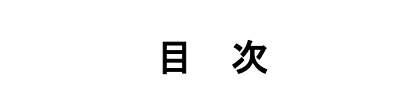

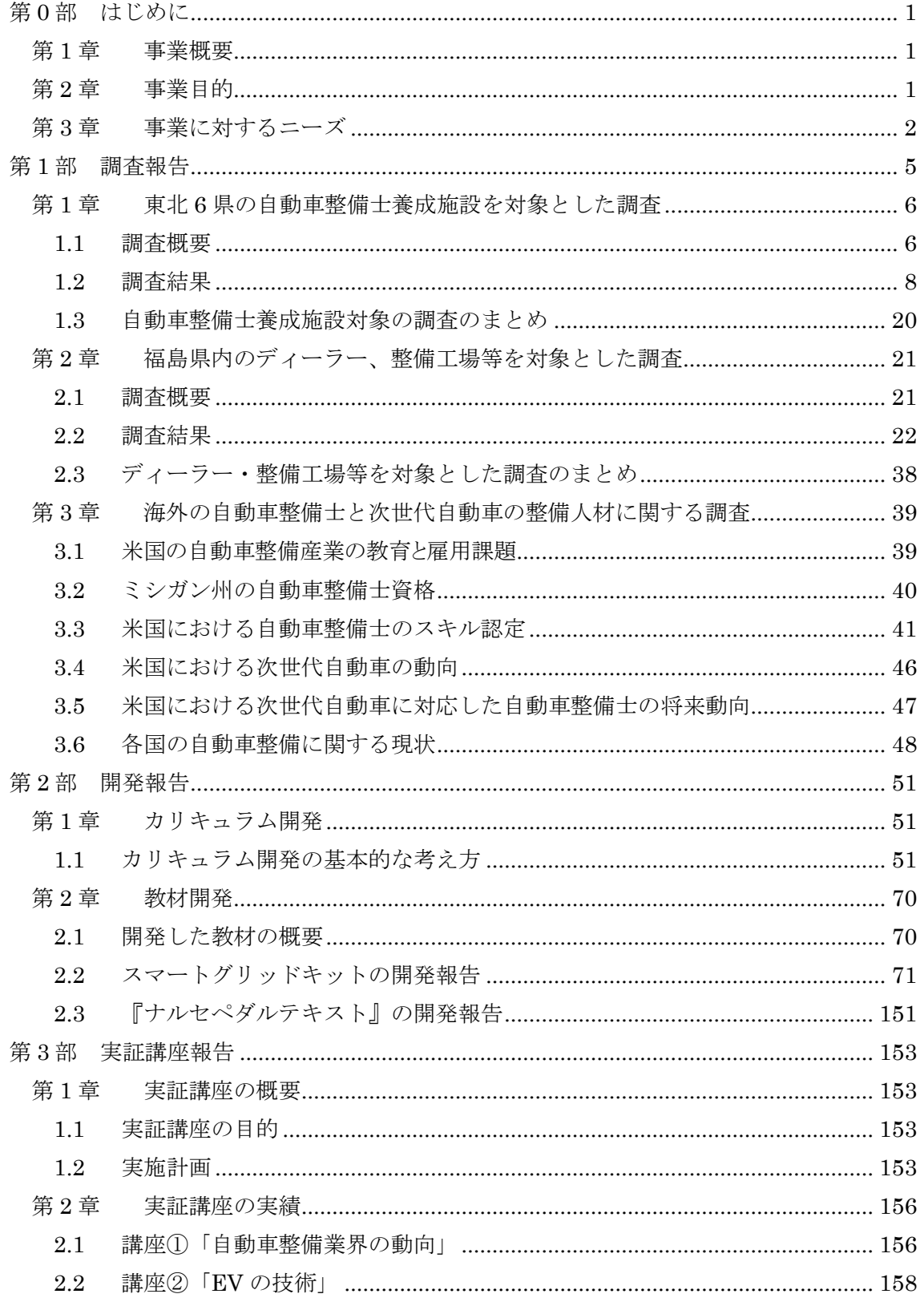

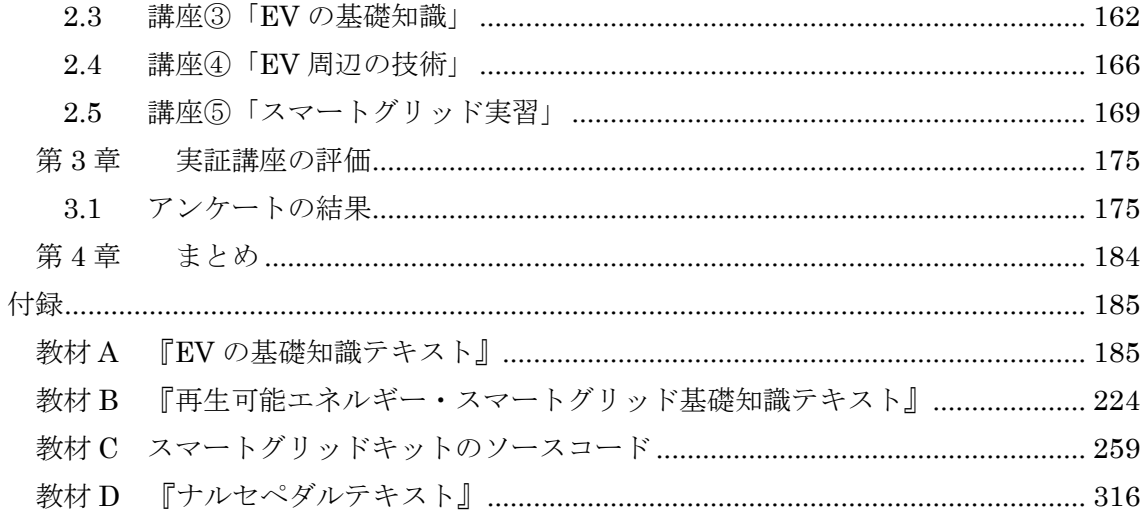

## 推進協議会の構成

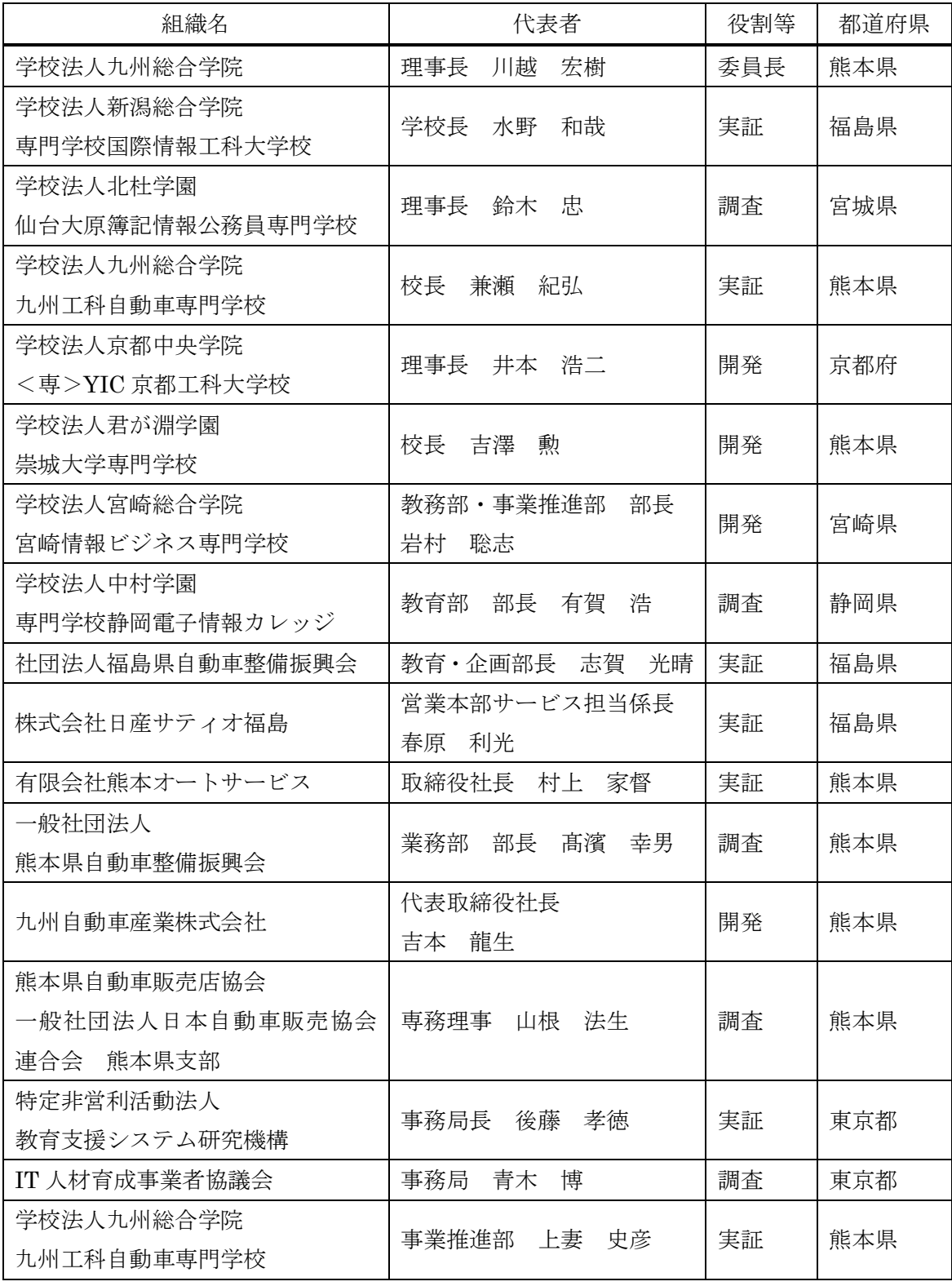

## <span id="page-4-0"></span>第0部 はじめに

#### <span id="page-4-1"></span>第1章 事業概要

東日本大震災の被災地では、ハイブリッド自動車や電気自動車等の次世代自動車を中心 とした再生可能エネルギー等に関する研究開発が盛んに行われている。また、ハイブリッ ド自動車や電気自動車のバッテリを家庭用電源として利用可能にするシステムが発表され た。このシステムは災害時の予備電源としても利用できるため、被災地を中心に、今後一 層、次世代自動車の普及に加速がかかると考えられる。一方、次世代自動車に対応した整 備士の養成に関しては、1 級自動車整備士養成校で対応した教育が行われてはいるが、次々 と新しい技術が実用化されていくことを考慮すると、対応が難しくなってくることが予想 される。そこで、本事業では、次世代自動車に最適化された 1 級自動車整備士の養成カリ キュラムを構築した。また、中核部分の教材の開発も行った。開発した教育プログラムか ら中核部分を抽出し、福島県郡山市に所在する専門学校国際情報工科大学校の自動車整備 士養成課程に通う専門学校生を対象に実証講座を行い、その有効性や妥当性を検証した。 さらに、福島県内はもとより、被災地を中心とした全国の自動車整備士養成校や業界団体 等に事業成果を普及させ、次世代自動車の整備人材の育成に努めた。

#### <span id="page-4-2"></span>第2章 事業目的

-

本事業の目的は、東日本大震災の被災地において、ハイブリッド自動車、電気自動車等 の次世代自動車に対応した 1 級自動車整備士の養成プログラムを開発し、被災地の復旧・ 復興を支援することにある。

東日本大震災発生と前後して、自動車業界では、ハイブリッド車や電気自動車等に関す る研究開発が被災地で盛んに行われている。そのため、被災地を中心とした自動車関連産 業が振興し、特に被災地周辺でハイブリッド車や電気自動車等の次世代自動車の普及に加 速がかかると予想される。

また、日産自動車は、平成 24 年 5 月 30 日に、同社が販売する EV 車「リーフ」のバッ テリを家庭用電源として利用可能にするシステム"LEAF to Home"の提供を 6 月中旬か ら始めると発表した1。他社も同様のシステムの研究開発に取り組んでおり、今後、ハイブ リッド車や電気自動車を家庭用電源として利用するシステムが普及していくと考えられる。 そして、ハイブリッド車や電気自動車のバッテリを家庭用電源として利用できるようにな ると、災害時等の予備電源としても活用できるため、被災地を中心に、ハイブリッド車や 電気自動車の需要はさらに高まっていくと予想される。また、こうしたハイブリッド車や 電気自動車と再生可能エネルギーに関する研究開発も、近年では活発に行われている。

<sup>1</sup> [http://www.nissan-global.com/JP/NEWS/2012/\\_STORY/120530-01-j.html](http://www.nissan-global.com/JP/NEWS/2012/_STORY/120530-01-j.html)

一方、自動車整備士の養成に目を向けると、1 級自動車整備士養成校において、次世代自 動車の整備技術も指導されてはいるものの、エンジンやシャシ等、一部に留まり、次々と 新しい技術が実用化されていることを考えれば、次世代自動車の進歩に対応できない虞が ある。

そこで、本事業では、現行の 1 級自動車整備士の養成カリキュラムを精査し、改めて体 系化し、次世代自動車に最適化された教育プログラムを開発して普及を図った。

## <span id="page-5-0"></span>第3章 事業に対するニーズ

東日本大震災の被災地では、次世代自動車に関する研究開発が盛んに行われている。実 際、大震災発生前であるが、平成 23 年 1 月 17 日、日産自動車は、いわき工場のある福島 県と電気自動車の普及や関連する産業振興・人材育成に取り組むことを目指した「低炭素 社会の実現に向けた共同宣言」に合意したと発表している2。

また、トヨタ自動車も、セントラル自動車と共同で、宮城県大衡村において、独自の蓄 電池を活用したスマートグリッド実証プロジェクト「F グリッド」を、平成 23 年 10 月 14 日に開始している3。

あるいは、「平成 23 年度スマートコミュニティ構想普及支援事業」として、富士通株式 会社が、福島県会津若松市において実施した「会津若松地域スマートコミュニティ事業化 可能性調査」では、電気自動車の普及に向けて、再生可能エネルギーを効率的に活用した 充電ステーション導入を検討し、地域情報に基づいた充電ステーションマップの策定に関 する検討内容を報告している4。

さらに、大震災発生から 1 年以上が経過した平成 24 年 4 月 15 日、東北大学が関東自動 車工業などと共同で、次世代自動車技術の実証試験を行う研究開発拠点を 5 月にも宮城県 多賀城市に新設すると発表している5。

この他、多数の取組みが行われている状況から、被災地においては、他地域に比較して 次世代自動車の普及がさらに加速していくことが考えられる。そのため、特に被災地にお いて、次世代自動車の整備人材の需要も高まっていくことが考えられる。

 $\overline{a}$ 

<sup>2</sup> [http://www.nissan-global.com/JP/NEWS/2011/\\_STORY/110117-01-j.html](http://www.nissan-global.com/JP/NEWS/2011/_STORY/110117-01-j.html)

<sup>3</sup> [http://www2.toyota.co.jp/jp/news/11/10/nt11\\_1015.html](http://www2.toyota.co.jp/jp/news/11/10/nt11_1015.html)

<sup>4</sup> <http://www.nepc.or.jp/topics/pdf/120330/14.pdf>

<sup>5</sup> <http://fukkoukeikaku.jp/2012/04/16193851.php>

進歩の速い次世代自動車に対応していくためには、改めて 1 級自動車整備士養成プログ ラムを精査し、体系化する必要がある。平成 24 年 1 月 31 日に開催された「第 3 回自動車 整備技術の高度化検討会」でも、「自動車の安全・環境性能の確保や自動車産業の発展には、 新技術に対応できる 1 級自動車整備士を育成していくことが重要」であると提言がなされ ており6、ハイブリッド車、電気自動車等の次世代自動車に対応できる自動車整備士の育成 が急務である。そこで、2 級自動車整備士養成課程を持ち、次世代自動車の整備の基礎を学 習する 2 つの教育プログラムを開発した実績のある本校と、被災地である福島県郡山市で 1 級自動車整備士養成課程を持っている専門学校国際情報工科大学校とが協力し、被災地で 事業を行うことにより、被災地のニーズも汲んだ次世代自動車に最適化された 1 級自動車 整備士の教育プログラムを構築できた。さらには、そのような取組みによって、被災地の 復旧・復興を支援していくことができる。

-

<sup>6</sup> 議事概要 <http://www.mlit.go.jp/common/000191208.pdf> を参照

## <span id="page-8-0"></span>第1部 調査報告

東日本大震災の被災地では、自動車メーカーや大学、自治体等を中心に、電気自動車や 関連した分野の実証実験が多数行われている。環境問題への関心から、従来の自動車から ハイブリッド車、電気自動車等次世代自動車への移行は全国的な流れであるが、被災地で は特に、地震や津波の被害で使えなくなった自動車の買い換え需要等もあり、他地域と比 較して、次世代自動車の普及はさらに加速していくことが予想される。さらに、原子力発 電からの脱却を目指す声も多数上がっており、再生可能エネルギーやスマートグリッド等 に関連した実証実験も全国で実施されている。その中で、プラグインハイブリッド車や電 気自動車に搭載された駆動用バッテリを、家庭の電源として活用するシステムが注目を集 めている。

本事業では、被災地を中心としたこのような実情を踏まえ、次世代自動車に最適化され た 1 級自動車整備士の養成プログラムを構築した。その際、カリキュラム開発の参考とな る基礎資料とするため、以下の 3 つの調査を実施した。

①東北 6 県の自動車整備士養成施設を対象とした調査

被災地を中心とした東北 6 県の自動車整備士養成施設が、次世代自動車の普及に対応 するためにどのような取り組みを行っているか、また、学生指導上の課題としてどのよ うなものがあるか、等をアンケートにより調査した。

②福島県内のディーラー、整備工場等を対象とした調査

整備業界が、次世代自動車に対応するためにどのような取り組みを行っているかや、 次世代自動車に関する整備需要の状況、自動車整備士人材の育成上の課題等をアンケー トにより調査した。

③海外の自動車整備士と次世代自動車の整備人材に関する調査

次世代自動車は日本国内のみならず、海外でも普及が進んでいる。そこで、米国を中 心に、自動車整備士や次世代自動車の整備人材に関する情報収集を行った。

#### <span id="page-9-0"></span>第1章 東北 6 県の自動車整備士養成施設を対象とした調査

次世代自動車の普及がさらに進んでいくと考えられる被災地を中心とした東北地方にお いて、自動車整備士を養成している施設の現状を、郵送アンケート方式により調査した。

#### <span id="page-9-1"></span>1.1 調査概要

調査対象は、東北地方 6 県の自動車整備士養成施設である。自動車整備士養成施設には、 一種養成施設と二種養成施設とがある。前者は、主として自動車の整備作業に関しての実 務経験のない者が対象で、後者は、主として自動車の整備作業に関しての実務経験のある 者が対象である。一種養成施設には、専門学校、高等学校、職業能力開発校が該当する。 また、二種養成施設は、各都道府県の自動車整備振興会の自動車整備技術講習所が該当す る。なお、国土交通大臣が定める自動車に関する学科を有する大学でも自動車整備士資格 を取得できる。このような大学は東北地方に 2 大学あり、本調査では便宜上、一種養成施 設の中に含めることとした。

本調査の調査対象は、国土交通省が公開している養成施設一覧の資料<sup>7</sup>から、東北 6 県に 所在する 39 施設を抽出した。内訳は、以下の通りである。

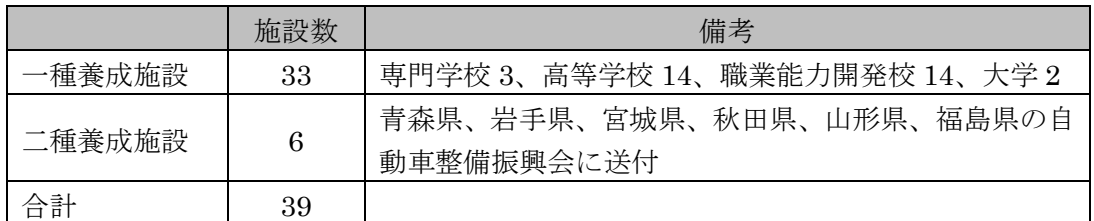

#### 図表 1 調査対象とした自動車整備士養成施設の内訳

アンケートの発送は、平成 24 年 11 月 22 日であり、12 月 14 日締め切りで FAX にて返 信を受け付けた。

調査項目は、以下の通りである。

- ・ カリキュラムや学科、科目の改編等の有無
- ・ 新たに導入した教材、実習車、設備等の有無
- ・ 教員研修の有無と内容
- ・ 教員の採用の有無と採用した人材の出身
- ・ 次世代自動車に対応する上での教育上の課題
- ・ 進路指導や就職支援における課題
- ・ 今後の取組み予定

-

・ 次世代自動車に関連する分野で学生や受講者に指導すべき内容

その結果、11 件の回答を得た。回収率は 28.2%であった。回答のあった施設はいずれも 一種養成施設であったが、その中に専門学校は含まれなかった。回答のあった施設の内訳

<sup>7</sup> 一種養成施設一覧:<http://www.mlit.go.jp/common/000216667.pdf>

二種養成施設一覧:<http://www.mlit.go.jp/common/000216668.pdf>

国土交通大臣が定める自動車に関する学科を有する大学:<http://www.mlit.go.jp/common/000216670.pdf>

# は、以下の通りである。

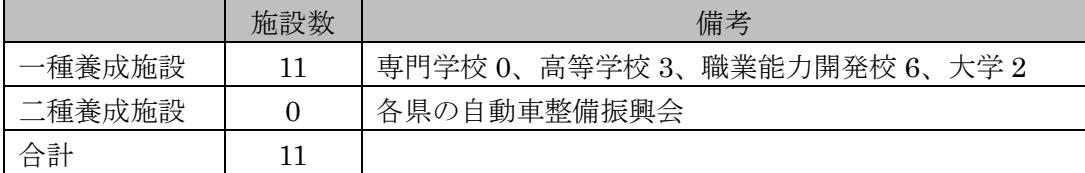

図表 2 回答があった施設の内訳

## <span id="page-11-0"></span>1.2 調査結果

以下、調査結果を列記する。

## 1.2.1 設置課程

設置している養成課程は、2 級ガソリンが最も多く 8 施設、次いで 2 級ジーゼルが 7 施設 であった。3 級のガソリン、ジーゼル、シャシの 2 施設はいずれも高等学校であった。また、 1 級課程を設置している養成施設は、今回の回答者には含まれなかった。なお、国土交通省 の資料8によると、東北地方に所在する一種養成施設で、1 級課程を設置しているのは、専 門学校のみである。

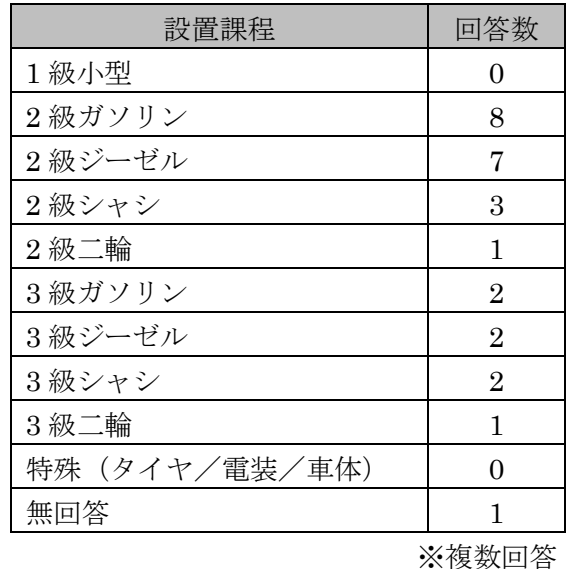

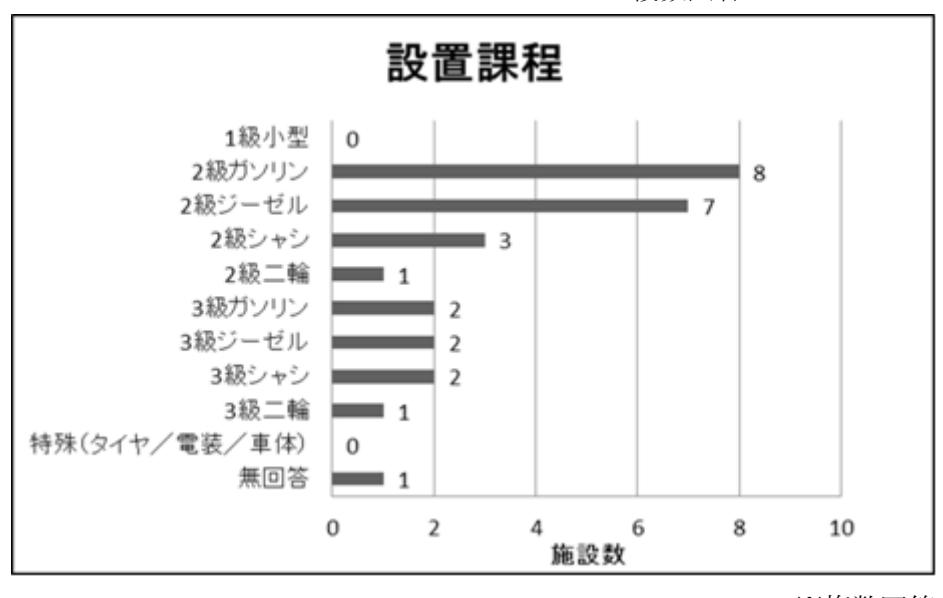

※複数回答

図表 3 設置課程

-

<sup>8</sup> 一種養成施設一覧: <http://www.mlit.go.jp/common/000216667.pdf>

1.2.2 カリキュラム、学科、科目の改編等の有無

次世代自動車の普及に対応して、カリキュラムや学科、科目の改編等を行ったかを質問 した。カリキュラムや学科の改編を行ったという回答はなく、既存の科目の中で扱う内容 の追加や変更を行ったという回答が 6 件と半数以上であった。残りの 5 件は、改編等はな かったという回答であった。

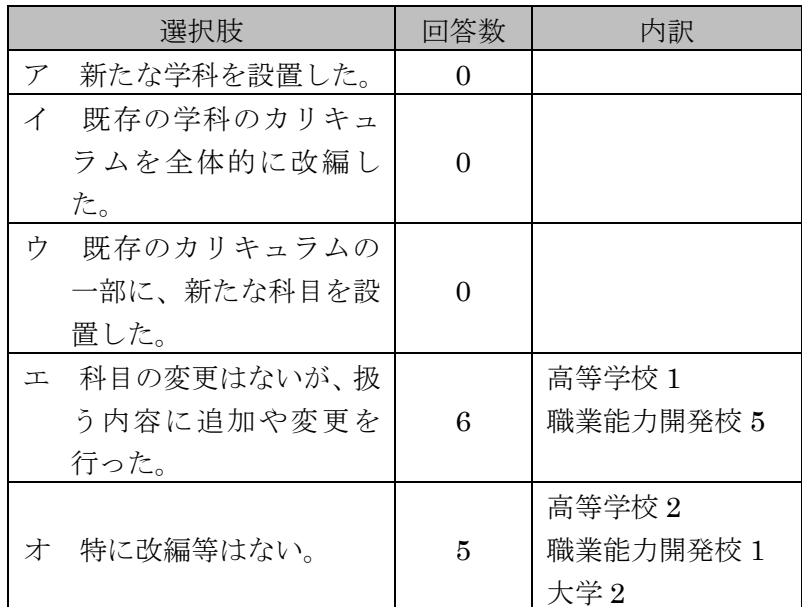

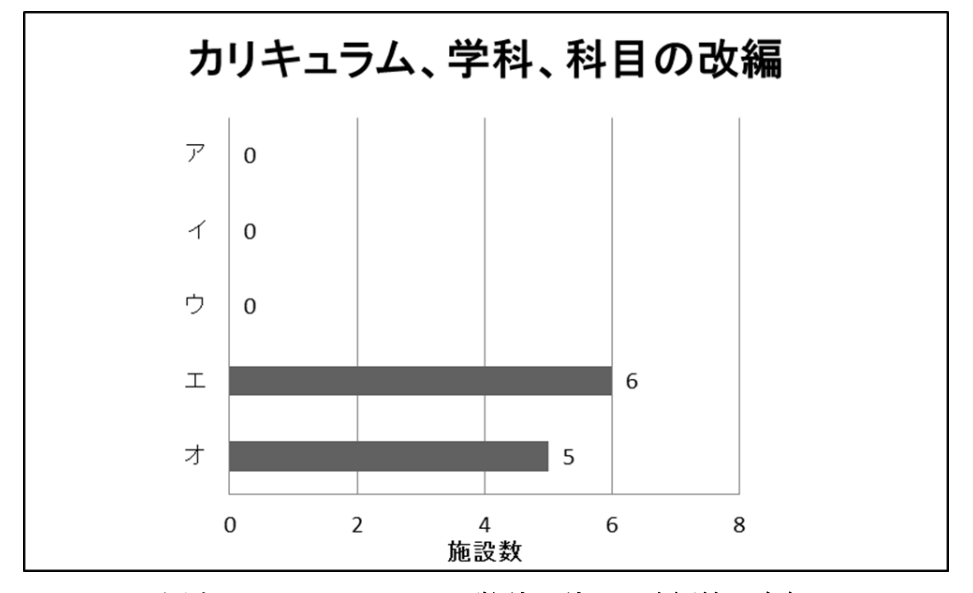

図表 4 カリキュラム、学科、科目の改編等の有無

1.2.3 新たに導入した教材、実習車、設備、機材等の有無

次世代自動車の普及に対応して、新たに導入した教材や実習車、設備、機材等について 質問した。新たに導入したものがある場合は、さらに具体的に教材名や車種等を質問して いる。

最も多い回答は、「新たに実習車を導入した」で、6 施設であった。次いで、「新たに教材 を導入した」が 3 施設、「新たに設備や機材を導入した」が 1 施設であった。また、「その 他」は 2 施設である。「特になし」は 2 施設であった。

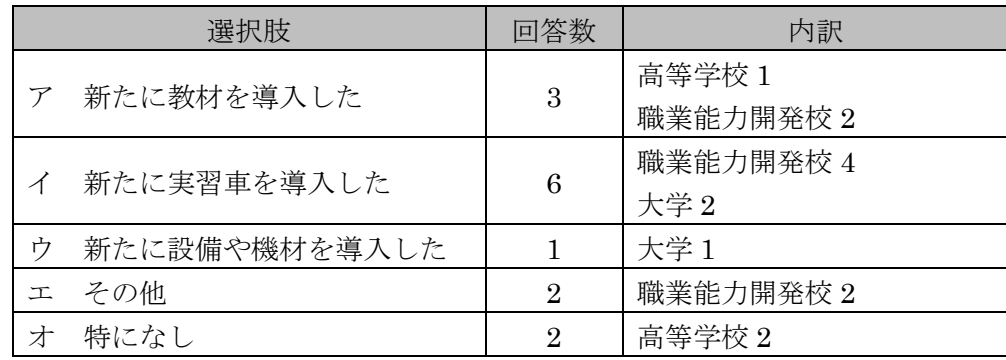

※複数回答

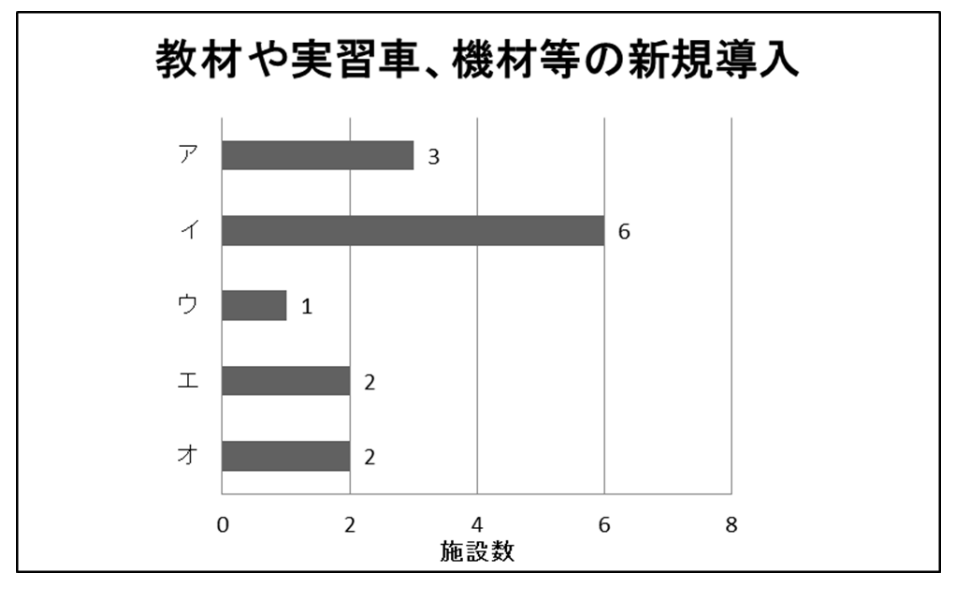

※複数回答

図表 5 教材や実習車、機材等の新規導入の有無

なお、新規に導入した教材等の具体的な記述は、以下の通りである。

- ア 新たに導入した教材
- 『次世代自動車システム ハイブリッドおよび車両診断/電気自動車』9 (高等学校)
- ・ 『コンバート EV パーフェクトガイド 2012』10(高等学校)
- ・ 『eTOOLBOX Plus ハイブリッド自動車編』11(職業能力開発校)
- イ 新たに導入した実習車
- ・ トヨタ プリウス(職業能力開発校 4、大学 2)
- ・ トヨタ アルテッツァ(大学 1)
- ウ 新たに導入した設備、機材等
- ・ プリウス用トランスアクスル(大学)
- エ その他

-

- ・ 外部故障診断機「HDM-3000」12(職業能力開発校)
- ・ トヨタ・日産・ホンダ等のディーラーより講師と実習車を依頼し、指導を受けてい る(職業能力開発校)
- ・ 故障診断機を導入した(職業能力開発校)

<sup>&</sup>lt;sup>9</sup> 全国自動車大学校・整備専門学校協会: [http://www.jamca.jp/common/pdf/textbook/ev\\_hv.pdf](http://www.jamca.jp/common/pdf/textbook/ev_hv.pdf)

<sup>10</sup> 日刊自動車新聞: <http://www.nikkanjidosha.co.jp/product/dt/3911/>

<sup>11</sup> 株式会社バンザイ: [http://www.banzai.co.jp/products/cat\\_b/etb01](http://www.banzai.co.jp/products/cat_b/etb01) YAMAGATA INTECH 株式会社: <http://www.yamagata-intech.jp/specially/etoolbox/plus.html> 12 日立オートパーツ&サービス:

[http://www.hdm.hitachi-autoparts.co.jp/diag\\_usr/html/index.php?PageKb=3kTop&HDMSSID=rbqhf](http://www.hdm.hitachi-autoparts.co.jp/diag_usr/html/index.php?PageKb=3kTop&HDMSSID=rbqhf0aafk219dj100kimrq921)  $0$ aafk $219$ di $100$ kimrq $921$ 

## 1.2.4 教員の研修の有無

次世代自動車の普及に対応して、教員の研修を行ったかを質問した。行っている場合は、 具体的な内容や時間数を質問している。

「内部で研修を行った」との回答が 2 施設、「外部の研修を受講させた」との回答が 8 施 設であった。内部で研修を行った 2 施設は、どちらも外部でも研修を受講させている。ま た、「特に行わなかった」は 3 施設であった。

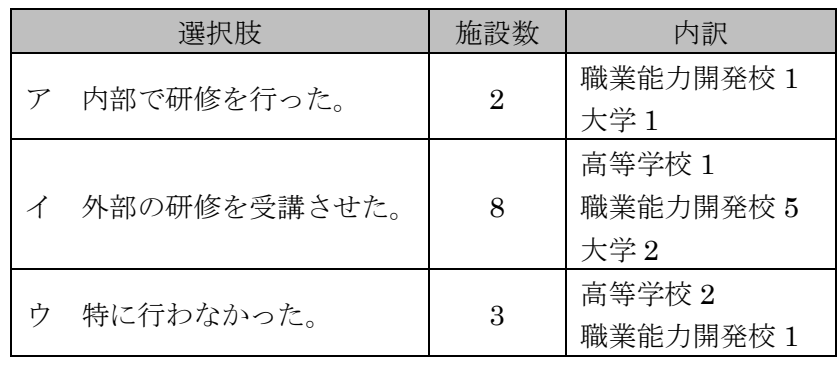

※複数回答

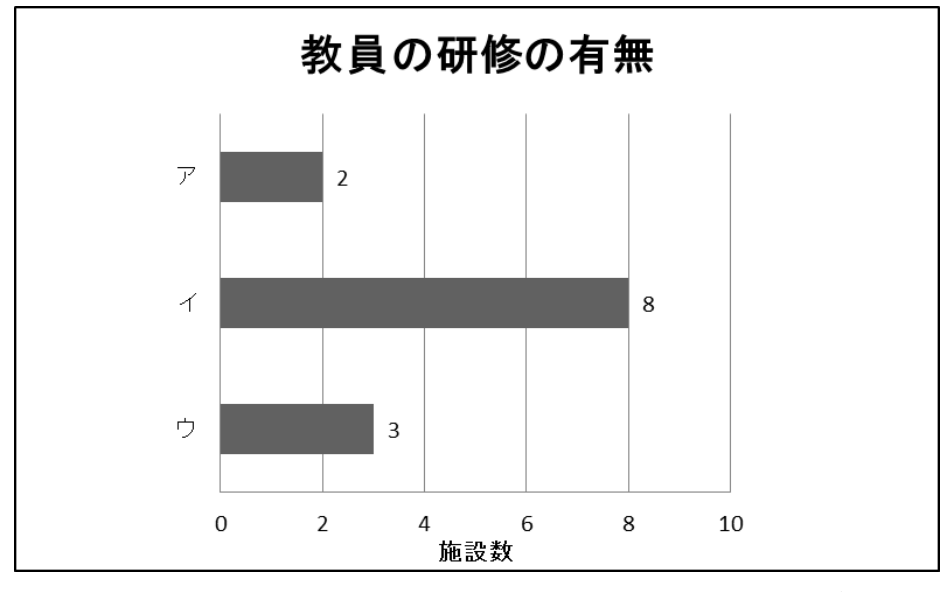

※複数回答

図表 6 教員の研修の有無

なお、具体的な研修の内容や時間等は、以下の通りである。

ア 内部研修の実施例

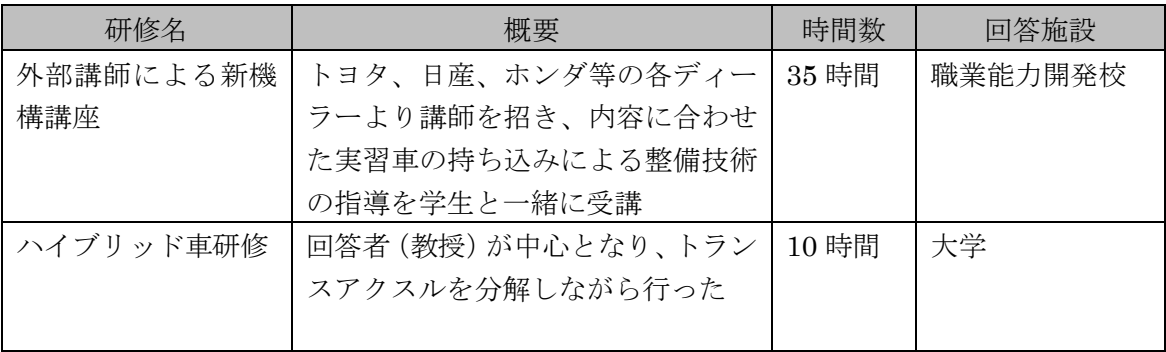

イ 外部研修の受講例

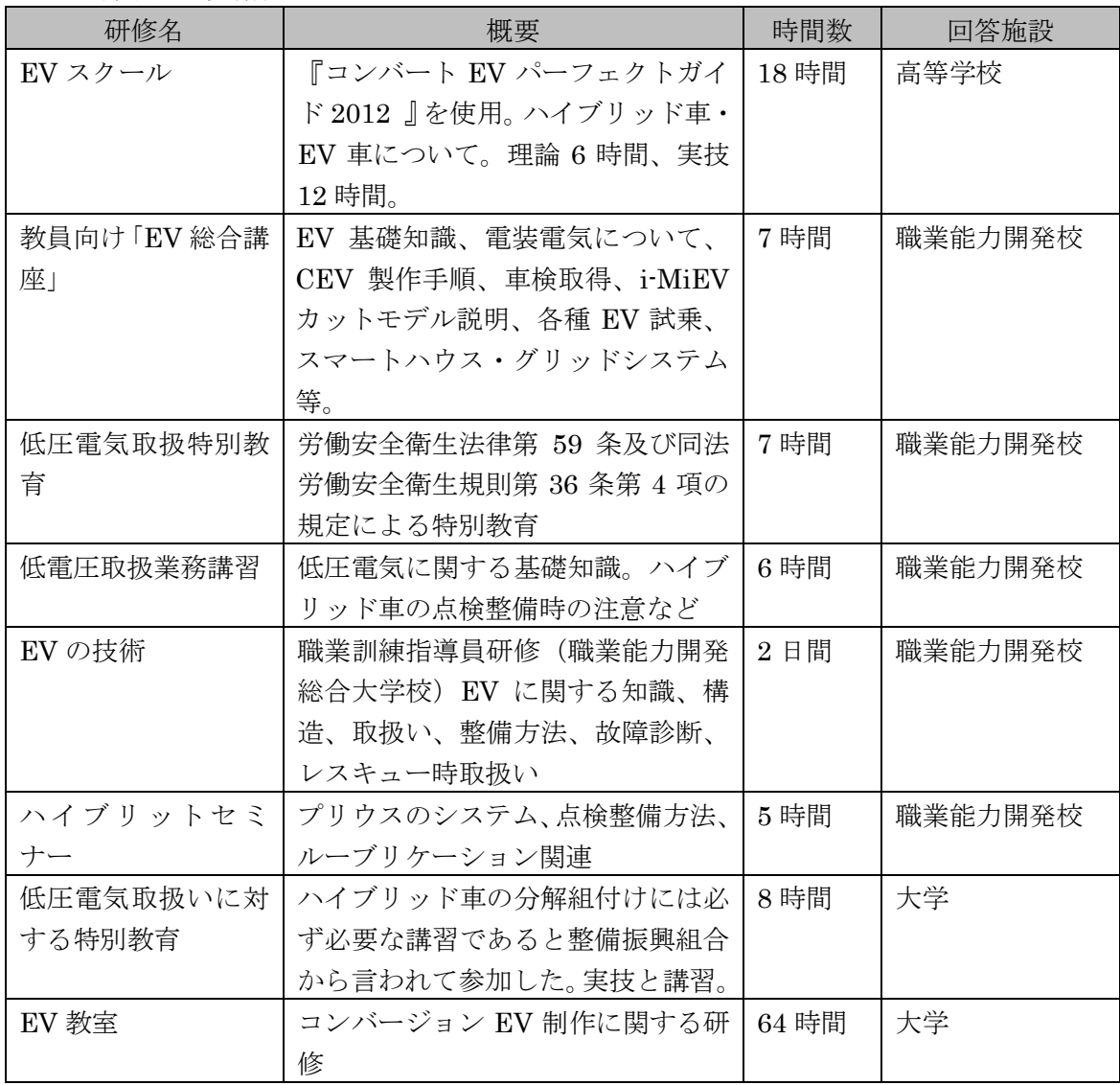

## 1.2.5 教員の採用の有無

次世代自動車の普及に対応して、新たに教員を採用したかどうかを質問した。新たに採 用したという回答は、職業能力開発校の 2 施設のみであった。1 施設は常勤でディーラーか ら採用、もう 1 施設は非常勤で整備業者から採用したという回答であった。

1.2.6 学生や受講者に対する教育上の課題

次世代自動車の普及に伴う、学生や受講者に対する教育上の課題について質問した。回 答が多かったのは、「対応できる教員が少ない/いない」と「対応できる教材の導入が困難」 で、いずれも 6 施設の回答だった。5 施設からあった回答は、「対応できる実習車の導入が 困難」「内容が高度になり、学生や受講者に指導することが難しい」「次世代自動車の整備 に対応した標準的な教育プログラムがない」であった。

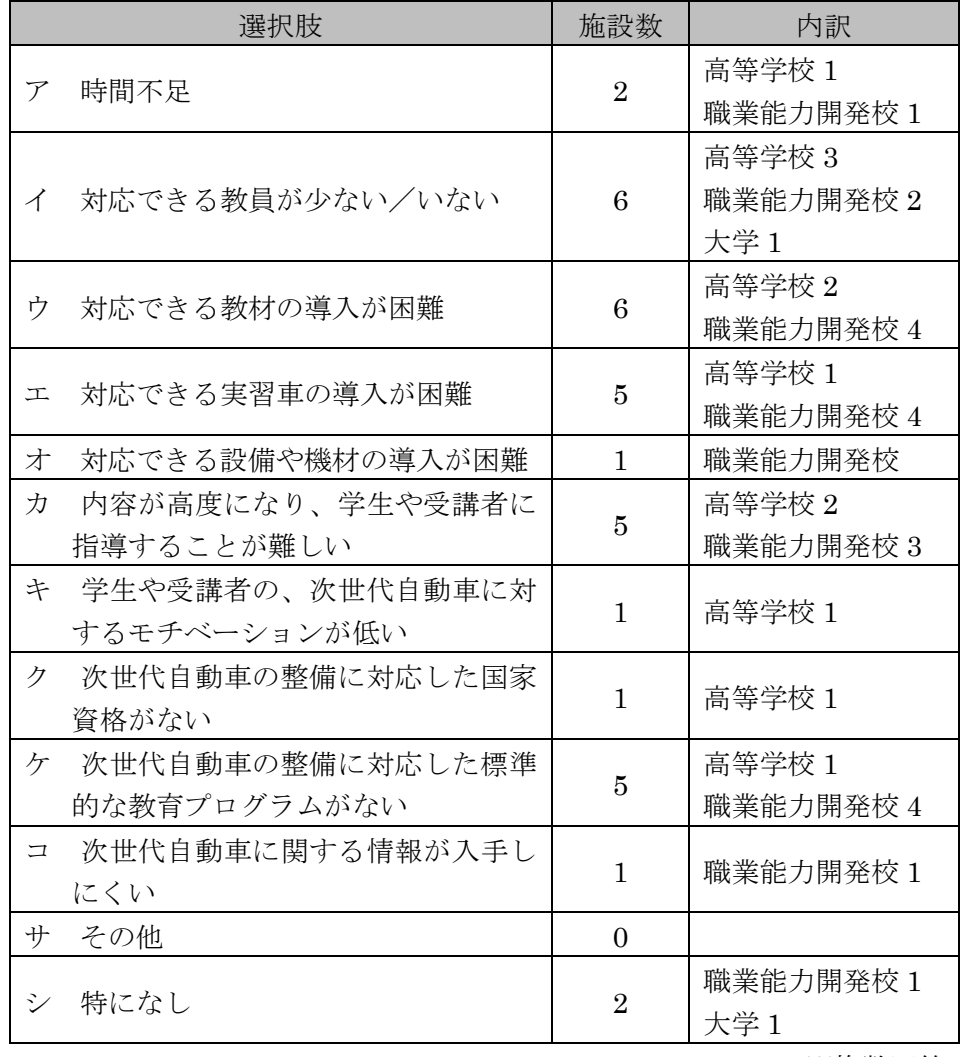

※複数回答

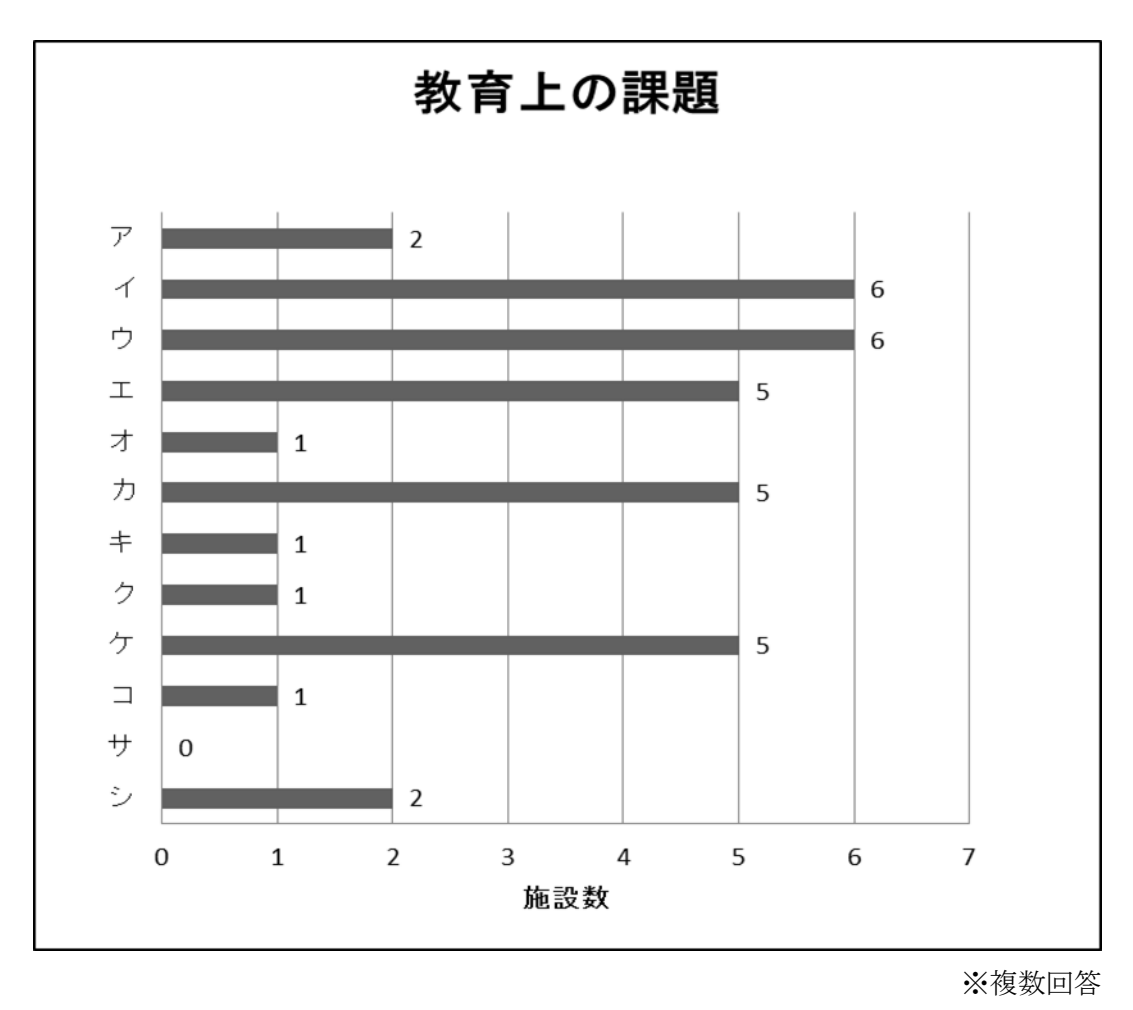

図表 7 教育上の課題

教材や実習車を導入している施設も多いが、それでも課題として挙げていることから、 まだ不十分であることが考えられる。

1.2.7 進路指導・就職支援における課題

進路指導や就職支援において課題があるかどうかを自由記述形式で質問した。高等学校 1 校のみから、以下のような回答があった。

・ 高校における3級整備士の内容は、基本的なものであり、上級学校の内容の方が次 世代自動車へ対応する内容である。3級の内容でも、社会へ出て、即戦力となる人 物を育てることは難しい。また、次世代自動車の内容も盛り込む必要があり、今後 の展望としても明るいが、大きく変換は費用面でも難しい。進路選択にも必要な知 識であり何とかしたい内容であるが、教員の育成にも手をかける必要もある。問題 は多い。

次世代自動車に関する内容を指導することの重要性が指摘されているが、教員の育成や 費用面で難しいという意見である。即戦力となる人材の育成に対する難しさも指摘されて いる。

1.2.8 今後の取り組みの予定

今後どのような取り組みを行っていく予定かを質問した。それぞれの選択肢に対し、「予 定がある」「検討中」「予定なし」を選択する形式とした。

「予定がある」で最も多かったのは、「既存科目の中で教育内容の変更」で、3 施設であっ た。「検討中」で最も多かったのは、「外部での教員研修の実施」で 6 施設であった。その 反面、「新学科の開設」「既存学科のカリキュラムの全体的な改編」を「予定なし」と回答 した施設は 8 と最多であった。現時点での取り組みとしても、今後も、大幅な改編の可能 性は少ないという結果となった。

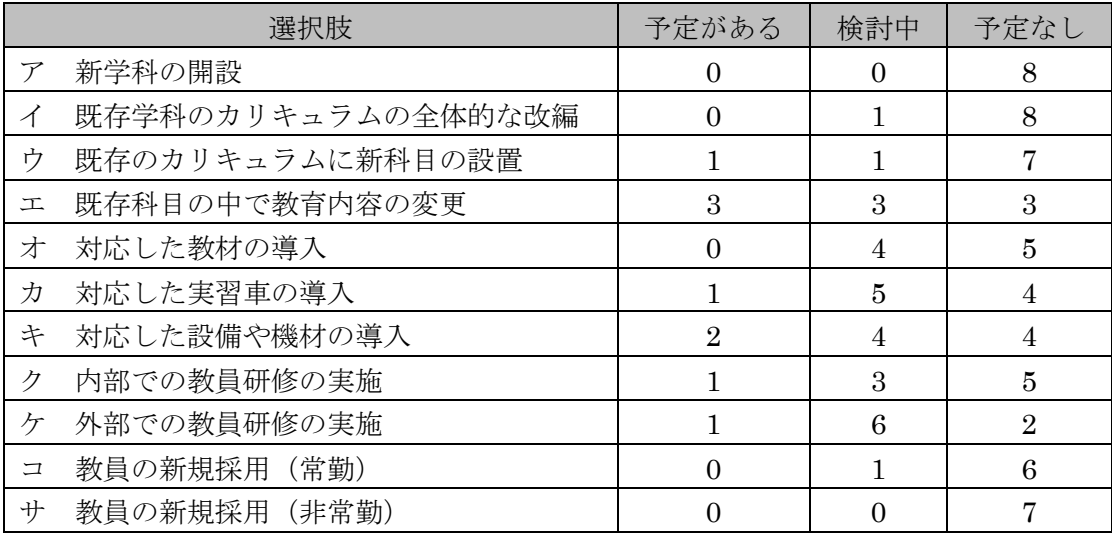

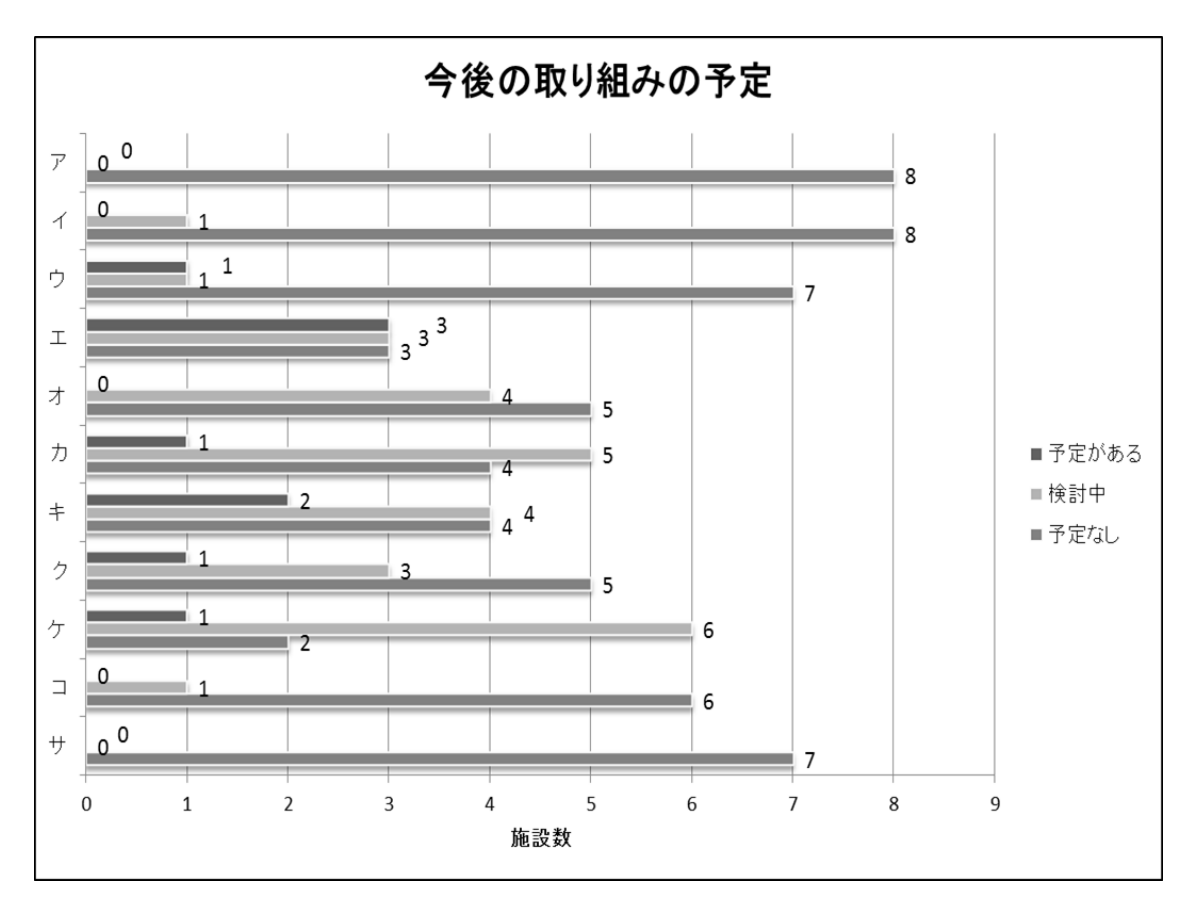

図表 8 今後の取り組みの予定

1.2.9 学生や受講者に指導すべき分野

次世代自動車に関連する分野で、学生や指導者に指導すべきと考えているものを質問し た。最も多かったのは「再生可能エネルギー」で 7 施設、次いで、「スマートグリッド」で 5 施設、「外部電力ネットワークとの接続(電源としての利用、等)」は 3 施設であった。「自 動運転機能」は回答がなかった。「その他」は「フォークリフト運転」であった。

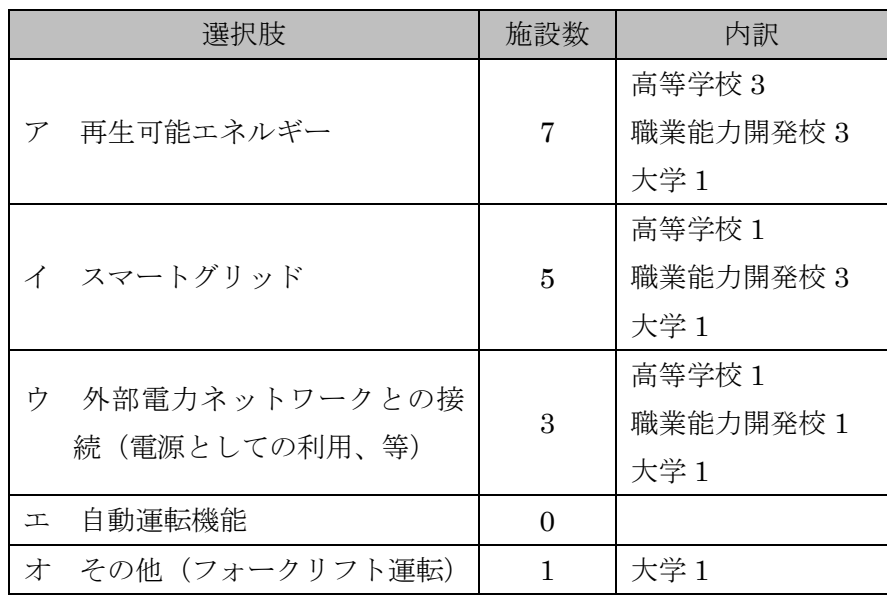

※複数回答

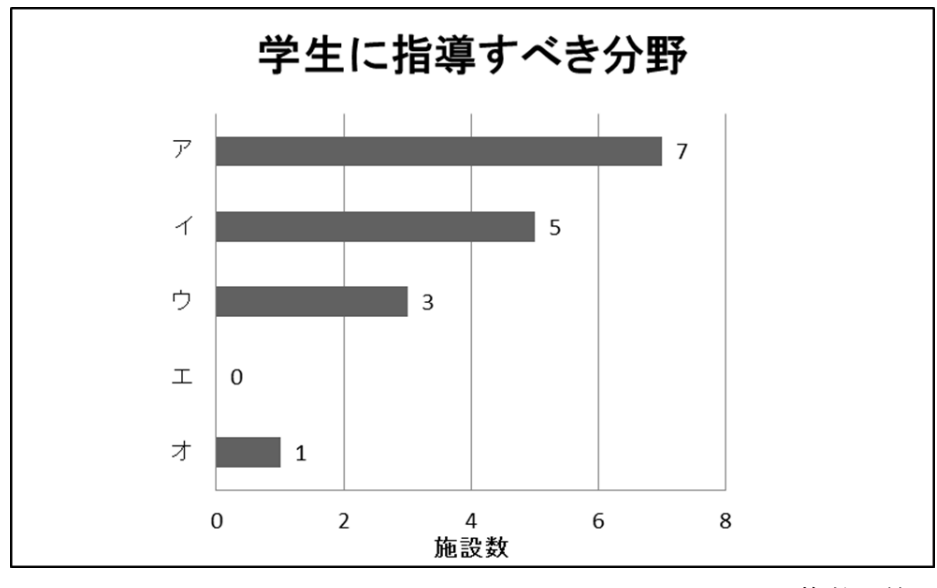

※複数回答

図表 9 学生や受講者に指導すべき分野

1.2.10 自由記述

次世代自動車やその整備に関すること、震災からの復興との関わり等で、自由に意見を 求めた。高等学校 2 校から、以下のような回答があった。

- ・ 自動車でインバータの活用(DC12V→AC100V)
- ・ 学生確保が最優先される現状です。業界としての PR など、整備士を志望する学生 が増となるような動きを期待します。

<span id="page-23-0"></span>1.3 自動車整備士養成施設対象の調査のまとめ

東北 6 県の自動車整備士養成施設における次世代自動車への対応としては、以下のよう な状況であることが明らかとなった。

- ① カリキュラム面では改編を行わず、既存の科目内で教育内容を追加または変更のみ 実施している。
- ② 教材等では、実習車の新規導入が多く、いずれも HV で、EV の導入事例はない。
- ③ 教員研修の多くは外部研修を利用している。内部研修は、ディーラーとの協力によ り行った例と、教員が独学で学んで実施した例とがあった。
- ④ 教員の採用事例は少なかった。

これより、次世代自動車に対応する取り組みは実施しているものの、大きな改編は少な いということがわかった。

教育上の課題としては、「教員不足」「教材の導入が困難」「実習車の導入が困難」「内容 の高度化」に加え、「標準的な教育プログラムがない」ことが挙げられている。

また、今後の取り組みでは、「外部での教員研修」を検討しているという回答が多く、現 状の体制のまま対応していこうという姿勢がうかがえる。

自由記述でも指摘されていたように、各養成施設では、次世代自動車に対応する上での 課題は認識しているものの、時間不足や費用面、教材面、等の様々な問題により、課題の 解決には至っていないことが予想できる。但し、教員研修に関しては積極的で、現状でも 多くの時間を割いて対応していこうという姿勢が見える。

これらのことから、「次世代自動車の標準的な教育プログラム」となる内容を組み入れた、 1 級自動車整備士養成カリキュラムを構築することの重要性が浮き彫りになる。また、こう した教育プログラムを運用していくためにも、教員の養成方法に関して、今後、検討して いく必要がある。

## <span id="page-24-0"></span>第2章 福島県内のディーラー、整備工場等を対象とした調査

本事業の実施地域である福島県内のディーラー、及び整備工場等の現状を、郵送アンケー トを中心として調査を行った。

#### <span id="page-24-1"></span>2.1 調査概要

本調査は、福島県自動車整備振興会の会員企業 492 件にアンケート調査票を郵送し、FAX 等で返信を受け付ける方式で行った。平成 24 年 12 月 27 日に発送し、平成 25 年 1 月 18 日を返信の締め切りとした。またその後、専門学校国際情報工科大学校の協力の下、個別 に調査の依頼を行った。最終的には、福島県外も含めて 19 件の回答があり、回収率は 3.9% であった。

調査項目は、以下の通りである。

- ・ 近年の整備需要
- ・ 次世代自動車の普及に伴う、整備人材育成上の課題
- ・ 次世代自動車の整備人材に必要な資格
- ・ 近年の採用状況
- ・ 入社時に必要な知識や技術
- ・ 専門学校の教育内容に求めること
- ・ 専門学校との連携について
- ・ 今後の展開
- ・ 次世代自動車やその整備、震災からの復興との関わり等(自由意見)

### <span id="page-25-0"></span>2.2 調査結果

以下、調査結果を列記する。

2.2.1 近年の整備需要の状況

近年の整備需要の状況を、ガソリン車、ディーゼル車、ハイブリッド車、電気自動車の 車種ごとに質問した。

ガソリン車の整備需要は、「以前と変わらない」が 63%で最も多かった。「以前より増え た」は 11%、「以前より減った」は 26%で、それほど大きな変化ではないが、やや減少傾向 にあることがわかる。「需要はない」という回答はなかった。

ディーゼル車の整備需要は、「以前より減った」が 39%、「以前と変わらない」が 28%、 「以前より増えた」が 16%という順であった。ガソリン車と比較すると、より減少傾向に あることがわかる。また、「需要はない」という回答が 17%あった。

ハイブリッド車の整備需要は、「以前より増えた」が 89%に上り、残りの 11%は「以前と 変わらない」という回答であった。これより、福島県ではハイブリッド車の普及が進んで いることが判断できる。

電気自動車の整備需要は、「以前より増えた」が 39%に上った。ハイブリッド車ほどでは ないが、電気自動車の普及が進んでいることがわかる。但し、「需要はない」という回答も 44%あり、まだ普及は限定的であるとも言える。

なお、ディーゼル車とハイブリッド車で無回答となっているものは、調査票に「販売し ていません」と記述されていた。

|         | 以前より増     | 以前と変わ    | 以前より      | 需要はない     | 無回答      |
|---------|-----------|----------|-----------|-----------|----------|
|         | えた        | らない      | 減った       |           |          |
| ガソリン車   | $2(11\%)$ | 12 (63%) | 5(26%)    | $0 (0\%)$ | $\Omega$ |
| ディーゼル車  | 3(16%)    | 5(28%)   | 7(39%)    | 3(17%)    |          |
| ハイブリッド車 | 17 (89%)  | 2(11%)   | $0 (0\%)$ | $0(0\%)$  |          |
| 電気自動車   | (39%)     | 3(17%)   | $(0\%)$   | (44%)     | $\Omega$ |

図表 10 車種別整備需要の状況

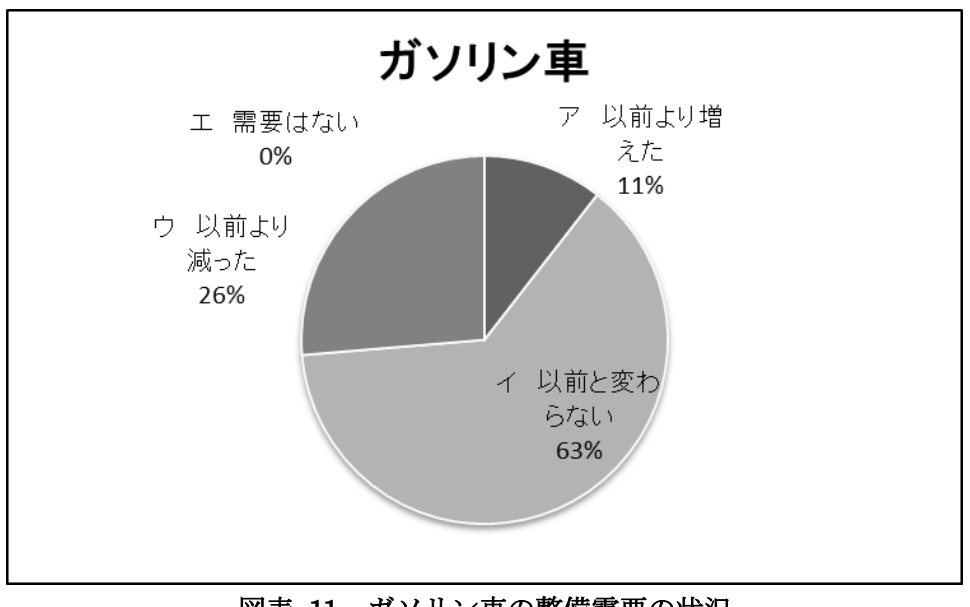

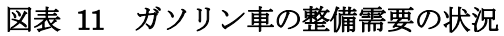

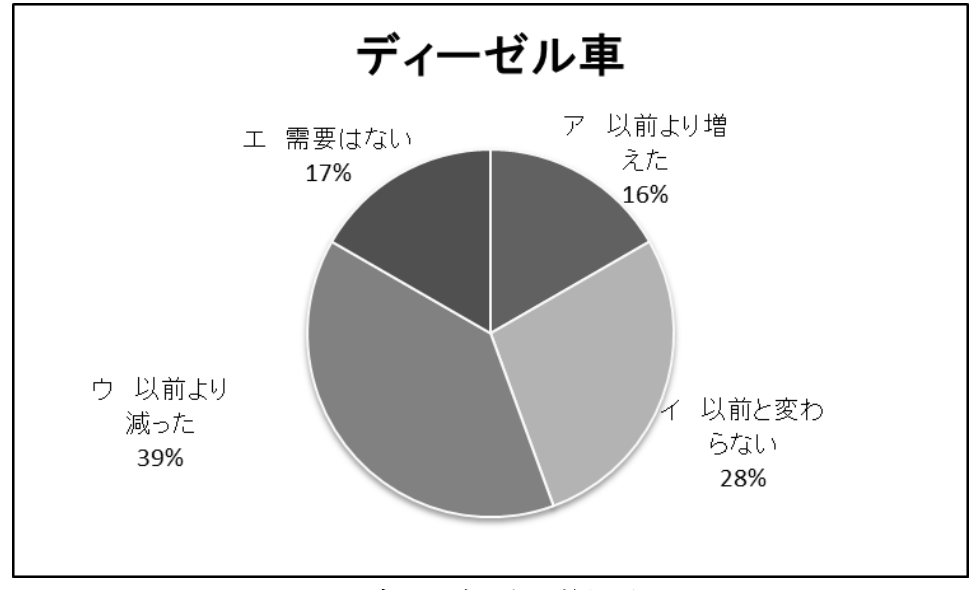

図表 12 ディーゼル車の整備需要の状況

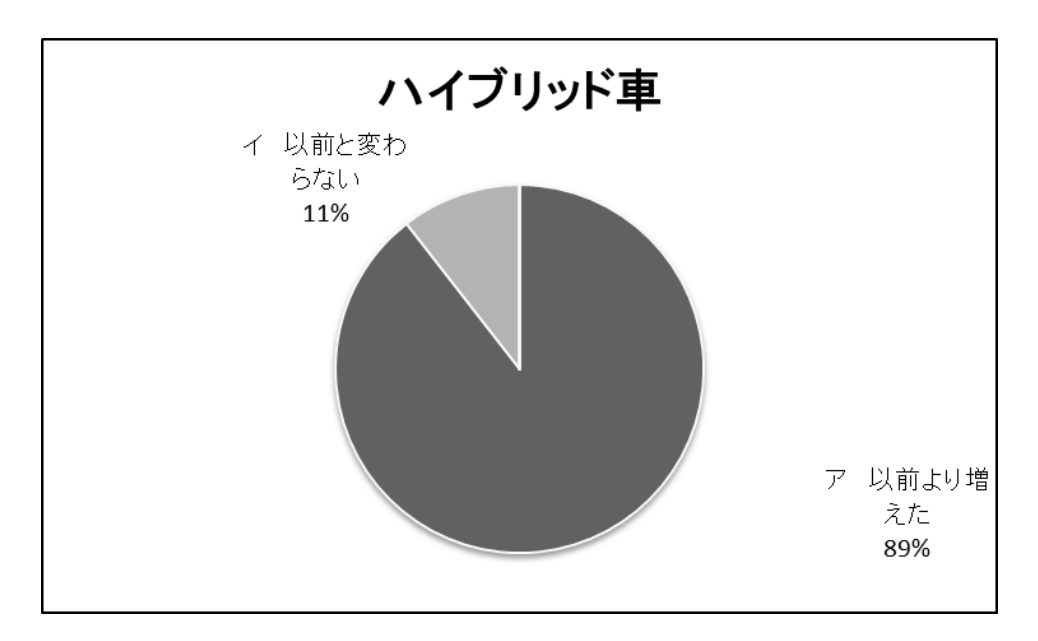

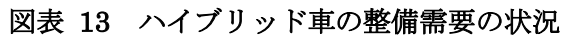

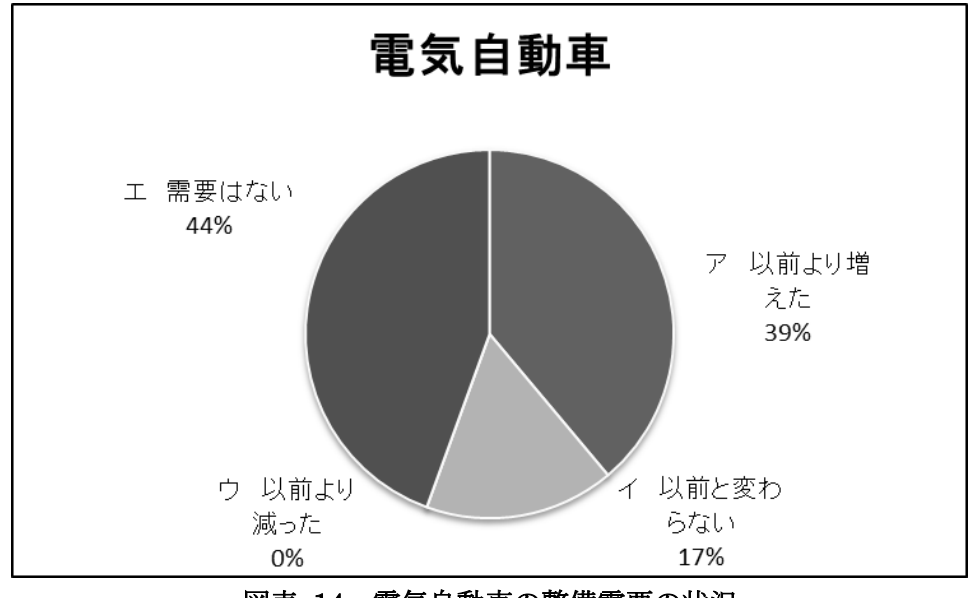

図表 14 電気自動車の整備需要の状況

なお、自由記述欄に以下のようなコメントがあった。

- ・ ディーゼル及び電気自動車はまだ取扱いをしていない。ハイブリッド車は、格段 と増した。
- ・ 採算性というよりステイタス性でハイブリッドを購入する方が増えました。(通勤 もない専業主婦の方など・・・)
- ・ 南相馬市鹿島区は原発から 30km 圏外で仮設住宅が集中。その為需要増。2 店舗運 営しているが原町日の出町店(原発から 22Km)が震災以来休業中でそこを利用 していたお客様の利用もあり。

ハイブリッド車の整備需要、及び全体的な整備需要が増加している背景がわかる。

## 2.2.2 整備人材育成上の課題

次世代自動車の普及に伴う、整備人材育成上の課題について質問した。課題として、「時 間不足」と「対応できる指導者が少ない/いない」を上げた回答が 7 件で最も多かった。 次に多かったのは「次世代自動車の整備に対応した国家資格がない」で 6 件である。以下、

「内容が高度になり、社員に指導することが難しい」が 5 件、「対応できる設備や機材の導 入が困難」が 4 件と続く。「対応できる指導者が少ない/いない」が最も多かったのは養成 施設のアンケートと同様であるが、「対応した国家資格がない」という回答が比較的多かっ たのは対照的である。なお、「その他」に記述された内容は以下の通りである。

・ ハイブリットについての教育を「メーカー」主導で行なっている。

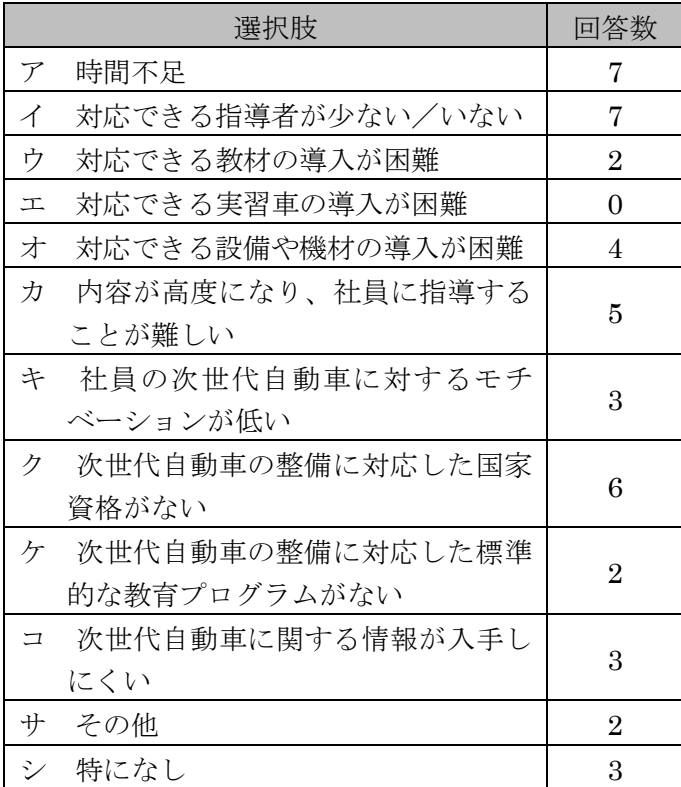

・ メーカー(メルセデス・ベンツ)の行なっているトレーニングに参加

※複数回答

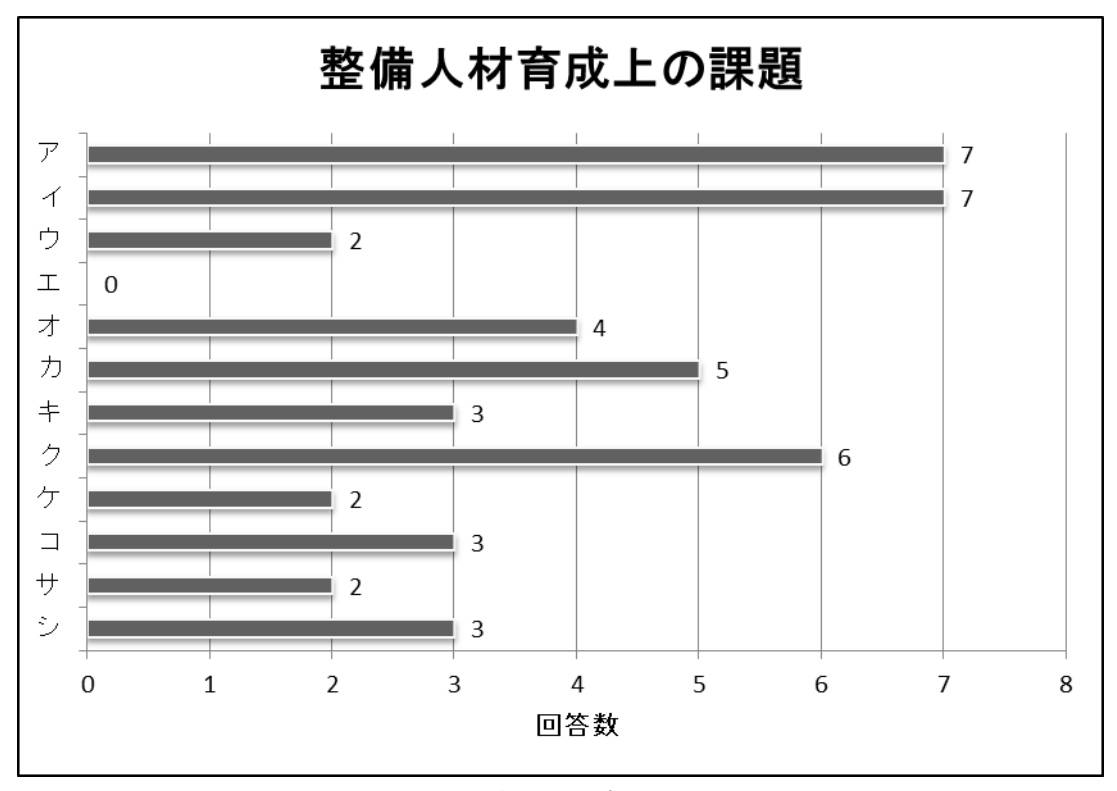

図表 15 整備人材育成上の課題

「時間不足」とともに「指導者不足」を挙げる回答が多かった。「実習車の導入」を課題 に挙げている回答はなかった一方で、「対応した教材の導入」「対応した設備や施設の導入」 を課題に挙げている回答がやや見られた。「次世代自動車に関する情報が入手しにくい」と いう回答も少ないが挙げられており、自由記述にあるような「メーカー主導の教育」が、 ディーラーや整備工場の整備人材育成に多少の影響を及ぼしていることが考えられる。

2.2.3 次世代自動車の整備人材に必要な資格

次世代自動車の整備人材に必要だと考えている資格について質問した。現在、対応した 国家資格レベルの資格はないため、自動車整備士資格(1 級、2 級、3 級、特殊)、及び電気 系資格(電気工事士、電気主任技術者(電験))を選択肢とした。なお、低圧電気取扱特別 教育を修了していることは、ハイブリッド車や電気自動車の整備を行う上で必須とされて いるため、選択肢には載せなかった。また、自由記述欄も設けた。

自動車整備士資格では、1 級が 13 件、2 級が 11 件、特殊が 2 件という回答であった。1 級と 2 級の両方を選択している回答は 8 件であり、全体の 4 割に達した。級だけでなく、 車種等の選択肢も設けたが、2 級でガソリンという回答が 2 件と、特殊でタイヤ、電装、車 体の全てを選択している回答が 1 件あったのみであった。

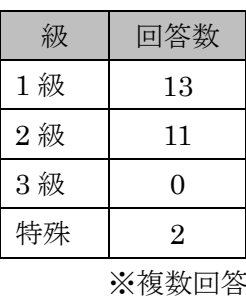

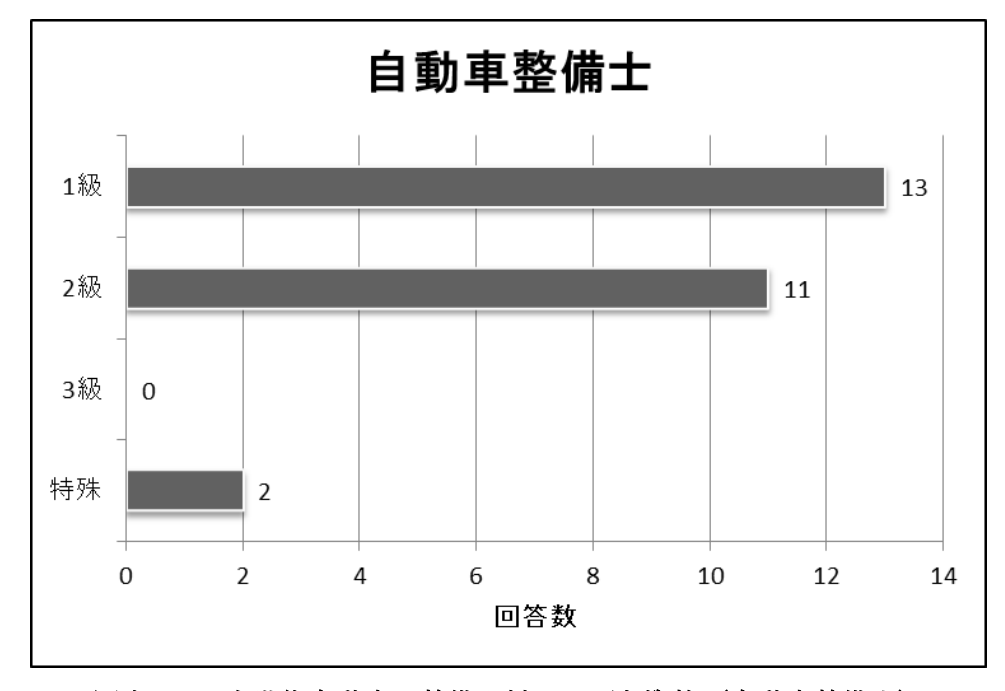

図表 16 次世代自動車の整備人材に必要な資格 (自動車整備士)

一方、電気系の資格では、電気工事士が2件、電気主任技術者(電験)が7件という回

答であった。種別の選択肢も設けたが、電気工事士で第一種を選択し、同時に、電気主任 技術者で第一種を選択している回答がが 1 件であった。

| 資格           |  |  |
|--------------|--|--|
| 電気工事士        |  |  |
| 電気主任技術者 (電験) |  |  |

電気系 電気工事士  $\overline{2}$ 電気主任技術者(電験)  $\overline{7}$  $0$  $1$  $\overline{2}$  $\overline{3}$  $\overline{4}$  $5<sup>5</sup>$  $6\overline{6}$  $\overline{7}$ 8 回答数

※複数回答

図表 17 次世代自動車の整備人材に必要な資格 (電気系)

また、自由記述欄には以下のような回答があった。

- ・ 電気系はまだ不明
- ・ 整備人材と資格には直接関係はないと考えているので特になし。

電気系の回答が少なかったことからも、電気系資格と自動車整備人材との関わりは不明 であるという意見や、特に関係はないという考えが多いことが予想できる。

2.2.4 近年の年間採用人数

近年の年間採用人数を、新卒・中途別に質問した。

新卒採用人数では、10 人以下であるという回答が 15 件で 8 割を超える。新卒採用なし という回答も 1割 (2件)あった。一方で、10人以上という回答は 4件で、内 3件は 10 人台であるが、80 人という回答も 1 件あった。

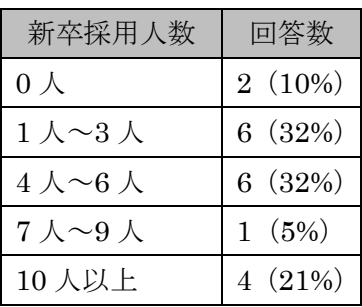

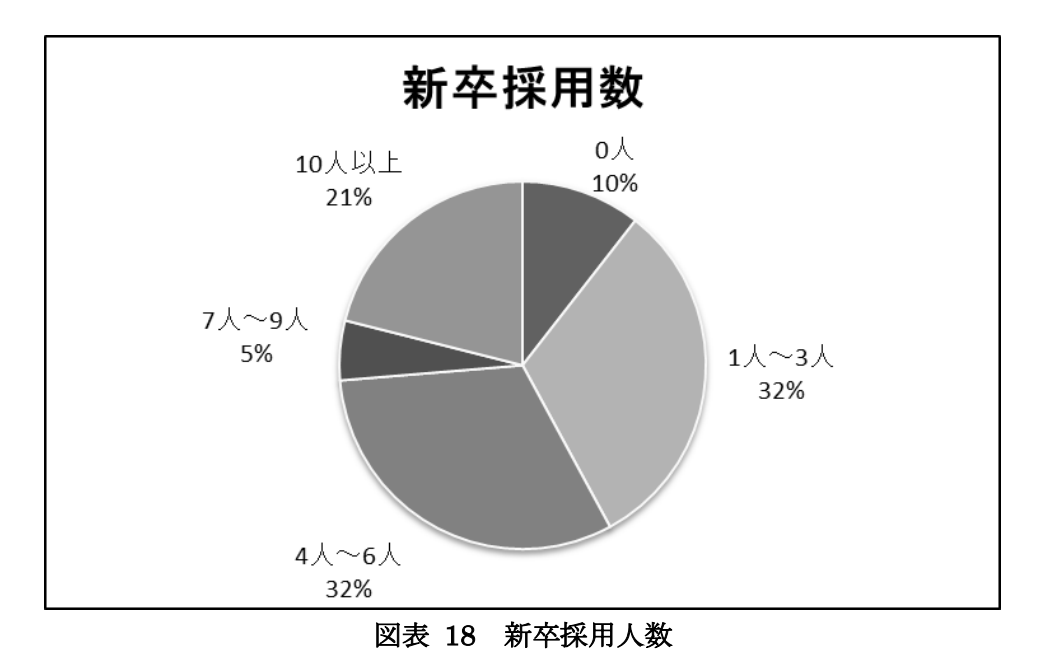

中途採用では、1 人~3 人という回答が 10 人で 7 割を超えた。残りは 0 人と 4 人~6 人 で、いずれも 2 人ずつであった。なお、無回答及び不明という回答が 5 件ある。

| 中途採用人数                   | 回答数      |
|--------------------------|----------|
| $0\lambda$               | 2(14%)   |
| $1 \wedge \sim 3 \wedge$ | 10(72%)  |
| $4 \wedge 6 \wedge$      | 2(14%)   |
| 7人~9人                    | $0(0\%)$ |
| 10人以上                    | $0(0\%)$ |

※無回答・不明 5 件

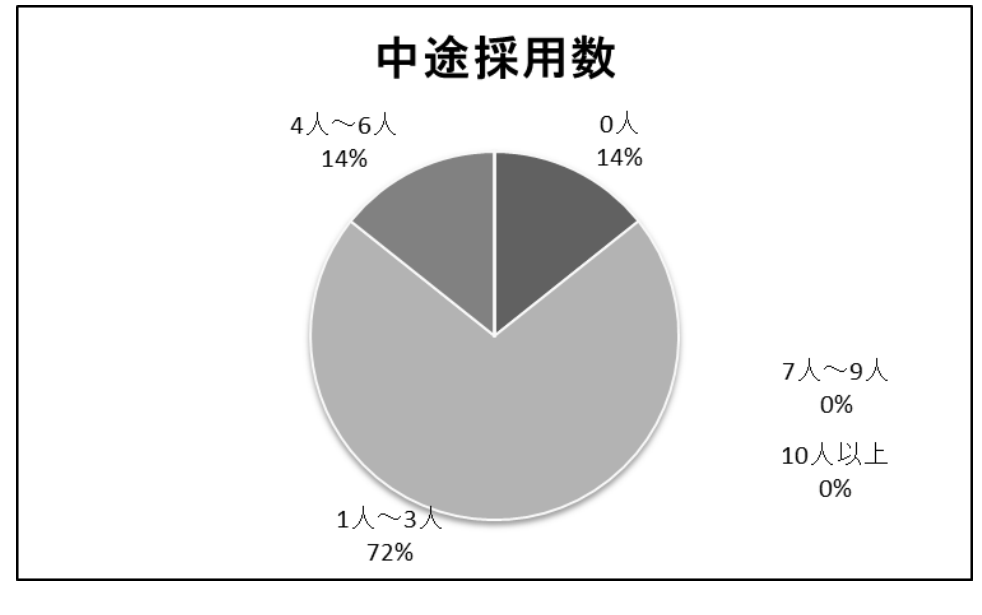

図表 19 中途採用人数

新卒、中途、いずれも採用人数は少ないが、新卒採用の方がやや多い傾向にある。

また、採用した人材の最終学歴について、大卒:専門学校卒:高卒の割合を質問してい る。その結果、専門学校卒が 100%という回答が 6 件あった。回答のあった 18 件を列記す ると、以下の表のようになる。なお、以下の表は回答のあった数値をそのまま記載してい るため、割合の表記の仕方が企業によって異なる。

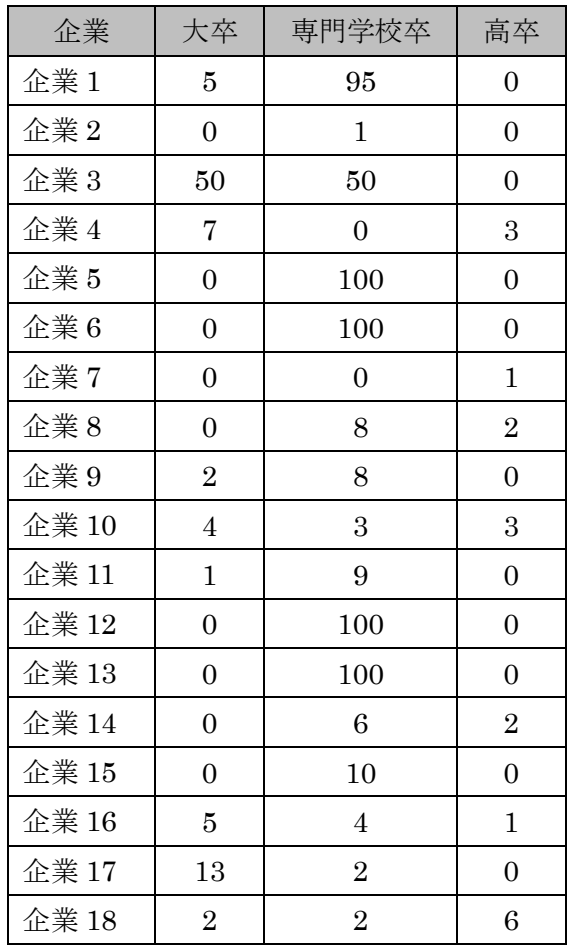

## 図表 20 最終学歴の割合

この表によると、概ね専門学校卒を多く採用している企業が多いことがわかる。大卒と 高卒では、大卒を多く採用している企業が多い。
2.2.5 入社時に必要だと考えている知識や技術

自動車整備人材にとって、入社時に必要だと考えている知識や技術を自由記述形式で質 問した。すると、以下のような回答が寄せられた。

- ・ 社会人としての心得。「2 級」
- ・ 職人気質のような考えで入社してくる方が少ないです。やはり技術を身につけよ うとしない人はなかなか延びません
- ・ 2 級(ガソリン・ディーゼル)資格があれば十分であると考えており、EV や HV 車の整備技術及び検査員資格の取得に関する指導は従来から行なって来たので、 入社時だけの問題だけではない。
- ・ 基礎工学
- ・ 整備であれば 2 級以上。知識や技術の前に挨拶と返事、素直さが不可欠!!
- ・ CP 対応能力
- 12ヶ月点検、車検整備で受け入れから記録等作成までの知識
- ・ 車の機能と構造に関する基礎知識と実際現場で役立つ整備作業の知識。この辺は 最低限必要です。
- ・ 基本的な構造・作動・名称。電気の基礎知識(オームの法則)
- ・ 道徳と向上心。
- ・ 最低限 2 級資格があれば大丈夫です。
- ・ 二級整備士、電気関係の資格
- ・ ガソリン、ディーゼル、整備士 2 級
- ・ 専門的な技術や知識(電気自動車は真に必要)

記載された回答には、難しい専門知識を求める意見は少なく、基礎的、基本的な知識や 技術を求める声が多い。資格を明記しているものは全て 2 級で十分という意見であった。 また、自動車整備士としての専門的な知識や技術に加え、社会人としての心得や職人気質、 挨拶、返事、素直さ、といった、働く姿勢や人間性を求める声もある。

2.2.6 専門学校の教育内容に求めること

専門学校の教育内容に求めることについて、自由記述形式で質問した。すると、以下の ような回答が寄せられた。

- ・ 接客と一般常識
- ・ 技術は入社してからで良いのでしっかりと基本を中心に教育いただければ良いと 思います。
- ・ EV や HV の専門的知識やスキャンツール使用の整備技術をカリキュラムに取り 込んだ授業内容にしていただきたい。(2 級整備士取得過程-2 年間)
- ・ 技術的な事は現場の方が先行しているので覚えてきた事は過去の事になりやすい。 もっとサービスというソフトを教育してほしい。
- ・ 設問 5 に同じ。知識・技術の前に教育して下さい。
- ・ HV、EV の整備技術の増強。CP 対応力。
- ・ 一級整備士(検査員資格)資格の人材を育成していただきたいと思います。定時 制校を導入して頂きたいと思います。
- ・ 設問 5 で答えた様な車の機能と構造に関する基礎知識と実際現場で役立つ整備作 業の知識をしっかりと習得させて欲しい。また実習等に多く実整備を取り入れて 欲しい。
- ・ 「人と話す力」を高めてほしい。コミュニケーションを図れなければお客様だけ でなく、社内においてもより良い人間関係を築くことができないと思っておりま す。
- ・ 実技の技術力。最低限の国家資格の取得レベルの知識。
- ・ 特になし
- ・ HV、EV の技術。

専門学校の教育内容に求めることは、技術的な内容と、働く姿勢や人間性、コミュニケー ションに関する内容とに分かれた。技術的な内容には、EV や HV の専門的知識やスキャン ツールといった、より専門的な内容が含まれる。また、前問の「入社時に求める知識や技 術」では自動車整備士資格は 2 級で十分という意見が多かったが、本問では 1 級を求める 意見があった。さらに、整備の実技を求める声もある。

2.2.7 専門学校との連携についてご協力を検討いただけるもの

専門学校との連携についてご協力を検討いただけるものを質問した。「インターンシップ の受け入れ」が最も多く、11 件であった。以下、「単発の講演」が 6 件、「資料・技術提供」 が 3 件、「実習用車両の貸し出し」が 1 件であった。「連続した講座の講師派遣」及び「テ キストの開発」「特になし」は回答がなかった。また、2 件は「不明」「本社にお問い合わせ ください」というものであった。

|               | 選択肢           | 回答数 |
|---------------|---------------|-----|
| $\mathcal{T}$ | 連続した講座の講師派遣   |     |
|               | 単発の講演         | 6   |
| ゥ             | 資料・技術提供       | З   |
| 工             | 実習用車両の貸し出し    |     |
|               | オ テキストの開発     |     |
| 力             | インターンシップの受け入れ | 11  |
| キ             | 特になし          |     |

※複数回答

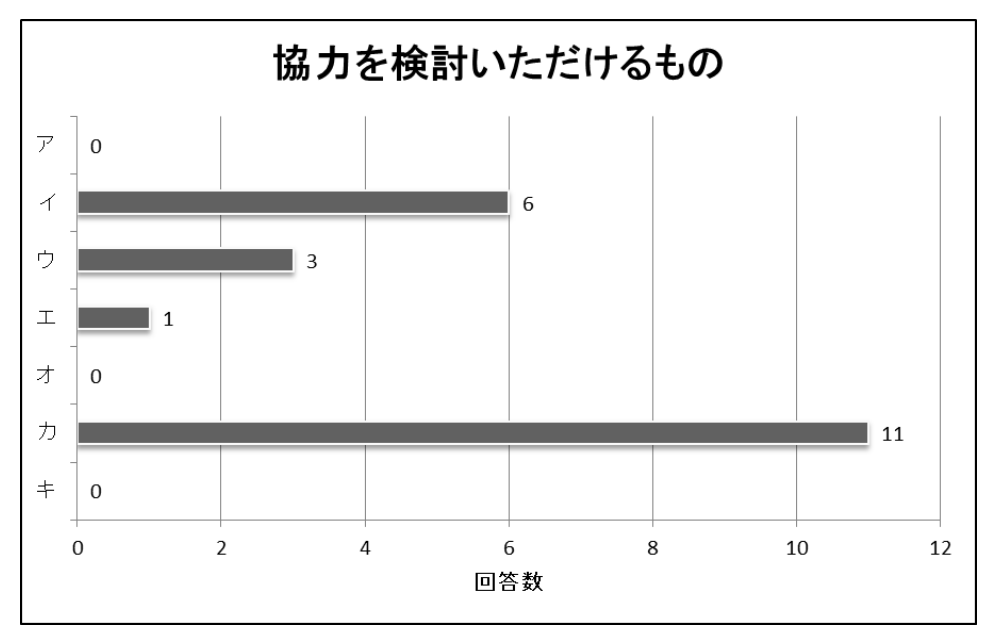

図表 21 専門学校との連携についてご協力を検討いただけるもの

インターンシップの受け入れに関しては協力的な企業が多く、今後の協力体制を検討し ていく必要がある。

2.2.8 次世代自動車の普及に伴う今後の展開(人材育成、サービス展開、等)

次世代自動車の普及に伴う今後の展開について、自由記述形式で質問した。すると、以 下のような回答が寄せられた。

- ・ 電気系と対する教育。
- ・ 本田技術と連携して勉強会を実施。(新型車導入時、新システム導入時など定期的 に実施してます。)
- ・ 電気自動車が一般消費者に普及していくのは、これから何年も先ですし、まずは HV の整備技術を確立していく事や先決事項だと考えております。その為に今現在 使用しているスキャンツール 2 台から今年、国の方から補助金が出てくると思わ れるので 3 台にしようと考えております。
- ・ メーカーから提供される教育プログラムを活用。
- ・ 計画的教育。自動車保険会社の教育プログラム等使用。
- ・ メルセデス・ベンツの販売していく車両のトレーニングをメーカ指示で行なって いきます。
- ・ 人材育成を強化する。技術専門学校に定時制校を考えて頂きたいと思います。
- ・ 現在、入社 2 年目を対象に HV 車に関する基礎知識的な講習を行っています。今 後さらに年次別の技術講習を行っていく予定です。
- ・ メーカーの開催する EV 関係教育講座へ派遣して行く、当社の販店規模により最低 1~2 名受講出来る様にする。
- ・ 試験的に電気自動車もレンタル資産として導入しているほか、ハイブリッドのト ラックなど、多数導入しています。今後も割合は増える見込み。
- ・ 未定。
- ・ メーカーでの研修等も始まっており、展開を進めている最中です。
- ・ 展開を検討中。
- ・ 日産自動車㈱からの指示による。

次世代自動車に対応した人材育成に取り組んでいくという回答が多い。サービス展開で も、ハイブリッド車を導入するという意見がある。

2.2.9 次世代自動車やその整備に関すること、震災からの復興との関わり等(自由意見)

最後に、次世代自動車やその整備に関すること、震災からの復興との関わり等について、 自由意見を求めた。以下のような回答が寄せられた。

- ・ 自動車産業全体としての状況を考えながら次世代(特に電気自動車)への展開の スピード。
- ・ 次世代自動車の普及は増々、増加すると思います。その中で常に勉強していく姿 勢をとらせる事が大事な事ではないかと思います。
- ・ 震災前に地元大学(明星大学)の先生と中古事へのガソリンエンジンから EV への スワップを試みていたが、震災により止まってしまった。
- ・ 震災を機にエネルギー問題に世論が敏感であり HV・EV 等の需要は増々ふえる。 加えて代替サイクルは伸びるだろう。HV・EV の耐久性と信頼性が求められディー ラーメンテナンスの技術力が求められる。
- ・ 技術者の養成が不可欠かと考えます。幅広く技術者を受入れて頂き、育成するた めには、定時制専門校(技専校)が必要だと思います。ぜひ技専校(定時制)を 作って頂きたいと思います。その方法は努力すれば見出せると思います。(例えば ディーラーなどと協力して行けば・・・)
- ・ ①重整備に対する設備投資が困難? ②充電設備の充実、小型又は軽クラスの車 両を充実出来れば。
- ・ 水素、エタノールなど、今後取引先のニーズも考慮しながら導入を検討していく ことになると思いますが、レンタル業なので、即応にはならないのではないかと 思います。ただ、専門的な知識を有した学生(人材)が必要になることはまちが いありません。
- ・ 特になし
- ・ 状況によっては PS(パワーステーション)を活用した電気供給

次世代自動車の普及がさらに進むという意見や、人材育成の重要性を指摘する意見が多 い。

## 2.3 ディーラー・整備工場等を対象とした調査のまとめ

次世代自動車の整備需要は、ハイブリッド車で 9 割近く、電気自動車で 4 割近くが、増 加したという回答であった。その一方で、次世代自動車に対応した整備人材育成での課題 では、「時間不足」「指導者不足」を挙げる回答が多かった。

次世代自動車に対応した整備人材に求める資格としては、自動車整備士では「1 級」を求 める意見が多い。「2 級」で十分という意見も、自由記述で見られた。電気系の資格は回答 が少なかったが、「電気主任技術者(電験)」を求める意見が比較的多い。

入社時に求める知識や技術は、「基礎工学」や「車の構造」等の専門的な内容に加え、「挨 拶」や「返事」といった、働く姿勢や人間性、コミュニケーション能力を挙げる意見も多 い。また、専門学校の教育内容に求めることでは、電気自動車やハイブリッド車の整備技 術といった専門的な内容と、コミュニケーション能力や働く姿勢を求める意見とに分かれ た。

専門学校との連携では、「インターンシップの受け入れ」を検討するという意見が半数以 上に上った。一方で、「連続した講座の講師派遣」や「テキスト開発」は回答がなかった。

以上のことから、次世代自動車に対応した自動車整備人材を育成するためには、次世代 自動車に関わる知識や技術を指導することは勿論、コミュニケーション能力も重要となっ てくる。また、インターンシップを中心とした企業との連携も視野に入れて教育プログラ ムの開発を行う必要があることが判断できる。

### 第3章 海外の自動車整備士と次世代自動車の整備人材に関する調査

次世代自動車は、日本国内だけでなく、海外でも普及が進んでいる。そのため、これら の自動車に対応した自動車整備士人材の需要も高まっていること、またそれに対応した取 り組みが行われていることが考えられる。そこで、本事業におけるカリキュラム開発の参 考にするために、特に米国を中心に、自動車整備士の現状や次世代自動車の整備人材の育 成等に関する内容の情報収集を、インターネットの利用や文献調査等により行った。

### 3.1 米国の自動車整備産業の教育と雇用課題

標準化されたカリキュラムの開発や産業界が認証する訓練プログラムが最重要とされて いるが、国家試験レベルのライセンスはなく、州別の自動車整備士資格が、それぞれの州 の規制に合わせて設けられている。州によっては、別の州の資格とも互換性がある。

また、車の修理はますますハイテクノロジー化し、整備士のスキルや知識として電子や コンピュータ制御システムが求められてきている。複数台の自動車を所有する家庭が増え る一方で、熟練した整備士の高齢化に伴い整備士が不足し、雇用需要が拡大すると米国労 働省は見込んでいる。

#### 3.1.1 自動車整備仕を養成する教育機関

主な教育機関としては、職業訓練学校、高校、専門学校が挙げられる。いずれかにて正 式な訓練を受けると、就職に有利であるとされている。特に、高校卒業後のコミュニティ カレッジ<sup>13</sup>では2年間で準学士号(2-year associate's degree)が取得可能である。

3.1.2 高校での教育

-

高校では必履修科目の他に、通常、キャリアのための準備をするプログラムが最後の 6 ヶ月間で行われる。将来の職業を念頭に置いた教育プログラムであり、教室での授業と実践を通 して学習する。集中的に特定のスキルを身につける短期認定プログラムもある。

3.1.3 コミュニティカレッジでの教育

コミュニティカレッジでは、2 年間の課程で準学士号を取得できる。自動車整備士のコースには 通常、数学、コンピュータ、エレクトロニクス、自動車修理等が含まれる。最新のプログラムでは、顧 客サービス等、その他の必要なスキルのクラスが追加されている。

自動車メーカーやディーラーは、2 年間の準学士プログラムを積極的に後援している。学生 は経験豊富な技術者の指導の下、サービスショップなどでフルタイムの勤務を交替で経験 し、より実践的な教育を受けることができる。

<sup>13</sup> 職業教育や、次の高等教育への準備段階を担う、専門学校・短期大学に位置づけられる学校種

## 3.2 ミシガン州の自動車整備士資格

米国では、州によって規制は異なるが、自動車修理・整備事業において、乗用車やトラッ ク、電動車両に特化した専門認定資格を取得しなければならない。州ごとに自動車整備士 の資格は異なるが、本節では、全米一の自動車工業都市として発展したデトロイトのある、 ミシガン州における自動車整備士資格に関する情報をまとめた。

## 3.2.1 ミシガン州の自動車整備士資格の制度

ミシガン州では、20 種類の分野の中から 1 つ以上の分野で認定試験に合格すると、自動 車整備士資格を取得することができる。以下は、その中の主な分野である。

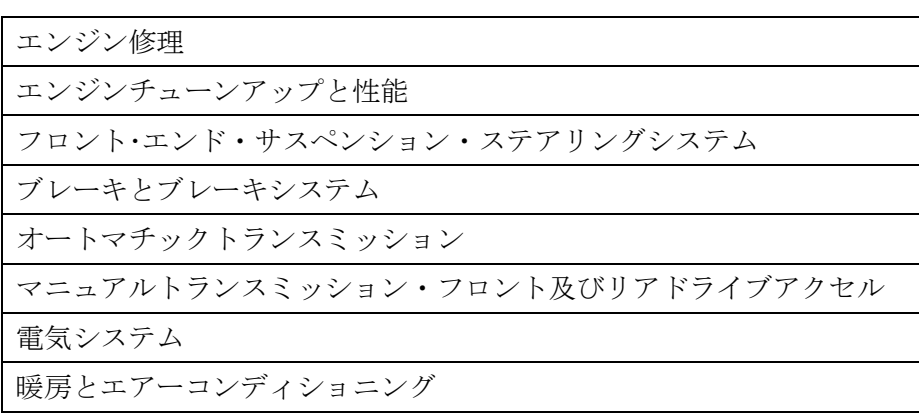

## 図表 22 ミシガン州における自動車整備士資格に含まれる主な分野

認定試験に合格後、所定の書類を提出し、証明書の発行を受ける。この書類には、学歴、 過去の経験、認定分野に関する質問等が記載されている。

認定試験の受験料は 6 ドル、出願料 25 ドルと定められている。また、証明書の発行は別 料金となる。

#### 3.3 米国における自動車整備士のスキル認定

米国における自動車整備士のスキル認定の代表として、ASE と T-TEN に関する内容を以 下にまとめる。

## 3.3.1 ASE 認定資格テスト

米国内におけるもっとも代表的な自動車整備士認定資格テストは ASE である。1972 年 に設立された全米優良自動車サービス協会(National Institute for Automotive Service Excellence)の頭文字をとったもので、自動車産業および自動車サービス業界内では広く認 知されている。既に自動車整備士としてのキャリアを積んでいる人材を対象に、そのスキ ルを認定するものである。米国内における車両の修理およびサービスの質を向上させるこ とを使命とする認定資格テストを実施する機関の名称でもあり、自動車修理およびサービ ス業のプロフェッショナルとして米国内外で活躍する 42 万人以上が ASE の認定する資格 を取得している。

ASE 受験資格として専門の教育課程の修了が必要である。また ASE に合格後、認定され るには実務経験 2 年以上が必要である。さらに、認定者は 5 年ごとに資格を維持するため の再テストを受験しなければならない。認定分野は Automobile Technicians(自動車整備 士)以外に 375,000 項目が設けられている。認定資格テストは、年に 2 回実施される CBT<sup>14</sup> のテストセンター形式で、カナダ・メキシコ・南米でも試験が行われている。認定者と事 業者には ASE ブルーシールが与えられ、米国内の消費者は、シールがあることで、メンテ ナンスショップを選ぶ一つの目安としている。

## 3.3.1.1 ASE で認定される分野

-

ASE 認定された整備士は、高い能力を発揮し、通常より高い賃金を得ている。雇用主の 多くも、ASE 認定を持っている者を人材として求める傾向にある。

以下は、ASE で認定される主な分野である。

<sup>14</sup> Computer Based Testing。コンピュータ上でテストを受験する方式。

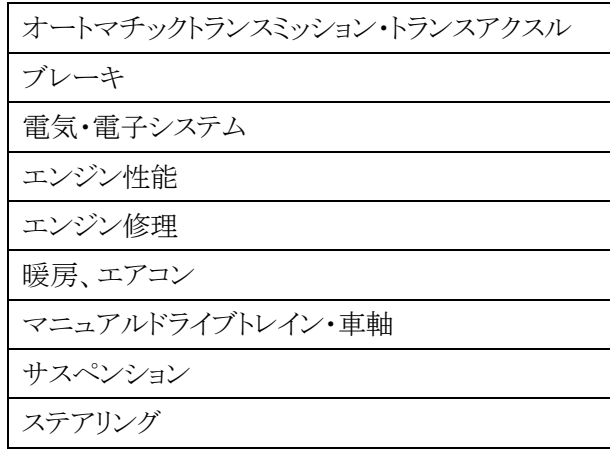

## 図表 23 ASE 認定される主な分野

各分野において、最低 2 年間の技術者としての経験(関連する学校教育での 1 年間を経 験に含めることも可能)を持った上で、試験に合格する必要がある。上位資格のマスター· 自動車技術者になるためには、全 8 試験に合格しなければならない。

## 3.3.1.2 ASE で特に求められるスキル

特に求められるスキルとして、以下の 6 点が挙げられている。

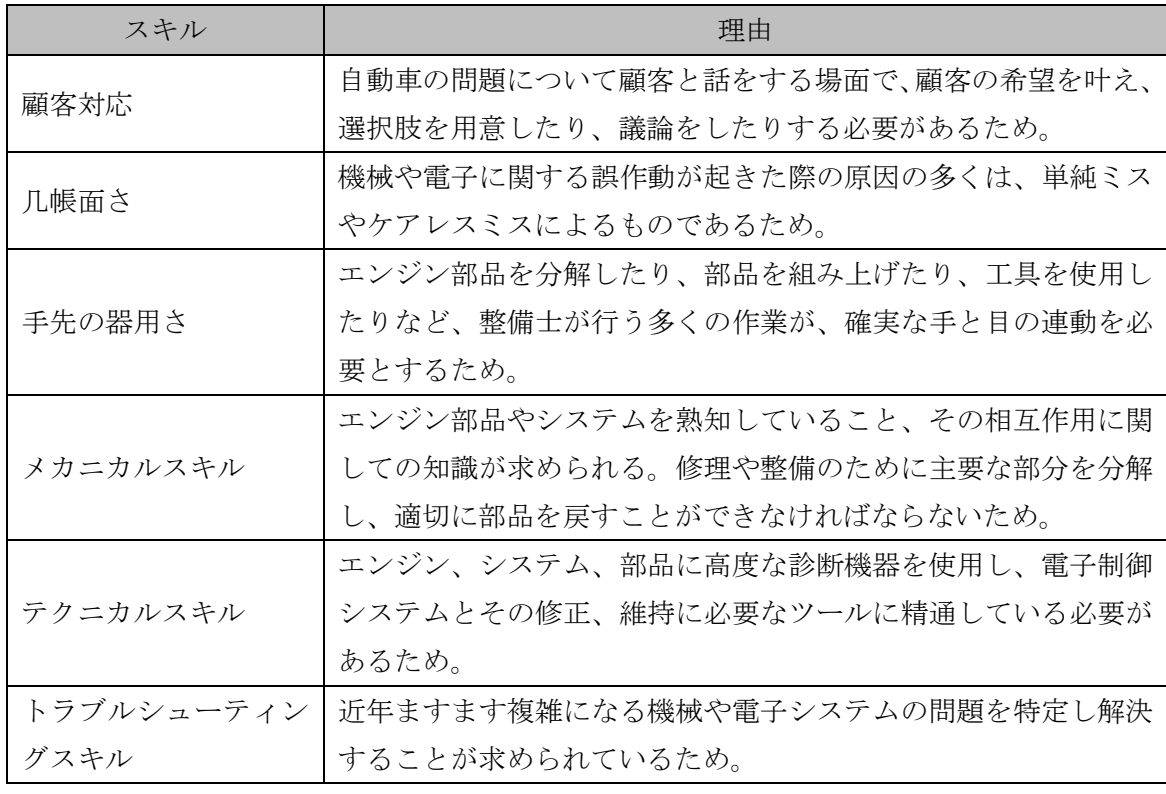

## 図表 24 ASE で特に求められるスキル

## 3.3.1.3 ASE 産業教育連盟(ASE Industry Education Alliance)

ASE 産業教育連盟(ASE の傘下のグループ)とは、技術を駆使した車両のサービス分野 において、常に進化と変化に対応するための最高の教育とトレーニング、認定プログラム に取り組む自動車整備士や技術者をサポートする組織である。国立自動車技術教育財団 (NATEF)、自動車青少年教育システム(YES)、自動車整備学教師の北米協議会(NACAT)、 自動車トレーニングマネージャー会議(ATMC)による取り組みを行っている。各組織に は、資格のある技術者を確保し、全米において同基準を提供することによって、有資格労 働者を見つけることができ、彼らに専門知識を提供し、有用なトレーニングを行っている。 各組織との提携により、自動車整備業界として、教育水準、学校から就職へのプログラム、 講師のサポート、働く整備士・技術者のための継続的な開発研修と業界の教育水準の指標 をもって、技術的なキャリアを選ぶ個人を生涯サポートすることができる仕組みである。 産業と教育の間の円滑な雇用ニーズを満たすために、現在および将来のキャリア開発を維 持するために利用できる知見を確保している。

## 3.3.1.4 ASE 産業教育連盟の役割

ASE のテストや、技術者と自動車サービスの専門家の認定、及び、全米自動車技術者教 育財団(NATEF)による高校および職業大学校、高度な自動車、衝突修理/補修、重/中型 トラック(ディーゼル)の教育プログラムの認定を行っている。自動車青少年教育システ ム (YES) による各地方の学校レベルでのキャリア探索と実務作業を伴う学習体験を作成 するために、ビジネスと教育の提携に頼らず、高校で自動車技術を学ぶ学生のために、キャ リア準備への経路を用意する役割を担っている。自動車技術関連の教師の北米評議会 (NACAT)による、そのメンバーの技術的·専門的能力の開発や、自動車技術関連の教師 のネットワークや、オートモーティブ•トレーニングマネージャー•カウンシル(ATMC) による効果的なトレーニングの実践、自動車サービス市場への新技術やドライブインサー ビストレーニングプログラムの提供等を行っている。

### 3.3.1.5 自動車青少年教育システム(YES)

自動車整備業界において、ビジネスと教育のパートナーシップを築いている非営利組織 である。国家レベルで、自動車ディーラーやアフターサービスの雇用主と、高校で自動車 技術を学ぶ学生の技術や雇用機会を、地域で底上げすることを目的としている。自動車、 サービスプロバイダ、ディーラーや小売業界団体と連携し、教育と労働条件について協議 されている。ビジネスパートナーには、車両、部品、工具、機器メーカーや、BMW 等の大 手企業が含まれる。組織の目的は、キャリアに対応し、入門レベルの教育プログラムを開 発することである。自動車整備士や技術者として、高校で自動車技術を学ぶ学生に、やり がいや、自動車整備士としてのキャリアを探る機会とガイダンスを提示し、学習と発展、 成功のために必要な技術的・学術的に、就職して戦力となるためのスキルを訓練するツー

ルとサポートを提供している。また資格のある高校の後輩には、YES への参加招待制度が ある。当該高校には、必要なアカデミックコースがあり、学生には、基本的な自動車技術、 衝突修理、補修、ディーゼル技術のコースが用意されている。なお、雇用される際に求め られるスキル(例えば、信頼性、前向きな姿勢、チームワークの精神)の強化もカリキュ ラムに含まれている。

通常、対象学生は、ジュニアとシニアの間で、夏季にフルタイムでインターンシップを 開始する。メンター(経験豊富な技術者)の指導の下で、貴重な従業員として、新しく身 につけるスキルと、既に身につけているスキルの両方を訓練することができる。高校を卒 業し、YES のカリキュラムを修了すると、参加した学生は、フルタイムで雇用される機会 や、自動車整備技術教育をさらに受ける選択肢も用意されている。

YES は、継続的に専門能力を開発する教育プログラムを設計することに加え、参加企業 の多くは、メーカーがサポートしている大学レベルのプログラムで学生を後援している。 GM、トヨタ、ホンダ、クライスラー、BMW、メルセデスベンツ等が、プログラムを提供 している。このような YES のプログラムと製造元が提供する訓練を通じて、学生の専門能 力の開発を継続し続けることにより、全国 347 の学校(コミュニティカレッジ)と提携し ている。

### 3.3.2 T-TEN

-

THENとは米国トヨタ(Toyota Motor Sales, U.S.A., Inc.)が承認する、トヨタとレク サスを主軸とした自動車整備士、及び技術者を訓練するプログラムである。北米内にある 1,471 店舗のトヨタとレクサスのカーディーラーへの雇用機会を設け、自動車に関わるキャ リア開発、職業能力教育としてのトレーニングプログラムを用意しているものである。ASE 認定を得て経験を積むと、より重い責任とより高い賃金を伴う中間レベルの技術者となる ことができることと同様に、T-TEN による継続的な学習と実地経験によって、自動車に関 する職業能力をより専門性の高いものにすることができる仕組みである。この米国トヨタ による T-TEN のようなメーカーによる認証プログラムにより、自動車整備人材は知識と技 術を飛躍的に身につけることができ、トヨタとレクサスの専任技術者としてのキャリア アップも考えることが可能となる。業界内でも広く認知されている。

## 3.3.2.1 T-TEN プログラム卒業後の進路

トヨタやレクサス、サイオン15のディーラーでキャリアを積むことができる。米国トヨタ では、生涯学習をサポートしており、教育の機会や職場体験を通してのキャリアアップを 奨励している。トヨタ技術者認定には、認定資格を持つ技術者として 4 つのレベルがあり、

<sup>15</sup> 北米におけるトヨタのブランドの1つ。Scion。

レクサスの技術者認定には、3 つのレベルがある。各レベルでより多く学習することで、次 のレベルに進むことができる。ディーラーは、一般的にその技術者のレベルに応じて賃金 を決めている。

## 3.3.2.2 T-TEN プログラムが提供するオプション

T-TEN で学習することにより、以下のような特典がある。

- ・2 年間の準学士号の証明書
- ・2 年間の自動車技術教育修了証明書
- ・プロフェッショナル認定(トヨタやレクサスディーラーへ転職を希望する社会人を対 象に、夜間に行われている)

## 3.4 米国における次世代自動車の動向

3.4.1 米国における次世代自動車の販売台数

2011 年における全米の新車販売台数は 1,273 万 4,356 台であった。そのうち、ハイブリッ ド車、プラグインハイブリッド車、電気自動車(以下の図ではこれらをまとめて「電動車 両」としている)の販売台数は 28 万 6,367 台であり、全体の 2.22%になる。

電動車両のうち、26万 8,636 台はハイブリッド車(非プラグイン)で、電動車両全体の 93.81%に相当する。プラグインハイブリッド車(以下の図では「レンジエクステンダ電気 自動車」となっている)は 7,671 台(電動車両の 2.68%)、電気自動車(以下の図では「バッ テリ電気自動車」)は 10,060台 (電動車両の 3.51%)であった。

電動車両の販売シェアは、トヨタ及びレクサスが 62.4%と最も多く、次いで、ホンダ 9.9%、 フォード 9.1%、現代(韓国)6.1%、日産 4.6%、GM4.4%であった。

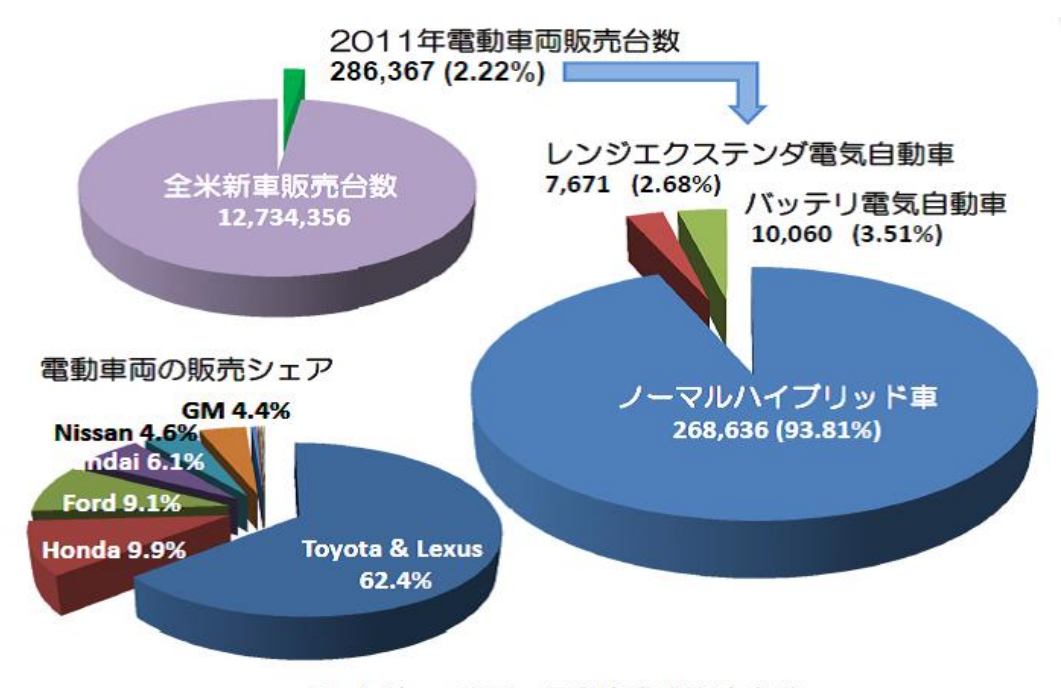

2011年 米国の電動自動車販売台数

(出典:<http://www.hybridcars.com/>)

図表 25 2011 年における米国の次世代自動車販売台数

日本国内では、2012 年の登録台数であるが、軽自動車を含む乗用車全体(35 万 8,686 台) のうち、ハイブリッド車は 20 車種で合計 7 万 5,332 台であり、全体の 21.0%となる。米国 における次世代自動車は、日本と比較すると普及が進んでいないことがわかる。

## 3.5 米国における次世代自動車に対応した自動車整備士の将来動向

米国において、ハイブリッド車の整備士は「Hybrid Car Technician」と呼ばれる。環境 保全の推進とエネルギーの効率化に伴い、急成長する自動車技術として、ハイブリッド車メカニック そのもの需要が増えること、ライセンスや認証、高電圧の電気システムに精通する人材育成及び教 育の整備が急務であるとの指摘がなされている。<sup>16</sup>一方で、一般米国市民のブログなどでは、電 気自動車は購入に際し、初期コストが比較的高いが、メンテナンスコストは最小限である という意見も見られた。ハイブリッド関連の修理、電池交換がおそらく最も高価であり、 ブレーキやボディワーク、インテリアや空調の作業は、電気自動車の訓練を受ける必要の ない技術であること、排気システムやオイル交換などの作業を必要としないことが理由と して挙げられている。

3.5.1 ハイブリッド車の整備士に求められるスキル

ハイブリッド車のメンテナンス、修理、点検を行うにあたり、非ハイブリッド車と同じ 部品・構造を多く持つハイブリッド車のステアリング機構、油圧ポンプやブレーキシステ ムなどを修復できることが求められている。車として科学的にも複雑な製造構造であるた め、ハイブリッド車の技術者は、ハイブリッド車の詳細なコンピュータ診断作業を行うこ とも求められている。コンピュータ診断や評価の実施、その仕組みを理解する能力、専門 知識、ハイブリッド自動車メーカーやディーラーの知識が不可欠である。

3.5.2 キャリアとハイブリッド車技術の経済における見通し

燃料価格の上昇により、燃費の良い車の需要も増加傾向である。この需要により、自動 車ディーラー、自動車製造業、自動車整備・修理工場で働く技術者の需要も増加し、ハイ ブリッド車専門の整備士・技術者としてより多くの雇用機会を生み出している。米国労働 統計局では、整備士・技術者の年間平均給与を 31,200 ドルと見込んでいる。

-

<sup>16</sup> エデュケーションポータル:

http://education-portal.com/articles/Hybrid Car Technician Job Outlook and Requirements for a Career in Hybr [id\\_Car\\_Technology.html](http://education-portal.com/articles/Hybrid_Car_Technician_Job_Outlook_and_Requirements_for_a_Career_in_Hybrid_Car_Technology.html)

## 3.6 各国の自動車整備に関する現状

参考までに、各国の車検と自動車整備に関する規制、及び、自動車市場の規模とその特 性をまとめた。

3.6.1 各国の車検と自動車整備に関する規制

自動車の検査・点検制度(自動車の整備に関する規制)では、日本及び EU は検査項目 の内容や受検期間等の違いはあるが、自動車の保安上の観点から、車検を義務付けている。 米国は、連邦政府は車検を規定していないが、各州に車検の実施を推奨し、一部の州が車 検を義務付けている。

自動車の整備事業にかかわる規制では、日本及びドイツ、フランスでは、自動車整備事 業を行うには、保安上の観点から定められた基準を満たした上で開業の許可を得なければ ならない。米国では連邦レベルでの規定はないが、一部の州では、整備事業者の基準を定 め、事前に登録することを義務付けている。他方、英国では、自動車整備事業に対する規 制はないが、車検を行う場合は、保安上の観点から定められた基準を満たす整備事業者に 認定が与えられる。

|       | 米国      | EU      | ドイツ・フランス | 英国      |
|-------|---------|---------|----------|---------|
| 車検の義務 | 一部の州でのみ | 車検義務あり  | 車検義務あり   | 車検義務あり  |
|       | 義務あり    |         |          |         |
| 自動車整備 | 一部の州でのみ | 自動車整備事業 | 指定技術検査所、 | 規制はなし   |
| の事業者に | 基準と事前登録 | を行う為の開業 | または認定検査  | 車検を行う事業 |
| 対する規制 | が必要     | 許可が必要   | 機関の検査人が  | 者へ基準を満た |
|       |         |         | 整備工場に出向  | した場合認定あ |
|       |         |         | いて検査する   | ŋ       |
| 技術基準へ | 補修用部品の技 | 公的な認証制度 | 県に認可された  |         |
| の適合確認 | 術基準や車体へ | あり      | 認定車検セン   |         |
|       | の適合は自己認 |         | ターが検査を行  |         |
|       | 証       |         | う        |         |

図表 26 各国の車検と自動車整備に関する規制

## 3.6.2 各国の自動車市場の規模と特性

自動車整備需要を考える際の参考として、車齢が 10 年を超えると補修部品の交換需要が 増えるといわれている。下記によると、日本においては車齢 10 年以上の保有台数が全体の 13%であり、交換需要が増える前に廃車されていることが予想される。一方、米国は日常 的に整備が必要な自動車を保有している率が高い。

|        | 乗用車保有台 | 年平均走行      | 車齢10年を超える | 平均車齢 | 平均使用  |
|--------|--------|------------|-----------|------|-------|
|        | 数 (万台) | 距離<br>(km) | 車の保有割合    | (年)  | 年数(年) |
| 日<br>本 | 4,206  | 9,896      | 13%       | 5.84 | 9.96  |
| 米<br>国 | 18,319 | 18,870     | 40%       | 8.3  |       |
| 英<br>国 | 2,398  | 15,116     | 27%       | 6.2  |       |
| ドイツ    | 4,191  | 12,600     | 23%       | 6.75 | 12    |
| フランス   | 2,748  | 14,100     | 30%       | 7.5  |       |

図表 27 各国の自動車市場の規模と特性

## 第2部 開発報告

本事業では、調査結果を基に、次世代自動車に最適化された 1 級自動車整備士の養成プ ログラムを構築した。以下、開発したカリキュラム、及び中核教材について報告する。

## 第1章 カリキュラム開発

本事業で開発したカリキュラムは、国土交通省の定める 1 級自動車整備士養成カリキュ ラム(2 年間・1,800 時間)に、次世代自動車に関する内容やスマートグリッド、再生可能 エネルギーに関する内容を融合させたものである。但し、単に 1,800 時間の法定カリキュ ラムに新たな内容を扱う科目を追加しただけでは、次世代自動車に最適化されたカリキュ ラムとは言えない。そこで本事業では、1,800 時間の法定カリキュラムをベースとし、これ までに本校が取り組んできた文部科学省事業の成果を活用して、新たに 2 年間・2,425 時間 のカリキュラム(選択科目を含む)として開発した。

## 1.1 カリキュラム開発の基本的な考え方

本校は、平成 22 年度から、ハイブリッド車や電気自動車等の次世代自動車に対応した自 動車整備士を養成する教育プログラムの開発に取り組んできた。平成 22 年度は、文部科学 省 産学連携による実践型人材育成事業-専門人材の基礎的教育推進プログラム-として、 「電気自動車等の低公害車整備需要の拡大に対応した自動車整備士教育プログラムの研究 と開発」に取り組んだ。この事業で開発した教育プログラムは、2 級自動車整備士養成課程 で身につけた知識や技術を基礎とし、ハイブリッド車や電気自動車等の整備を行うための 基本的な知識や技術を習得することが中心である。また、平成 23 年度は、文部科学省 東 日本大震災からの復旧・復興を担う専門人材育成支援事業として、「被災地支援の為の組込 みシステムに精通した EV 車等整備人材育成」に取り組んだ。この事業では、被災地の自動 車整備人材育成を目的とし、ハイブリッド車や電気自動車等に数多く用いられている自動 車組込みシステムに関する知識や技術を習得することを中心とした教育プログラムを開発 した。これらの事業成果を基に、法定の 1 級自動車整備士養成カリキュラム 1,800 時間に 次世代自動車に関する内容を融合させ、新たなカリキュラムを開発することが、本事業の 目的である。また、カリキュラムの中核部分から実証講座を構成し、それに対応した教材 の開発も行った。

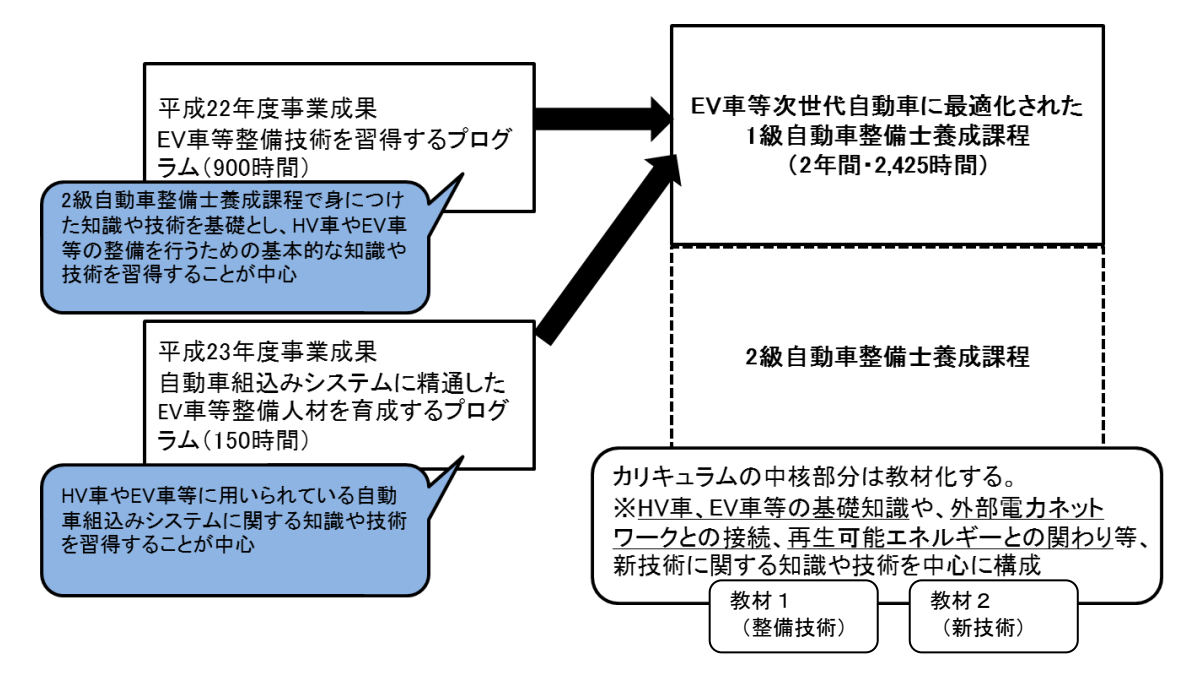

図表 28 教育プログラム開発の考え方

1.1.1 法定の 1 級自動車整備士養成カリキュラム

国土交通省によって定められている1級自動車整備士養成カリキュラム(2年課程)は、 以下のようなものである。

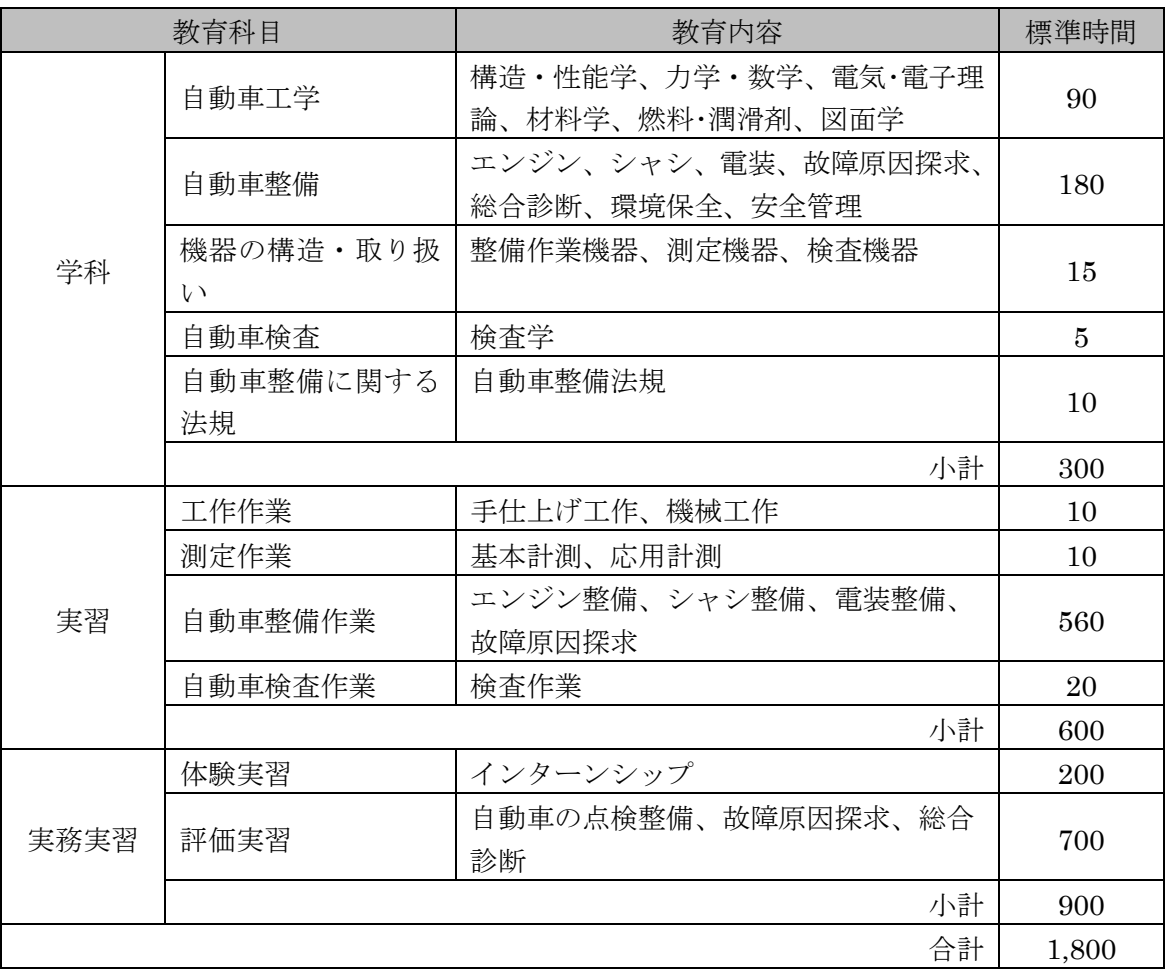

## 図表 29 法定の 1 級自動車整備士養成カリキュラム<sup>17</sup>

1 級自動車整備士養成の一種養成施設として認可を受けるためには、上記のような訓練項 目、時間(50分=1時間とする)が満たされていなければならない。そのため、各自動車 整備士養成施設における教育内容は、上記のものをベースとし、それに新たな科目を追加 したり、教育方法で工夫したりすることで特徴付けや差別化を図っている。また、授業時 間数も、2,000 時間以上で実施しているところが多い。

-

<sup>17</sup> 教育内容は一例であり、資料によって表現は異なる。本表は、本事業に参画している学校法人新潟総合 学院 専門学校国際情報工科大学校、及び、学校法人京都中央学院 <専>YIC 京都工科大学校の 1 級自動 車整備士養成カリキュラムを参考に作成した。

1.1.2 カリキュラム開発のプロセス

本事業でのカリキュラム開発は、平成 22 年度、及び平成 23 年度の文部科学省事業の成 果であるカリキュラムを精査し、それを基に新たなカリキュラムに組み上げる、という方 法で行った。但し、平成 22 年度事業成果のカリキュラムは 1 年間・900 時間分、平成 23 年度事業成果のカリキュラムは短期の 150 時間分のカリキュラムとなっており、これらを 法定の 1,800 時間に単純に追加しただけでは、時間数にして 2,850 時間となり、2 年間で実 施するのは難しい。また、単純に追加したことで、次世代自動車に最適化されたカリキュ ラムになるとは考えにくい。そこで、過去の事業成果であるカリキュラムの内容を、法定 のカリキュラムに組み入れ、時間数も再検討しながら、カリキュラムの開発を行った。

以下の表は、過去の事業成果であるカリキュラムを精査した結果から、本事業で開発し たカリキュラムとの対応付けを行ったものである。なお、以下の表では、便宜上、過去に 作成した事業報告書とは項目の見出しを変更している部分がある。

# 1.1.2.1 平成 22 年度事業成果のカリキュラムとの対応付け

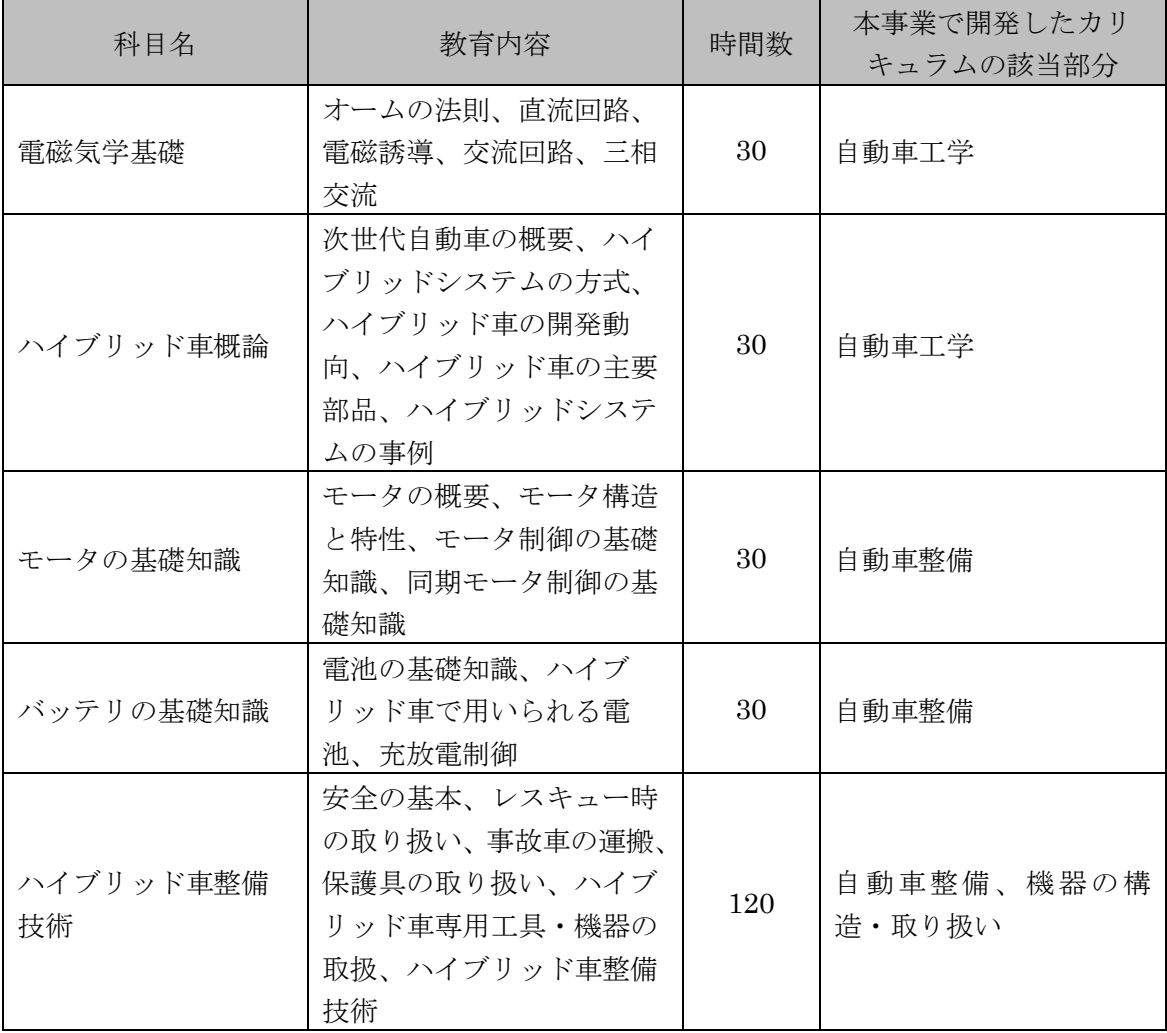

●ハイブリッド車技術(学科)

図表 30 ハイブリッド車技術(学科)の対応付け

●ハイブリッド車技術(実習)

| 科目名             | 教育内容                               | 時間数 | 本事業で開発したカリ<br>キュラムの該当部分 |
|-----------------|------------------------------------|-----|-------------------------|
| 電磁気学基礎実習        | オームの法則、直流回路、<br>電磁誘導、交流回路、三相<br>交流 | 15  | 整備作業                    |
| ハイブリッド車概論<br>実習 | ハイブリッドシステムの方<br>式、ハイブリッド車の主要<br>部品 | 15  | 整備作業                    |
| モータ実習           | ライントレースカーロボッ<br>トの製作               | 15  | 工作作業                    |
| バッテリ実習          | 各種バッテリの特性比較                        | 15  | 工作作業                    |
| ハイブリッド車整備<br>実習 | 基本的な整備、故障探求                        | 240 | 整備作業                    |
| 校外実習            | インターンシップ                           | 60  | 体験実習                    |

図表 31 ハイブリッド車技術 (実習)の対応付け

●情報技術(学科)

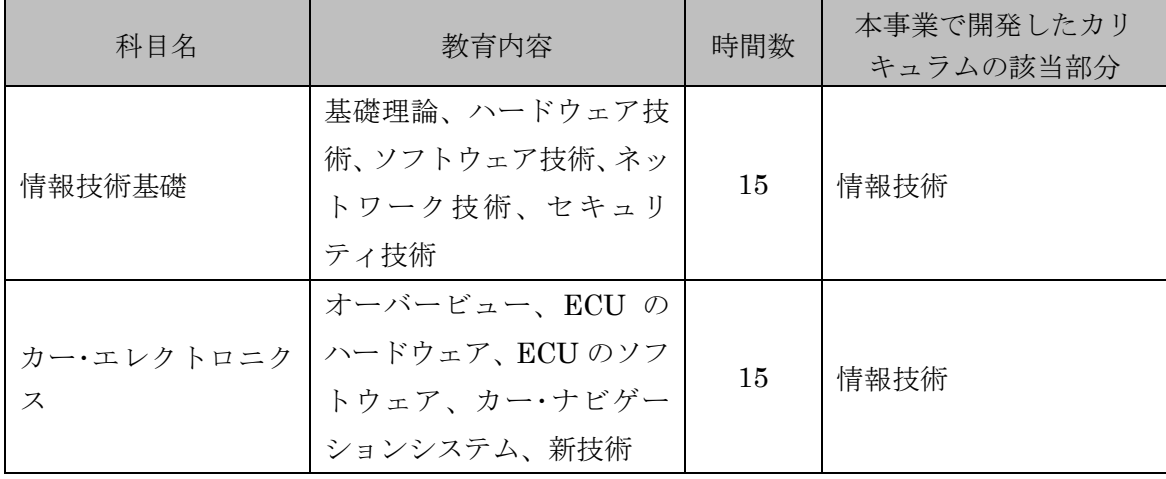

図表 32 情報技術 (学科) の対応付け

# ●情報技術(実習)

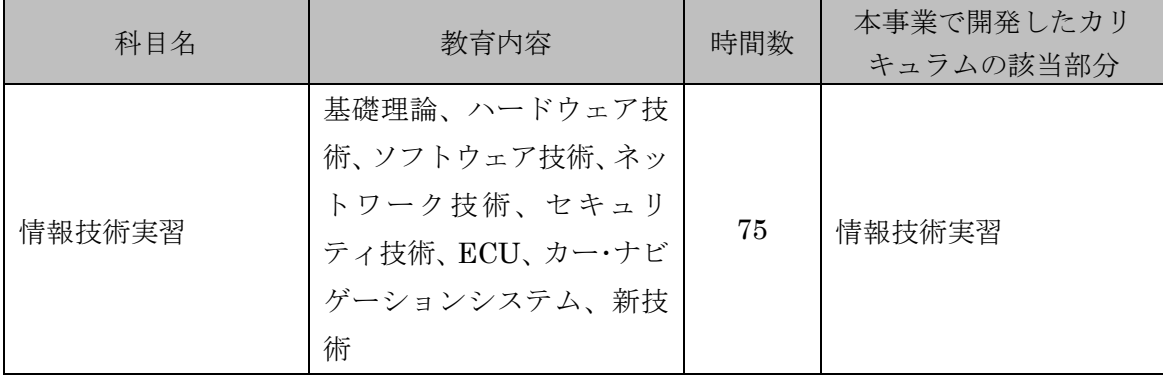

# 図表 33 情報技術(実習)の対応付け

●関連技術(学科)

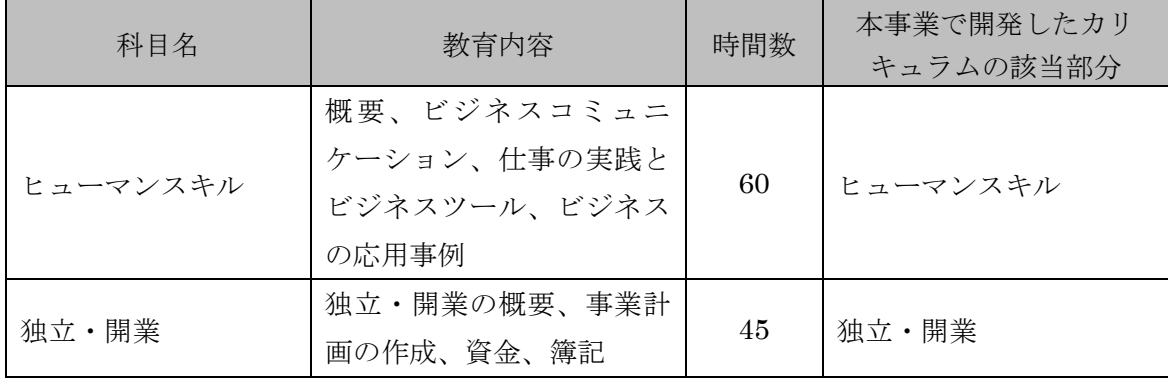

# 図表 34 関連技術 (学科) の対応付け

●関連技術(実習)

| 科目名     | 教育内容                                                          | 時間数 | 本事業で開発したカリ<br>キュラムの該当部分 |
|---------|---------------------------------------------------------------|-----|-------------------------|
| 習       | ビジネスコミュニケー<br>ヒューマンスキル実   ション、仕事の実践とビジ<br>ネスツール、ビジネスの応<br>用事例 | 30  | ヒューマンスキル実習              |
| 独立・開業実習 | インターンシップ                                                      | 15  | 独立・開業実習                 |

図表 35 関連技術 (実習) の対応付け

# 1.1.2.2 平成 23 年度事業成果のカリキュラムとの対応付け

| 科目名<br>教育内容                                |                                                               | 時間数           | 本事業で開発したカリ<br>キュラムの該当部分 |
|--------------------------------------------|---------------------------------------------------------------|---------------|-------------------------|
| コンピュータ/組込<br>み概論 I                         | 情報基礎理論、CPU、OS、<br>ファイル、ネットワーク、<br>ソフトウェアエンジニア<br>リング          | 講義 10<br>実習 5 | 情報技術、情報技術実習             |
| コンピュータ/組込<br>み概論Ⅱ (ソフトウェ<br>$\mathcal{T})$ | リアルタイム処理、カーネ<br>ル、システムコール、割込<br>み処理、デバイスドライバ、<br>マルチタスク、メモリ管理 | 講義 10<br>実習 5 | 情報技術、情報技術実習             |
| コンピュータ/組込<br>み概論Ⅱ(ハードウェ<br>$\mathcal{T})$  | 電子回路、デジタル回路、<br>メモリ回路、割込み回路、<br>センサ回路、アクチュエー<br>夕回路           | 講義 10<br>実習 5 | 情報技術、情報技術実習             |
| 組込みシステム開発<br>実習                            | レゴ・マインドストームに<br>よる組込み開発、動作テス                                  | 実習 30         | 情報技術実習                  |

●組込みソフトウェア開発のプロセス

図表 36 組込みソフトウェア開発のプロセスの対応付け

# ●自動車組込みシステムの構成

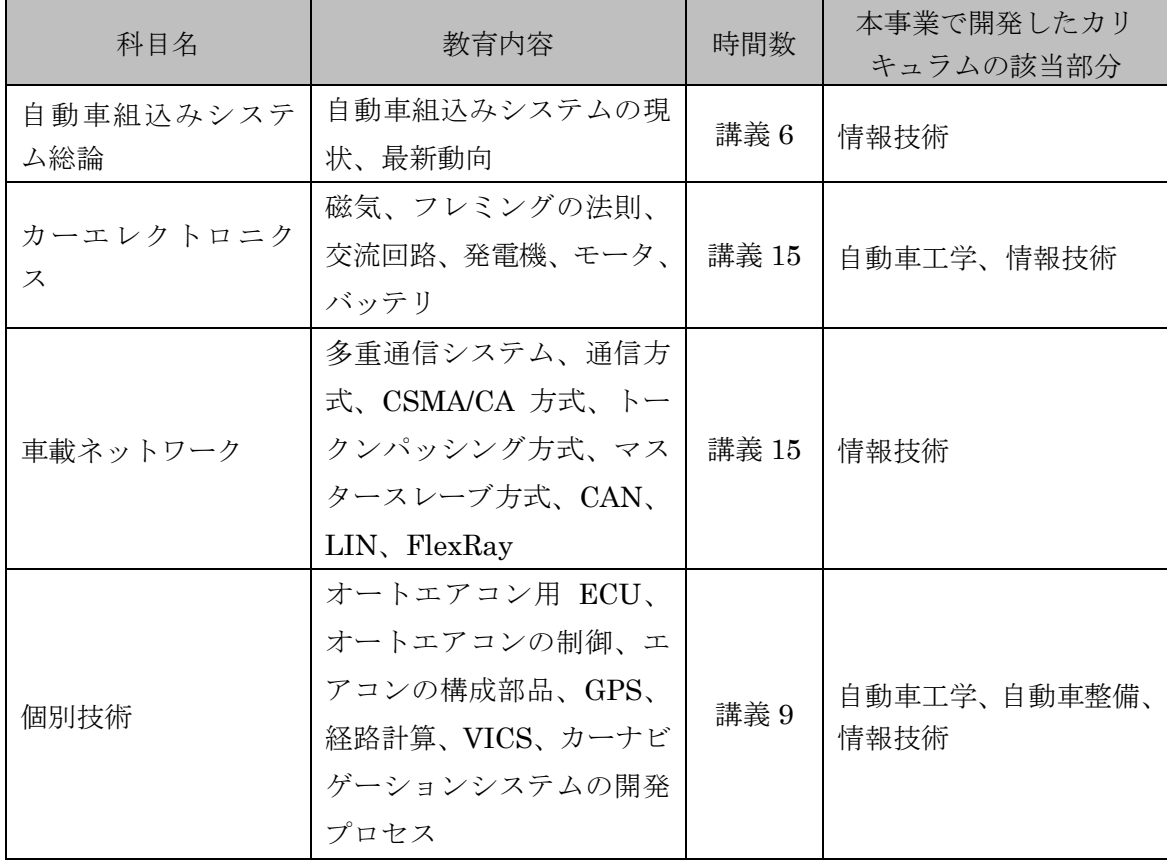

図表 37 自動車組込みシステムの構成の対応付け

## ●EV 車等の整備技術

| 科目名<br>教育内容 |                   | 時間数   | 本事業で開発したカリ<br>キュラムの該当部分 |  |
|-------------|-------------------|-------|-------------------------|--|
| EV 車等整備技術総論 | HV 車、EV 車、FCV 車、最 | 講義 6  | 自動車工学、自動車整備             |  |
|             | 新動向               |       |                         |  |
|             | HV 車の整備における注意     |       |                         |  |
| HV 車整備技術実習  | 点、ハイブリッドシステム      | 実習 3  | 自動車整備作業、評価実             |  |
|             | の停止、ダイアグコード確      |       | 習                       |  |
|             | 認、テスタの使用方法        |       |                         |  |
|             | EV 車の整備における注意     |       |                         |  |
| EV 車整備技術実習  | 点、整備モード、故障コー      | 実習 3  | 自動車整備作業、評価実<br>習        |  |
|             | $\mathbf{F}$      |       |                         |  |
|             | FCV 車の整備における注意    |       |                         |  |
| FCV 車整備技術実習 | 点、水素の取り扱い、燃料      | 実習 3  | 自動車整備作業、評価実<br>習        |  |
|             | 電池の取り扱い           |       |                         |  |
|             | インホイールモータ、メー      |       |                         |  |
| EV 車等に固有な組込 | タ類、充電システム、スマー     | 講義 15 | 自動車工学、自動車整備、            |  |
| みシステム       | トハウス、画像認識システ      |       | 新技術                     |  |
|             | ム、センサ技術、最新動向      |       |                         |  |

図表 38 EV 車等の整備技術の対応付け

1.1.3 カリキュラムの実際

前節のように、過去の事業成果のカリキュラムを精査し、新たなカリキュラムへの組み 入れ・追加を行った。さらに、次世代自動車に関する最新動向を踏まえ、再生可能エネル ギー、スマートグリッド、VtoH、ナルセペダル等の新技術に関する内容も追加して、次世 代自動車に最適化された 1 級自動車整備士養成カリキュラムを開発した。開発したカリキュ ラムは、法定の 1,800 時間を拡張した法定科目部分と、それ以外に新たに構成した法定外 科目部分とに分類される。法定科目部分が 2,080 時間、法定外科目部分が 345 時間の、合 計 2,425 時間である。2,425 時間は、2 年間ではやや多い時間数である。選択科目である「独 立・開業」「独立・開業実習」の合計 75 時間を除くと 2,355 時間であり、まだ多い。その ため、法定外科目を中心に、時間数の調整の余地を残している。

以下、開発したカリキュラムを記述する。なお、太字になっている内容が、次世代自動 車に関係・対応した部分である。

●法定科目部分

|      | 教育科目            | 教育内容                                                                             | 時間数   |
|------|-----------------|----------------------------------------------------------------------------------|-------|
| 学科   | 自動車工学           | 構造・性能学、力学・数学、電気・電子<br>理論、材料学、燃料・潤滑剤、図面学、<br>HV の構造、FCV の構造、EV の構造、<br>カーエレクトロニクス | 150   |
|      | 自動車整備           | エンジン、シャシ、電装、故障原因探求、<br>総合診断、環境保全、安全管理、モータ、<br>バッテリ、HV 整備、FCV 整備、EV 整<br>備        | 225   |
|      | 機器の構造・取り扱<br>い  | 整備作業機器、測定機器、検査機器                                                                 | 20    |
|      | 自動車検査           | 検査学                                                                              | 10    |
|      | 自動車整備に関する<br>法規 | 自動車整備法規                                                                          | 15    |
|      |                 | 小計                                                                               | 420   |
|      | 工作作業            | 手仕上げ工作、機械工作、EV 製作実習                                                              | 45    |
|      | 測定作業            | 基本計測、応用計測                                                                        | 15    |
| 実習   | 自動車整備作業         | エンジン整備、シャシ整備、電装整備、<br>故障原因探求、HV 整備、FCV 整備、EV<br>整備                               | 615   |
|      | 自動車検査作業         | 検査作業                                                                             | 25    |
|      |                 | 小計                                                                               | 700   |
|      | 体験実習            | インターンシップ                                                                         | 230   |
| 実務実習 | 評価実習            | 自動車の点検整備、故障原因探求、総合<br>診断                                                         | 730   |
|      |                 | 小計                                                                               | 960   |
|      |                 | 合計                                                                               | 2,080 |

図表 39 開発したカリキュラム(法定科目部分)

●法定外科目部分

|        | 教育科目           | 教育内容                                                                                             | 時間数 |
|--------|----------------|--------------------------------------------------------------------------------------------------|-----|
|        | 情報技術           | 基礎理論、ハードウェア技術、ソフトウェ<br>ア技術、ネットワーク技術、セキュリティ<br>技術、組込み概論(ハードウェア)、組込<br>み概論 (ソフトウェア)、自動車組込みシ<br>ステム | 45  |
|        | 情報技術実習         | 組込み開発実習                                                                                          | 60  |
|        | 新技術            | 再生可能エネルギー、スマートグリッド、<br>自動車との関係、VtoH、ナルセペダル                                                       |     |
| 関連科目   | 新技術実習          | スマートグリッド実習                                                                                       | 30  |
|        | ヒューマンスキル       | ビジネスコミュニケーション、仕事の実<br>践とビジネスツール、ビジネスへの応用<br>事例                                                   | 30  |
|        | ヒューマンスキル実<br>習 | ビジネスコミュニケーション実習、ビジ<br>ネスツール実習                                                                    | 30  |
|        |                | 小計                                                                                               | 225 |
| 国家試験対策 |                |                                                                                                  | 75  |
|        |                | 小計                                                                                               | 75  |
| 選択科目   | 独立・開業          | 独立・開業の概要、事業計画、資金、簿<br>記、経営管理                                                                     | 30  |
|        | 独立・開業実習        | インターンシップ、ケーススタディ                                                                                 | 45  |
|        |                | 合計                                                                                               | 345 |

図表 40 開発したカリキュラム(法定外科目部分)

1.1.4 教育内容の概要

本節では、前節で述べたカリキュラムの教育内容について、その概要を述べる。但し、 法定カリキュラムに含まれる内容に関しては標準的なものがあるので割愛し、ここでは、 新たに組み入れた内容、追加した内容のみに留める。

## 1.1.4.1 自動車工学の内容

電気・電子理論

ハイブリッド車の駆動に用いられているバッテリやモータに関する学習を進める ために必要な、電磁気学に関する基礎知識を学習する。エンジン車では扱わない、 200V~600V クラスの電気を扱うことを前提とする。

## ● HVの構造

ハイブリッドシステムの方式や、開発動向等、ハイブリッド車の概要を学習する。

■ FCV の構造

燃料電池自動車の構造や仕組みの基本的な内容を学習する。開発動向等も扱う。

EV の構造

電気自動車の構造や仕組みの基本的な内容を学習する。開発動向等も扱う。

● カーエレクトロニクス

ECU (電子制御ユニット)やカー・ナビゲーション・システムなど、自動車に利 用されている情報機器に関する基本的な知識を学習する。また、CAN や ITS といっ た、新技術や将来動向も扱う。

## 1.1.4.2 自動車整備の内容

 $e$   $F - Y$ 

ハイブリッド車や燃料電池自動車、電気自動車を駆動するモータに関し、構造や 特性、制御の基礎知識を学習する。

● バッテリ

電池の基礎知識から、各蓄電池の原理や特性、充放電制御の仕組み等を学習する。

● HV 整備

安全の基本、レスキュー時の取り扱い、事故車の運搬、保護具の取り扱い等の、 ハイブリッド車の整備作業を行う際に必要な安全対策から、実際の整備作業に関す る手順や方法、専用工具や機器の扱い方等を学習する。

● FCV 整備

安全の基本、レスキュー時の取り扱い、事故車の運搬、保護具の取り扱い等の、 燃料電池自動車の整備作業を行う際に必要な安全対策から、実際の整備作業に関す る手順や方法、専用工具や機器の扱い方、水素の扱い方、燃料電池の扱い方等を学 習する。

● EV 整備

安全の基本、レスキュー時の取り扱い、事故車の運搬、保護具の取り扱い等の、 電気自動車の整備作業を行う際に必要な安全対策から、実際の整備作業に関する手 順や方法、専用工具や機器の扱い方等を学習する。

## 1.1.4.3 工作作業の内容

● EV 製作実習

電気自動車の構造や仕組みを理解するために、電気自動車キットを用いて製作実 習を行う。製作した電気自動車を用いたコンテスト形式にし、学生がより積極的に 参加できるような工夫を行う。また、実習の中には、モータに関する理解を深める ために、ブラシレス・モータやインバータ・キットを用いたモータ制御実習も含め る。

## 1.1.4.4 自動車整備作業の内容

● HV 整備

ハイブリッド車の整備における注意点、ハイブリッドシステムの停止、ダイアグ コード確認、テスタの使用方法などを確認しながら、実車を用いてハイブリッド車 の基本的な整備技術を学習する。

● FCV 整備

燃料電池自動車の整備における注意点、水素の取り扱い、燃料電池の取り扱いな どを確認しながら、実車を用いて燃料電池自動車の基本的な整備技術を学習する。

● EV 整備

EV 車の整備における注意点、整備モード、故障コードなどを確認しながら, 実車を用いて電気自動車の基本的な整備技術を学習する。

## 1.1.4.5 情報技術の内容

基礎理論

コンピュータの歴史や、数とデータ表現、アルゴリズム、ファイル、データベー ス等、情報技術の基礎的な理論を学習する。

- ハードウェア技術 ハードウェアに関する基本的な知識や技術を学習する。
- ソフトウェア技術 ソフトウェアに関する基本的な知識や技術を学習する。
- ネットワーク技術 ネットワーク、インターネットに関する基本的な知識や技術を学習する。
- セキュリティ技術 セキュリティに関する基本的な知識や技術に加えて、セキュリティを高める意識 についても学習する。
- 組込み概論(ハードウェア) コンピュータシステムを構成するハードウェアについて、その基礎となるデジタ ル回路からセンサなどの周辺機器について学習する。具体的には、電子回路、デジ タル回路、メモリ回路、割込み回路、センサ回路、アクチュエータ回路などを扱う。
- 組込み概論(ソフトウェア) コンピュータシステムを動作させるソフトウェアについて、汎用機から PC、組込 みに共通する用語や概念について学習する。具体的には、リアルタイム処理、カー
	- ネル、システムコール、割込み処理、デバイスドライバ、マルチタスク、メモリ管 理などを扱う。
- 自動車組込みシステム 自動車組込みシステム現状や最新動向、車載ネットワーク、エアコンやカー・ナビ ゲーション・システム等の個別の技術について学習する。

## 1.1.4.6 情報技術実習の内容

● 組込み開発実習

レゴ・マインドストームを用いて、ライントレースカーロボットの製作実習を行う。 実習では、簡易言語によるロボットの制御方法を学習し、基本的なロジックを身に 付ける。

## 1.1.4.7 新技術の内容

- 再生可能エネルギー 風力発電や太陽電池などの自然エネルギーについて学習する。また、燃料電池、 コジェネレーション、分散発電、ヒートポンプ、蓄熱などの新エネルギーも学習す る。さらに、再生可能エネルギーに関連した国の施策、東日本大震災からの復興に 関わる内容も扱う。
- スマートグリッド

スマートグリッドの概要から、電力システム、スマートハウス、スマートシティ、 関連する国の施策、実証実験の事例を扱う。

## ● 自動車との関係

再生可能エネルギーやスマートグリッドと、自動車との関係を学習する。国の施 策や国際標準化に関する内容も絡め、将来動向についても扱う。

VtoH

プラグインハイブリッド車や電気自動車等のバッテリを電源として利用する VtoH に関する内容を学習する。

ナルセペダル

アクセルとブレーキを 1 つのペダルで実現するナルセペダルについて、構造や仕 組みを学習する。アクセルとブレーキの踏み間違い事故を防ぐ効果があることから、 自動車がないと不便な地域が多く、また、高齢者の多い東日本大震災の被災地での 生活を支え、復興につなげていくことができるということを強調する。

## 1.1.4.8 新技術実習の内容

● スマートグリッド実習 スマートグリッドキットを用いて、太陽光発電の実験や、モータの制御実験等を 行い、スマートグリッドの仕組みを学習する。

## 1.1.4.9 ヒューマンスキルの内容

- ビジネスコミュニケーション 組織の中で業務を行うために、また、顧客の対応のために必要なコミュニケー ションスキルを学習する。
- 仕事の実践とビジネスツール 会社の仕組みや業務の流れ、目標設定、スケジュール、問題解決、情報収集・整 理等に必要な知識やビジネスツールの利用方法等を学習する。自動車関連業界、自 動車整備業界に関する基礎知識も扱う。
- ビジネスへの応用事例 「ビジネスコミュニケーション」「仕事の実践とビジネスツール」で学習した知識 や技術がどのようにビジネスに活用・応用できるか、事例を通して学習する。

## 1.1.4.10 ヒューマンスキル実習

- ビジネスコミュニケーション実習 ビジネスコミュニケーションをグループワーク等で実践し、スキルアップを図る。
- ビジネスツール実習 ビジネスツールの活用・応用方法を、グループワーク等を通して実践し、スキル アップを図る。

## 1.1.4.11 独立・開業の内容

本科目は選択科目とし、将来、独立して自分で整備工場等を開業する意欲のある学生を 対象とする。

## ● 独立・開業の概要

独立・開業の意義や基本的な流れ、メリットやデメリット、関係法令について学 習する。

事業計画
ビジネスの設計、アイデア、事業目的、事業背景(市場分析)、事業内容、事業の 課題・リスク、事業の目標と戦略、事業の仕組み、事業展開シナリオ、アクション プラン、売上計画、人員計画、財務計画について学習する。

資金

独立・開業に必要な資金、運営資金、ビジネスでの金銭面の分析、収益性分析、 資金繰り分析、プライベートでの金銭面の分析、収入期待分析、生活コスト分析、 資金集めについて学習する。

簿記

簿記の基本原理、会計の基本的な知識について学習する。

### 経営管理

上記で学習した知識を基に、経営管理の方法について学習する。

#### 1.1.4.12 独立・開業実習の内容

本科目は選択科目とし、将来、独立して自分で整備工場等を開業する意欲のある学生を 対象とする。

- インターンシップの概要 校外の企業において、経営に近いレベルで業務を経験し、独立・開業に必要な知 識や技術を高める。
- ケーススタディの概要 独立して開業した事例を通して、独立・開業に必要な知識や技術を学習する。

#### 第2章 教材開発

#### 2.1 開発した教材の概要

本事業では、開発したカリキュラムの中核部分から、主に実証講座で扱う部分の教材を 開発した。開発した教材は、以下の通りである。

①『EV 基礎知識テキスト』<sup>18</sup> ※教材1 (整備技術)の一部 電気自動車の基礎知識、モータの構造と制御、自動車用電池と充放電制御に関して学 習するテキスト(スライド資料)。

②『再生可能エネルギー・スマートグリッド基礎知識テキスト』<sup>19</sup> ※教材2 (新技術)の一部 再生可能エネルギー、及びスマートグリッドの基礎知識を学習するテキスト(スライ ド資料)。

③スマートグリッドキット<sup>20</sup>

※教材2 (新技術)の一部

ソーラーパネル、モータ、マイコン等からなる部品を組み立て、充放電制御やモータ 制御に関する実習を行うキット。

④『ナルセペダルテキスト』<sup>21</sup>

ナルセペダルの基本的な構造や仕組みを学習するテキスト(スライド資料)。

本章では、③スマートグリッドキット、及び④『ナルセペダルテキスト』に関する開発 報告を行う。また、①『EV 基礎知識テキスト』、②『再生可能エネルギー・スマートグリッ ド基礎知識テキスト』、④『ナルセペダルテキスト』、及び③スマートグリッドキットで用 いたプログラムのソースコードを、巻末の付録に収録する。

-

<sup>18</sup> 付録の教材 A

<sup>19</sup> 付録の教材 B

<sup>20</sup> キットの開発については「2.2 スマートグリッドキットの開発報告」を参照。また、巻末付録の教材 C に、スマートグリッドキットで使用したソースコードを収録している。

<sup>21</sup> 付録の教材 D

# 2.2 スマートグリッドキットの開発報告

環境に優しい、再生可能エネルギーを効率的に利用する事は、現代の大きな命題であり、 そこで活躍するカーエンジニアを育成することは、自動車専門学校にも大変意義のある目 標となっている。この研究では、身近な再生可能エネルギーを利用して以下の事項を中心 とした、カーエンジニアにも必要と思われる技術を学ぶことができる教材の開発を行った。

- ◇ 発電(太陽光)
- ◇ 充電
- ◇ 通信
- ◇ 計測
- ◇ 制御(放電)

2.2.1 再生可能エネルギーの定義と教材の対象

経済産業省・自然エネルギー庁では、次の様に説明している。 <http://www.enecho.meti.go.jp/saiene/renewable/index.html>

現在わが国の主要なエネルギー源である石油・石炭などの化石燃料は限りがあるエネルギー資源です。これ に対し、太陽光や太陽熱、水力、風力、バイオマス、地熱などのエネルギーは、一度利用しても比較的短期間に 再生が可能であり、資源が枯渇しないエネルギーです。これらは、「再生可能エネルギー」ともいわれます。石油 等に代わるクリーンなエネルギーとして、政府はさらなる導入・普及を促進します。

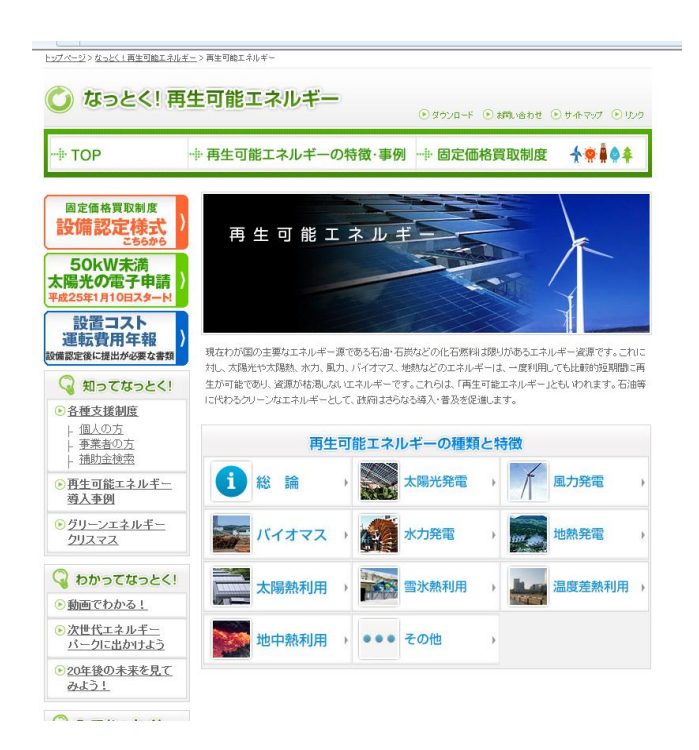

図表 41 自然エネルギー庁ホームページ

上記で定義される再生可能エネルギーを教材として利用しようとする場合、次の様な条 件を考慮する必要がある。

- ◇ 設備・機器の設置が容易
- ◇ 小規模導入が可能な事
- ◇ 実験が容易
- ◇ 価格が安価
- ◇ 壊れにくい(機械・機構部分が無い)

身近な再生可能エネルギーを考えると、太陽光、水力、風力エネルギーが手の届く材料

として有望であるが、機構部分がなく設置が容易で、手軽に導入でき電気エネルギーに変 換しやすい事から、この研究では発電装置に太陽光発電パネルを採用した。

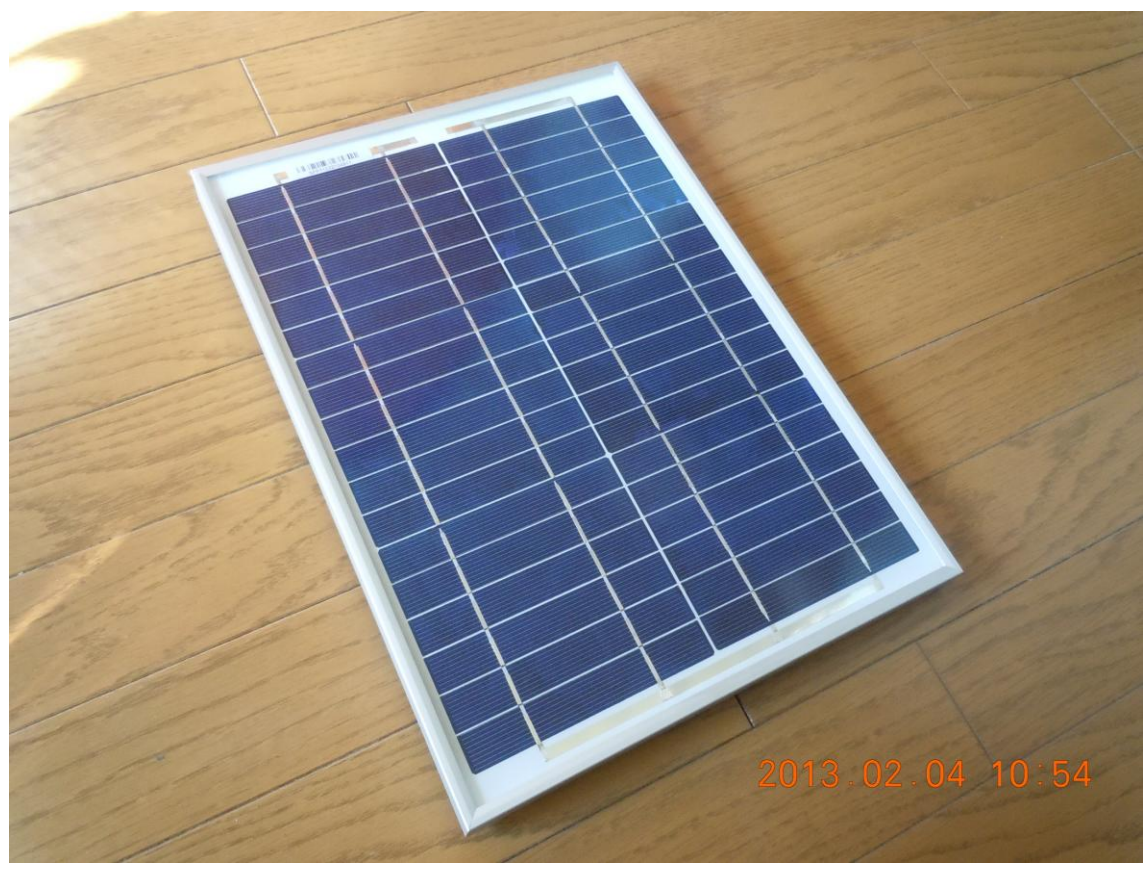

図表 42 採用した太陽光パネル

2.2.2 教材システムの概要

教材システム開発にあたり、システム全体像を次の様に構想した。

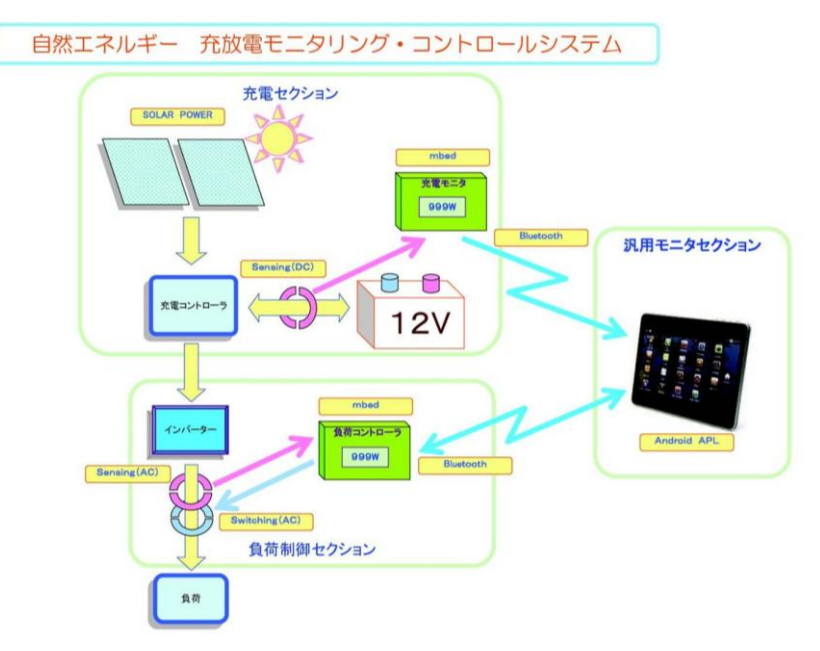

図表 43 教材システムの構想

### 2.2.2.1 充電セクション

太陽光発電パネルで発電した電気エネルギーを、充電コントローラを通じてバッテリに 充電する。充電コントローラでは、バッテリの電圧を測り一定以上の電圧になると充電を 停止、一定以下の電圧で充電開始となるよう、マイコンを使用した閾値制御を行う。(充電 モニター)

### 2.2.2.2 負荷制御セクション

バッテリから電力を供給して、インバータを介して AC100V 家電品を駆動する制御を行 う。この際、負荷に流れる交流電流を測定して、使用電力量を計算しモニターに表示する。 このセクションもマイコンを使い通信、センシング、表示等を行う。

### 2.2.2.3 汎用モニターセクション

充電セクション・負荷制御セクションでモニタリングしている情報を Bluetooth 通信で、 タブレット PC に送り、手元でモニタリングが可能とする。

タブレット PC には、既に有限会社ワイズマンが開発しているモニタリング用アプリがあ る。それをそのまま利用して開発することとした。既に開発済みの Bluetooth 通信プログ ラムを一部改造して、今回の目的にかなうモニタリングシステムとした。

### 2.2.2.4 最終仕様

上記構想を草案として、IT 教材としての検討を行い、最終的なシステム仕様を決定した。

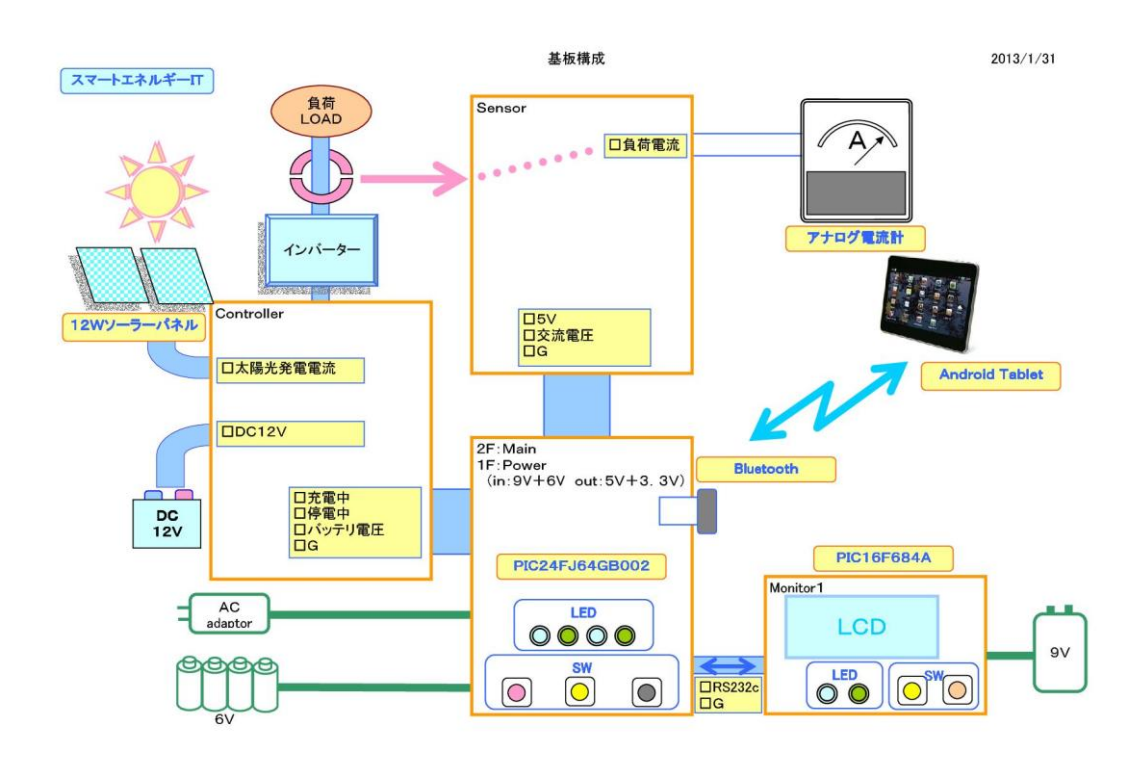

図表 44 教材システムの仕様

当初構想では、スマートメータのモバイル化を意識したシステム開発の計画であったが、 教材として検討した結果、次に示す様な基板構成とした。大きな特徴としては、

- ◇ Main ボードは、Power ボードの上段に配置しいくつかの SW により操作ができる。
- ◇ Power ボードは、AC アダプタとバックアップ乾電池の 2Way 電源とし、AC 電源が 途絶える停電を検出する機能を持ち、乾電池バックアップに切り替わり、自動的に バッテリから負荷に通電する。
- ◇ 汎用モニターがなくても簡易モニターで操作ができるようにした。当初の構想では Bluetooth の通信が 2 系統必要であったが、タブレット PC の仕様からこれは難しい ため、Main ボードがまとめて 1ch の Bluetooth 通信を行うこととした。
- ◇ Main ボードは、Bluetooth 通信と同時に、シリアル通信を行い簡易モニターとの間

で情報のやりとりと、簡易モニターの SW による操作指示を Main ボードに指示す る。

- ※シリアル通信のケーブル(またはコネクタ)は、PC のシリアルポートに接続 して、ターミナルソフトで通信のモニターとテストができる様になっており、 今回の開発でも、そのようなコネクタを作り、PC で通信確認テストを行った。
- ◇ 既に開発されていた汎用モニターは、全てのモニタリングと操作ができるように Android 側のシステムが作られている。組込み系マイコンシステムでは、小さな表示 器(この研究では 8 文字×2 行の液晶表示器)や LED 等による表現方法が採れるが、 タブレットの表現機能を使う事で、情報システムとしての機能が向上する。
- ◇ Main ボード CPU は、PIC24FJ64GB002 を使用して、C 言語により開発する。こ れは、Bluetooth 通信で使用できる様々なライブラリ群が CPU の製造メーカ Microchip 社から公開されており、開発環境も MPLAB IDE として無償公開されて いる環境が使えるためである。インターネット上に情報も多く存在するので、システ ム開発に不安がない。
- ◇ 簡易モニターCPU には、PIC16F684A を用いる。開発環境は、Main ボードと同様 の環境でも開発できるが、情報 IT 系専門学校の教材としても活用できるよう、手元 に既にある mikroBasic Pro を使うこととした。このシステムを開発するにあたり、
	- ①. Basic 言語による組込マイコン開発(簡易モニタ)
	- ②. C 言語による組込マイコン開発(Main ボード)
	- ③. JAVA によるモバイルシステム開発(汎用モニタ)

が学べる。情報系専門学校の教材としても有望である。

◇ PWM 制御の実装

放電制御の部分では、単にバッテリからインバータに電源供給することは、スイッ チングだけの制御で容易過ぎておもしろみにかける。スマートグリッドに不可欠の技 術として、MainボードCPUのタイマー機能をフルに使ったPWM制御を実装した。 DUTY 比 0~95%の範囲で切換が可能で、0~80%は 10%刻み、80~95%は 1%刻 みで制御実験が行えるようプログラムの設計を行った。

◇ センサーユニット

構想・仕様の時点では、これも含めたシステムとしていたが、時間と費用の面で、 今年度は構想仕様にとどめた。

2.2.3 教材システム開発(ハードウエア)

このシステムでは、Bluetooth 通信を行うことが、汎用モニター・Main ボード CPU の 大きな命題である。システムを開発するにあたり、既に開発済みのマイコン基板と、手持 ちのタブレット PC、Bluetooth ドングルについて、Google 社の Android ライブラリ、マ イクロチップ社の Bluetooth 通信ライブラリが使えるかどうか実験を行った。

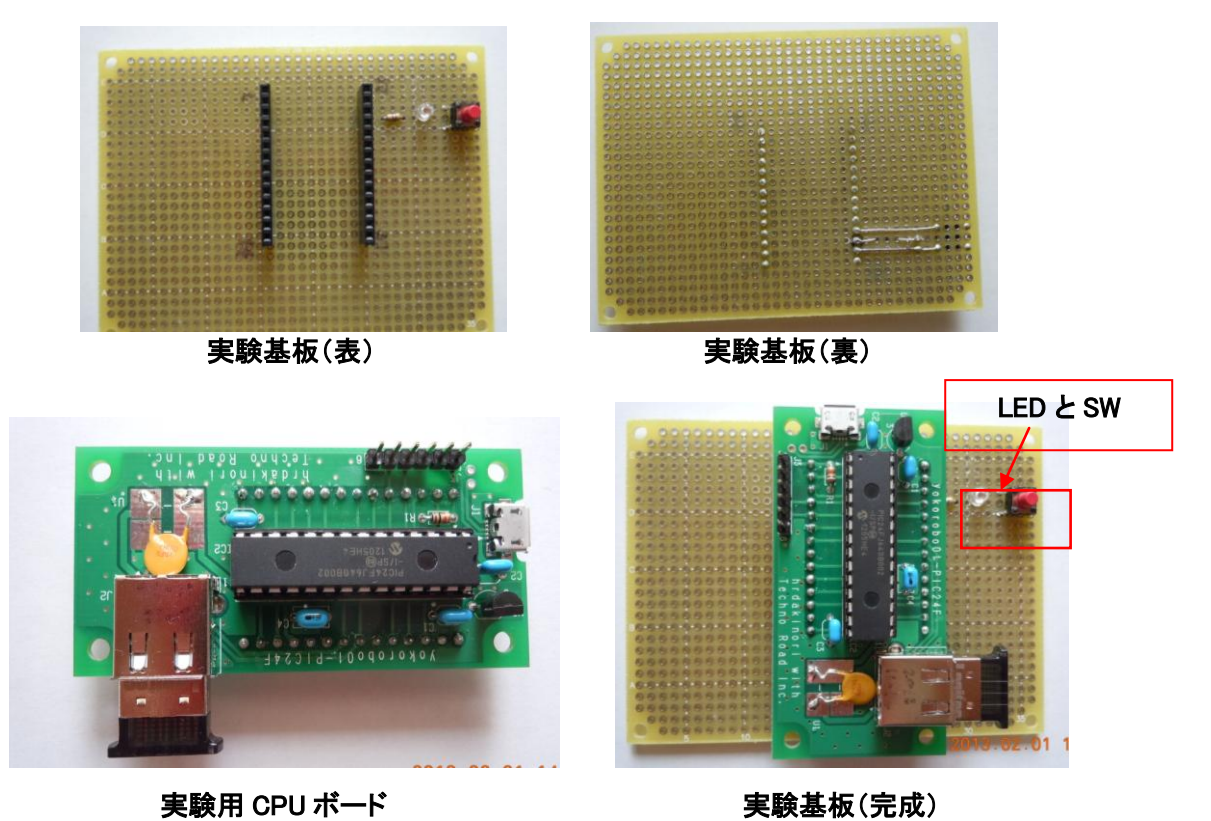

図表 45 実験基板の開発

完成した実験基板に、簡易プログラムを書き込み、Android タブレットにも、実験用プロ グラムをつくった。この状態で、基板上の SW をクリックすると、Android タブレットの 画面表示が変化し、タブレット側をタップすると、基板上のLEDが点灯する事を確認した。

この実験で、手持ちの Bluetooth ドングルとタブレットが使用できることが確認できた ので、システムの本格的な開発に入った。

以下、この研究で開発した教材システムのハードウェアについて報告する。

2.2.3.1 Power ボード

◆設計

このシステムでは、マイコン(電源 3.3V:計測用基準電圧を兼ねる)、シリアル通信レベ ル変換 IC(電源 5V)、ソーラーパネル・インバーター・12V バッテリの電源系をスイッチン グする FET の制御などが必要なために、Power ボードでは 5V・3.3V の DC 電源を作るこ ととし、周辺基板に電源を供給する。また、停電検出を行う構想があるので、単三乾電池 4個 (6V) と 9V1.2A の AC アダプタという 2 WAY 電源とした。

停電検出の機構は簡単で、電池電源と 9V のアダプタ電源を、逆流防止用ダイオードを介 して並列に接続する。このとき 9V のアダプタ出力をトランジスタの Base に接続してト ランジスタを駆動しておく。

停電すると、9V と 6V の電圧比較で低い方に電源が切り替わる。同時に、トランジスタ の Base 電流が途絶えるので、この出力をマイコンのデジタル入力で読み取ると、通常時は Low レベル(=0)、停電時は High レベル(=1)と読める。この信号をマイコン側ソフトで常時 監視すれば、停電時を検出して、必要な処理を行いつつ、各通信先に伝達できる。

Main ボードの面積の関係で、シリアル通信用レベル変換 IC も Power ボードに載せるこ ととした。このために、Power ボードと Main ボードの間は、6Pin のヘッダ・ソケットで 接続し、信号内訳は

①. GND

- ②. 5V
- ③. 3.3V
- ④. 停電検出信号
- ⑤. シリアル通信 Tx(送信側)
- ⑥. シリアル通信 Rx(受信側)

となった。

※GND は、全てのソケットなどで位置を統一し、基板に向かって右側端の Pin が GND になるように配置した。

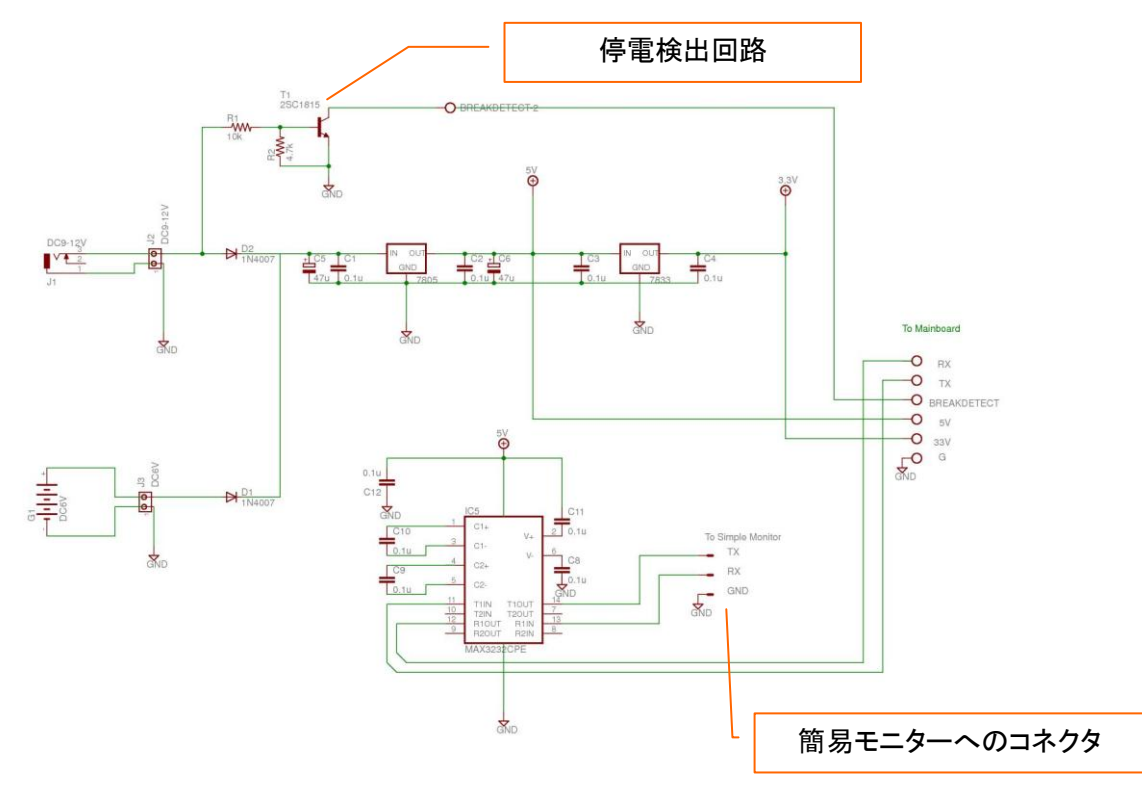

図表 46 Power ボード回路図

◆製作

Power ボードは、電源を作り出すことが大きな仕事である。基板に中心となる電源 IC を 配置して、AC アダプタやバックアップ電池からの電源電圧を安定化させた 5V 電源にする。 この 5V を使い 3.3V を作り、Main CPU の主電源とする。5V 電源 IC は、乾電池駆動が可 能な定損失レギュレータを使う。

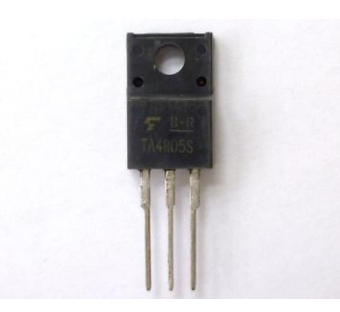

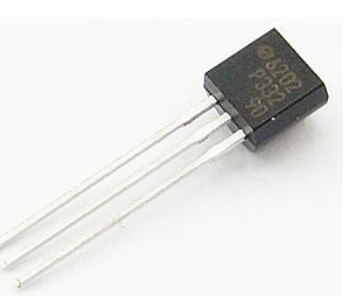

DC5V 電源 IC **DC3.3V 電源 IC** 

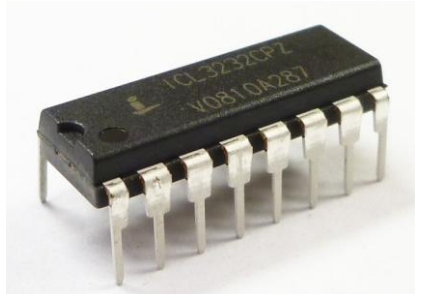

RS232c レベル変換 IC [16PIN IC](http://akizukidenshi.com/img/goods/C/P-00007.jpg) ソケット

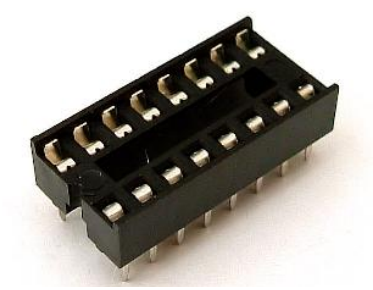

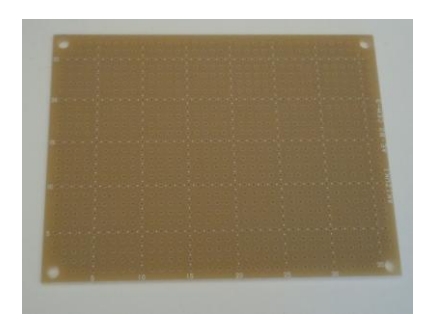

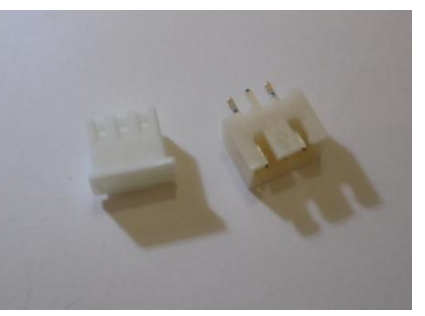

汎用基板 タイントコネクタ

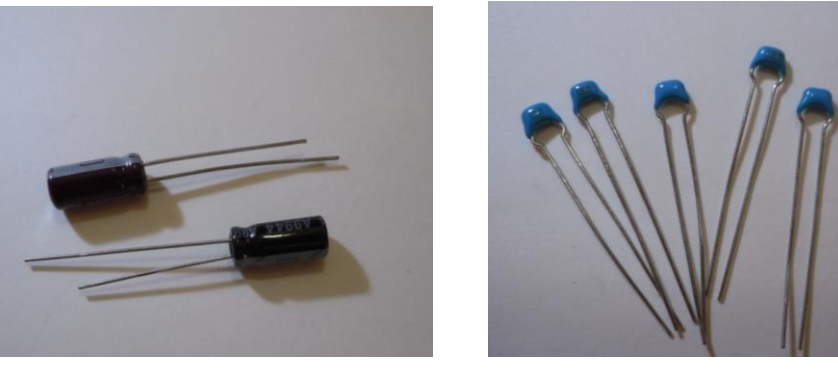

図表 47 Power ボードのパーツ 電解コンデンサ ノイズ対策用セラミックコンデンサ

Power ボードは、上層の Main ボードに電源供給しながら、シリアル通信の送受信信号

の受け渡しを行うので、Pin ヘッダとソケット使い Main ボードと接続する。また、USB ケーブル接続のできる乾電池ケースを用意したので、miniUSB コネクタの受け側コネクタ を、基板に取り付ける。

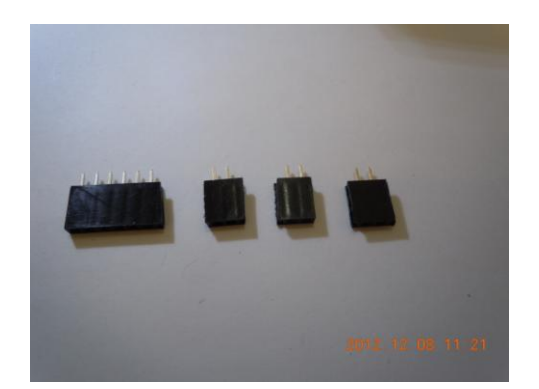

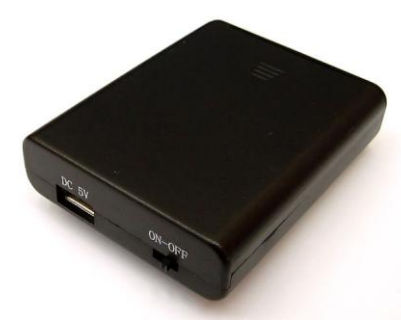

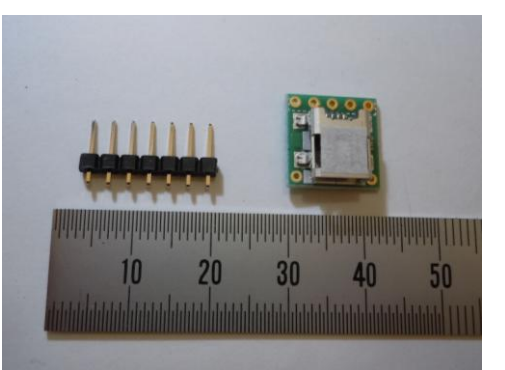

接続用ピンソケット そのおり miniUSB コネクタとヘッダ

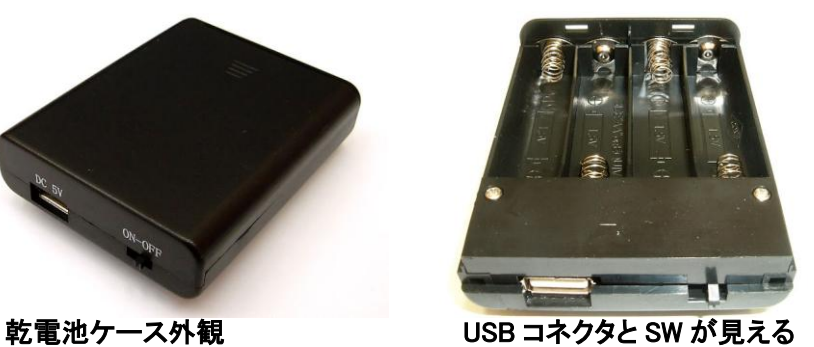

012 12 08 11:46 L

図表 48 Power ボードと Main ボードを接続するための加工 miniUSB コネクタ準備 しょうしょう パイプソケットの加工

写真にあるように、パーツを購入してもそのまま使える物は少ないので、準備のために 半田付けや加工が必要になるが、安価な教材開発には不可欠な仕事である。これをうまく こなしておくと、後の製作が楽になる。

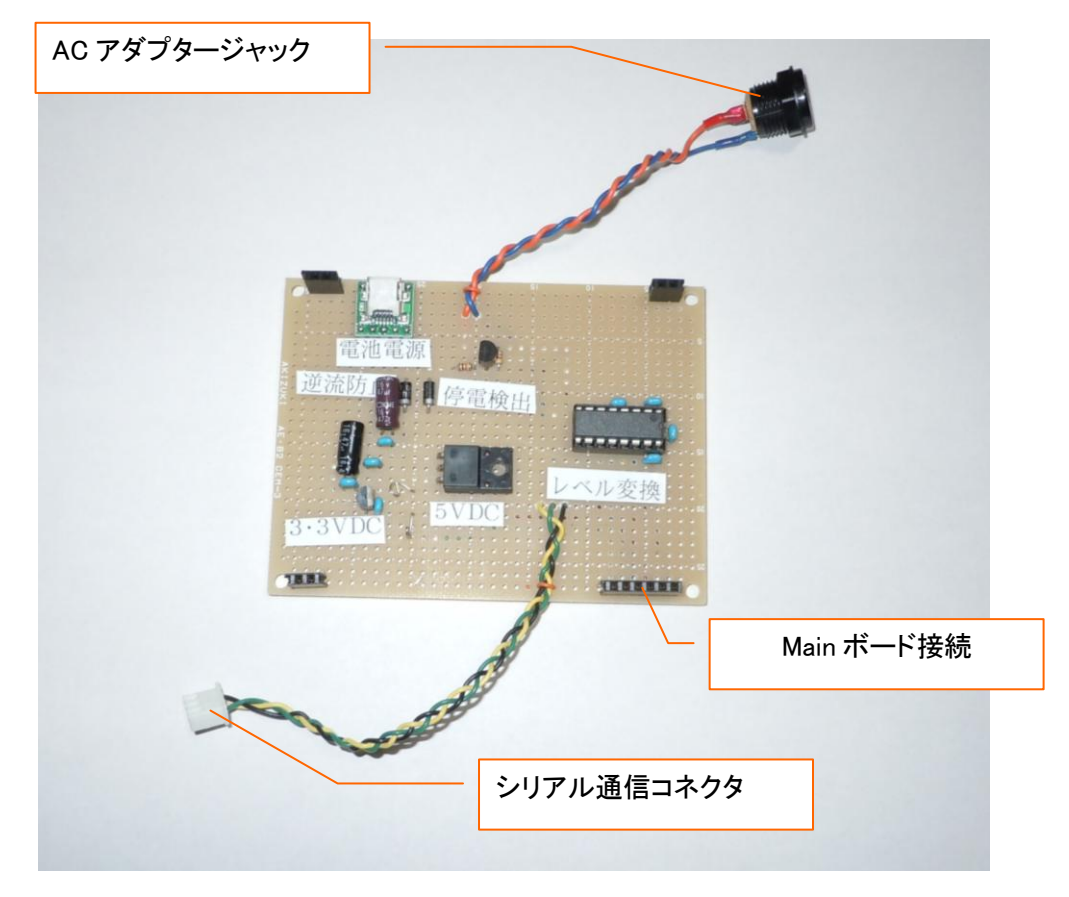

図表 49 完成した Power ボード

Power ボードのシリアル通信ケーブルは、三つ編みにしてノイズ低減を図る。RS232C レベル変換 IC を使用しているので、通信ノイズは低減されるが、それでも安心のために GND を含めた線を撚り線にした。実験したところ、この先に 3m ほどの LAN ケーブルを 繋いでも問題なく動作することを確認した。

2.2.3.2 Main ボード

Main ボードは、このシステムの中枢を担う部分で、16bit マイコン(PIC24FJ64GB002) を用いた。この CPU は、USB コントローラを内蔵していて、CPU メーカから USB に装 着して使用する予定の Bluetooth 用ライブラリなども豊富に提供されている。

◆設計

Main ボードは、外部との接続は、下層の Power ボードとのピンヘッダ・ソケットによ る接続だけである。主要な部分は CPU なのでこれを中央に配置し、ソケットで抜き差しで きる様にする。プログラムの書き込み用に『ICSP』という I/F が内蔵されているため、CPU を基板に装着したまま内蔵フラッシュメモリのプログラムを書き換えることができる。こ

れを使うために、ピンヘッダをつけておく。(回路図上の PICKit3)

単体でテストができるように、Bluetooth テスト用、Drive テスト(放電)用、Charge (充電)テスト用それぞれに 3 つの SW と LED を配置する。通常稼働時に、CPU の負荷 の具合が分かるように、HB(ハートブレーク) LED を点灯する。この LED が長く点灯し ていると、CPU の処理が忙しいことを示す。

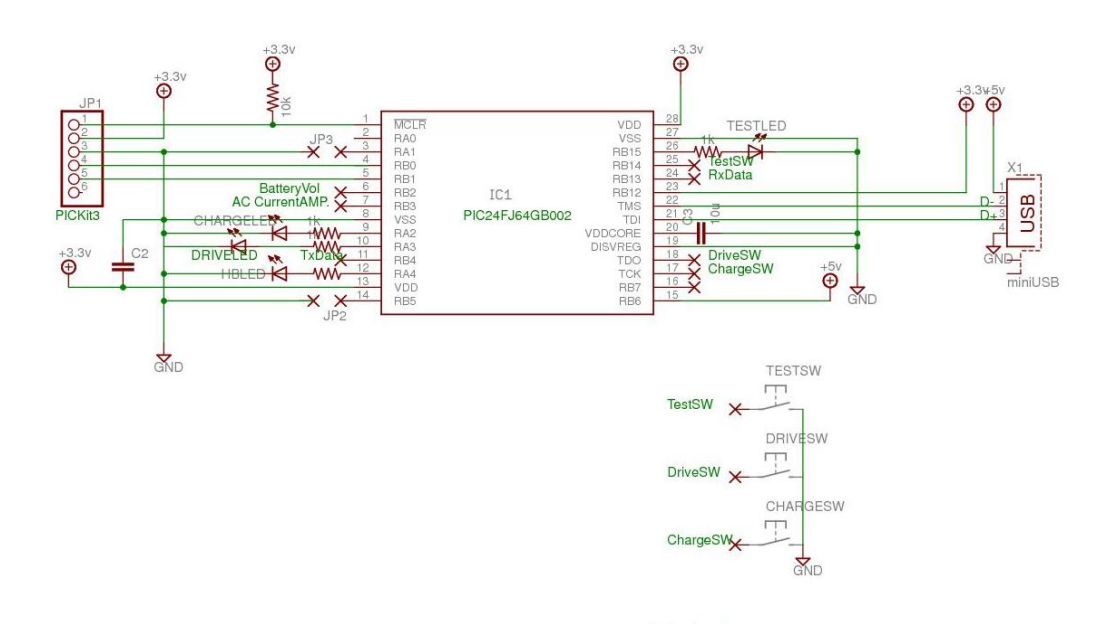

図表 50 Main ボード回路図

◆製作

Main ボードに必要なパーツを写真に示す。基板取り付け用の USB コネクタが市販の Bluetooth ドングルを差し込むソケットになる。

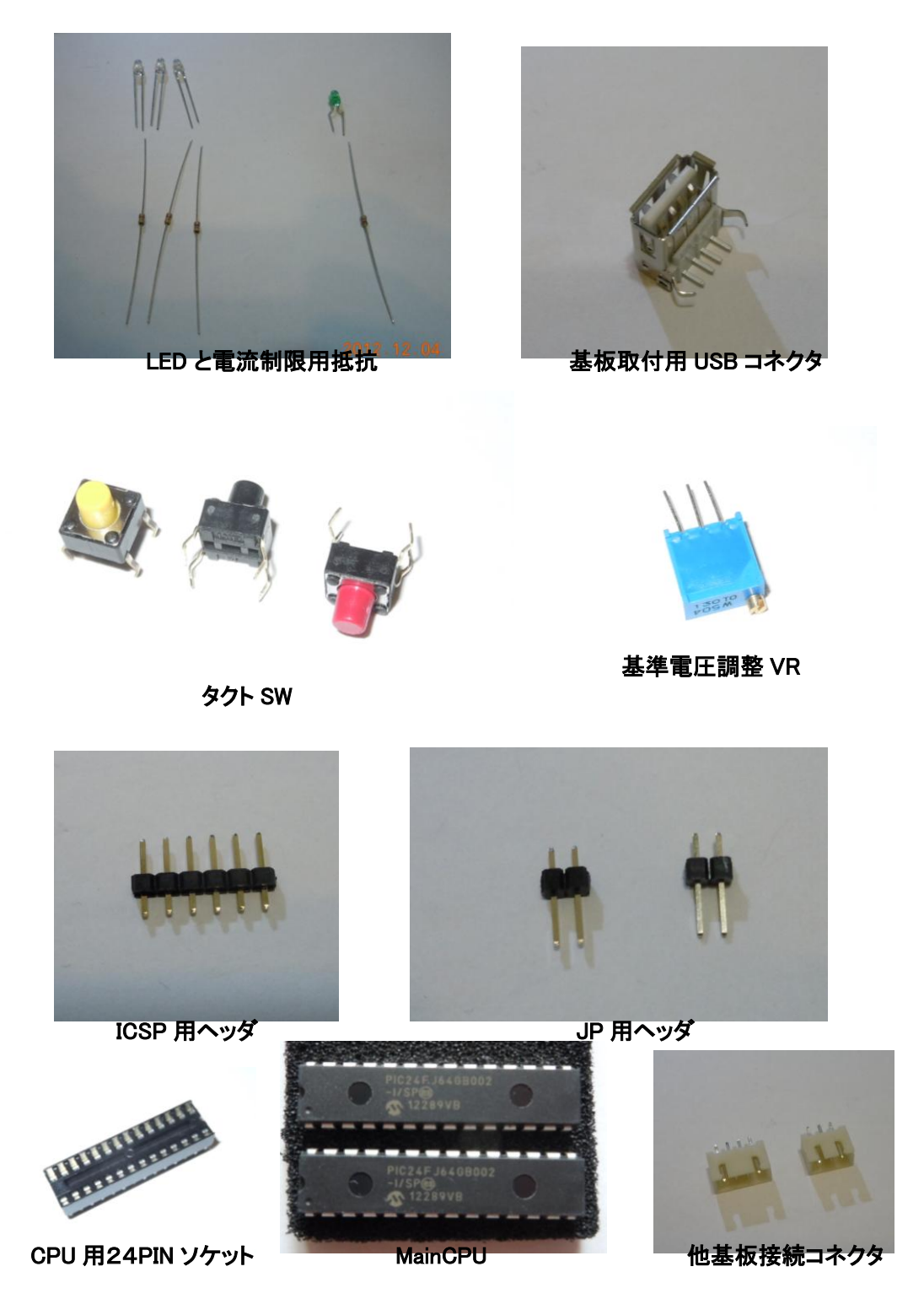

図表 51 Main ボードのパーツ

はじめに大まかにパーツを基板に載せて、位置決めを行い、マジックなどでマークする。

この基板には、USB コネクタがつくが、固定用のツメが入るように、穴加工を行う必要 がある。写真のようなハンドビットと呼ばれる工具とドリルで、穴空け加工を行う。

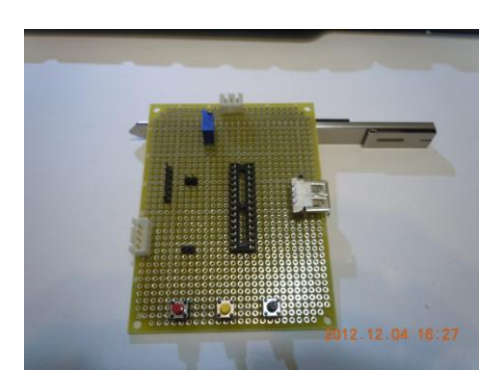

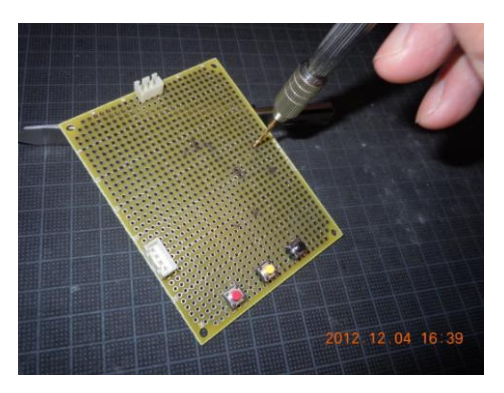

図表 52 パーツの位置決め、穴加工 パーツの位置決め インファイン アカルエ

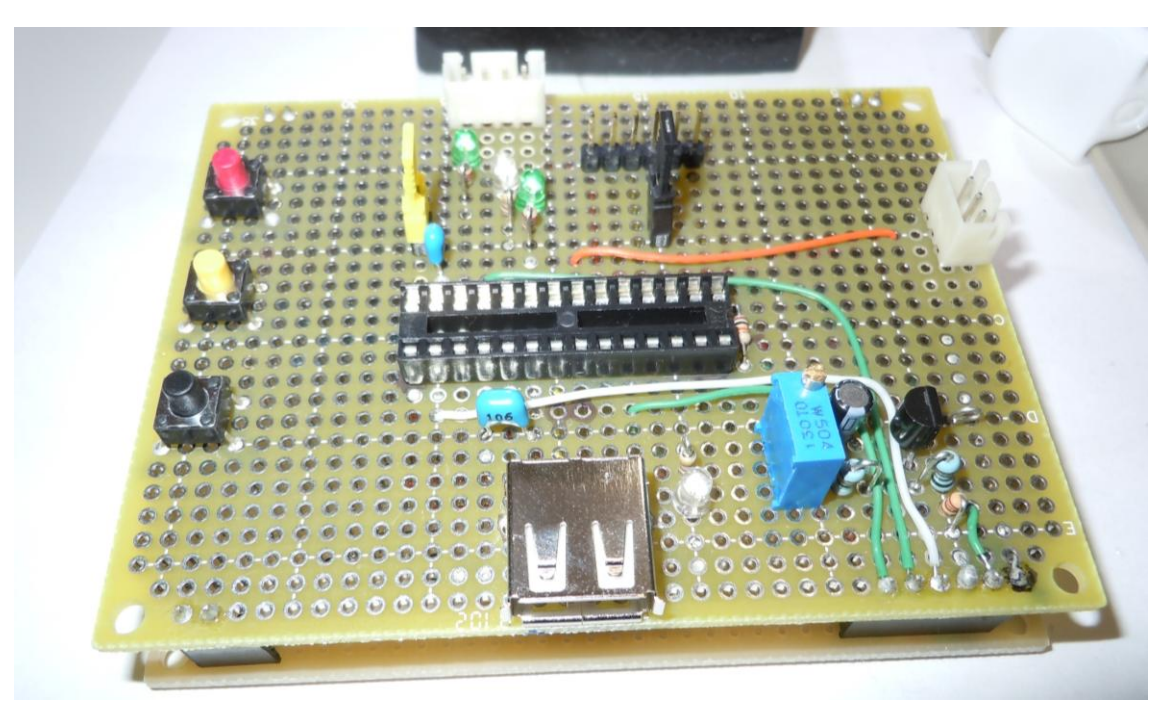

図表 53 できあがった Main ボード

上の写真の右下の部分に基準電圧を作る回路があるが、今回の計測には CPU の電源を基 準としたので、未使用となっている。

下層の Power ボードとピンヘッダ・ソケットにより重なっている。

## 2.2.3.3 簡易モニター

簡易モニターは、Main ボード周りとは別電源で単独駆動ができるように、006P(9V)乾電 池を電源に使う。情報表示器に 8 文字×2 行のバックライト付液晶表示器を取り付ける。こ の表示器は白抜き文字(反転文字)がバックライトで浮かび上がる仕組みになっているの で、屋外など明るい場所での文字表示に適しているが、表示文字数が少ないので、ソフト ウェア開発時には少し工夫が必要になる。

またこのユニットで使う CPU は、PIC16F486 という 8bit マイコンで、シリアル通信ポー ト (UART) を 1ch 持っているので、通信時の処理を割り込みで記述することができるの で、組込み系マイコンシステム開発の良い教材ともなり得る。

### ◆設計

回路図を示す。

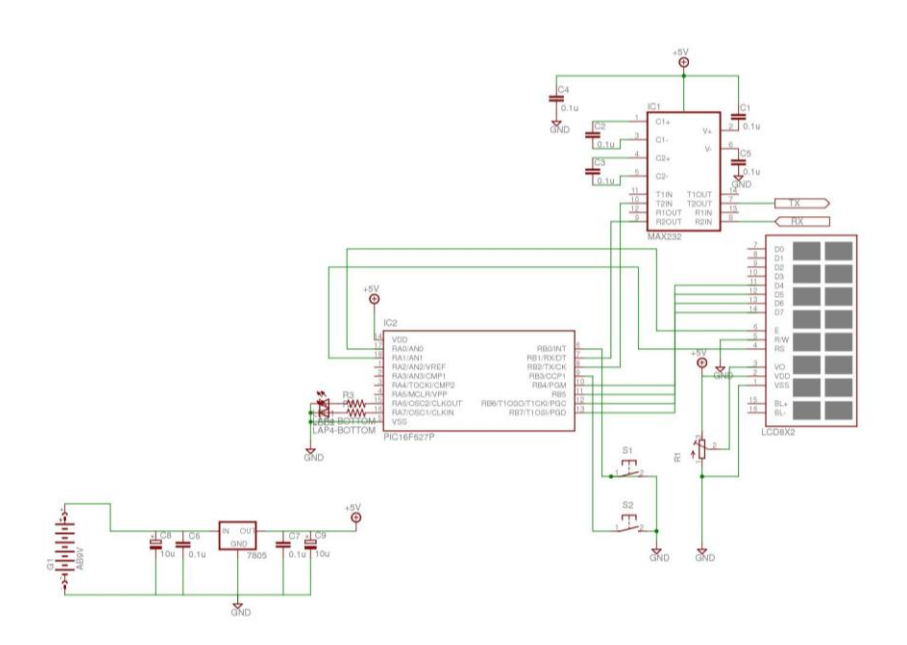

図表 54 簡易モニター回路図

簡易モニターにも LED×2 個、タクト SW×2 個を取付けて、システム全体の操作ができ るようにしている。

特徴として、この CPU はデータ EEPROM を持っているので、バッテリーの上限電圧・ 下限電圧の閾値を Main ボードからの指示で書き込み、個別のコンフィギュレーションがで きるようにする。Main ボードで使用している CPU には、このデータ EEPROM のない安 価なモデルを使用しているので、簡易モニターCPU のシリアル通信機能と EEPROM 機能

を充分活用した設計になった。電源は、9V から 5V を作り出す電源 IC を使う。消費電流は CPU が 4MHz 駆動時で 0.9mA、LED1個で数 mA、液晶表示器で 70mA であるので、シ リアル通信用レベル変換 IC の電源を取っても充分乾電池駆動できる。

## ◆製作

使用したパーツを示す。

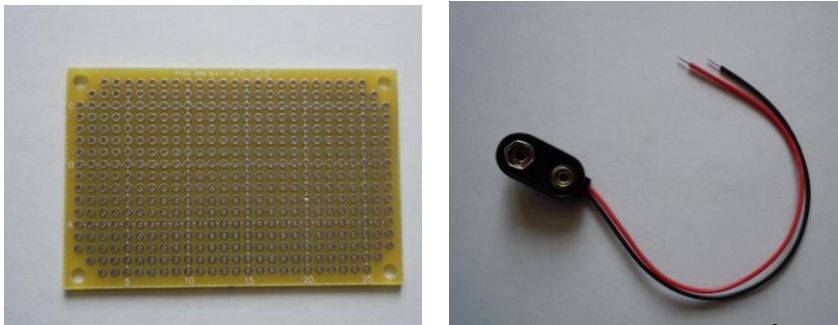

小型汎用基板 006P9V 電池スナップ

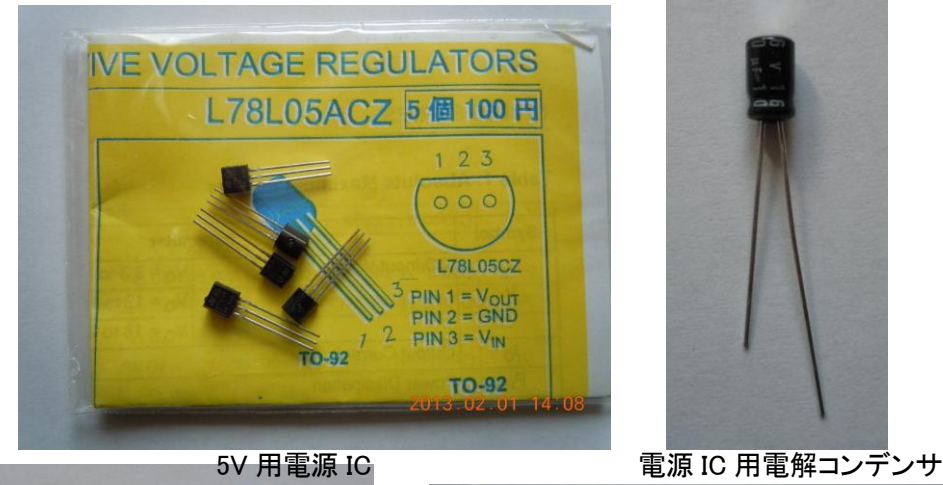

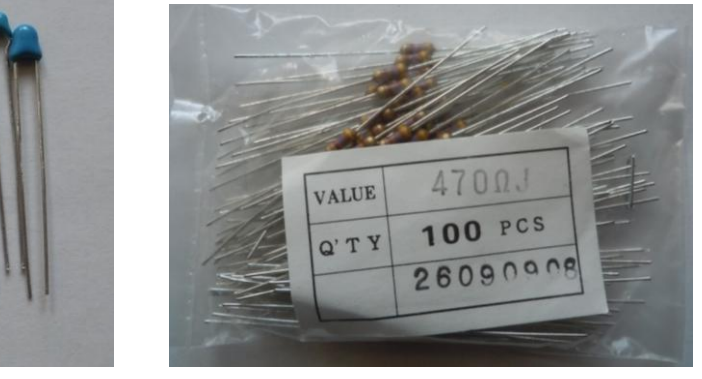

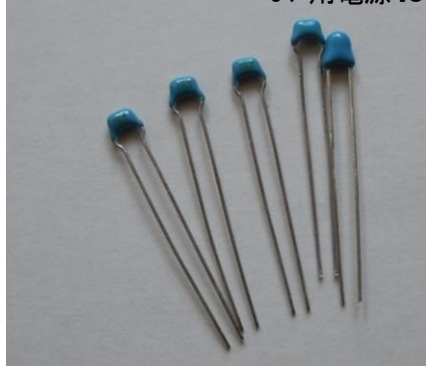

図表 55 簡易モニター用パーツ 電源・RS232C 用 セラミックコンデンサ LED 電流制限用カーボン抵抗

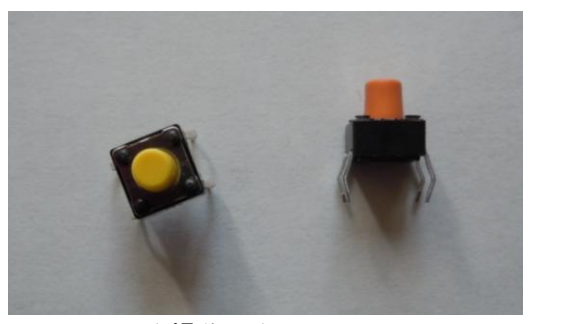

モニタ操作用タクト SW マンチング マインの LED 緑・赤

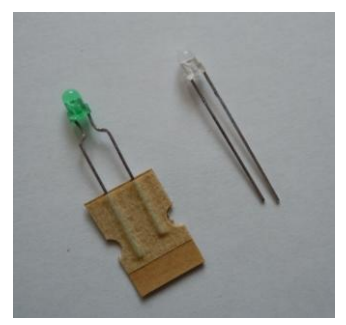

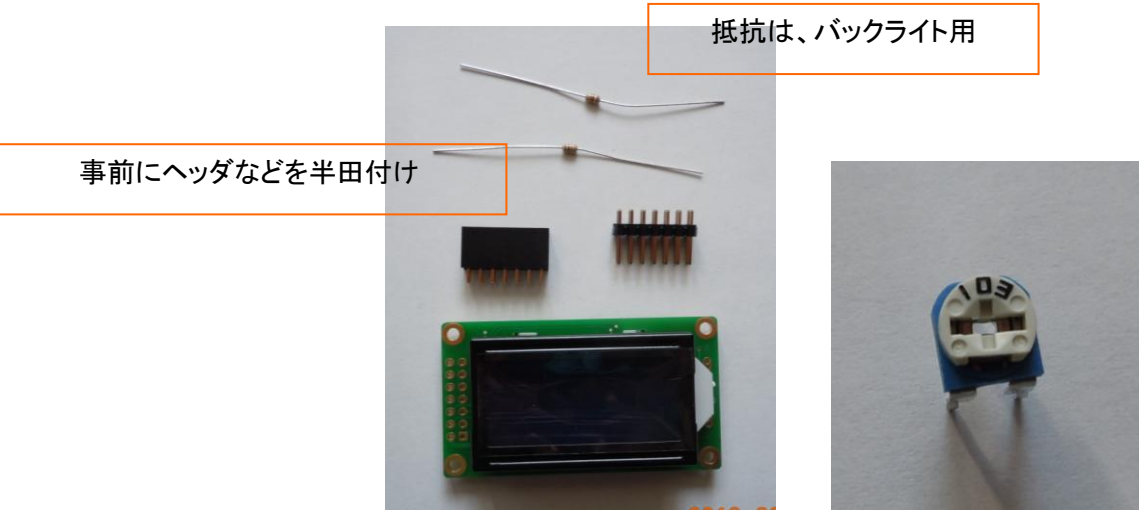

液晶表示器と構成パーツ 夜晶表示器コントラスト調整用 VR

金属パーツはコンタクトで、信号線をカシメて使用

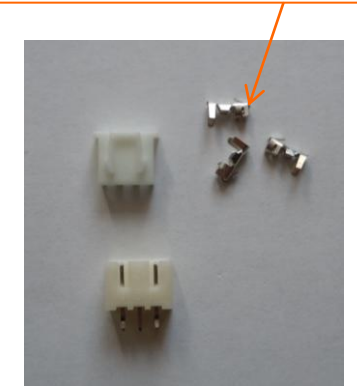

通信ケーブル用コネクタ小型 汎用基板

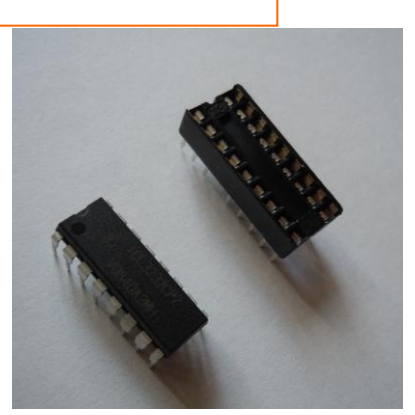

RS232C 用 IC とソケット

図表 56 簡易モニター用パーツ

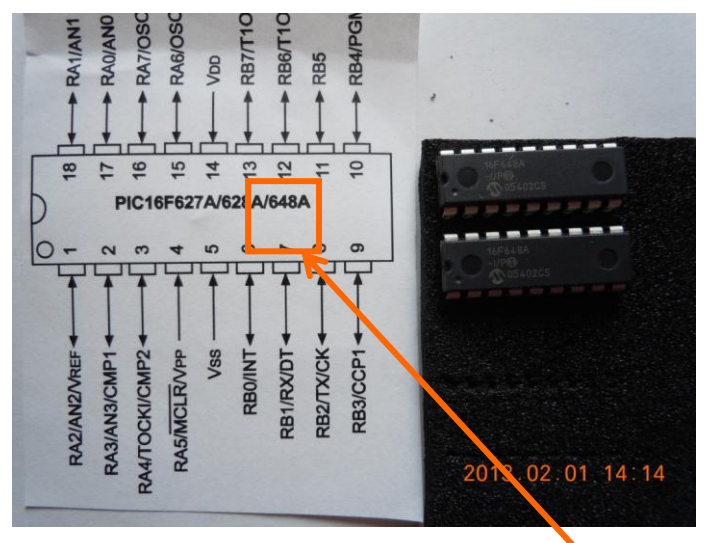

図表 57 簡易モニター用 CPU 648A

液晶表示器は、裏側にバックライト用の電流制限抵抗と、基板接続用のピンヘッダを半 田付けする。基板側には、付属のピンソケットを取り付ける。LED は、電流を沢山流せば 明るく光るが、その分寿命が短くなるので、電流制限抵抗で必要最小限の明るさにする。

タクト SW で、ON/OFF を判断するが、使用する CPU の I/O ポートは、内部プルアッ プが可能なので、外部にプルアップ抵抗をつける必要はない。これは Main ボードも同様に している。

完成した簡易モニターを示す。

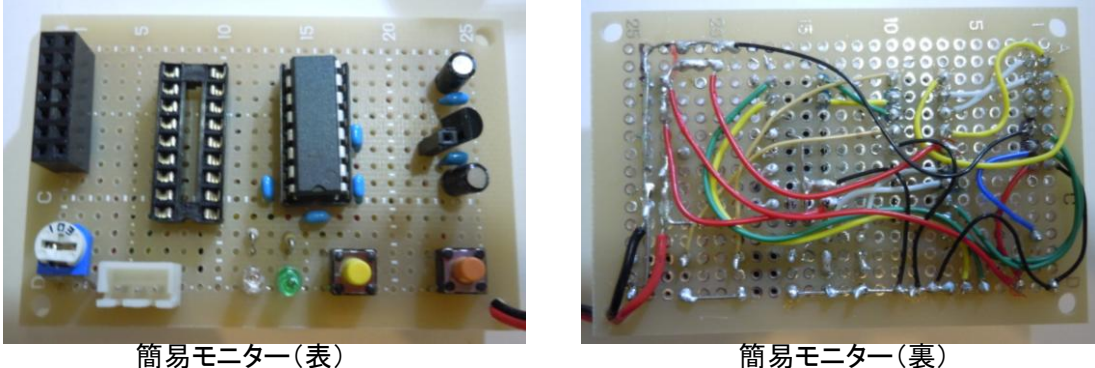

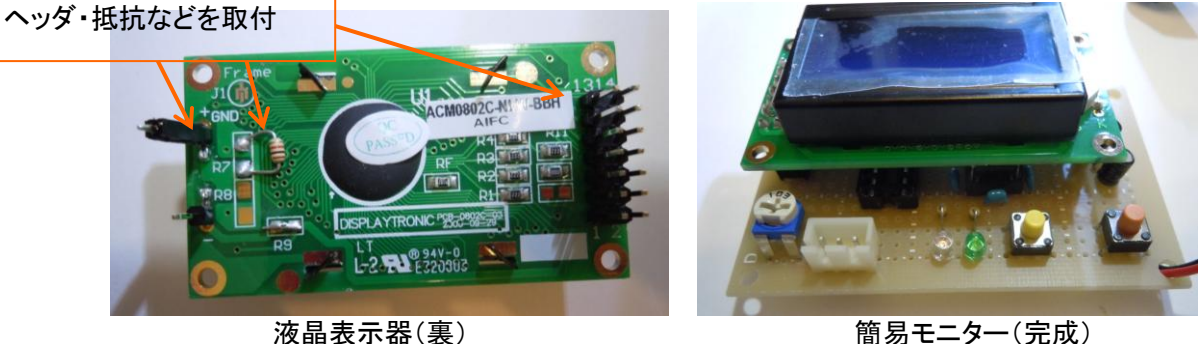

### 図表 58 簡易モニター

## 2.2.3.4 Controller ボード

このユニットは大きな電流が流れるので、電力系統の配線には 1.25 Φの家庭で使う家電 品の電源ケーブルと同じ電線を使う。マイコンとの信号線は、通常の細い線で構わない。 これまでのユニットに比較するとパーツも少なく作りやすい。

◆設計

電源電圧を基準にして AD 変換してバッテリー電圧を計測するために、12V を分圧して、 最大でも 3.3V 未満にする部分を組み込む。

Main ボードの指示により、充電 ON/OFF、放電 ON/OFF をスイッチングするために、2 つの FET を使う。

設計した回路図は次のとおりである。

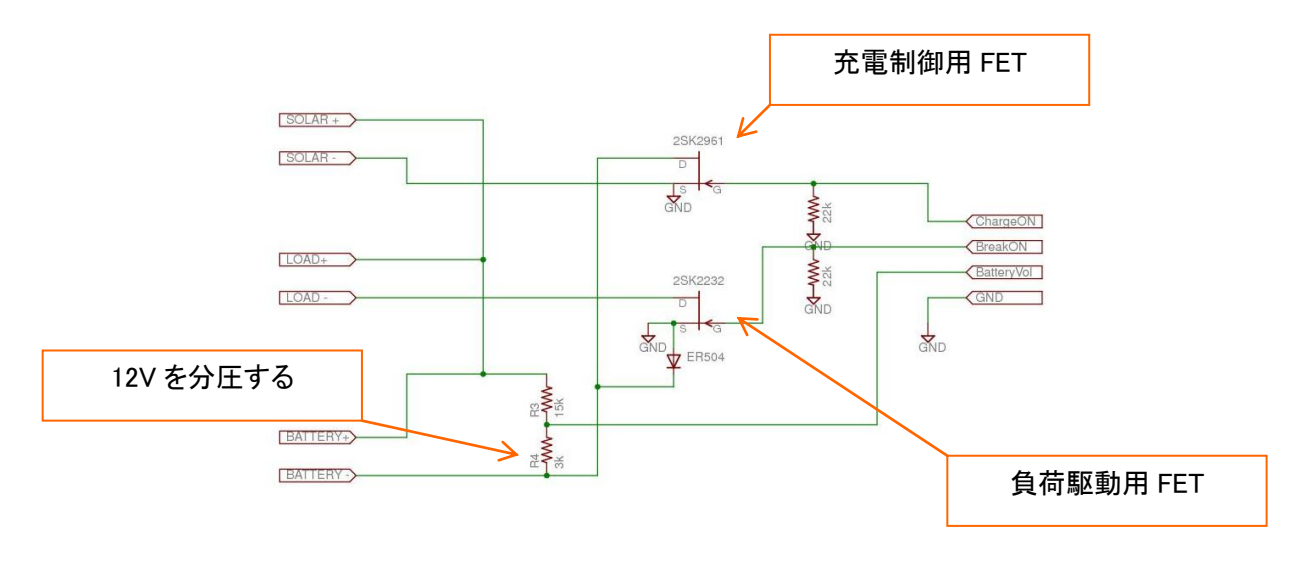

図表 59 Controller ボード

FET の Gate 側に付いている抵抗 (22KΩ)は、システムが通電して Main ボードの信号 が安定するまでの間に、FET が確実に OFF する様にプルダウンするための抵抗である。こ のことにより、不安定な状態で不用意に負荷が駆動される事がなくなる。

◆製作

使用したパーツを示す。

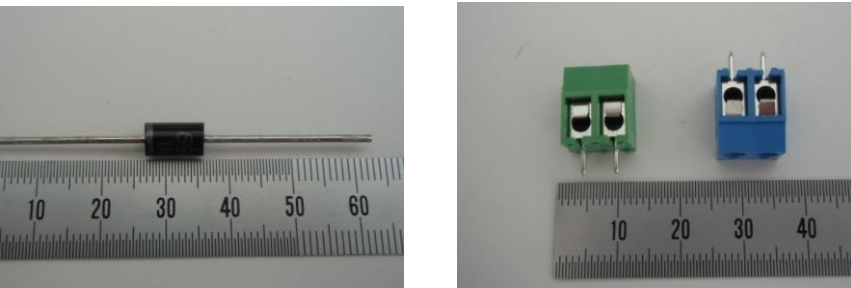

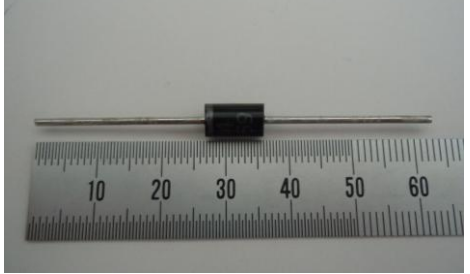

逆流防止ダイオード ファイン ターミナルブロック

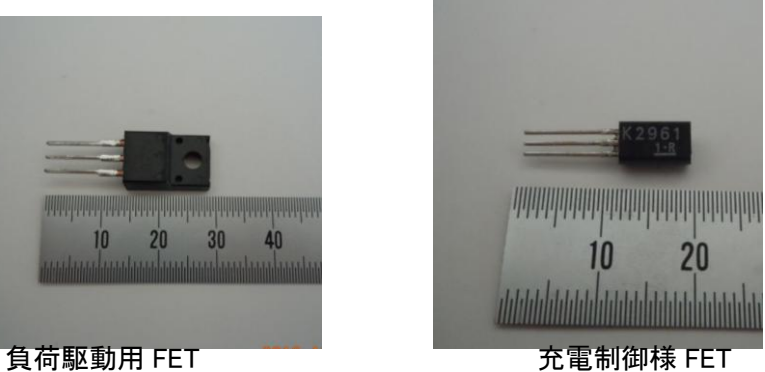

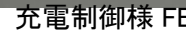

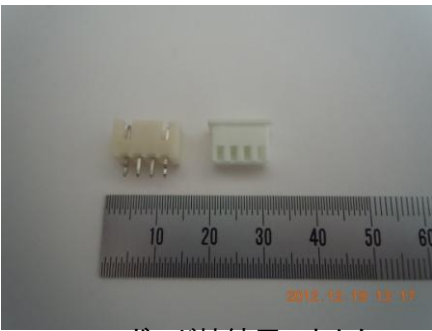

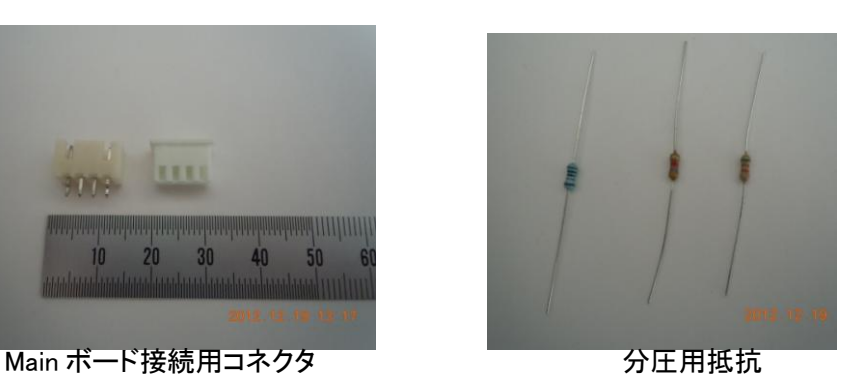

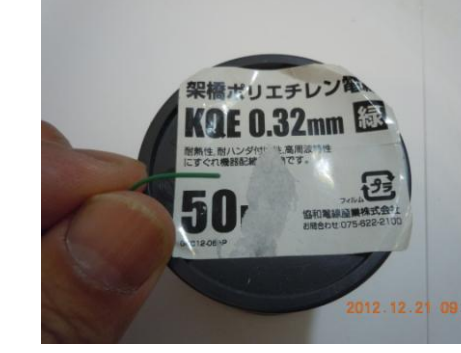

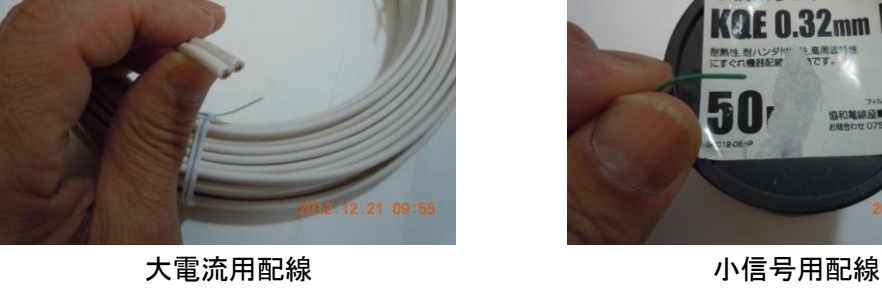

図表 60 Controller ボードのパーツ

 $\mathbf{L}$ 

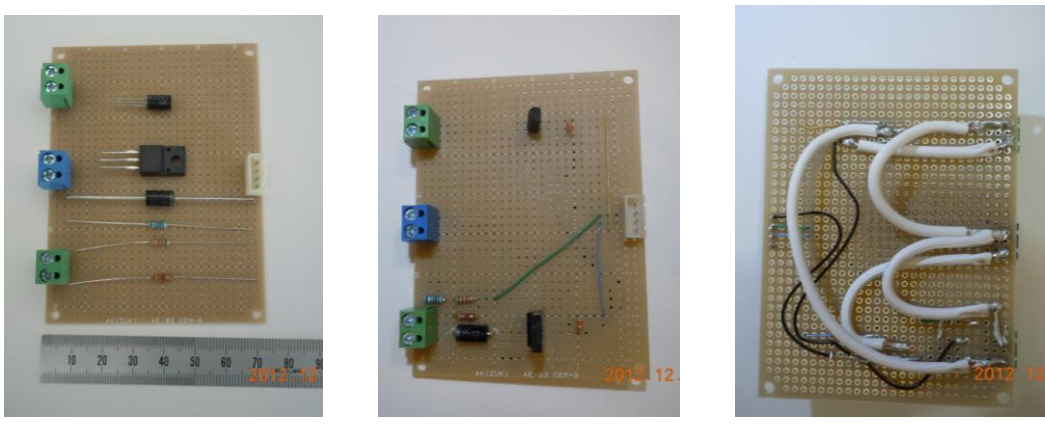

図表 61 Controller ボードの配線 事前の配置検討 アンチンズ 完成した基板(表) 宗前の配置検討

2.2.3.5 その他のパーツ

◆バッテリー用接続リード

Controll ボードのターミナルブロックに 12V バッテリを接続するための、リード線を作 成する。鰐口クリップでバッテリに接続できるようにする。

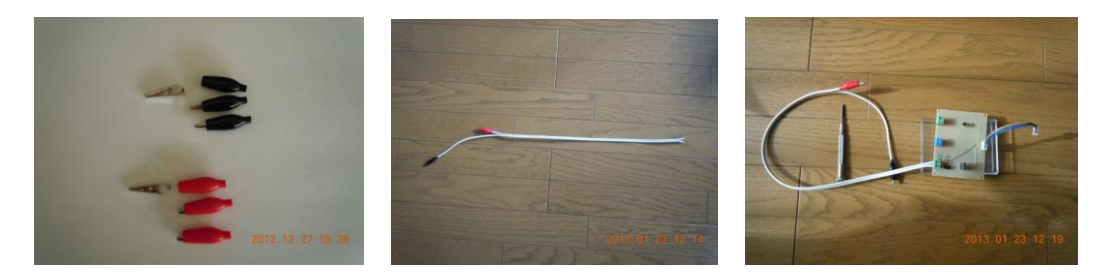

図表 62 鰐口クリップを 1.25φの線に半田付けして作成

◆インバータの改造

150W 級の自動車用インバータを、Controll ボードに接続できるようにリード線をとりつ ける。

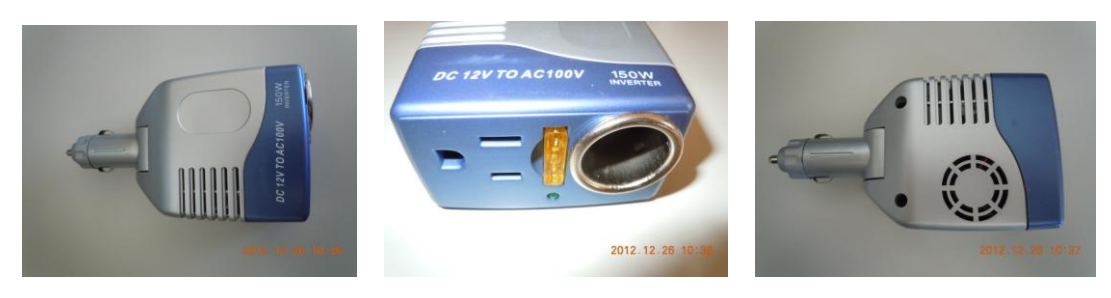

図表 63 放熱ファンのついたインバータ

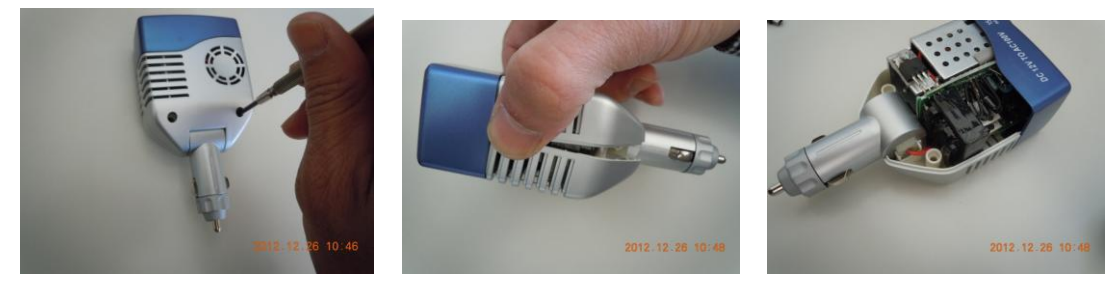

図表 64 裏側のネジを外して分解

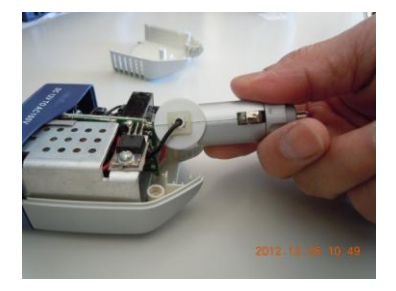

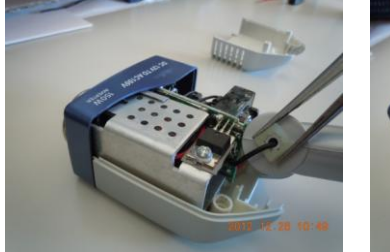

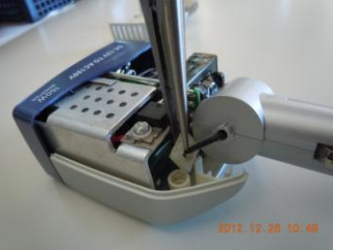

図表 65 コネクタ部分のストッパーを取り外す

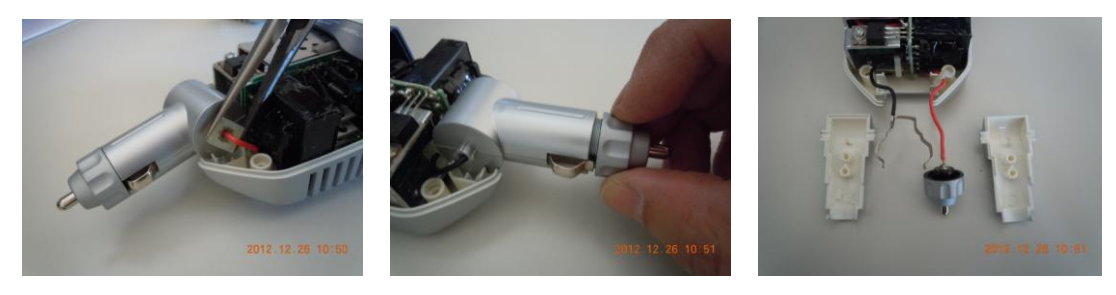

図表 66 シガーソケット部分を分解

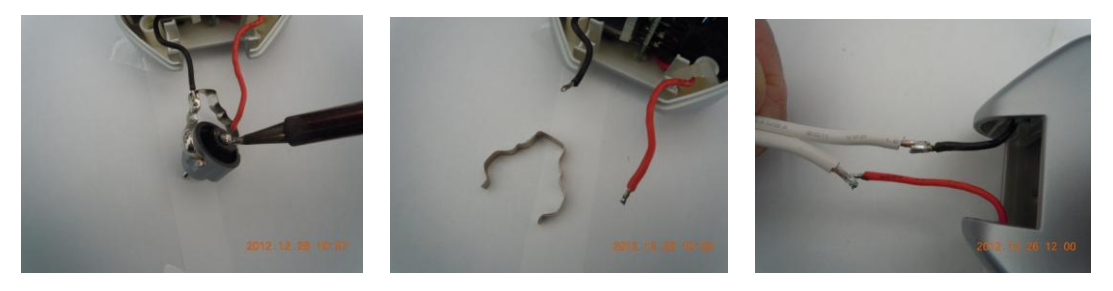

図表 67 ソケット部分のコネクタを取り外し、リード線を半田付け

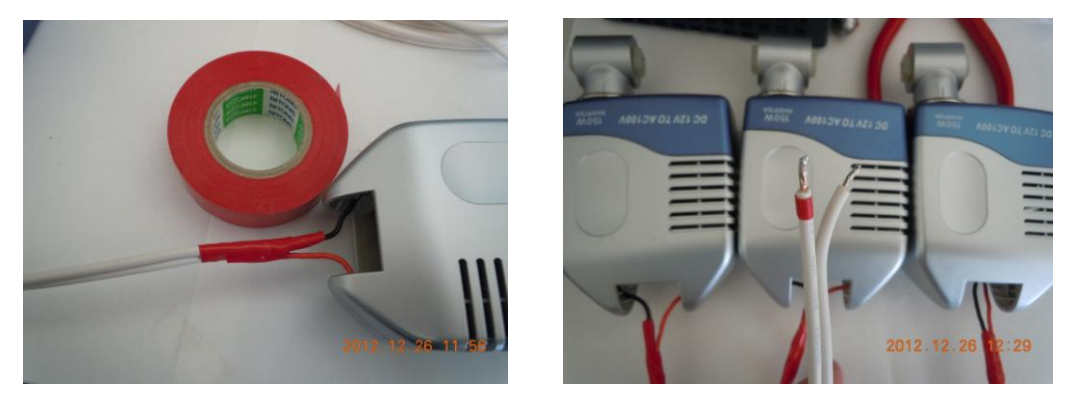

図表 68 インバータの改造 ビニールテープで絶縁する ターミナルブロック側に+マーク

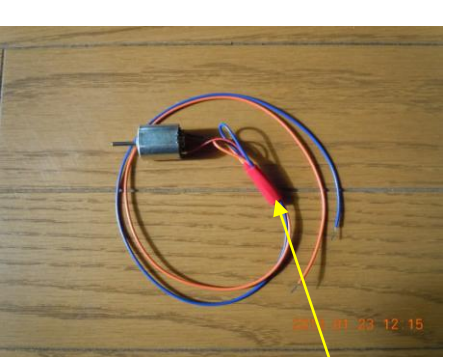

図表 69 PWM 制御実験用 DC モータのリードを延長加工

◆太陽光発電パネルのリード作成 バッテリリードと同様の物を作成し、太陽光パネルを接続する。

◆12VDC モータの準備

完成したシステム全体(ハードウエア)は、次のようになった。

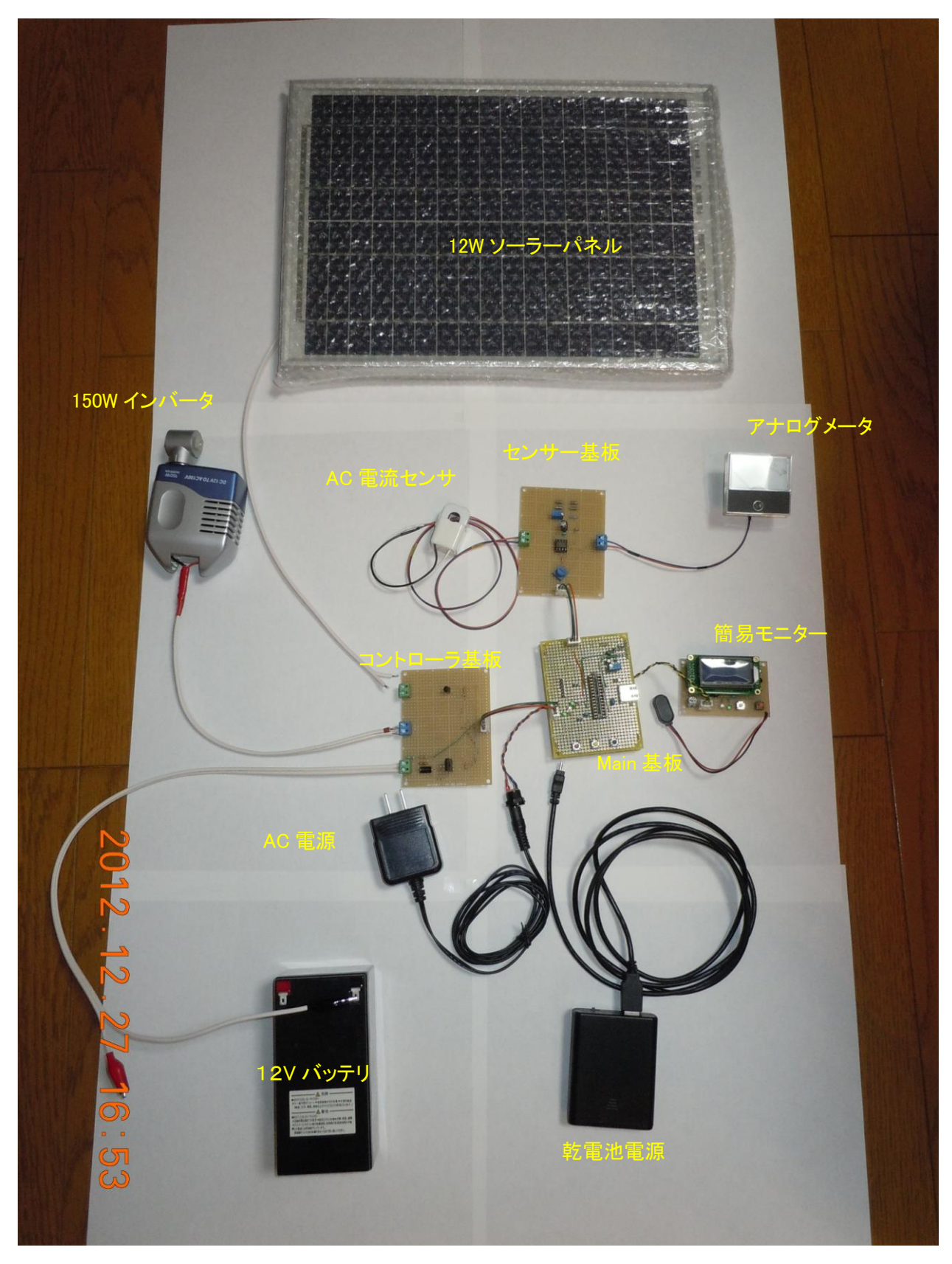

図表 70 システム全体

2.2.4 教材システムの開発(ソフトウェア)

### 2.2.4.1 簡易モニター

#### ◆開発環境

簡易モニターの CPU は、米 Microchip 社のマイクロコントローラ【PIC】である。OS はないので、組込みシステムとしての OS の役目をする main プログラムを何もない状態か ら作り込むことになる。

開発言語は、MikroElectronika 社の『mikroBasic Pro for PIC』を使用した。この環境 は IDE (Integrated Development Environment) を含み、使用するマイコンの種類を 選択するだけでプログラムの雛形を作ってくれる『フレームワーク』機能がある。基本的 には、ユーザーが main 関数を作り込めばよく、言語も理解容易な Basic である。大変多く のライブラリが含まれていて、システム開発の工数削減に大いに役立つ。筆者の開発デス クには既にこの環境が整った PC があったのでこれを用いたが、最新の環境は、 MikroElectronika 社の HP からダウンロードできるようになっている。

ダウンロードしたファイルをインストールすれば、プログラムサイズの制限はあるもの の、充分な機能の開発環境が整い、Free で使用できる。いろいろな種類の PIC に対応して いるので、開発を多く手掛けるのであれば、しばらく Free で使い、機能を見定めてから購 入するとよい。IT 系専門学校の教材にももってこいの環境であるので、是非、自動車専門 学校とのコラボレーションで使っていただきたい教材である。

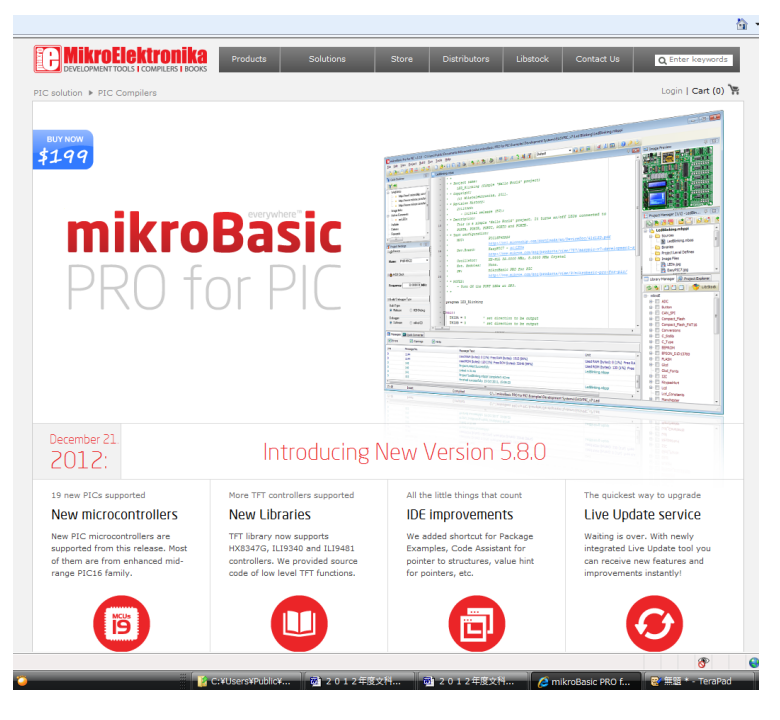

図表 71 mikroBasic のホームページ

HP を開くと、mikroBasic Pro for PIC の画面が表示されている。これを少しスクロール すると、Download 画面が表示される。

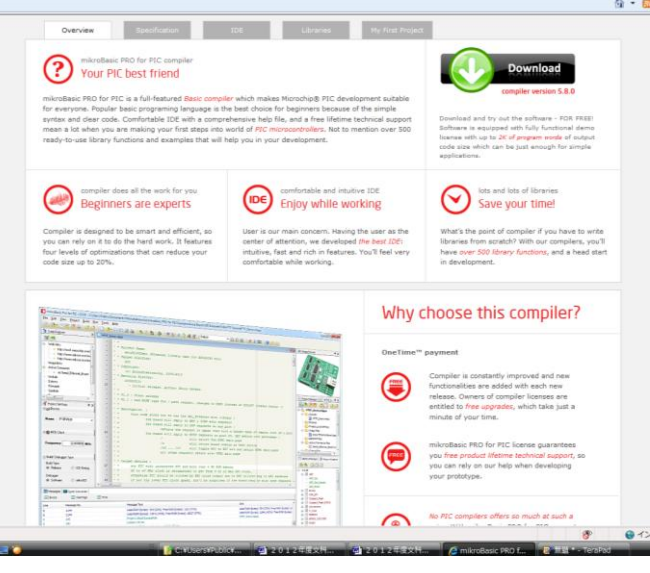

図表 72 Download 画面

Download ボタンをクリックすると、以下の確認ウインドウが表示されるので、保存を選 択して保存先のフォルダを適宜選択する。サイズは 26MB ほどある。無線 LAN 環境でも容 易にインストール用のファイルを入手できる。

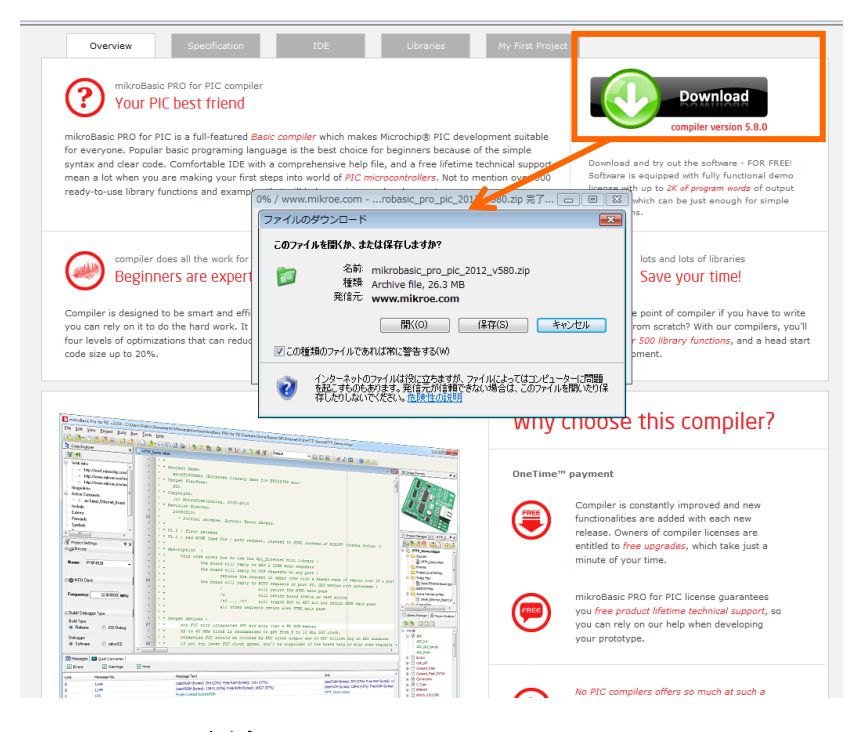

図表 73 mikroBasic の Download

Download が終了すると、mikrobasic\_pro\_pic\_2012\_v580.zip(この報告書作成時の最新 版)が保存されているので、このファイルをダブルクリックしてインストールする。表示 されるメッセージに従って進めれば、容易に環境が構築できる。 ※PC の OS は、Windows Vista と Windows7(64bit)で確認している。

Free 版で使用すると、プログラムサイズに制限があるが、簡易モニター程度であれば充 分開発できるし、他のシステム開発にそれほど困ることはない。大きなサイズのプログラ ムを作成することになったときに、ライセンス購入すればよい。

今回使用した環境は、過去の研究事業で実績のある Ver.4.60 の製品版である。使用する PIC も網羅されていて、申し分ない。

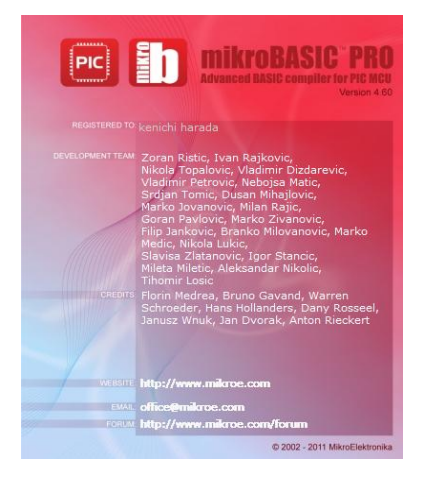

図表 74 今回使用した mikroBasic

既に開発済みの簡易モニタプロジェクト表示を示す。

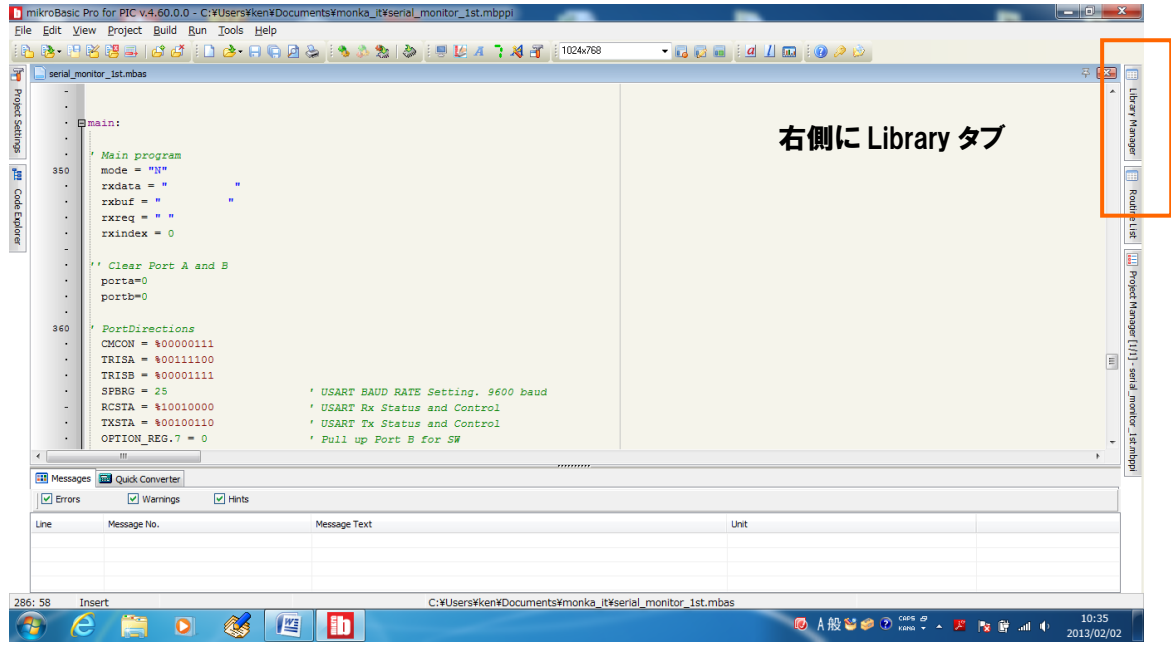

# 図表 75 簡易モニタプロジェクト

このウインドウの右側に Library Manager というタブがある。このタブをクリックする とタブが広がり、含まれている多くのライブラリが確認できる。ADC、CAN 通信、ボタン、 LCD、シリアル通信、LCD・・・など、数多くのライブラリが含まれていることが分かる。

|                                                                                                    | 33-126-126-126 13-28-28-28 30 20 20 20 20 20 20 20 20                                                                             | <b>GOW CHOO</b> |                                                                                                    |
|----------------------------------------------------------------------------------------------------|----------------------------------------------------------------------------------------------------|-----------------|----------------------------------------------------------------------------------------------------|
| serial_monitor_1st.mbas                                                                                                    |                                                                                                    |                 | 石屋<br>Library Manager                                                                                                    |
|                                                                                                    |                                                                                                    |                 | 33000                                                                                                    |
| $-$ <i><u>Elmains</u></i><br>$\sim$<br>$\ddot{\phantom{1}}$<br>Main program<br>mode $-$ " $H$ "<br>350<br>$rxdata = -$<br>$\ddot{\phantom{1}}$<br>$r \times b$ uf = $\equiv$<br>٠<br>$r$ xreq = $ n$<br>$r$ xindex = $0$<br>' Clear Port A and B<br>356<br>porta=0<br>portb=0<br>360<br>PortDirections<br>$CMCON = 000000111$<br>TRISA - 400111100<br>$TRISB = 800001111$<br>$SPBRG = 25$<br>$RCSTA = $10010000$<br>TXSTA - %00100110<br>$\sim$<br>OPTION REG. 7 = 0 | ' USART BAUD RATE Setting, 9600 baud<br>' USART Rx Status and Control<br>' USART Tx Status and Control<br>' Pull up Port B for SW |                 | <b>III</b> mêtrolî<br>H V Button<br><b>E V</b> Compact Flash<br><b>B</b> V Conversions<br>E V C Type<br><b>ID IV EEPROM</b><br>E V EPSON SID13700<br>(a) V Glod<br>V Glod Fonts<br>E Meypaditive<br>iii V Lod<br>V Lcd Constants<br>Iii- W Manchester<br><b>B</b> V One Wre<br>(i) 2 PS2<br><b>B</b> V PWM<br><b>B</b> V RS485<br>D V Software I2C<br>(ii) V Software SP1<br>U Software LIART<br><b>B-</b> V Sound<br>G V String<br>B V 16963C |
| n                                                                                                    |                                                                                                    |                 | (i) TV TPT                                                                                                    |
| <b>111</b> Messages <b>120</b> Quick Converter                                                                                                    |                                                                                                    |                 | iii IV Time<br>(ii) V Trigon                                                                                                    |
| $\boxed{\vee}$ Hints<br>$\boxed{\checkmark}$ Errors<br>V Warnings                                                                                                    |                                                                                                    |                 | <b>B</b> M Trigonometry                                                                                                    |
| Une<br>Message No.                                                                                                    | Message Text                                                                                                    | Unit            | G V UART                                                                                                    |
|                                                                                                    |                                                                                                    |                 |                                                                                                    |

図表 76 含まれている Library

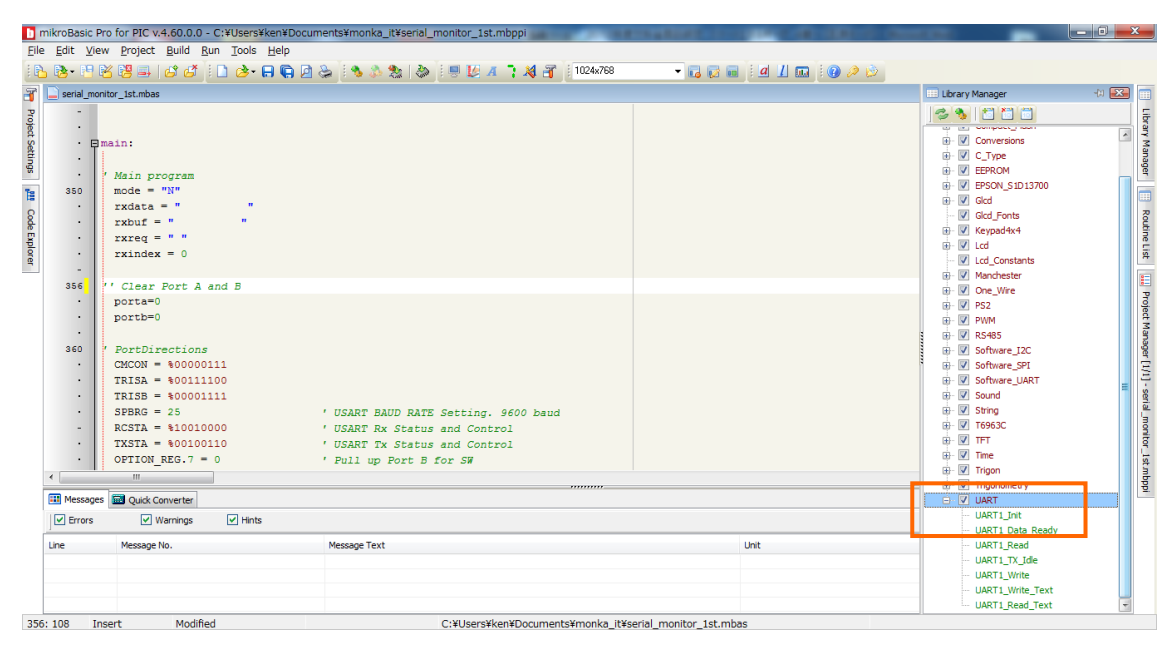

図表 77 Library の Help

一番下の UART をクリックすると、さらにその関数が表示される。一番上の UART1\_Init 関数をダブルクリックすると、ライブラリ使用の Help が表示される。

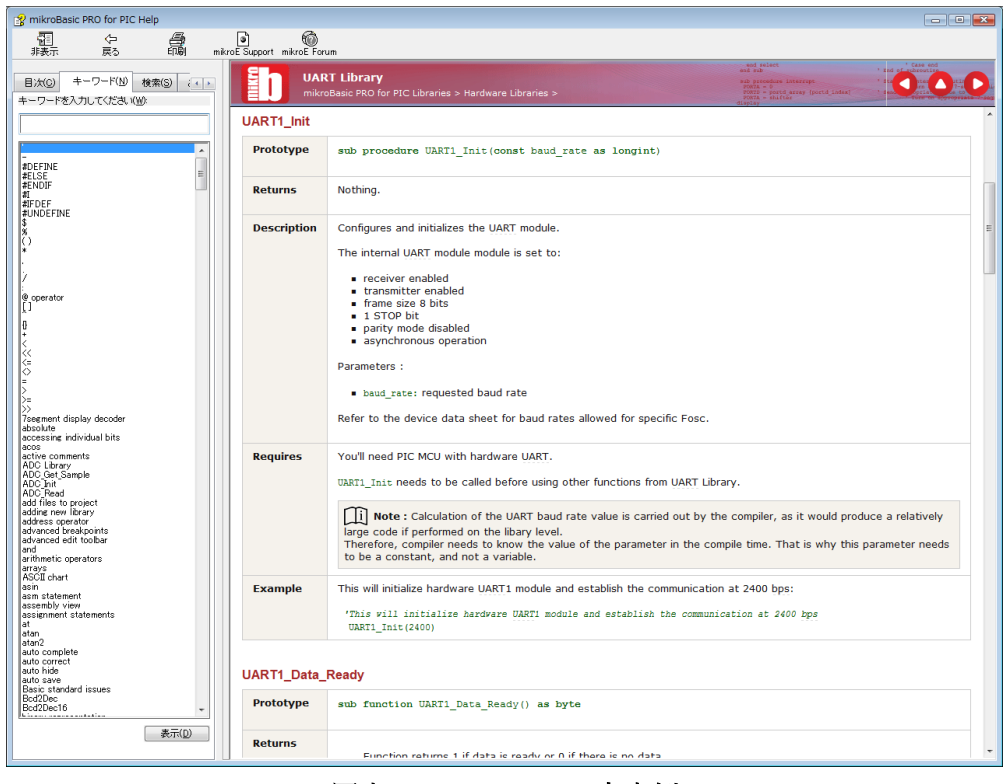

図表 78 Library の内容例

表示された Help を下にスクロールすると、配線例なども示されているで、大変参考にな る。

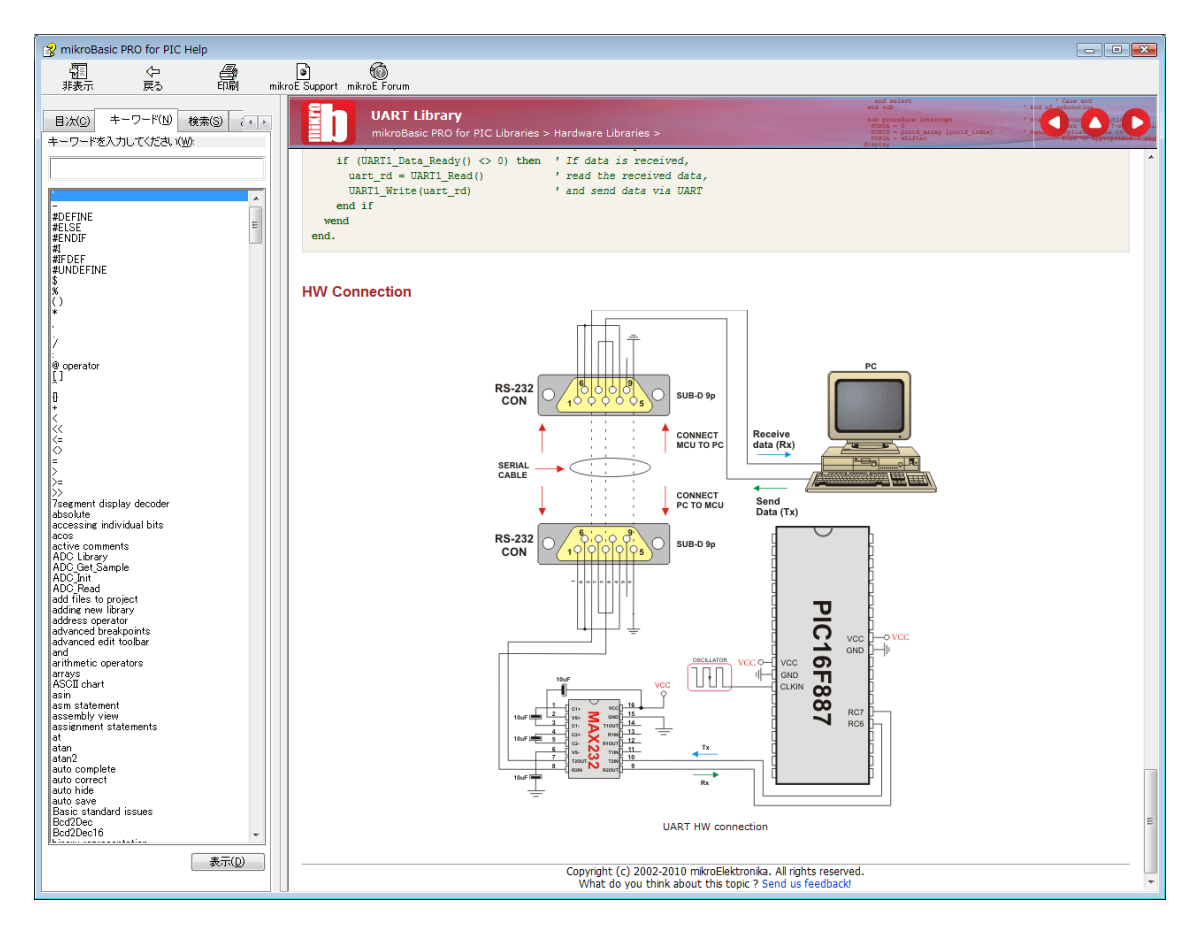

図表 79 Library に含まれる配線例

情報系 IT 専門学校の学生は、ハードウェアに関する実践知識が不足がちであるが、この ような Help からも使用している IC やコネクタのピン配置・接続などがわかるので、とて も有意義である。

プログラムを開発するに当たり、この環境でプロジェクトを作成する。以下に手順を示 す。

□メニューから Project→New Project と選択する。

『New Project Wizard』 ウインドウが表示されるので、その指示に従って Project を作 成する。

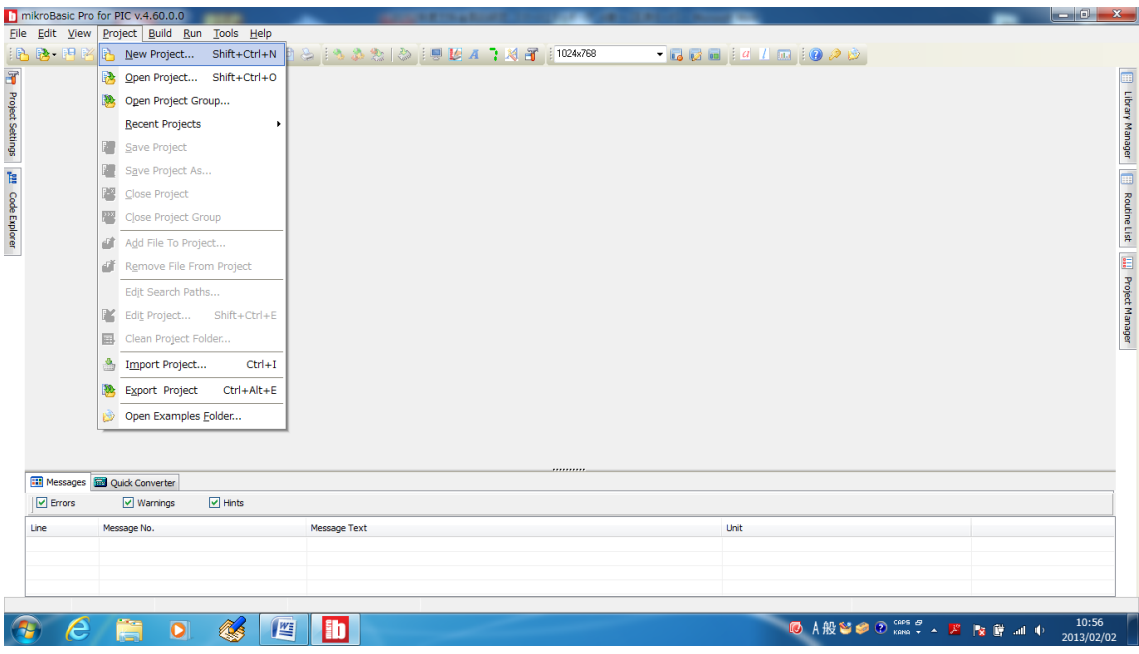

図表 80 Project 作成開始

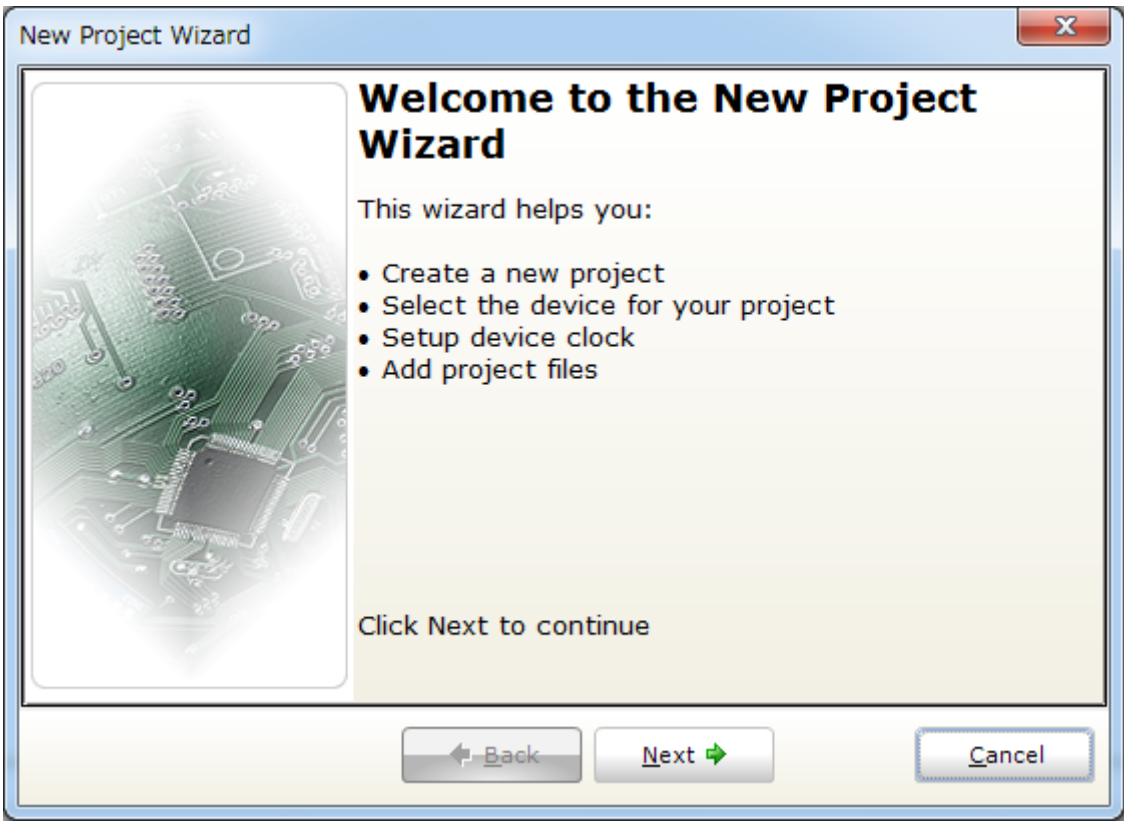

図表 81 Project 作成ウィザード

□Wizard が開いたら、Next を選択する。
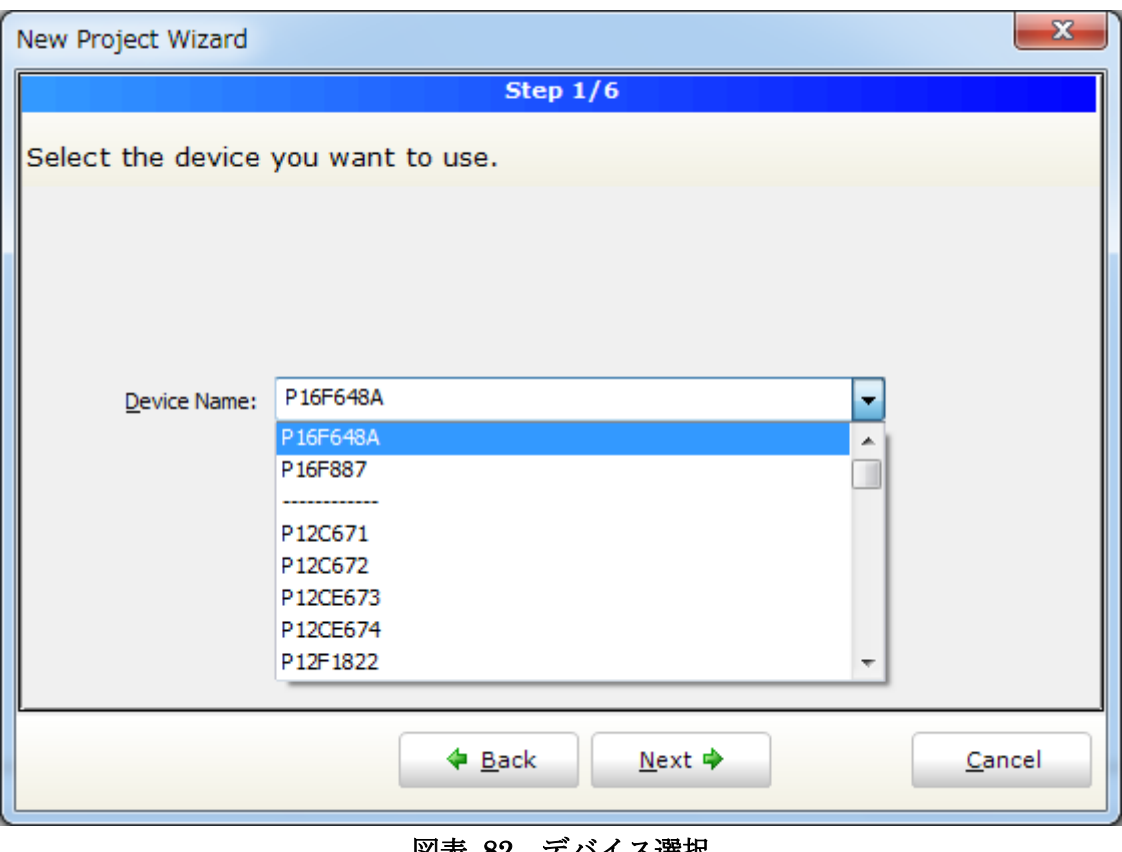

図表 82 デバイス選択

□Device を使用する PIC の型番を選択して Next をクリックする。

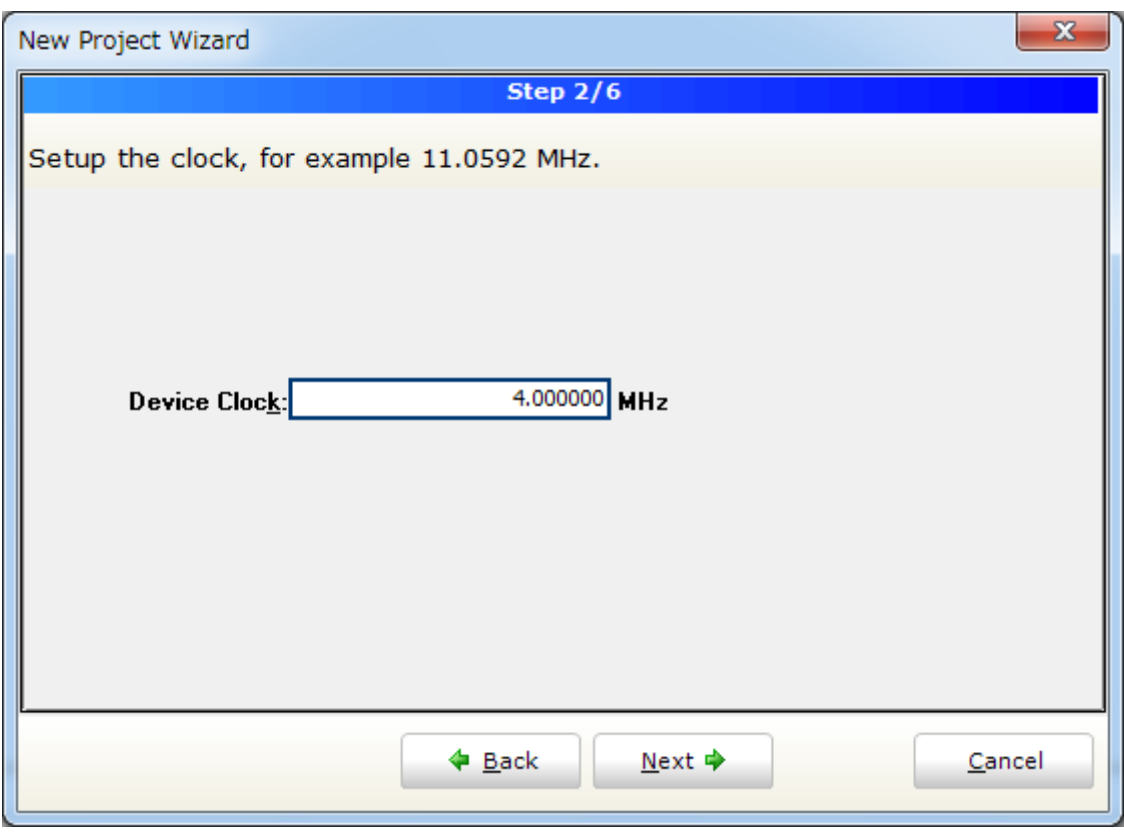

図表 83 基本クロック指定

□Device Clock の指定画面になる。マイコンは PIC に限らず基本クロックが重要で、この 周波数に応じてプログラムの処理速度やタイマー基本周波数、シリアル通信の基本スピー ドなどが変わる。ここでは、内部クロック 4MHz を指定する。デフォルトは 8MHz である。

□次に、プロジェクトの名称と保存用 Path を指定する。 ※Path に日本語が含まれないようにしたほうがよい。

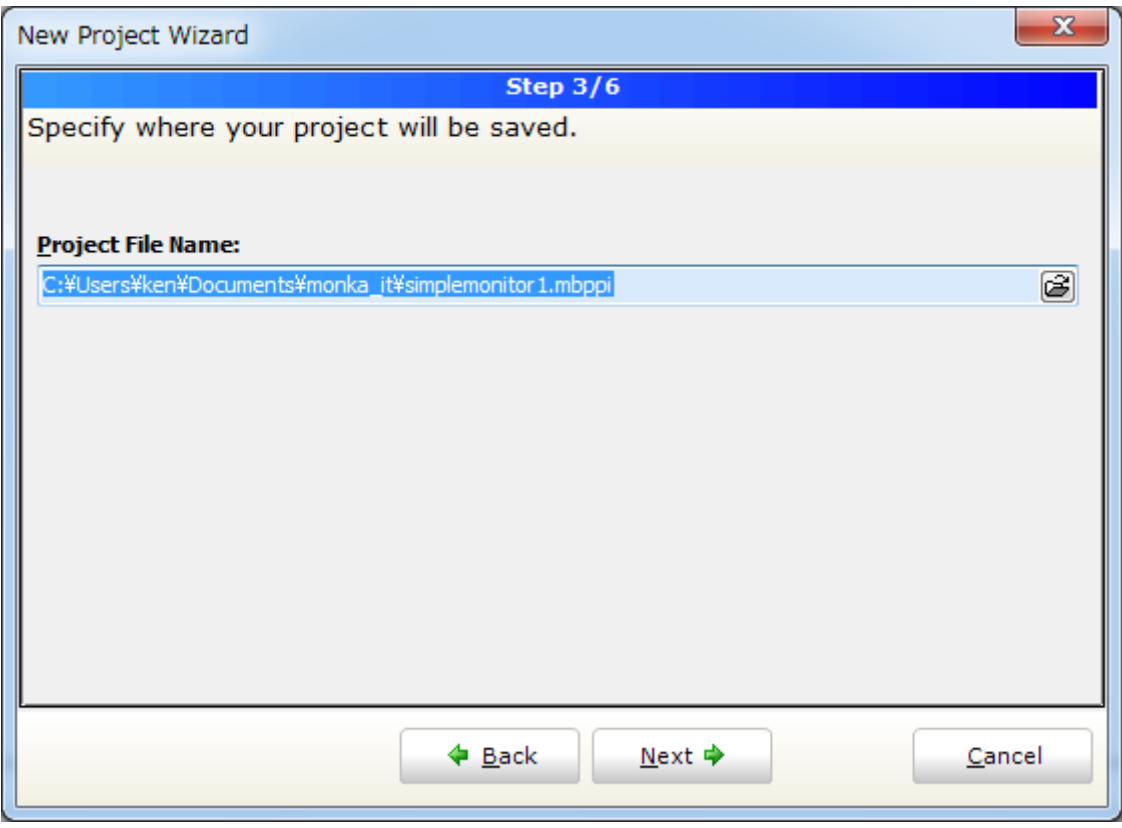

図表 84 Project の path 指定

□プロジェクトに追加するファイルを指定できるが、ここでは、そのまま Next をクリック して先に進む。

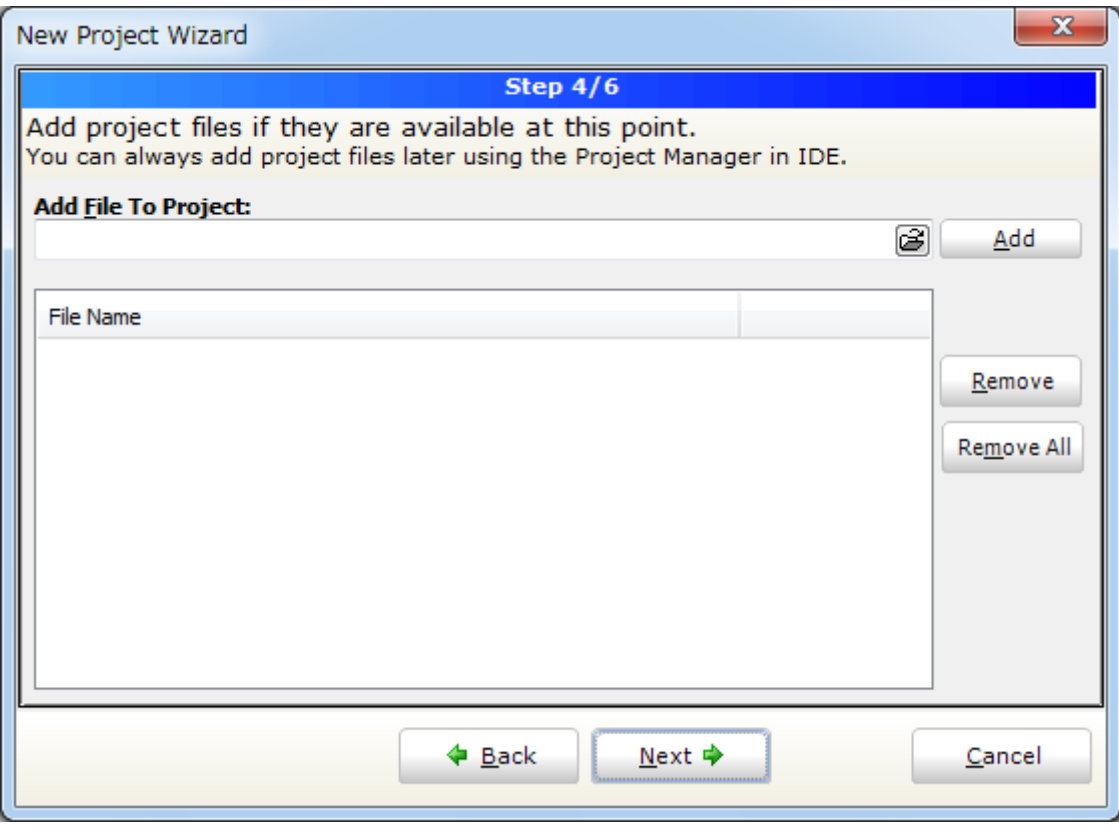

図表 85 Project にファイル追加

□使用するライブラリを指定する。Default で Next をクリックする。

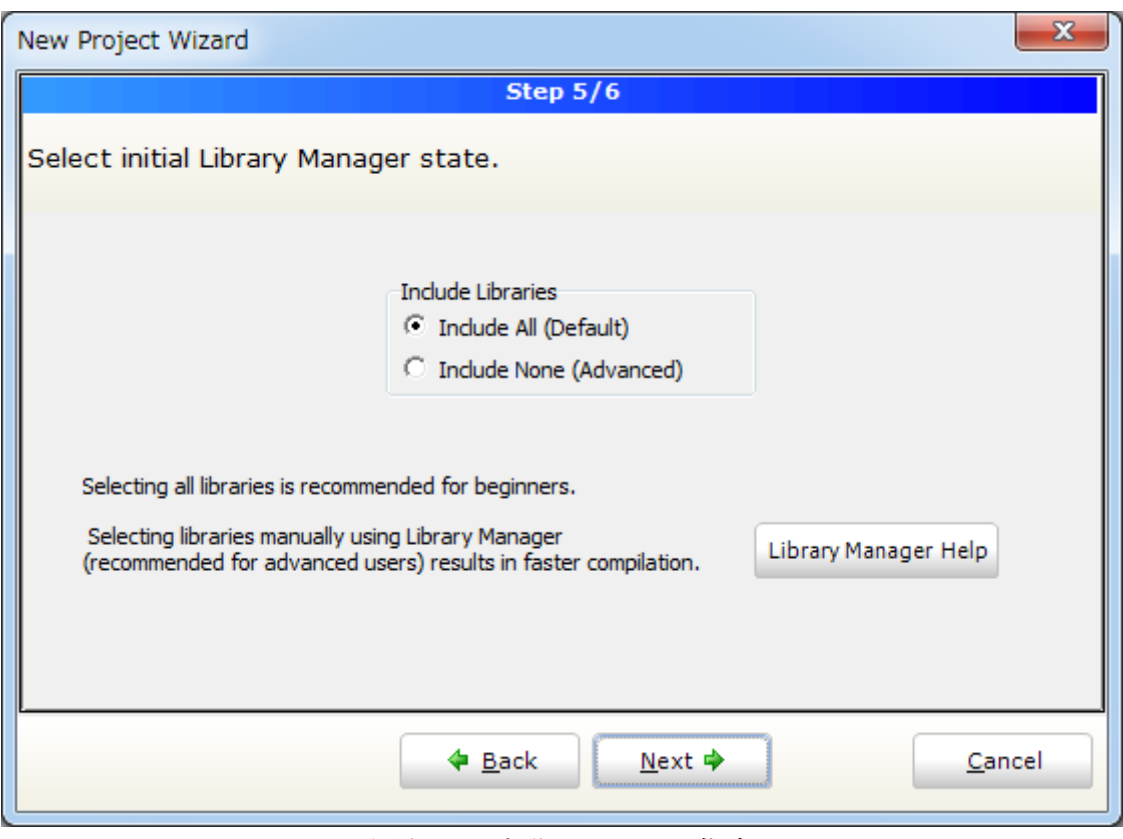

図表 86 初期の Library 指定

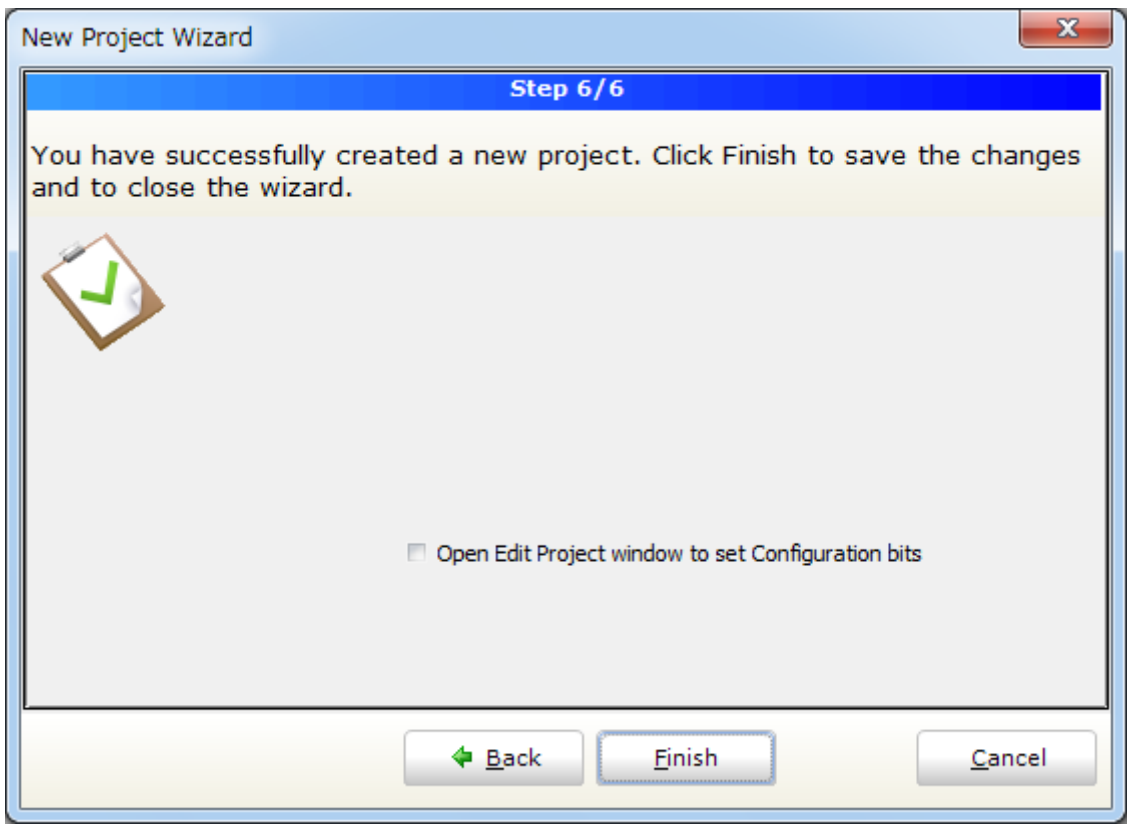

図表 87 Finish 画面

□Finish で Project が作られて main 関数のひな型が表示される。

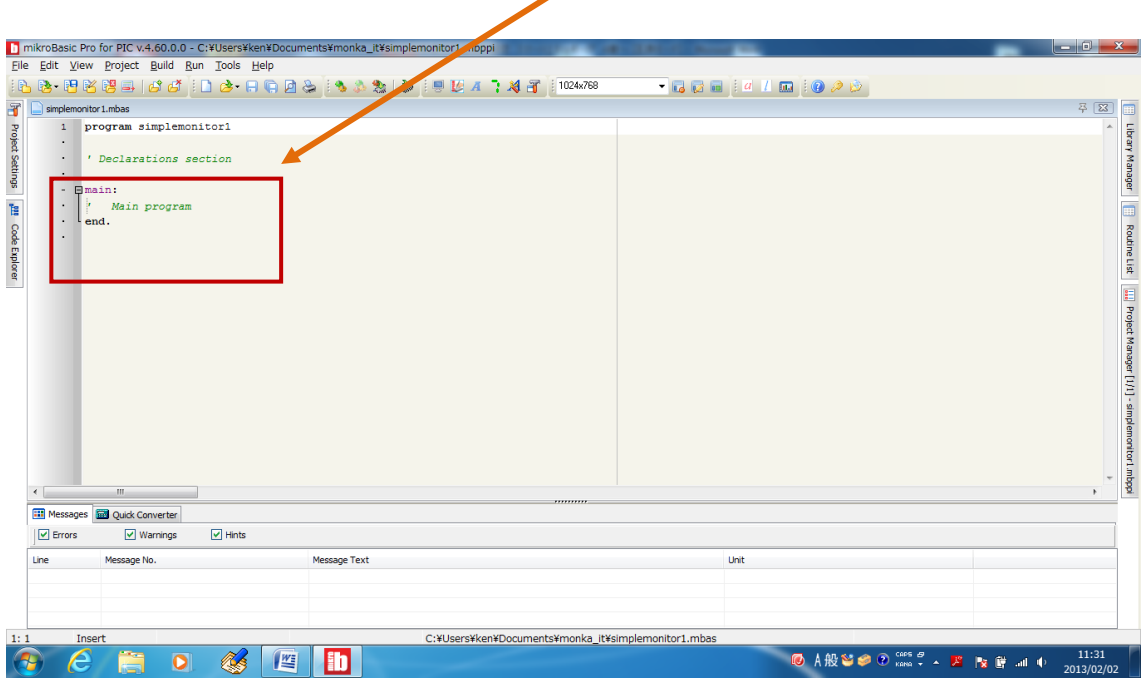

図表 88 作成された main 処理

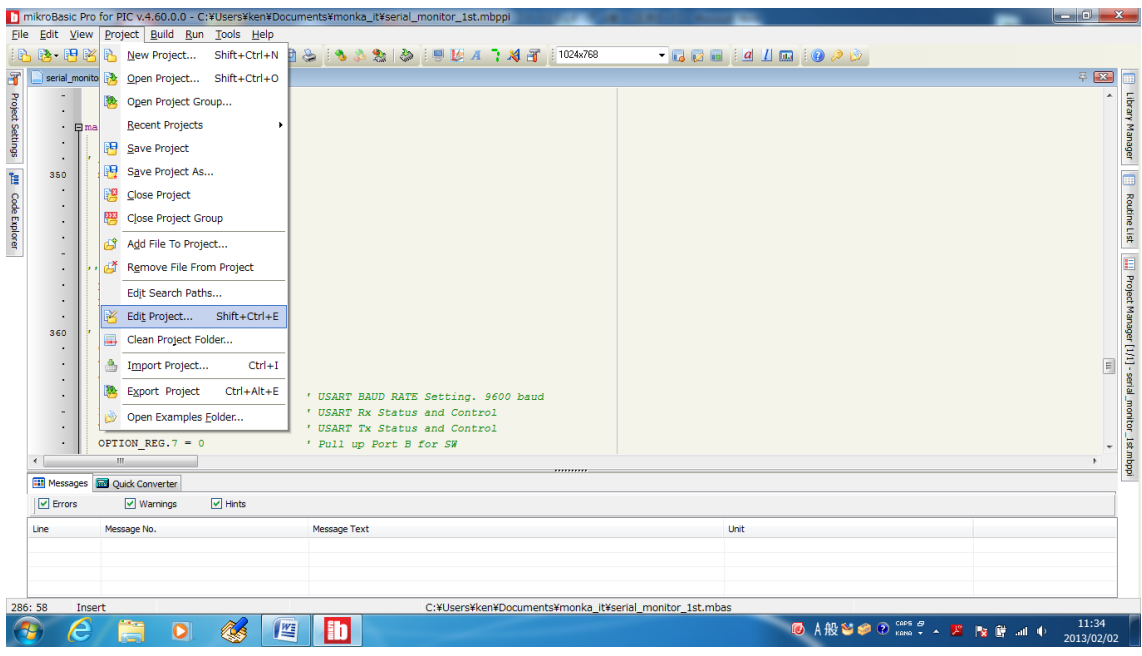

図表 89 Configuration 選択

□メニューの Project→Edit Project で PIC マイコンの Configuration の設定を行う。下記 を参考に指定する。

※Oscillator の項目で内部発振を指定する。この設定が誤っていて動作しないことがよくあ るので注意する。

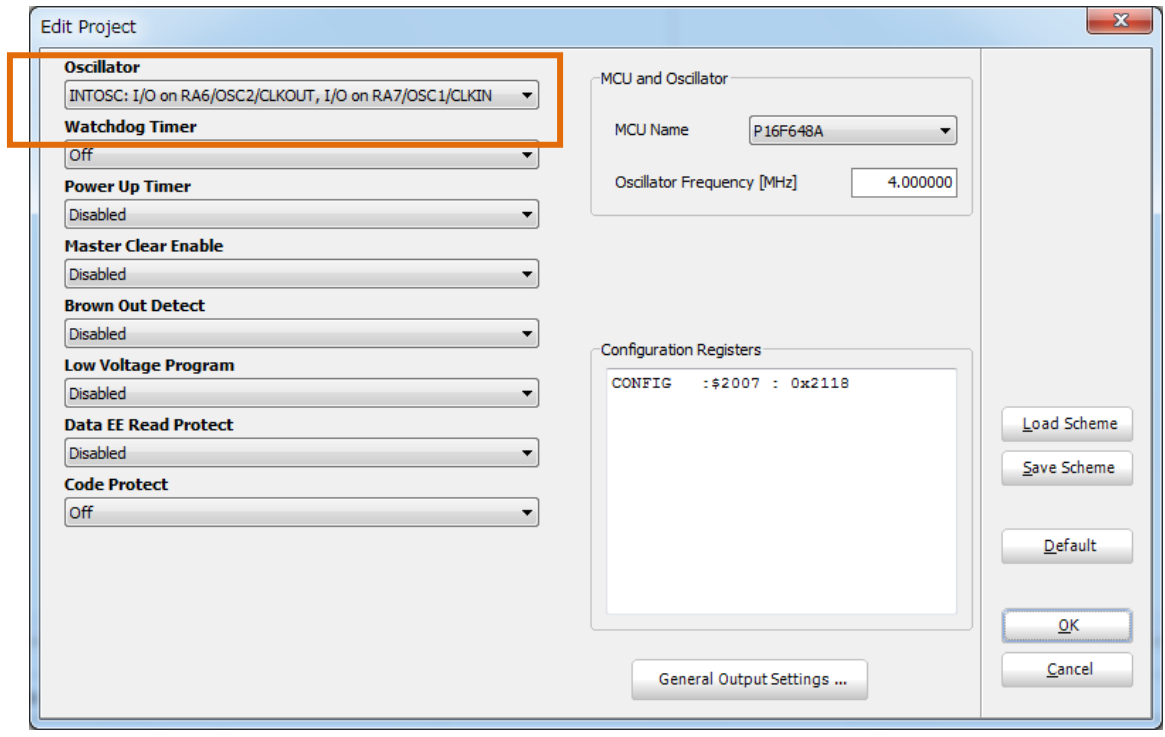

図表 90 Configuration 画面

◆プログラム作成

□UART によるシリアル通信は、

9600bps、8bit data、1stop bit、non parity とする。

□送信電文は、1 文字として、次のような電文とする。

"S":ステータスリクエスト(計測データ要求)

"M":モード変更要求

※ドライブモード (D) 放電テスト

PWM モード (P) PWM 駆動

"D":PWM 駆動時の DUTY 比変更要求

### □LCD 表示

簡易モニターは、8 文字 2 行の LCD を持っている。効率のよい表示を行うた めに、送信時には、上段先頭に『@』を付けた送信項目名を表示し、下段に その内容を表示することとする。これに対して受信時は、上段先頭に『\*』 を付けた項目名として、受信したことを示す。

このユニットのプログラムは、main 関数の先頭部分で、PIC の I/O ポート・UART シリ アルポートの設定を行い、Loop に入る。Loop では、2 つあるタクト SW の処理と Main ボー ドから受信した電文の処理を行う。EEPROM に書き込んである、バッテリ電圧の上限・下 限電圧の閾値のうち、下限値を一度だけ Main ボードに送信する処理を加えている。

割り込みは UART の受信割り込みを使用している。通信の電文は半角 ASCII キャラク ターとし、1 文字受信するたびに割り込みが発生するので、受信バッファから取り出して、 電文バッファに書き加えるプログラムを sub procedure interrupt として記述する。

この環境では、PIC の割り込みは全てこの名前の関数で処理する。

ソースプログラムは、割り込み処理部分を含めて全体で 450 行程度に収まり、大変効率 のよいプログラムとなった。

例として、SW2 クリック時のモードセット電文送信時は、次のように記述する。送信時 なので、1行目先頭に@マークを表示している。

# Lcd\_0ut(1,1,"@MODE ") 'LCD1行目1カラムから表示 (常に8文字) Lcd 0ut (2.1." SET") 'LCD2行目 1 カラムから表示 (常に 8 文字) UART1\_Write\_Text("M") 'モード変更要求電文の送信

受信時の電文は、LCD 表示文字列そのものを、先頭に"U"または"L"をつけて Main ボー ドが送信する。先頭1文字で上段か下段かの判断をして受信した電文を、そのまま表示す る。

プログラム22は次のような構成になっている。

1). dim で始まる定義ブロック

PIC の I/O ポートの用途ごとの割当て設定を使用するライブラリ用に設定する。また、 ポート名称を何レジスタの何 bit 目、という表現ではわかりにくいので、用途に応じた名称 に定義する。

また、システムで使用するワークエリア用メモリの設定・定数の定義などもこのブロッ クで行う。

2). 関数定義ブロック

-

sub Procedure XXXX()~end sub で囲まれたブロックで、各関数(サブルーチン)を記 述した部分である

sub Procedure interrupt XXXX()~end sub で囲まれたブロックは、割り込み処理のプロ

<sup>22</sup> プログラムの全体は、巻末付録の教材 C に収録している。

グラムである。各 PIC で使用できる割り込みは、全てこの記述をした関数内で処理するこ ととなるので、この関数の冒頭は、どの割り込みなのかを判断することになる。簡易モニ ターでは、UART シリアル通信の受信割り込みだけ使用しているので、該当する割り込み であることを示す bit がセットされているかを調べている。

## 3). main $0 \sim$ end. ブロック

主たる処理のプログラムを記述した部分である。ここまでに宣言、定義した変数・定数 や、記述した関数を使いながら、PIC がリセットされた直後からの処理を記述するので、 この関数の冒頭には、変数の初期設定や、I/O ポートの方向設定などを記述する。

### ◆Build

コンパイル等一連の実行可能ファイルを生成する手続きを Build と呼んでいる。 mikroBasic のウインドウにある該当のボタンをクリックすれば、コンパイル~リンク~ hex ファイル生成までが行われる。

ウインドウの上部にある、歯車がかみ合っているボタンをクリックすると、Build が行われ る。

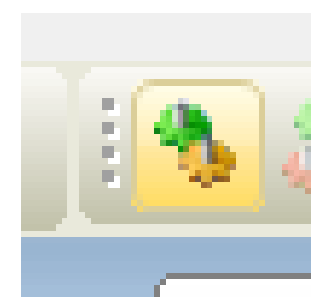

図表 91 Build ボタン

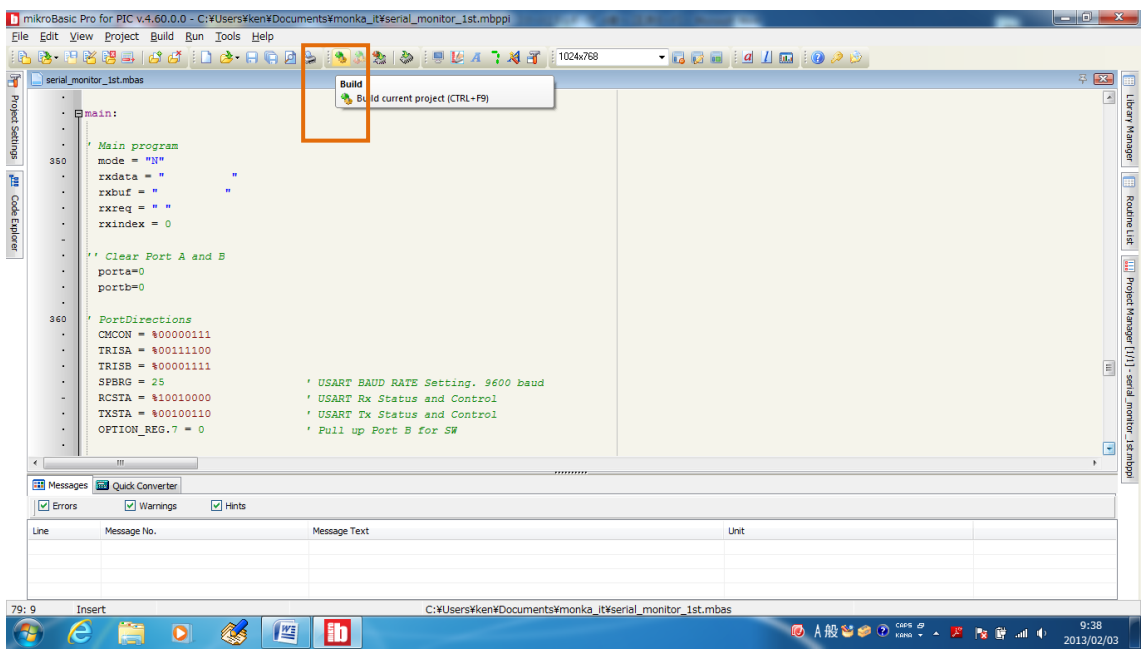

図表 92 Project の Build

□ウインドウ下部に Build の進捗が示され、エラーがあれば赤く表示される。エラー該当 部分は、ファイル名と行番号が示されているので、そこをダブルクリックすれば、ソース プログラムの該当部分にカーソルが移動する。

エラーがなくコンパイル・リンク・hex ファイル生成まで終了すると、ウインドウ下部の 最後の行に『Finished successfully』と表示される。

|                                | Messages <b>De Quick Converter</b>                |                                                                           | ,,,,,,,,,                                               |  |
|--------------------------------|---------------------------------------------------|---------------------------------------------------------------------------|---------------------------------------------------------|--|
| $\boxed{\triangledown}$ Errors | $\triangledown$ Hints<br>$\triangledown$ Warnings |                                                                           |                                                         |  |
| Line                           | Message No.                                       | <b>Message Text</b>                                                       | Unit                                                    |  |
| 233                            | 1016                                              | Warning: Source size (1) does not match destination size (100)            | serial_monitor_1st.mbas                                 |  |
| 249                            | 1021                                              | Hint: interrupt handler (interrupt at 0x0004)                             | serial_monitor_1st.mbas                                 |  |
| 373                            | 1006                                              | Warning: Generated baud rate is 9615 bps (error = 0.16 percent)           | serial monitor 1st.mbas                                 |  |
| 455                            | 1010                                              | Hint: Unit "serial_monitor_1st.mbas" has been recompiled                  | serial_monitor_1st.mbas                                 |  |
| 0                              | 134                                               | <b>Compiled Successfully</b>                                              | C:¥Users¥ken¥Documents¥monka_it¥serial_monitor_1st      |  |
|                                | 139                                               | All files Compiled in 62 ms                                               |                                                         |  |
| $\Omega$                       | 1144                                              | Used RAM (bytes): 90 (38%) Free RAM (bytes): 150 (62%)                    | Used RAM (bytes): 90 (38%) Free RAM (bytes): 150 (6     |  |
| $\Omega$                       | 1144                                              | Used ROM (program words): 2307 (56%) Free ROM (program words): 1789 (44%) | Used ROM (program words): 2307 (56%) Free ROM (pr       |  |
| n                              | 145                                               | Project Linked Successfully                                               | serial monitor 1st.mbooi                                |  |
|                                | 140                                               | Linked in 94 ms                                                           |                                                         |  |
|                                | 141                                               | Project 'serial_monitor_1st.mbppi' completed: 203 ms                      |                                                         |  |
|                                | 103                                               | Finished successfully: 03 2 2013, 09:43:11                                | serial monitor 1st.mbppi                                |  |
| 79:9                           | Insert                                            | Compiled                                                                  | C:¥Users¥ken¥Documents¥monka_it¥serial_monitor_1st.mbas |  |

図表 93 Build 結果表示

◆書き込み

生成された hex ファイルを PIC に書き込む。この作業には、『PIC プログラマー』と呼ば れるツールを使う。(写真)

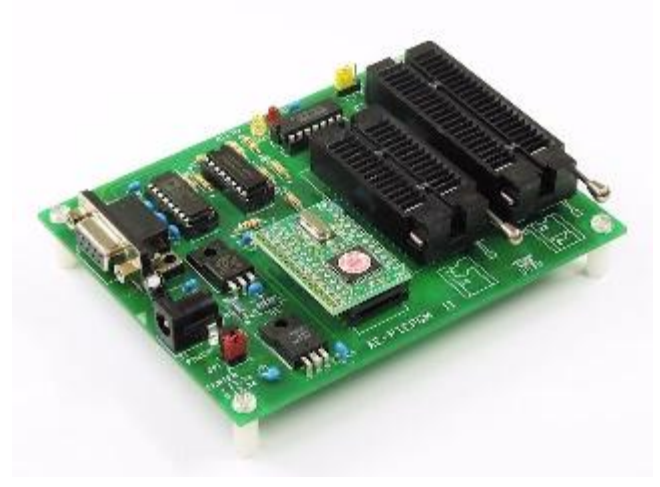

図表 94 PIC プログラマー

この基板を PC にシリアルケーブル (RS232C) 経由で接続して、PIC に hex ファイルを 書き込む。書き込む際は、専用の書き込みソフトがあるので、これを利用する。

基板上のソケットに PIC を差し込んで、書き込みソフトのプログラムボタンを操作して 書き込みを行う。ソケットは 2 つあるが、書き込みソフトでどちらを使用するか指示が出 るので、それに従い PIC を差し込む。

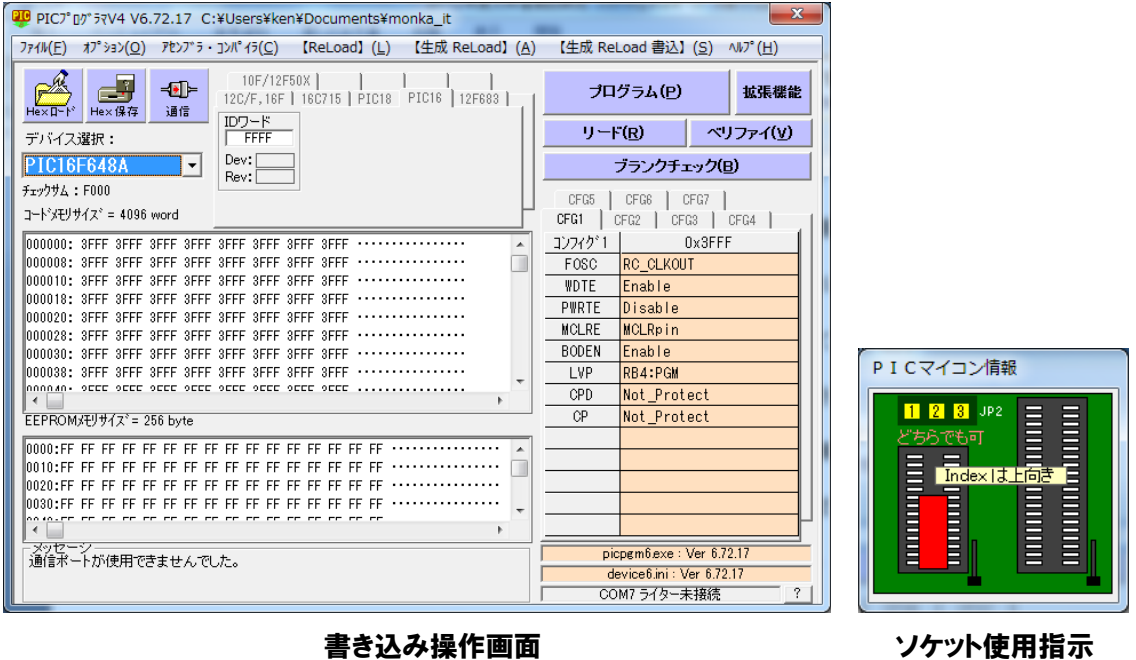

図表 95 書き込み操作

このプログラマ以外にも書き込みの方法があるが、それは Main ボードの項で解説する。

### 2.2.4.2 Main ボード

### ◆開発環境

Main ボードは、PIC の開発元『Microchip』社が公開している無償の開発環境を使用し て開発する。

簡易モニターも mikroBasic を使わず、こちらで説明する環境を使用して開発することも 可能である。IT 専門学校の教材としても使用できるようにするため、この研究では意識し て 2 つの環境を使っているが、いずれも無償で使える。簡易モニターが Basic 言語を用い たのに対して、Main ボードは、組込みマイコンソフトではごく普通に使われる C 言語で開 発する。コンパイラも PIC の種類に応じて複数公開されているので、使用する PIC に対応 したものをダウンロードして使う。以下、環境作成の手順を示す。

# 【注意事項】

この研究に使用した環境は、現行のものより一世代前のものである。現在は更新されて、 旧版は入手できなくなっているので、ここでは最新版の IDE について、入手とインストー ルの解説をしている。

最新の環境は統合開発環境として『MPLAB X IDE』という名称で、Microchip 社の HP から入手する。

□HP の TOP メニューからダウンロードに移動する。

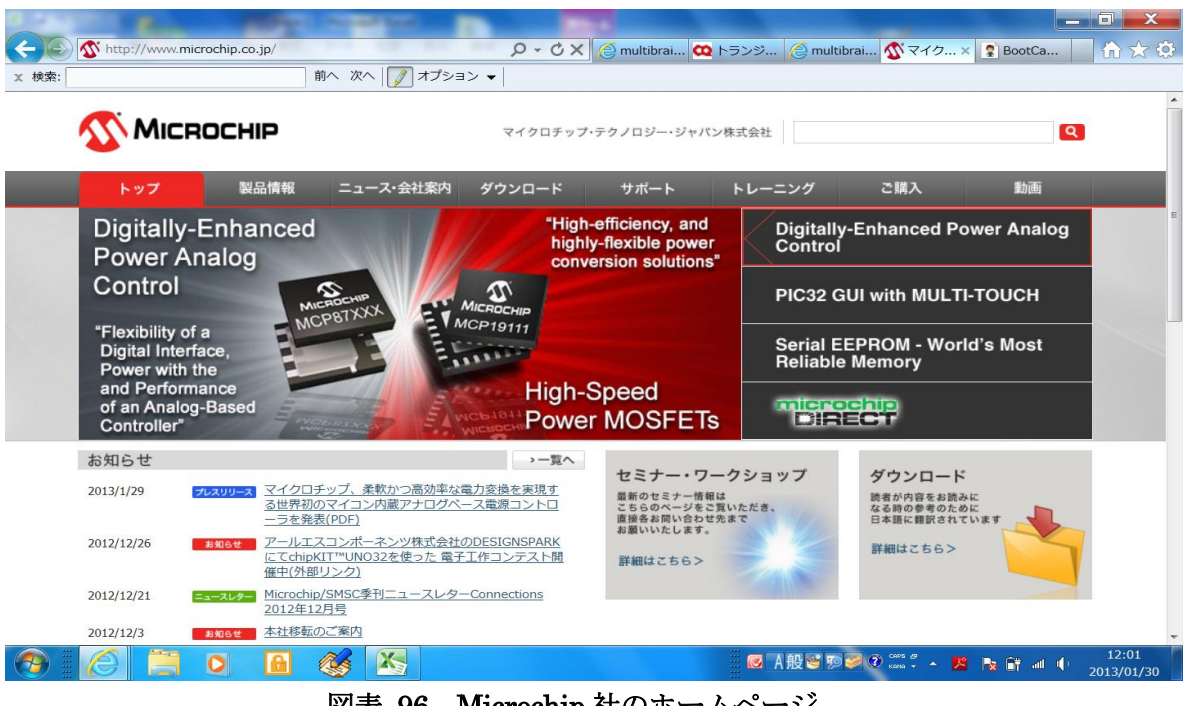

図表 96 Microchip 社のホームページ

□ダウンロードメニューの『ツール/ユーザガイド』を選択する。

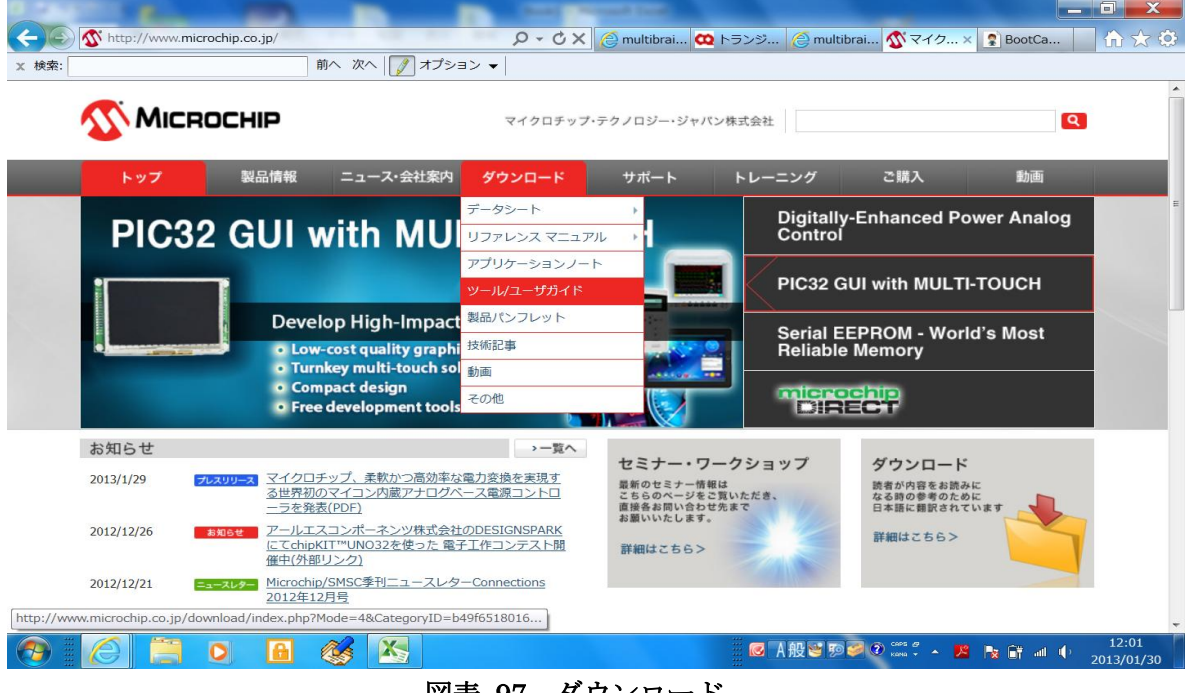

図表 97 ダウンロード

□表示される画面を下にスクロールする。

|            | 前へ 次へ   / オプション ▼                                                   |           |      |            |  |  |  |
|------------|---------------------------------------------------------------------|-----------|------|------------|--|--|--|
| ツール/ユーザガイド | 19件中1~15件目の条件に合致したダウンロードファイルを表示しています。                               |           |      |            |  |  |  |
| > 製品パンフレット |                                                                     |           |      |            |  |  |  |
| › 技術記事     | 名称                                                                  | 文書ID      | DL回数 | ▼ リリース日    |  |  |  |
| 、動画        | MPLAB® X IDEユーザガイド                                                  | 52027A JP | 1531 | 2012/07/19 |  |  |  |
| > その他      | PICkit™ 3 プログラマ/デバッガ ユーザガイド                                         | 51795B_JP | 808  | 2012/03/02 |  |  |  |
|            | MPLAB REAL ICE™ インサーキット エミュレータの使い方                                  | 51997A JP | 158  | 2011/12/26 |  |  |  |
|            | MPLAB ICD 3インサーキット デバッガの使い方                                         | 52011A JP | 359  | 2011/12/26 |  |  |  |
|            | PICkit™ 3インサーキット デバッガの使い方                                           | 52010A JP | 477  | 2011/12/26 |  |  |  |
|            | 不適正なUSB デバイスドライバのアンインストール                                           | 51417D_JP | 172  | 2011/03/23 |  |  |  |
|            | dsPIC® DSC Speex 音声 エンコーディング / デコーディング ライブラリのユーザーガイ<br>$\mathbb{R}$ | 70328A JP | 63   | 2010/02/19 |  |  |  |
|            | MPLAB® ICD3 インサーキットデバッガ ユーザガイド                                      | 51766A JP | 187  | 2009/05/08 |  |  |  |
|            | PIC32 入門ユーザガイド                                                      | 61146B JP | 232  | 2009/04/16 |  |  |  |
|            | PIC32MX スタータ キット ユーザー ガイド                                           | 61144B JP | 114  | 2009/03/13 |  |  |  |
|            | mTouch(TM)ユーザガイド                                                    | 41328A JP | 91   | 2008/07/29 |  |  |  |
|            | MPLAB® C18 C コンパイラ ユーザガイド                                           | 51288J JP | 615  | 2008/07/18 |  |  |  |
|            | dsPICDEM™ SMPS Buck 開発ボード ユーザガイド                                    | 70181A JP | 47   | 2008/05/22 |  |  |  |
|            | PICkit™ 2 マイクロコントローラ プログラマ ユーザガイド                                   | 51553C JP | 272  | 2007/08/15 |  |  |  |
|            | MPLAB® C30 C コンパイラ ユーザガイド                                           | 51284E JP | 303  | 2007/05/29 |  |  |  |

図表 98 ツール/ユーザーガイド

□製品一覧タブがある。ここで開発ツールグループの MPLAB X IDE を選択する。

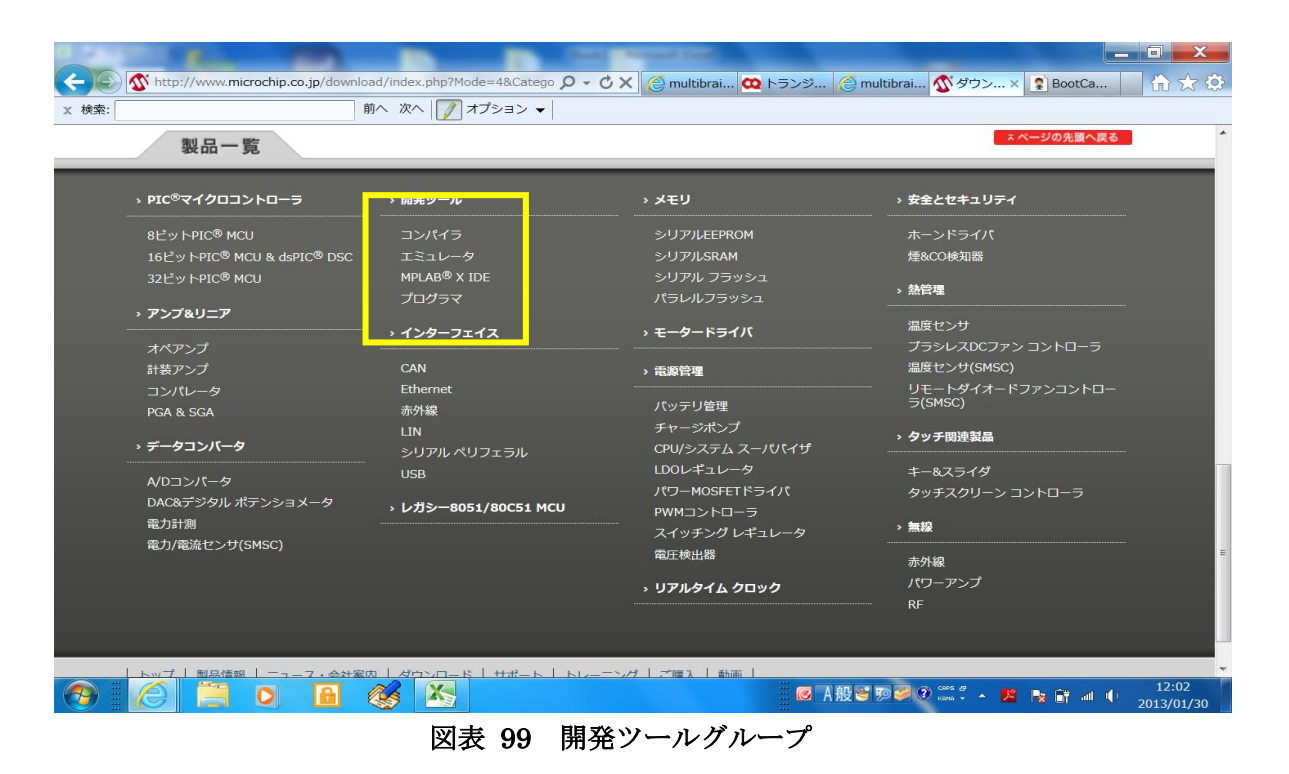

□MPLAB X FREE DOWNLOAD を選択する。

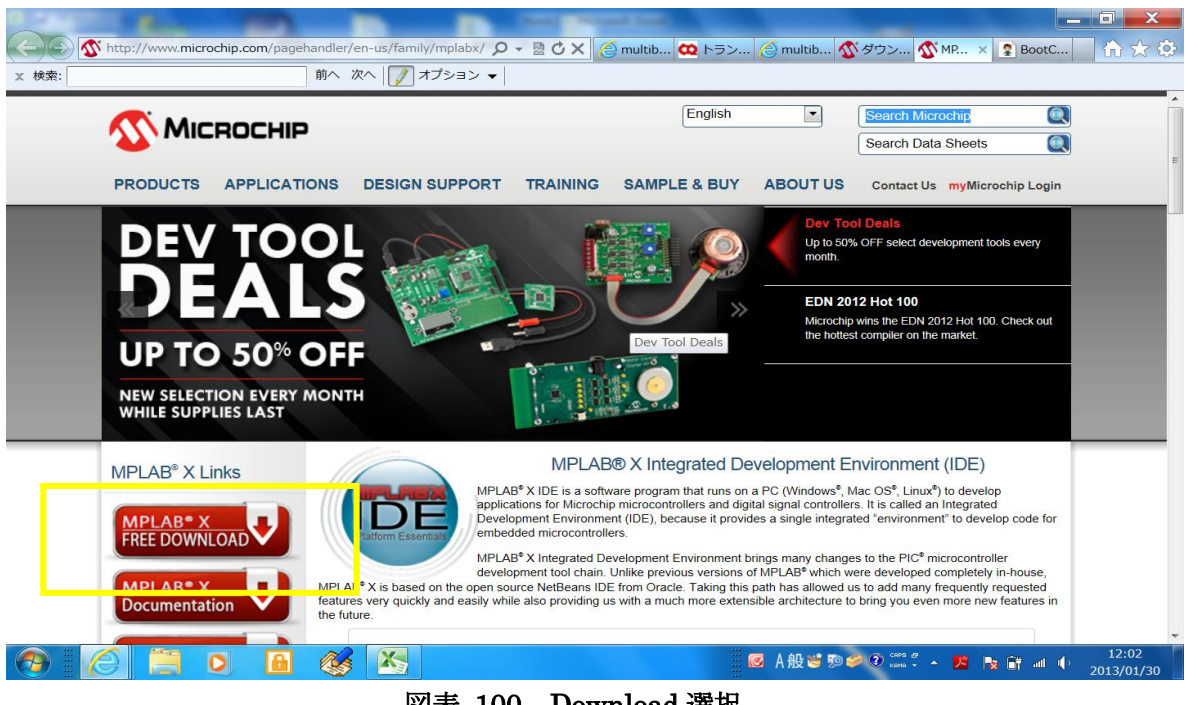

図表 100 Download 選択

□対象 OS ごとにファイルが分かれているので、ここでは Windows 版を選択してダウン ロードする。保存フォルダを確認するウインドウが表示されるので、適宜指定する。

| <b>Features (Extended)</b><br><b>Downloads</b><br><b>Documentation</b><br>Title<br>D/L<br>Date<br>Size<br>Published<br>Windows (x86/x64)<br>驱<br>MPLAB® X IDE v1.60<br>12/20/2012<br>318Mb<br>部<br>MPLAB <sup>®</sup> X IDE Release Note <sup>s</sup> / User' Guide v1.60 (supersedes info in installer)<br>150KB<br>12/20/2012<br>邮<br>12/4/2012<br>168Mb<br>in and was completed in<br>部<br>MPLAB® XC16 Compiler v1.11<br>12/13/2012<br>122Mb<br>部<br>MPLAB® XC32 Compiler v1.11a<br>10/04/2012<br>105Mb<br>Linux 32-Bit and Linux 64-Bit (Requires 32-Bit Compatibility Libraries)<br>12/20/2012<br>268Mb<br>部<br>MPLAB® X IDE v1.60<br>部<br>12/20/2012<br>150KB<br>MPLAB® X IDE Release Notes / User' Guide v1.60 (supersedes info in installer)<br>邨<br>12/4/2012<br>172Mb<br>MPLAB® XC8 Compiler v1.12<br>部<br>MPLAB® XC16 Compiler v1.11<br>12/13/2012<br>120Mb<br>邮<br>MPLAB® XC32 Compiler v1.11<br>10/04/2012<br>104Mb<br>Mac (10.X)<br>部<br>MPLAB® X IDE v1.60<br>12/20/2012<br>238Mb<br>部<br>12/20/2012<br>150KB<br>MPLAB <sup>®</sup> X IDE Release Notes / User' Guide v1.60 (supersedes info in installer)<br>部<br>12/4/2012<br>MPLAB® XC8 Compiler v1.12<br>169Mb<br>12/13/2012<br>121Mb | 前へ 次へ   / オプション ▼          |  |  |   |  |
|----------------------------------------------------------------------------------------------------|----------------------------|--|--|---|--|
|                                                                                                    |                            |  |  |   |  |
|                                                                                                    |                            |  |  |   |  |
|                                                                                                    |                            |  |  |   |  |
|                                                                                                    |                            |  |  |   |  |
|                                                                                                    |                            |  |  |   |  |
|                                                                                                    |                            |  |  |   |  |
|                                                                                                    |                            |  |  |   |  |
|                                                                                                    |                            |  |  |   |  |
|                                                                                                    |                            |  |  |   |  |
|                                                                                                    |                            |  |  |   |  |
|                                                                                                    |                            |  |  |   |  |
|                                                                                                    |                            |  |  |   |  |
|                                                                                                    |                            |  |  |   |  |
|                                                                                                    |                            |  |  |   |  |
|                                                                                                    |                            |  |  |   |  |
|                                                                                                    |                            |  |  |   |  |
|                                                                                                    |                            |  |  |   |  |
|                                                                                                    |                            |  |  |   |  |
|                                                                                                    | MPLAB® XC16 Compiler v1.11 |  |  | 部 |  |

図表 101 MPLAB X IDE 選択

□指定したフォルダに、最新版の IDE ファイルが保存されているので、ダブルクリックし

て解凍する。

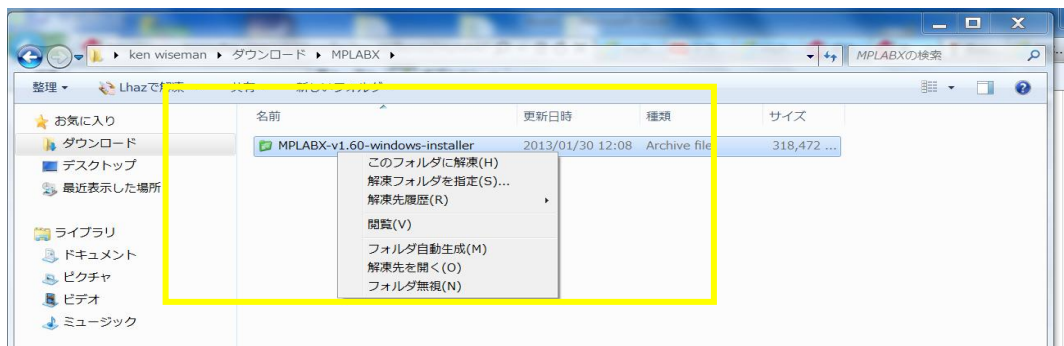

図表 102 解凍

□解凍時にインジケータが表示される。

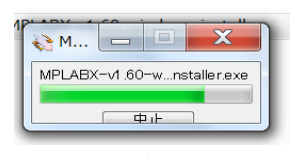

図表 103 解凍中の表示

□解凍されたファイルができるので、そのファイルをダブルクリックしてインストールを 始める。

| 整理 -<br><>Lhazで解凍 ▼    | 共有 ▼ 新しいフォルダー                  |                               |      |             |  |
|------------------------|--------------------------------|-------------------------------|------|-------------|--|
| ▶ お気に入り                | A<br>々前                        | 再好口味                          | 工業米質 | $+2-$       |  |
| ● ダウンロード               | MPLABX-v1.60-windows-installer | 2012/12/19 13:43 アプリケーション     |      | $321$ $112$ |  |
| ■ デスクトップ<br>第 最近表示した場所 | MPLABX-v1.60-windows-installer | 2013/01/30 12:08 Archive file |      | 318,472     |  |

図表 104 インストーラー開始

以下、インストールの手順を示す。

□Setup Wizard が開始されるので、そのまま Next をクリックする。

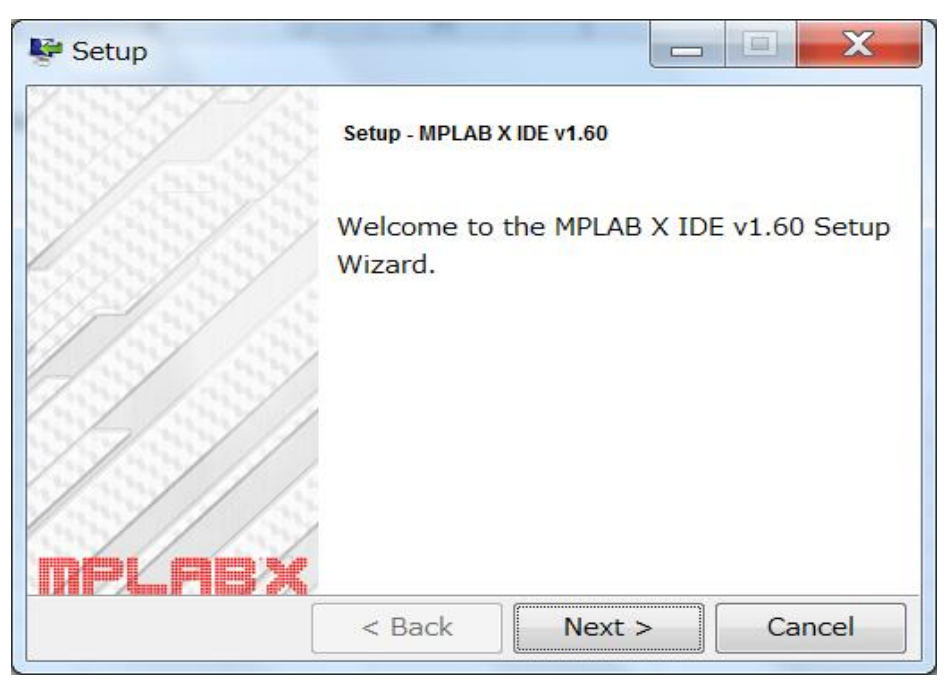

図表 105 Setup Wizard 開始

□ライセンス確認画面では、『I accept・・・』を選択して Next ボタンをクリックする。

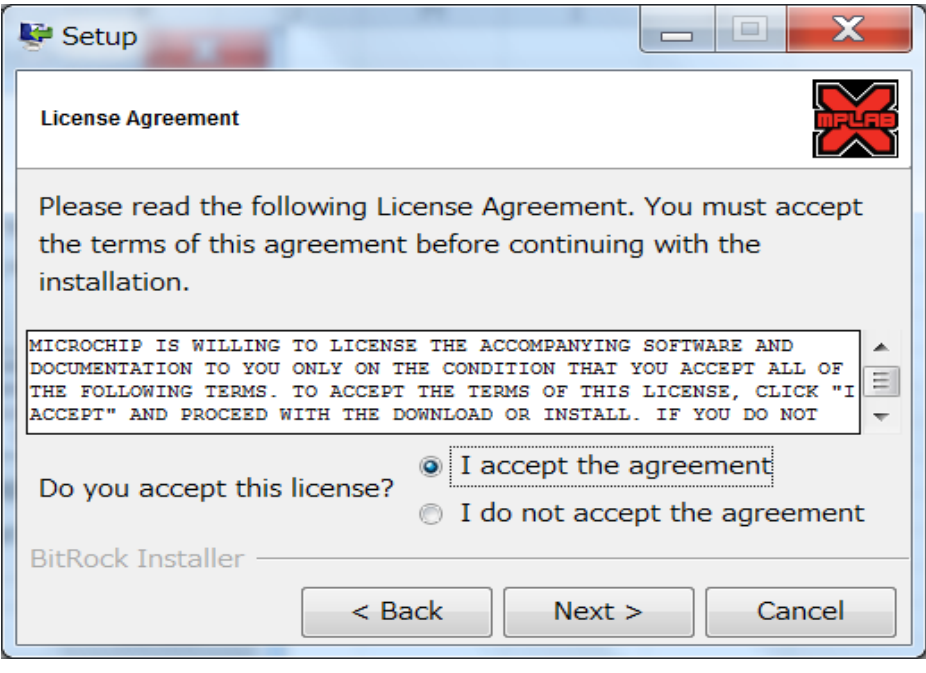

図表 106 ライセンス確認

□インストールするフォルダを指定する。ここではそのまま Next ボタンをクリックする。

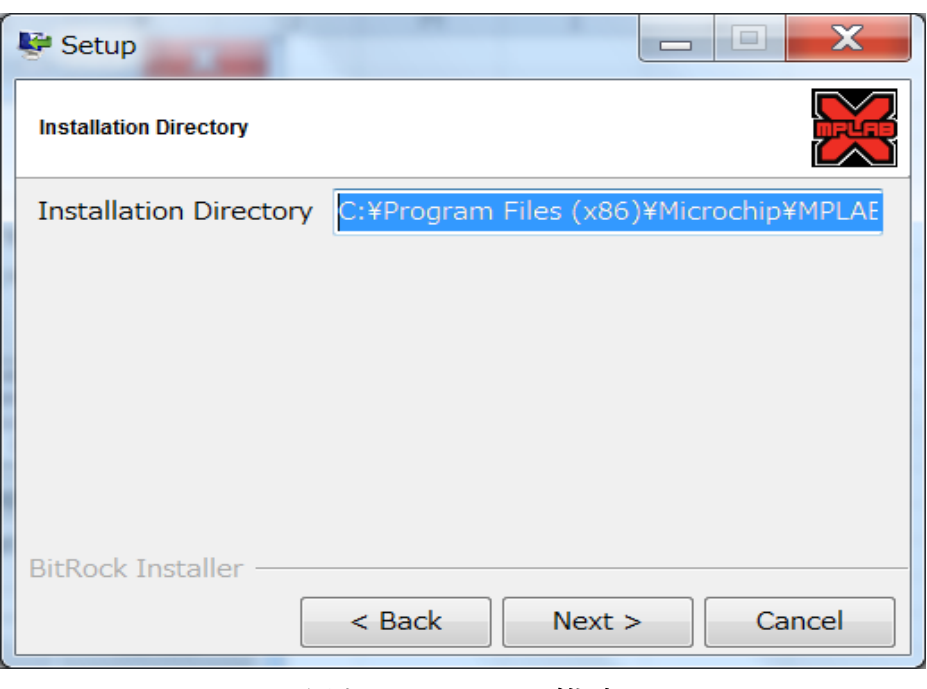

図表 107 フォルダ指定

□ここまでで、事前の指定が終了する。Next ボタンをクリックすると、インストールが開 始される。

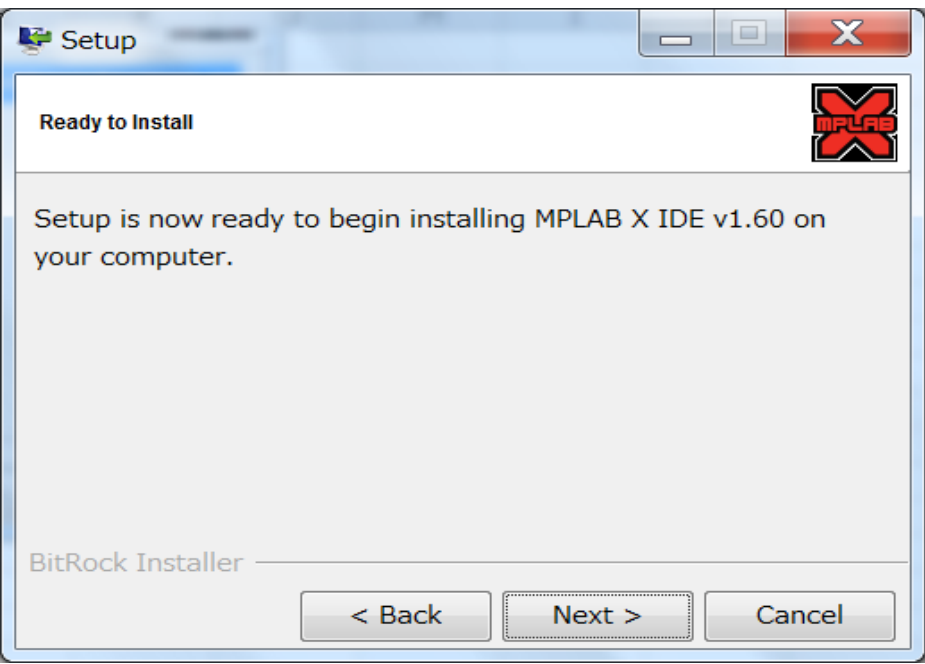

図表 108 インストールの開始確認

□インジケータが進行する。

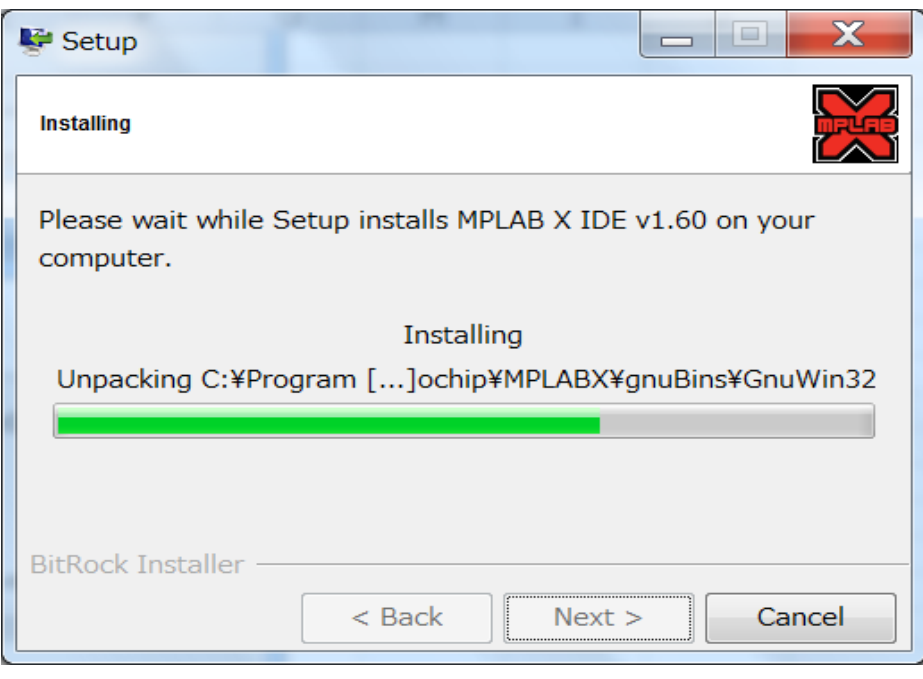

図表 109 インストールインジケータ

□セキュリティ画面が表示されたら、『インストールします』を選択して先に進む。

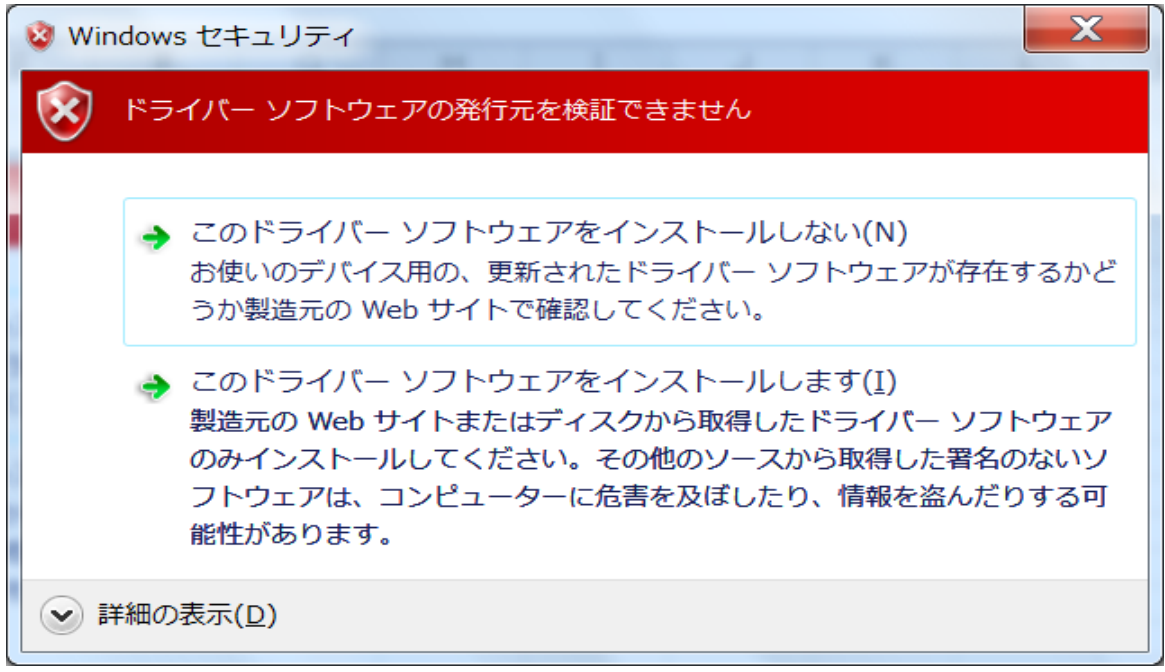

図表 110 セキュリティ確認

□さらにインジケータが進む。

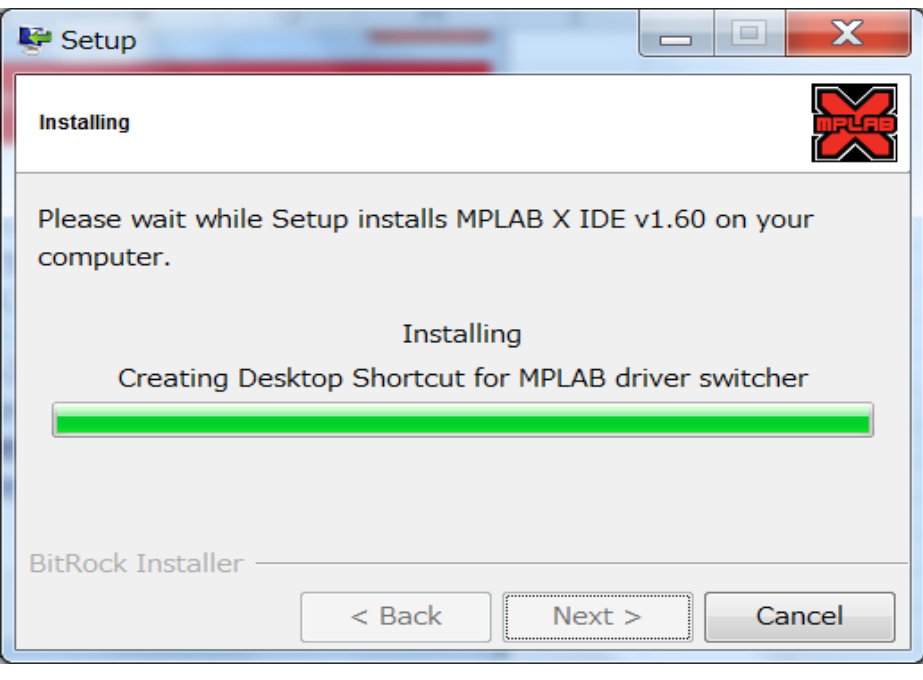

図表 111 インストールインジケータ

□しばらくすると、インストールが完了する。Finish ボタンをクリックして、インストー ルを完了させる。

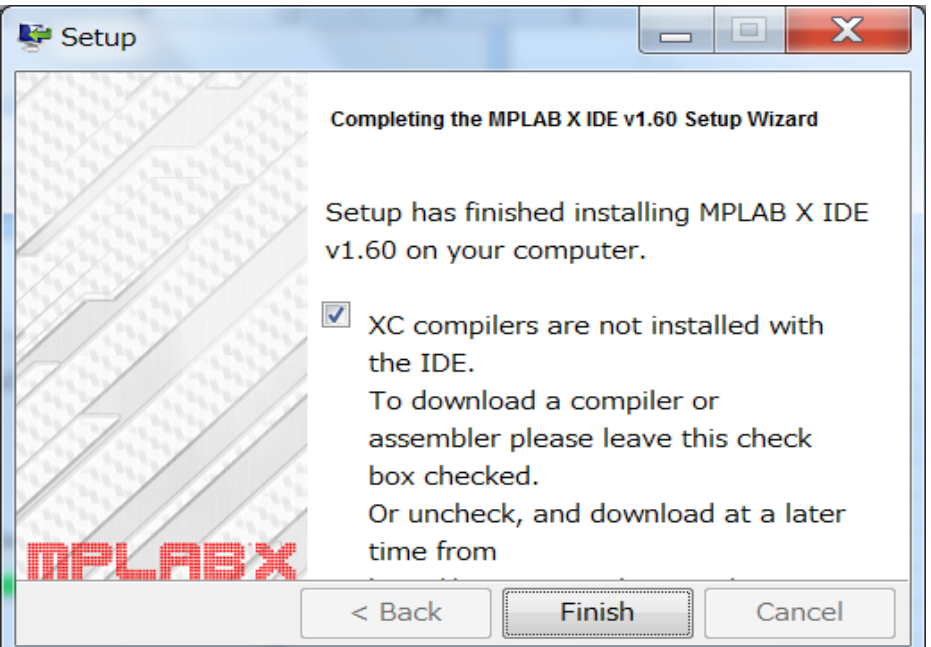

図表 112 インストール完了

次に、コンパイラを入手する。

□Microchip 社 HP の開発ツールグループから、コンパイラを選択する。

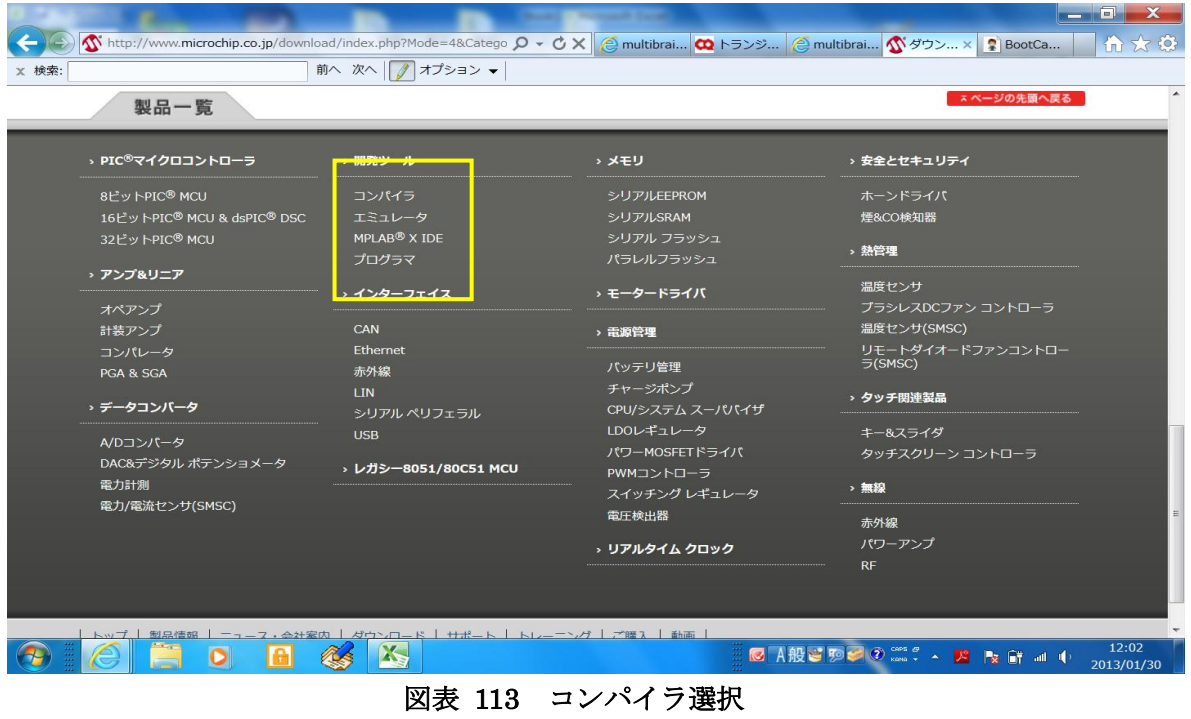

□移動先画面をさらに下にスクロールする。

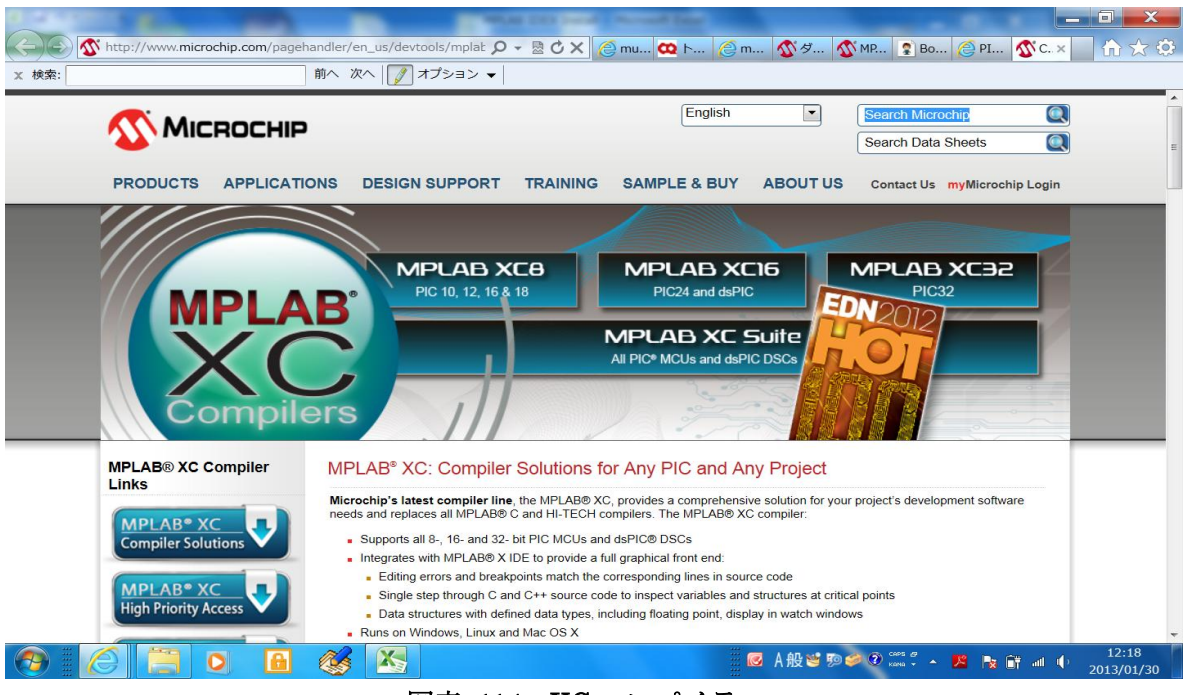

図表 114 XC コンパイラ

□画面左側表示の XC8 または XC16 を選択する。

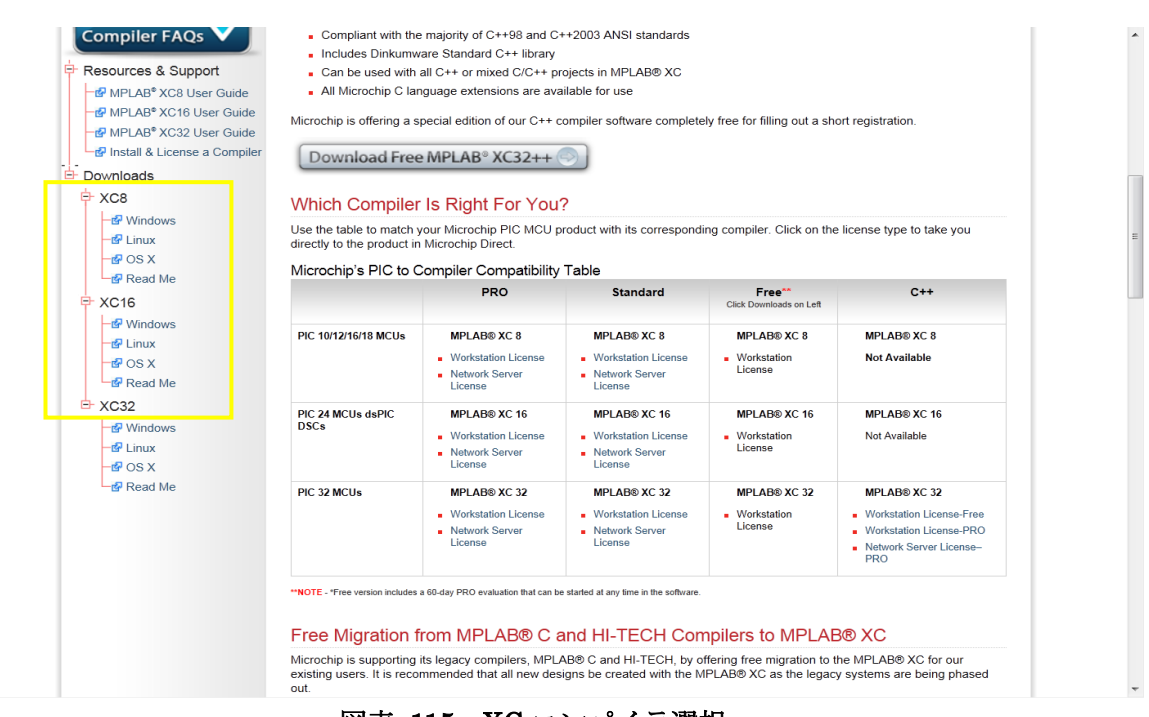

図表 115 XC コンパイラ選択

※XC8 は 8bitPIC 用、XC16 は 16bit 用 PIC 用である。簡易モニターの PIC は XC8 で、 Main ボードの PIC は XC16 で開発できる。

インストールは、ダウンロードしたファイルを解凍してできるファイルを実行するだけ でよい。XC8、XC16 と操作の違いはないので、ここでは、XC8 を例に Setup 開始からの 画面遷移を列記する。

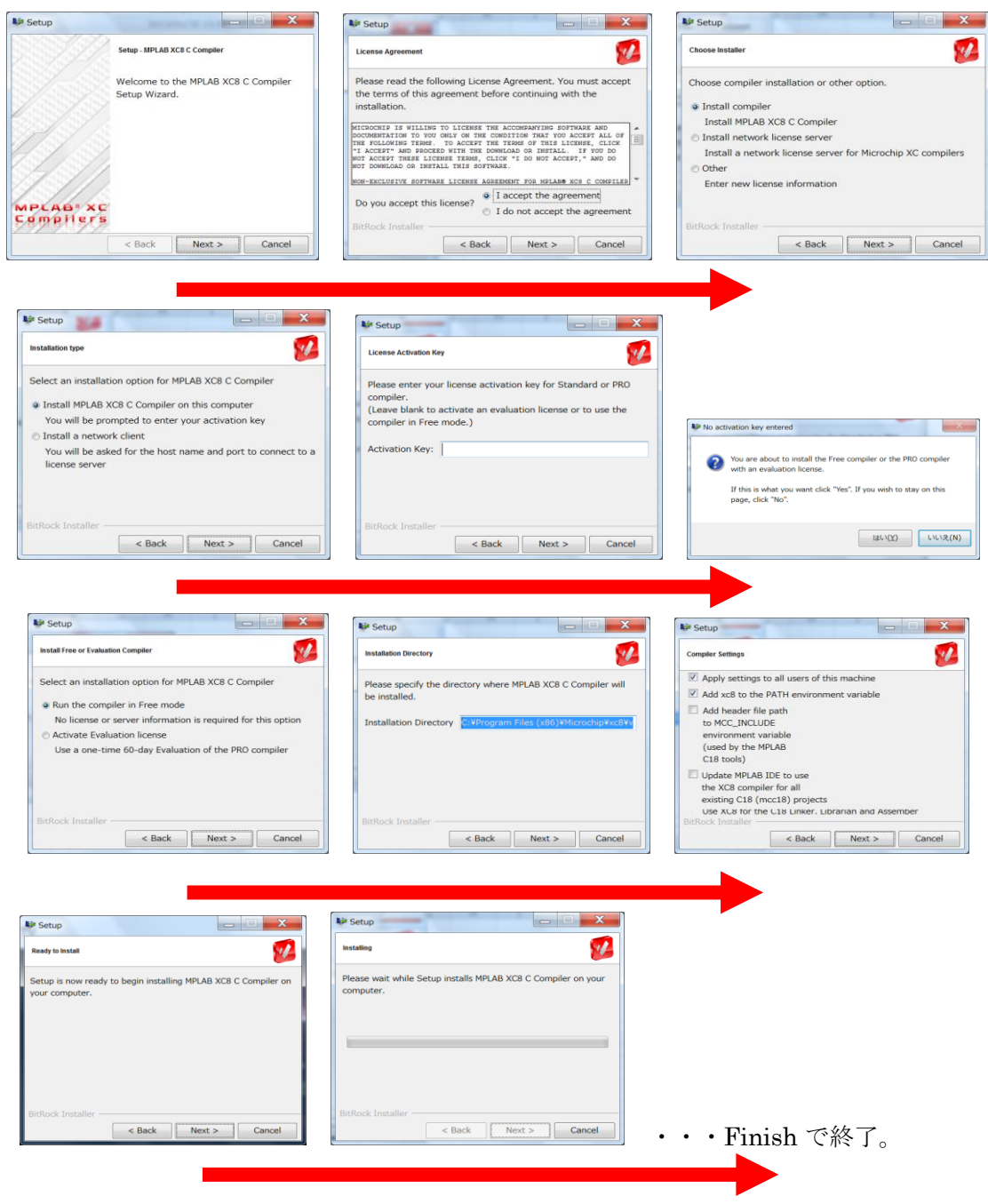

XC コンパイラインストール進行

図表 116 Setup 開始からの画面遷移

◆プログラム作成

PIC マイコンを使用して Bluetooth 経由で Android タブレットと通信するシステムの サンプルは、PIC メーカからもライブラリが公開されている。また、それを利用したサン プルがWEB上に数多く公開されている。PICでUSBに取り付けたBluetoothを使うには、 2 つの大きなプログラムが必要になる。

- ①.USB 制御ソフト
- ②.Bluetooth 制御ソフト

いずれも、何もない状態から開発すると大変な工数がかかり、この研究の主題から外れ てしまうので、公開されているシステムをうまく使い、追加作成する部分の設計を行う。

main()関数に次のタスクを作成する。

①.Bluetooth 受信タスク

対向 Android から Bluetooth 経由で電文を受信する。

(2). 通信テストタスク

Main ボードの通信テスト SW が操作されたことを対向 Android に通知する。

- (3). 放電テストタスク 放電テスト SW の操作を処理するタスク。SW が操作されたことに対する内部処理 と、簡易モニター・Android への通知が処理の内容である。
- ④.充電テストタスク 充電テスト SW の操作を処理するタスク。SW が操作されたことに対する内部処理 と、簡易モニター・Android への通知が処理の内容である。
- ⑤.ハートビート LED タスク

main()関数の処理の進み具合を表示する LED の点滅を制御する。

⑥.シリアル受信タスク

UART 経由の受信処理を行う。対向機は簡易モニターである。

⑦.main 制御タスク

バッテリの電圧を閾値と比較しながら充電・放電の制御を行う。また、停電検出信 号の監視も行う。

⑧.SPP 受信処理

このシステムは、Bluetooth 通信を『SPP プロファイル』(Serial Port Profile) と いう方式で使用する。この方式は、Bluetooth で接続される 2 つの機器の通信をシ リアル通信でエミュレートして、無線であることを意識せずに使用することができ て大変便利である。この通信の受信の部分(Android からの受信電文処理)を行う。

⑨.上記プログラムを全体的に制御する main()関数

以上、9 つの部分を作成する。

⑧を除く①~⑨は、main()関数と同じファイル main.c に記述している。⑧は、 bt\_spp\_recieve\_callback()関数として作成している。

# ◆Make

簡易モニターの開発環境では Build であったが、こちらの環境では Make となっている。 開発時に使用したMPLAB IDEのウインドウの上部にあるMakeボタンをクリックすれば、 コンパイル~リンク~hex ファイル生成まで一連の作業を実行する。

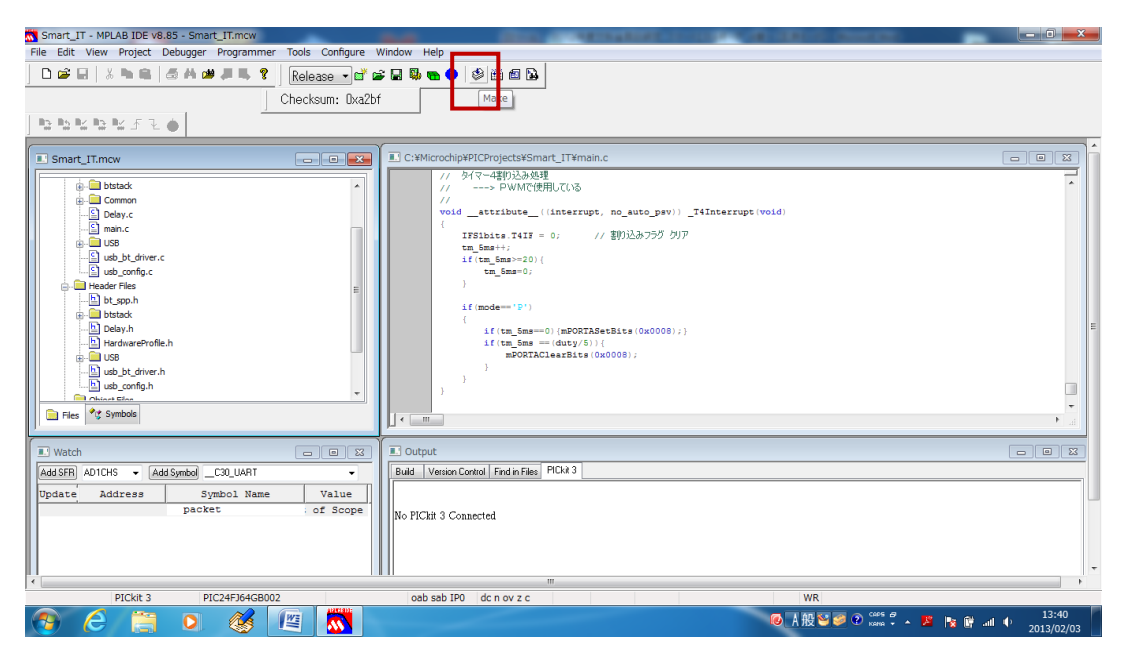

図表 117 Make ボタン

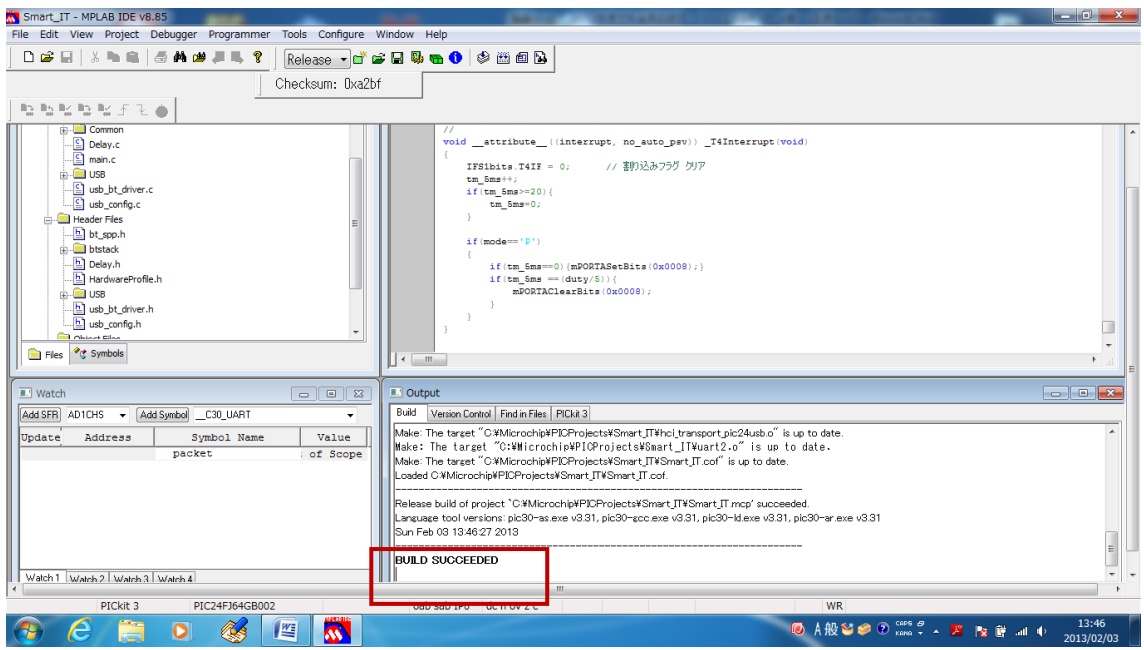

図表 118 Make 成功

Make によるエラー検出がなければ、右下 Output ウインドウの最後に、『BUILD SUCCESSED』と表示される。

◆書き込み

でき上がった hex ファイルは、やはりプログラマという装置で PIC に書き込む。 MainCPU では、簡易モニターとは違った装置で書き込む。

MainCPU は、ICSP(In Circuit Serial Programming)という手法が使える。書き込みに 使用する装置は、Microchip 社の PICKIT3 というもので、CPU を基板に装着したまま、 hex ファイルの書き込みができる。

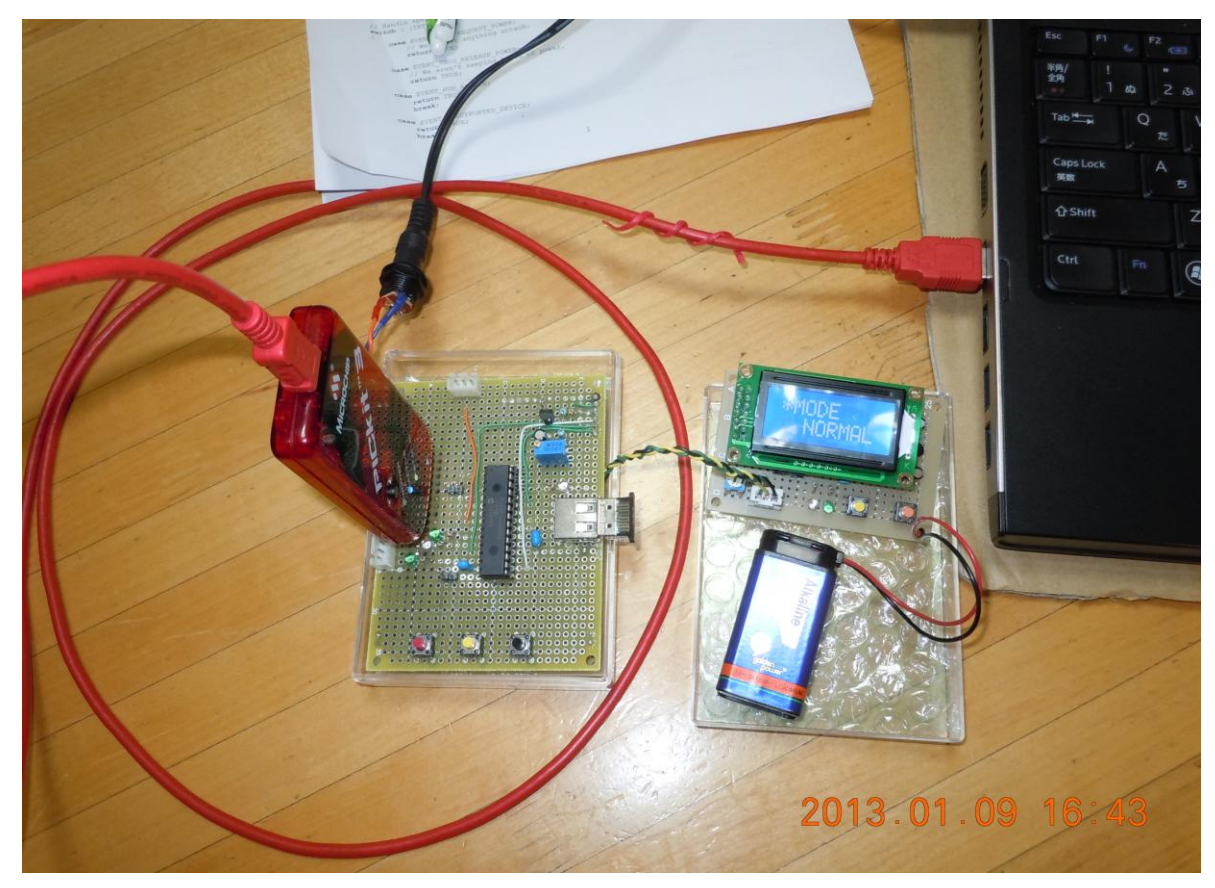

図表 119 ICSP による書き込みの様子 Make 成功

書き込み操作は PICKIT3 を USB 接続して、使用している IDE ウインドウで、上部にあ るメニューから Programmer→Program と選択する。書き込みは数秒で完了する。

## 2.2.4.3 Android タブレット

今回の研究では、既に有限会社ワイズマンで開発された既存のタブレットモニターを基 本にしているが、参考のためにソフトウェア開発などについて説明する。

### ◆開発環境

Android の開発環境も、無償で提供されているものが利用できる。

次の 4 つのプログラムを順にインストールして環境を作成する。

- ①.Java 開発キット(JDK)のインストール
- ②.統合開発環境(Eclipse)のインストール
- ③.ADT(Android Developer Tools)のインストール
- ④.Android SDK のインストール

開発環境のバージョンアップが頻繁に行われているので、どんどん使いやすくなってい る半面、具体的な手順をここで紹介しても、短時間の間に陳腐化してしまう。WEB や参考 書籍(Android プログラミングバイブル:ソシム:布留川英一著)などを参考に環境を整え るとよい。

開発に使用されている Eclipse ウインドウを示す。

| 3 Java - SmartMonitor/src/com/hrdapp/android/BluetoothIO/BluetoothIOActivity.java - Eclipse |                                                                                                    |                                                                                                    |                                                                                                  |            |                     |                                              | $\begin{array}{c c c c c} \hline \multicolumn{1}{c }{\textbf{}} & \multicolumn{1}{c }{\textbf{}} & \multicolumn{1}{c }{\textbf{}} \end{array}$ |  |  |
|---------------------------------------------------------------------------------------------|----------------------------------------------------------------------------------------------------|----------------------------------------------------------------------------------------------------|--------------------------------------------------------------------------------------------------|------------|---------------------|----------------------------------------------|----------------------------------------------------------------------------------------------------|--|--|
| File Edit Run Source Navigate Search Project Refactor Window Help                           |                                                                                                    |                                                                                                    |                                                                                                  |            |                     |                                              |                                                                                                    |  |  |
| D. M. MR &<br>ñ<br>冒<br>▽▼                                                                  | 23 .R 6                                                                                                    |                                                                                                    | ▏ぬ~Q~Q~┆₩@~┆@@∥?‐┆♥◢⋼▣ጠ┊╣~₩~₩~⊹∼                                                                 |            |                     |                                              | ff 梦 Debug #Java                                                                                                    |  |  |
| $\triangle$ = $\Box$<br>日包<br>$-29$<br>Package Explorer 83                                  | <b>D</b> BluetoothIOActivity.java 8 a main.xml                                                                            |                                                                                                    |                                                                                                  |            |                     | - 0                                          | Task List 83<br>$=$ $-$                                                                                                    |  |  |
| ActivityEx                                                                                  | package com.hrdapp.android.BluetoothIO;<br>$\overline{\phantom{a}}$<br>$\overline{\Xi}$                                   |                                                                                                    |                                                                                                  |            |                     |                                              |                                                                                                    |  |  |
| BasicAccessoryDemo                                                                          |                                                                                                    | Q   All   Activate<br>Find                                                                           |                                                                                                  |            |                     |                                              |                                                                                                    |  |  |
| CameZonActivity                                                                             | @//import android.bluetooth.BluetoothAdapter;<br>⊕ import android.app.Activity;                                           |                                                                                                    |                                                                                                  |            |                     |                                              |                                                                                                    |  |  |
| <b>EditTextEx</b>                                                                           |                                                                                                    |                                                                                                    |                                                                                                  |            |                     |                                              |                                                                                                    |  |  |
| GestureEx                                                                                   |                                                                                                    | public class BluetoothIOActivity extends BluetoothBaseActivity implements ToggleButton.OnCheckedChan |                                                                                                  |            |                     |                                              |                                                                                                    |  |  |
| <b>GraphicsEx</b>                                                                           | // Layout Views                                                                                                    |                                                                                                    |                                                                                                  |            |                     |                                              |                                                                                                    |  |  |
| <b>HelloWorld</b>                                                                           | private TextView mTitle:                                                                                                  |                                                                                                    |                                                                                                  |            |                     |                                              | <b><i><u>i</u></i></b> Connect Mylyn<br>$\S$ 3<br>Connect to your task and ALM                                                                 |  |  |
| Project<br><b>ImageEx</b>                                                                   |                                                                                                    | ソースコード<br>private TextView cTitle;<br>tools or create a local task.<br>private TextView mSWStatus;   |                                                                                                  |            |                     |                                              |                                                                                                    |  |  |
| <b>KevEx</b>                                                                                | private ToggleButton mToggleButton                                                                                        |                                                                                                    |                                                                                                  |            |                     |                                              |                                                                                                    |  |  |
| SampleGideEx                                                                                | private Button mButton1;                                                                                                  |                                                                                                    | モード変更ポタン                                                                                         |            |                     |                                              | $= 5$<br><b>De Outline 23</b>                                                                                                    |  |  |
| SmartMonitor                                                                                | private Button mButton2;                                                                                                  |                                                                                                    | // 充電テストポタン                                                                                      |            |                     |                                              | $\Box \mathbb{R} \times \mathbb{R} \times \mathbb{R}$                                                                                          |  |  |
| <b>SB</b> src                                                                               | private Button mButton3;<br>private ProgressBar PBar:                                                                     |                                                                                                    | ノノ プログレスバー                                                                                       |            |                     |                                              | <b>G</b> BtnClickListener                                                                                                    |  |  |
| <b>a</b> gen [Generated Java Files]                                                         | private ProgressBar PBar2;                                                                                                |                                                                                                    | ノノ ブログレスバー                                                                                       |            |                     |                                              | . onClick(View) : voic                                                                                                    |  |  |
| Android 4.0.3                                                                               | ノノ ブログレスバー<br>private ProgressBar PBar3;<br>● a onCreateOptionsMenu(M                                                     |                                                                                                    |                                                                                                  |            |                     |                                              |                                                                                                    |  |  |
| Android Dependencies                                                                        | // ノーマルモード表示<br>private TextView ModeNormal:<br>● ∡ onOptionsItemSelectedi<br>// ドライブモード表示<br>private TextView ModeDrive; |                                                                                                    |                                                                                                  |            |                     |                                              |                                                                                                    |  |  |
| <b>S</b> bin                                                                                | private TextView ModePWM:                                                                                                 |                                                                                                    | // PWN于一ド表示                                                                                      |            |                     |                                              | . on Activity Result (int, int,                                                                                                    |  |  |
| <b>Sa res</b>                                                                               | // バッテリ電圧<br>private TextView Voltage;<br>● 200ChangeConnectionSta                                                        |                                                                                                    |                                                                                                  |            |                     |                                              |                                                                                                    |  |  |
| AndroidManifest.xml                                                                         | private TextView Ampere;                                                                                                  | // AC電流                                                                                              |                                                                                                  |            |                     | e. onCheckedChanned(Con<br>$\leftarrow$      |                                                                                                    |  |  |
| d lint.xml                                                                                  | $\epsilon$<br>m.                                                                                                    |                                                                                                    |                                                                                                  |            |                     |                                              |                                                                                                    |  |  |
| proquard-project.txt                                                                        | Problems @ Javadoc @ Declaration <b>D</b> Console <b>D</b> LogCat $\boxtimes$                                             |                                                                                                    |                                                                                                  |            | Properties & Search |                                              | $= 5$                                                                                                    |  |  |
| project.properties                                                                          |                                                                                                    |                                                                                                    |                                                                                                  |            |                     |                                              |                                                                                                    |  |  |
| StringEx                                                                                    | Saved Filters $\frac{1}{2}$ =                                                                                             |                                                                                                    | Search for messages. Accepts Java regexes. Prefix with pid:, app:, tag: or text: to limit scope. |            |                     |                                              | 日日回川<br>verbose $\bullet$                                                                                                    |  |  |
| SurfaceViewEx                                                                               | All messages (no filters                                                                                                  | Level                                                                                                | Time                                                                                             | <b>PID</b> | $.$ Tag             | Text                                         |                                                                                                    |  |  |
| <b>TextViewEx</b>                                                                           |                                                                                                    | T.                                                                                                   | 02-03 15:09:32.020                                                                               | 369        | BlurServiceM        | WSBase backOff fired!                        |                                                                                                    |  |  |
| <b>UsbEx</b>                                                                                |                                                                                                    | T                                                                                                    | 02-03 15:09:32.020                                                                               | 369        | <b>WSBase</b>       |                                              | mother told us it's okay to retry the waiting requests: 1                                                                                      |  |  |
| VideoViewEx                                                                                 |                                                                                                    |                                                                                                    |                                                                                                  |            |                     |                                              |                                                                                                    |  |  |
| WisemanUsbAccessorySample                                                                   | $\overline{4}$<br>an.                                                                                                    | Ð                                                                                                    | 02-03 15:09:32.020                                                                               | 369        | <b>WSBase</b><br>m. | processing request: clouds/1/newsessioncloud |                                                                                                    |  |  |
| m.                                                                                          |                                                                                                    |                                                                                                    |                                                                                                  |            |                     |                                              |                                                                                                    |  |  |
| n°                                                                                          | Writable                                                                                                    |                                                                                                    | Smart Insert                                                                                     | 265:10     |                     |                                              |                                                                                                    |  |  |
| 썤                                                                                           |                                                                                                    |                                                                                                    |                                                                                                  |            |                     | ◎ A般智台の ### ? ↓ P                            | 15:51<br>2013/02/03                                                                                                    |  |  |

図表 120 Eclipse による IDE

◆プログラム作成

PIC を使用する簡易モニターや Main ボードのプログラムと違い、Android 側のプログラ ムは、ほぼでき上がっているものが利用できる。そのため、画面設計と Bluetooth 通信電 文に応じた追加を行えば完成できる。

画面は次のような構成とした。配置した Object を示す。

- ①.タイトル(固定表示)
- ②.モード表示(NORMAL)
- ③.モード表示(DRIVE)
- ④.モード表示(PWM)

※該当時モード名が青色になる。

- ⑤.バッテリ電圧
- ⑥.消費電流(AC):インバータを介して出力している電流のみ
- ⑦.DUTY 比(PWM モード時)
- ⑧.受信メッセージ:Main ボードから受信した Bluetooth 通信メッセージを表示する。
- ⑨.モード変更ボタン
- ⑩.充電テストボタン
- ⑪.DUTY 変更ボタン
- ⑫.Bluetooth 通信テスト

実際の画面は、次の通りである。

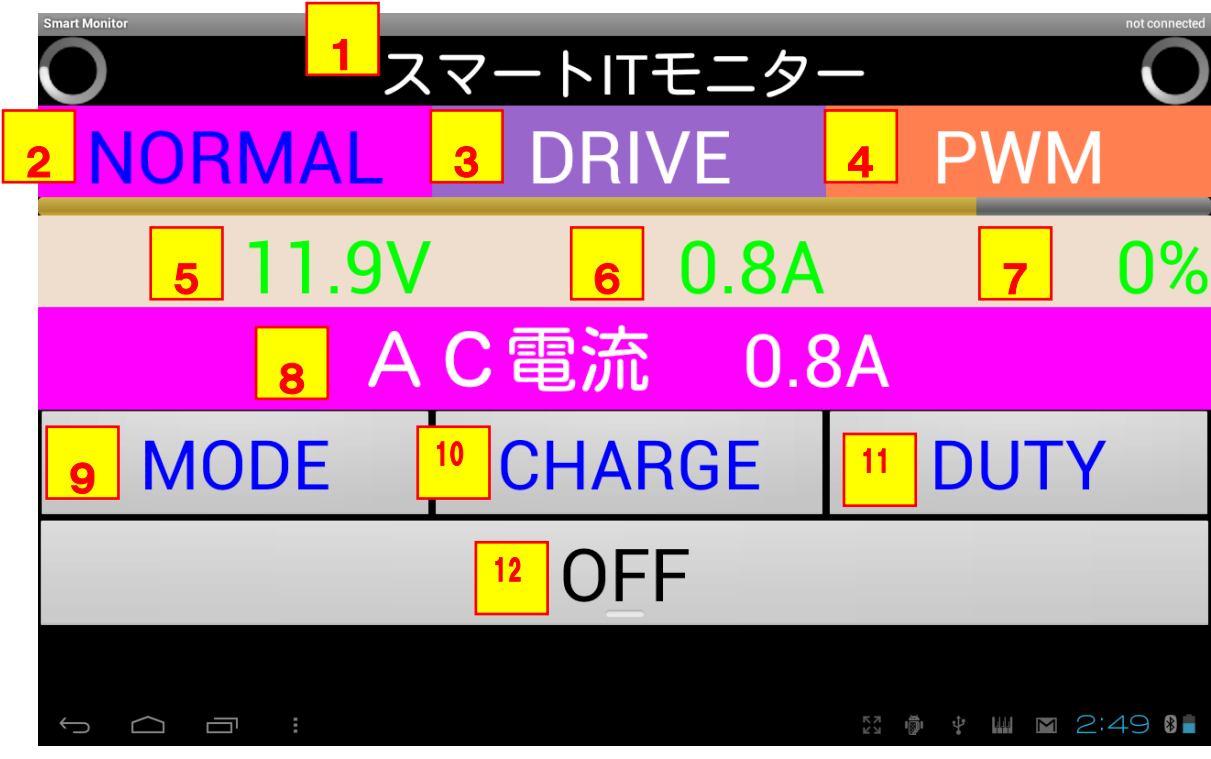

図表 121 Android タブレットの画面設計

プログラムは、主となる Activity クラスに各 Object の部分を追加して作成する。主な部 分は、以下の通りである。

□BtnClickListener

⑨⑩⑪のボタンがクリックされたときに処理を行う。

※Main ボードへの Bluetooth 通信電文は、

⑨MODE:モード変更=M

⑩CHARG:充電テスト=C

⑨DUTY:DUTY 変更=D

の、各1文字の電文とする。

□onReviceMessage

Bluetooth通信により受信したMainボードからのメッセージを処理する部分である。 モード変更メッセージの場合は、②③④のモード表示を変更する。また、DUTY 変更メッ セージの場合は、DUTY の%表示とプログレスバーの割合を DUTY に合わせて変更す る。

### ◆Build

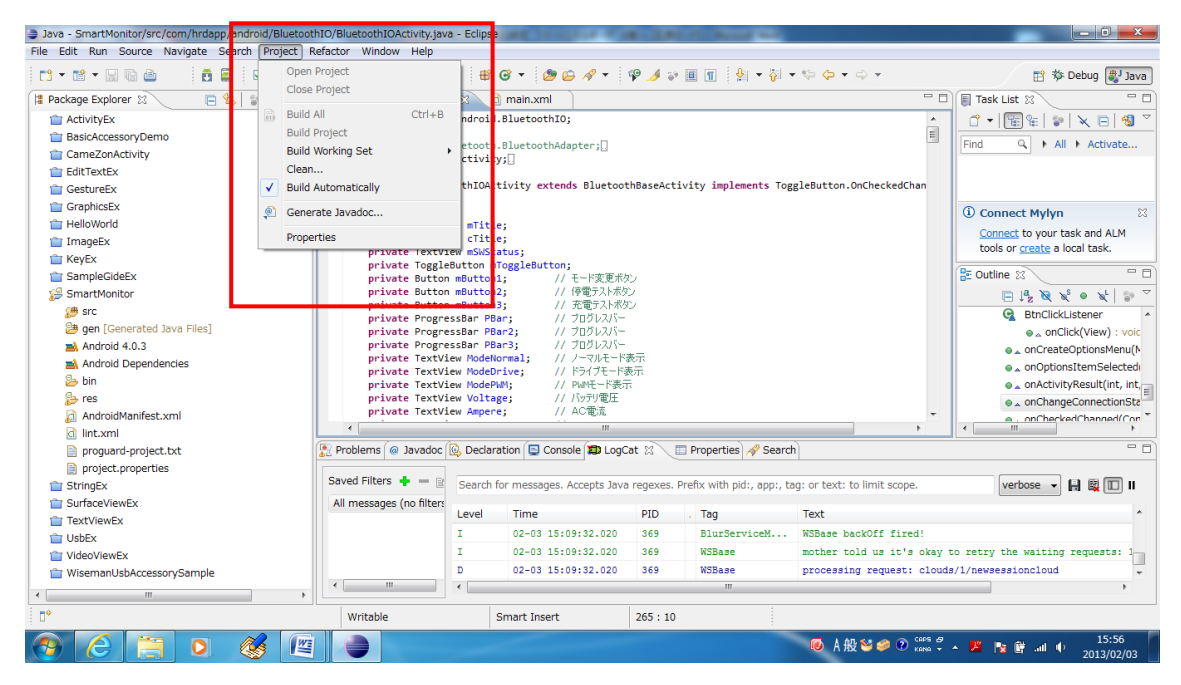

### 図表 122 Auto Build

IDE の上部にある Project メニューから Build Automatically を選択しておくと、ソー スードを入力すると同時に Build が実行される。誤った記述をすると、その時点でエラー 表示されるので、すぐに訂正することができる。

◆書き込み

Android タブレットのプログラム書き込みは、書き込み操作を行うというよりも、Debug 操作を行うと説明したほうがよく理解できる。

Android タブレットを USB ケーブルで PC に接続する。次に、Eclipse ウインドウで RUN

メニューから Debug Configuration に進み Debug を開始すると、現在のタブレットプログ ラムがダウンロードされて、プログラムが開始される。

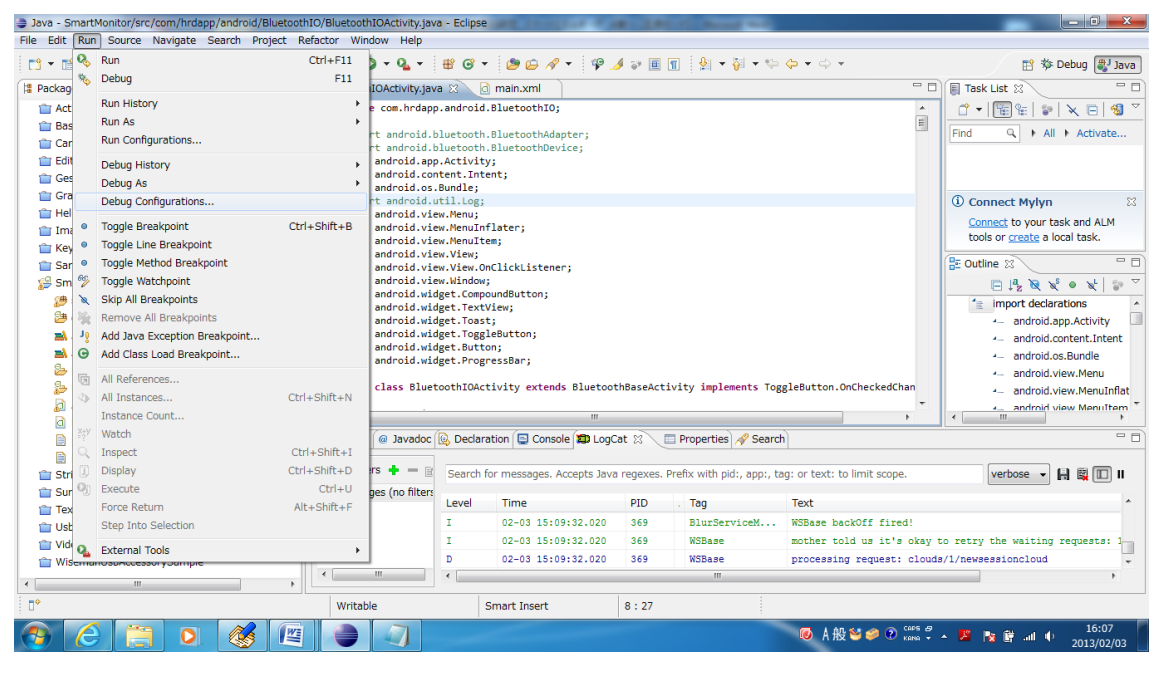

図表 123 プログラム書き込み

2.2.5 テスト

テストは、一般的なソフトウェアの Debug 作業になる。詳細な記述は避けるが、基本的 には、3 つのユニットの中で、簡易モニターを先に完成させ、続けて Main ボードを進めて、 Bluetooth で接続してタブレットでテストしたあと、全体のテストを行うという手順にな る。

### 2.2.5.1 簡易モニター

完成した簡易モニターは、まず電池を接続し、5V の電圧が PIC、RS232C レベル変換 IC、 LCD 電源ピンに正しく出ているかをテスタで確認する。その後、電池を一度外し、LCD を 接続した後、改めて電池を接続する。その際、LED が何度か点滅した後に、LCD にメッセー ジが表示されるかどうかを確認する。

次に、SW を操作して該当のメッセージが表示されることを確認する。

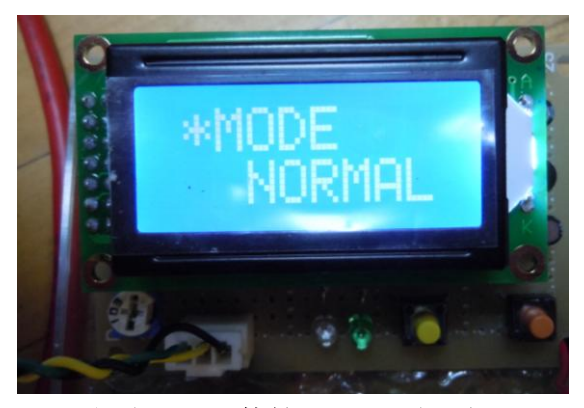

図表 124 簡易モニター表示例

簡易モニターは、後の操作で逐次画面を確認するので、この段階で完全にできていなく ても、メッセージの表示と SW 操作に対する反応ができていればよい。

以下の写真は、SW1を操作した際の STATUS 要求画面が正しく表示されている様子で ある。

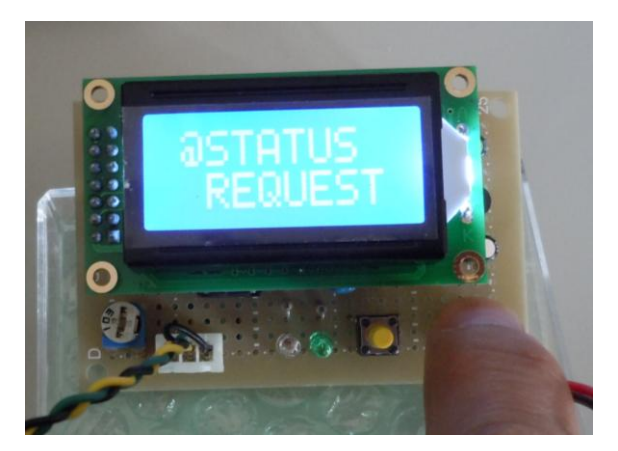

図表 125 状態要求画面

以下、簡易モニターの画面表示例を示す。

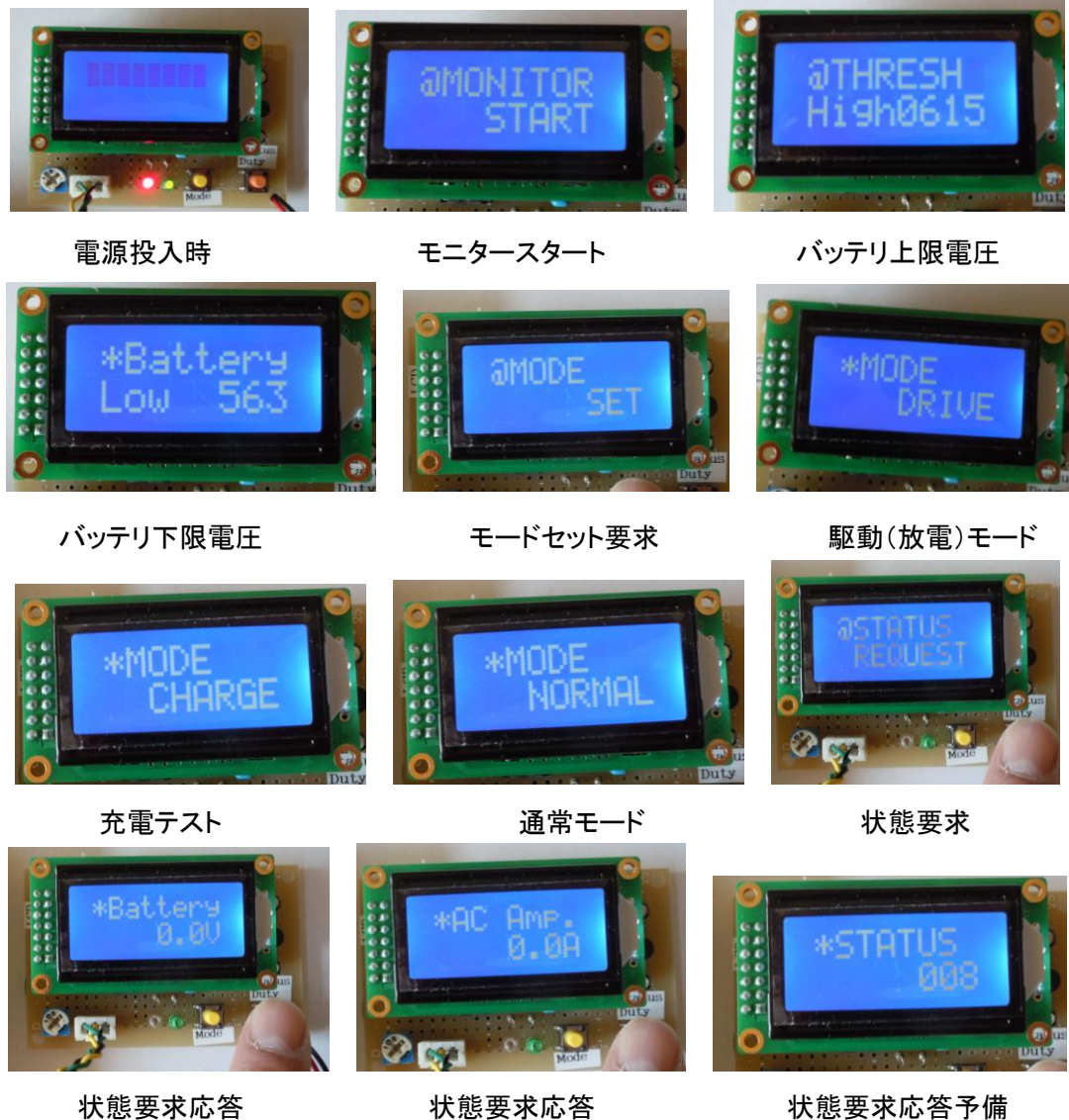

図表 126 簡易モニターの画面表示例

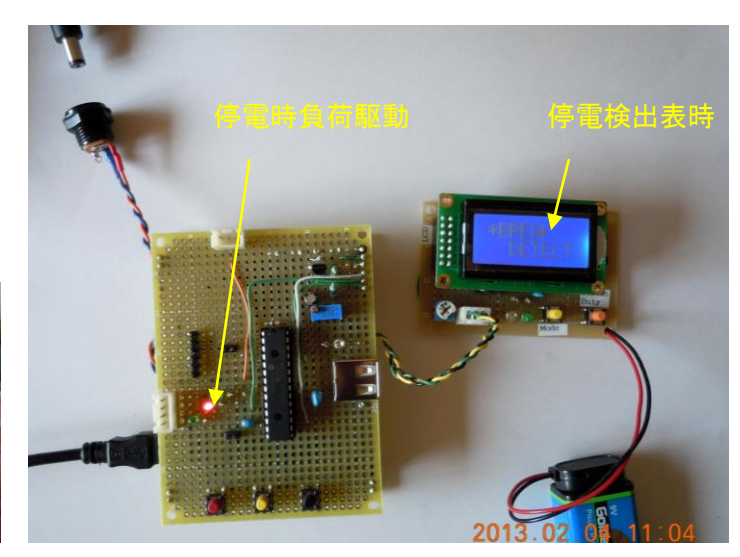

充電 LED 点灯

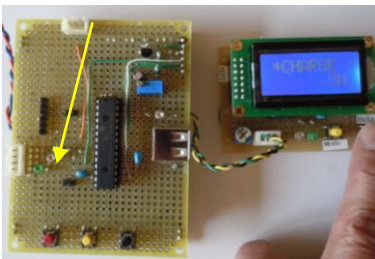

充電テスト

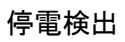

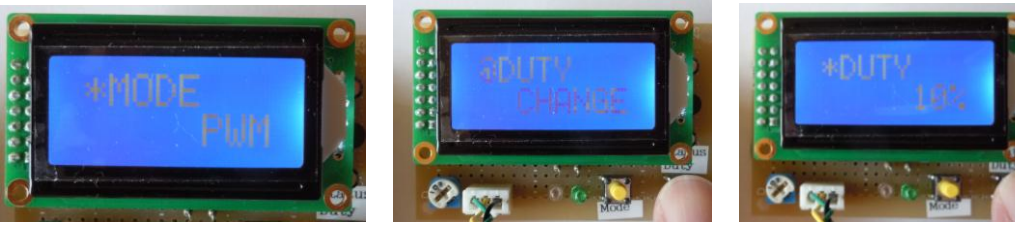

PWM モード アンチング DUTY 変更要求 マングリック DUTY10%

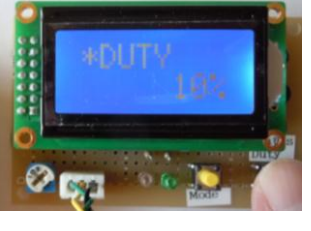

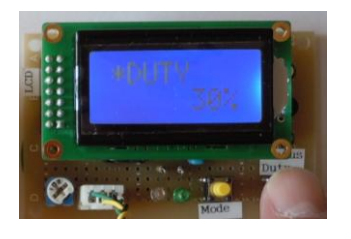

DUTY30% DUTY40%

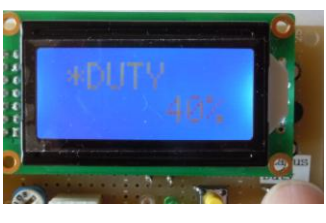

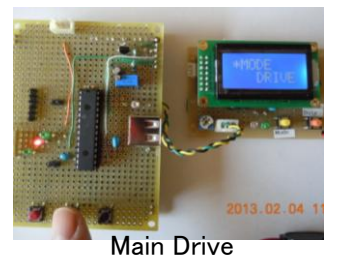

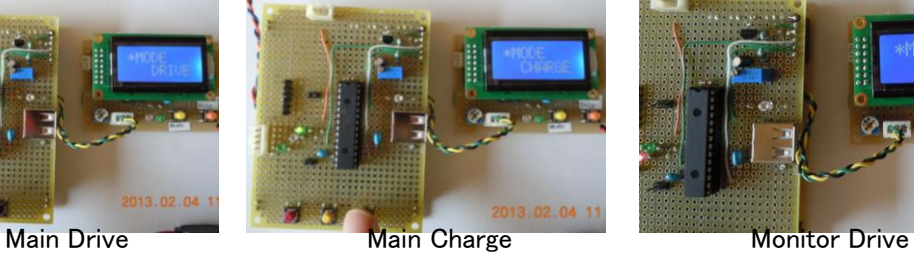

図表 127 簡易モニターの表示例

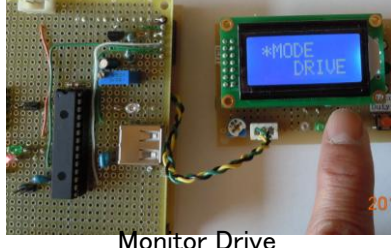
## 2.2.5.2 Main ボード

Main ボードでは、Power ボードから電源が届いて要ることを確認したら、簡易モニター を接続して、電源を入れる。

通電開始すると、LED が何度か点滅を繰り返し点滅した後、簡易モニターに、Main ボー ドが処理開始したメッセージが表示されれば、シリアル通信正常であることが確認できる。

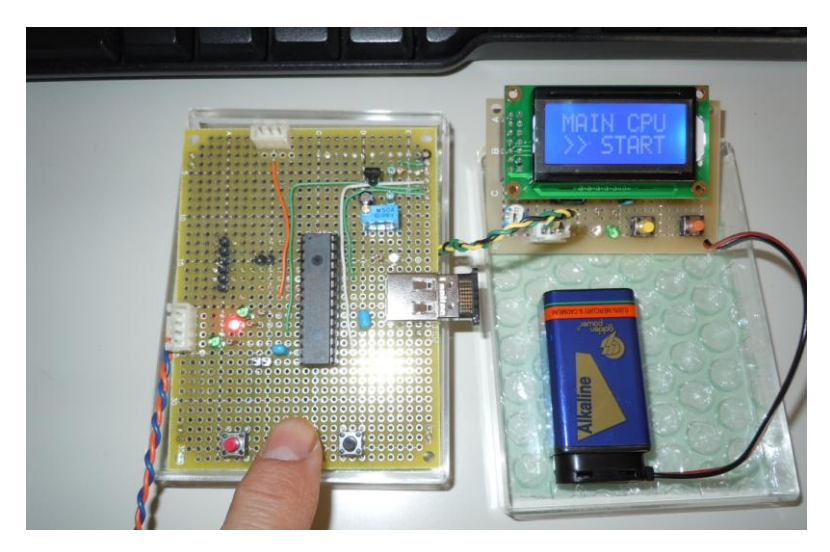

図表 128 メインボード

開発時は、一気に全部のプログラムを作らずに通信部分だけ先に作り、簡易モニターの 画面表示を利用しながらさらに作り込んでいく方法を採った。

簡易モニターは単なるモニターだけでなく簡易デバッガーの役目も果たす。各々のユ ニットの SW 操作では、互いに通信を行い、モニター画面に表示が行われるので、1つず つプログラムを追加しながらテストする。

Main ボードのシリアル通信は(簡易モニターも)、PC に接続してターミナルソフトでの テストもできる。コネクタケーブルの断線等の時には、どちらが不具合か切り分けができ ない場合があるので、以下の写真のように、PC 接続で判断する。

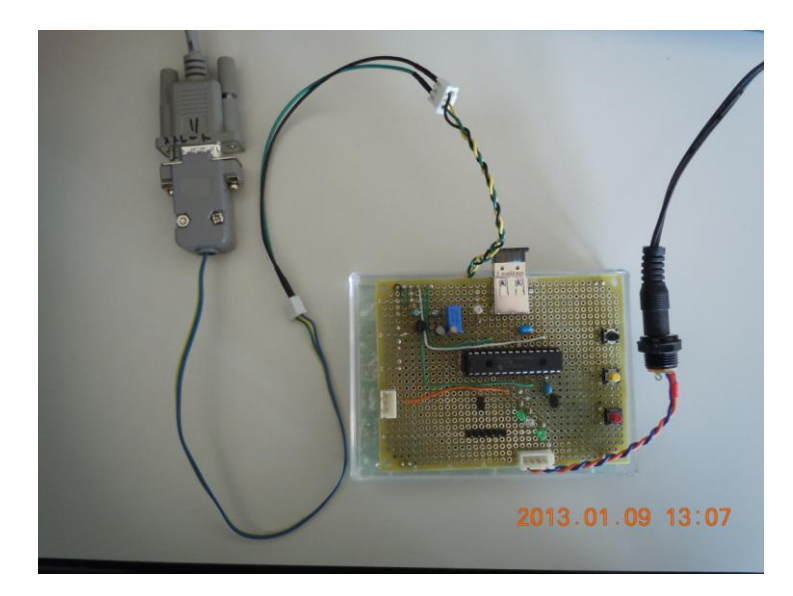

図表 129 シリアル通信のテスト (PC に接続)

PC のシリアルポートにテストコネクタをつけて接続している。シリアル通信のためのソ ソフトウェアは『TeraTerm』を使用してテストした。

Mian ボードの SW で DRIVE・CHARGE のテストができる。この SW をクリックした ときの簡易モニターの画面表示と、点灯する LED が、放電回路と充電回路の LED である ことが確認できれば十分である。

## 2.2.5.3 Android タブレット

タブレットは Bluetooth での通信が主体なので、まず、Main ボードとのペアリングを行 い、操作してみる。その操作状態で、簡易モニターにメッセージ表示が適切に行われてい れば、動作は概ね間違いない。

今回、簡易モニターの SW と同じ機能をタブレットのボタンに持たせたので、各々のボ タンを操作して、Main ボードの動作と簡易モニターのメッセージが正しいことを確認する。

システムが完成すると、Main ボードが電圧計測値を常時送信してくるので、このメッ セージがタブレットに正しく表示されて、定期的に更新されることが確認できれば完成で ある。

以下、タブレットでシステムを稼働させている様子を示す。

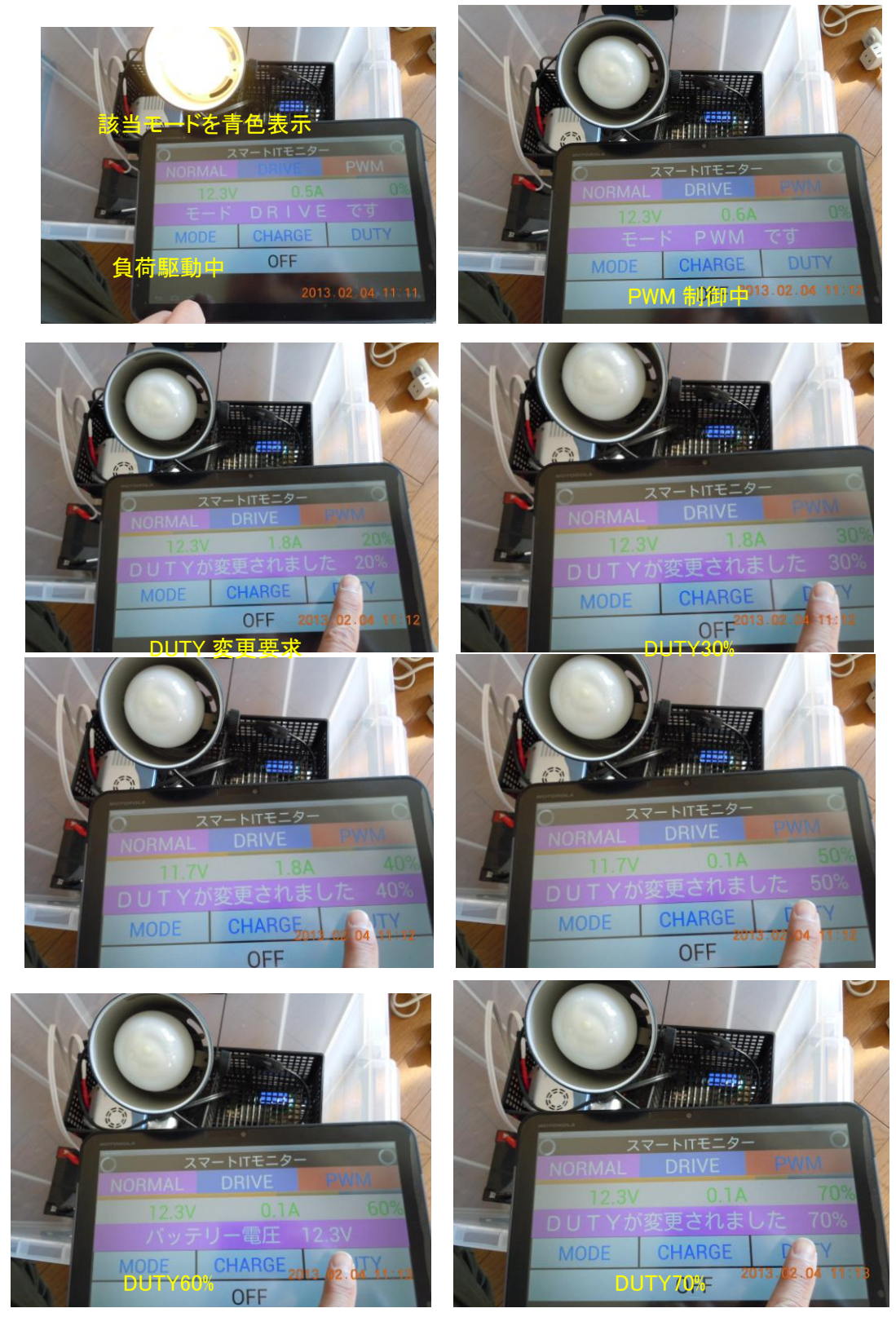

図表 130 タブレットでのシステム稼働の様子

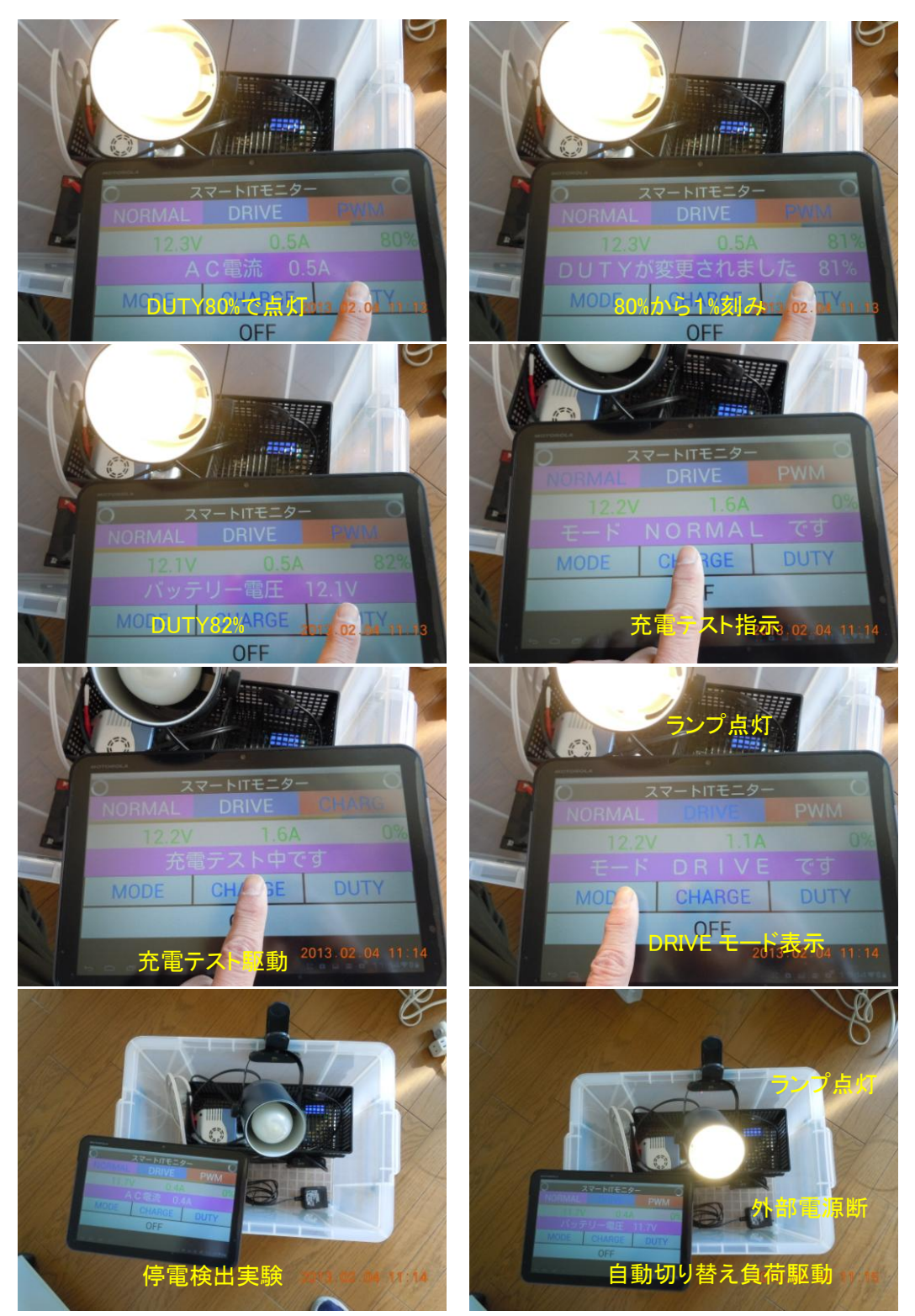

図表 131 タブレットでの操作

2.2.6 稼働実験

# 2.2.6.1 充電テスト

このシステムでは、システムが稼働(通電)している時に、太陽光パネルからの電流を バッテリに流して充電することとなっている。

| -@- OptoSupply                                                                                                    | Optosupply Solar                                                                                                    |
|----------------------------------------------------------------------------------------------------|----------------------------------------------------------------------------------------------------|
|                                                                                                    | Solar Module: OSSM-SF0012                                                                                                    |
| <b>Maximum Power</b><br>Voltage at Pmax<br><b>Current at Pmax</b><br><b>Open-Circuit Voltage</b><br><b>Short-Circuit Current</b> | <b>MP</b><br>12<br>$(Pmax)$ :<br>17.2<br>$(Vmp)$ :<br>0.70<br>А<br>$(lmp)$ :<br>21.6<br>$(Voc)$ :<br>0.77<br>(Isc):                                   |
| Size:<br>Power Tolerance: +/-3%<br>Cells:<br>Weight: 1.5 Kg<br>Inglication $C$ lace $\Delta$                                     | 380mm*275mm*25mm<br>36pcs, 125*17.85poly-crystalline silicon<br>Max. System Operating Voltage: 1000 V. Standard Test Condition: 1000W/m', AM1.5, 25°C |

図表 132 太陽光パネルの裏面

太陽光パネルの規格は、パネルの裏面シールで確認できる。

システムを組み上げて、充電テスト SW を操作したとき、パネルからバッテリに充電電 流が流れている事をテスタで確認する。

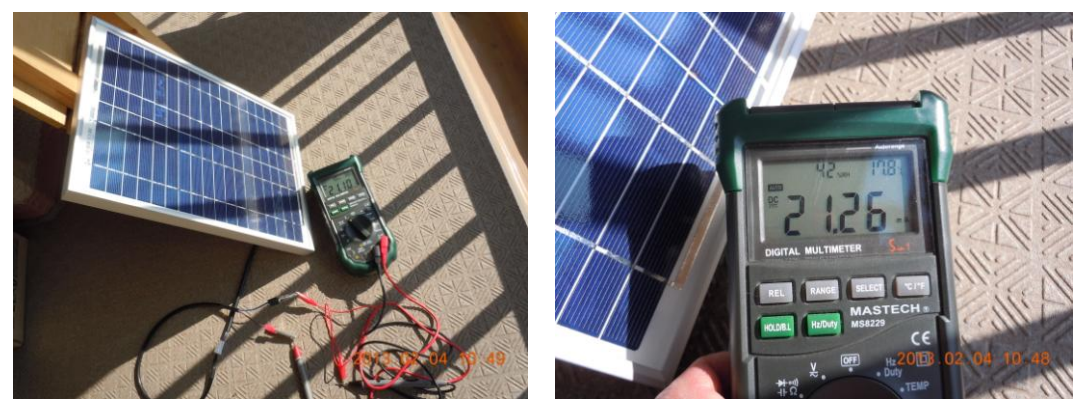

開放電圧 21.2V <br>
■第21.26mA

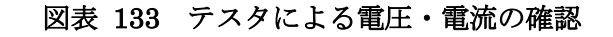

# 2.2.6.2 放電テスト

放電 SW を操作したとき、Main ボードの LED が点灯し、インバータ接続した AC 電源

家電(テストでは、電球型蛍光ランプ)が点灯すれば、問題ない。2.2.5 で解説の通りであ る。

#### 2.2.6.3 PWM 制御実験

モードが NORMAL のとき、簡易モニターの SW を操作して、放電テストモード(DRIVE モード)にする。このとき放電している事を示す LED が点灯する。数秒後に NORMAL モー ドに復帰する。復帰する前にもう一度 SW をクリックすると、PWM モードに入る。

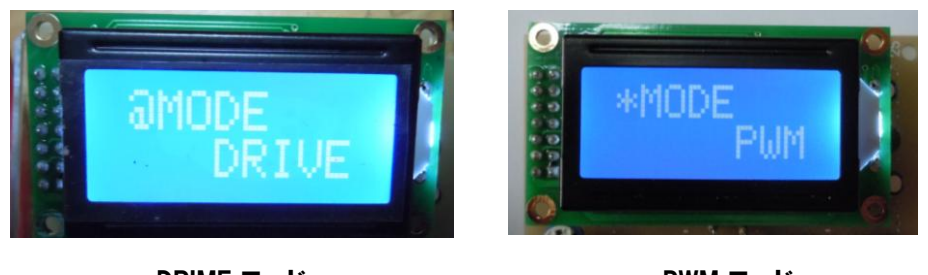

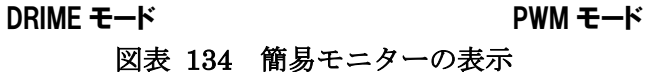

PWMモードになったとき、DUTYが0%で、放電LEDは消灯する。簡易モニターのDUTY 変更 SW を1度クリックすると DUTY が 10%ずつ上昇する。LED は点滅するようになる。

DUTY は 10~80%の間は、10%刻みで変化する。80~95%の間は、1%刻みで変化する。 SWを操作して変化するDUTYに対応した信号が出ていることを、出力端子にオシロスコー プを接続して確認する。

LED は、95%で連続点灯しているように見える。

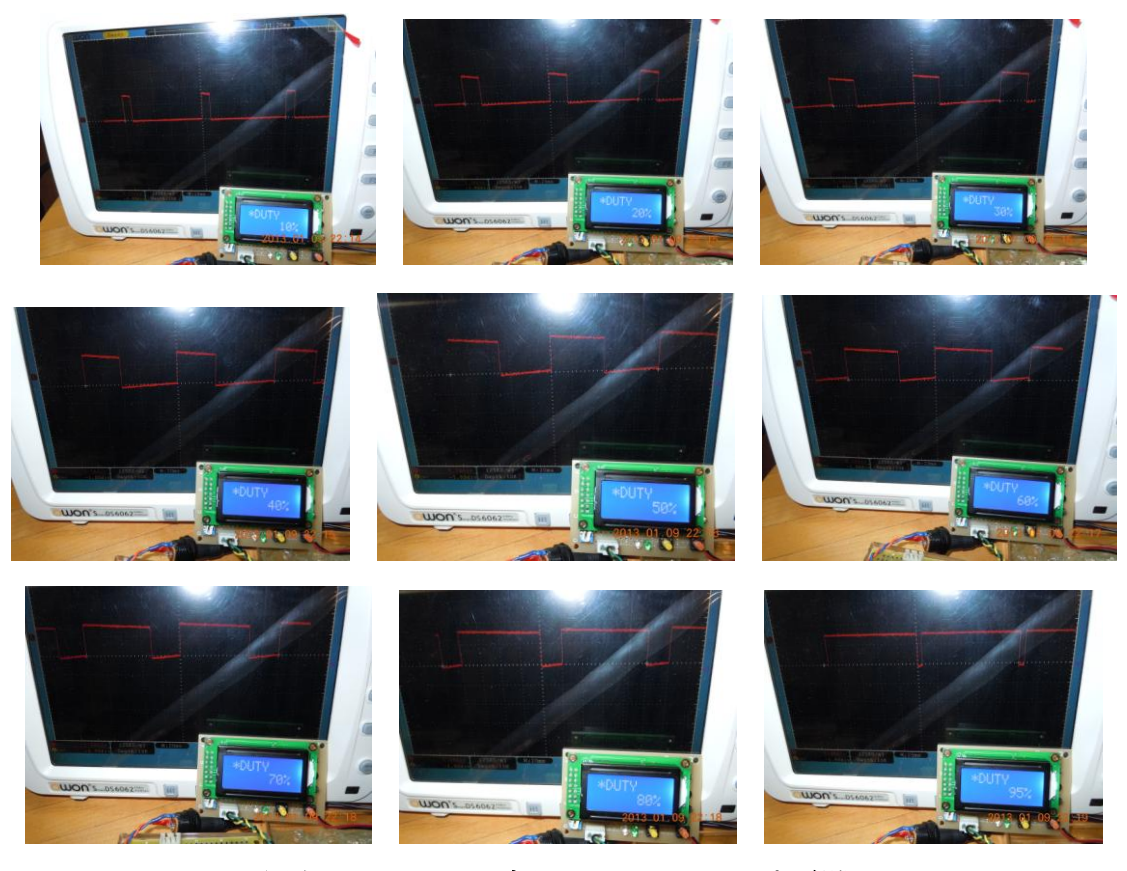

図表 135 DUTY 変化をオシロスコープで観測

次に、インバータに AC100V のランプを接続して点灯テストを行う。実際に行ってみる と、準備したランプは 70%程度で点滅し始めて、やはり 95%で連続点灯しているように見 える。

この状態で 5%の電流カットを行っているので、その分が節電となることが確認できる。 環境エネルギーを利用する上では、PWM 制御の重要性を理解できる教材となる。

### 2.2.6.4 停電検出

システムを稼働させた上で、乾電池電源の SW も ON して、放電テストを行う。その際、 インバータに接続した電球が点灯することを確認する。

次に、システムに供給している AC アダプタ電源を抜く。電源が電池電源に切り替わり、 インバータに電源供給が始まり、電球が点灯することが確認できれば、停電検出は問題無 く稼働していることになる。

このシステムでは太陽光パネルを発電源としているが、考え方を変えて、通常 AC 電源か

らバッテリに通電して充電をしておき、停電時にバックアップ電源に切り替わることを利 用すると、UPS などに代表される無停電電源装置を作ることもできる。

2.2.7 教材としての評価

システム全体は、研究を行う際に手作りしているが、基板を量産し半田付けを省略する ことで、自動車専門学校の教材としても利用し易くできる。

簡易モニターと Main ボードは、PIC のプログラムを作り替えることで、PWM 制御だけ でなく、MPPT 制御 (Maximum Power Point Tracking) などを組み込むこともできる。 このようにして組み込んだ新たな制御技術で、どれほどの効果があるかを、Bluetooth 通 信の対向機である Android タブレットで、SD カードなどに保存、グラフ表示するなどのプ ログラムの開発が、さらに進んだ教材となり得ると考えている。

発展的には、この教材を組み込んだ、『太陽光で走り、AC 電源も供給できる EV (電気自 動車)のモデル』を開発して、まさに EV を活用したスマートエネルギーの実験教材にまと め上げたいと考えている。

2.2.8 反省点

この研究では環境エネルギーの利用に関連した『自動車整備技術者の学習教材』という 位置づけで開発してきたが、設計・製作・ソフトウェア開発・実験などを通じて得られた 反省点を列記する。

◆教材の仕様について

何を教えるべきか、何が必要とされるのかの検討と並行して始めた教材開発であるが、 初年度としてはまとまったものとなった。この研究で開発した仕様がベストだとは言えな い。これをたたき台とした、継続研究が必要である。

◆システムとして、停電検出や PWM 制御など、実用性のあるものが組み込めることはわ かったので、電子・電気系学科と情報(ソフト)系学科でコラボレーションした学習など、 多面的な展開を模索することも必要と考えられる。現在の自動車エンジニアは、エレクト ロニクス・IT 系の技術も必須となっている。

◆今後キット化する際には、パターン基板の小ロット製造を行うか、または、個別パーツ をブロックのように加工して、組み合せながら学べる教材とする研究も需要があると思わ れる。

◆教材を使いこなせる人材育成も必要である。開発側の意図に沿った教材の利用と工夫で 授業内容が高まると思われるので、モデル授業を開催し、教材がどのように使えるかを研 究すべきである。

◆実証講座にて、このキットを使用して授業を行った。短い時間で大変忙しい内容となっ たが、太陽光発電実験は、普段、自動車整備で体を動かしている学生達のフットワークで、 発電効率の高いスポットを学内で探索するなどの実習ができた。

実習中に電池や、バッテリー、負荷などを+-逆に接続するミスで、一部壊れてしまっ たところがあり、できれば十分な予算で予備のものを作成できる環境が必要であると考え る。

### 2.3 『ナルセペダルテキスト』の開発報告

本事業の一環として、『ナルセペダルテキスト』の開発を行った。ナルセペダルは、熊本 県玉名市にあるナルセ機材有限会社が開発した、1 つのペダルでアクセルとブレーキを操作 するペダルである。このペダルは、以下のような特徴を持つ。

- ・ 従来の、アクセルペダルとブレーキペダルが別々になっている方式とは異なり、1 つのペダルでアクセルとブレーキの操作を行う。
- ・ 従来の車は、アクセルとブレーキの操作方法が同じ(どちらも同じ方向に踏み込 む)。ナルセペダルは、アクセルとブレーキの操作方法が異なる。
- ・ 常にブレーキペダルに足を乗せているため、ブレーキ操作時のペダルの踏み替え が不要。そのため、空走距離(危険を感じてからブレーキがきき始めるまでに車 が走る距離)がほとんどなく、短い距離、短い時間で停車が可能。
- ・ ペダルの踏み替えが不要のため、アクセルとブレーキを踏み間違えることがない。
- ・ 人間の下肢運動にも合致した構造となっており、運転操作も非常に楽である。
- ・ 高齢者や障碍のある方からも、安心して運転できるとの声が多く上がっている。
- ・ 日本、米国、韓国、EU で特許を取得している他、2010 熊本県工業対象奨励賞を 受賞。
- ・ ニューヨークタイムズ、NHK クローズアップ現代等で報道。
- ・ 平成 25 年 4 月、米国 SAE 学会で発表予定。

ナルセペダルは、電気自動車やハイブリッド車に限らず、ペダルで操作する自動車なら 全てに導入可能なものである。そのため、特に次世代自動車に対応したもの、というもの ではない。しかし、東日本大震災の被災地は、もともと自動車がないと不便な地域が多く、 また、高齢者の多い地域でもある。ナルセペダルを導入することで、高齢者の運転も楽に なり、被災地での生活を支援し、復興につなげていくことができる。そのため、本教育プ ログラムでもナルセペダルを扱うこととした。

### 第 3 部 実証講座報告

本事業では、次世代自動車に最適化された 1 級自動車整備士の養成プログラムを構築し た。このプログラムや、付随して開発した教材の教育効果や妥当性を検証するために実施 した実証講座に関して報告する。

### 第1章 実証講座の概要

本章では、本事業で実施した実証講座の概要を述べる。

### 1.1 実証講座の目的

本実証講座は、構築した教育プログラム、及びそれに付随して開発した教材の教育効果 や妥当性を検証するために実施した。実施に当たっては、構築した全教育プログラムの中 から、EV に関連する部分、及び再生可能エネルギー、スマートグリッドに関する部分を中 心に抽出し、実証講座として再構成した。国土交通省から 1 級自動車整備士養成施設に義 務付けられている教育内容に関しては、実施校である専門学校国際情報工科大学校では既 に実施されており、対象とした 1 級自動車工学科 3 年生も学習している内容であることか ら、実証講座では割愛した。さらに、今後も自動車業界、自動車整備業界の技術革新を考 慮すると、専門学校での人財育成のためにはこれらの業界との連携も重要である。そこで、 本実証講座には、社団法人福島県自動車整備振興会、及び株式会社日産サティオ福島から も講師の派遣を依頼し、より効果的で実践的なプログラムにすることを目指した。

### 1.2 実施計画

本実証講座は、以下のような計画で実施した。

### 1.2.1 日程

平成 25年1月23日 (水)及び 24日 (木)の2日間で実施した。

#### 1.2.2 会場

本実証講座には、整備技術の実演や実習も含むため、専門学校国際情報工科大学校の自 動車整備研修センター1 階にある整備場を会場とした。

### 1.2.3 対象者

実証講座の受講対象者は、専門学校国際情報工科大学校の 1 級自動車工学科 3 年生 18 名

とした。実際には、両日とも 16 名が出席した。

# 1.2.4 実施内容

本実証講座は、以下の 5 つの内容で構成した。

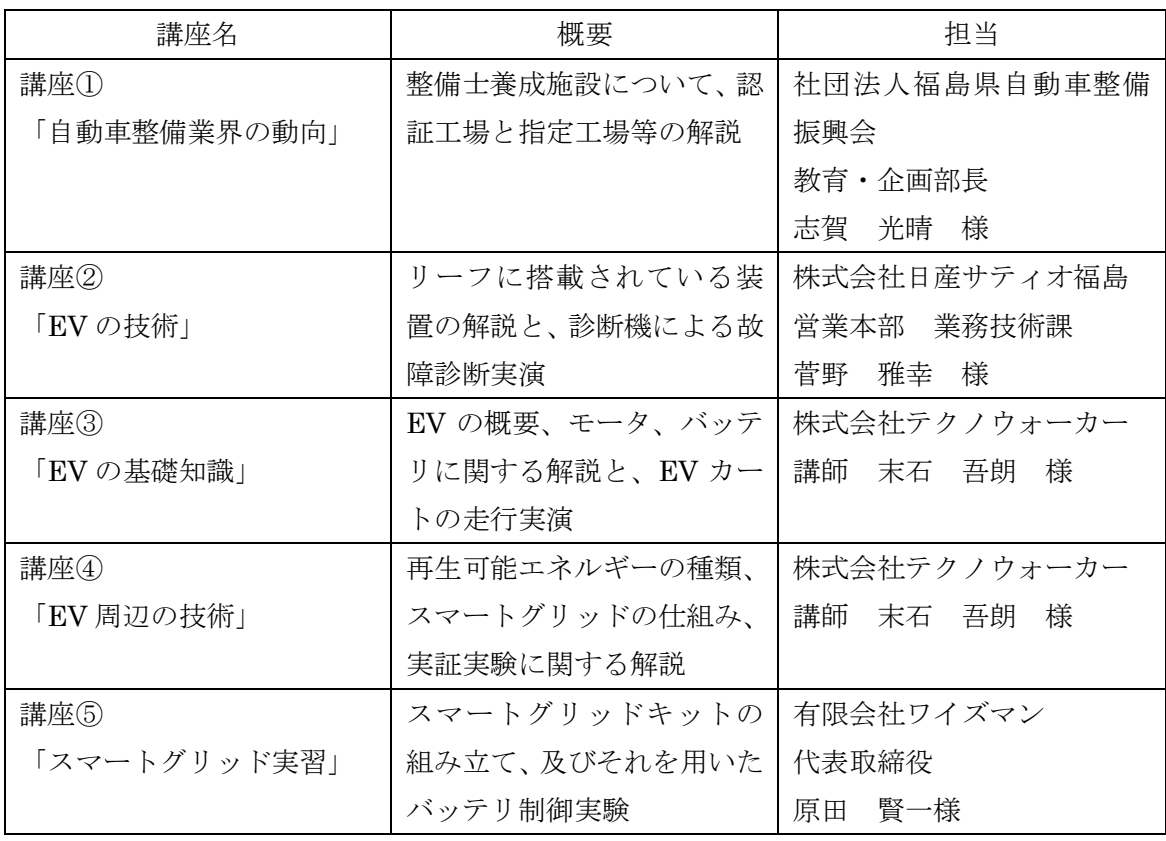

# 図表 136 実証講座構成

各講座の詳細は後述する。

# 1.2.5 時間割

本実証講座の時間割は、以下の通りである。

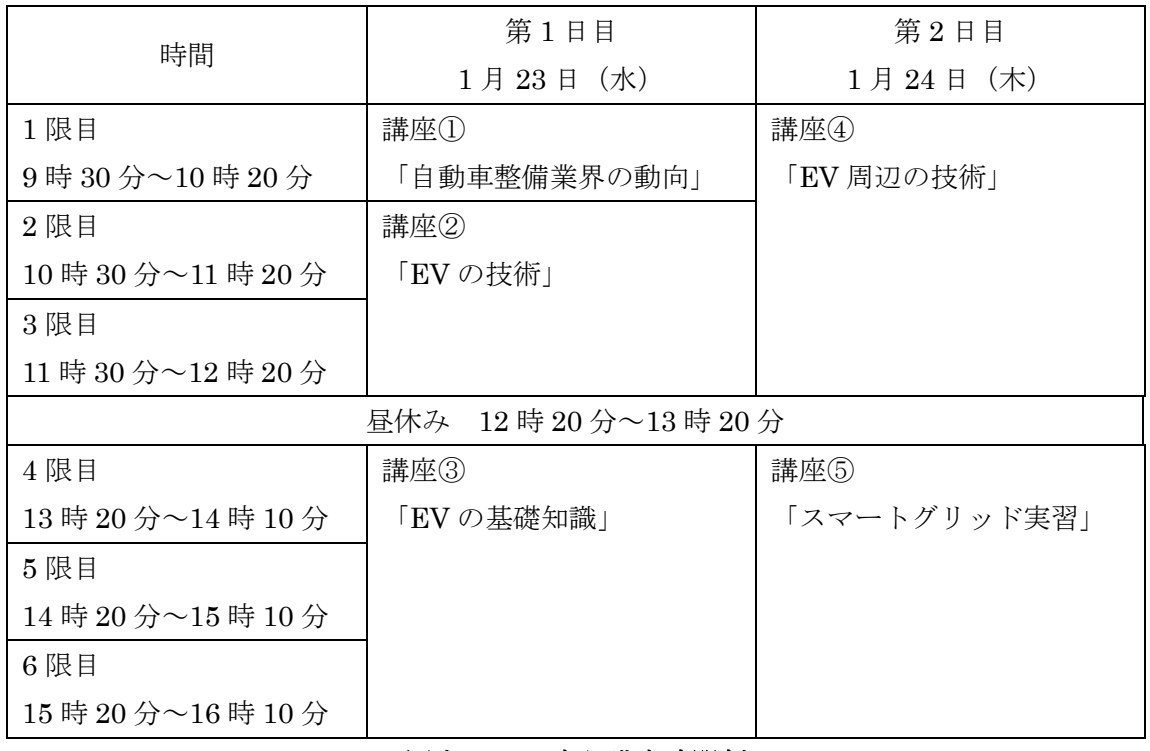

# 図表 137 実証講座時間割

なお、講座⑤終了後、学生にアンケートを実施している。

#### 第2章 実証講座の実績

本章では、実証講座の実施内容の詳細を報告する。

### 2.1 講座①「自動車整備業界の動向」

講座①「自動車整備業界の動向」では、講師が持参した資料を元に、ホワイトボードを 使用してデータやポイントを提示し、それに関連した内容の解説を行った。

自動車整備士養成施設の種類の解説から始まり、ディーラーや整備工場の数、分解整備 事業と認証工場・指定工場の解説、国内や福島県内、郡山市内の自動車保有台数、軽自動 車の割合等の最新データの紹介、等の講義を行った。また、出席者が 1 級自動車工学科の 3 年生であることから、来年度受験予定の 1 級自動車整備士の国家試験に関するアドバイス や、1 級自動車整備士として社会に出ることに関するアドバイスもあった。

- ・整備士養成施設について
	- 一種養成施設、二種養成施設
- ・ディーラー、整備工場の数
	- ▶ コンビニとの数の比較
- ・認証工場と指定工場
	- 分解整備事業
- ・自動車の保有台数
	- > 国内の保有台数、福島県内の保有台数郡山市内の保有台数、宮城県内の保有台数、 軽自動車の割合
- ・自動車検査員について
- ・1 級自動車整備士の試験について、アドバイス
	- ▶ 口述試験のポイント、合格するためのコツ
- ・1 級整備士として社会に出ることについて
	- ▶ 社会に出てからの学習

## 図表 138 講座①「自動車整備業界の動向」の内容

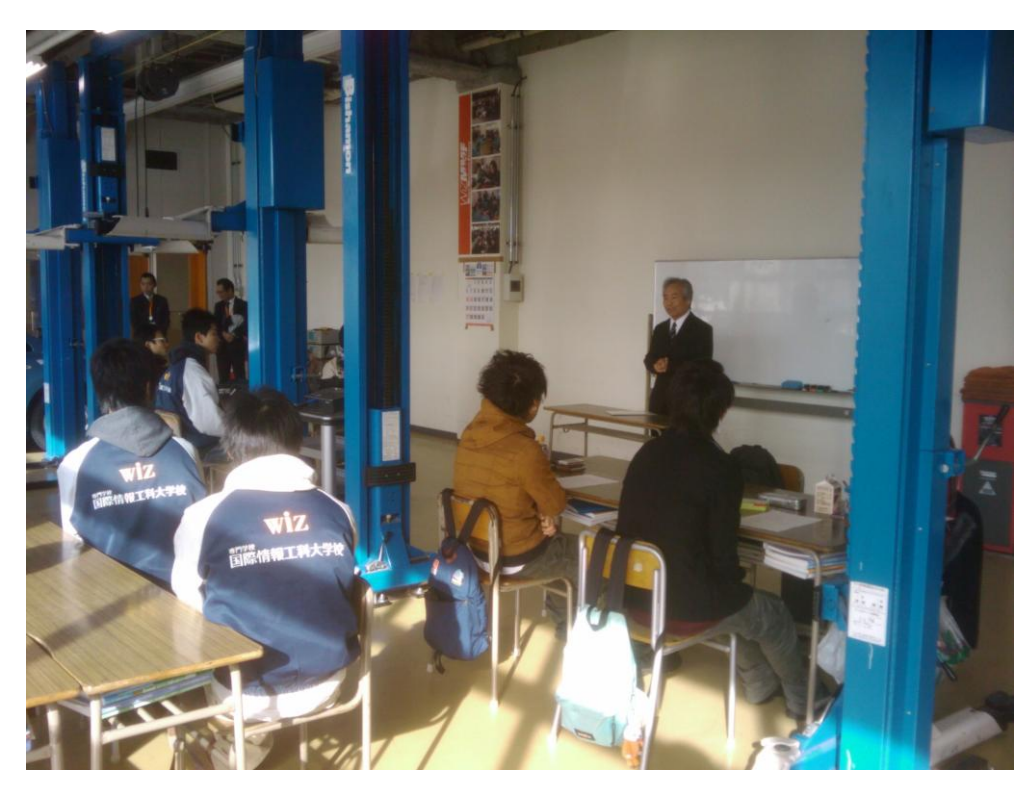

図表 139 講座①「自動車整備業界の動向」の講座風景

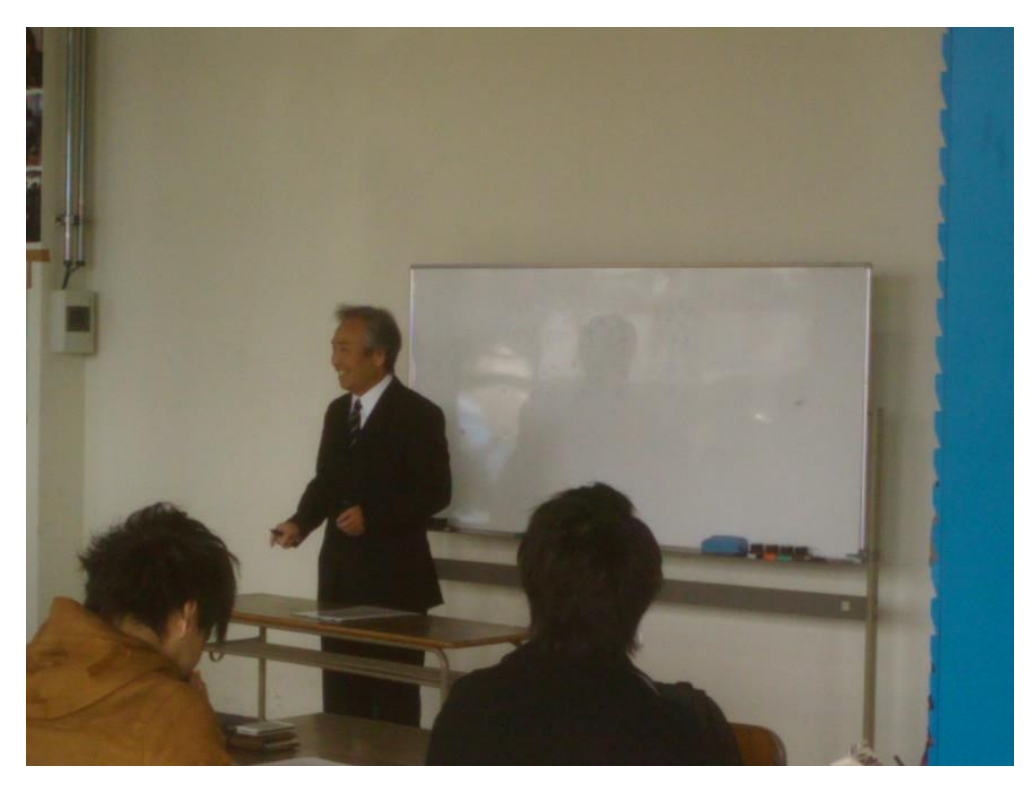

図表 140 講座①「自動車整備業界の動向」の講座風景

### 2.2 講座②「EV の技術」

-

講座②「EV の技術」では、日産自動車の販売店に配布される学習用 CD-ROM や、スラ イド資料、診断機、リーフ実車等を用いて、講義と実演を行った。

リーフに搭載されている装置として、同期モータ、レゾルバ、DC-DC コンバータ、イン バータ、回生、ブレーキユニット、バッテリ、車両接近通報装置(VSP システム)、パーキン グロック装置(PBW)、エアコン、LEAF to Home23等の概要や動作の仕組みの解説を行っ た。これらの解説では、「ガソリン車ではこの装置に相当する」「ガソリン車とはこのよう な部分が異なる」等、ガソリン車と比較をしながら解説し、学生が理解しやすいように工 夫した。

また、国内の急速充電器の設置状況を、設置場所にマークを付けた地図を表示し、どの 辺りに偏っているか、等も含めて解説した。

リーフの点検項目の解説では、日産自動車の定めた項目を紹介し、ガソリン車との違い や、どのような機材を用いて点検するかを解説した。ここでの解説を受け、実際にリーフ を用いて、診断機による故障診断や、アクティブテスト24による診断の実演を行った。特に、 バッテリのセルごとの充電状況の診断や、バッテリの使い方診断では、実車の現時点での 状態を PC 上で表示し、それに対してアドバイスを行う、という、実務作業に近い形での実 演となった。

質疑応答では、バッテリの寿命や、リーフの販売状況、充電器の利用状況に関する質問 があった。

<sup>23</sup> リーフのバッテリを家庭用電源として使用するためのシステム。東日本大震災やそれに伴う計画停電を 受け、従来のガソリン車にはない活用法として注目されている。後述の「V to H (V2H)」のリーフ版。 24 ワイパー、方向指示器、前照灯などを自動で動作させ、正しく動作するかをチェックする機能。診断機 を通して動作させる方法と、リーフ上で動作させる方法とがある。

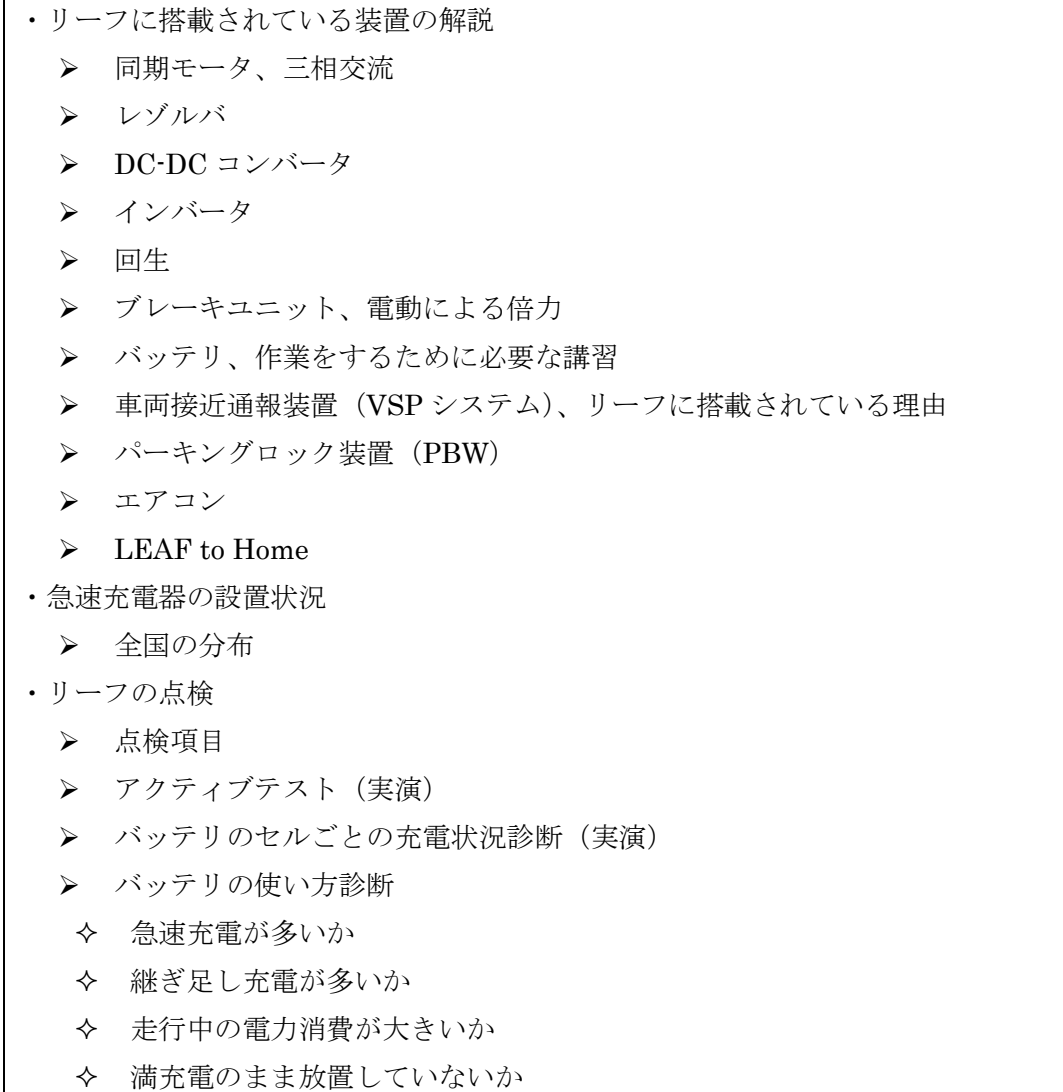

# 図表 141 講座②「EV の技術」の内容

・質疑応答

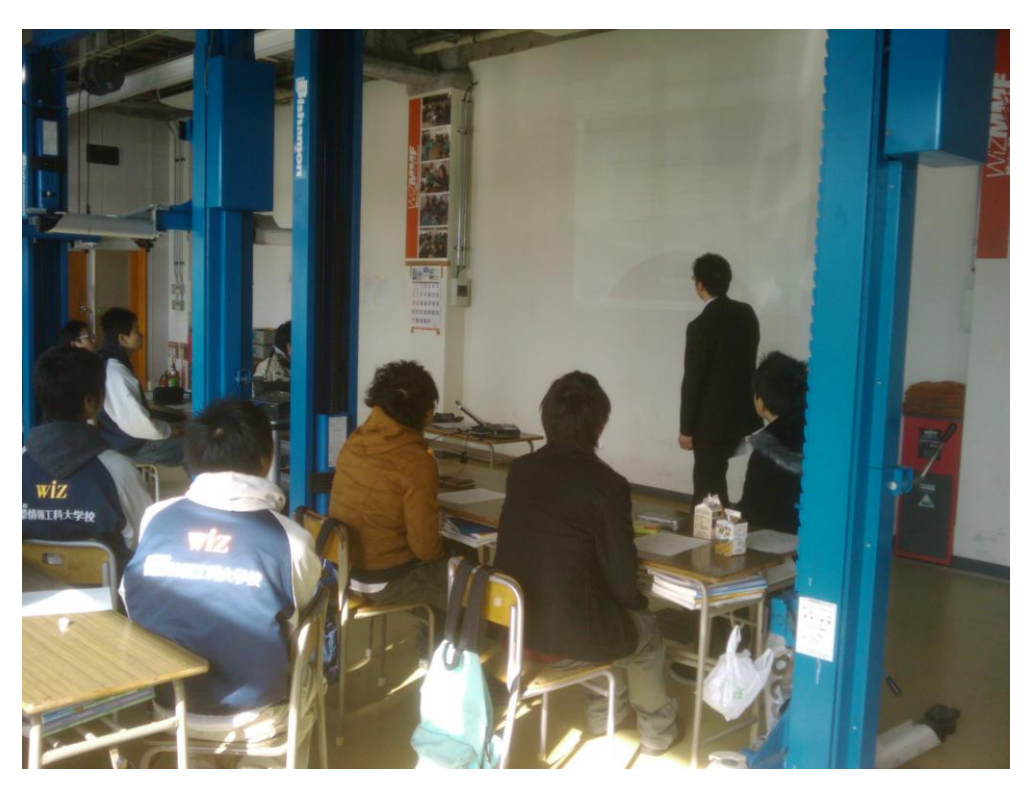

図表 142 講座②「EV の技術」の講座風景

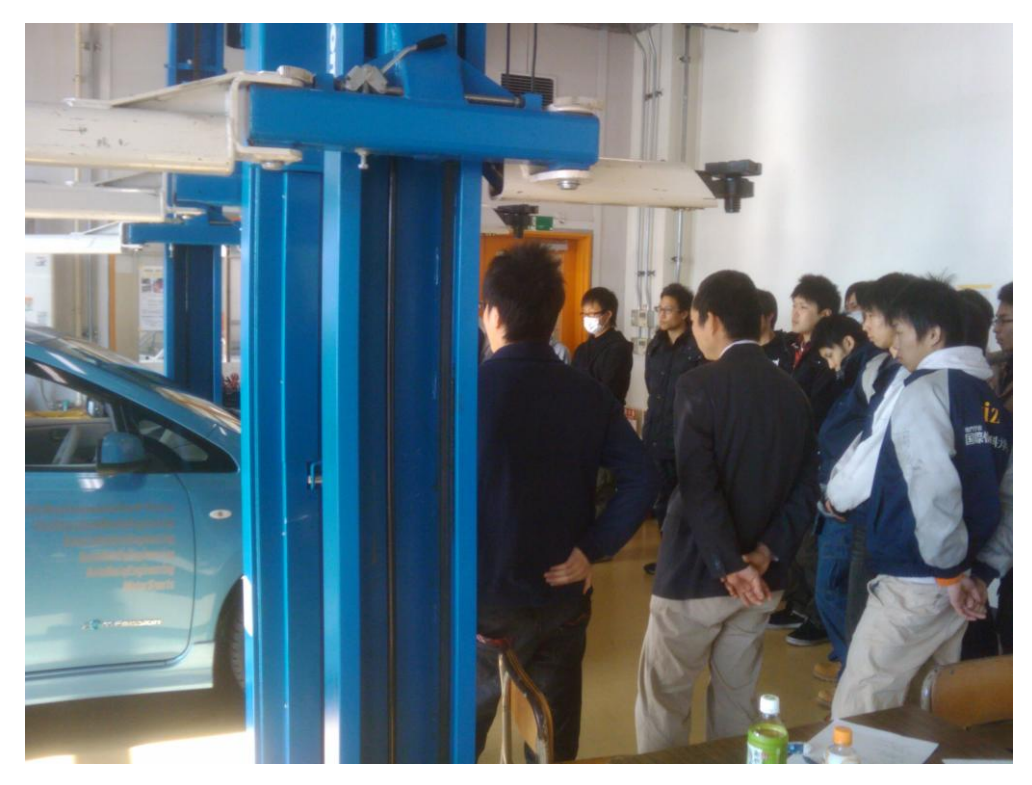

図表 143 講座②「EV の技術」の講座風景

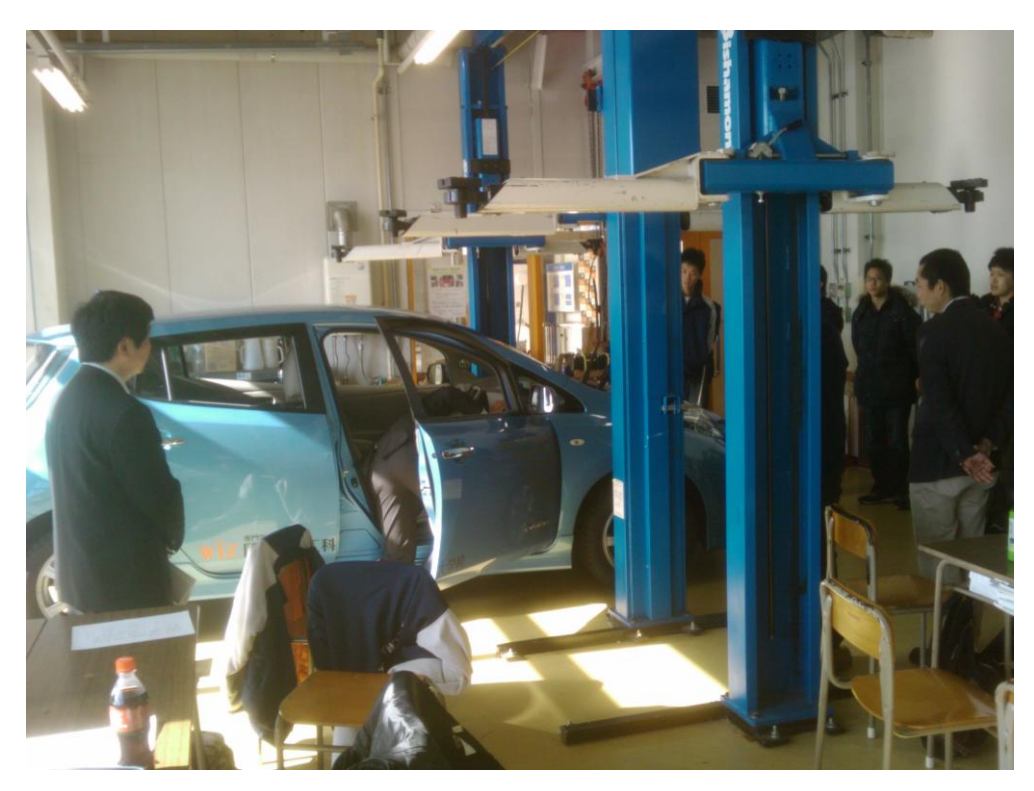

図表 144 講座②「EV の技術」の講座風景

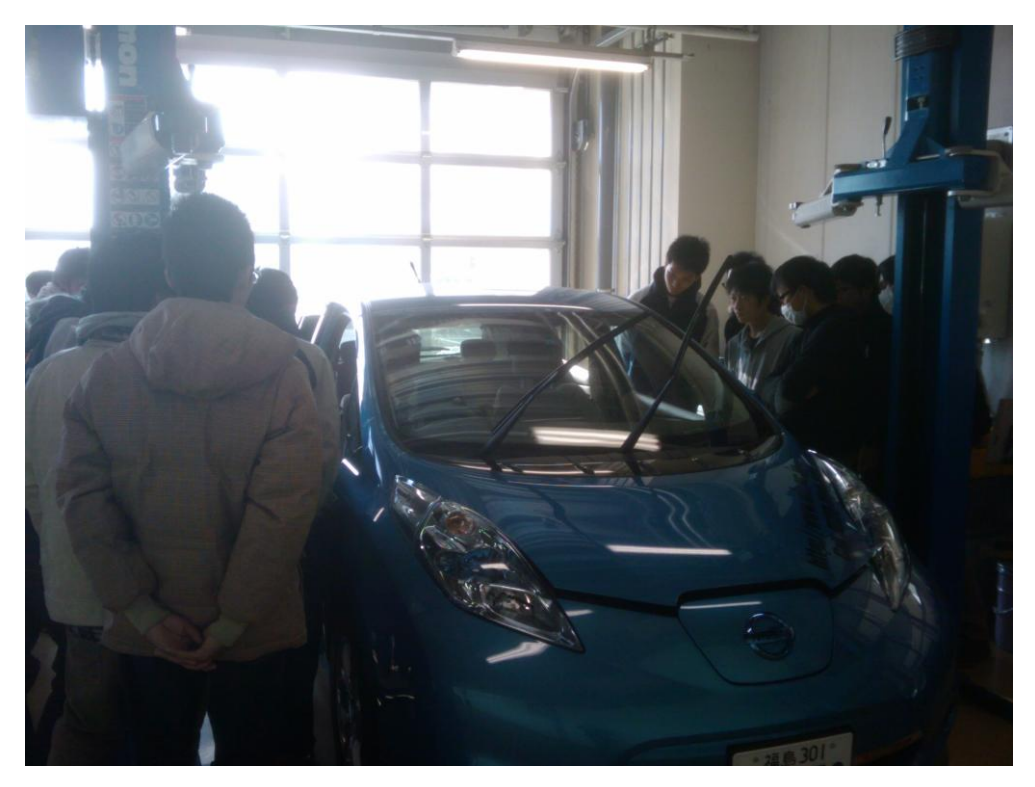

図表 145 講座②「EV の技術」の講座風景

### 2.3 講座③「EV の基礎知識」

講座③「EV の基礎知識」では、本事業で開発した『EV 基礎知識テキスト』、及びスライ ド資料、EV カートを用いて、講義と実演を行った。EV や HV について、その基礎から構 造、制御等についての解説が中心である。但し、本来は詳しく解説すべき内容であるが、 時間の制約上、概要の解説のみに留めている。

EV の基礎知識として、EV の歴史や EV・HV・FCV の構成、駆動の仕組み、代表的な 車種の解説を行った。

モータの制御と構造に関しては、モータの分類、DC モータの構造、AC モータの構造、 同期モータの原理、リラクタンスモータの原理を解説した。さらに、誘導モータのトルク 特性や VVVF 制御の仕組みを解説している。また、チョッパ回路やスイッチングデバイス、 DC-DC コンバータ、単相インバータ、等の、モータ制御に関連する素子や回路の解説も扱っ た。但し、回路に関しては、細かい部分の解説は割愛し、回路図は紹介したが、どのよう に用いられているかの解説を中心に行った。

EV カートの走行実演は、EV カートのどの部品でどのような制御を行っているかを解説 した後、講師が整備場内で前進、後退の走行実演を行った。また、希望する学生にも、実 際に試運転をさせている。

自動車用電池と充放電制御では、電池の構造や発電の仕組みから入り、リチウム・イオン 電池やニッケル水素電池の構造、充放電特性、及び、定電流・定電圧充電回路の解説を行っ た。

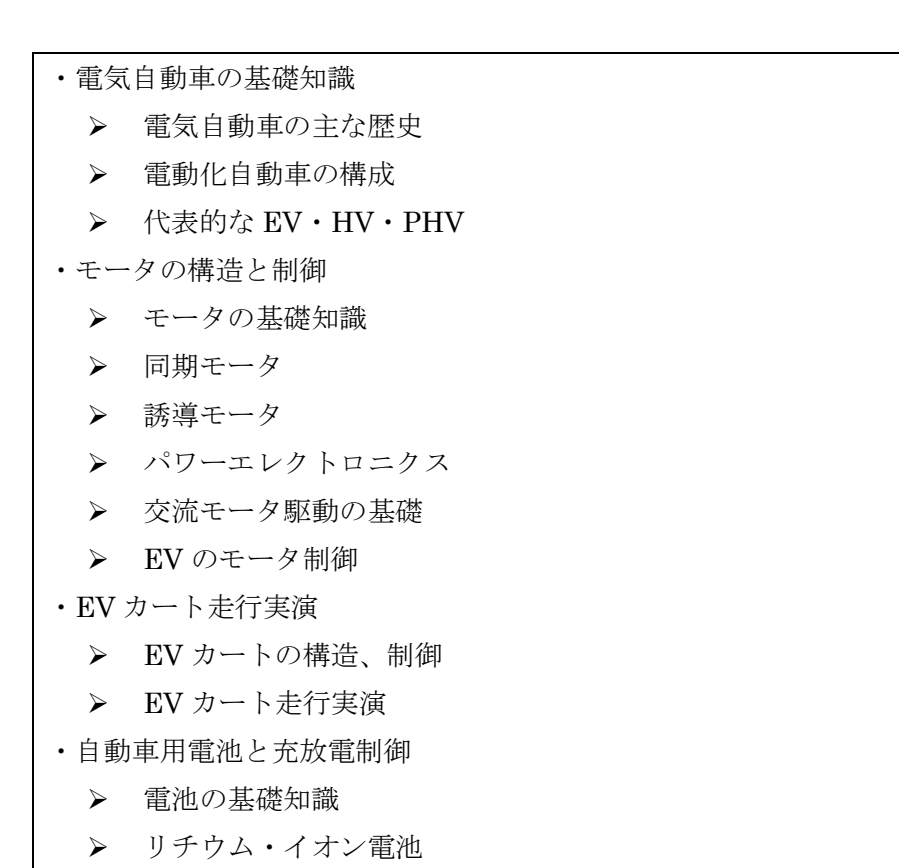

▶ ニッケル水素電池

## 図表 146 講座③「EV の基礎知識」の内容

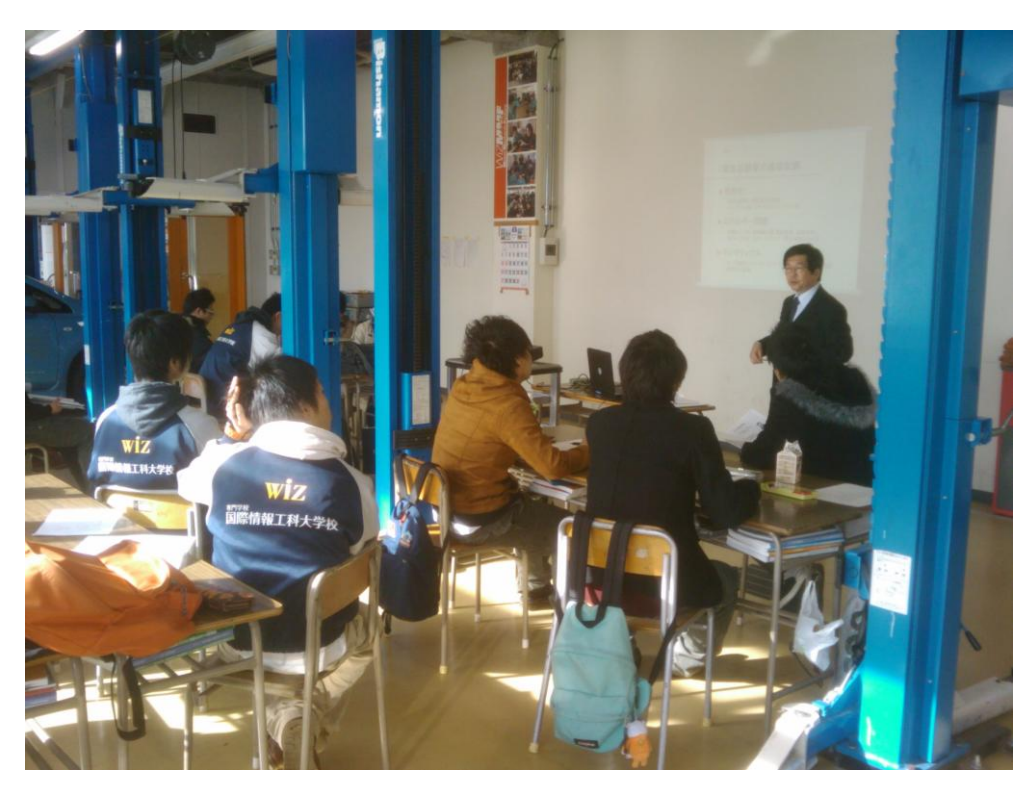

図表 147 講座③「EV の基礎知識」の講座風景

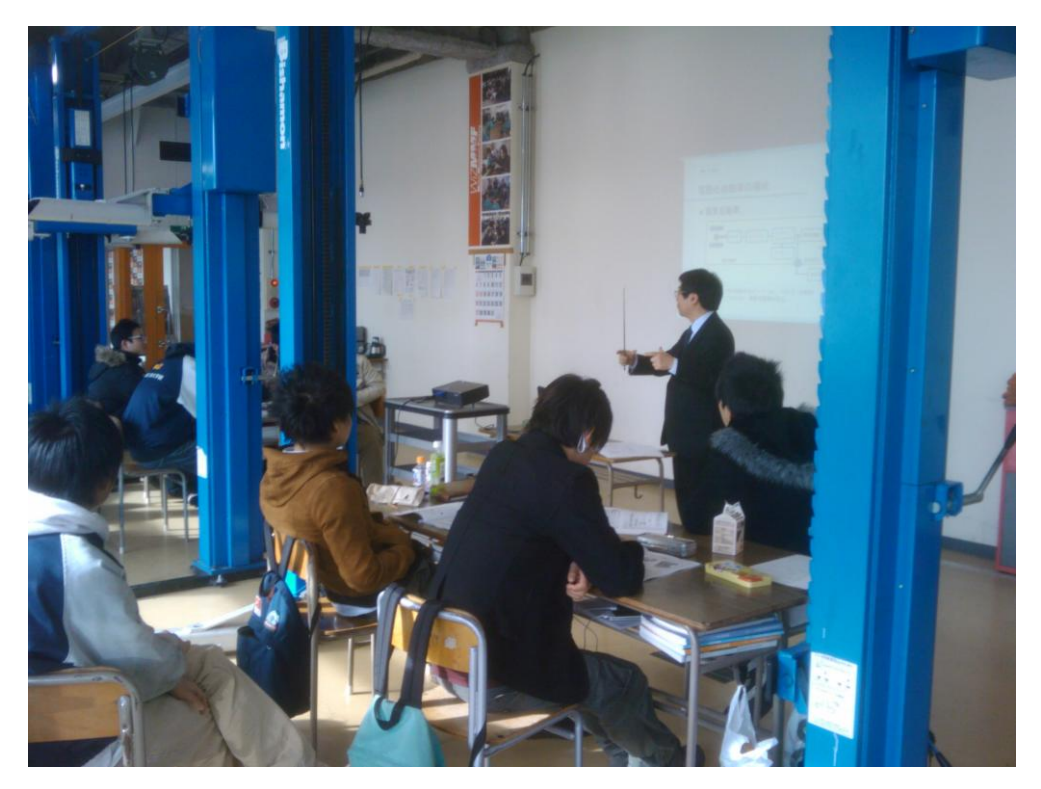

図表 148 講座③「EV の基礎知識」の講座風景

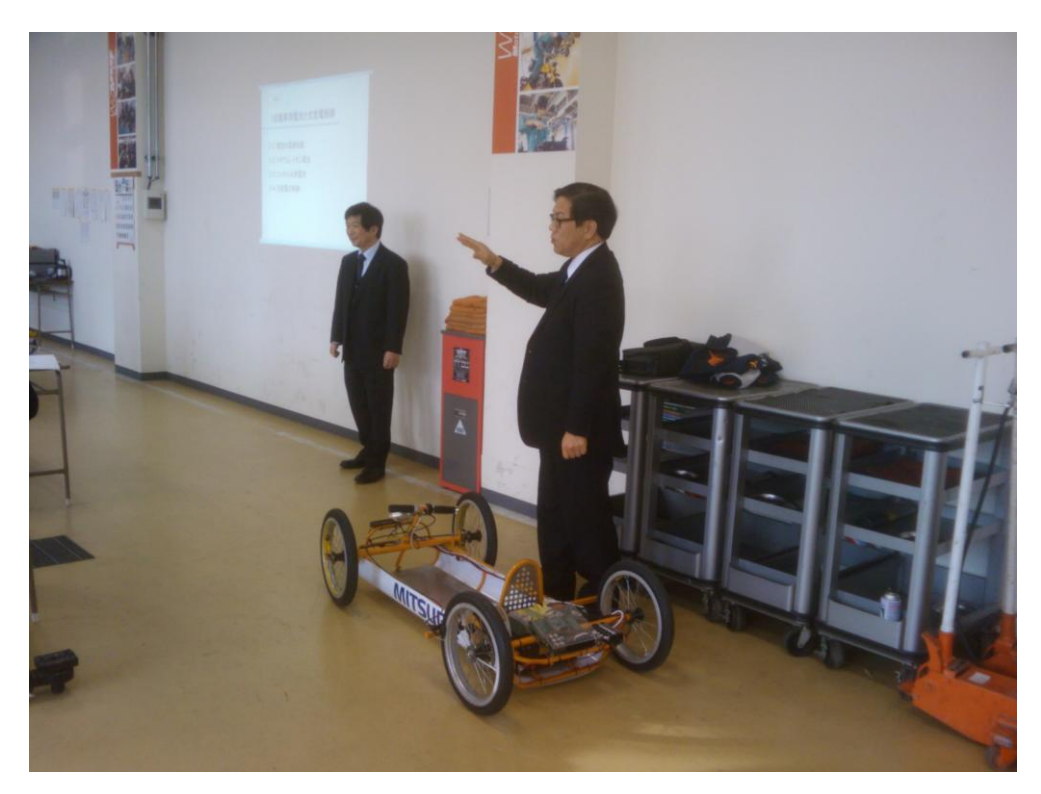

図表 149 講座③「EV の基礎知識」の講座風景

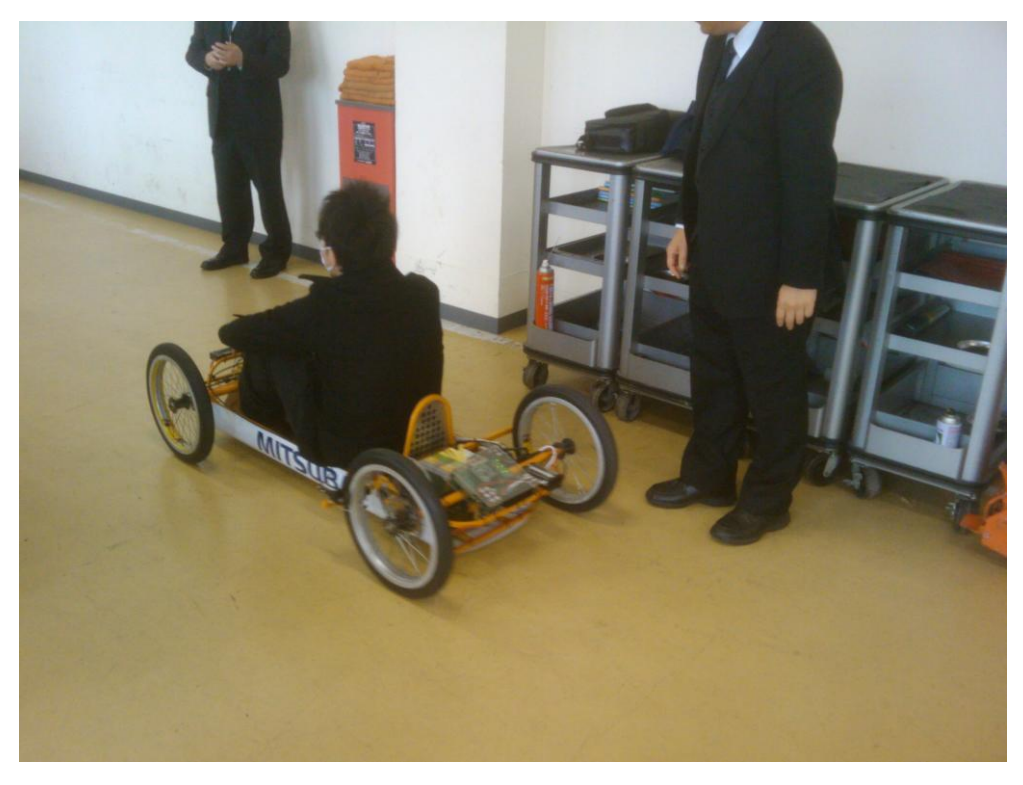

図表 150 講座③「EV の基礎知識」の講座風景

### 2.4 講座④「EV 周辺の技術」

講座④「EV 周辺の技術」では、本事業で開発した『再生可能エネルギー・スマートグリッ ド基礎知識テキスト』、及びスライド資料を用いて講義を行った。

まず、エネルギーの種類から入り、スマートグリッドや EV との関係を解説した。

自然エネルギーの活用では、各エネルギーの概要や特徴と課題の他、自然エネルギー 100%でエネルギー需要を賄う地域として世界的に知られているサムソ島のプロジェクト の紹介も行った。

新エネルギーの活用では、燃料電池の概要や水素の貯蔵方法、コジェネレーションやヒー トポンプの仕組みの他、燃料電池自動車等、自動車との関わりについても解説した。また、 国の政策とも関連してどのような取組みがなされているかや、東日本大震災からの復興と も結び付け、再生可能エネルギーについて学習する意義や、再生可能エネルギーを活用し ていくことの意義についても触れた。

スマートグリッドの概要では、用語の解説から入り、電力システムの基礎、国際標準化 活動の解説を行った。

分散型電源と電力貯蔵では、分散型電源の分類や、電力の貯蔵技術の概要を解説した。 また、電気自動車との関わりとして、HEMS25とともに、G2V、V2H、V2G の解説、V2H の具体例として LEAF to Home の紹介を行った。

スマートグリッドの技術では、スマートメータや通信基盤、マイクロ EMS26の解説、及 びスマートシティの実例として横浜スマートシティプロジェクトの紹介を行った。

-

<sup>25</sup> Home Energy Management System:家庭に設置されている家電、太陽光発電、蓄電池、電気自動車 等を接続し、家庭内のエネルギーを一元管理するシステム。

<sup>26</sup> スマートグリッドの需要家側の給電管理システム。HEMS はその 1 つ。

・再生可能エネルギーとは

- エネルギーの種類
- ▶ スマートグリッドと EV
- ・自然エネルギーの活用
	- ▶ 自然エネルギーとは
	- ▶ 太陽エネルギー
	- 風力エネルギー
	- ▶ 地熱エネルギー
	- > 海洋・河川エネルギー
	- > 温度差エネルギー
	- バイオマスエネルギー
- ・新エネルギーの活用
	- 燃料電池
	- コジェネレーション
	- ヒートポンプ
	- > 新エネルギー自動車
	- ▶ 国の政策
	- ▶ 東日本大震災の復興
	- > 新エネルギー社会への展望
- ・スマートグリッドの概要
	- ▶ スマートグリッド概説
	- > 電力システム (電力系統)の基礎
	- 国際標準化活動
- ・分散型電源と電力貯蔵
	- 分散型電源技術
	- 電力貯蔵
	- 電気自動車と HEMS
- ・スマートグリッドの技術
	- ▶ 需要家と系等の連携
	- WASA
	- マイクロ EMS

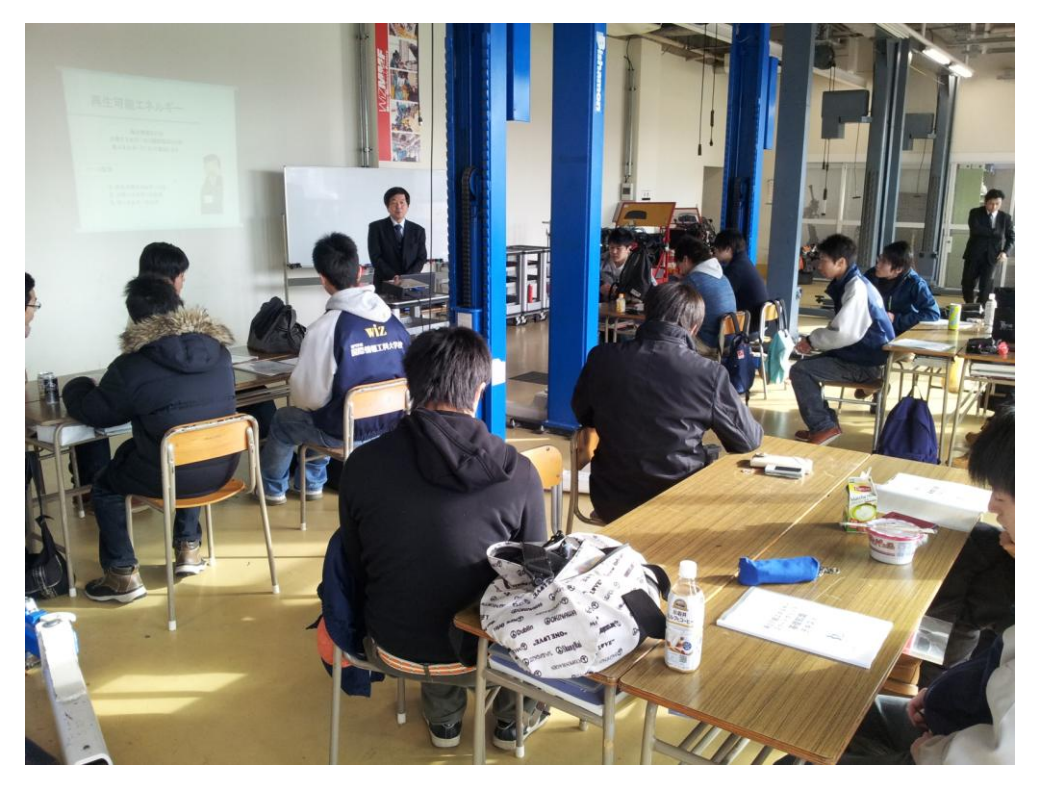

図表 152 講座④「EV 周辺の技術」の講座風景

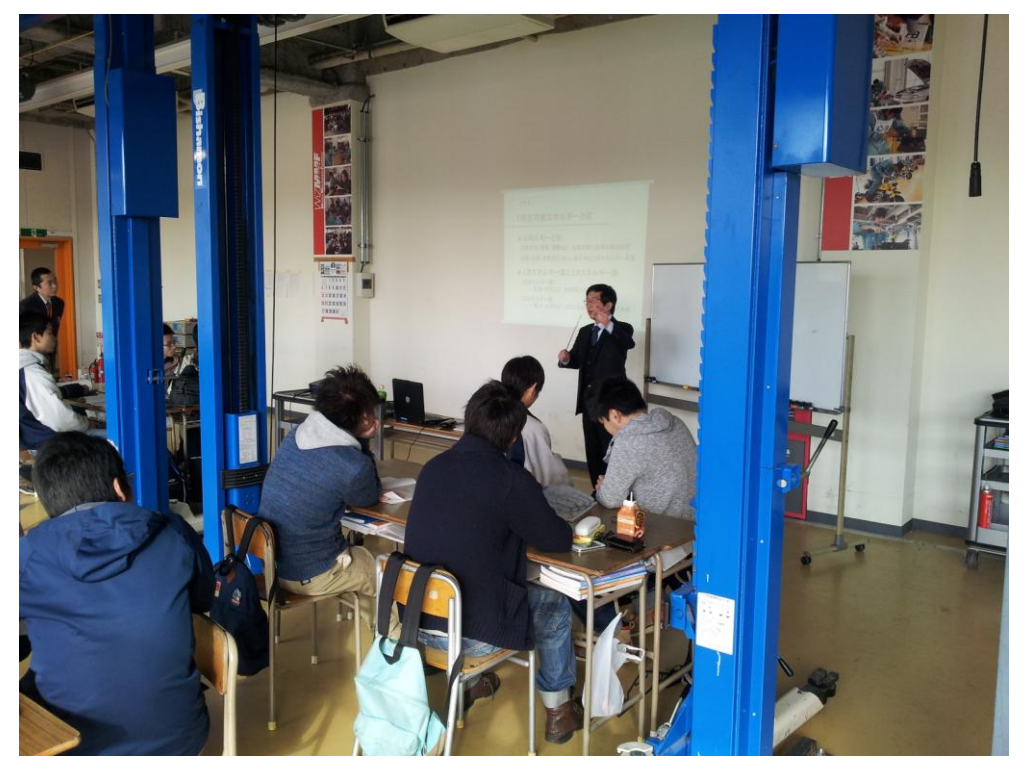

図表 153 講座④「EV 周辺の技術」の講座風景

### 2.5 講座⑤「スマートグリッド実習」

講座⑤「スマートグリッド実習」では、本事業で開発したスマートグリッドキット、ス ライド資料、配付資料を用いて、キットの解説と組み立て実習、及び実験を行った。

スマートグリッドキットの説明の後、各部品の役割や通信の仕組み等を解説しながら、 組み立てを行った。その後、ソーラーパネルとテスターを持って屋外に出て、ソーラーパ ネルによる発電電圧が高い場所(power spot)を探し、電圧と電流を測定し、電力を計算 した。その後、キットに自動車用バッテリ、モータを接続し、簡易モニタでデューティー 値を表示させながらモータの制御実験を行った。さらに、タブレットのアプリを用いて、 Bluetooth で通信しながら制御を行うデモを行った。

```
・キット解説
```
- 基板構成、キットの解説
- ・組み立て準備
	- > 各部品のシール貼り
	- リード線加工
- ・組み立て
	- Power 基板上に Main 基板載せ
	- > 簡易モニタ基板に液晶を載せ、Power 基板から通信ラインを接続
	- > Controler にバッテリーケーブルを接続
	- Controler に Main 基板を接続
	- > 電池ケースと接続準備
	- > 火入れ式の実施
	- 電源 OFF
- ・発電実験
	- ▶ ソーラーパネルの説明
	- ▶ 外に出て Power Spot 探し
	- > ソーラーパネルの仕組み説明
- ・放電実験
	- > リード線の被覆剥し
	- ▶ キットの火入れ
	- ▶ 負荷の接続
- ・通信実験
	- 簡易モニタと Main 基板との通信(実演)
- ・PWM 実験
	- 確認
	- ▶ モード変更
	- **▶ PWMモードの確認**
	- 計測
	- 負荷駆動
- ・Bluetooth 通信
	- > Bluetooth による通信機能デモ
	- > 停雷提出機能デモ

# 図表 154 講座⑤「スマートグリッド実習」の内容

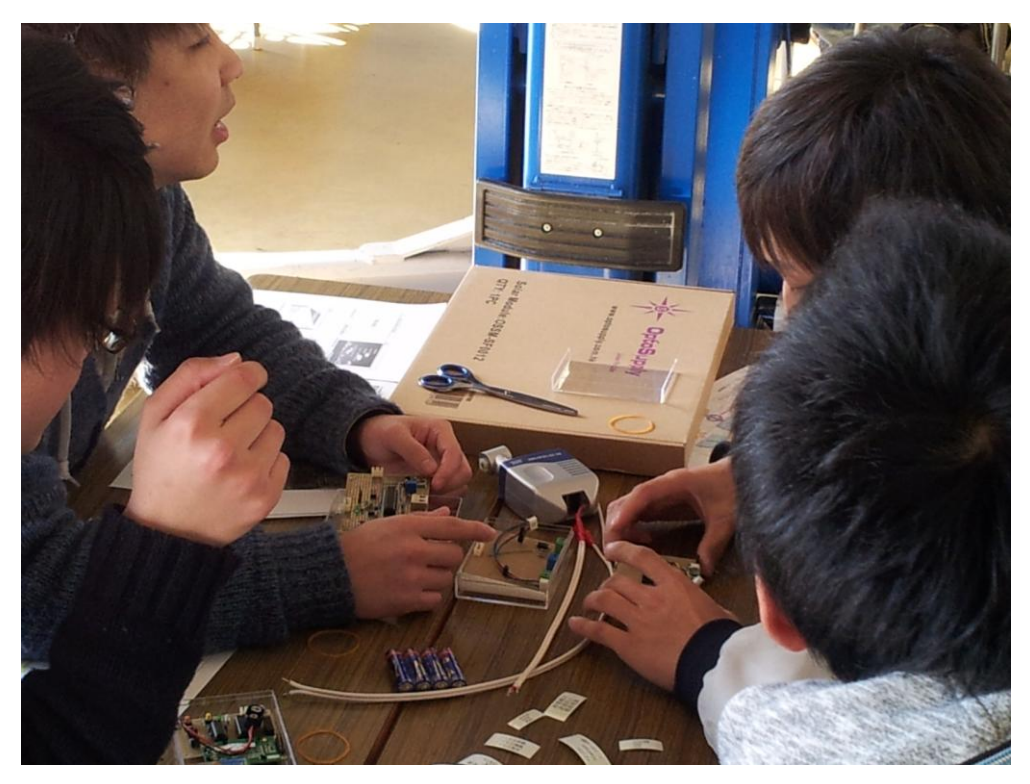

図表 155 講座⑤「スマートグリッド実習」の講座風景

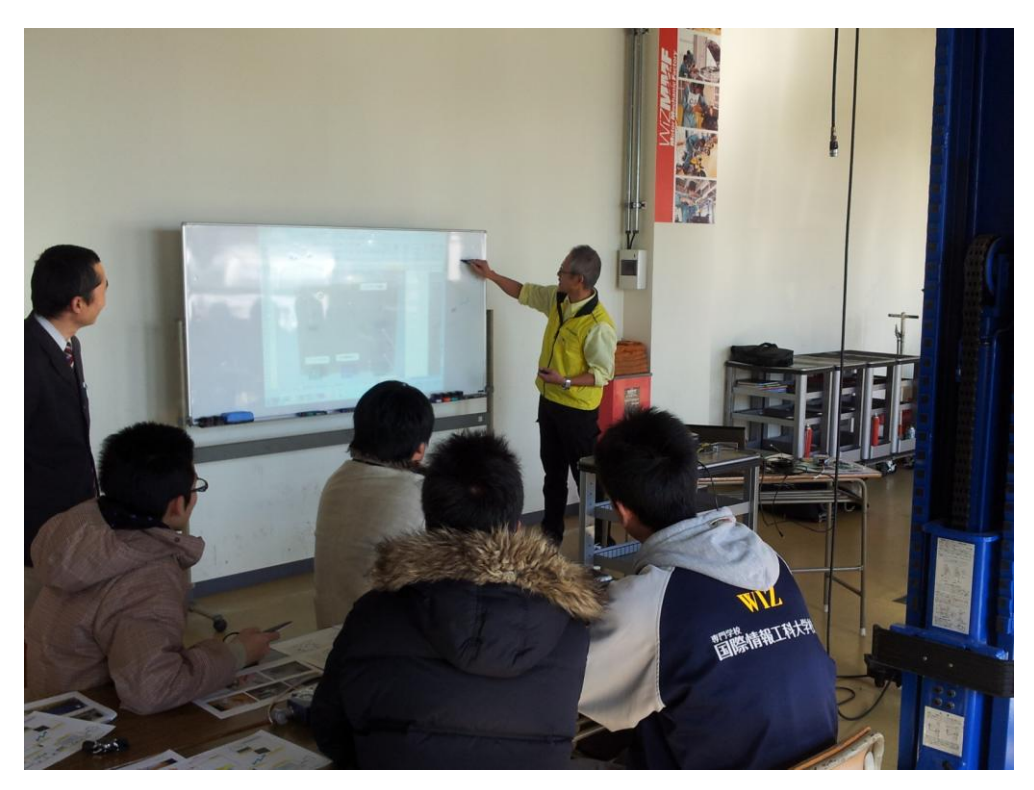

図表 156 講座⑤「スマートグリッド実習」の講座風景

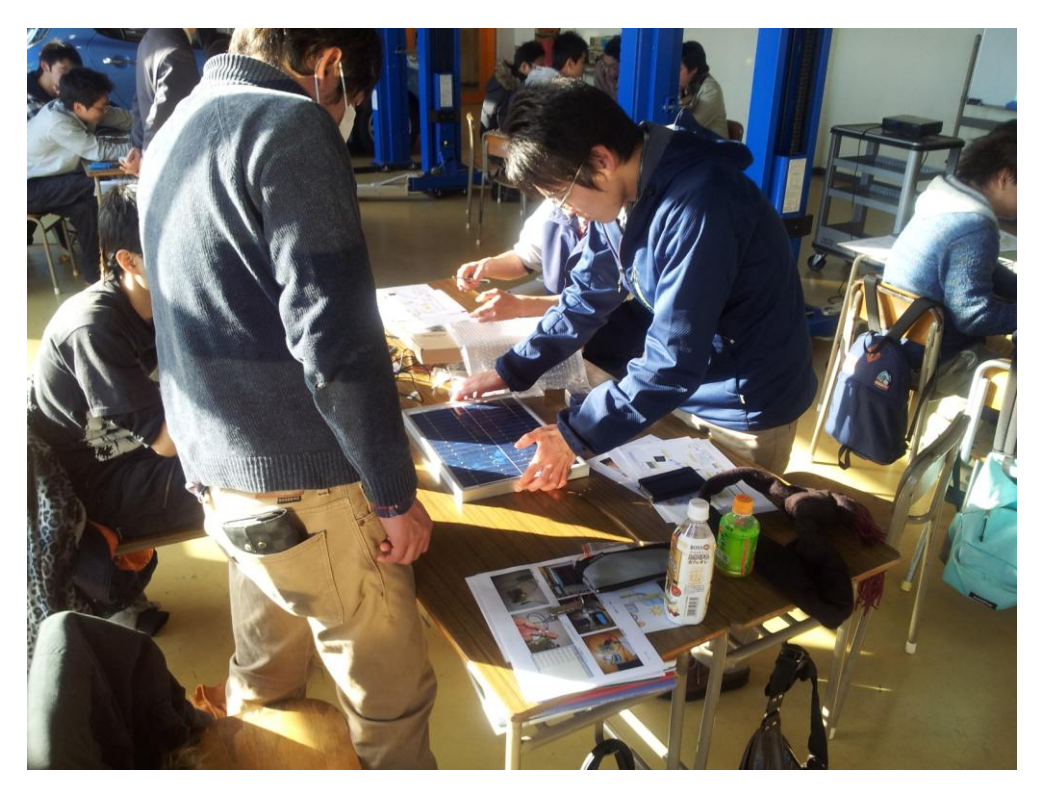

図表 157 講座⑤「スマートグリッド実習」の講座風景

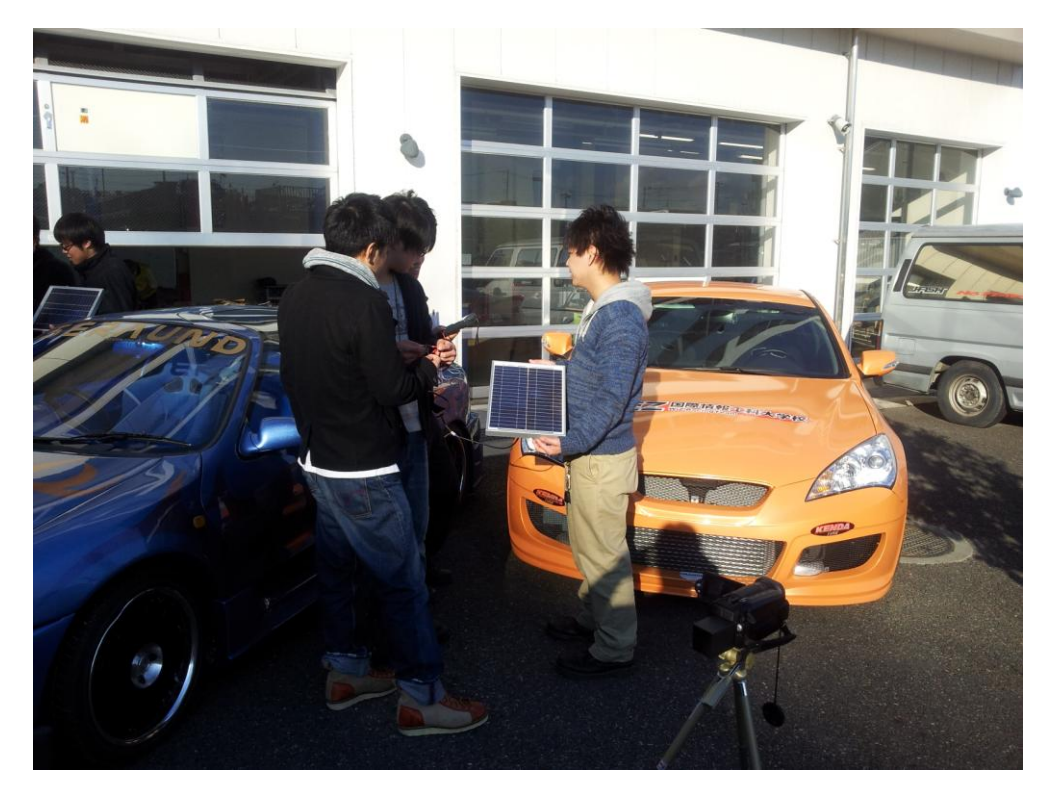

図表 158 講座⑤「スマートグリッド実習」の講座風景

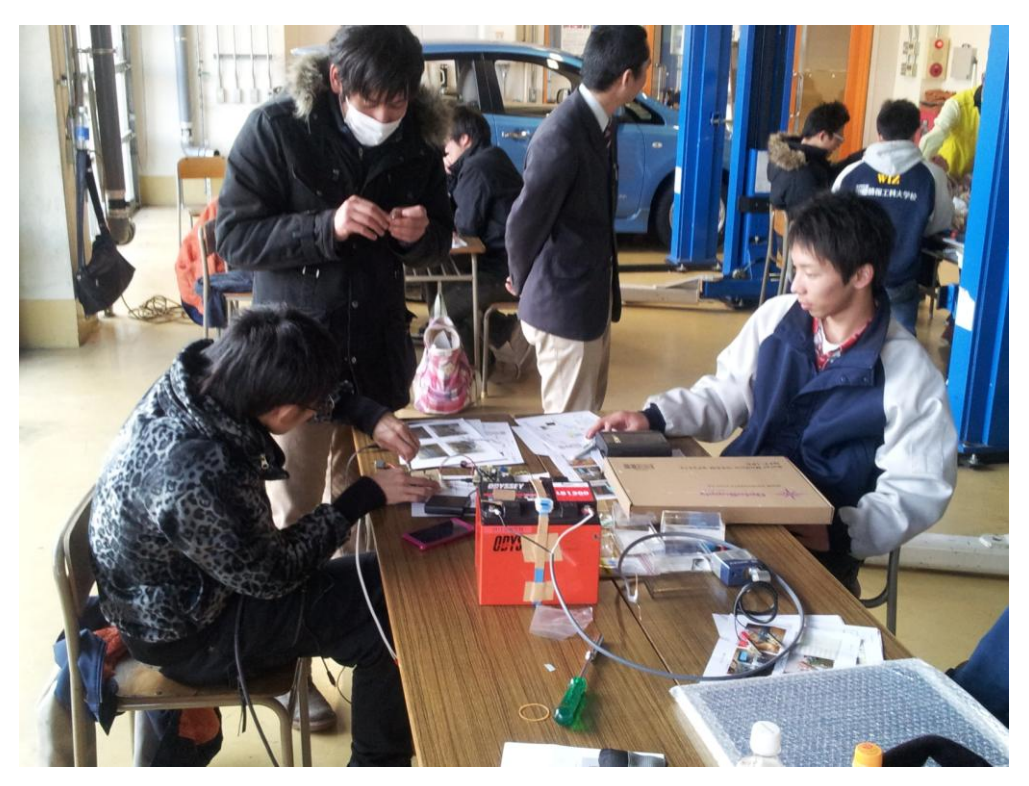

図表 159 講座⑤「スマートグリッド実習」の講座風景

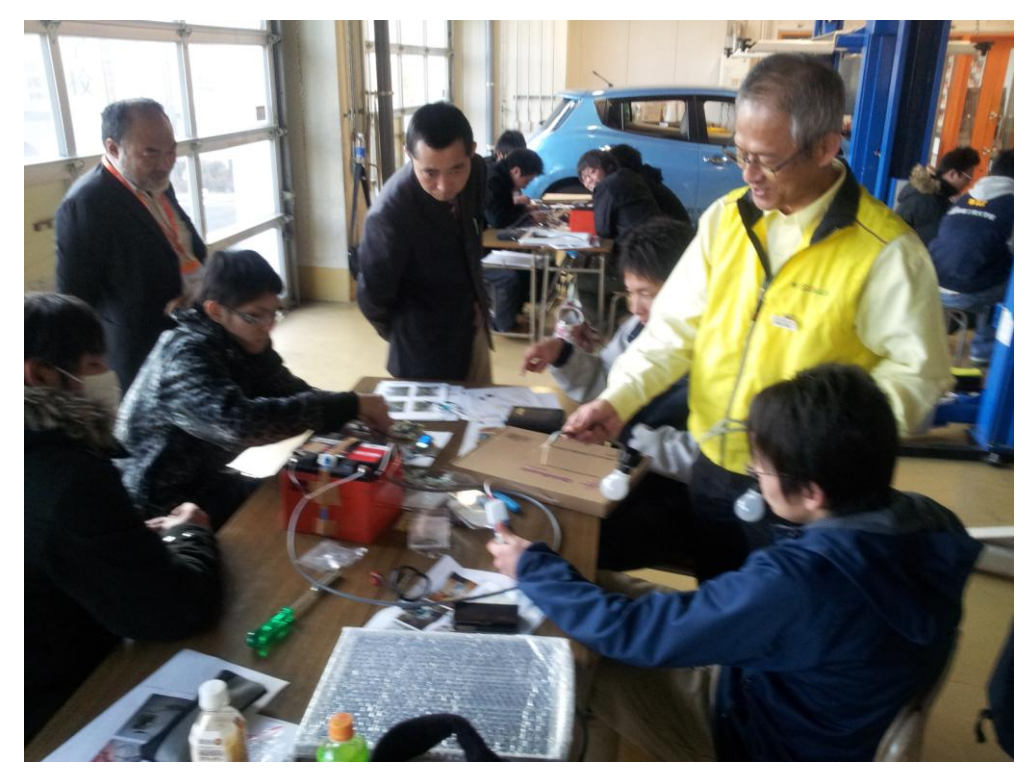

図表 160 講座⑤「スマートグリッド実習」の講座風景

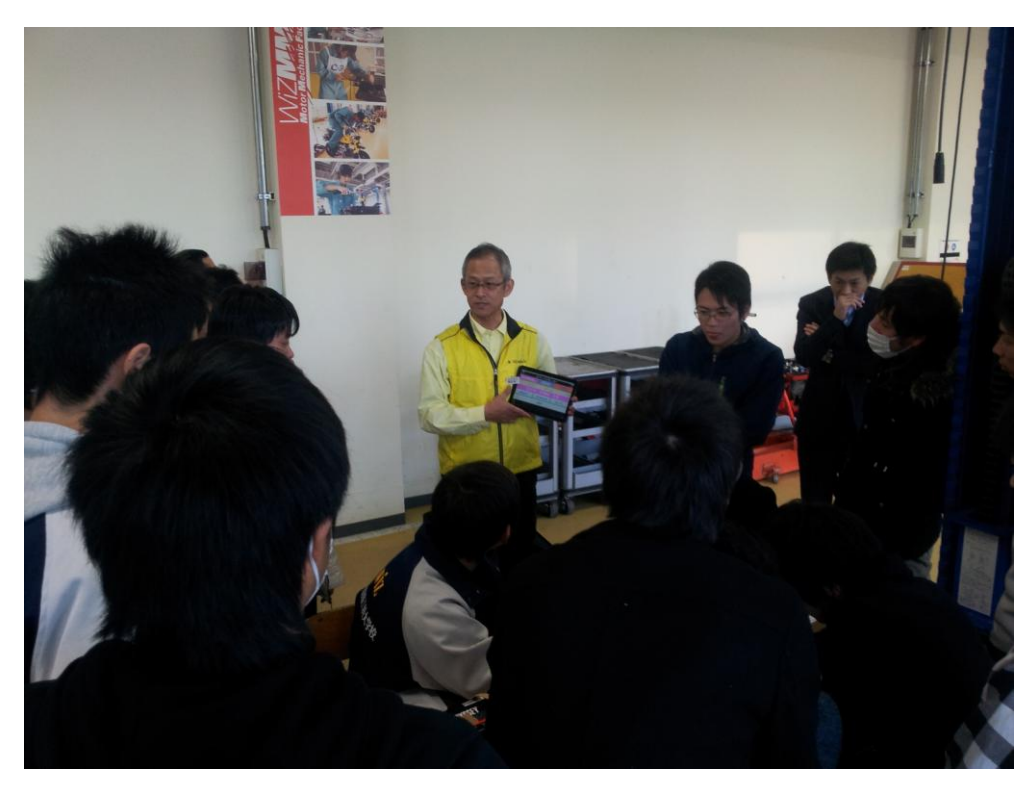

図表 161 講座⑤「スマートグリッド実習」の講座風景

## 第3章 実証講座の評価

本事業で開発した教育プログラムの有用性を検証するため、実施した実証講座に関して アンケートを実施した。

3.1 アンケートの結果

以下、設問ごとにアンケートの結果を報告する。

1. 授業の内容は理解できましたか。

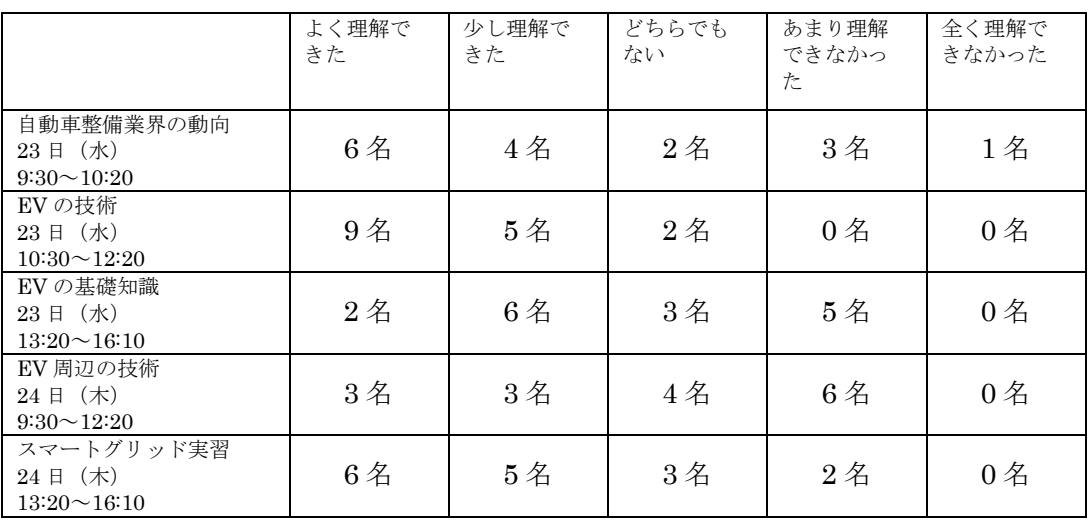

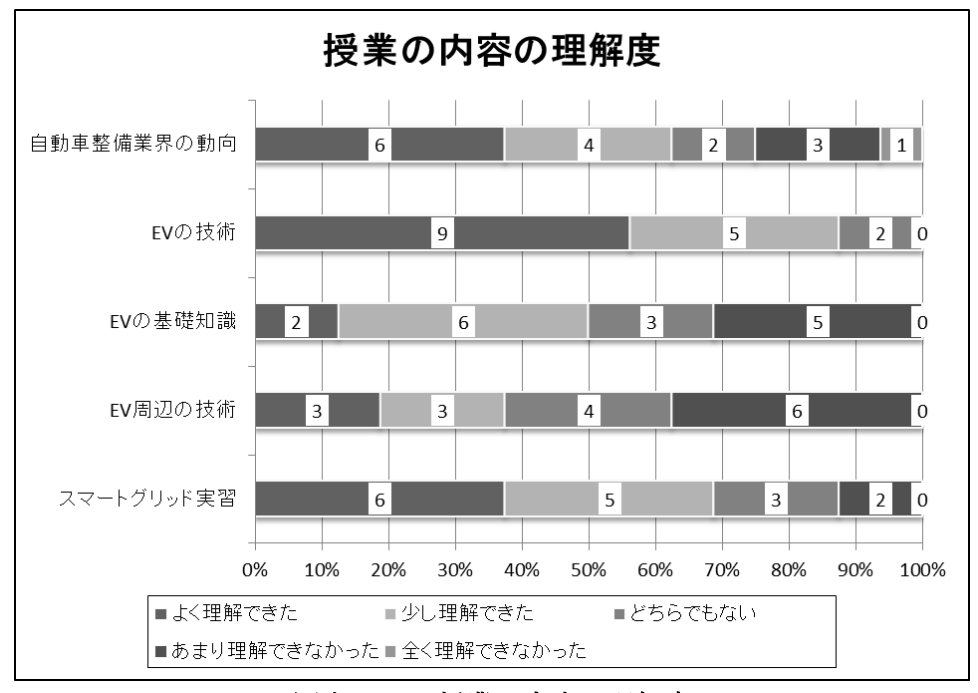

図表 162 授業の内容の理解度

「EV 周辺の技術」は、「よく理解できた」「少し理解できた」の合計と、「あまり理解で きなかった」「全く理解できなかった」の人数が同じであった。他の分野は、半数以上が「よ く理解できた」「理解できた」と回答している。特に、「EV の技術」は 11 名が「よく理解 できた」「理解できた」と回答しており、「あまり理解できなかった」「全く理解できなかっ た」という回答はなかった。

### 2. 授業の説明はわかりやすかったですか。

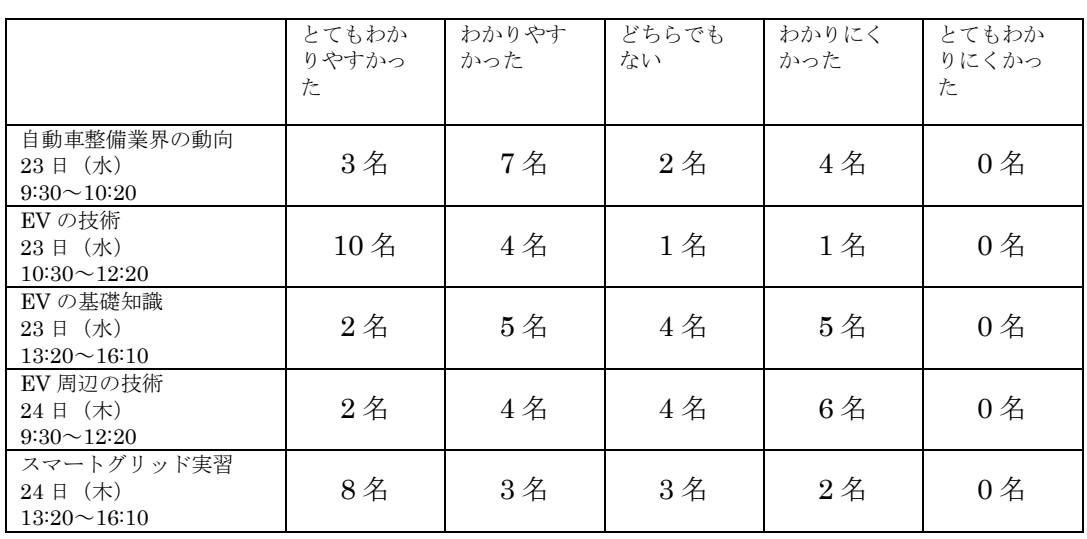

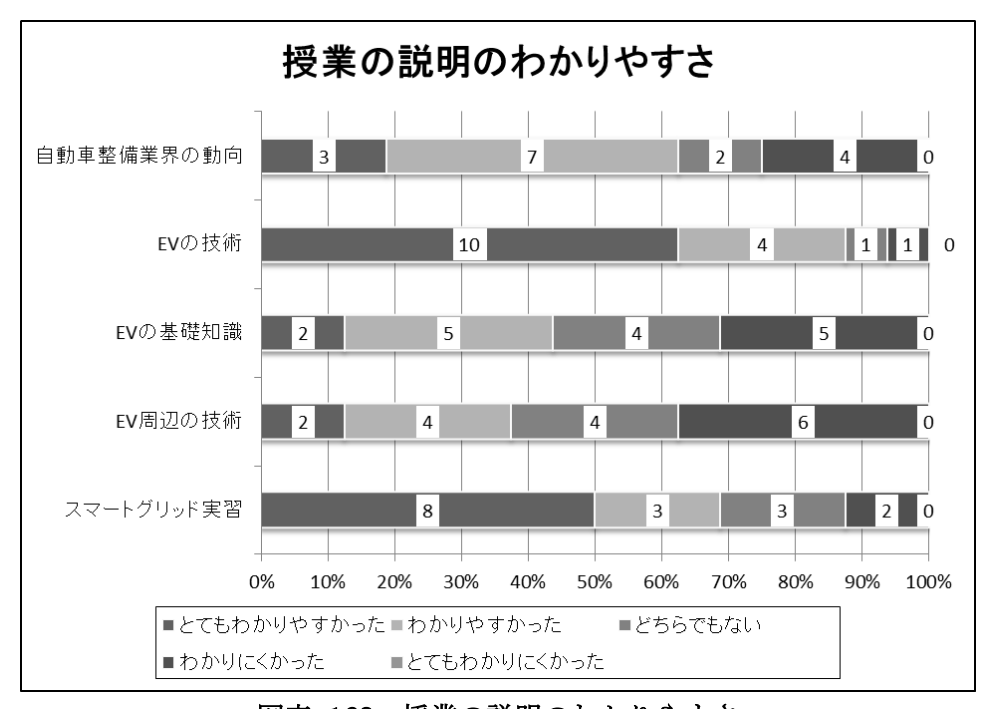

図表 163 授業の説明のわかりやすさ
授業の説明のわかりやすさでは、「自動車整備業界の動向」「EV の技術」「スマートグリッ ド実習」で、過半数が「とてもわかりやすかった」「わかりやすかった」と回答している。 一方、「EV の基礎知識」「EV 周辺の技術」は、「わかりやすかった」という回答が「わかり にくかった」という回答以上ではあるが、半数には満たなかった。

3.授業で使用した教科書やその他の教材はわかりやすかったですか。

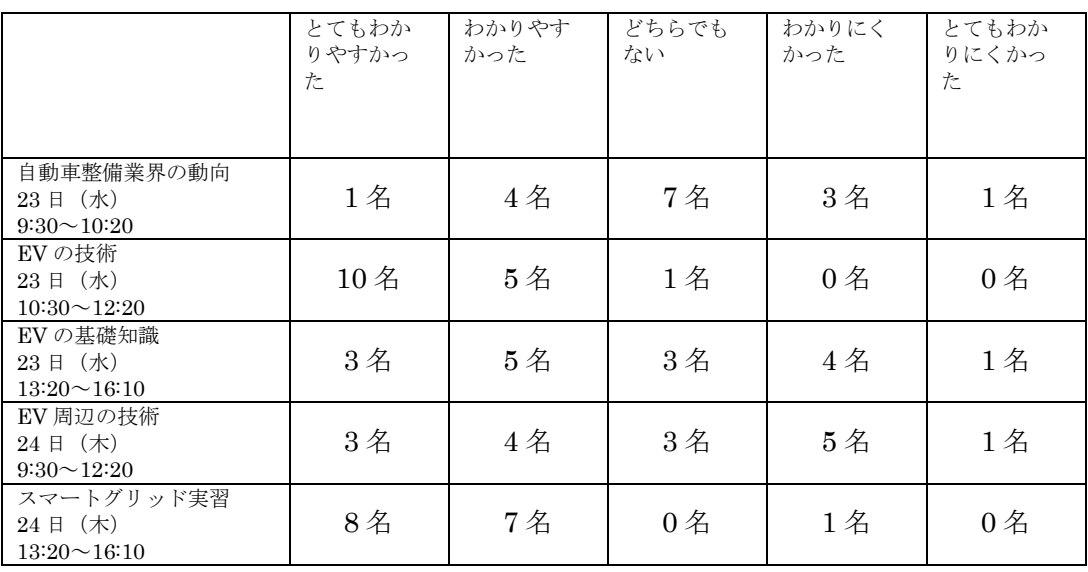

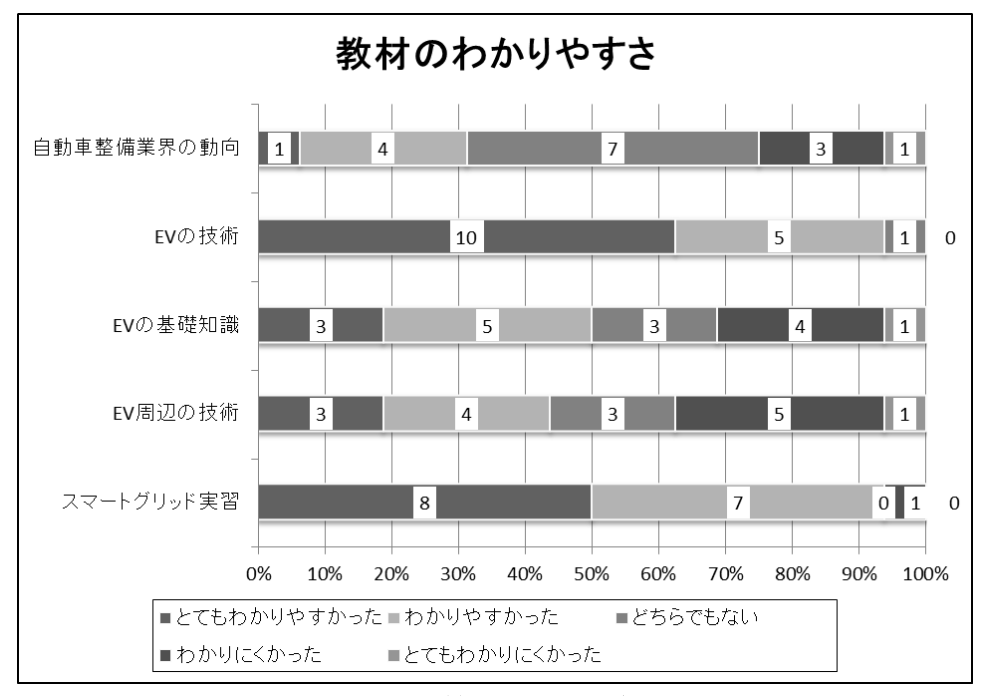

図表 164 教材の分かりやすさ

実習や実演を含む「EV の技術」「スマートグリッド実習」では、どちらも 1 名を除いて 「とてもわかりやすかった」「わかりやすかった」と回答している。一方、「EVの基礎知識」 「EV 周辺の技術」は、「わかりやすかった」という回答が半数程度に留まり、「自動車整備 業界の動向」は 3 分の 1 程度であった。しかし、どの分野も「わかりやすかった」は「わ かりにくかった」を上回ってはいる。

4. 授業の内容に興味を持ちましたか。

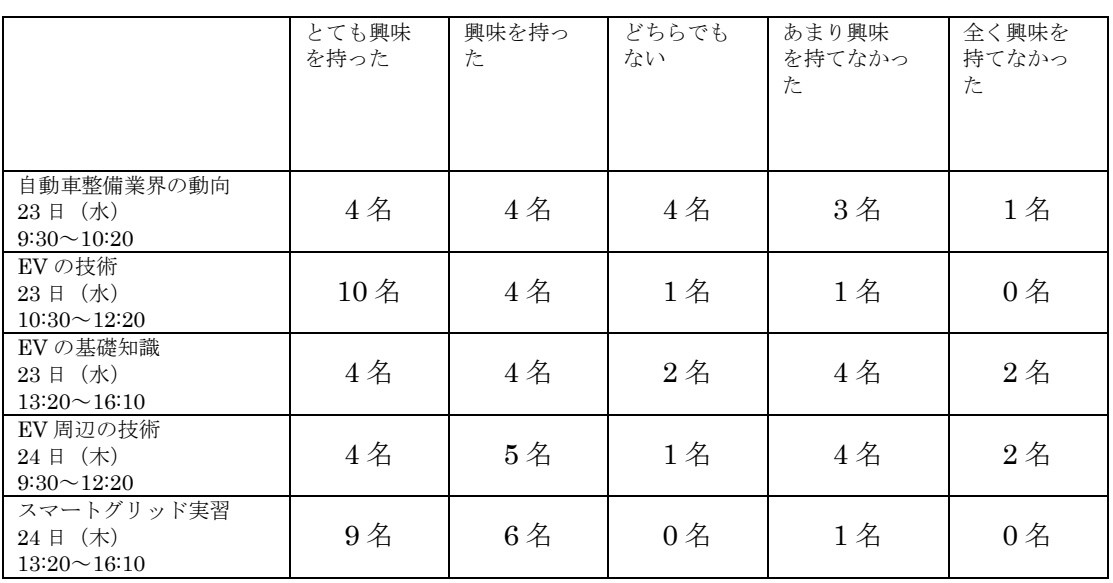

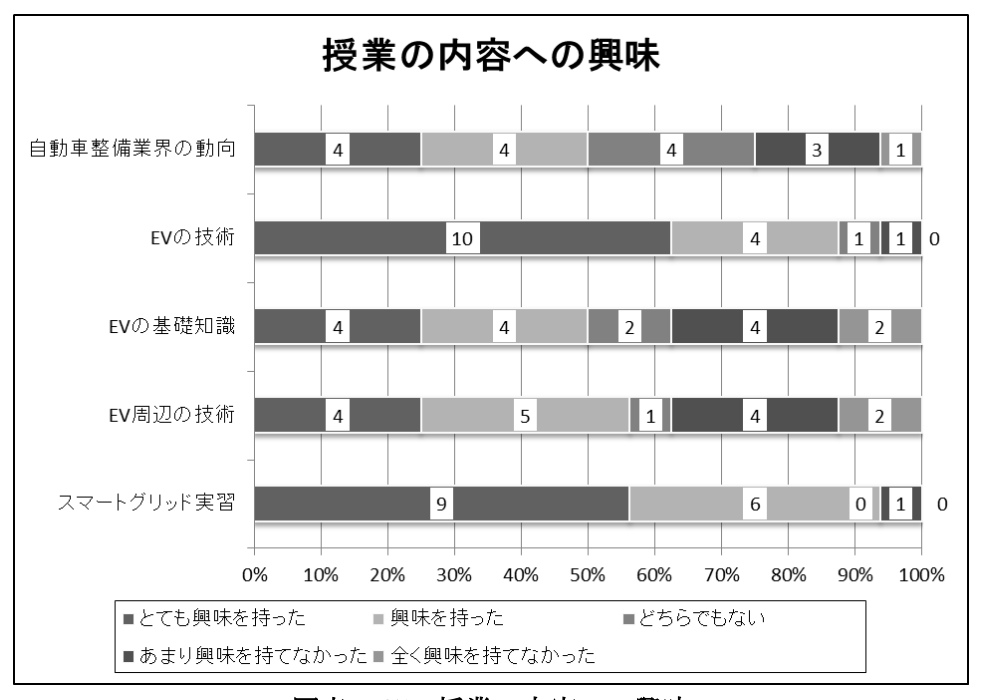

図表 165 授業の内容への興味

「EV の技術」「スマートグリッド実習」では 9 割程度の学生が「とても興味を持った」 「興味を持った」と回答している。一方、それ以外の 3 つの分野では半数程度であった。 しかし、どの分野も、「興味を持った」という回答の方が「興味を持てなかった」という回 答を上回っている。

#### 5.今回の 2 日間の講座で、最も勉強になったと思うことは何ですか。(自由記述)

<講座②「EV の技術」の内容>

- · EV の技術 (4件)
- ・リーフをつかったオートアクティブテスト
- ・リーフの整備について勉強になった。
- ・リーフの整備について
- ・リーフを使った授業

<講座③「EV の基礎知識」の内容>

・電池の種類による特性について

<講座④「EV 周辺の技術」、講座⑤「スマートグリッド実習」の内容>

- ・エネルギーに関しての知識が増えた
- スマートグリッド(2件)
- ・スマートグリッドについての話がとても興味を持てました。
- ・スマートグリッドの授業がよかった
- ・スマートグリッドがわかりやすかった。楽しかった。元気があっていい。
- ・スマートグリッド実習で行ったこと。
- ・スマートグリッド実習が勉強になった。デューティー制御をすることで、省エネできる 事がわかった。
- ・ソーラーパネルの実験からの結果検証。

「EV の技術」の中でもリーフを用いた実演と、「スマートグリッド実習」の内容を挙げ ている回答が多かった。

6.ハイブリッド車や電気自動車を整備できるようになることは、どれくらい重要だと思 いますか。

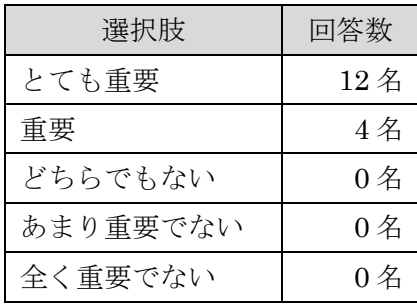

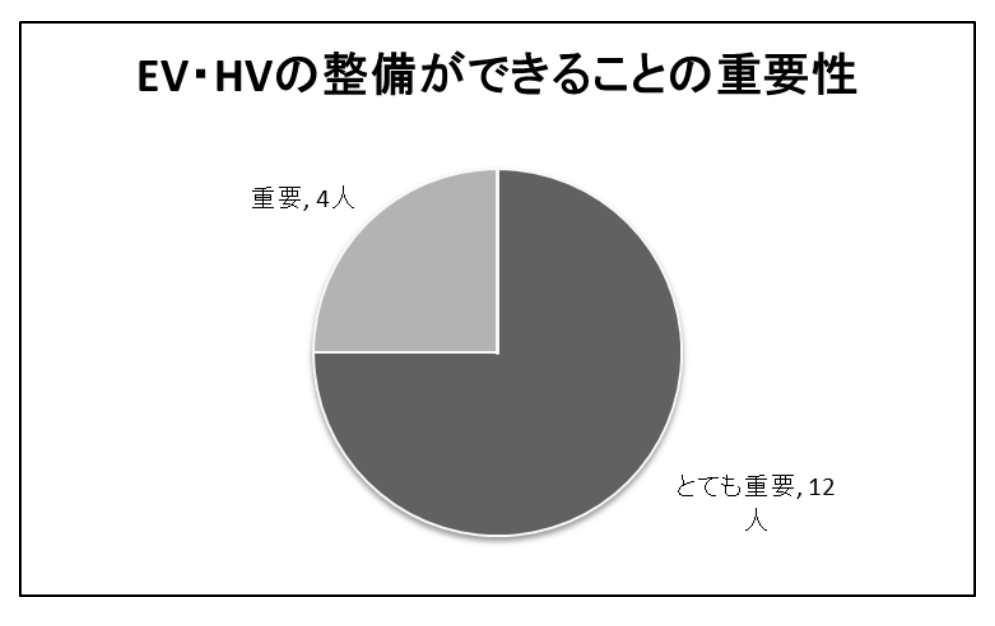

図表 166 EV・HV の整備ができることの重要性

電気自動車やハイブリッド車の整備ができることについては、全員が「重要」と回答し ている。特に、75%に当たる 12 名は「とても重要」という回答であった。

7.今後、ハイブリッド車や電気自動車、燃料電池自動車の整備に関する授業を受けたい ですか。

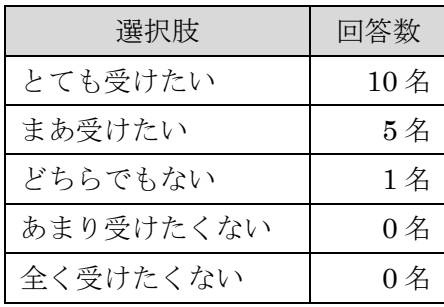

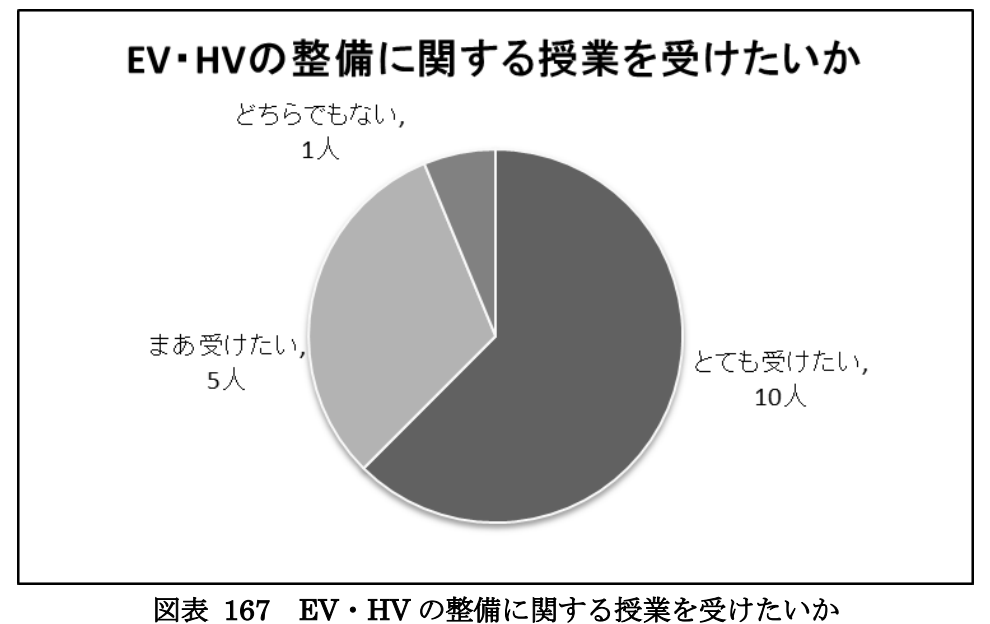

電気自動車、ハイブリッド車、燃料電池自動車の整備に関する授業を受けたいかでは、1 名を除いて「とても受けたい」「まあ受けたい」と回答している。このうちの3分の2は「と ても受けたい」という回答であった。

8.今後、スマートグリッドや再生可能エネルギーに関する授業を受けたいですか。

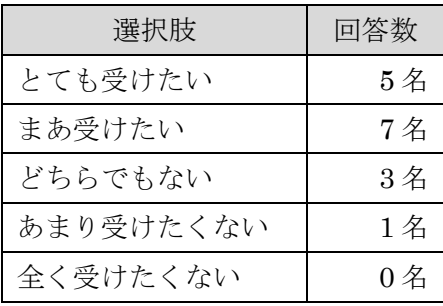

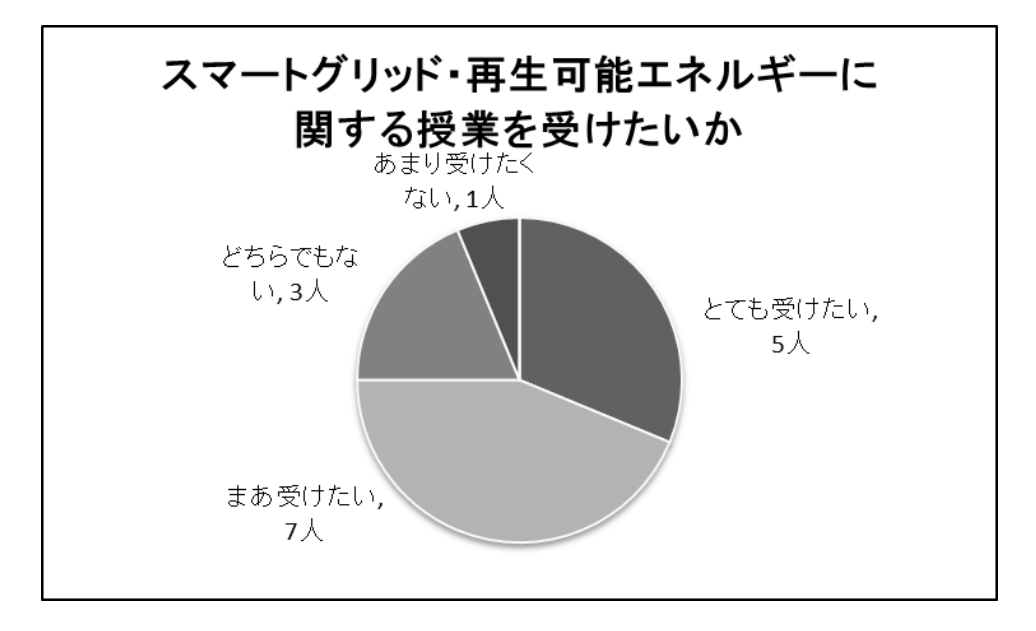

図表 168 スマートグリッド・再生可能エネルギーに関する授業を受けたいか

スマートグリッドや再生可能エネルギーに関する授業を受けたいかでは、全体の 75%に 当たる 12 名が「とても受けたい」「まあ受けたい」と回答している。一方、「どちらでもな い」が 3 名、「あまり受けたくない」が 1 名であり、設問7の整備に関する授業と比較する と、積極的な学生は減少した。

<全回答>

- ・すごくよかったです!!
- ・実習がためになった。
- ・暗幕が欲しかった。

自由意見は回答が少なかったが、講座を評価する回答が 2 件あった。また、「暗幕が欲し かった。」という回答は、整備場の白い壁をスクリーンとしてプロジェクタの投影を行って いたが、壁の反対側が南向きで、その大部分がガラス窓であったために、壁に投影したス ライド資料が見辛かったことであると考えられる。

#### 第4章 まとめ

アンケートの結果を分析すると、授業の理解度では、「EV の基礎知識」及び「EV 周辺の 技術」は、他の分野と比較すると、「あまり理解できなかった」という回答が多かった。ま た、「よく理解できた」「少し理解できた」を合計すると、「EV の基礎知識」は 8 件、「EV 周辺の技術」は 6 件であった。一方、それ以外の 3 つの分野はいずれも 10 件以上となって おり、分野によって理解度に差がついた。理解度が高かった 2 分野のうち「EV の技術」及 び「スマートグリッド実習」は実演や実習を多く含んでいる。座学中心よりも、実演や実 習中心の方が理解させやすいことが確かめられた。

また、説明のわかりやすさでも、「EV の技術」「スマートグリッド実習」は、8 割以上が 「とてもわかりやすかった」「わかりやすかった」と回答している。教材のわかりやすさで は、この 2 つの分野は特に高い評価である。さらに、授業への興味でも、これら 2 つの分 野で非常に高い結果となった。これらのことから、実演や実証をさらに多く取り入れたカ リキュラムを検討するべきであると考える。また、教材にも、実車やキットを取り入れる などの工夫が必要になる。

実証講座の結果、最も勉強になったこととして、リーフの整備に関する内容(「EV の技 術」で扱った)、及びスマートグリッド実習に関する内容を挙げている学生が多かった。い ずれも、現行の 1 級自動車整備士養成カリキュラムには含まれていない部分であり、充分 な教育効果を上げることができたと考えられる。

さらに、ハイブリッド車や電気自動車を整備できることの重要性にも気づかせることが できた。これらの自動車の整備に関する授業も受けたいという意見が多かった。また、ス マートグリッドや再生可能エネルギーに関する授業に関しても、受けたいという回答が多 かったことから、短い時間ではあったが、興味、理解の両面で一定の効果を上げることが できたと結論できる。

今後は、これまでの成果をさらにさらに洗練させ、より教育効果の高いカリキュラムに 改善していくことを検討する。また、教員の育成モデルも検討する。特に、ハイブリッド 車や電気自動車だけでなく、近年の自動車に多く取り入れられている自動車組込みシステ ム等は、自動車整備士学科の学生に指導することが難しい。こうした、最新技術に関する 分野を効果的に指導できる教員の需要が、今後はさらに増加していくことが予想される。 こうした課題を解決するためには、業界との連携体制を構築することも重要である。今年 度の実証講座では、自動車整備振興会、及び企業の協力により、効果的な講座を実施する ことができた。こうした経験を活用し、産学官の連携により自動車整備士を育成する体制 の構築を目指すことを、来年度以降の課題の一つとしたい。

### 教材 A 『EV の基礎知識テキスト』

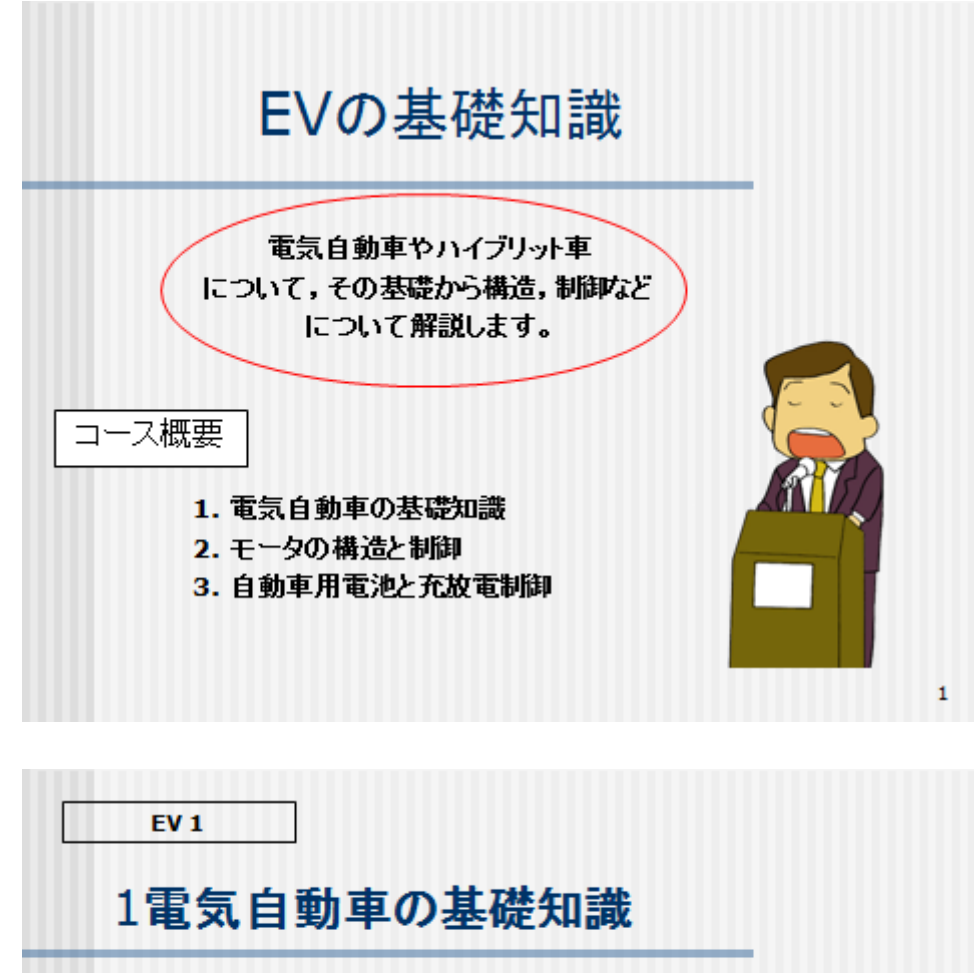

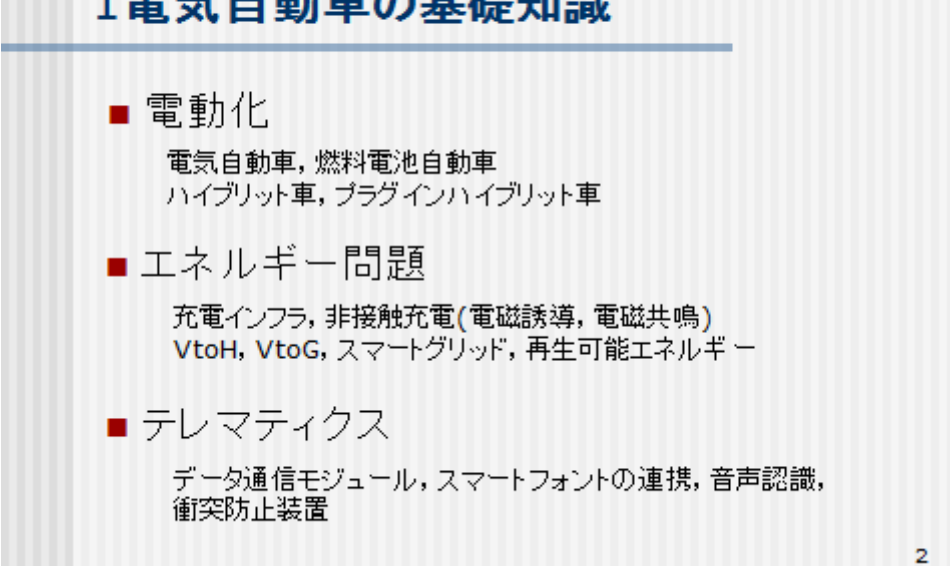

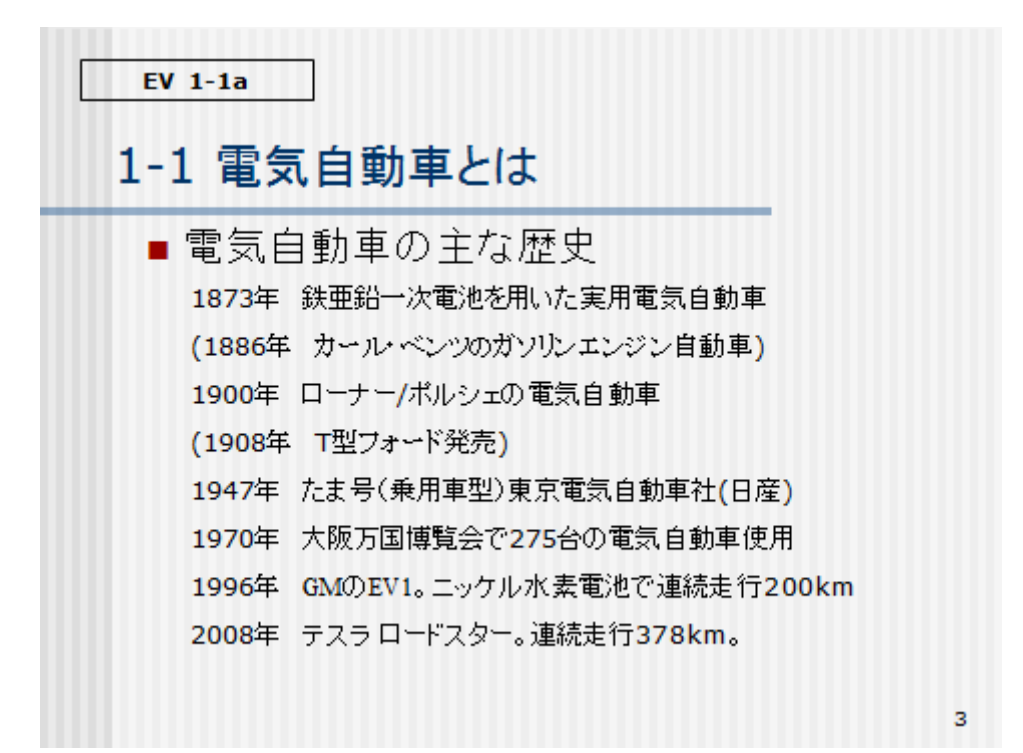

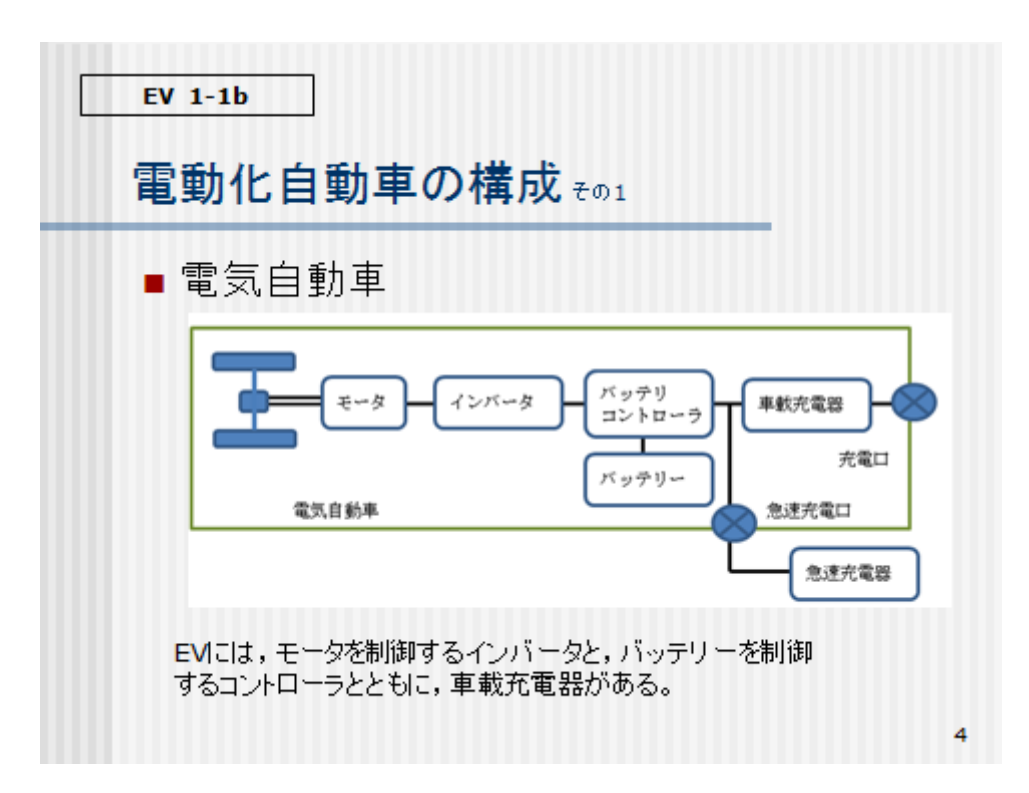

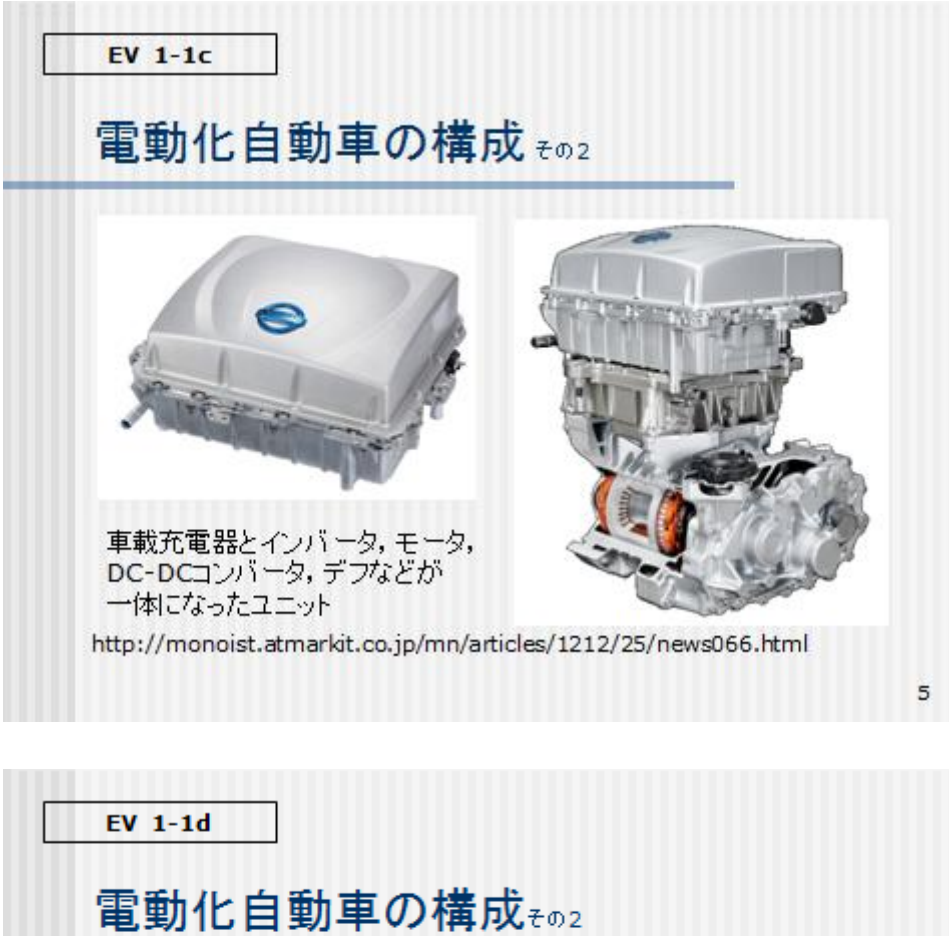

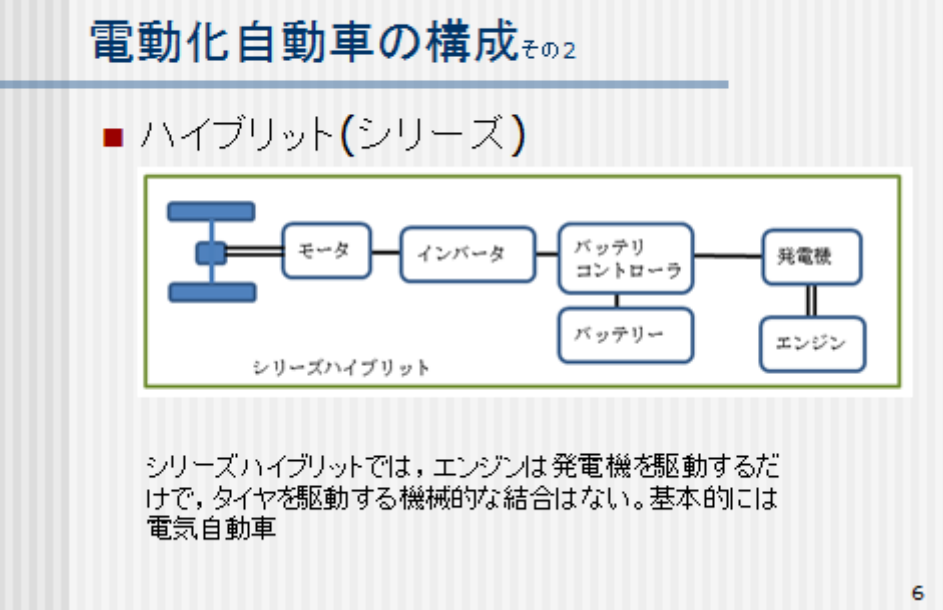

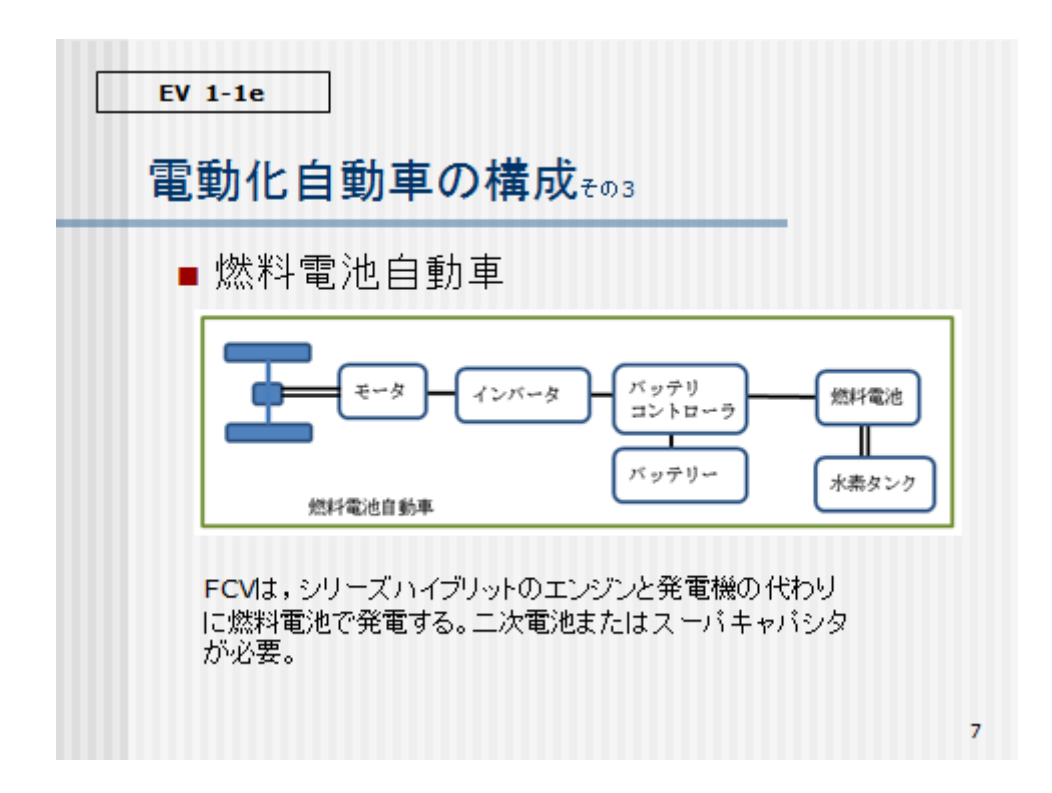

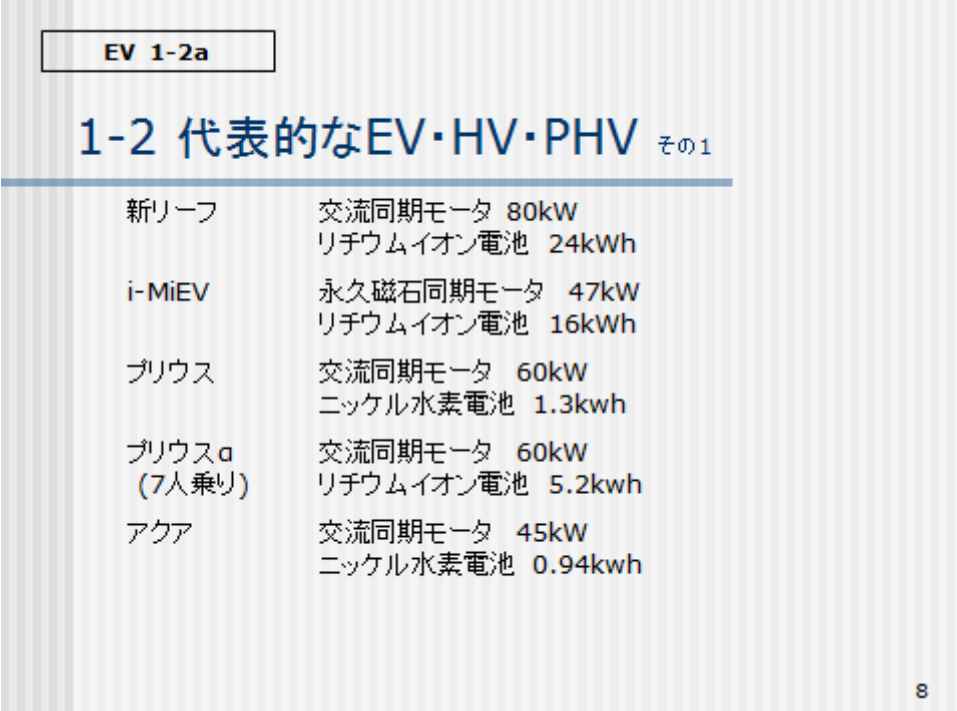

 $EV$  1-2 $b$ 

## 代表的なEV·HV·PHV その2

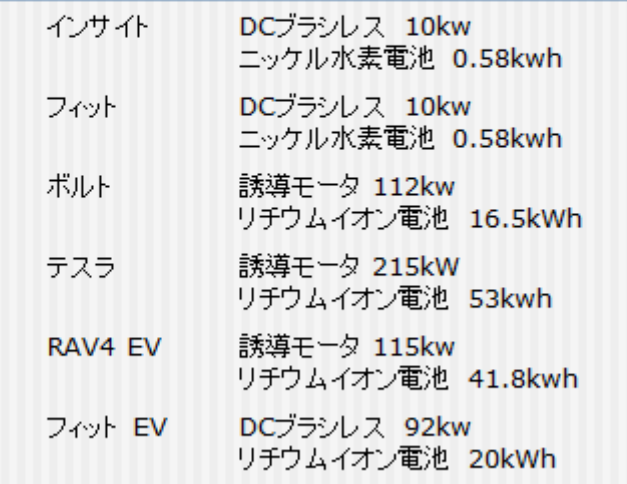

9

**EV 2** 

# 2 モータの構造と制御 2-1 モータの基礎知識 2-2 同期モータ 2-3 誘導モータ 2-4 パワーエレクトロニクス 2-5 交流モータ駆動回路 2-6 EVのモータ制御回路

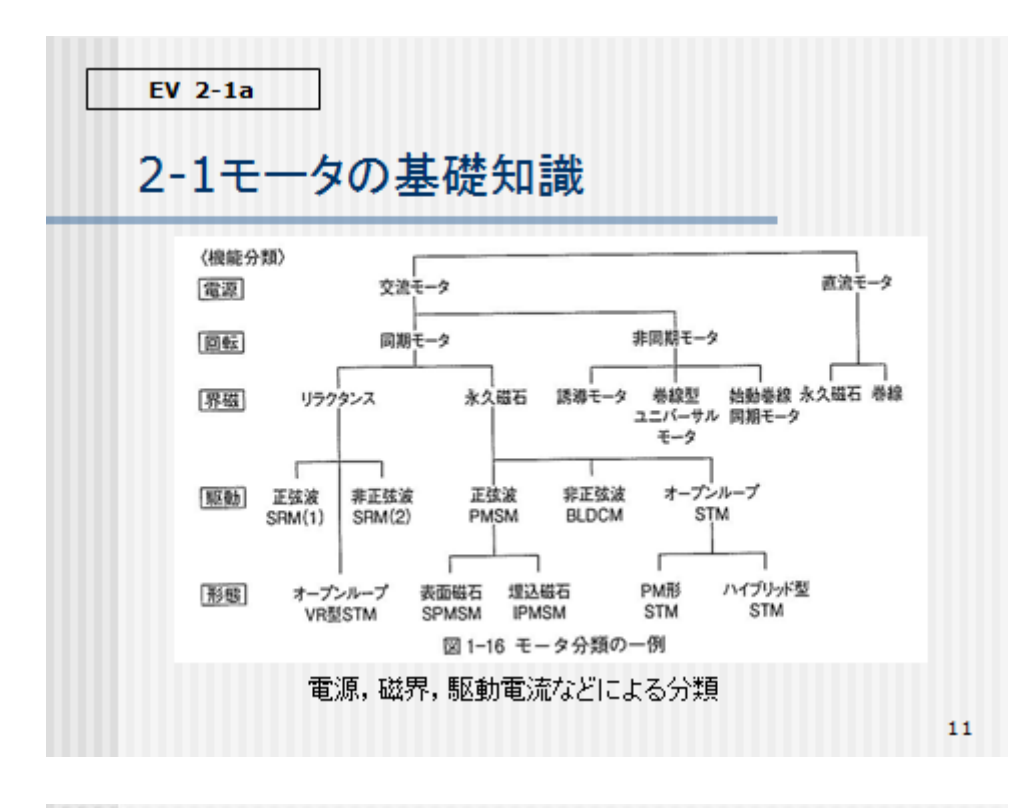

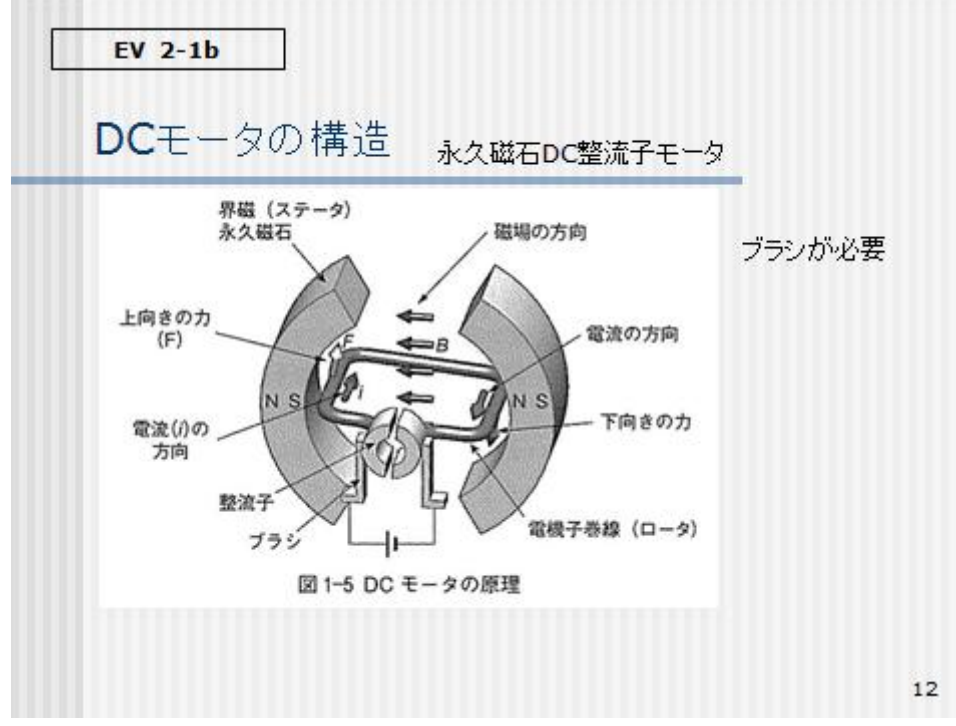

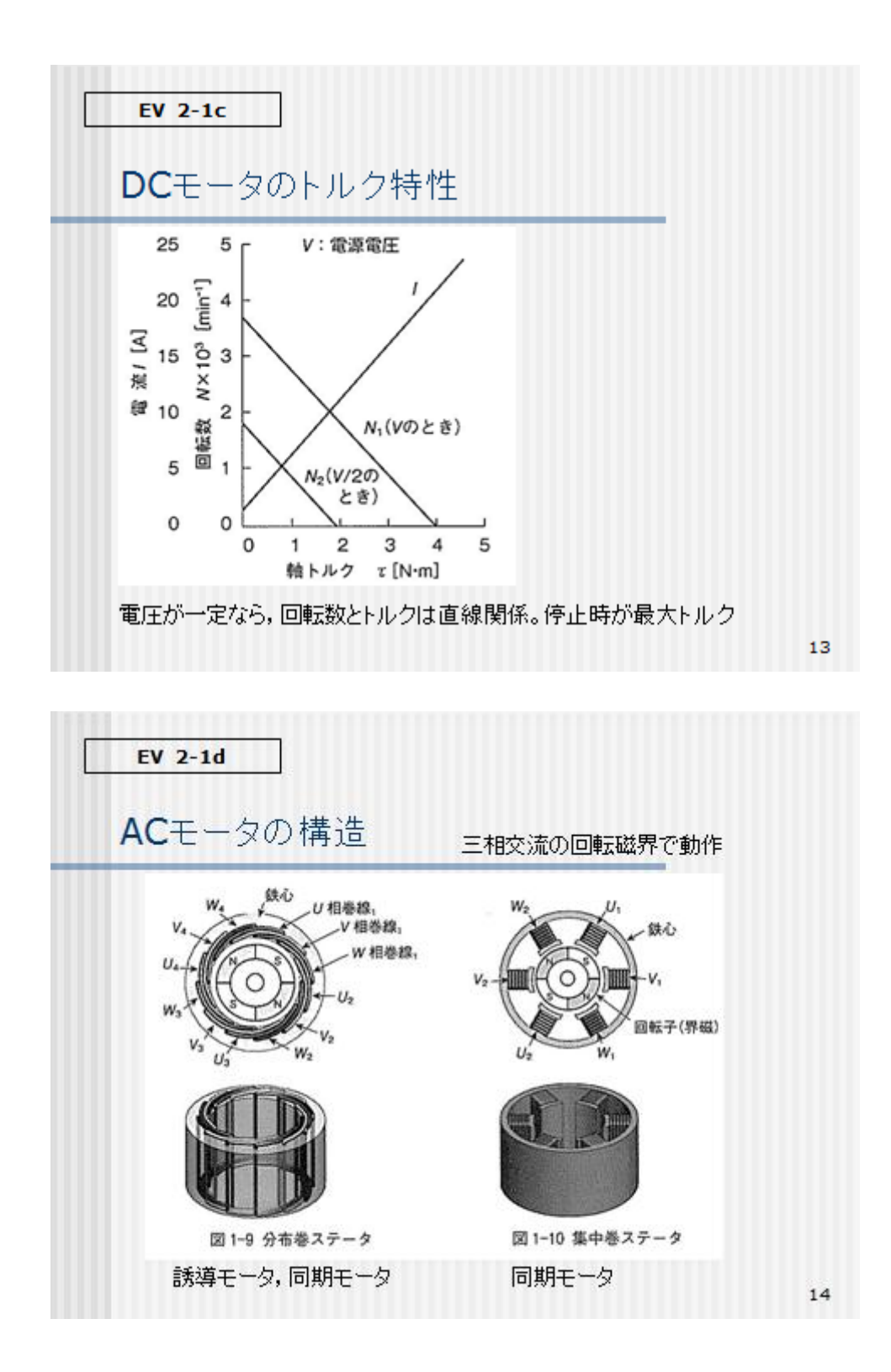

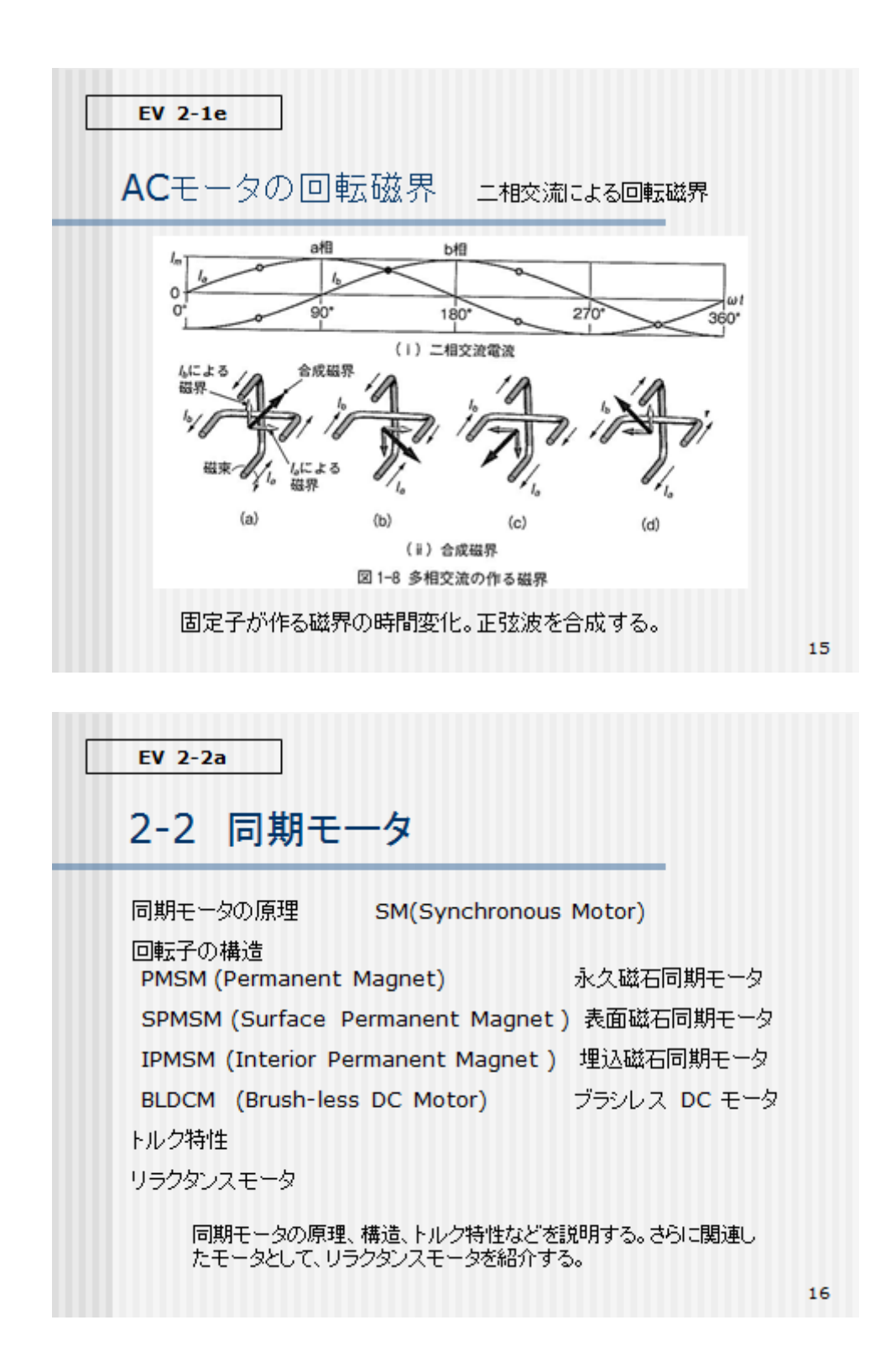

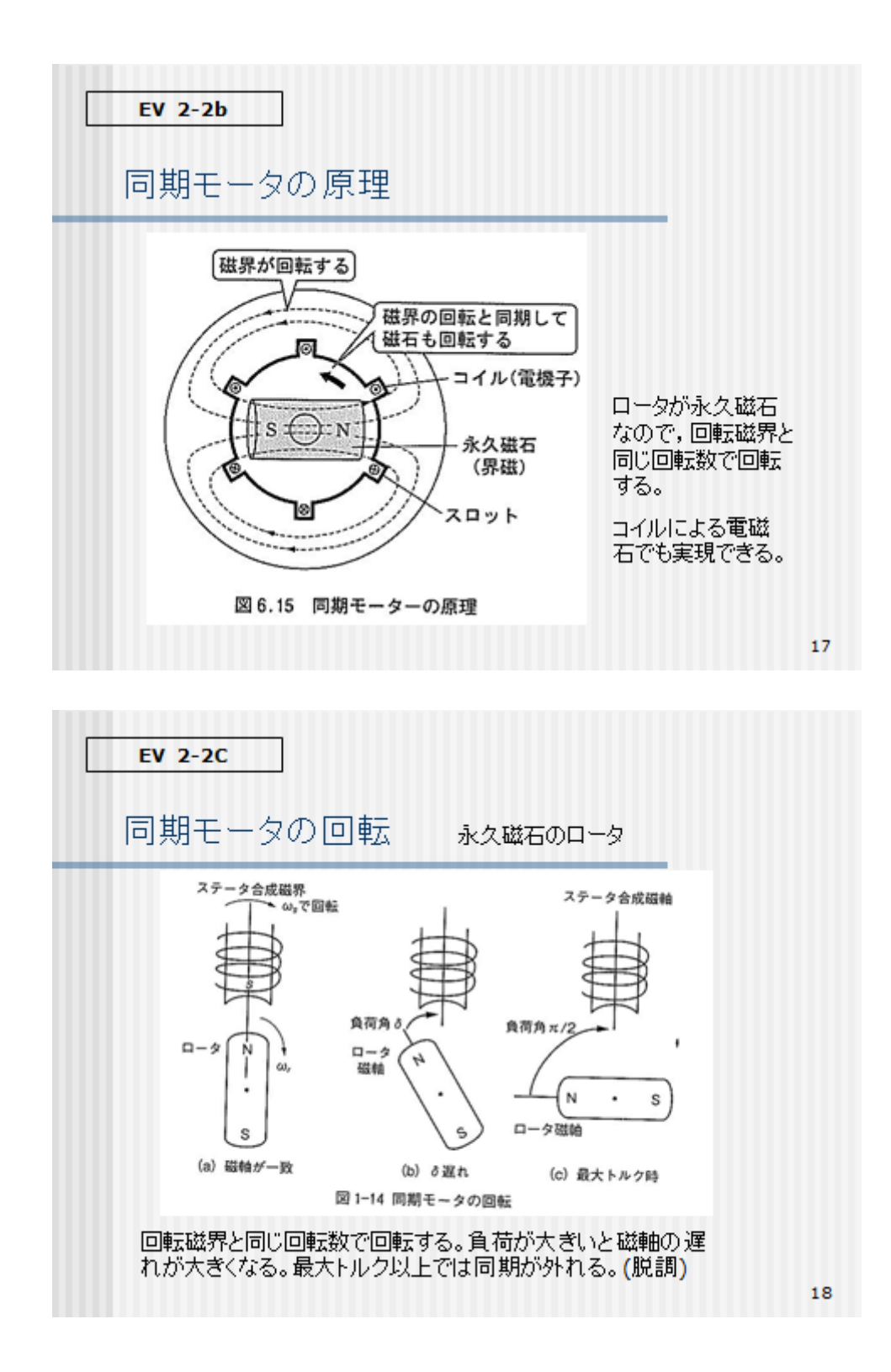

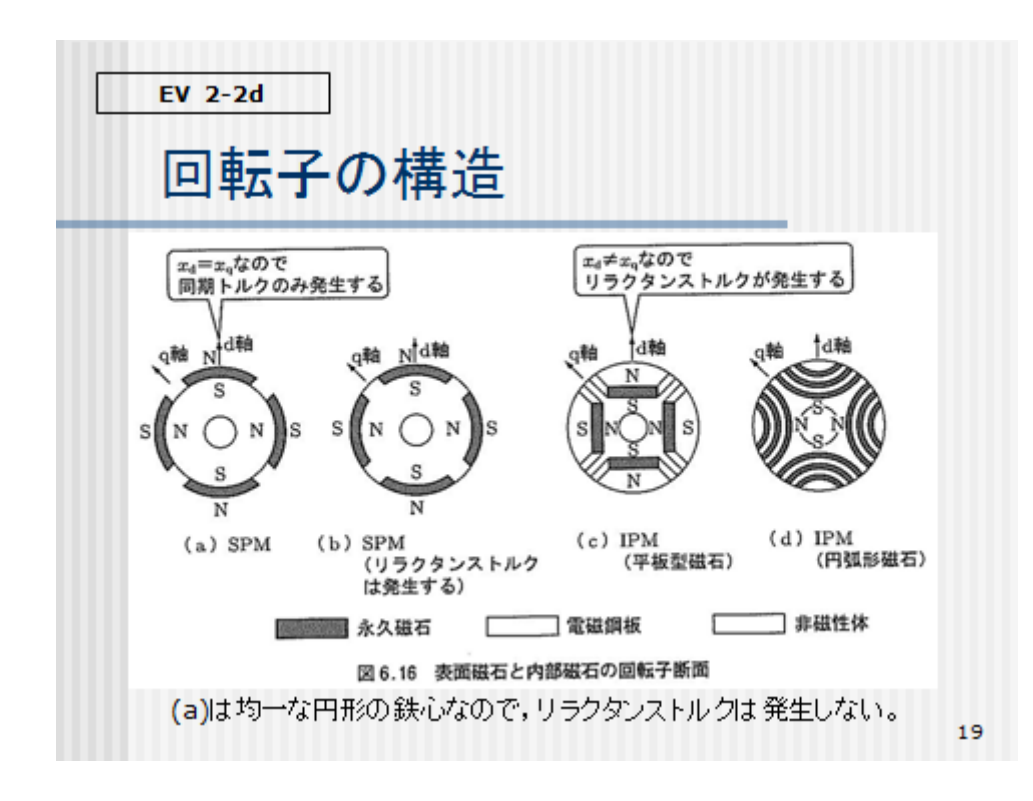

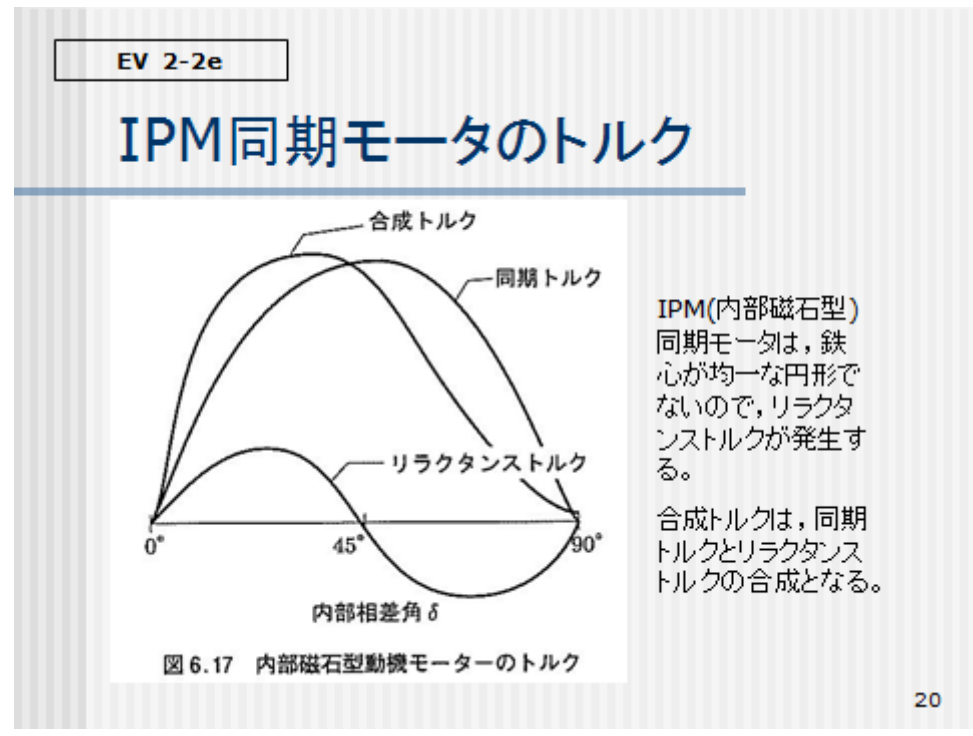

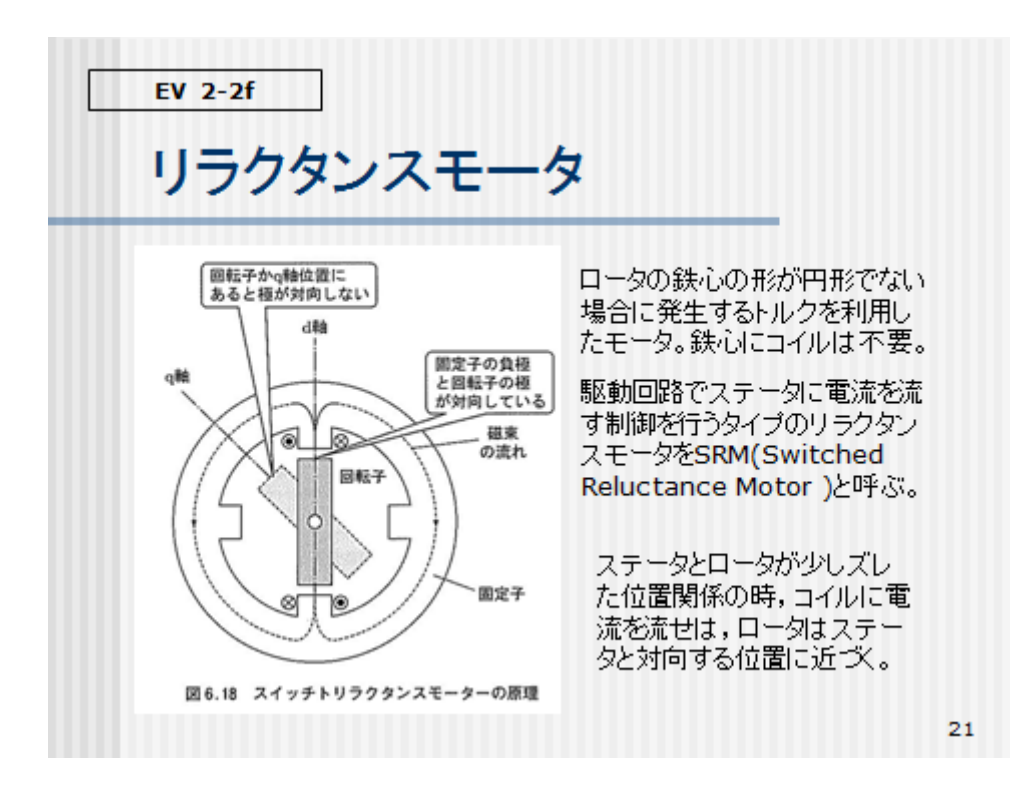

 $EV<sub>2-3a</sub>$ 

2-3 誘導モータ

回転子と固定子 トルク特性 V/F一定制御とVVVF制御

> 誘導モータのトルク特性と、モータの回転を制御する方式を説明する。 誘導モータは回転子が誘導コイル。電磁石ではない 回転を制御する方式には、V/F一定制御とVVVF制御がある。

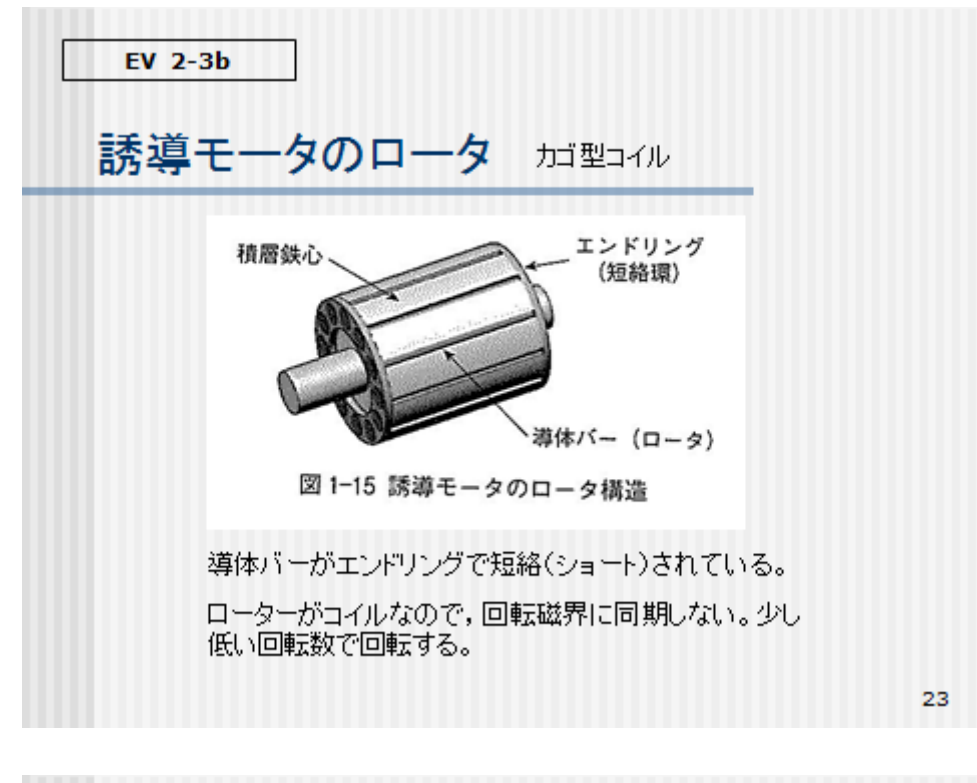

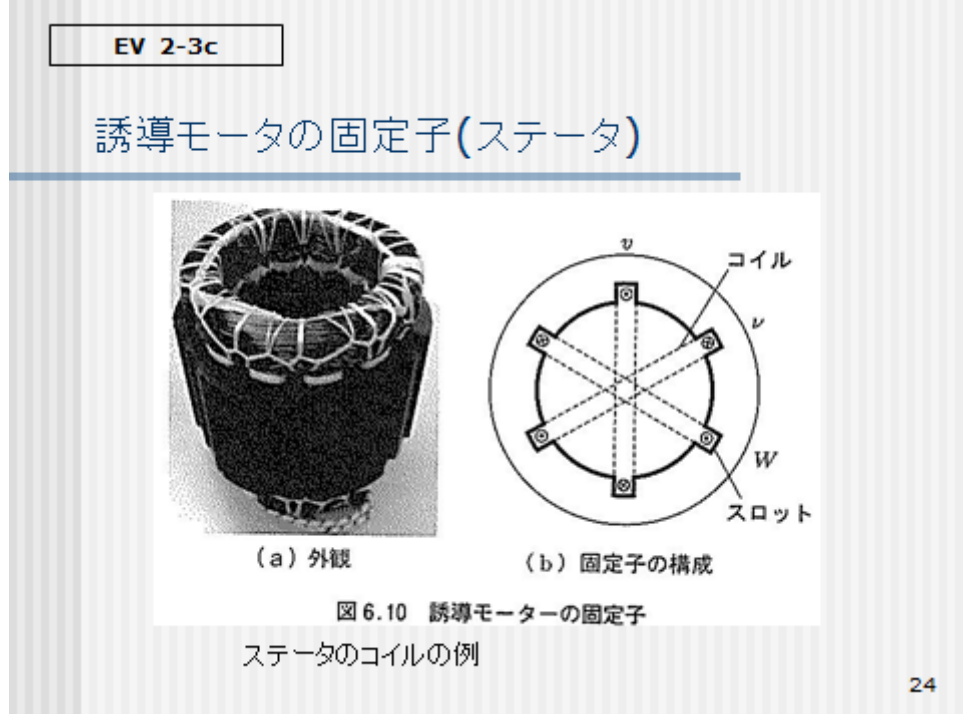

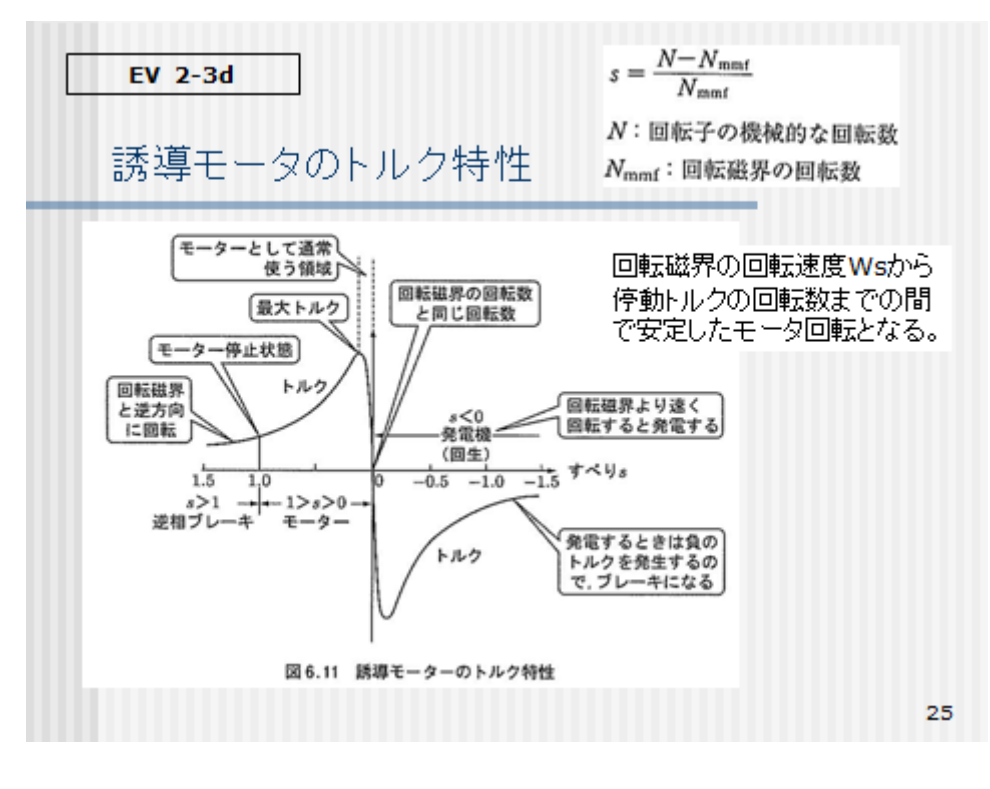

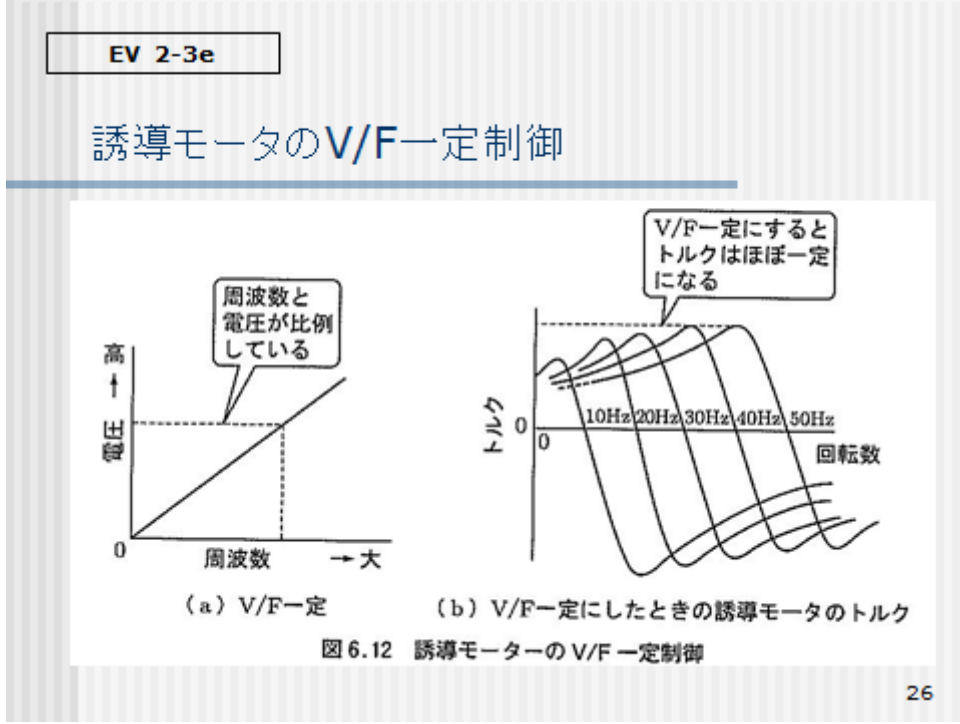

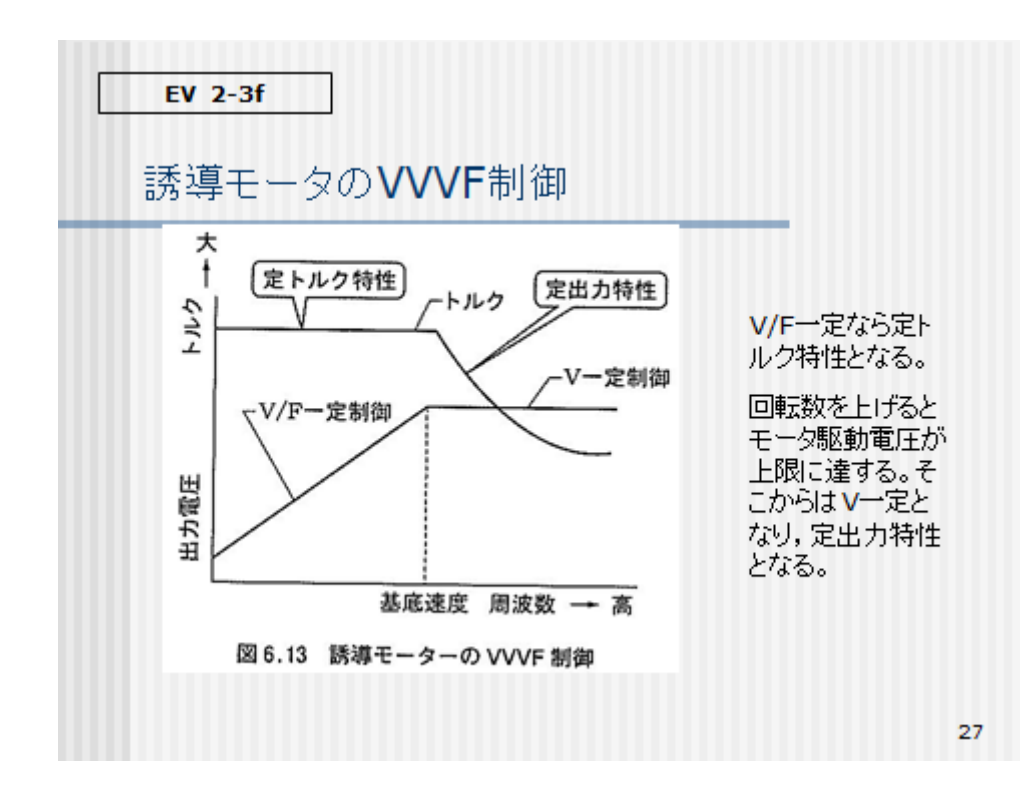

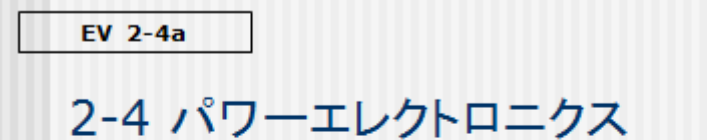

モータ制御の構成

チョッパ回路,スイッチングデバイス

チョッパ回路の平準化

双方向DC-DCコンバータ,可変電圧システム

同期モータなどを制御するためには、その駆動電圧を可変するなど。 電力の変換・制御を行う。そのために用いる素子にスイッチングデバ イスがある。

電気自動車のバッテリ電圧とこのモータ駆動電圧には違いがあるの で、電圧を昇圧したり降圧する必要がある。そのために降圧チョッパ や昇圧チョッパなどのDC-DCコンバータを用いる。

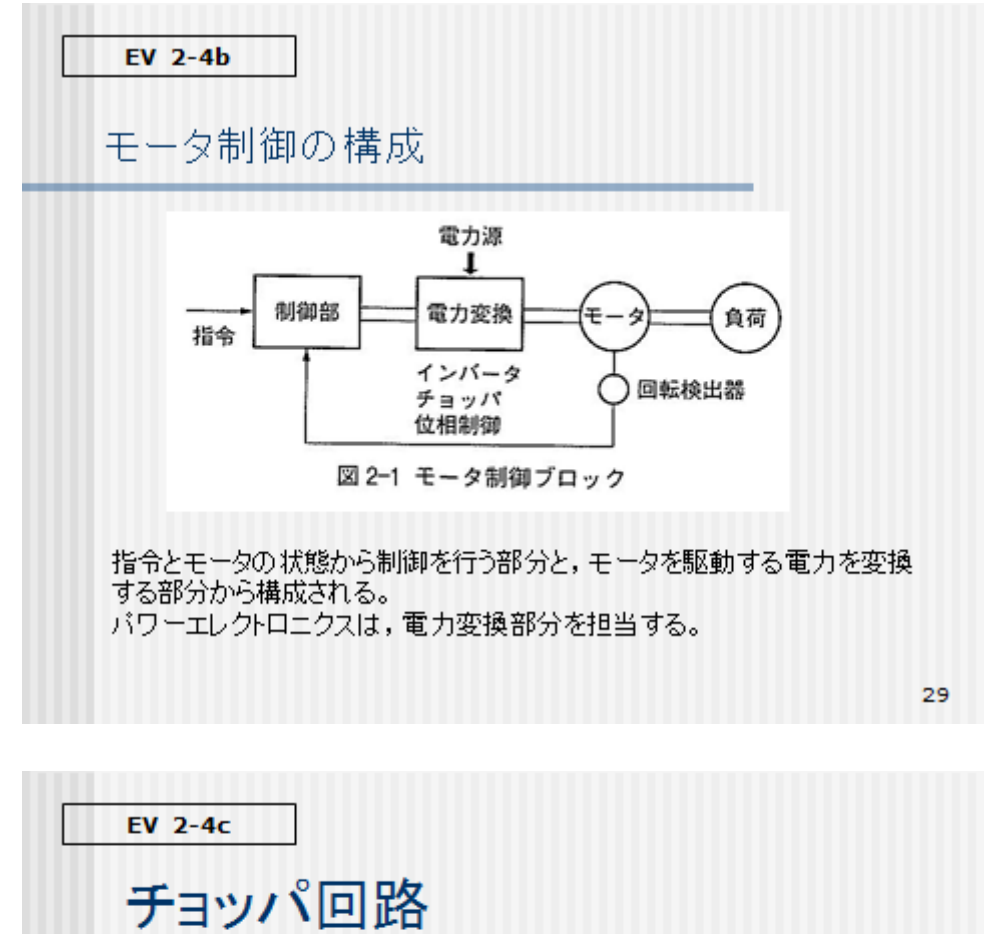

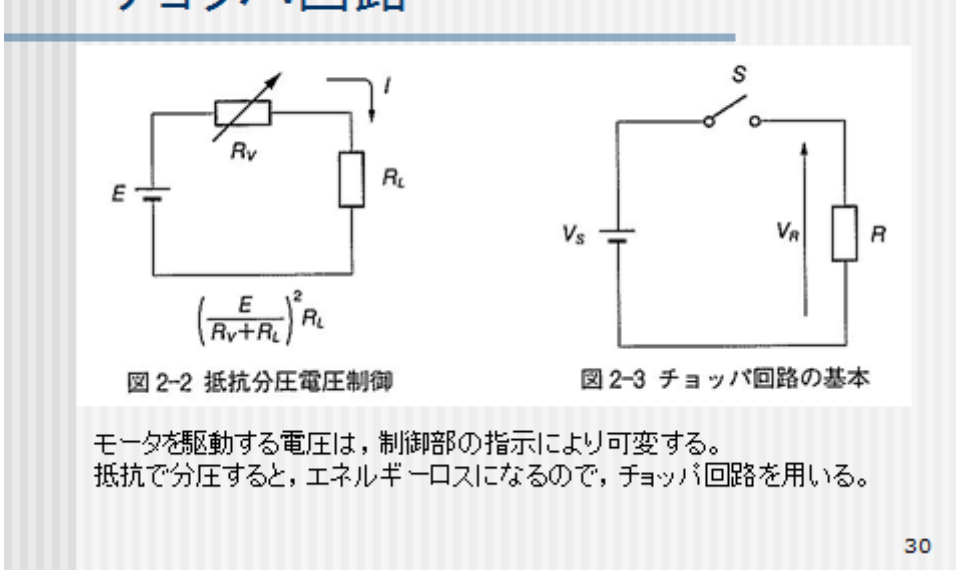

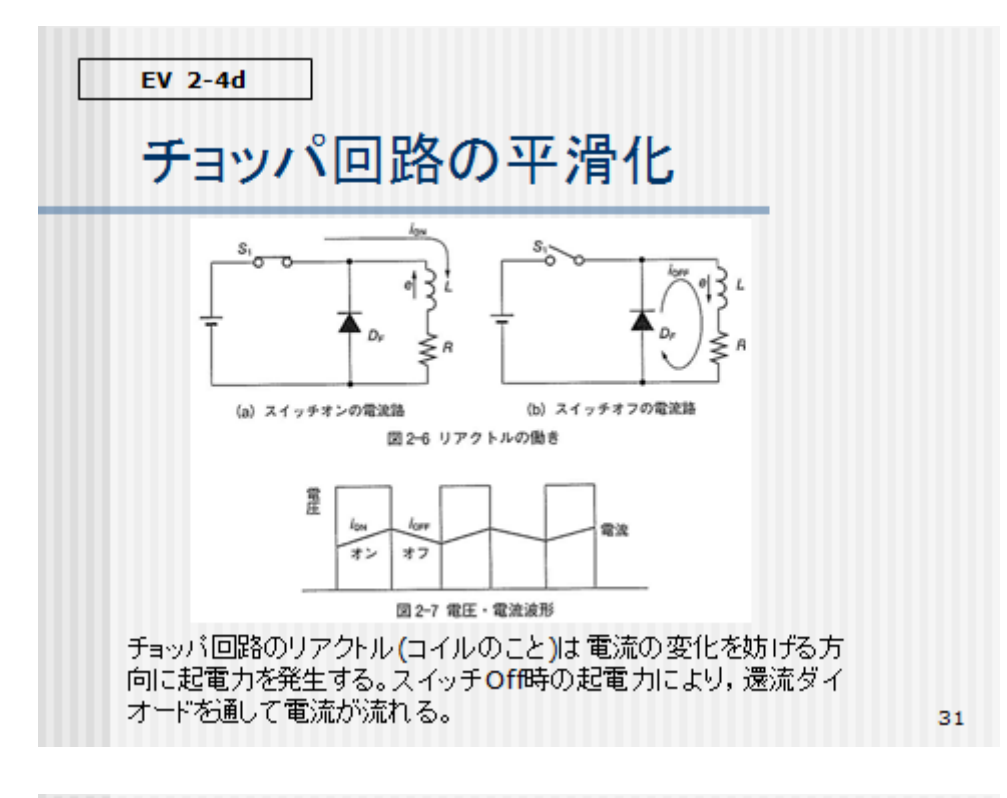

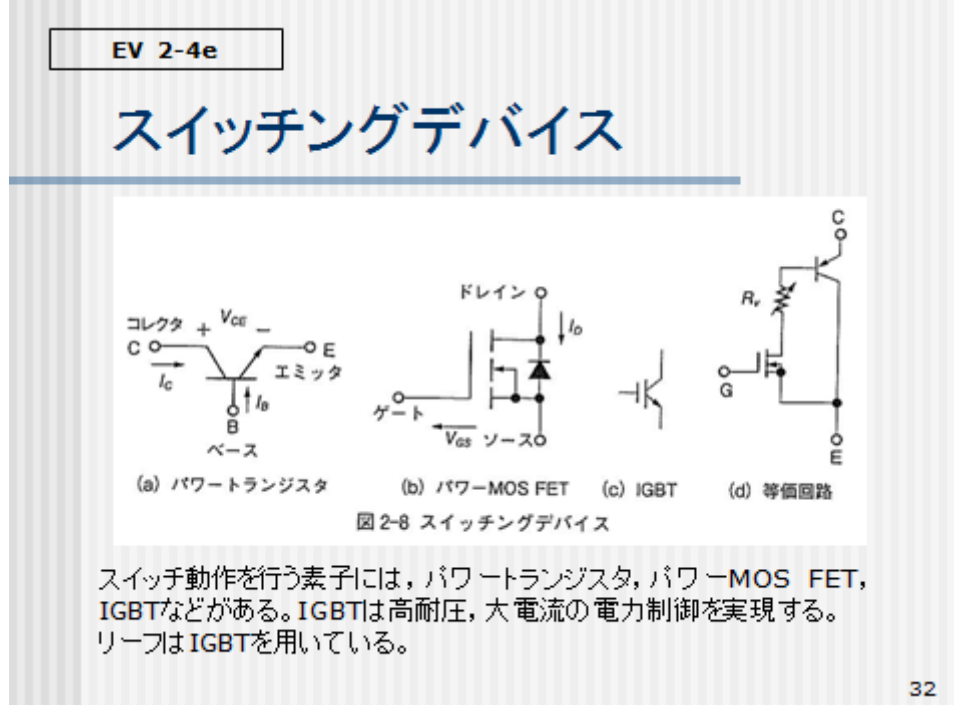

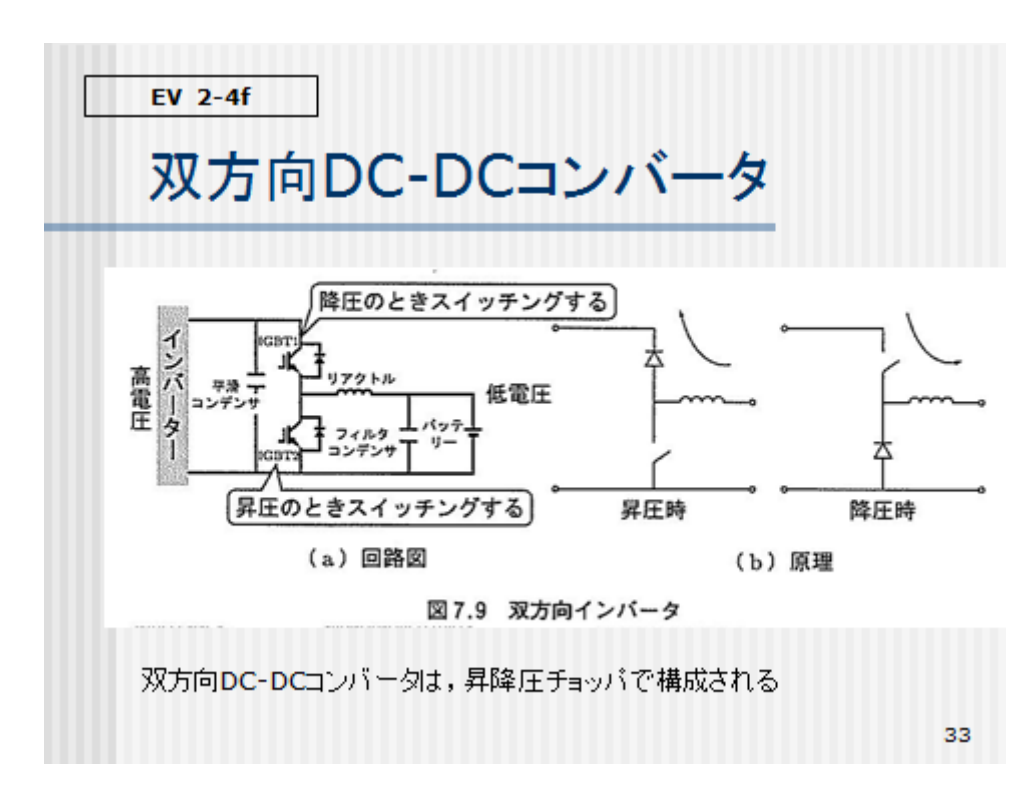

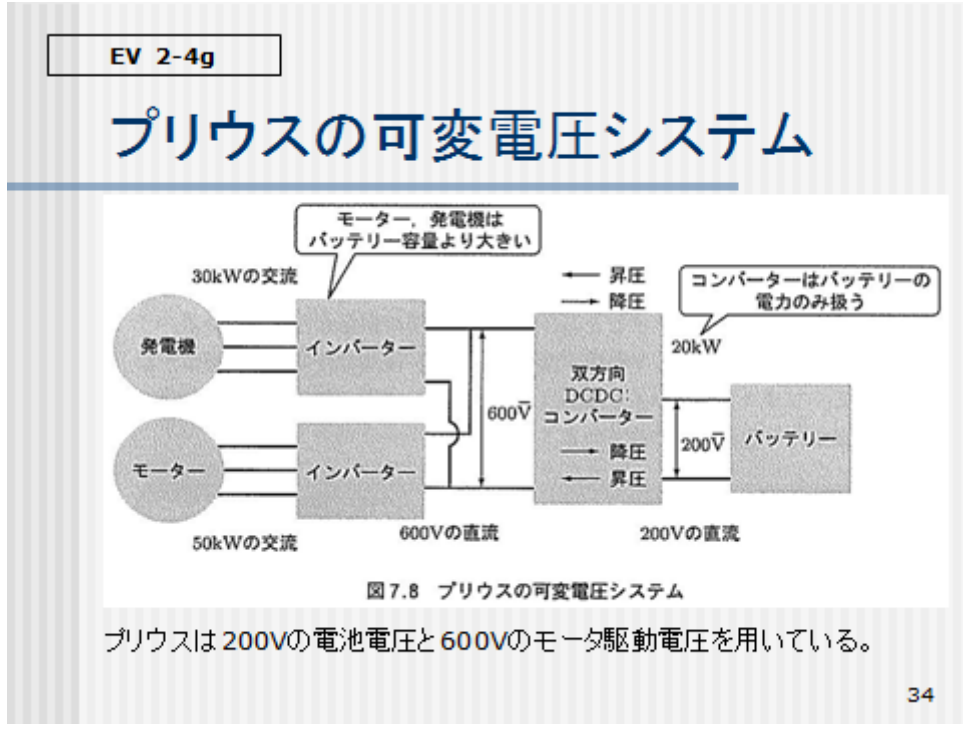

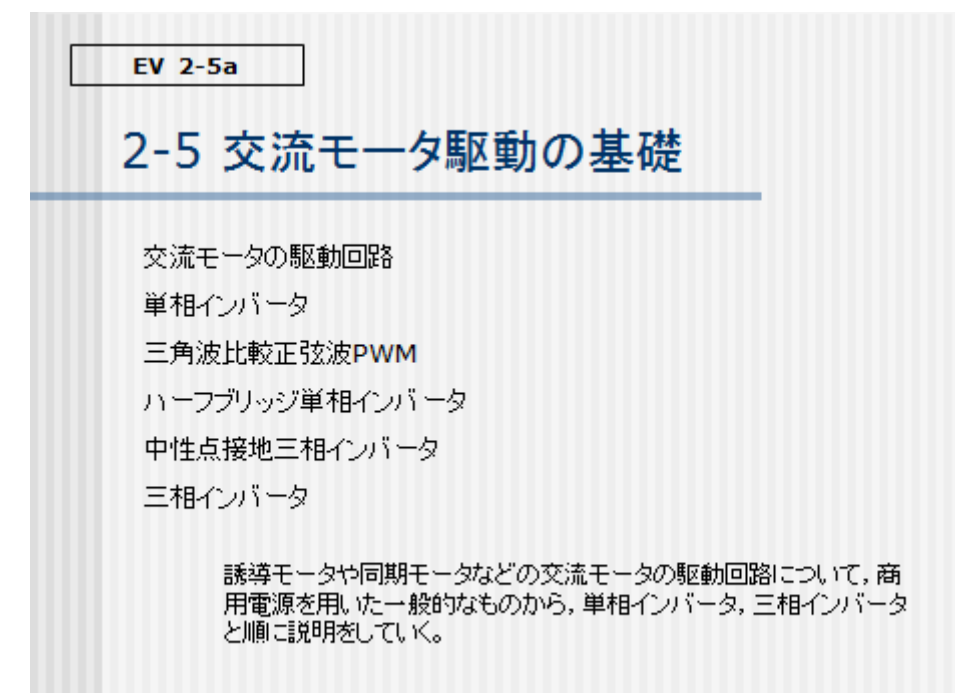

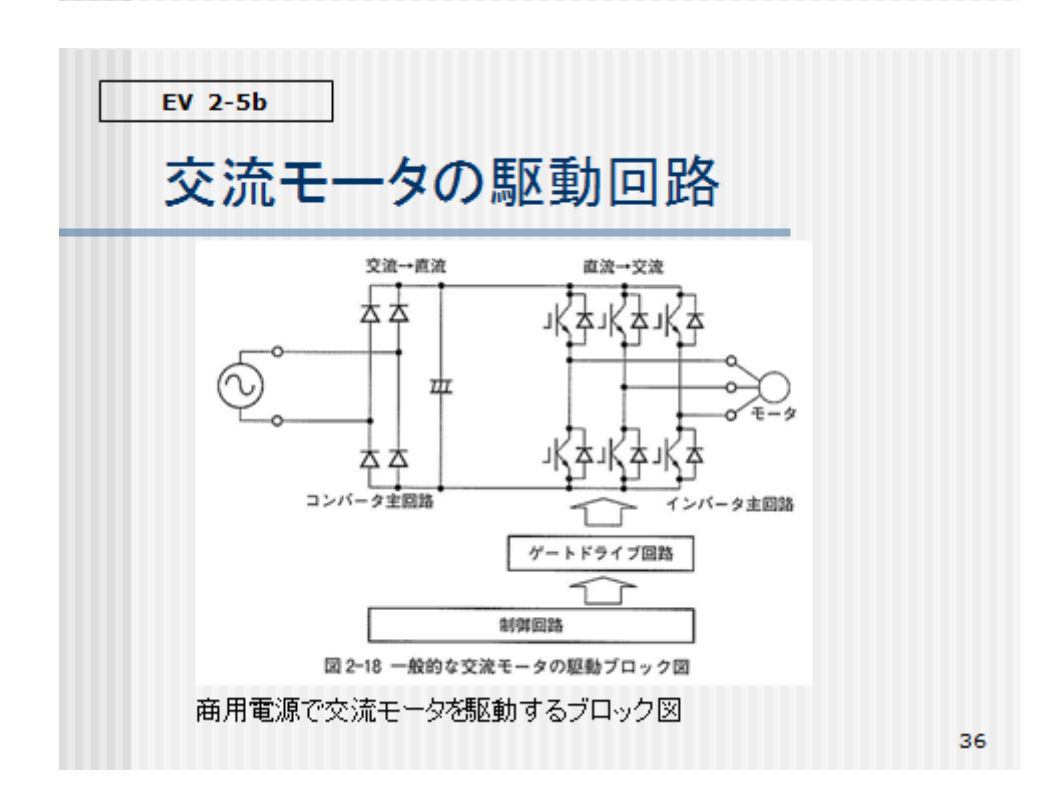

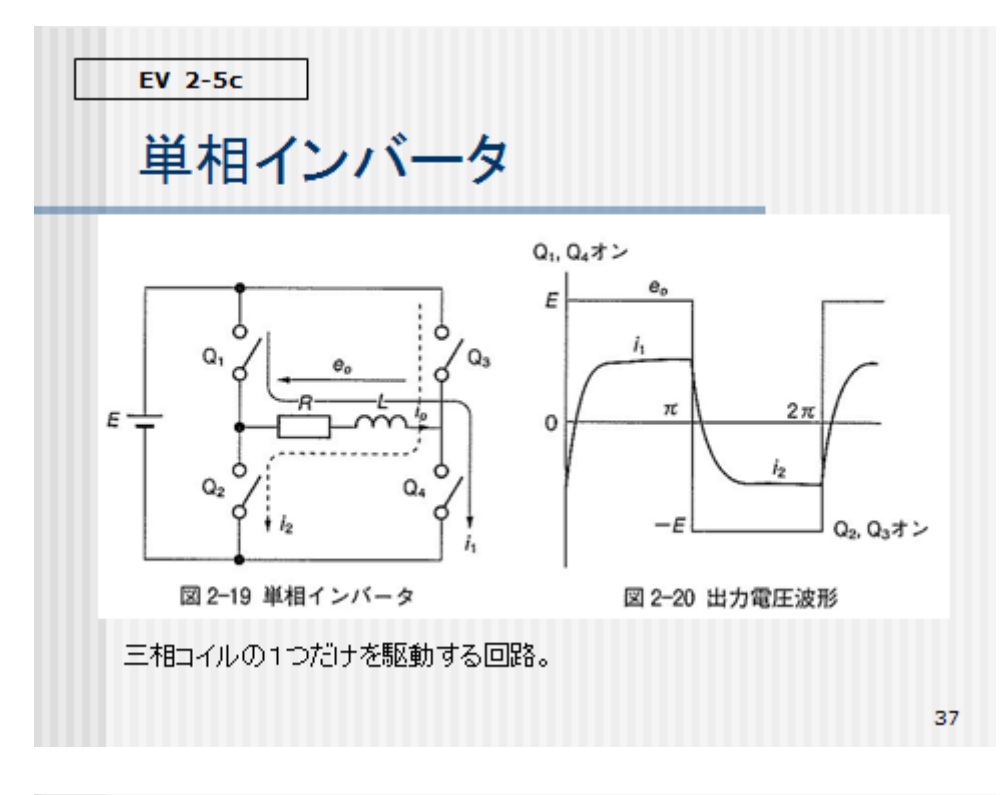

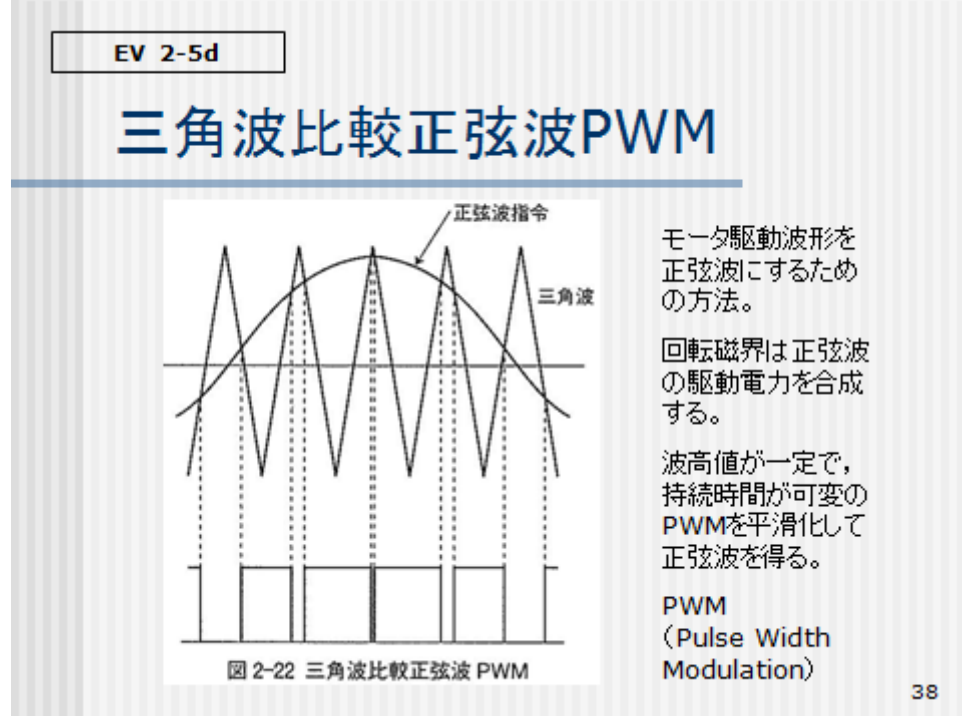

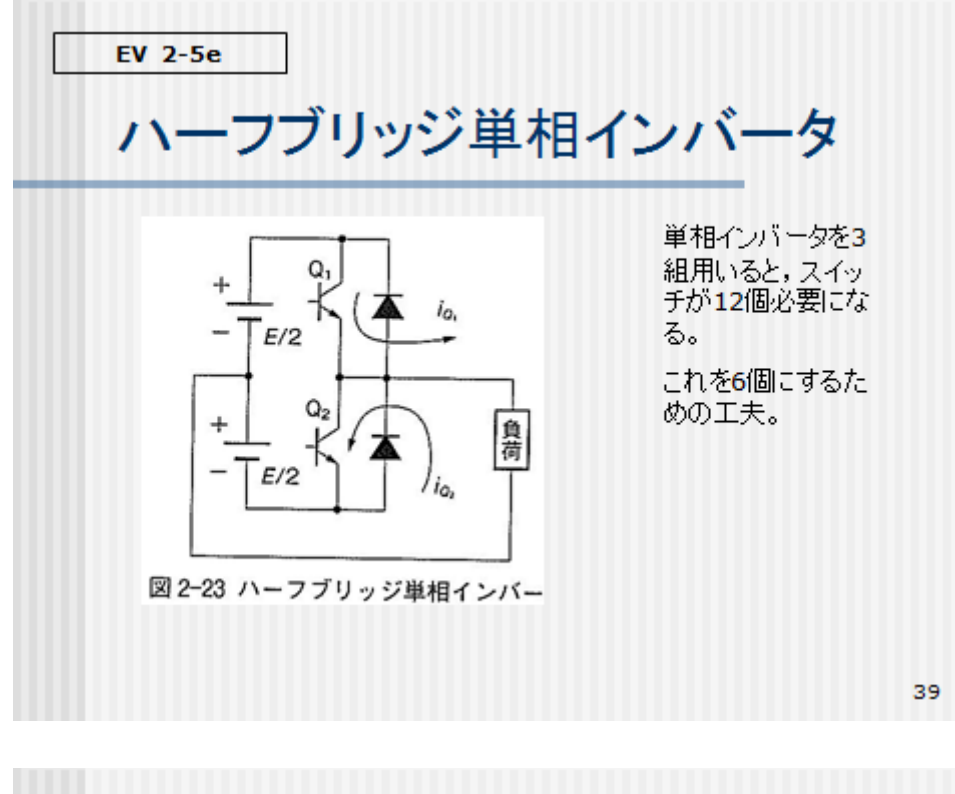

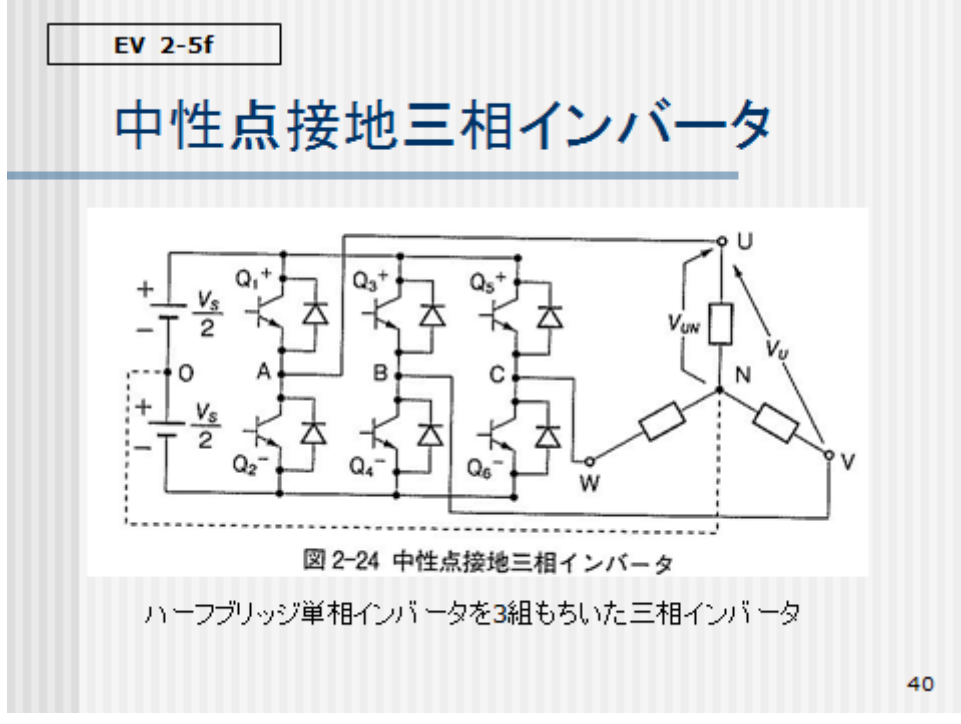

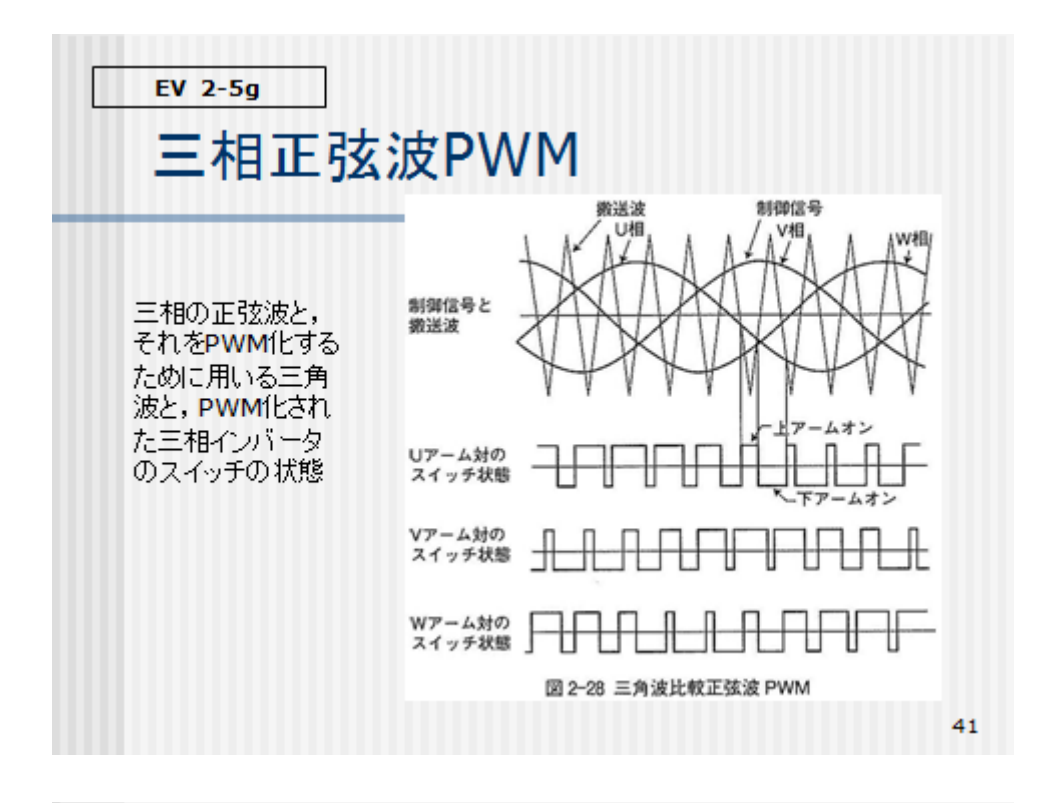

### 2-6 EVのモータ制御

 $EV$  2-6a

クローズループ制御 トルクの制御、速度制御、位置制御 インバータ制御特性と⊿接続のインバータ ブラシレスDCモータとそのドライブ回路,駆動波形 EVのモータ制御、モータの実例(構造·駆動波形·駆動回路) 電力変換部の制御コはクローズドループ制御が用いられる。 制御部はモータのトルク制御、速度制御、位置制御を行う。 誘導モータや同期モータを駆動するインバータを補足説明し、さらにブラ シレスDCモータについて説明する。 EVで用いられているモータ制御のブロック図を説明する。

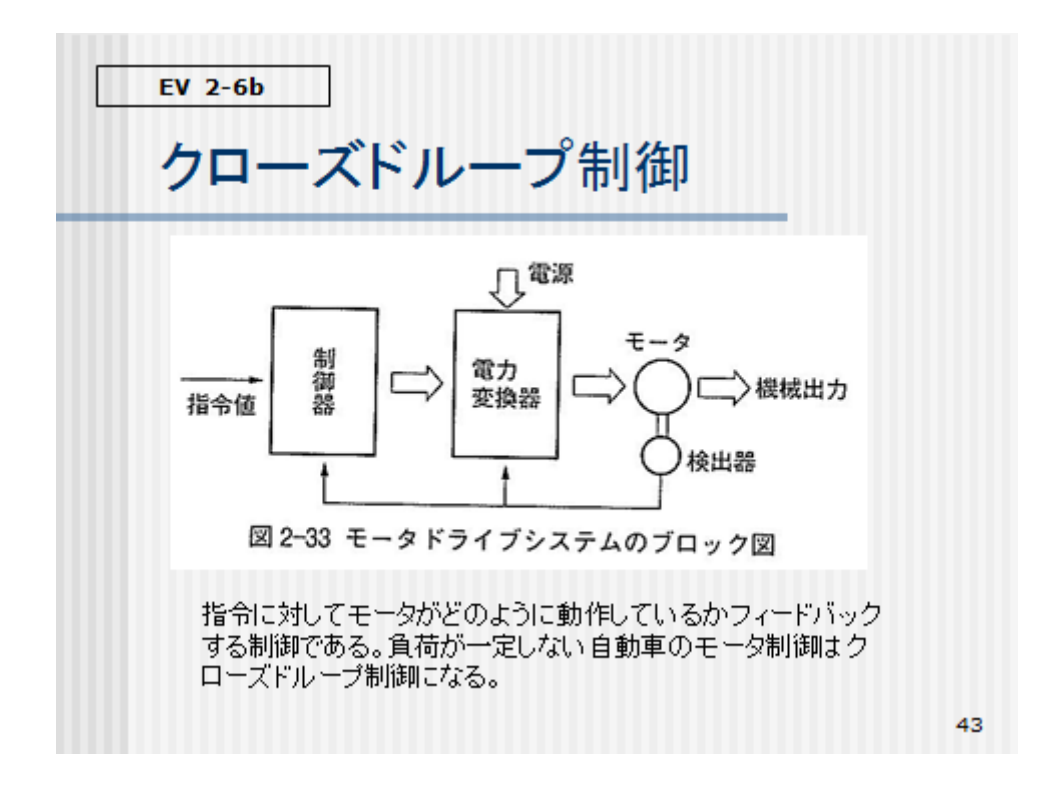

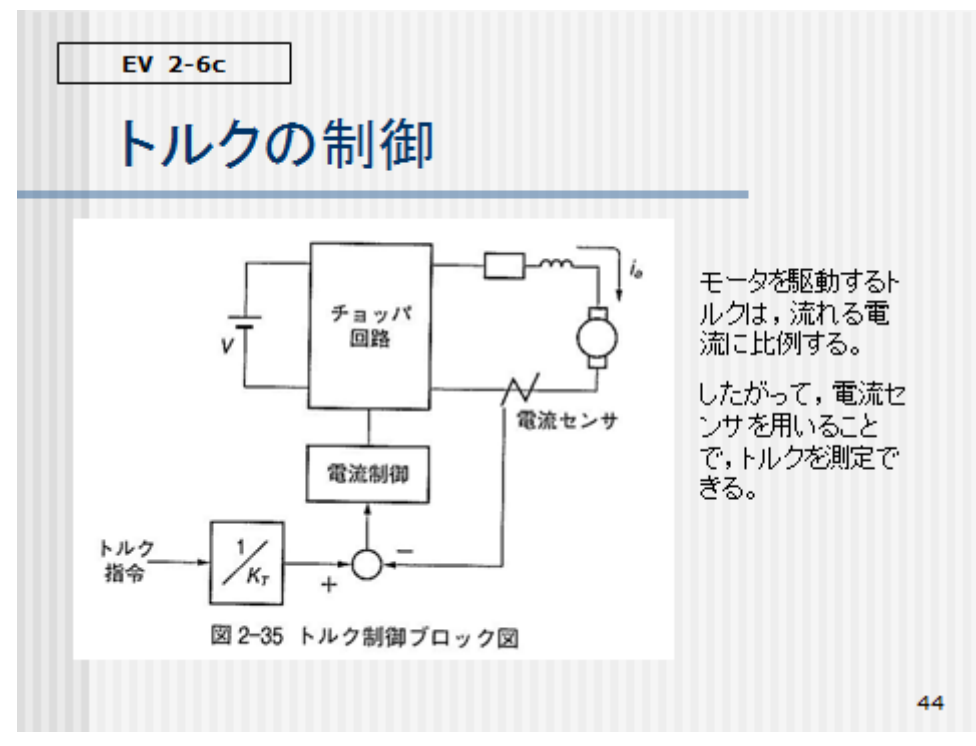

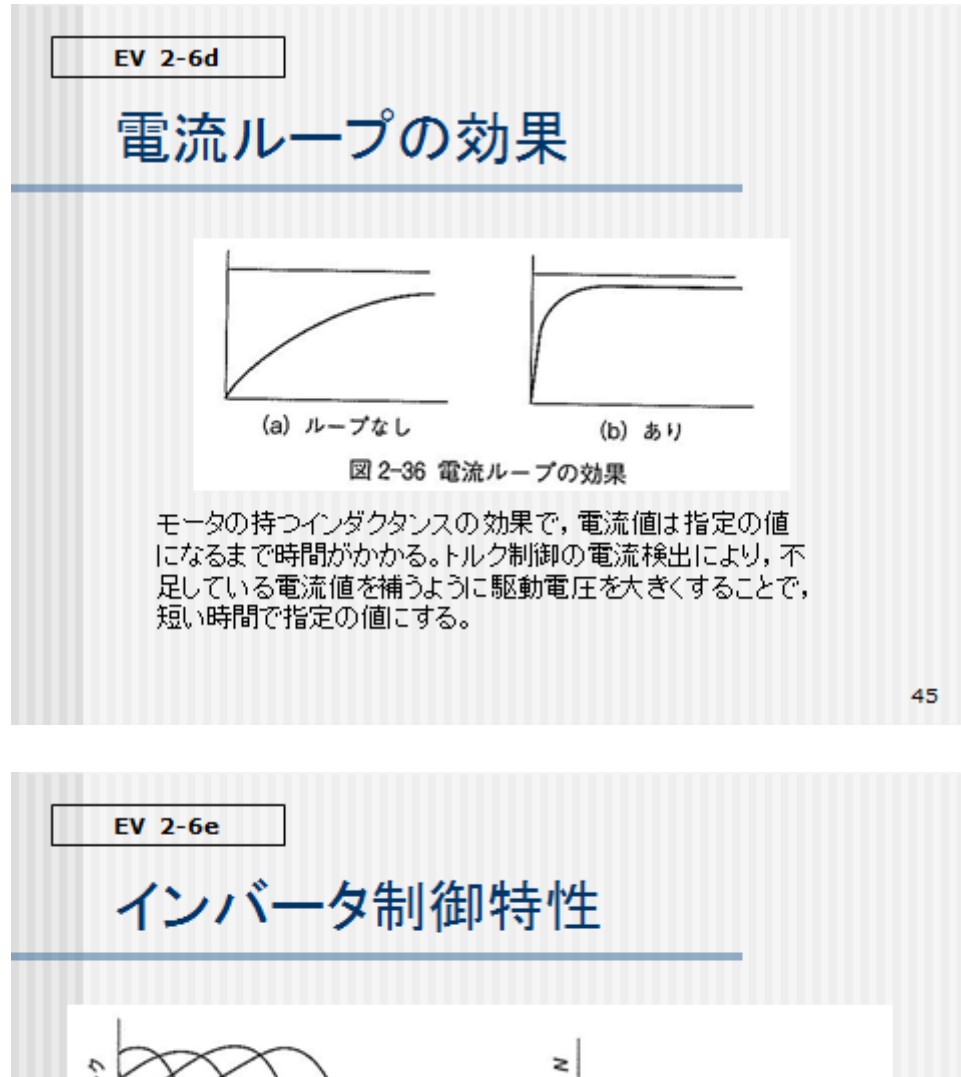

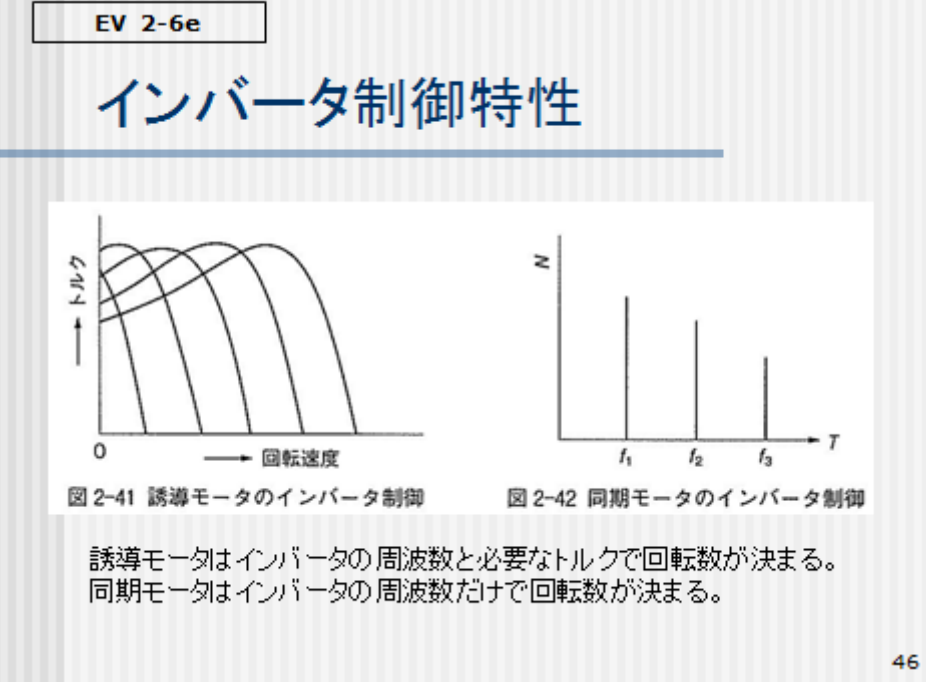

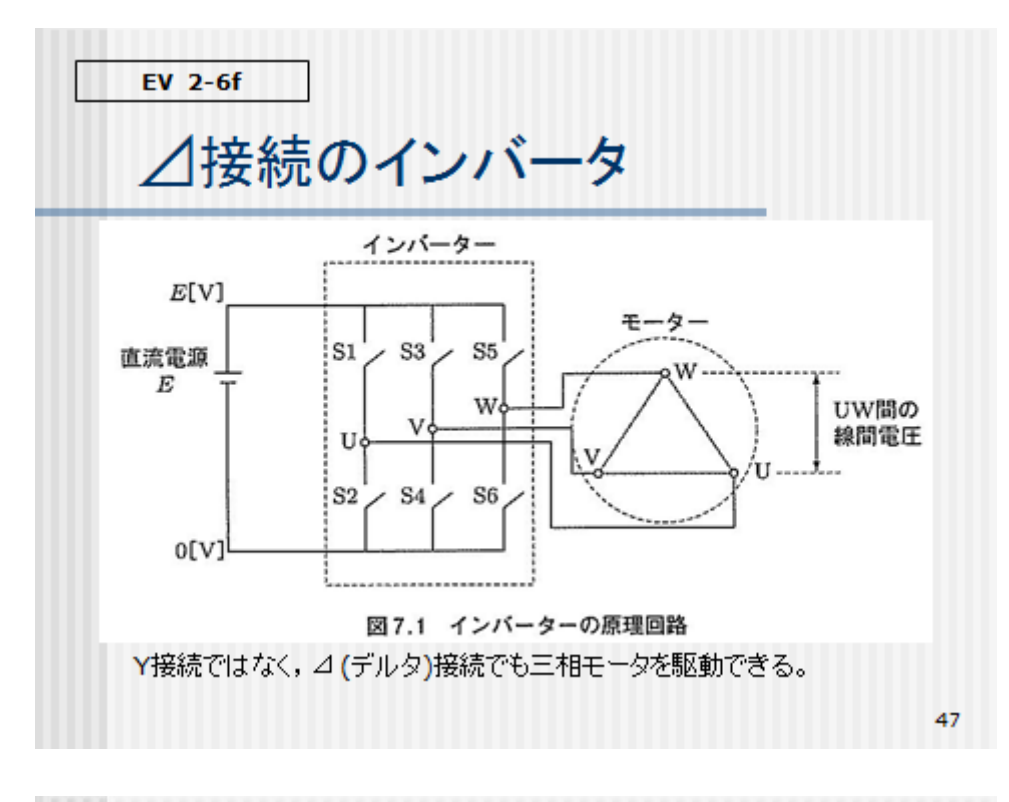

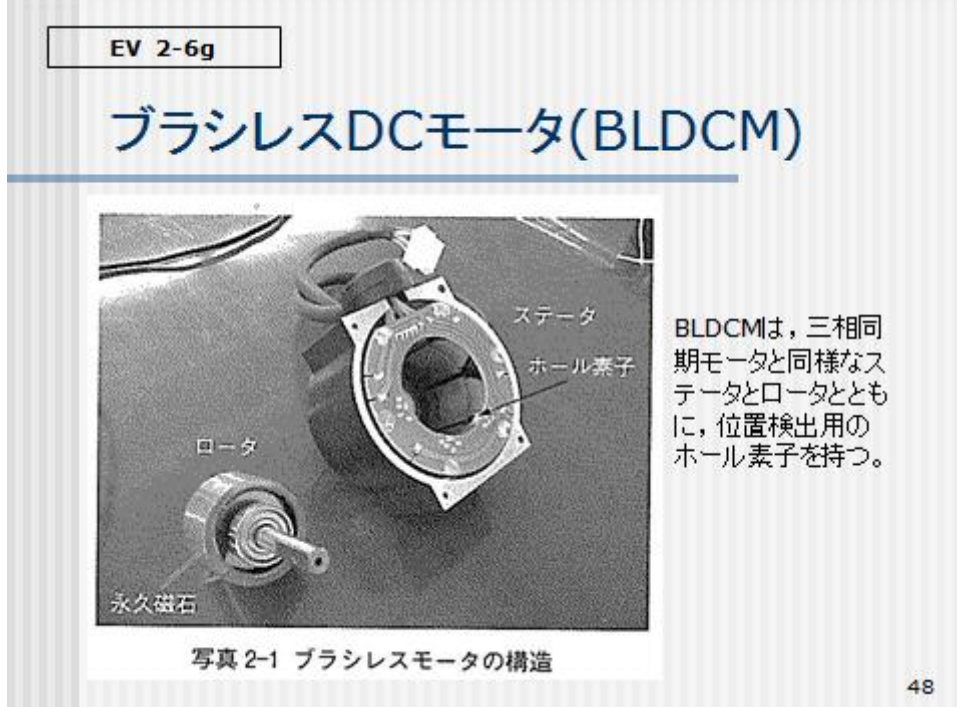

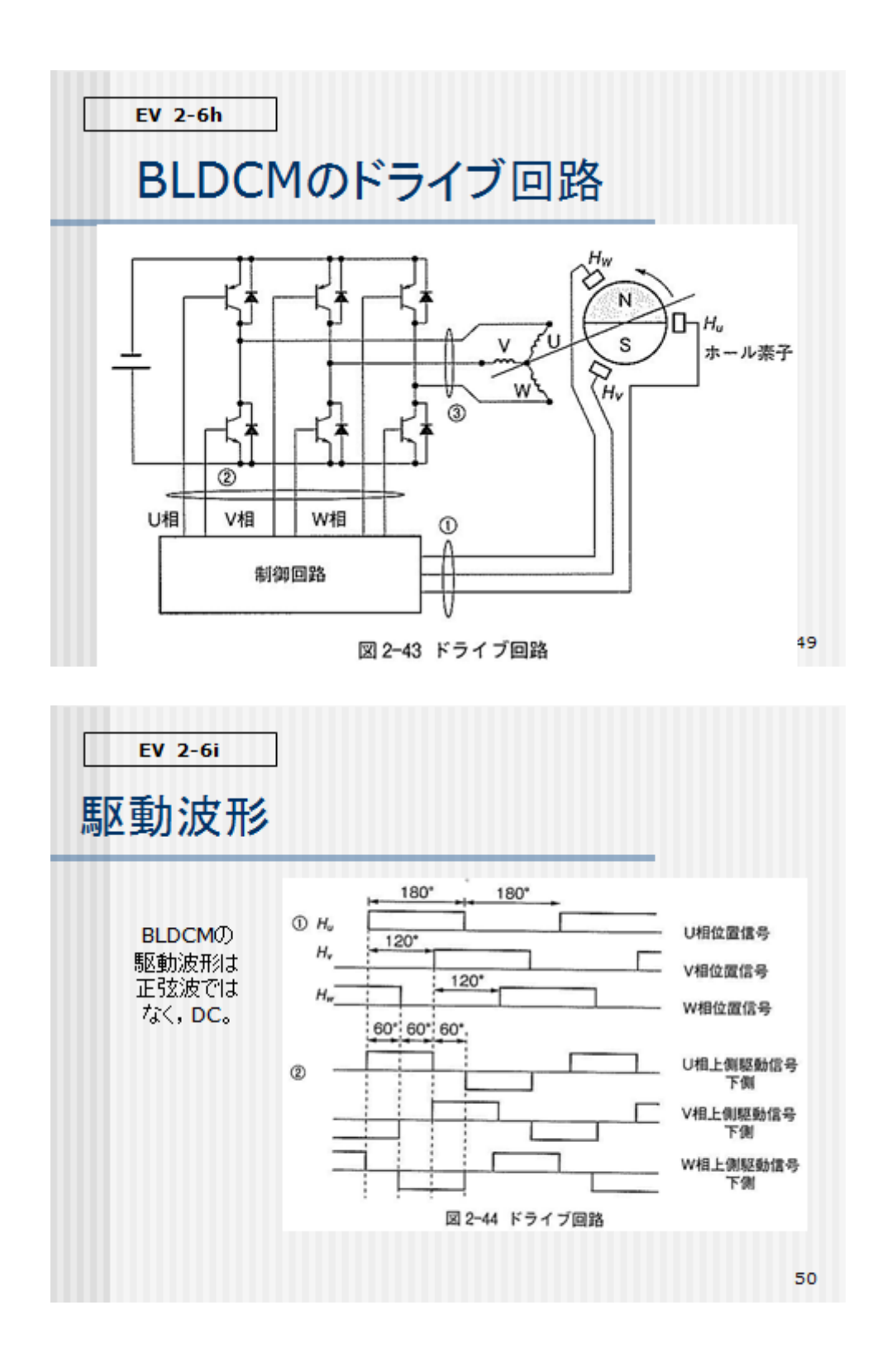

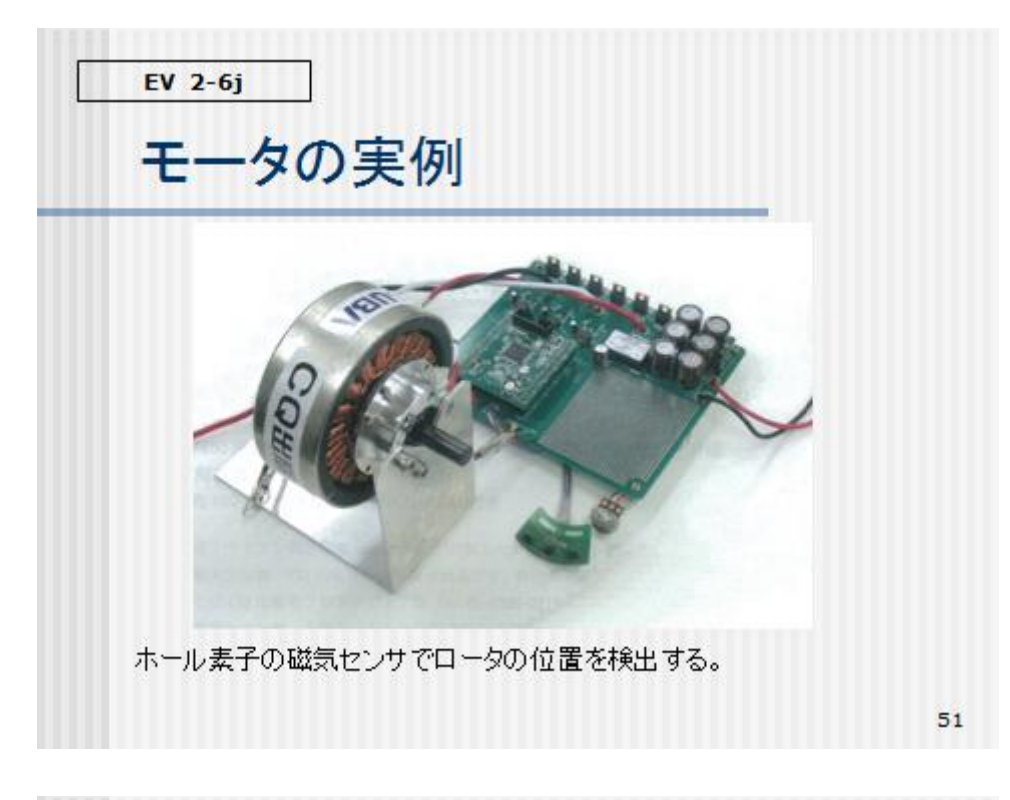

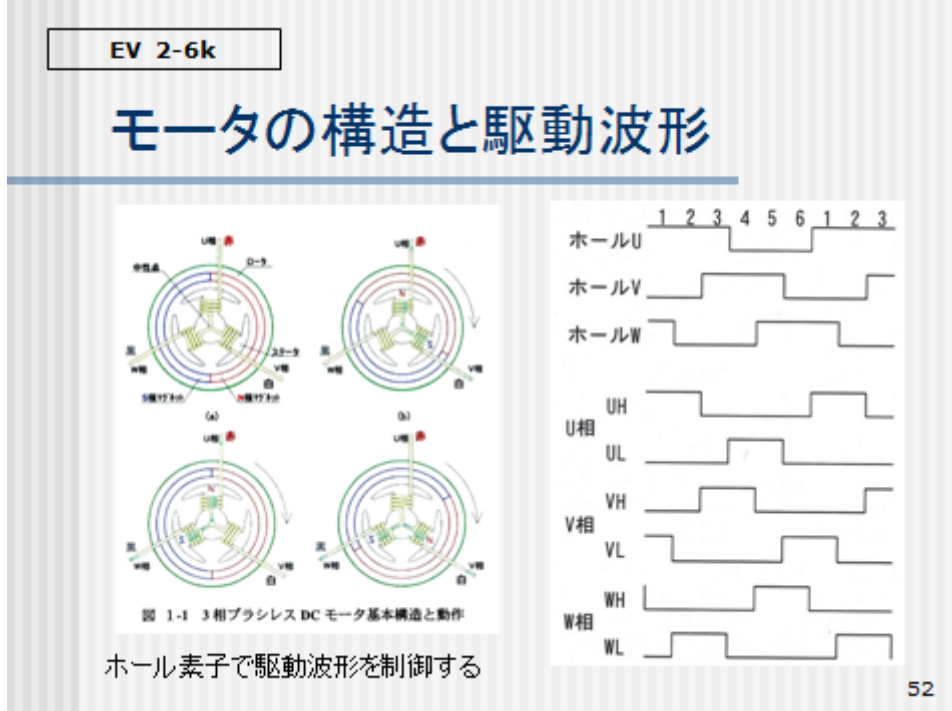

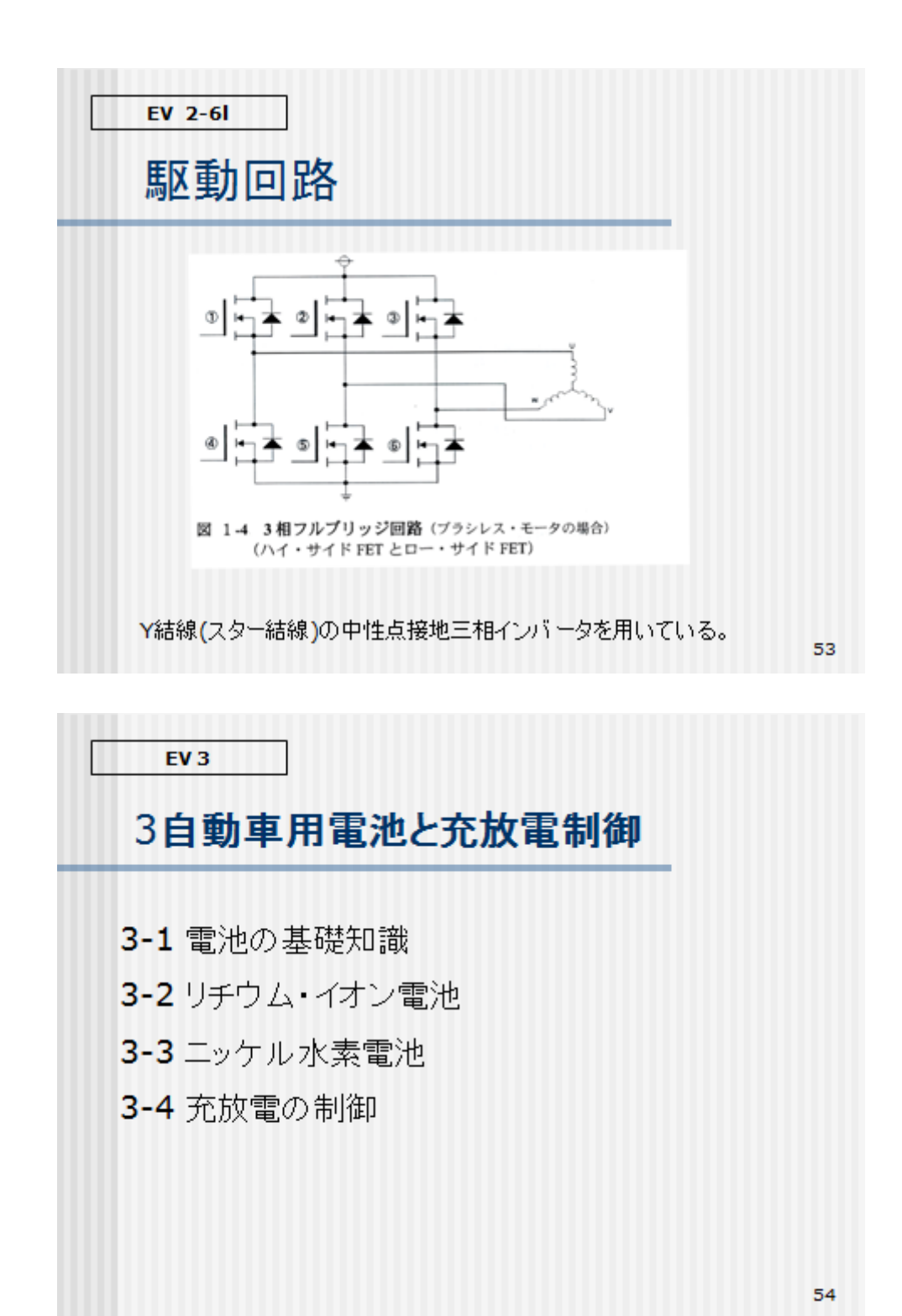

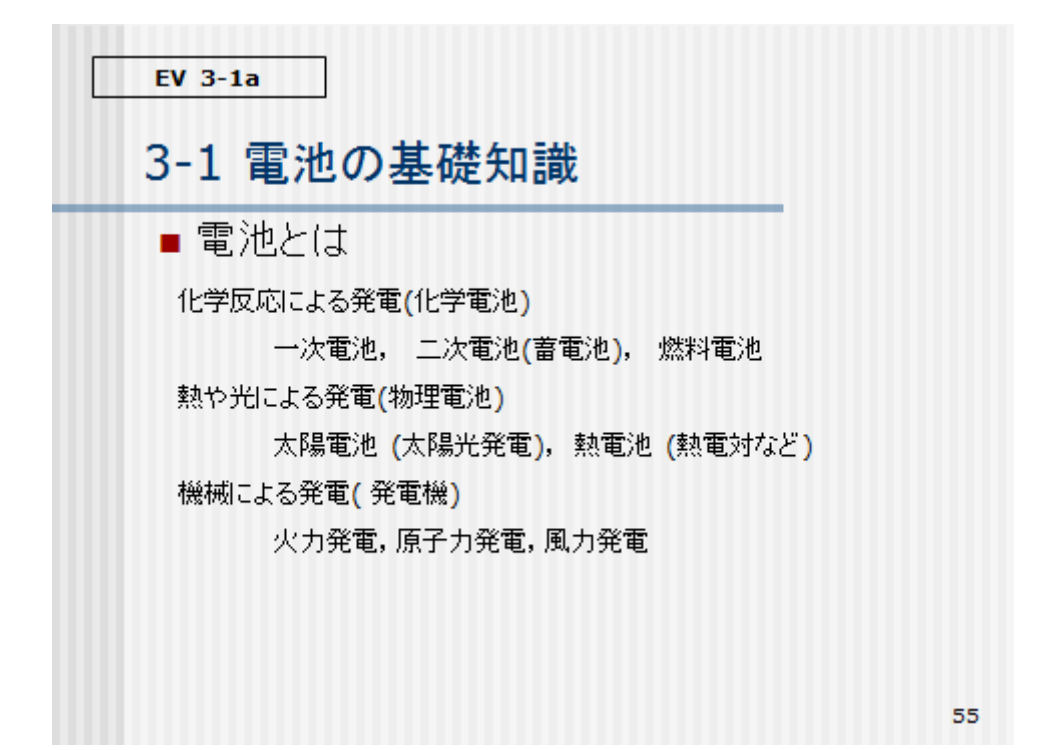

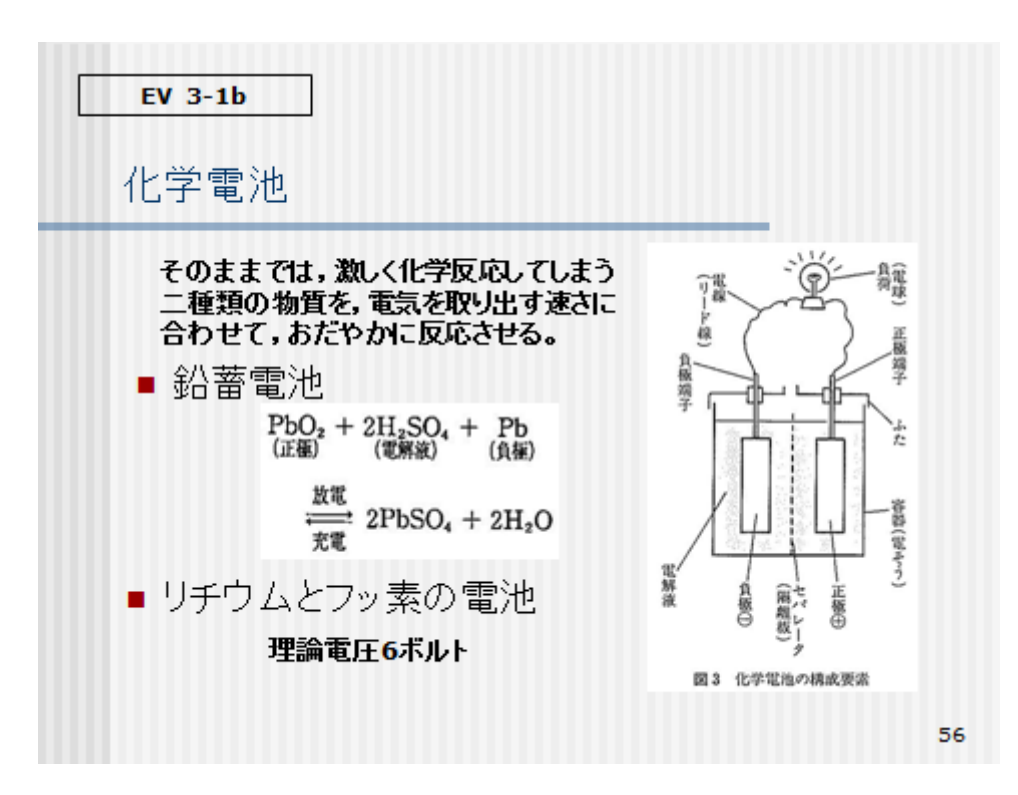
$EV$  3-1c

### スーパーキャパシタ

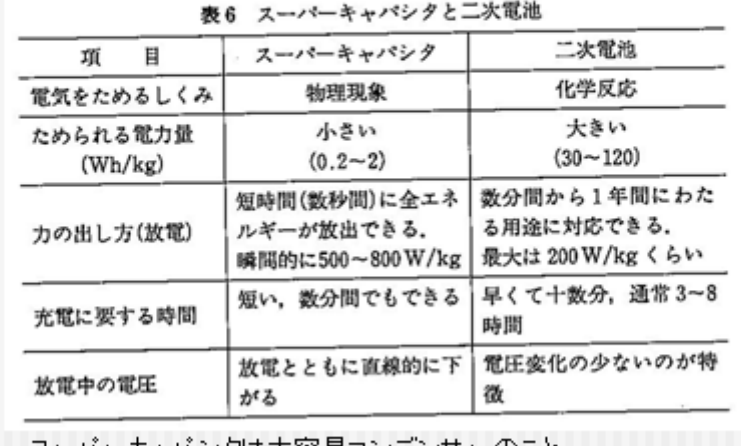

スーパーキャパシタは大容量コンデンサーのこと

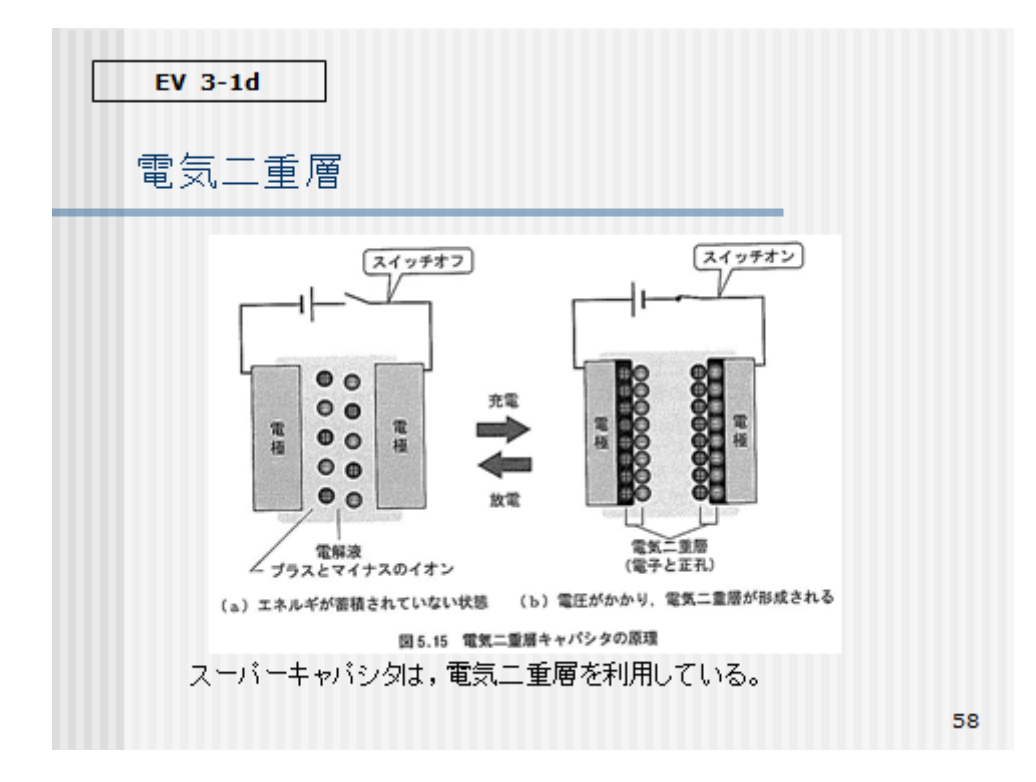

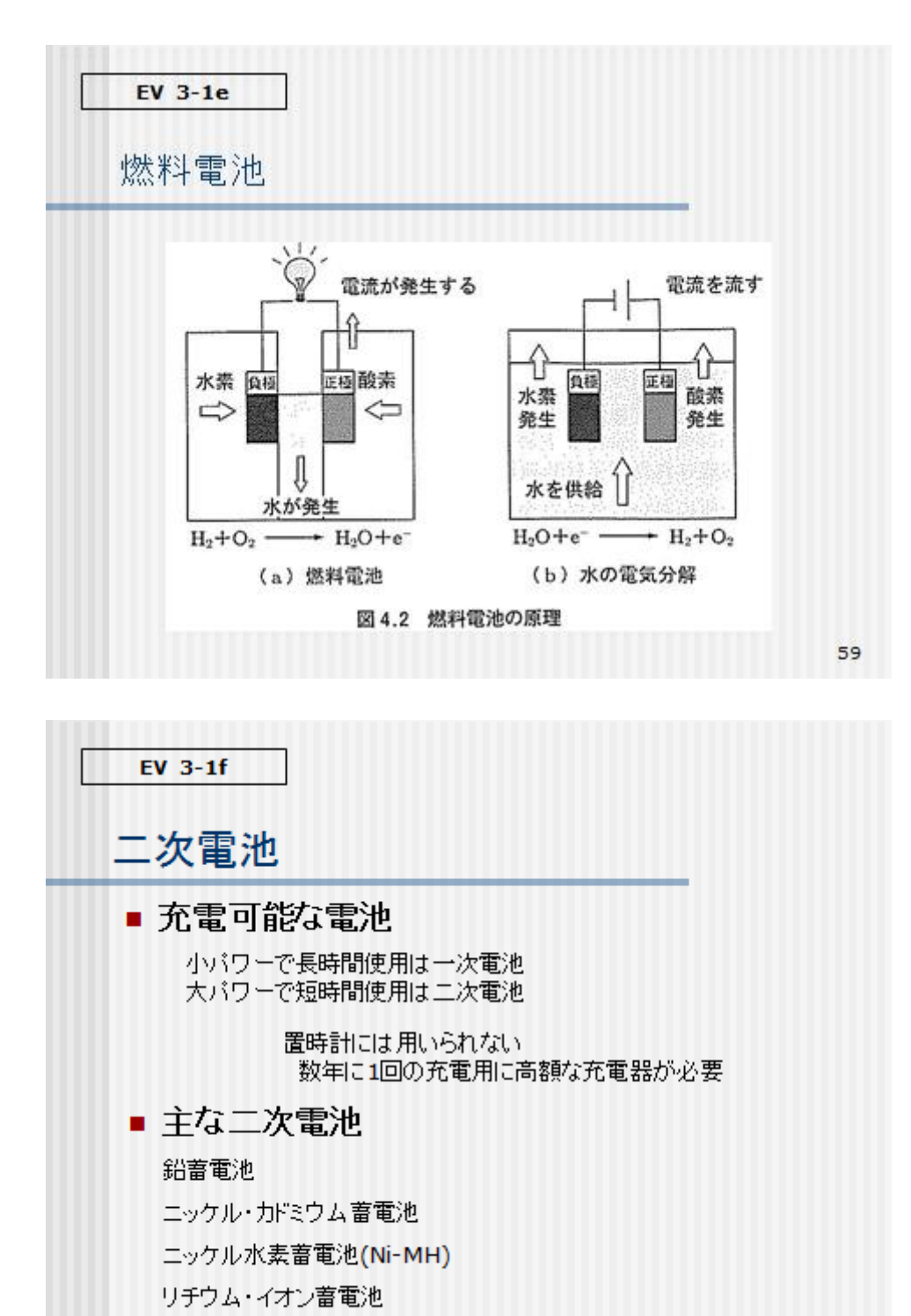

 $EV$  3-2a

### 3-2 リチウム・イオン電池

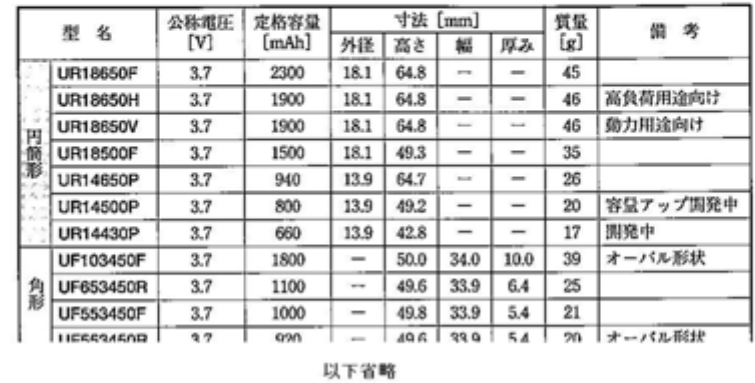

〈表1-5-1〉リチウム・イオン蓄電池のラインナップ [三洋電機用]

テスラやMINI-EVは18650を用いる。

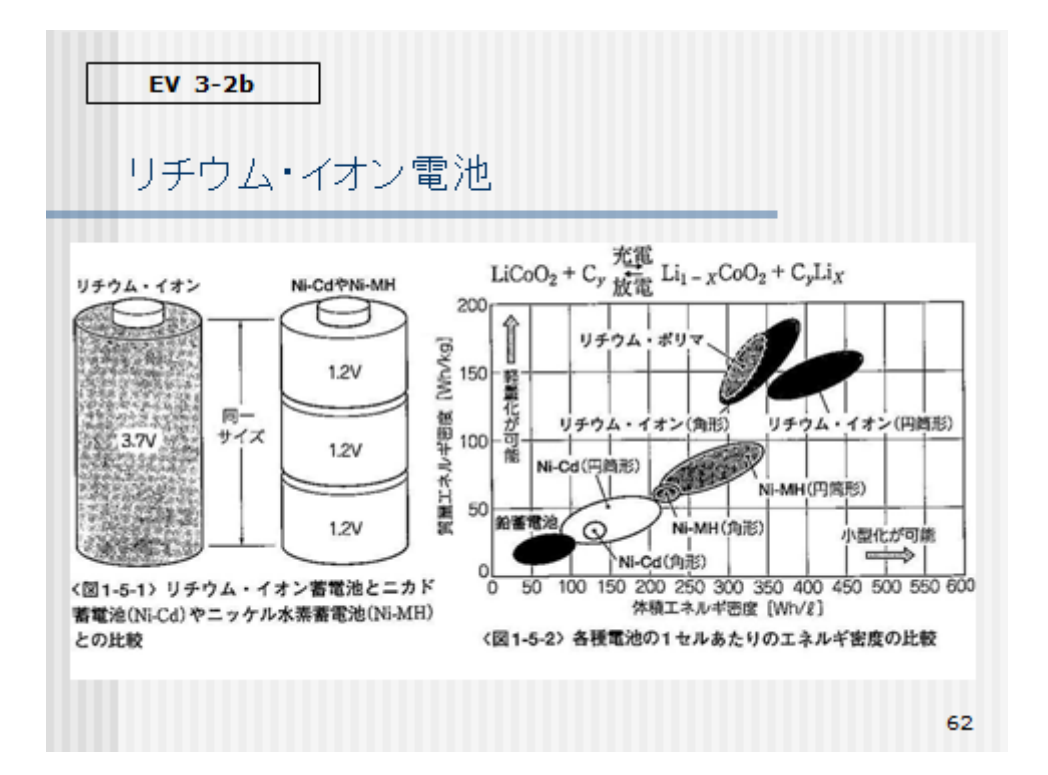

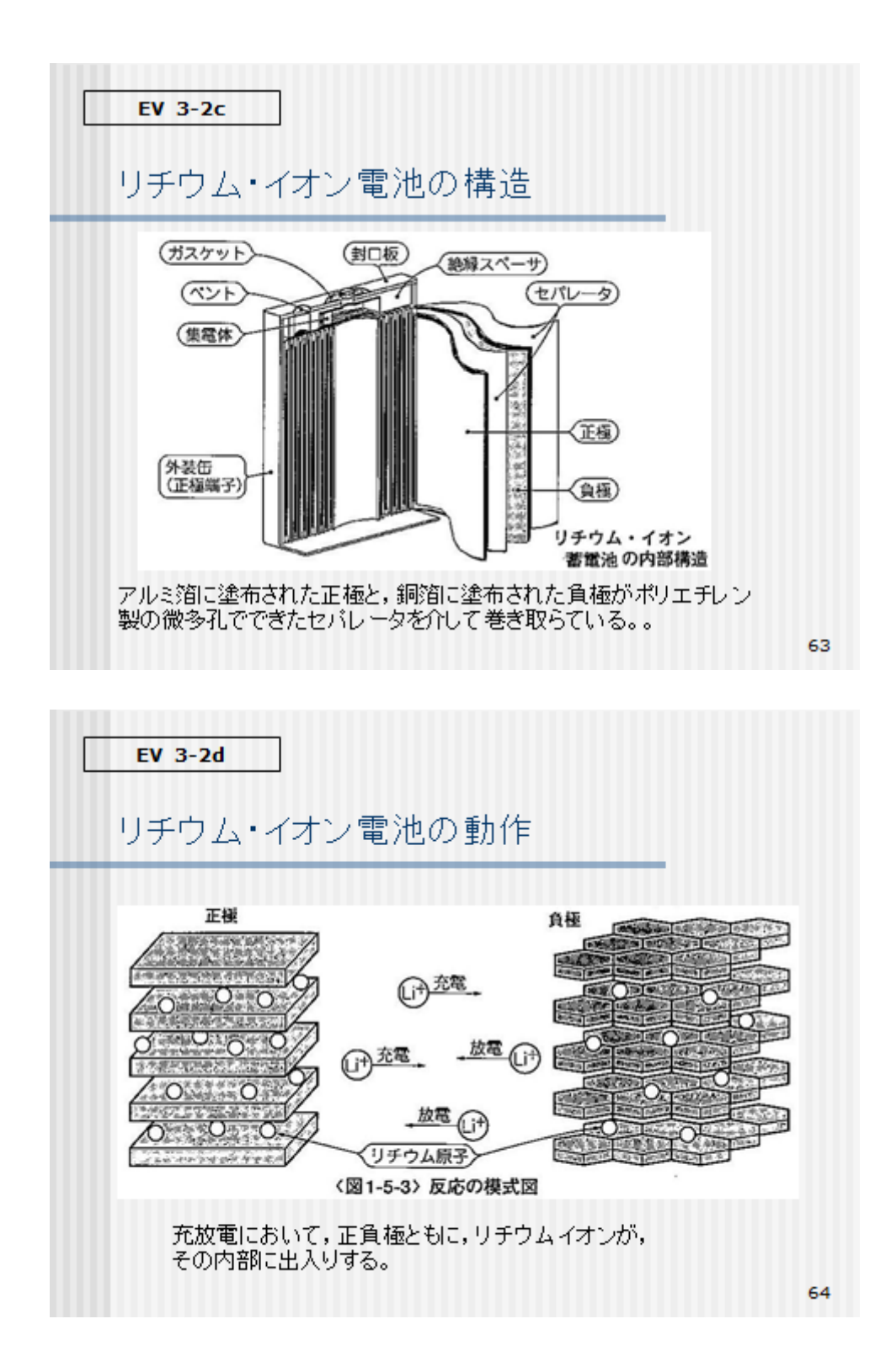

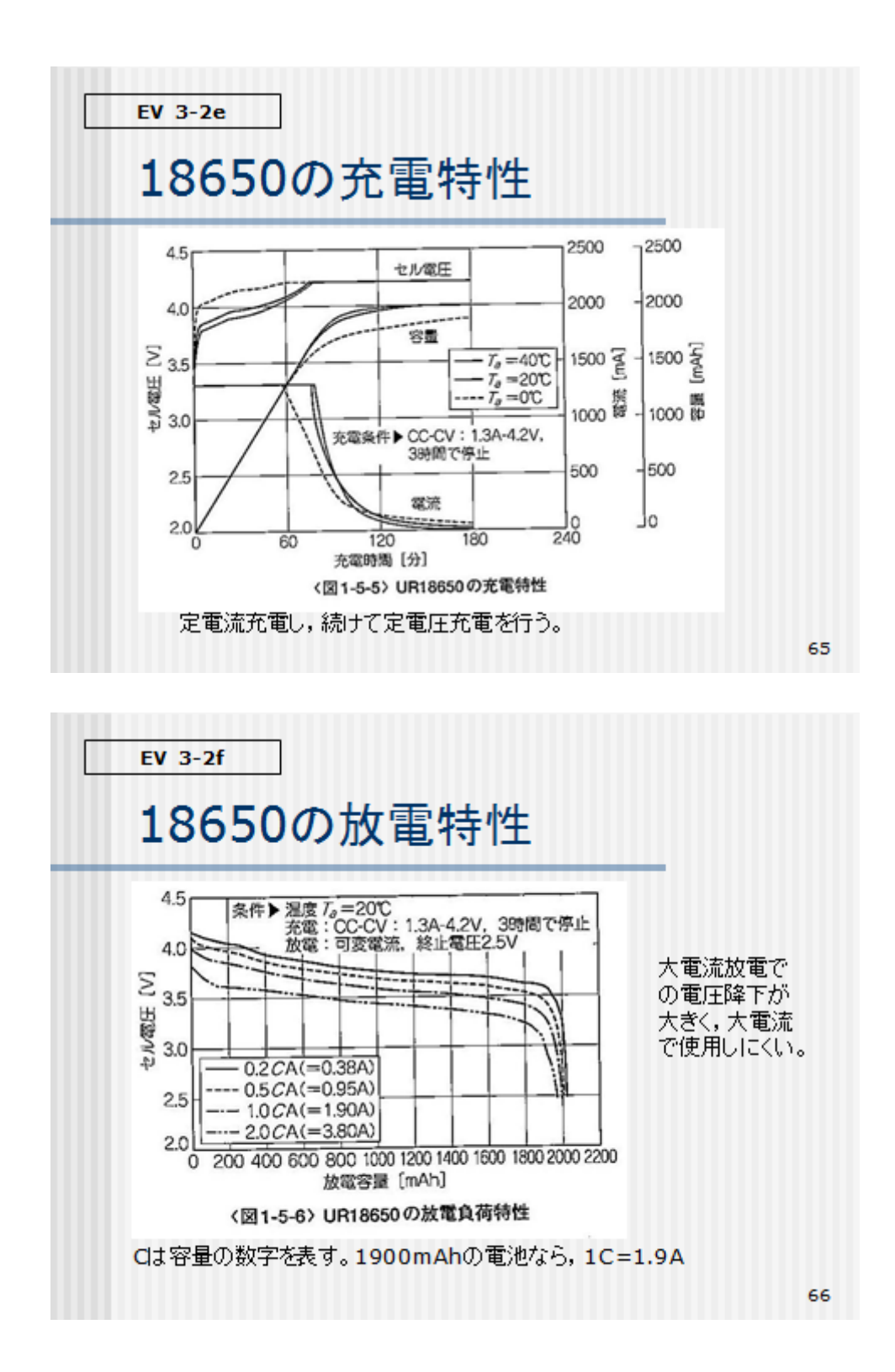

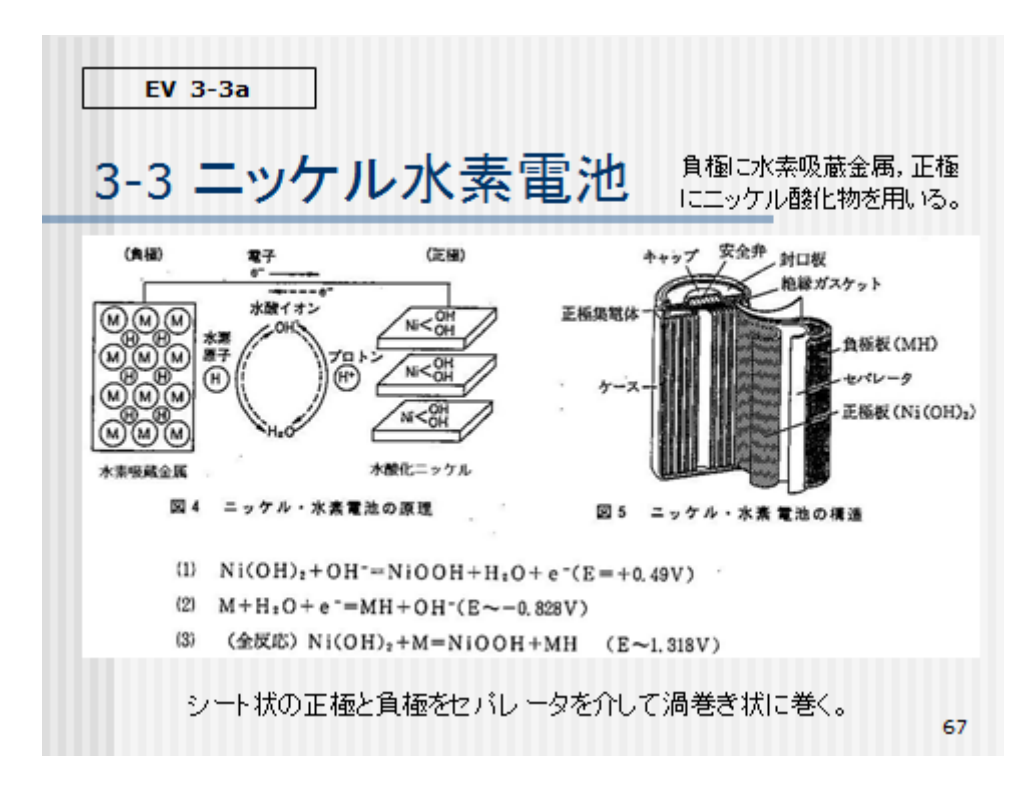

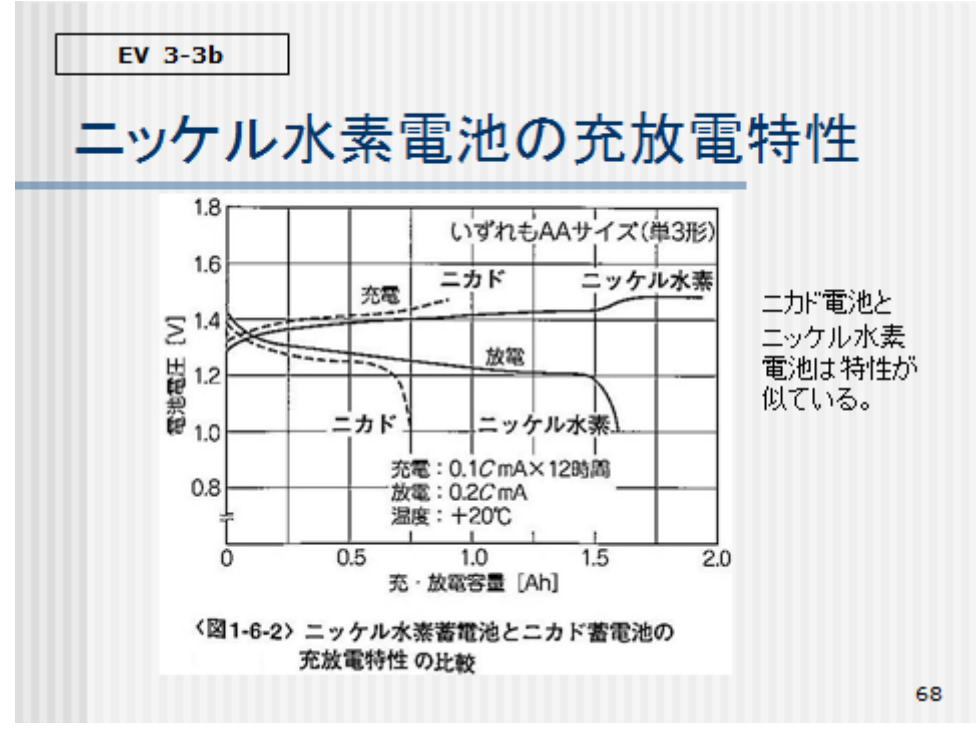

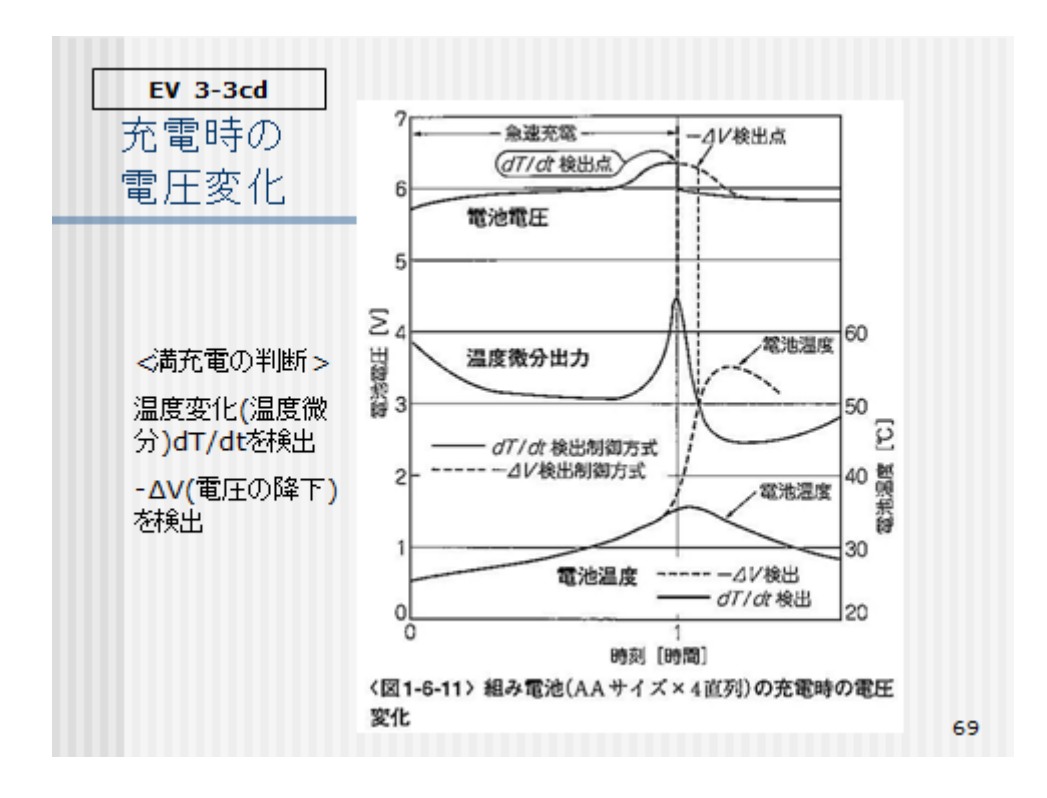

$$
\boxed{\qquad \text{EV 3-4a}}
$$

## 3-4充放電の制御

### ■ 公称電圧と最終放電電圧

#### 〈表2-1-1>代表的な電池の充放電電圧範囲と充電制御方法

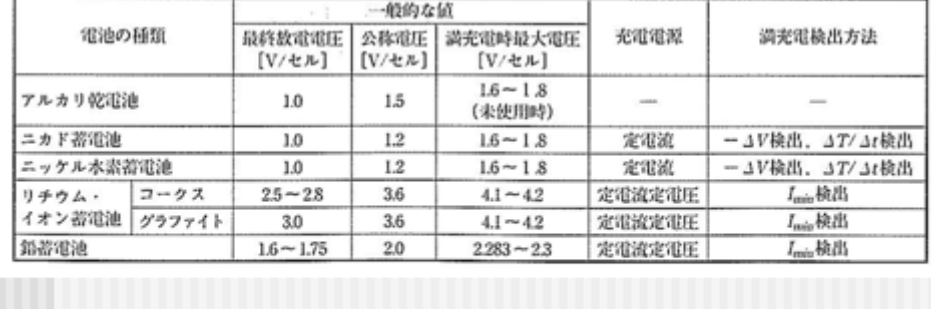

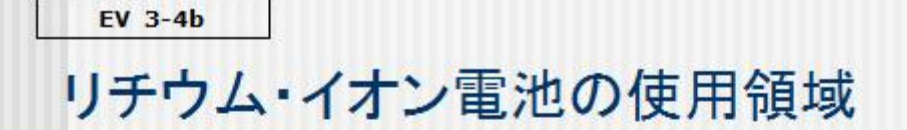

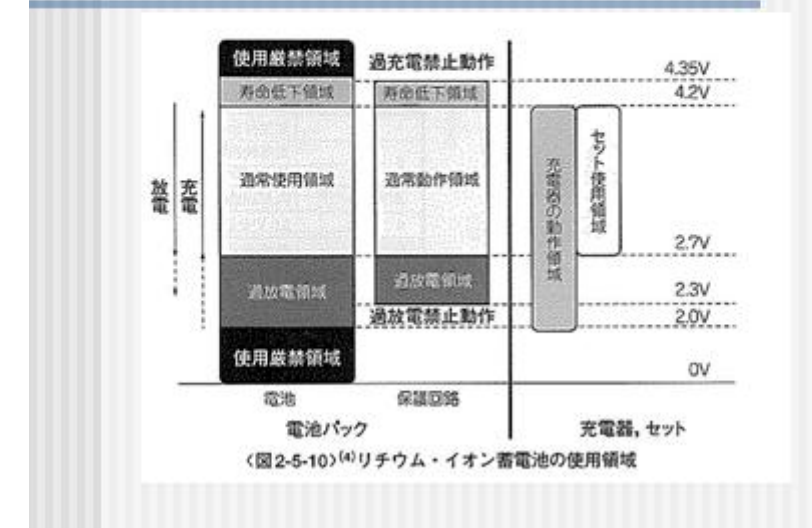

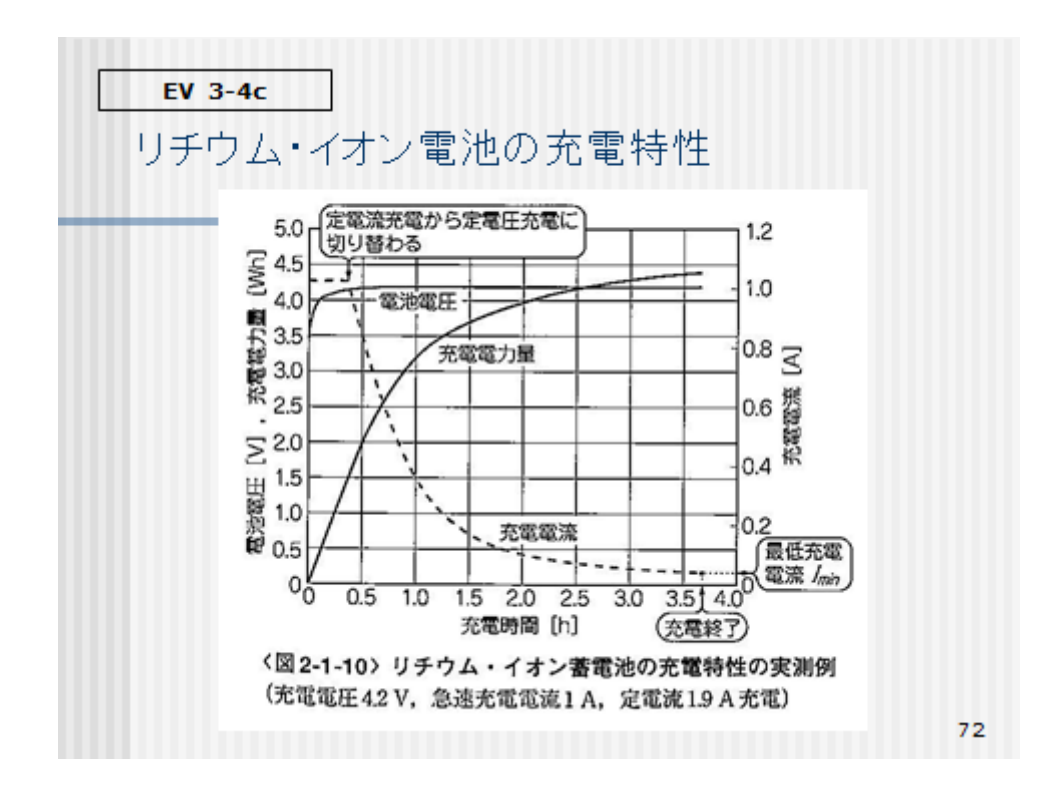

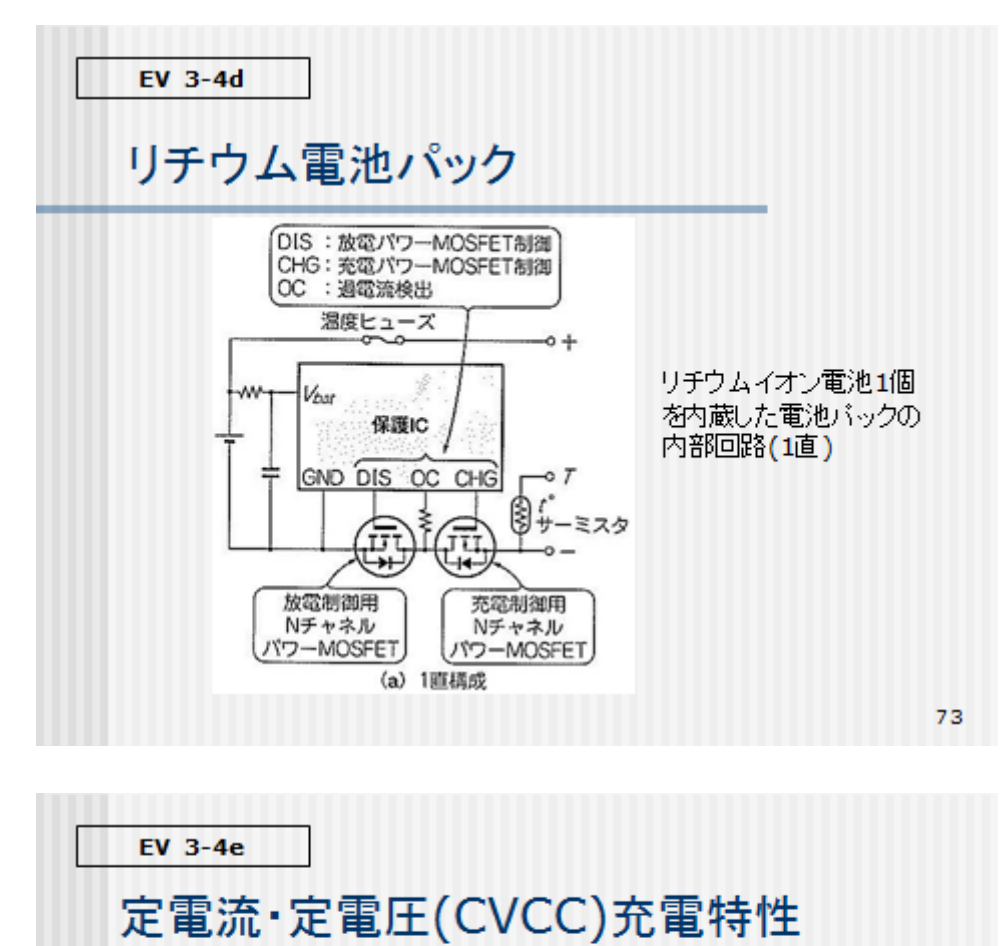

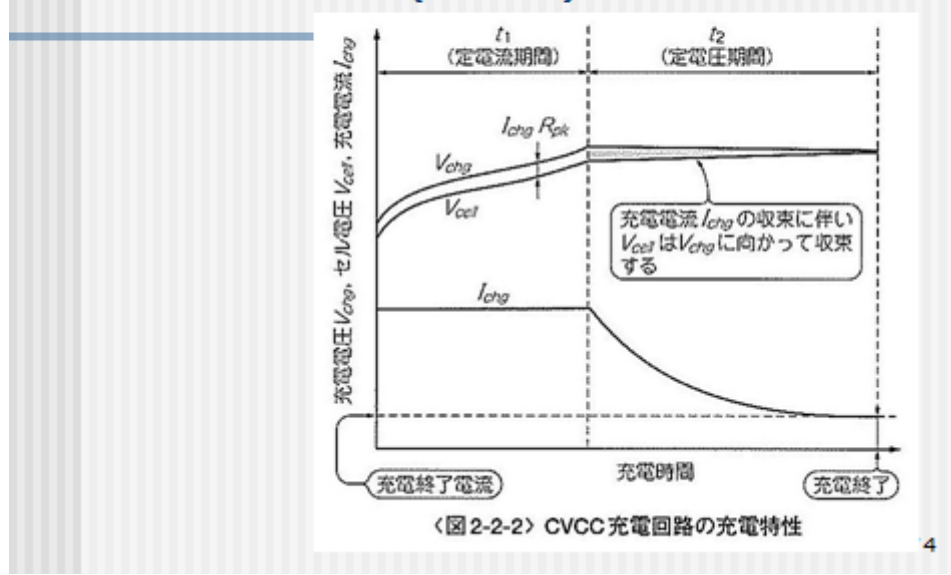

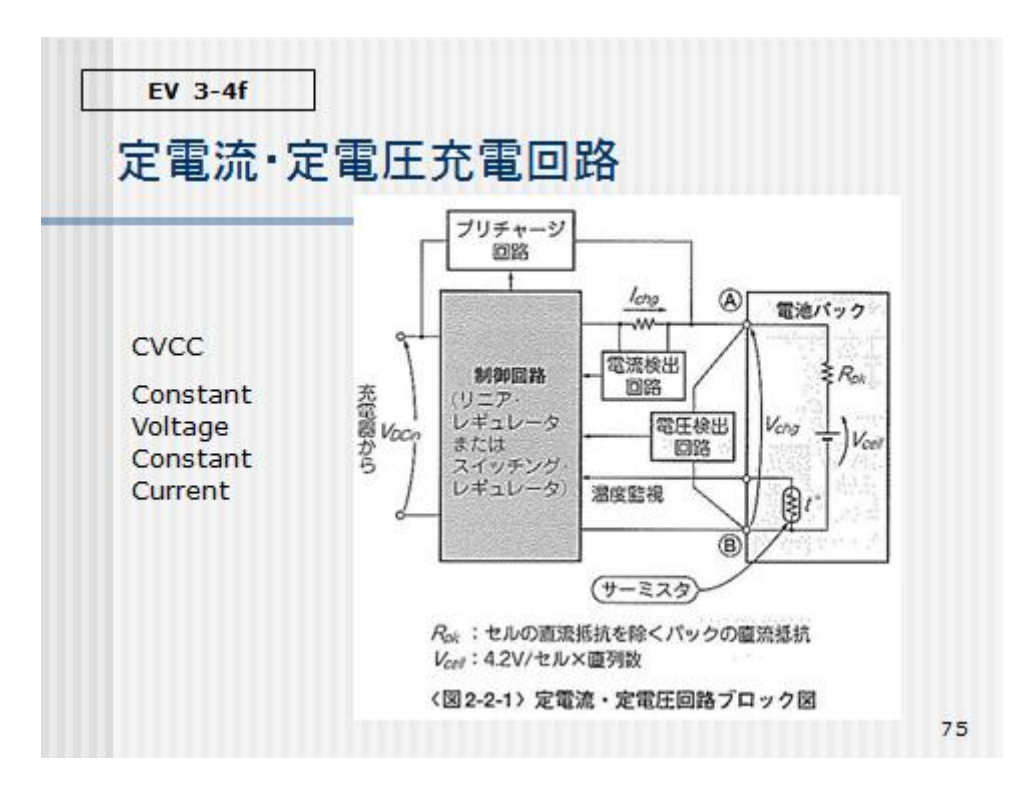

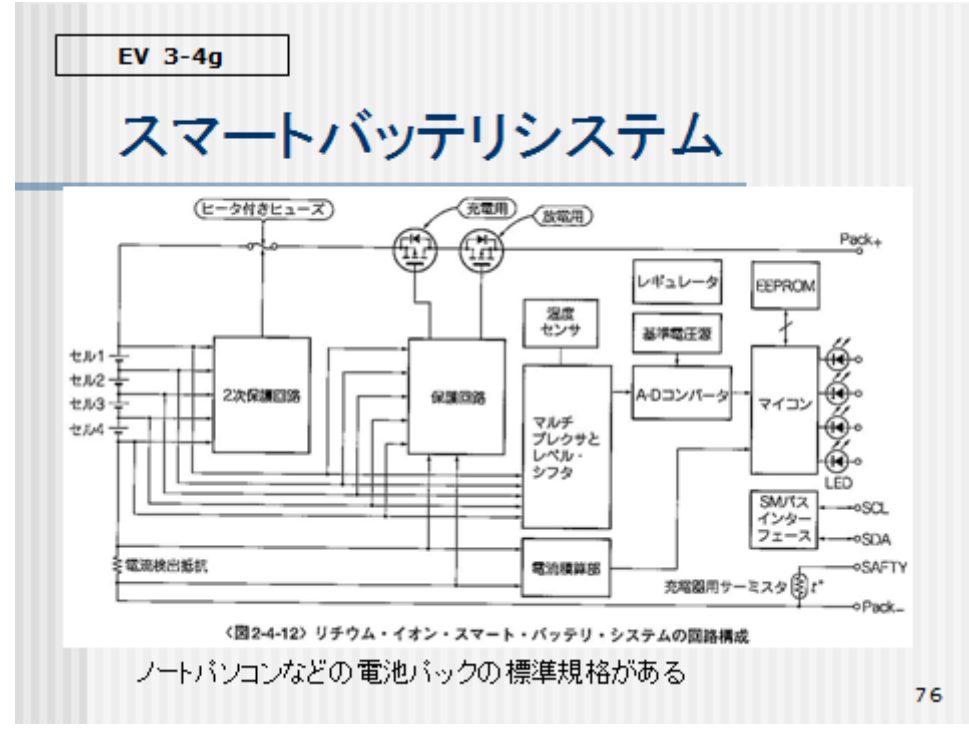

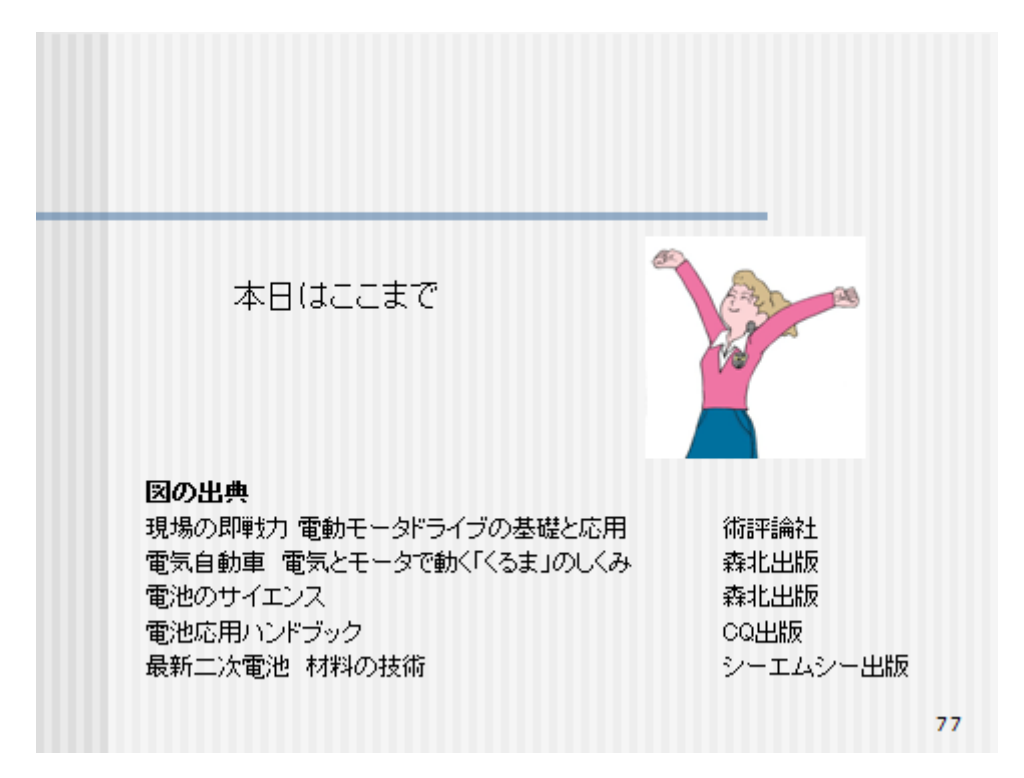

教材 B 『再生可能エネルギー・スマートグリッド基礎知識テキスト』

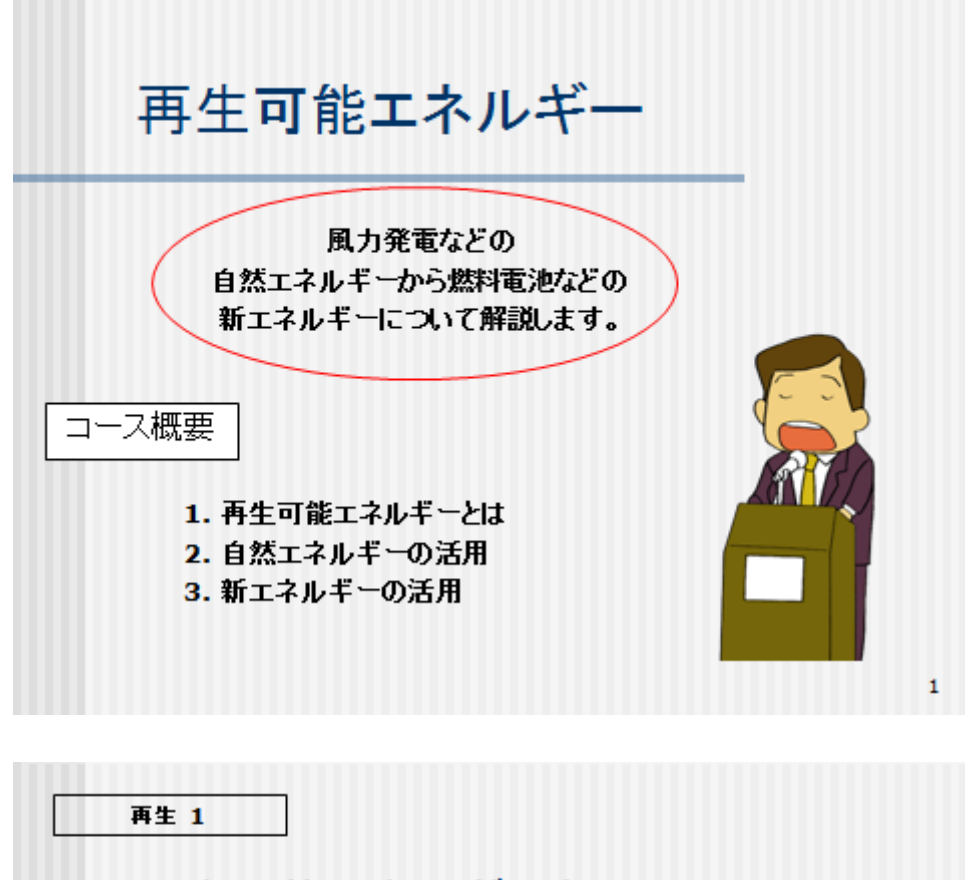

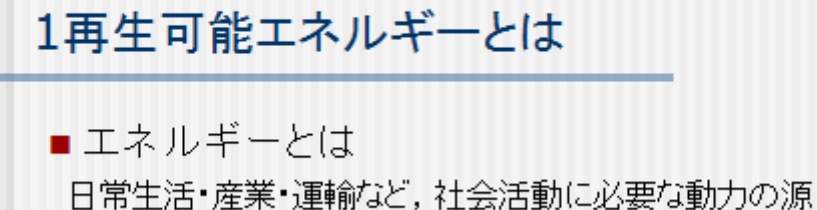

石油・石炭・天然ガス・水力・原子力などのエネルギー資源

■ 1次エネルギー源と2次エネルギー源 1次エネルギー源: 「石油・石炭など,自然界に存在するもの。 2次エネルギー源: 電力,水素など,1次エネルギー源を変換したもの

 $\overline{\mathbf{2}}$ 

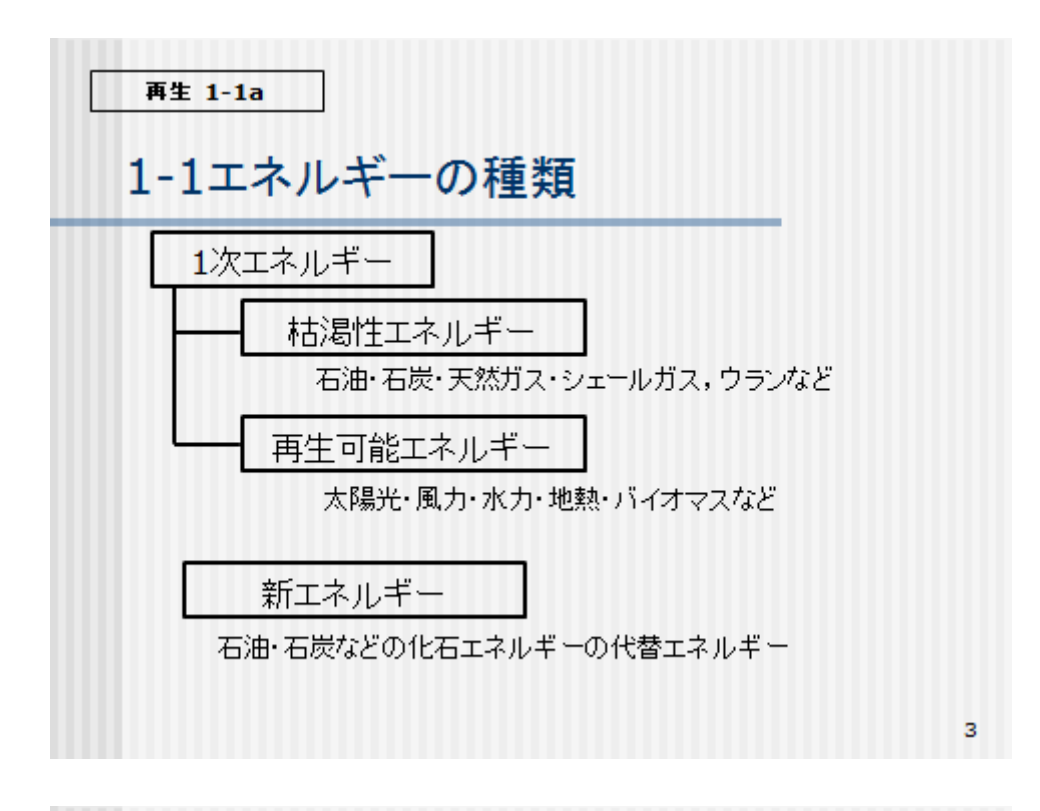

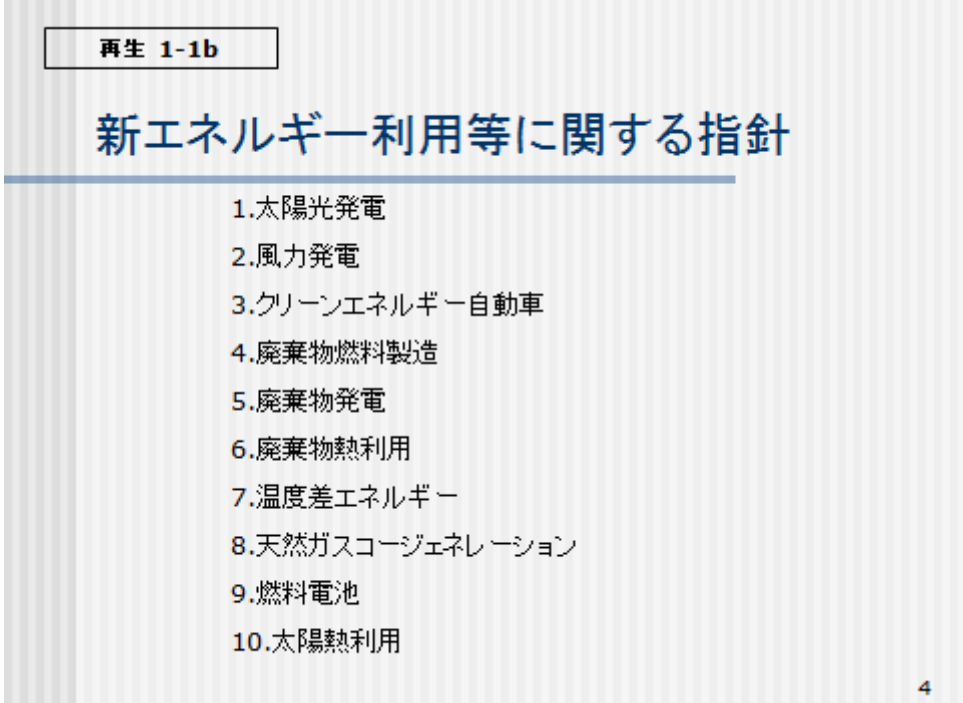

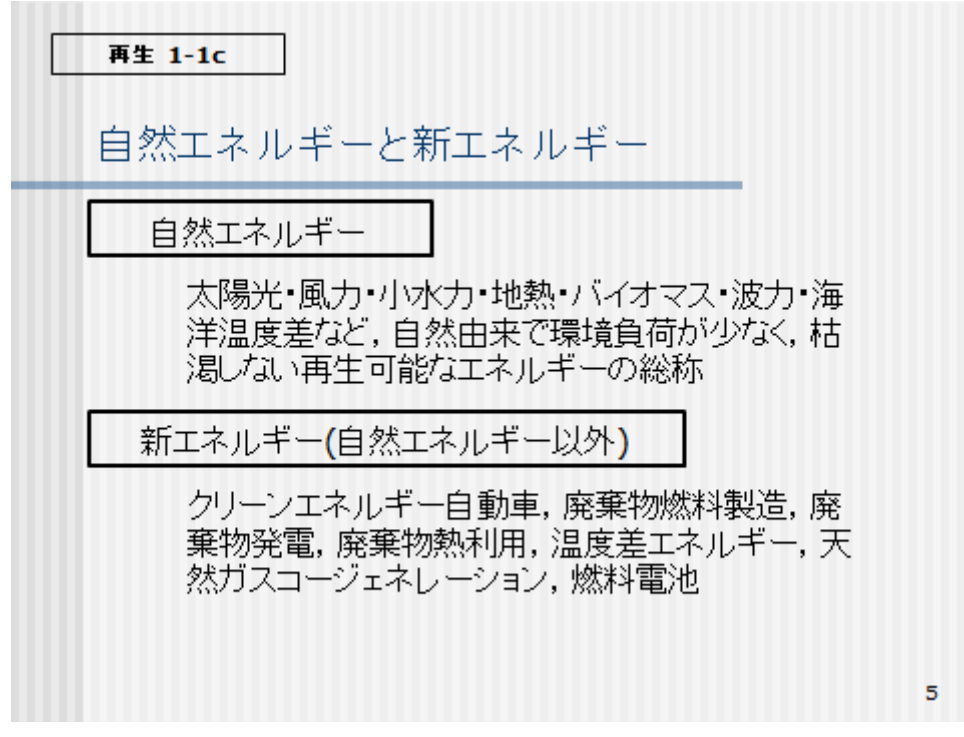

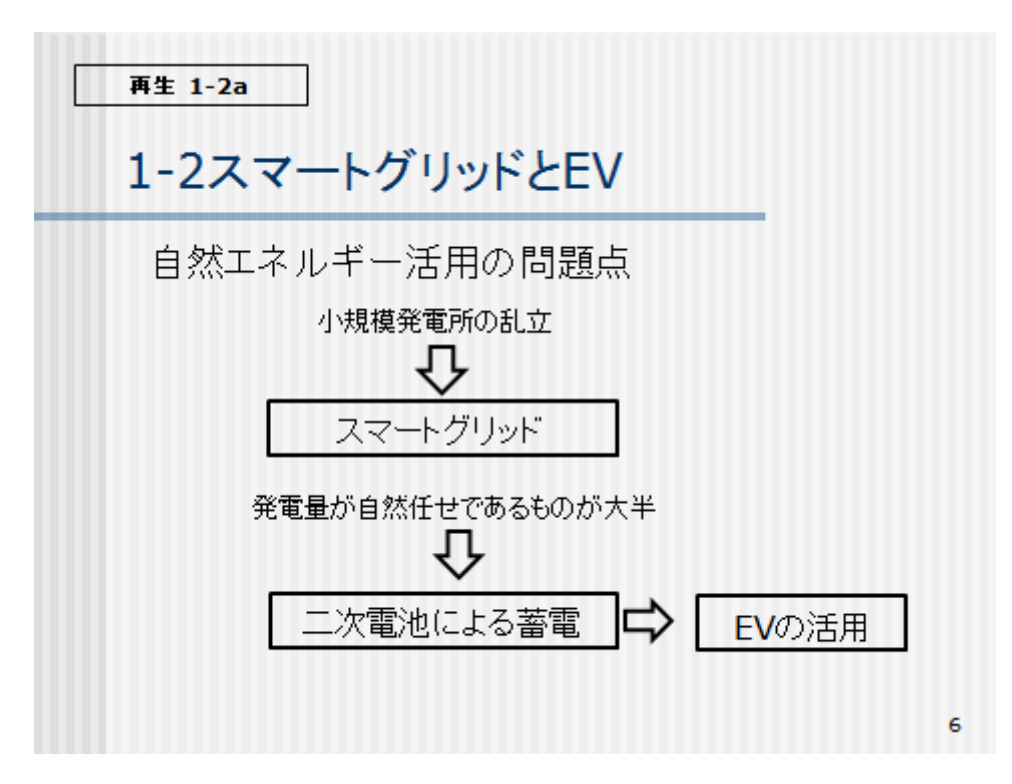

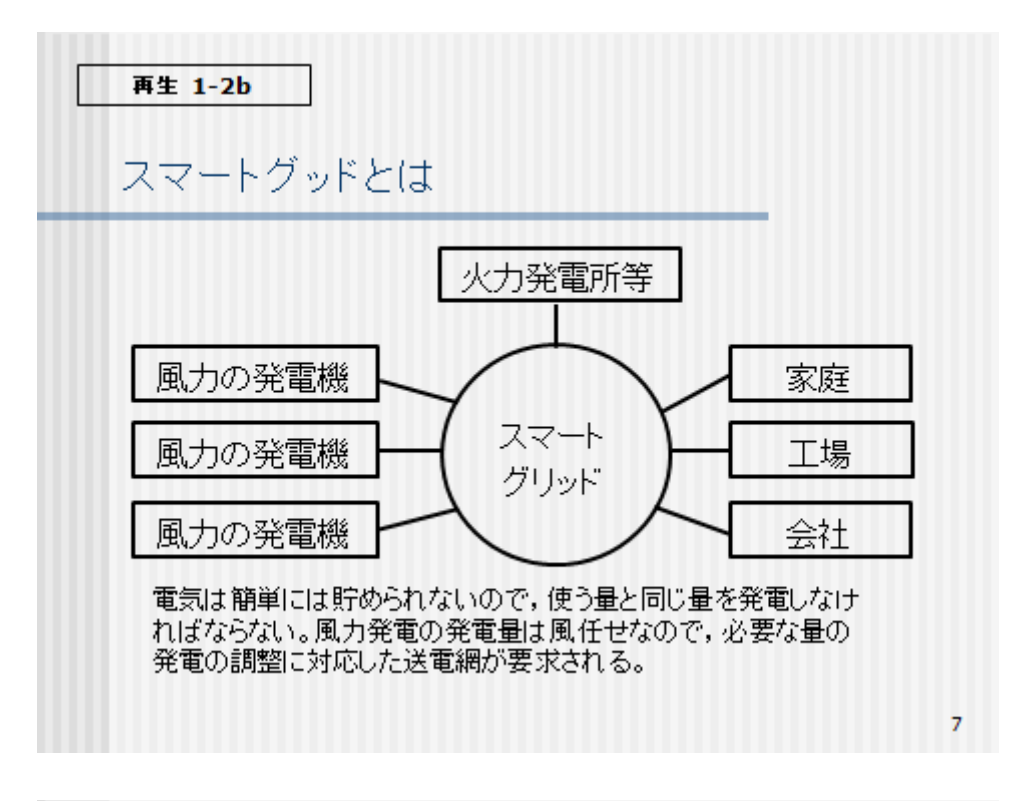

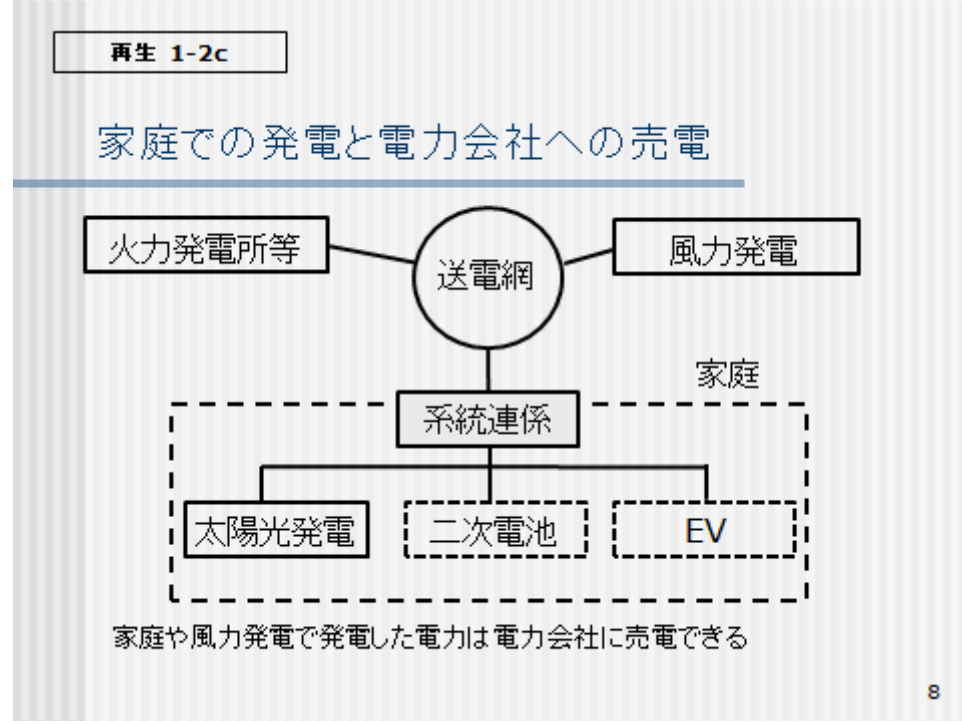

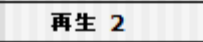

## 2自然エネルギーの活用

■ここで扱う自然エネルギー 太陽光エネルギー 風力エネルギー 地熱エネルギー 海洋・河川エネルギー 温度差エネルギー バイオマスエネルギー

9

再生 2-1a 2-1自然エネルギーとは 自然由来で環境負荷が少なく、枯渇しない再生 可能なエネルギーの総称 ■ サ ムソ 島プロジェクト デンマークにある「再生可能エネルギーの島」 暖房と電気エネルギーの100%を自然エネル ギーで賄うだけでなく、デンマーク本土に送電し ている。 10

#### 再生 2-1b

サムソ島プロジェクト その1

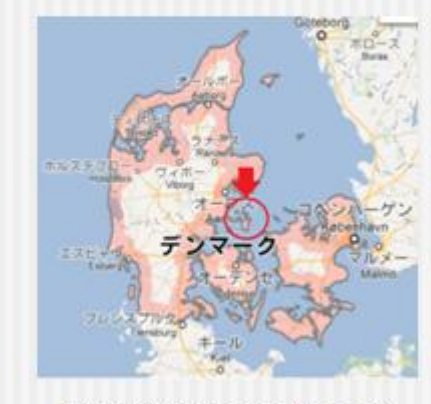

https://maps.google.co.jp/<br>mapsより一部加工

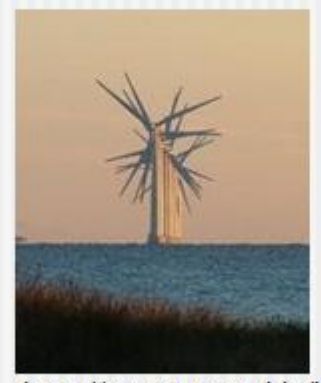

http://euro.typepad.jp/blo g/2009/12/post-b493.html より抜粋

 $1\,1$ 

#### 再生 2-1c

### サムソ島プロジェクト その2

熱供給の約30%は、バイオマスによって生産さ れている。 地域暖房システムが導入され、将来は60%の 家庭に熱を供給する予定である。 残りの農村部の家庭には、太陽熱システムや、 ヒートボンブ, 個別のバイオマスブラント, 家庭用 小型風車などが用いられる。 自動車などの輸送部門は再生可能エネルギーで はないが、そこで必要とするエネルギー量に匹敵 する洋上発電を行っている。

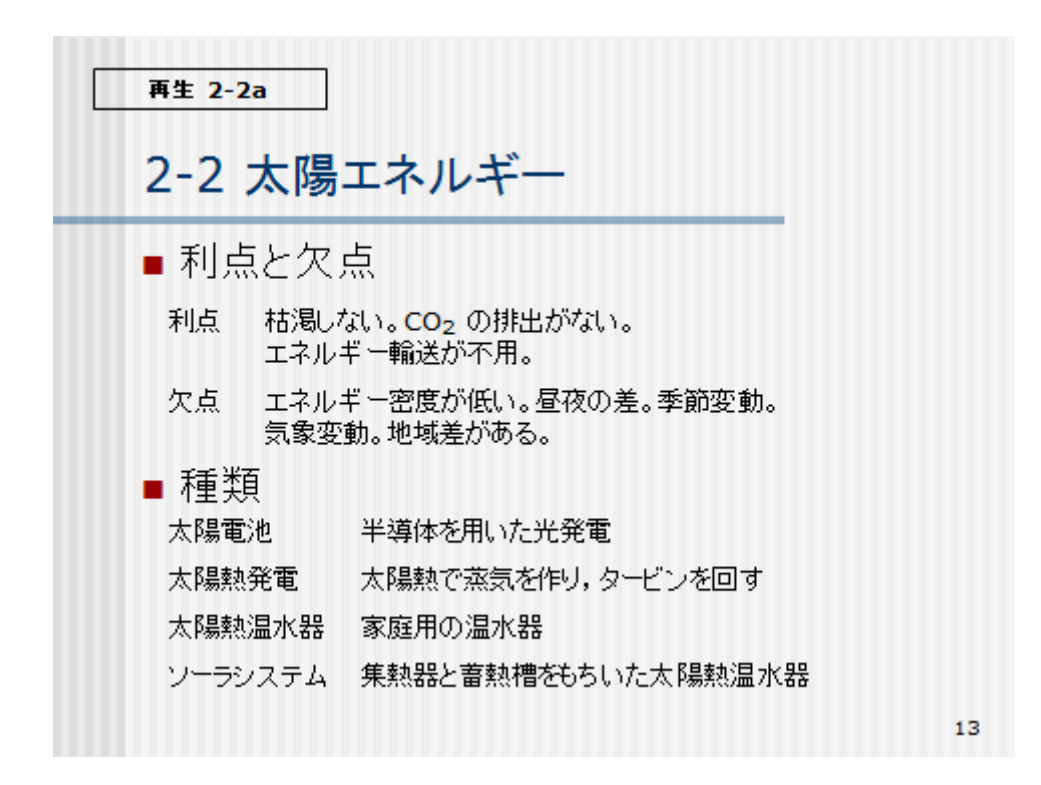

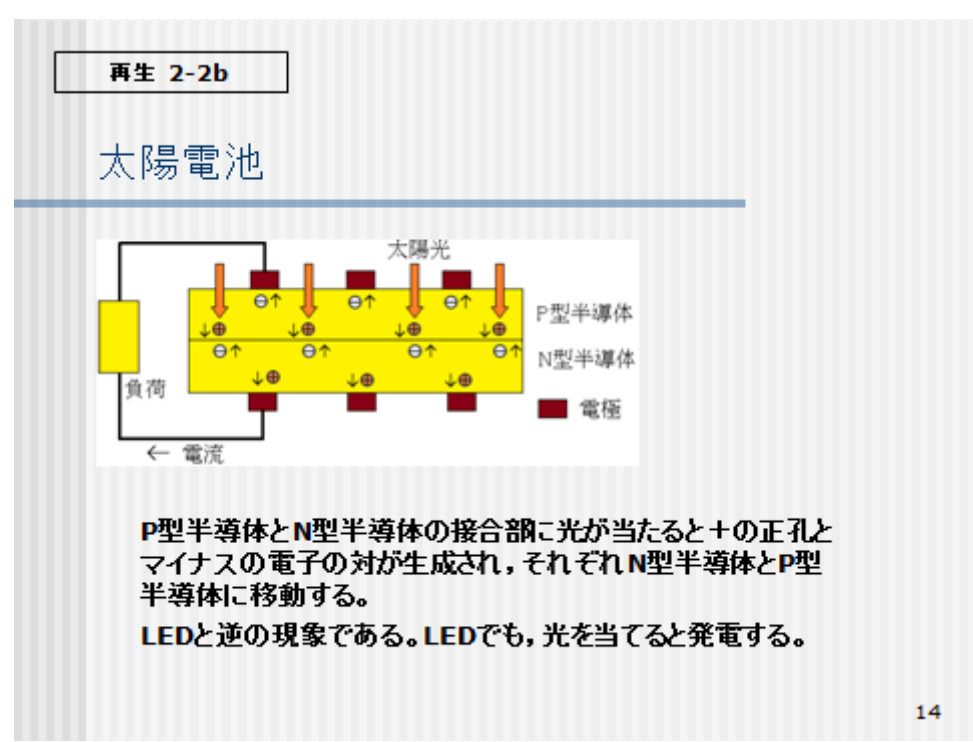

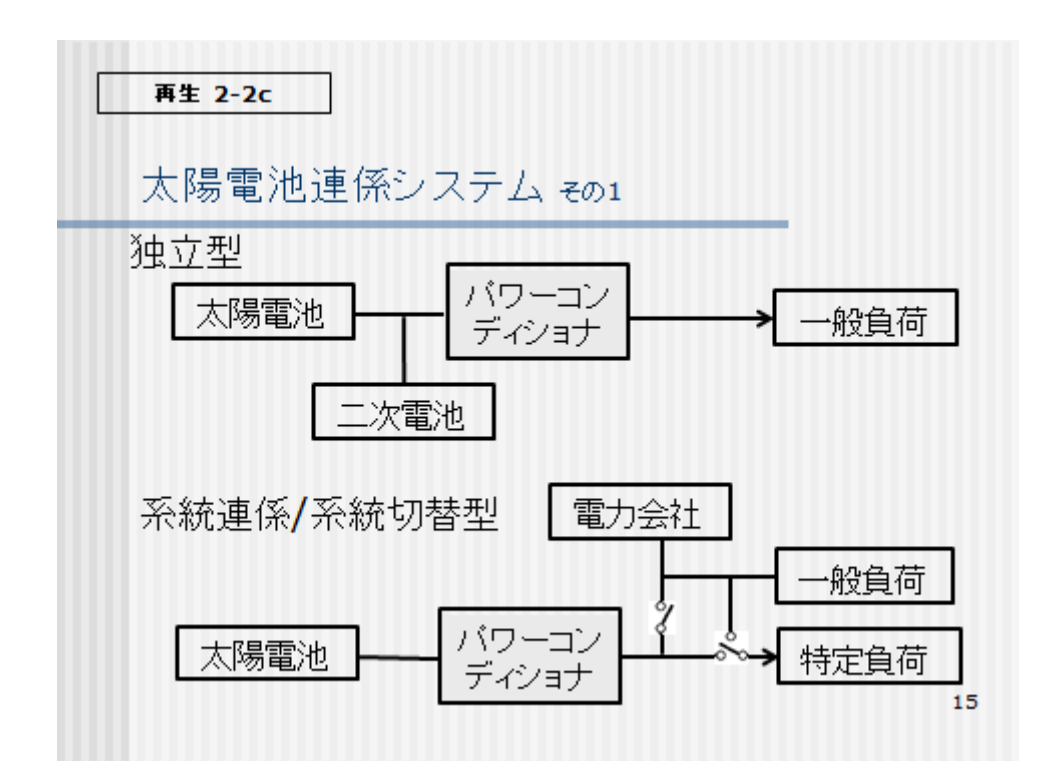

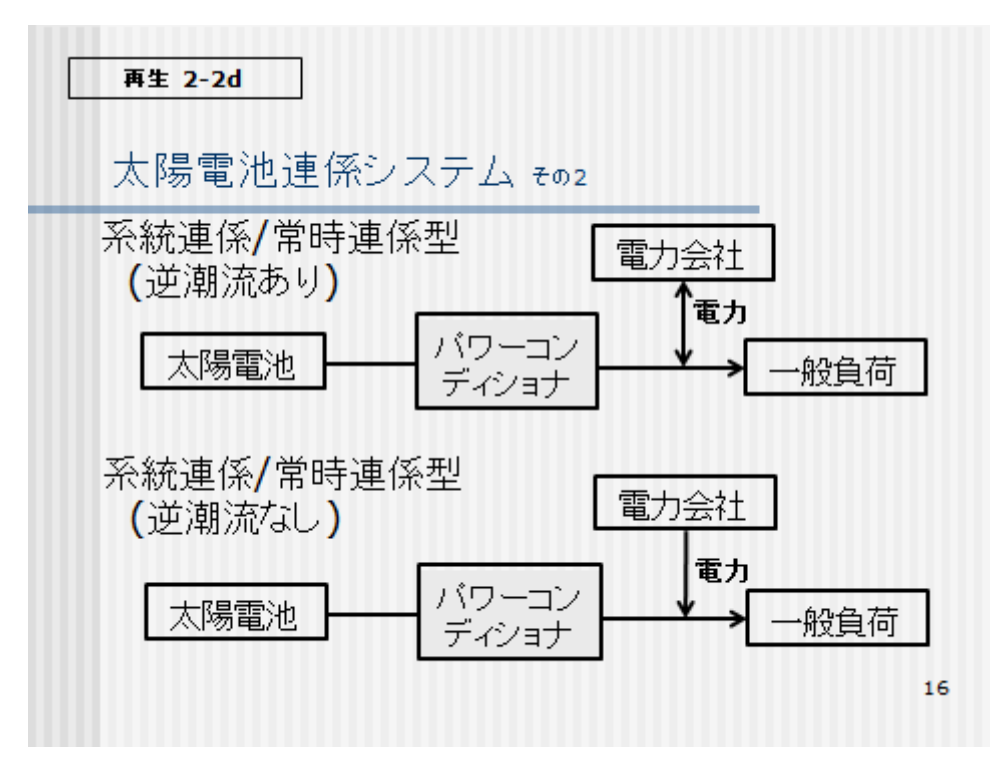

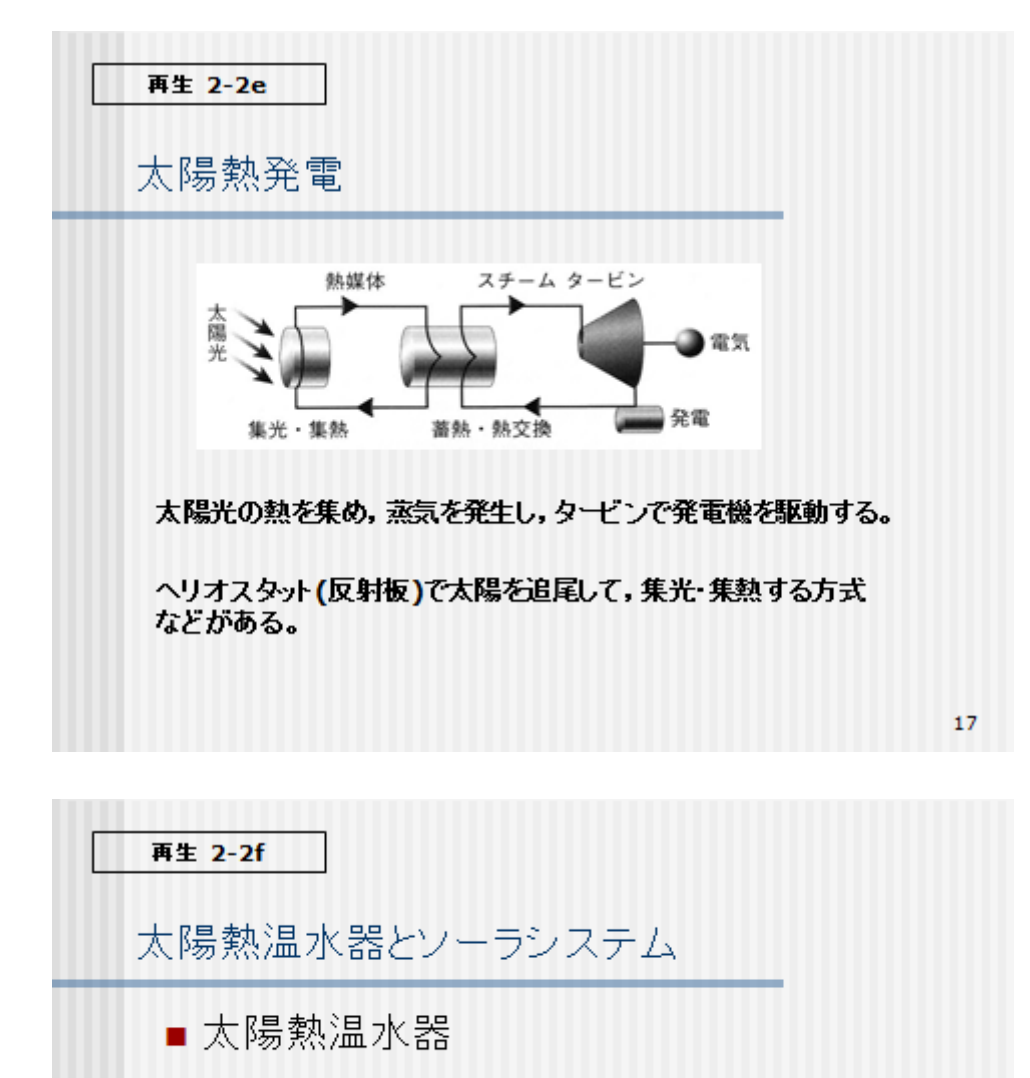

屋根の上に温水器を置き、そこに水を貯めて、太陽 熱で温めることにより、温水を得る。風呂などの給湯 に用いる。安価である。

■ソーラシステム

屋根の上に集熱器を置き、蓄熱槽で温水を作る太陽 熱温水器。給湯だけでなく、床暖房などにも対応する。

エチレングリコールなどの熱媒体を循環させるので、 制御系が必要となり、高価である。

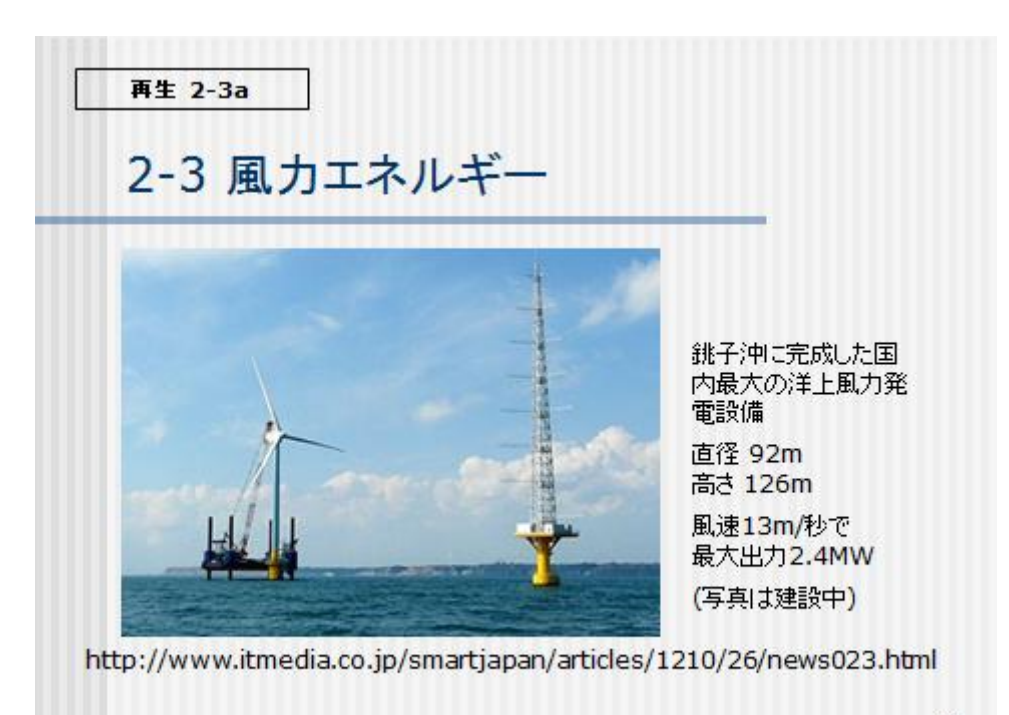

再生 2-3b

### 風力発電の分類

#### 代表的な風車の規模とその用途

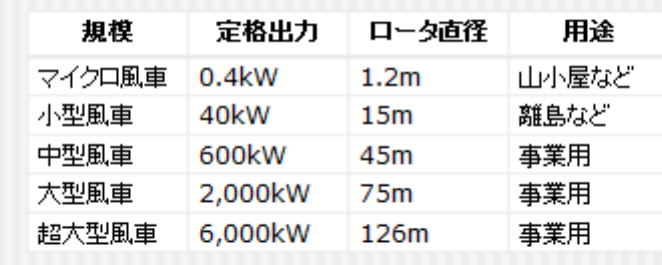

再生 2-3c

各国の風力発電

#### 2011年の風力発電設備容量

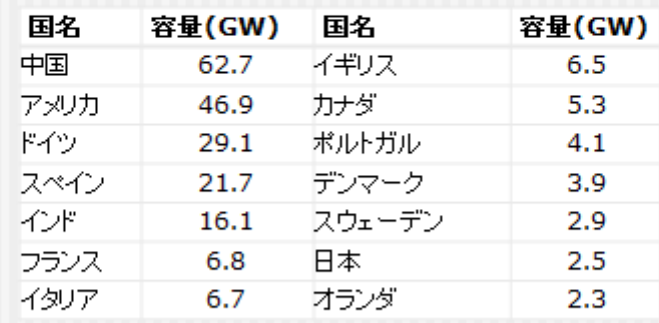

世界の電力需要量の2.3%が風力 (2010年)

再生 2-4a 2-4 地熱エネルギー ■ 地熱資源 火山活動や温泉などにより放出される地下の熱エネ ルギーの中で,深さ3km程度までの地表に近いもの を資源として利用する。 地熱発電や、温泉、暖房・農業用ハウスや魚の養殖 などに温水利用できる。 ■ 特徴と課題 枯渇する心配はない。CO2 を排出しない。 国立公園や温泉などがある地域と重なるので、地元 関係者との調整が必要となる。 22

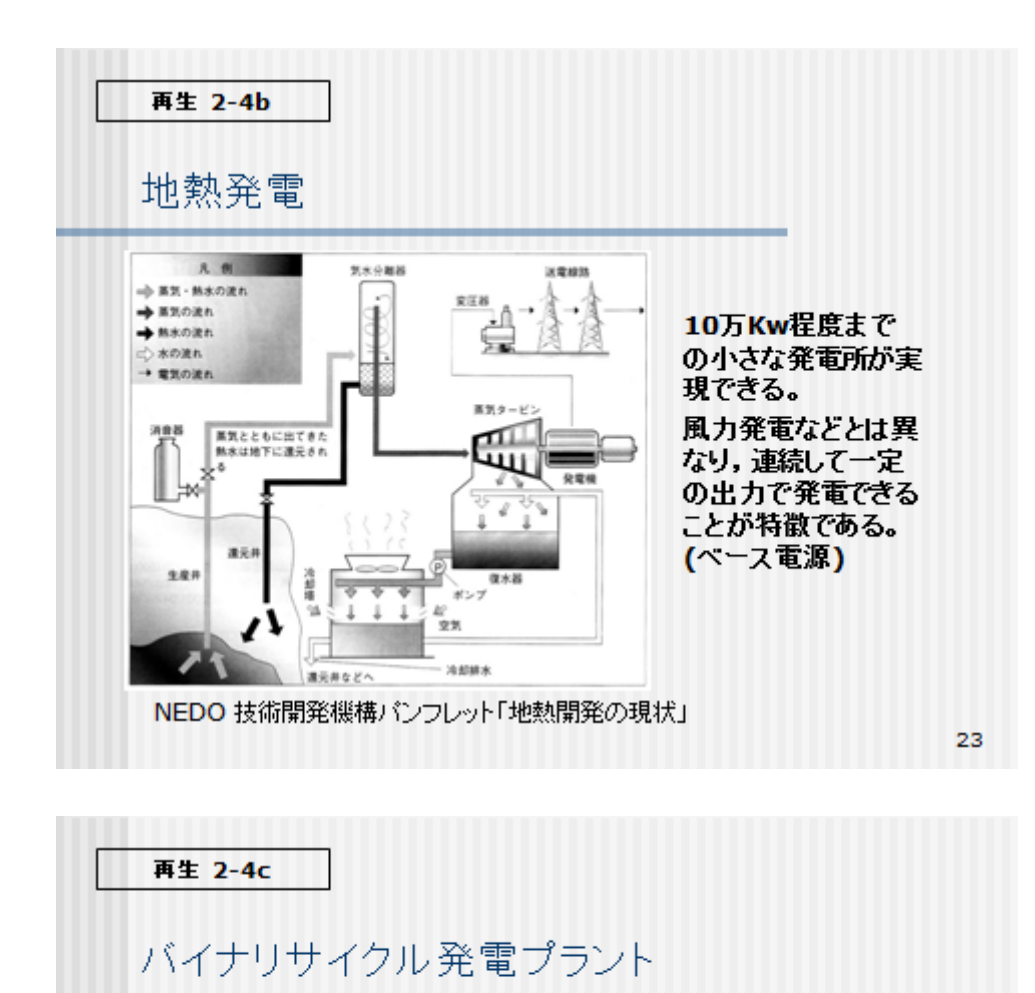

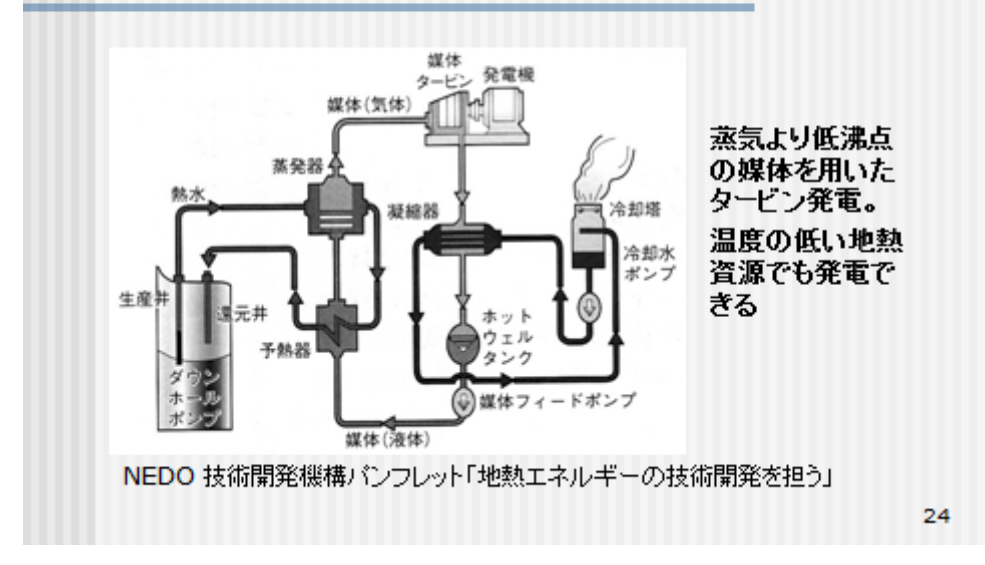

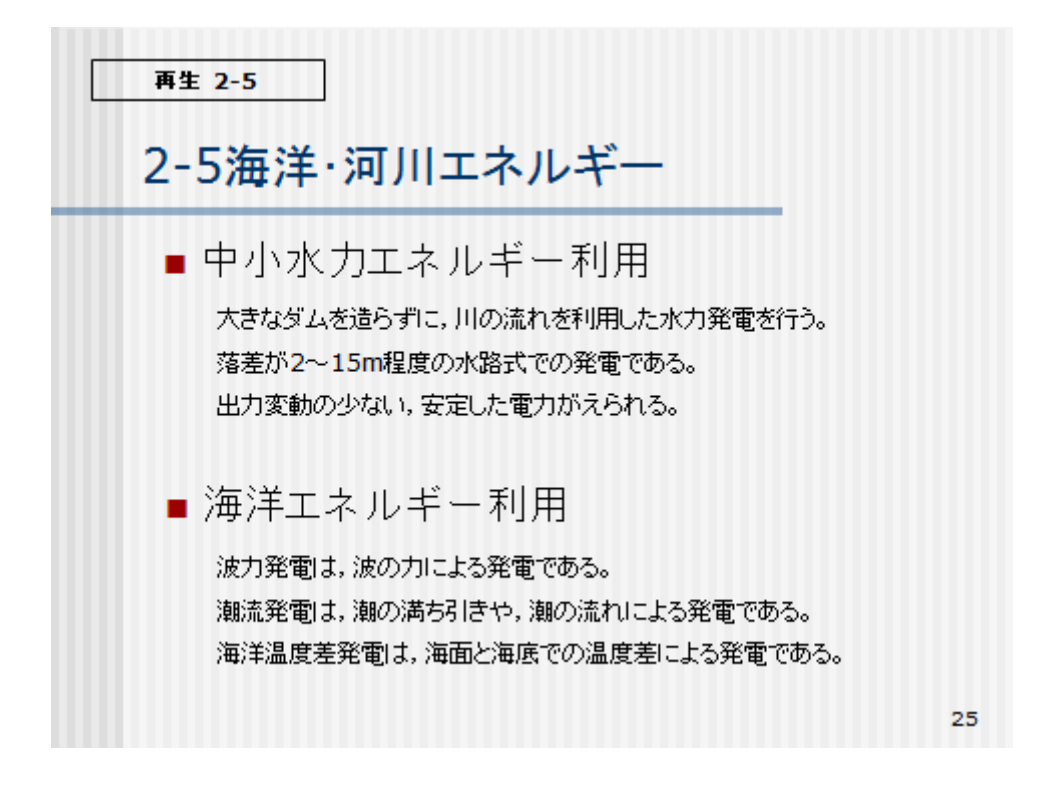

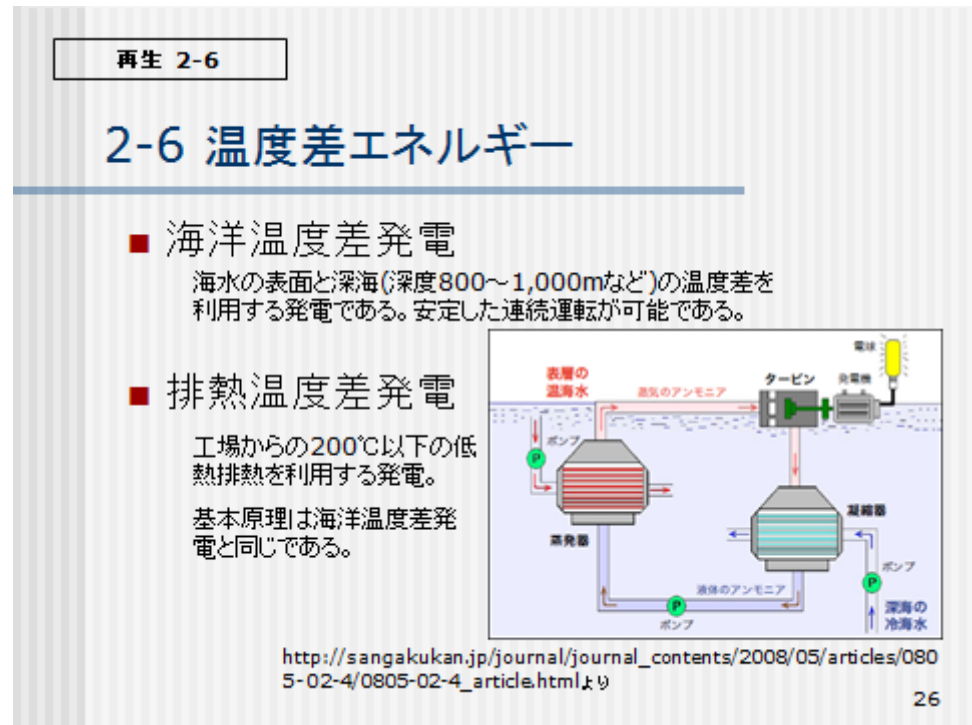

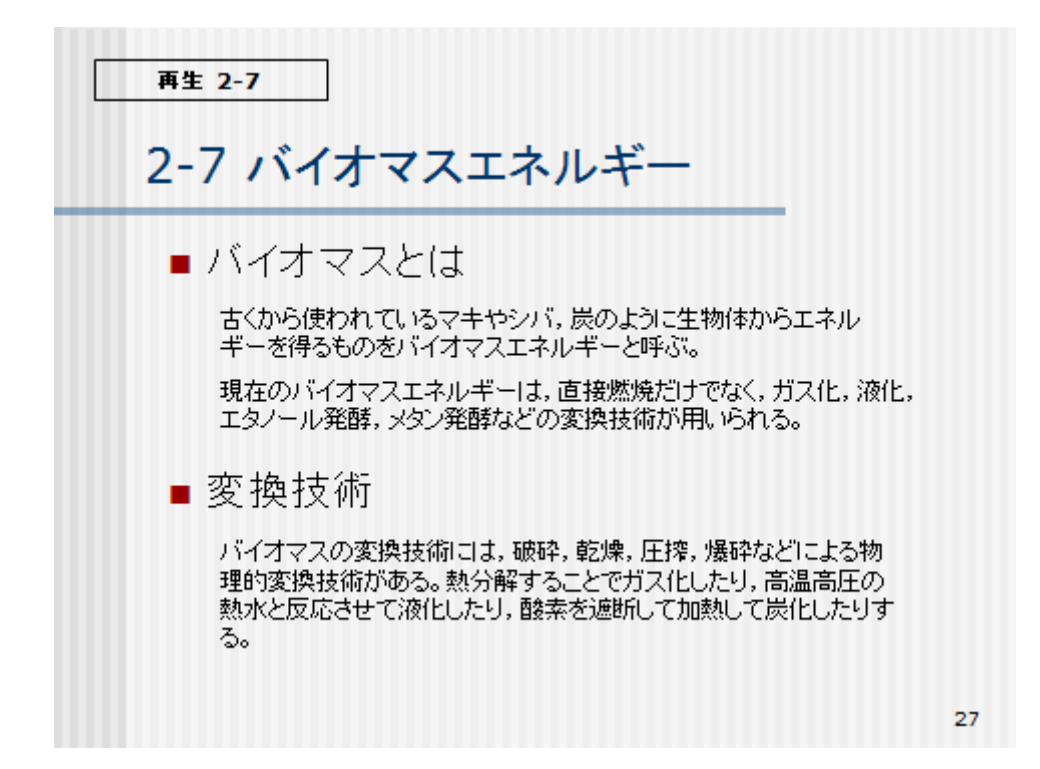

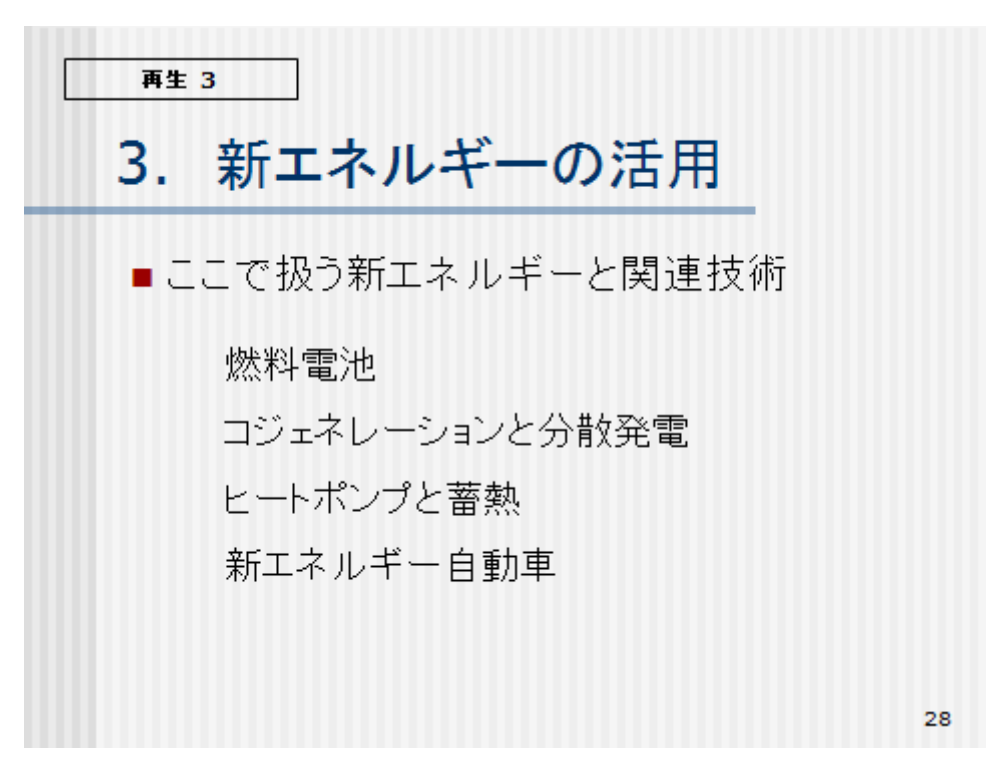

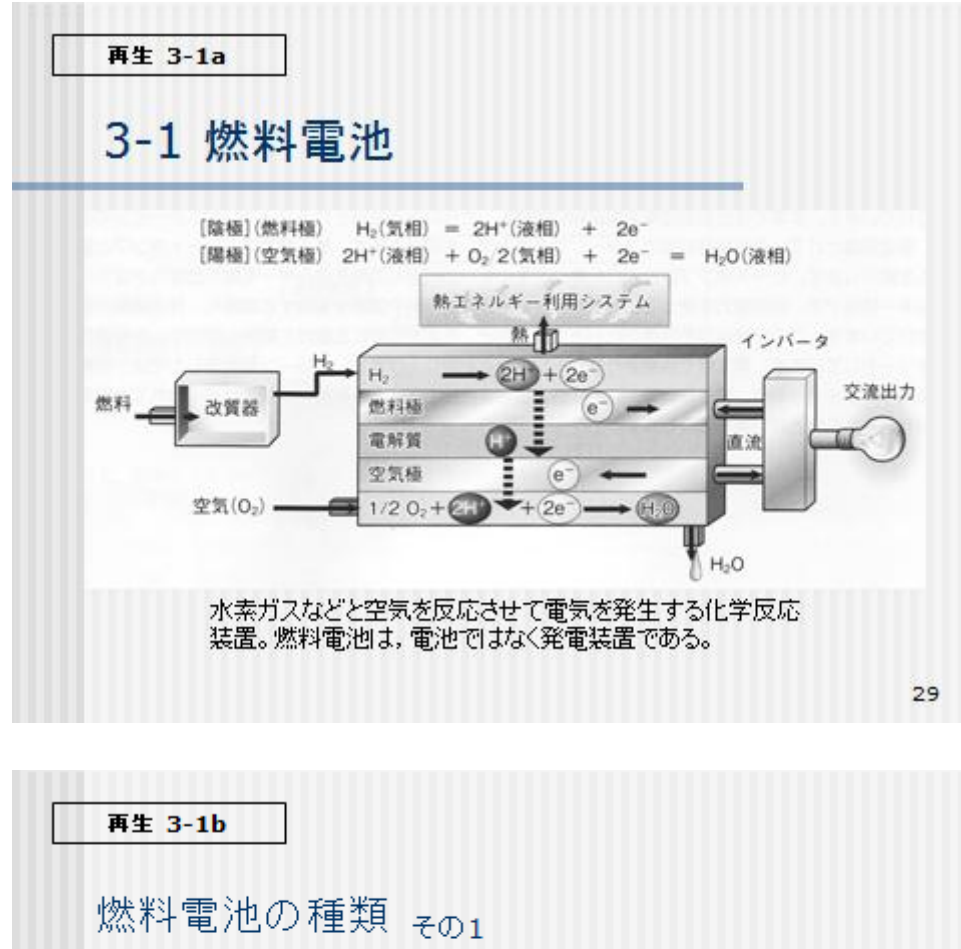

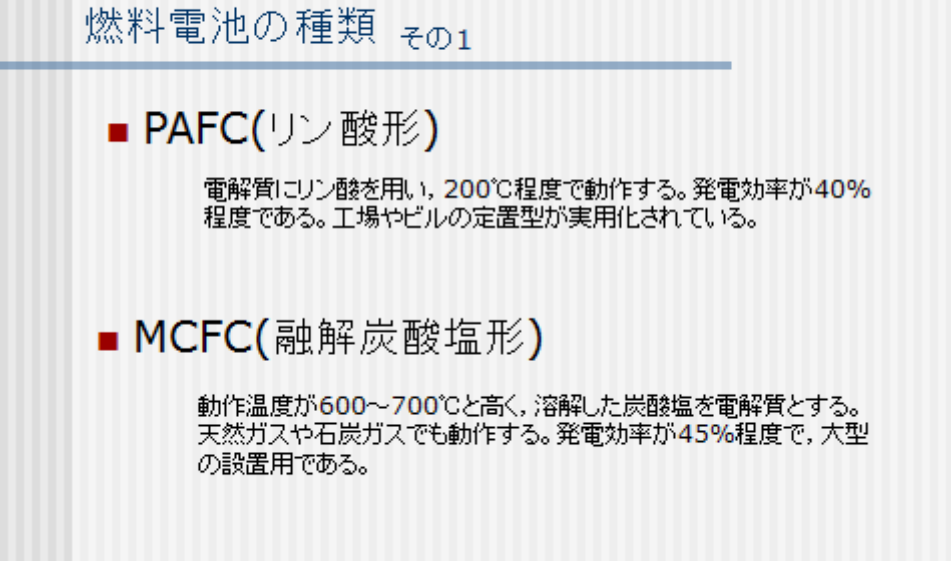

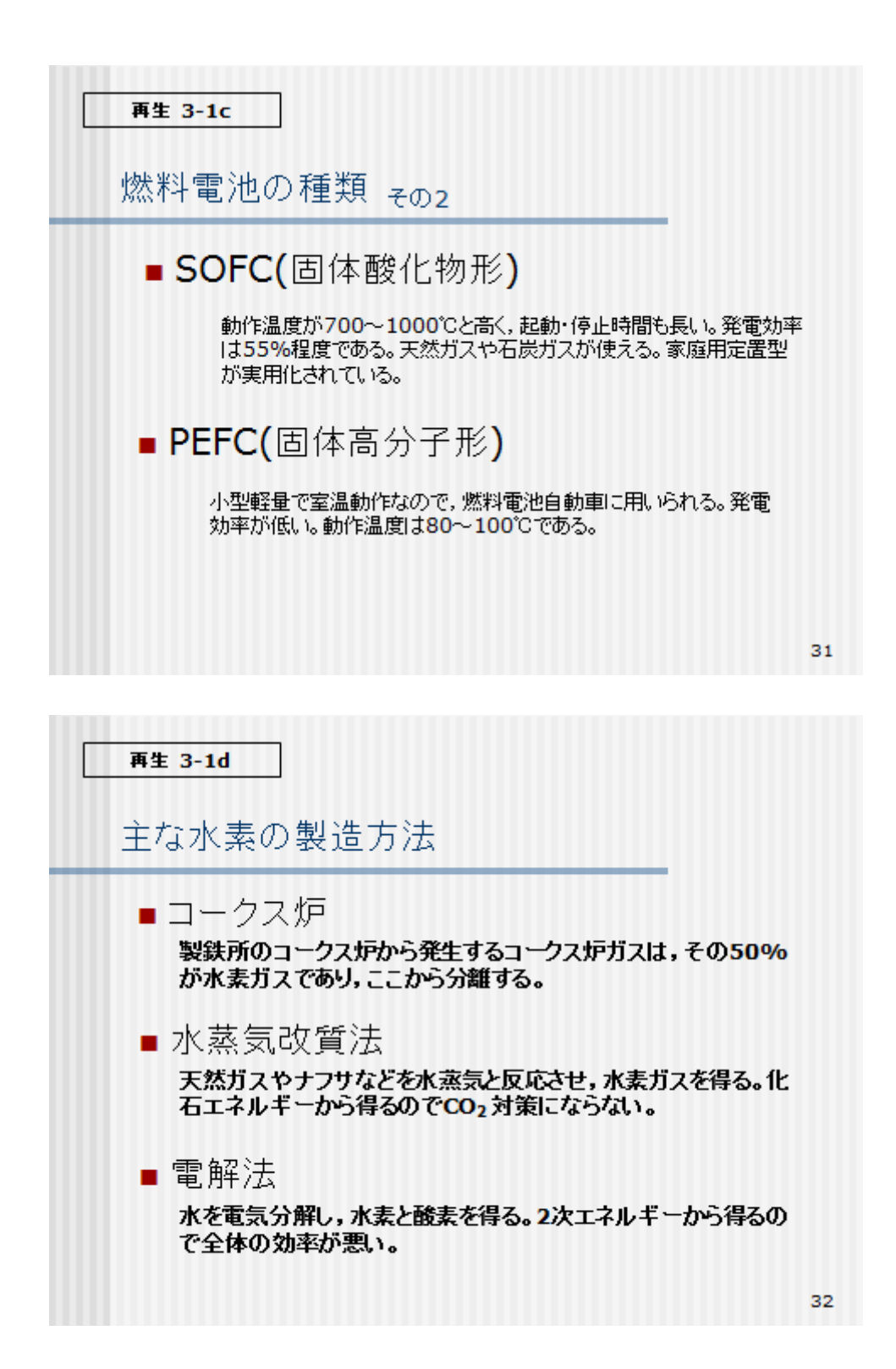

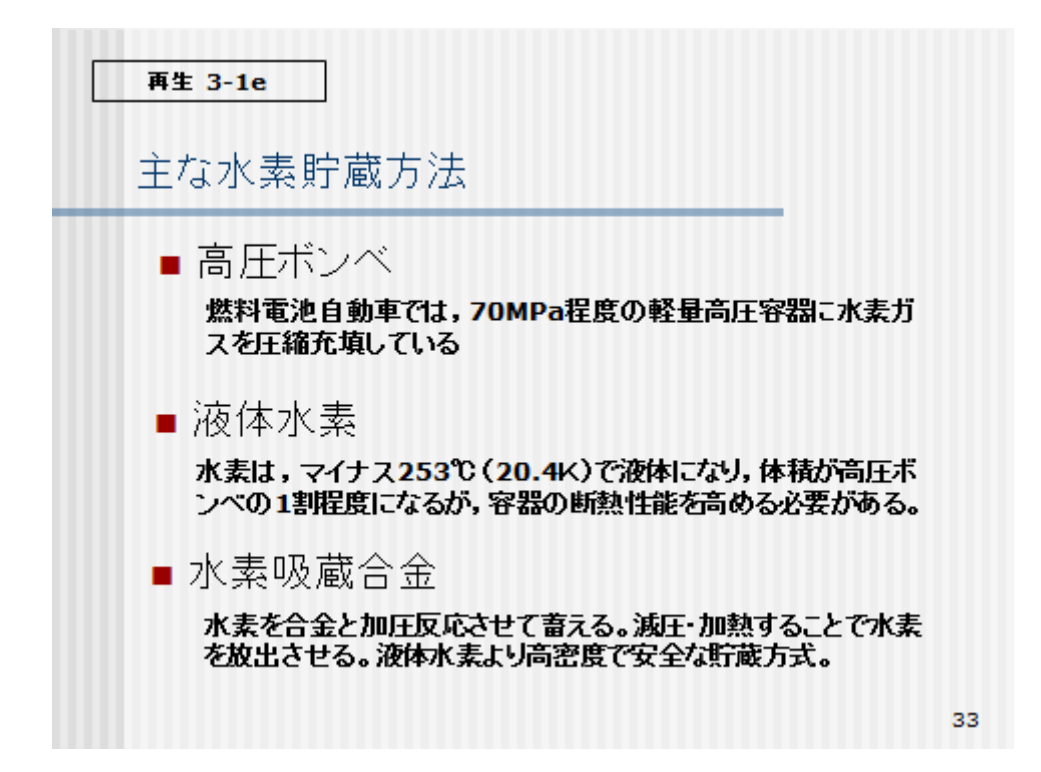

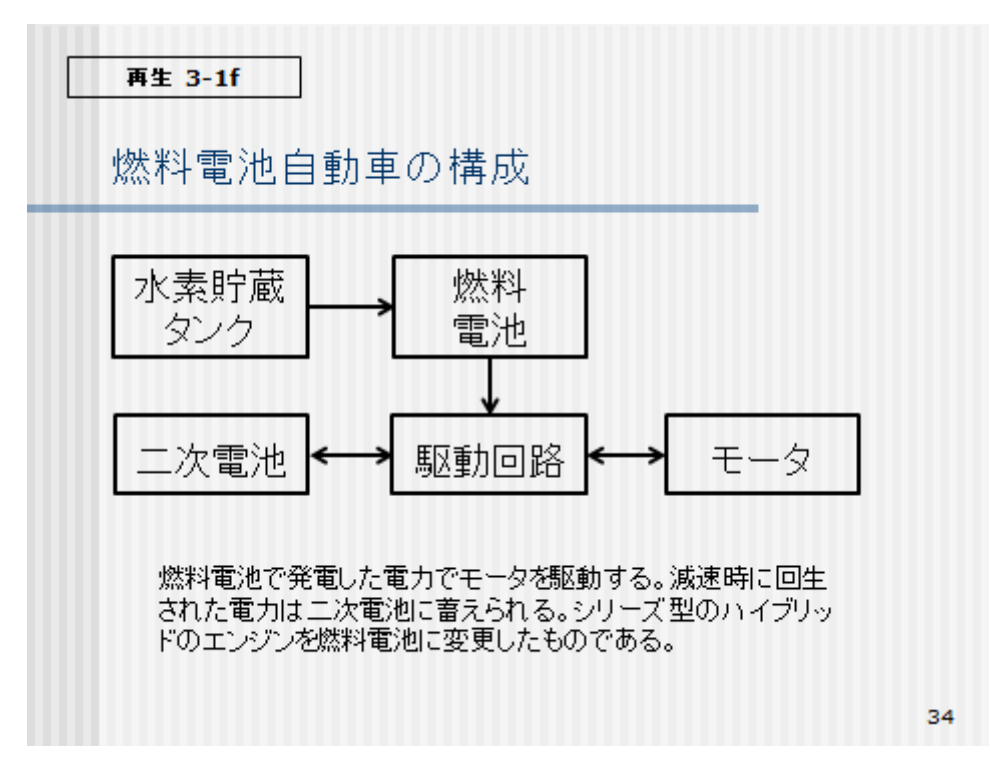

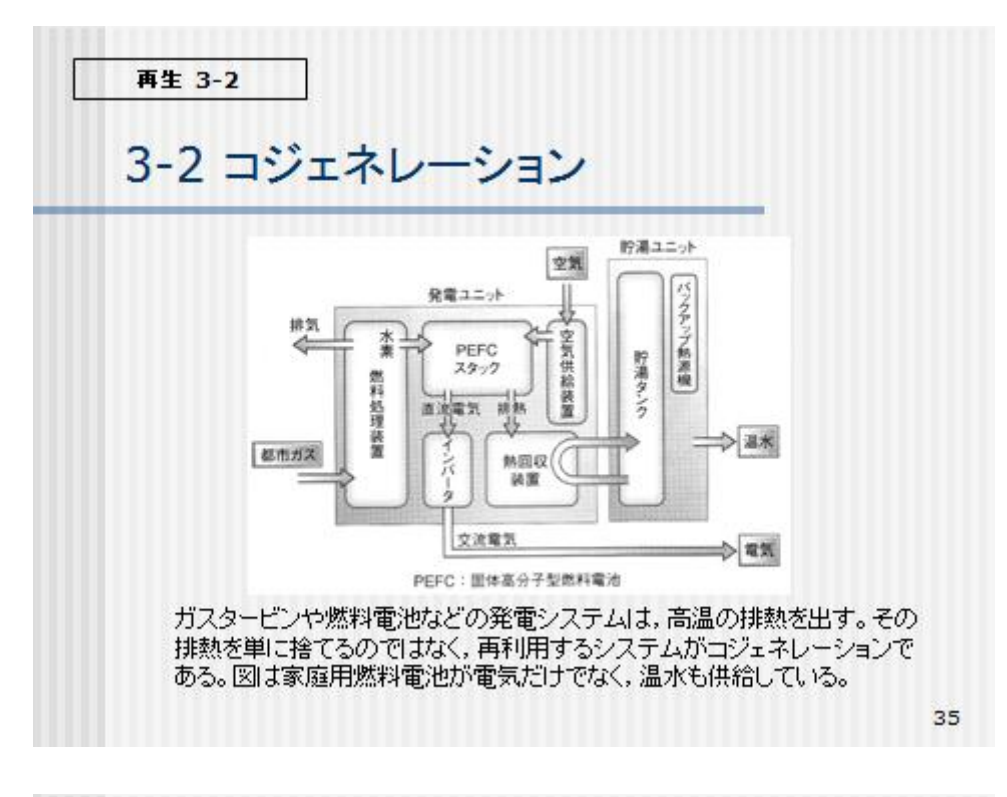

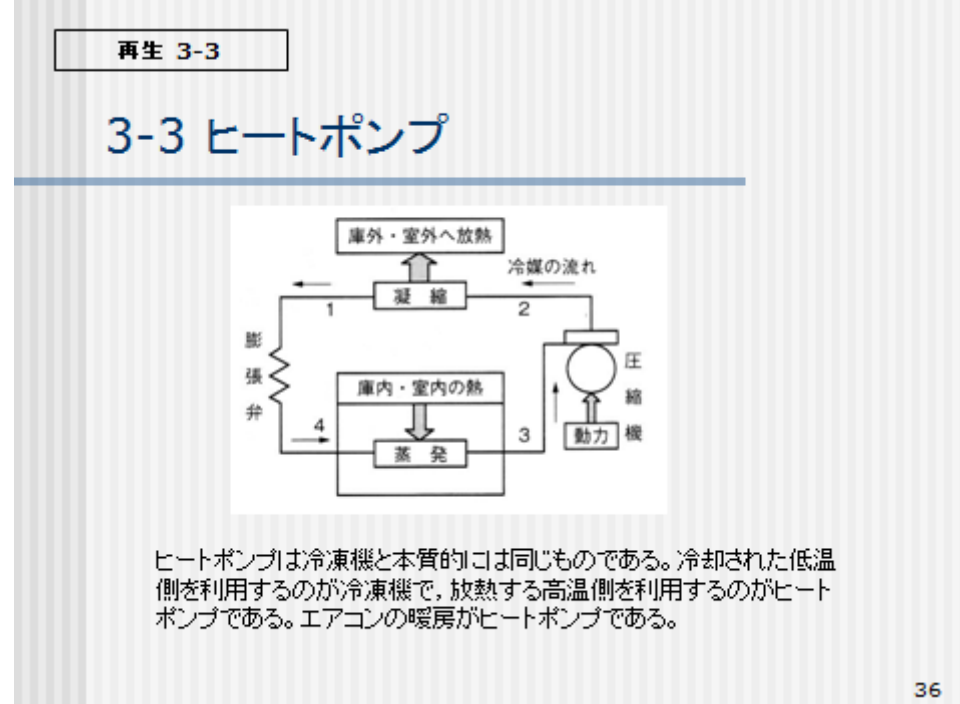

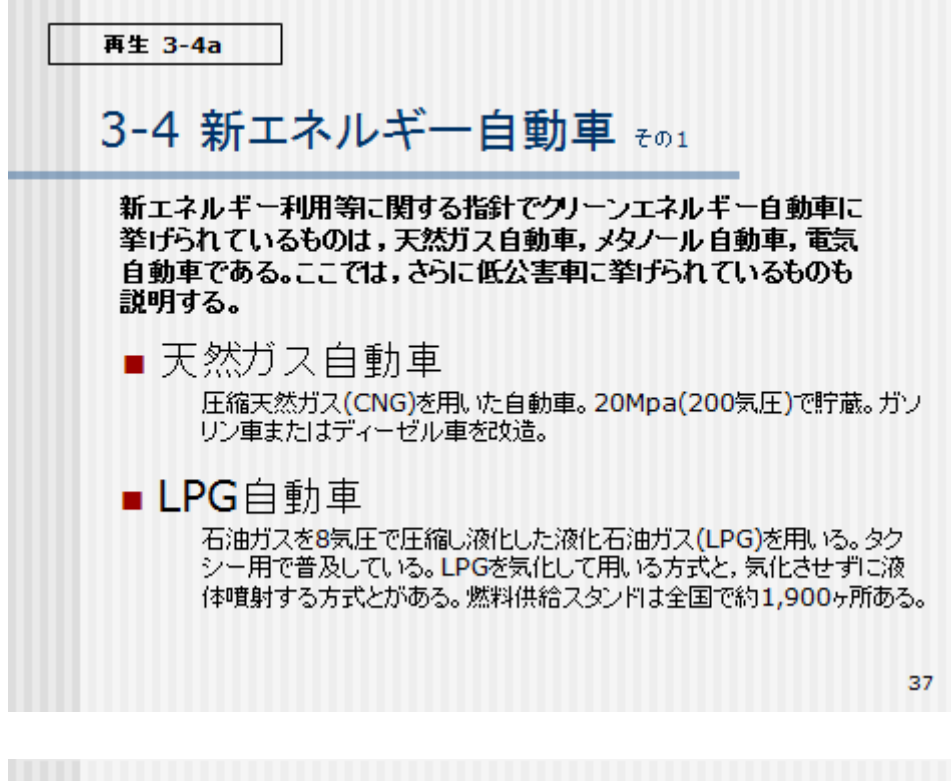

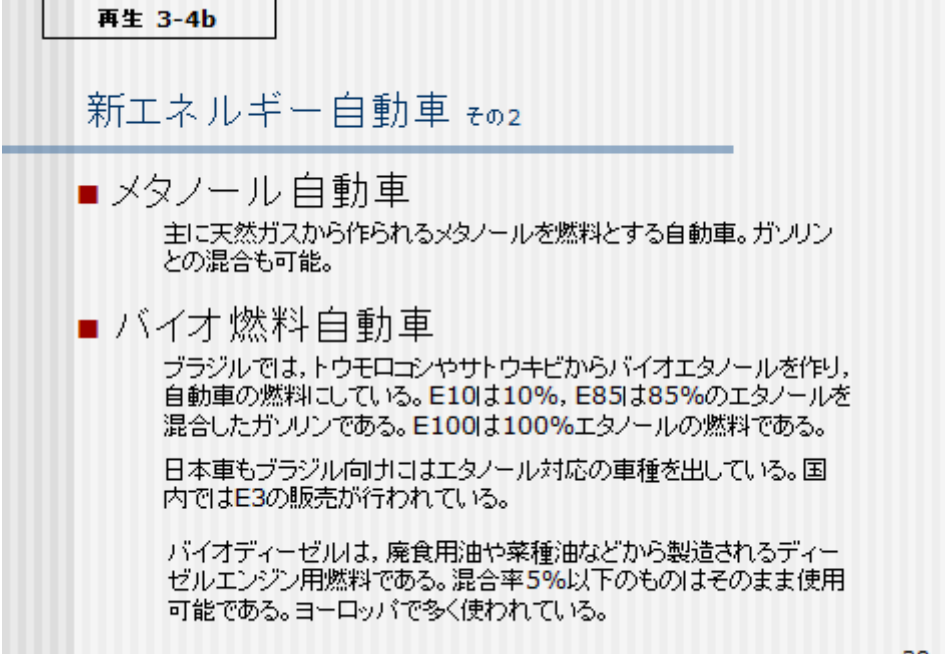

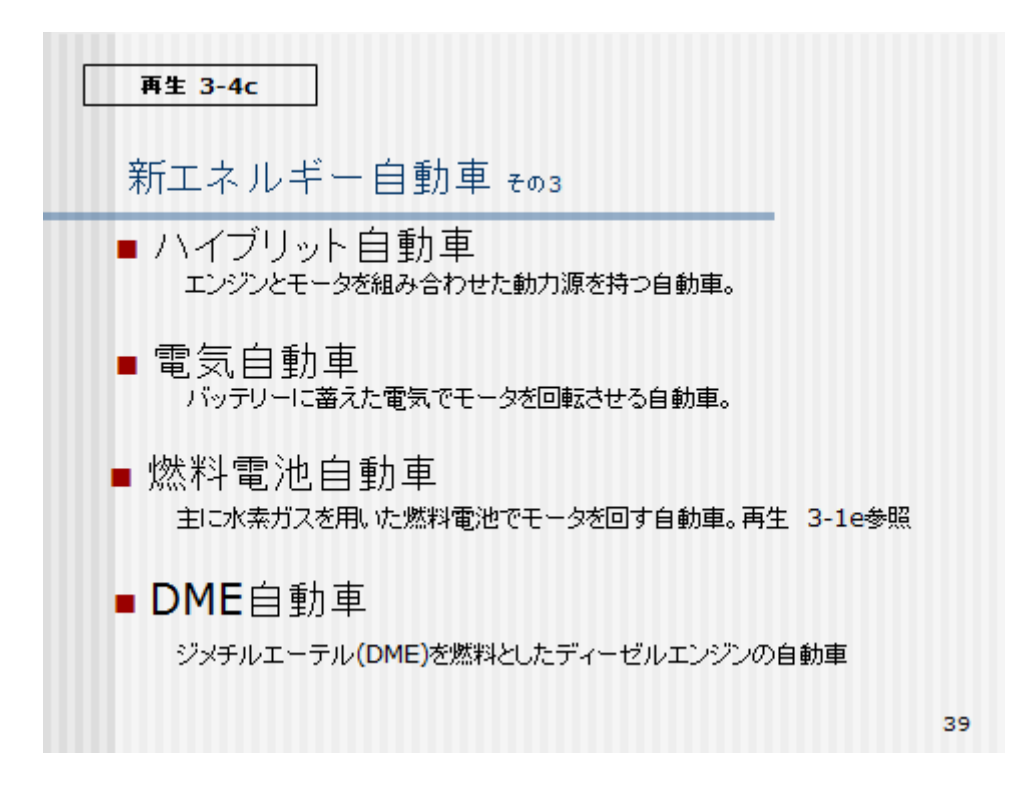

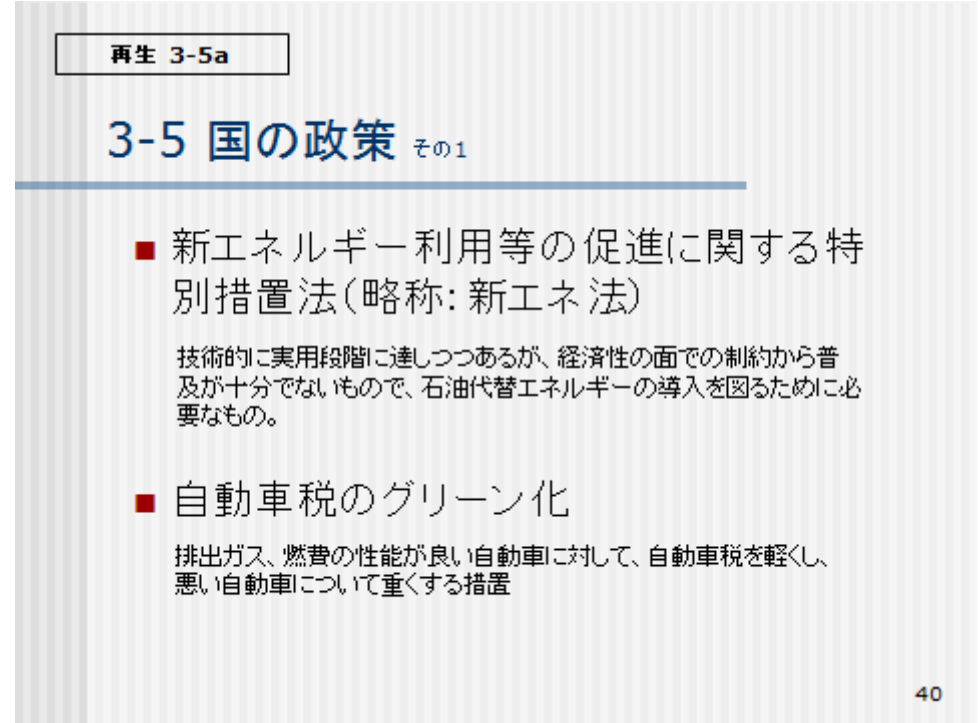

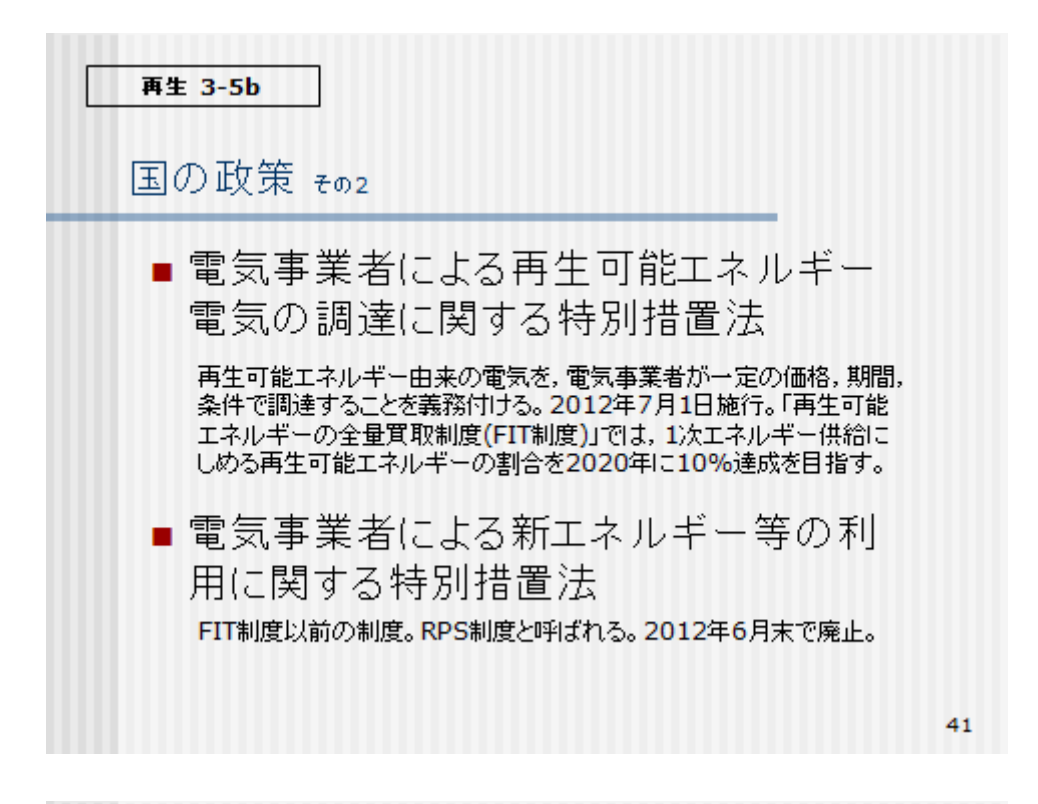

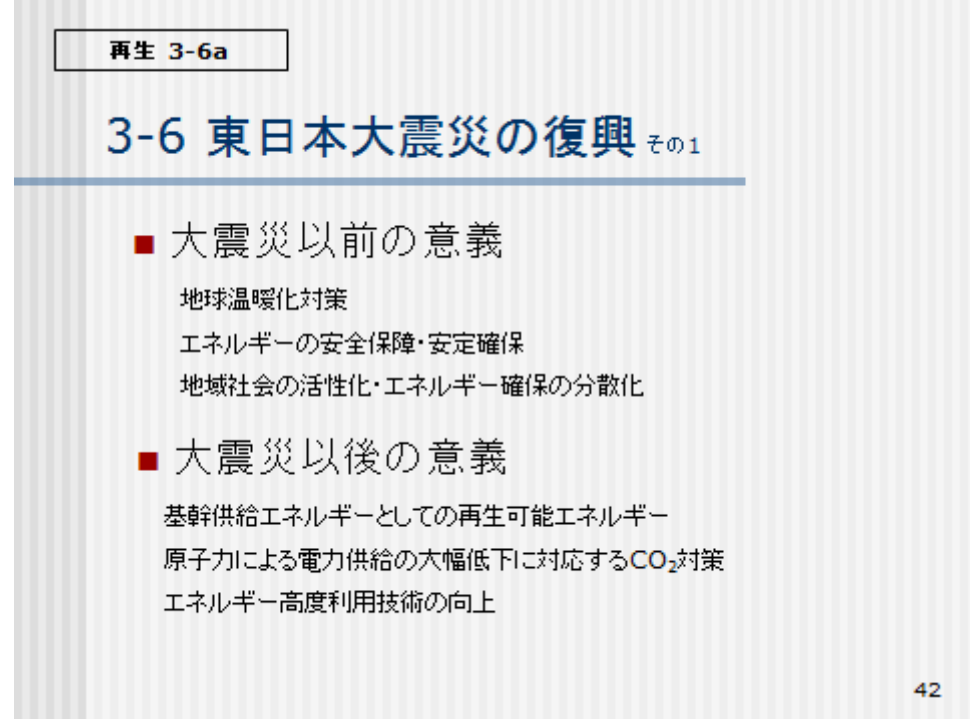

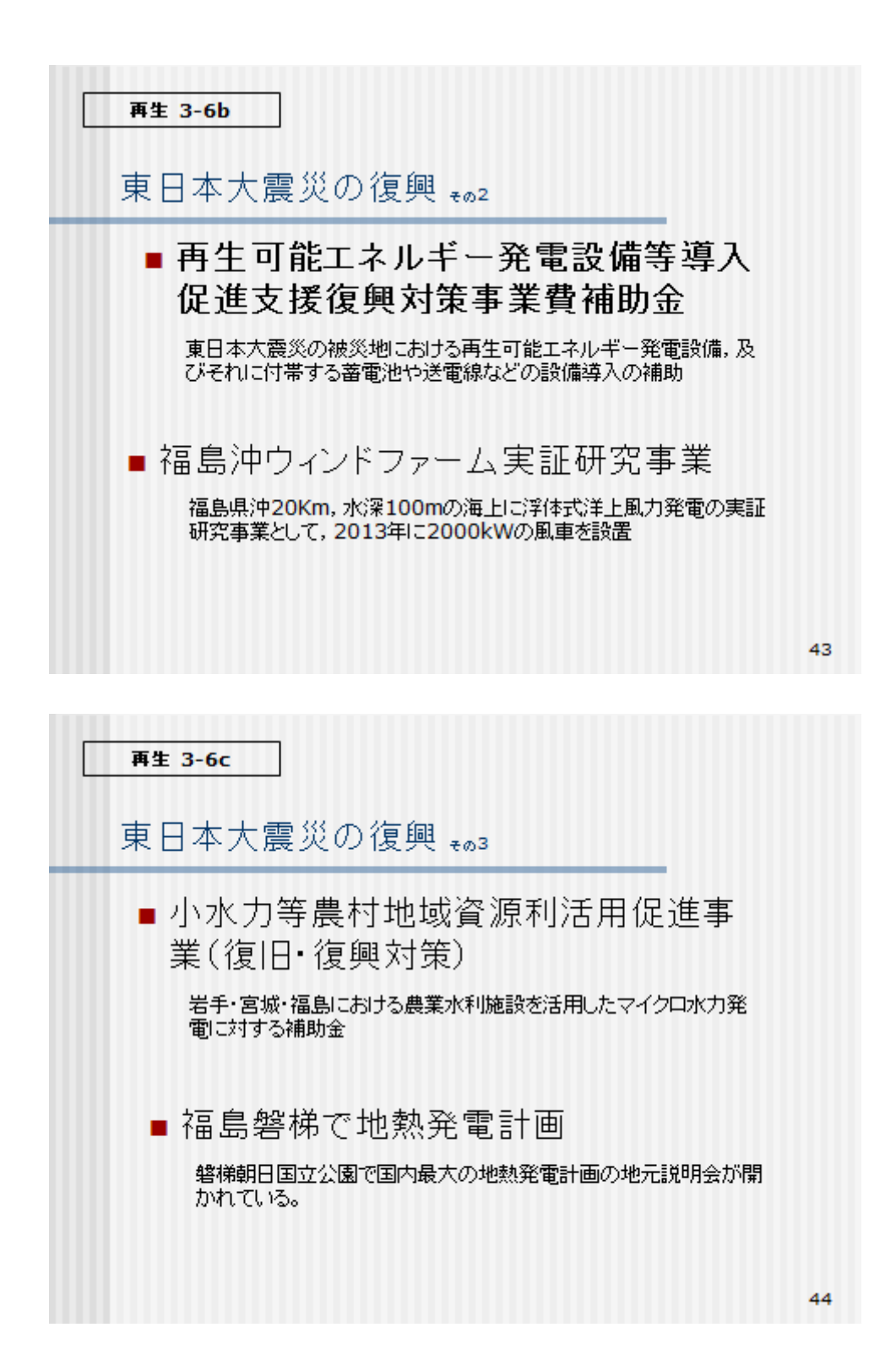

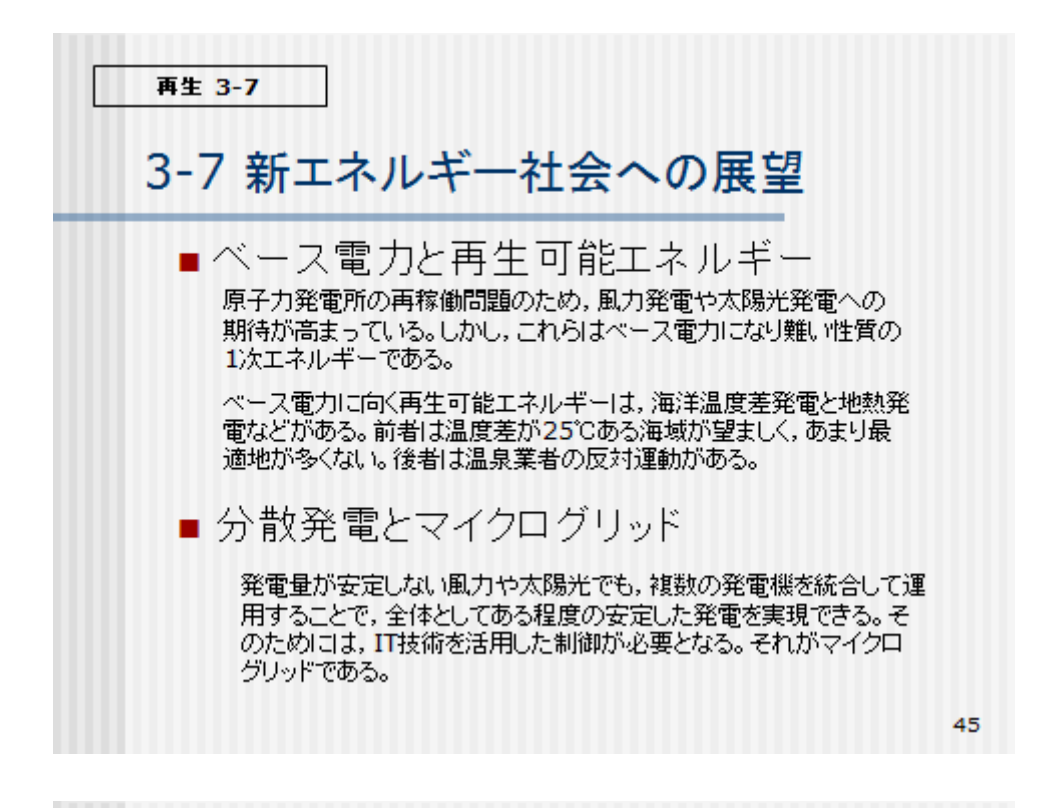

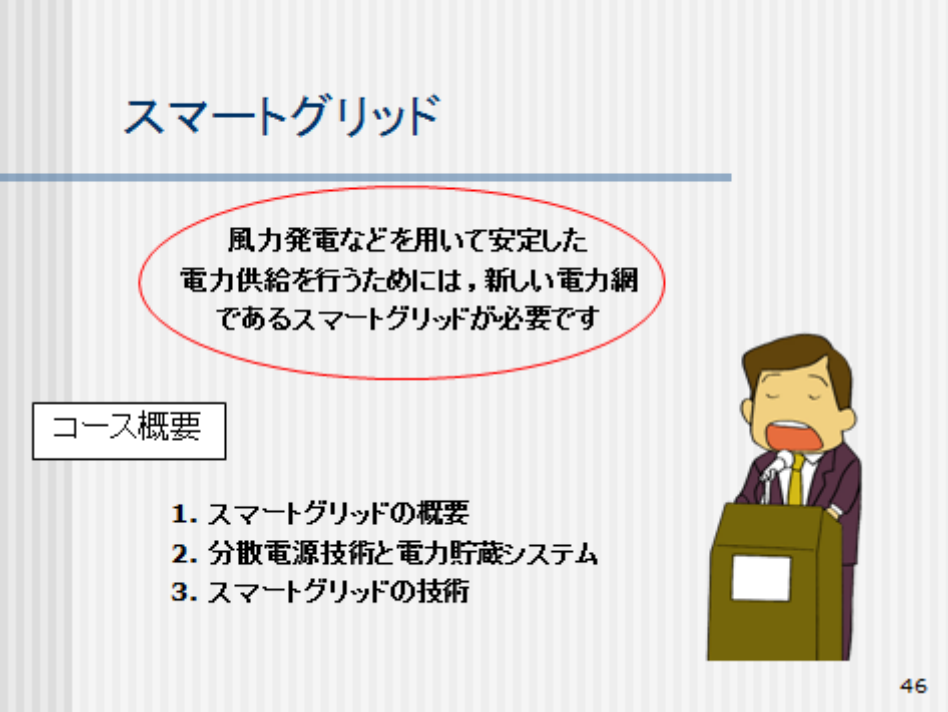

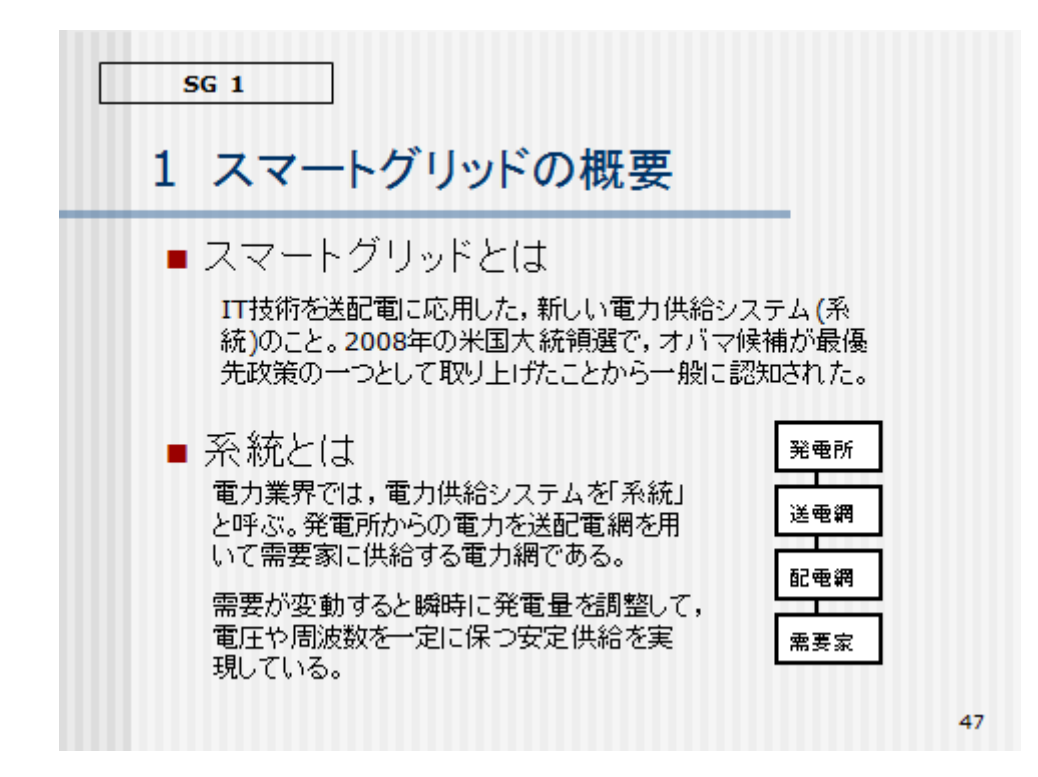

# 1-1 スマートグリッド概説 ■ 系統制御

交流発電では、個々の発電機の波の位置(位相)が一致する ことが必要になる。負荷の変動で位相が大きくずれた発電機 は系統から切り離される。これが連鎖すると大停電につなが る。(2003年ニューヨーク大停電など)

### ■ マイクログリッド

 $SG$  1-1a

負荷の変動で位相が大きくずれると系統に悪影響を与える ので、多数の風力発電から構成される分散発電はそのまま では系統に接続できない。これらの電源を情報通信技術を 使って、一括制御管理したマイクログリッドを商用電力系統<br>に一点で接続する。

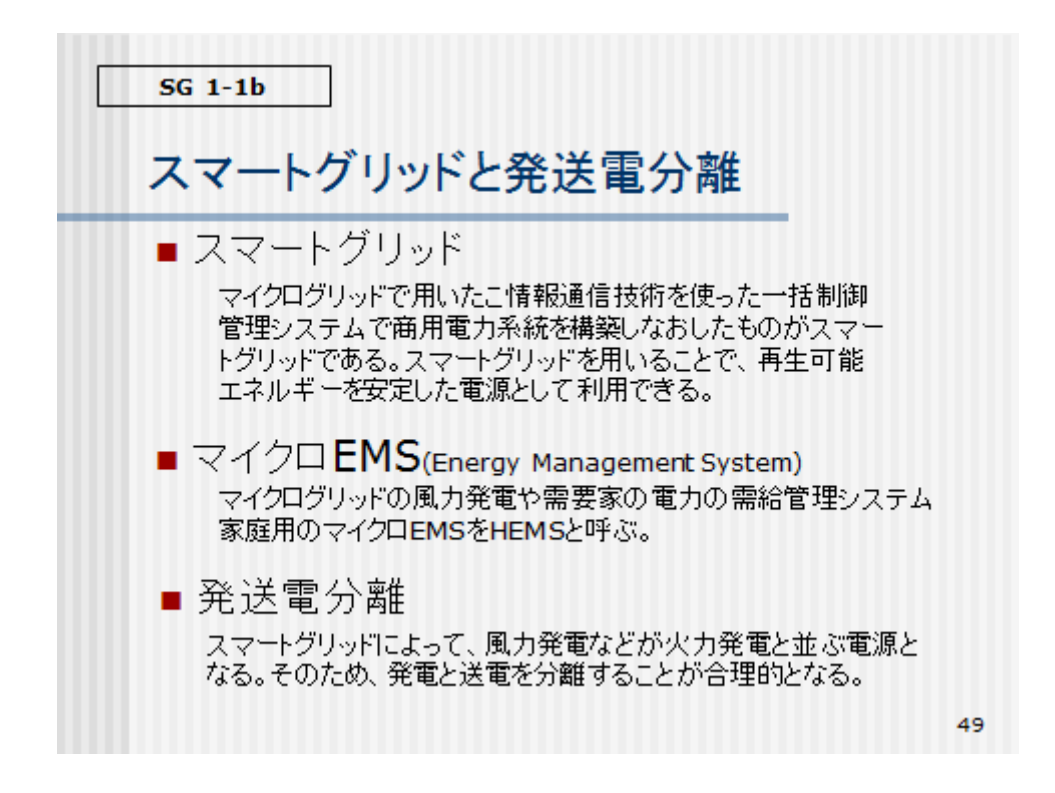

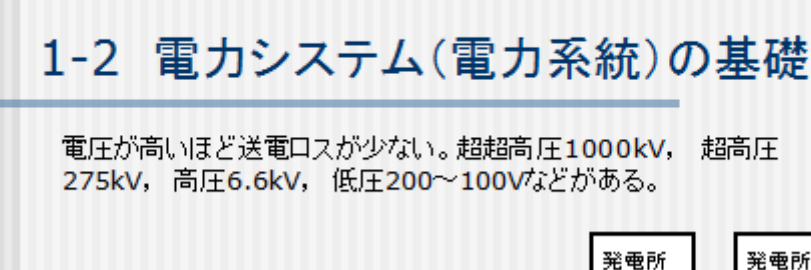

発電所の発電機は、同じ回転速度で回転

送電網は、超高圧送電など

 $SG$  1-2a

配電網は、高圧配電線など

需要家には、低圧で供給

変電所で、超超高圧、超高圧、高圧の変換 を行う。低圧には柱上変圧器で変換する

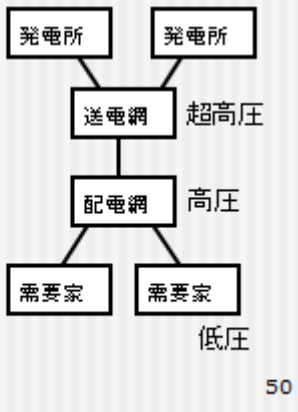
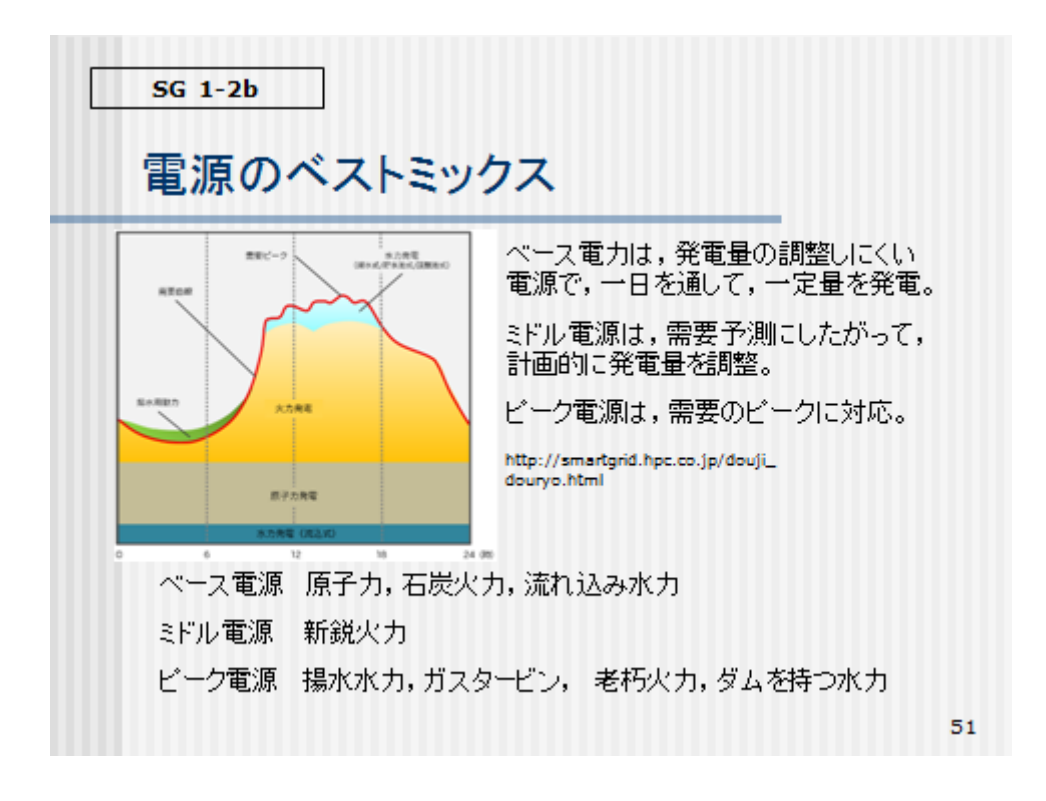

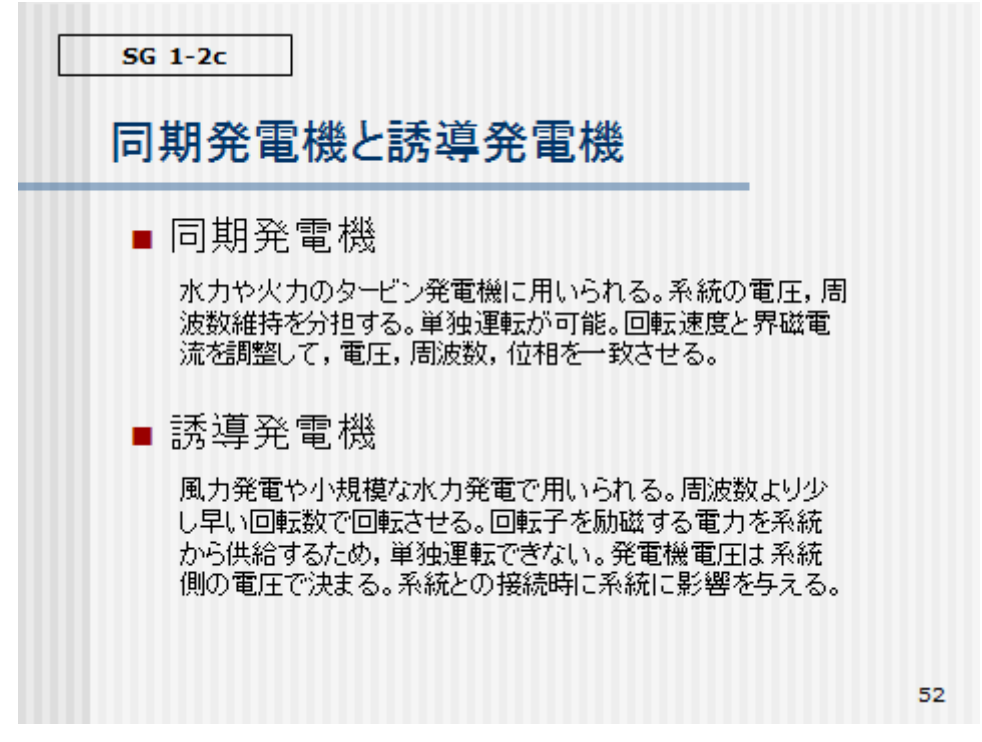

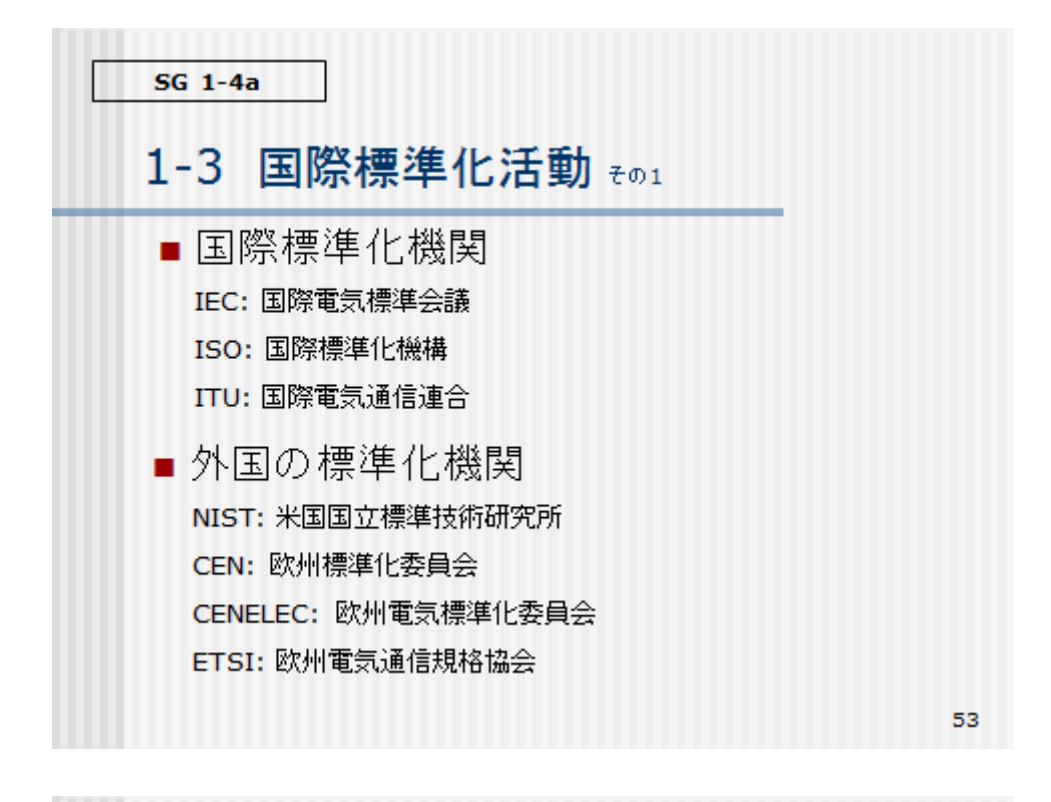

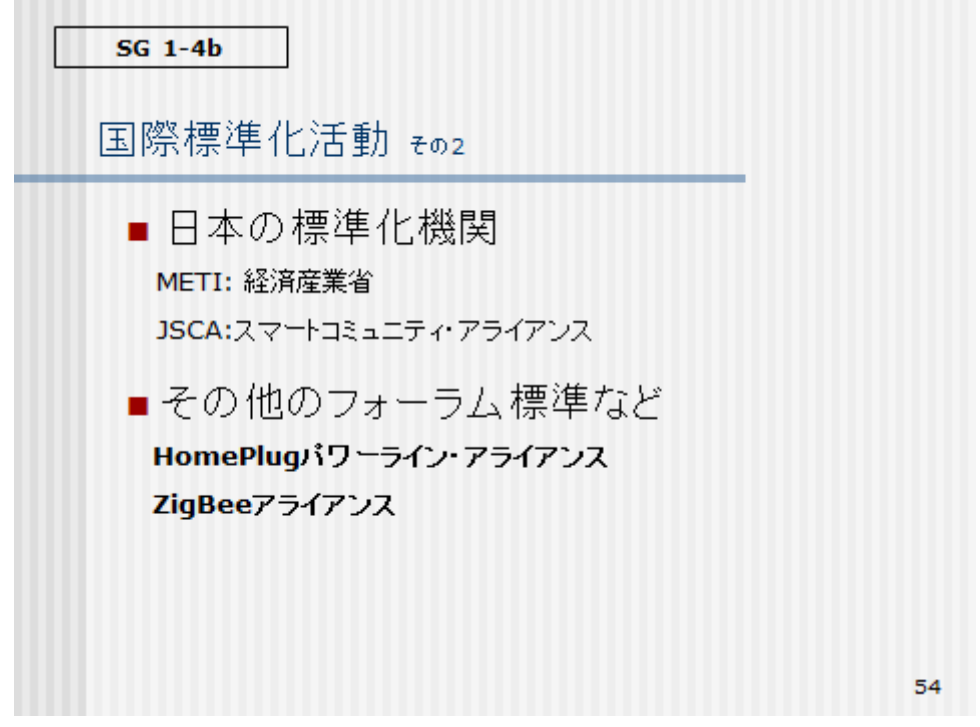

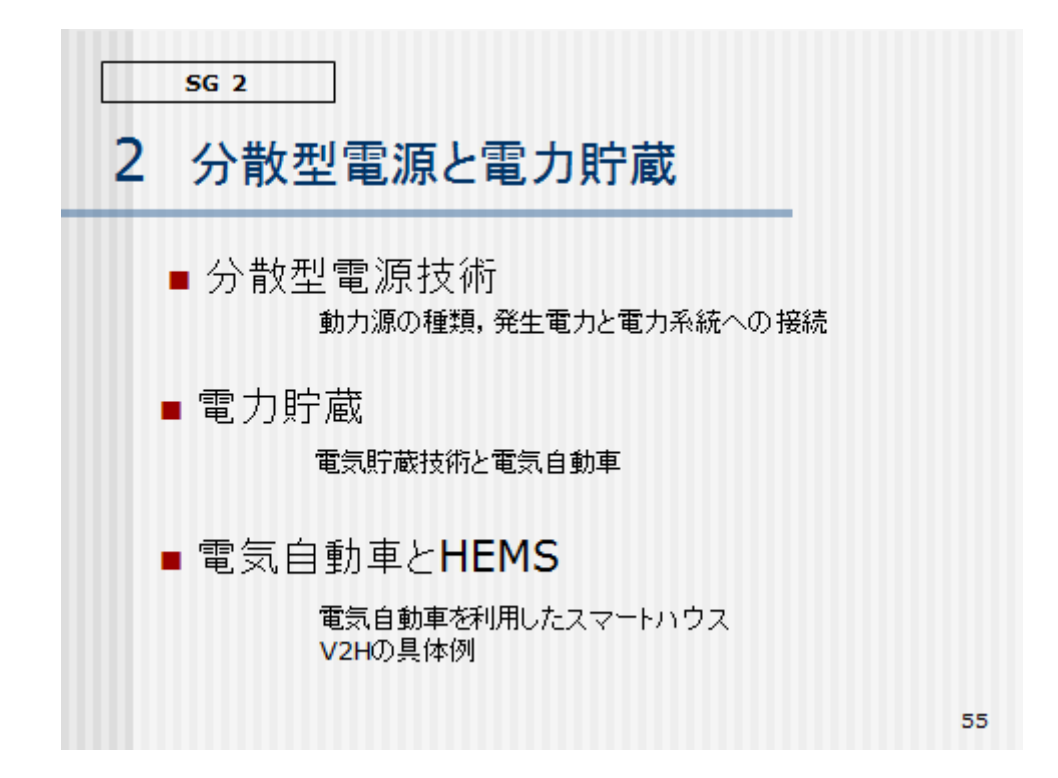

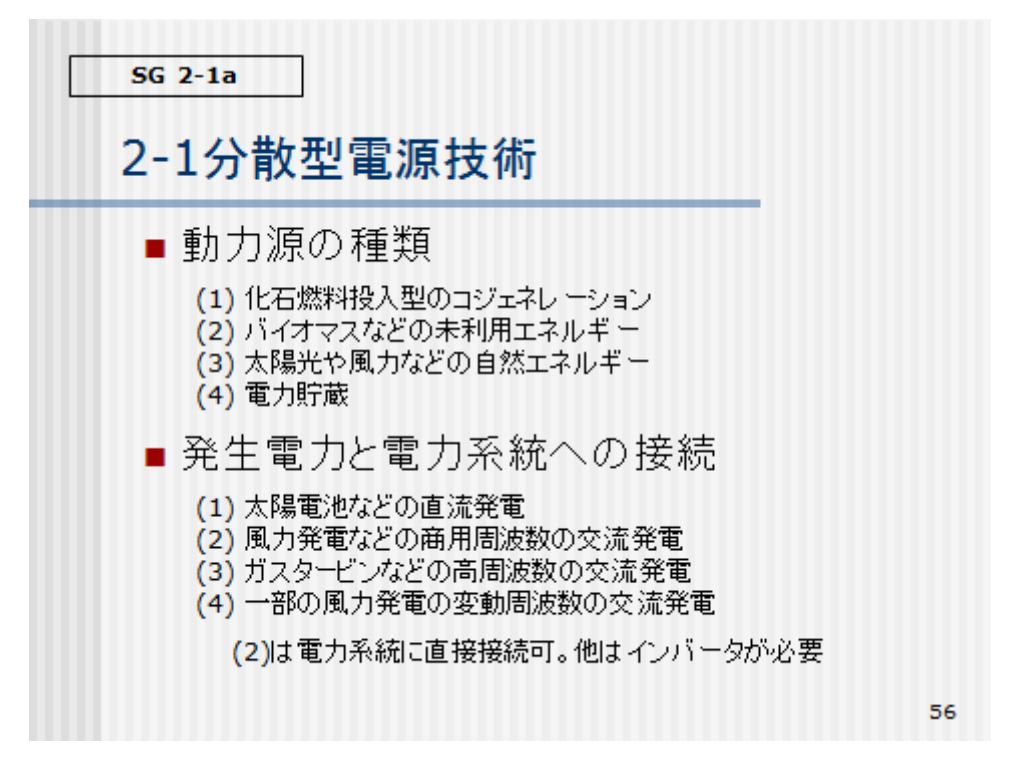

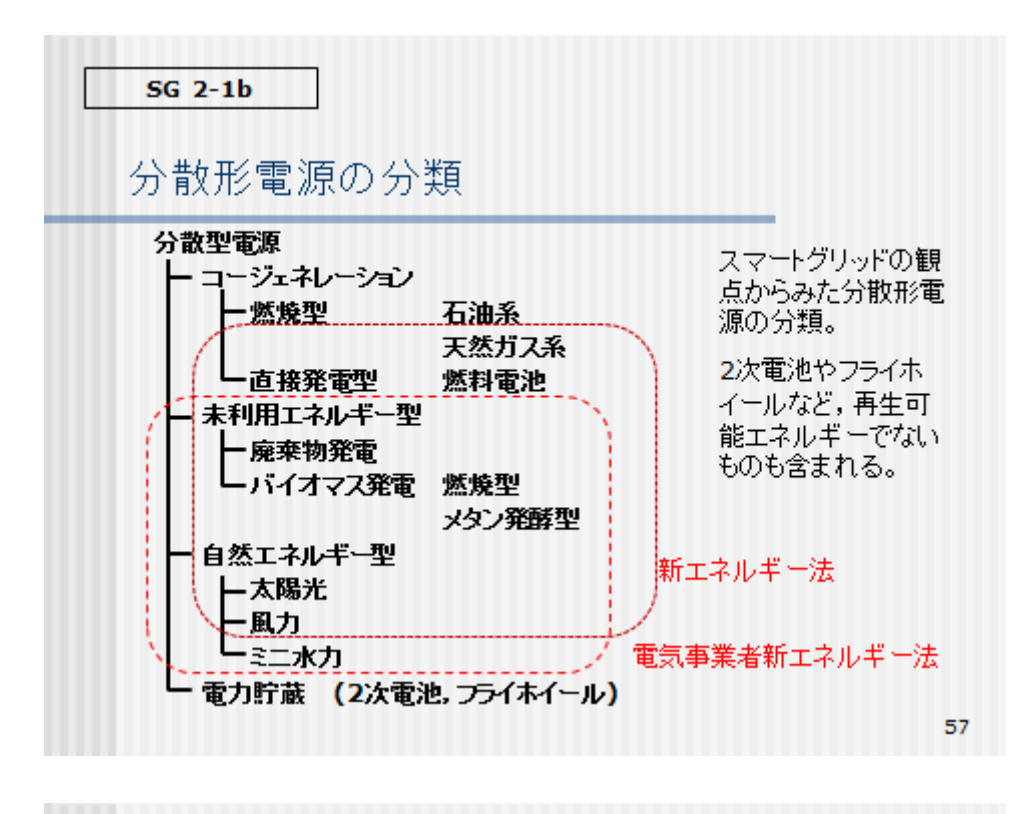

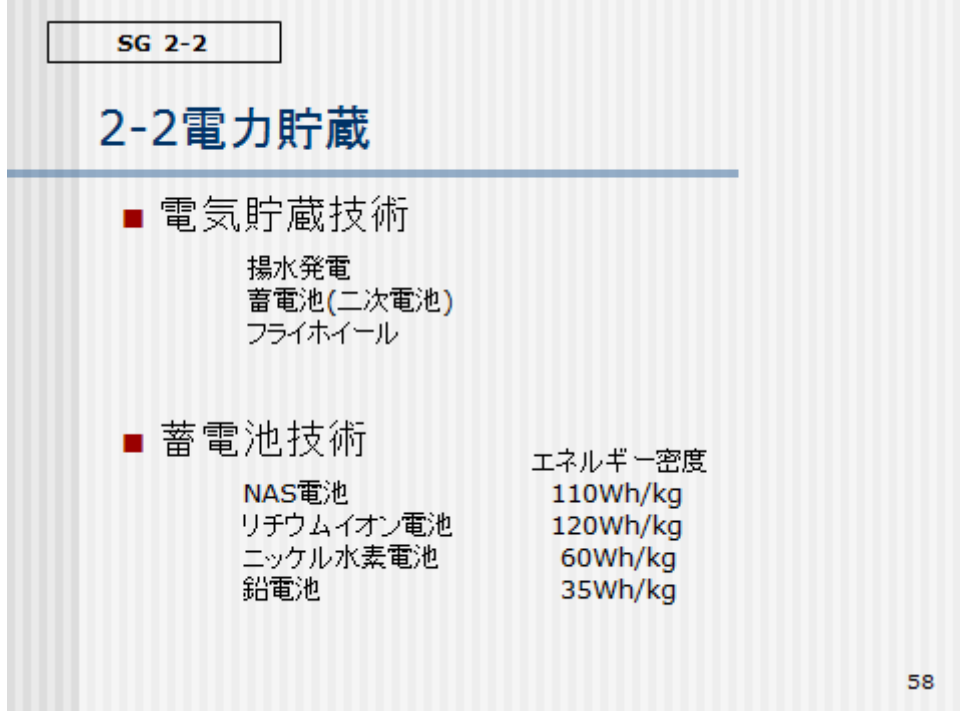

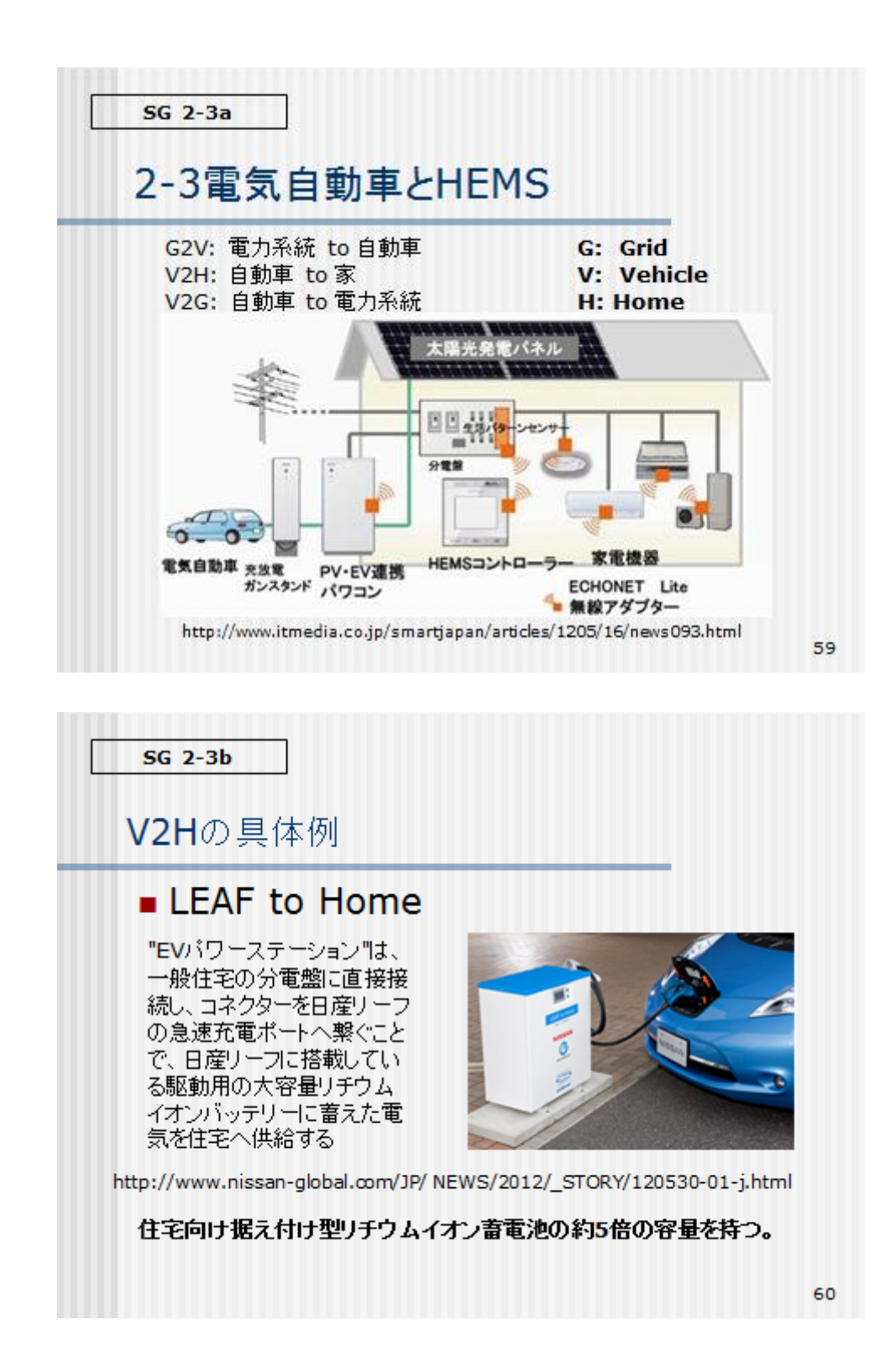

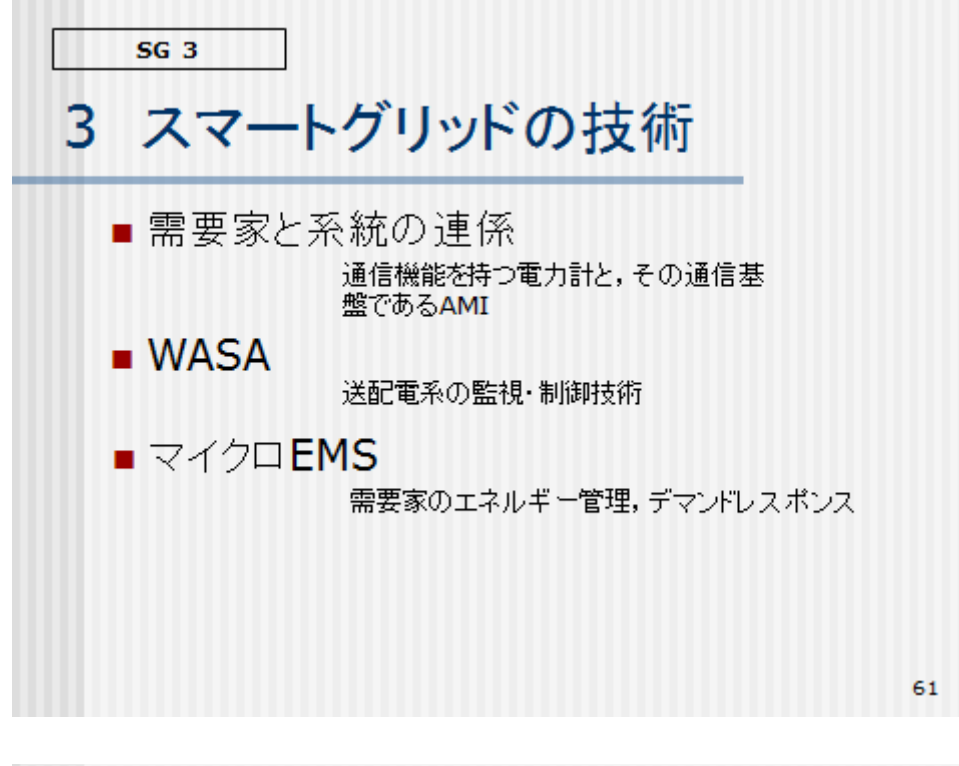

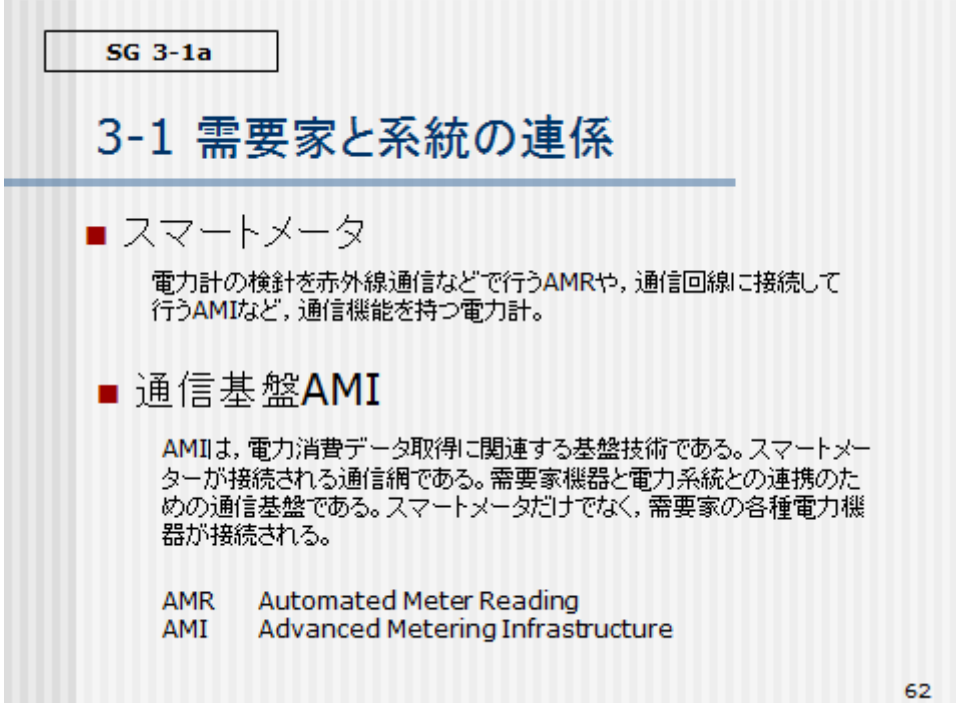

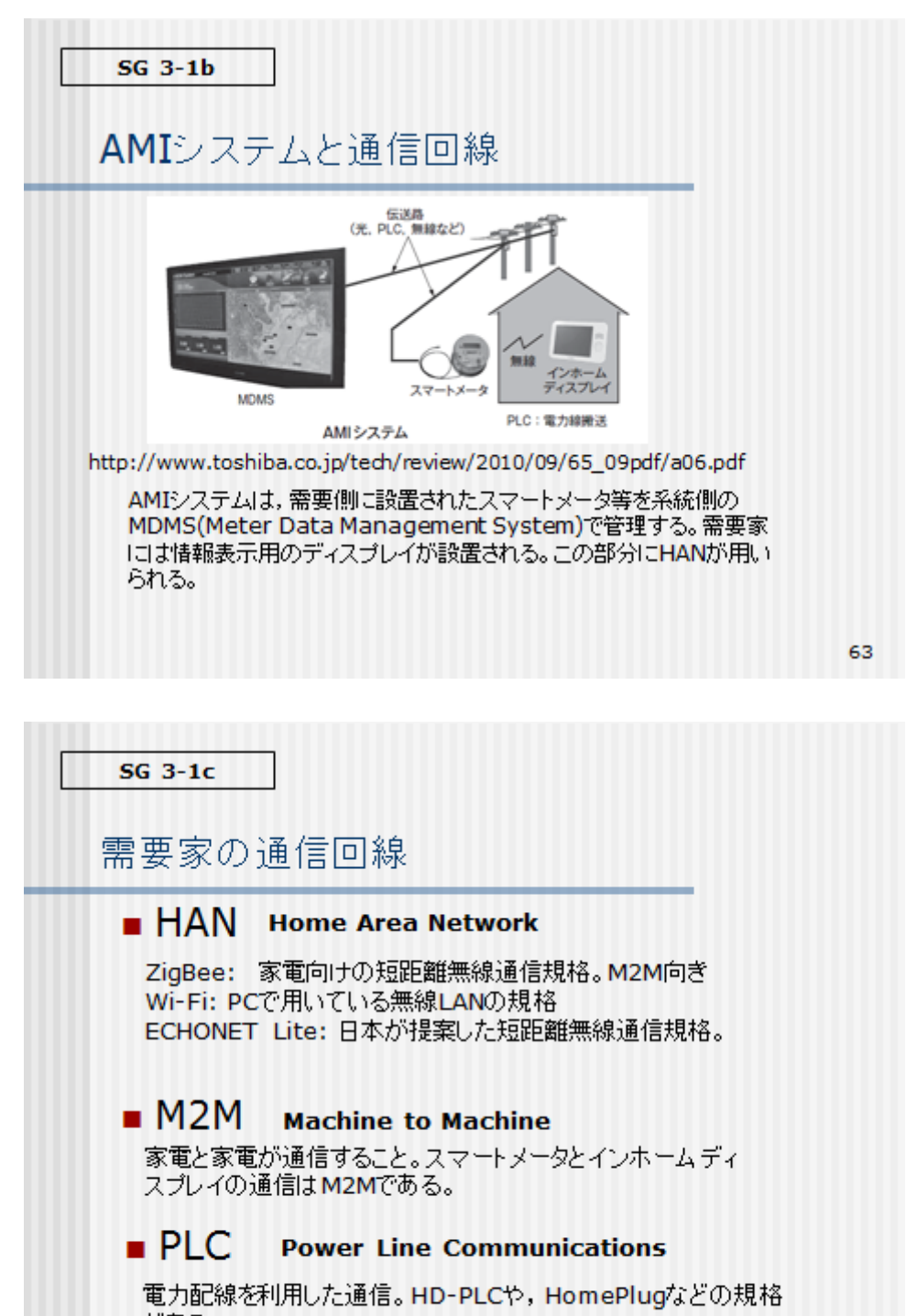

がある。

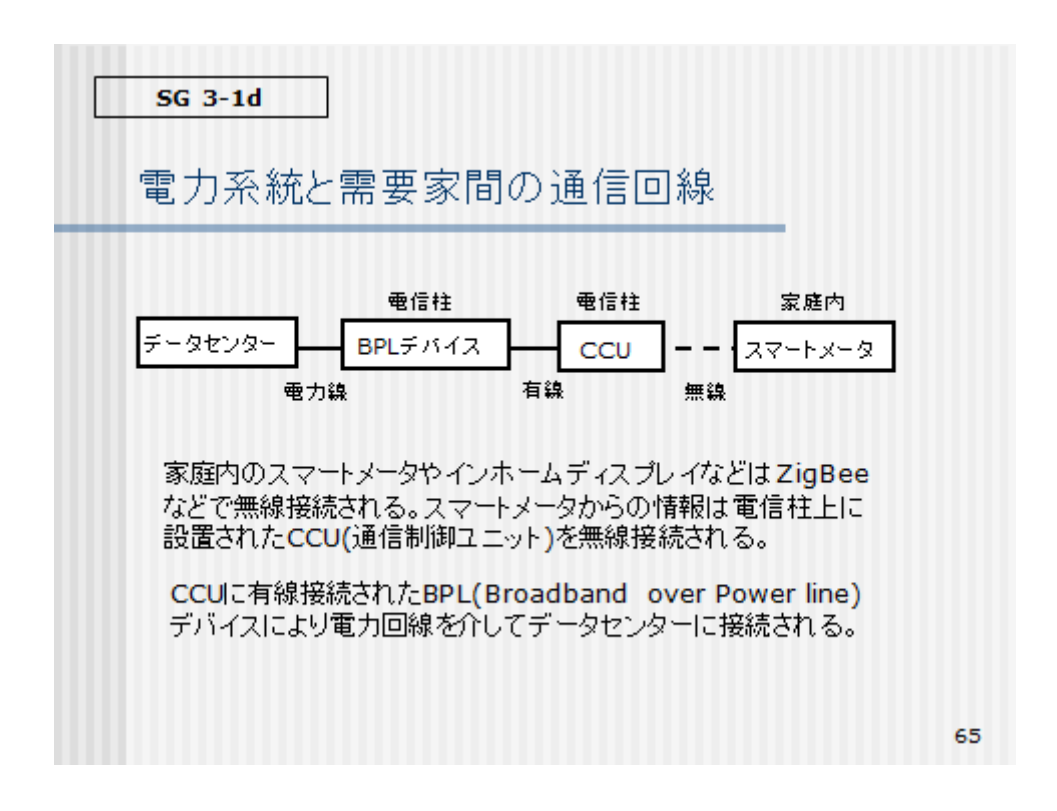

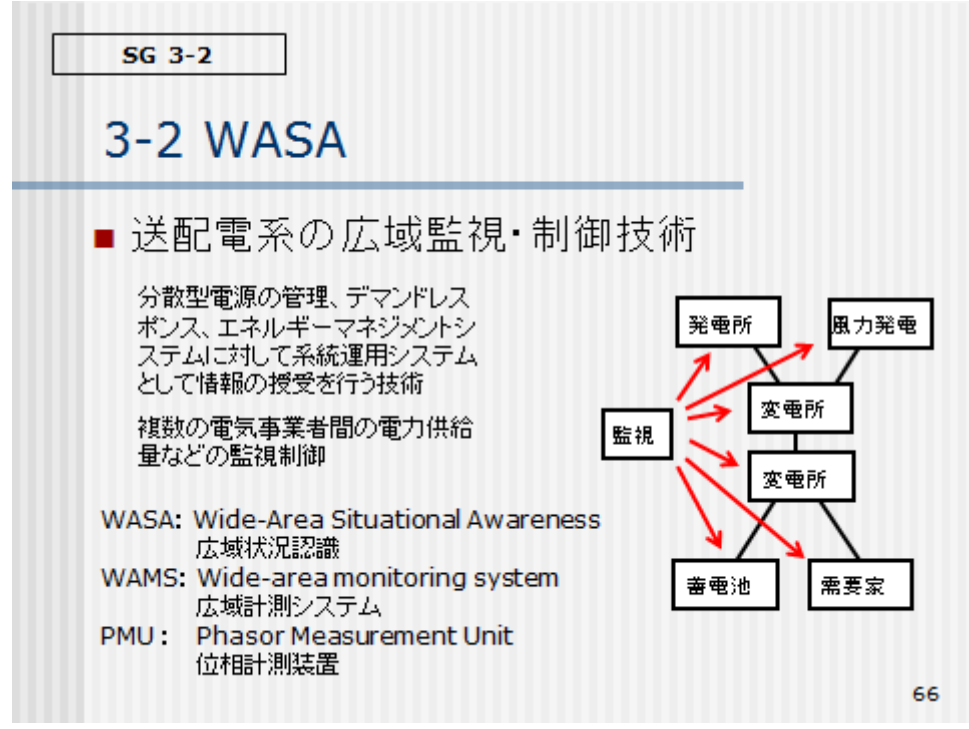

 $SG<sub>3-3a</sub>$ 3-3 マイクロEMS スマートグリッドの給電管理システム。つまり、需要家用電力 供給システムである。その主な機能を次に示す。 ① 上位系との全体最適制御 ② 地域内の電力バランス制御 3 デマンドレスポンスのサポート機能 4 畜電池や分散電源のリアルタイム制御 5 配電監視制御機能 家庭向け: HEMS(へムス) 企業向け: BEMS(ベムス) 工場向け: FEMS(フェムス) 地域全体: CEMS(セムス) 67

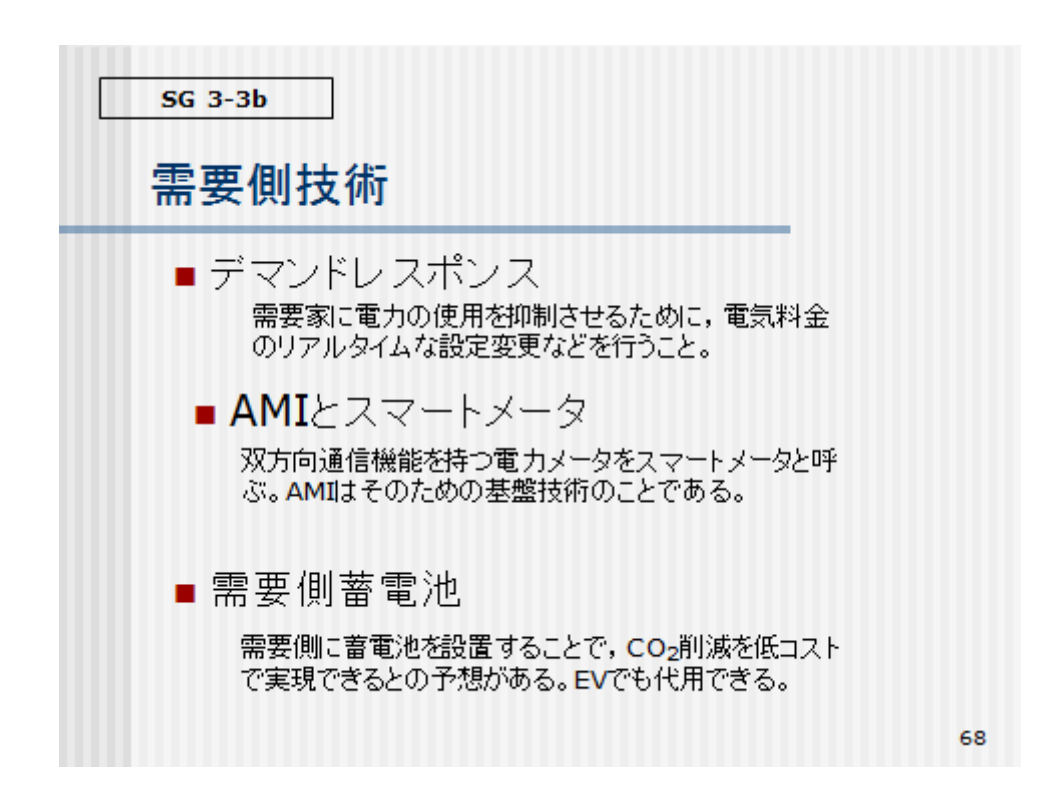

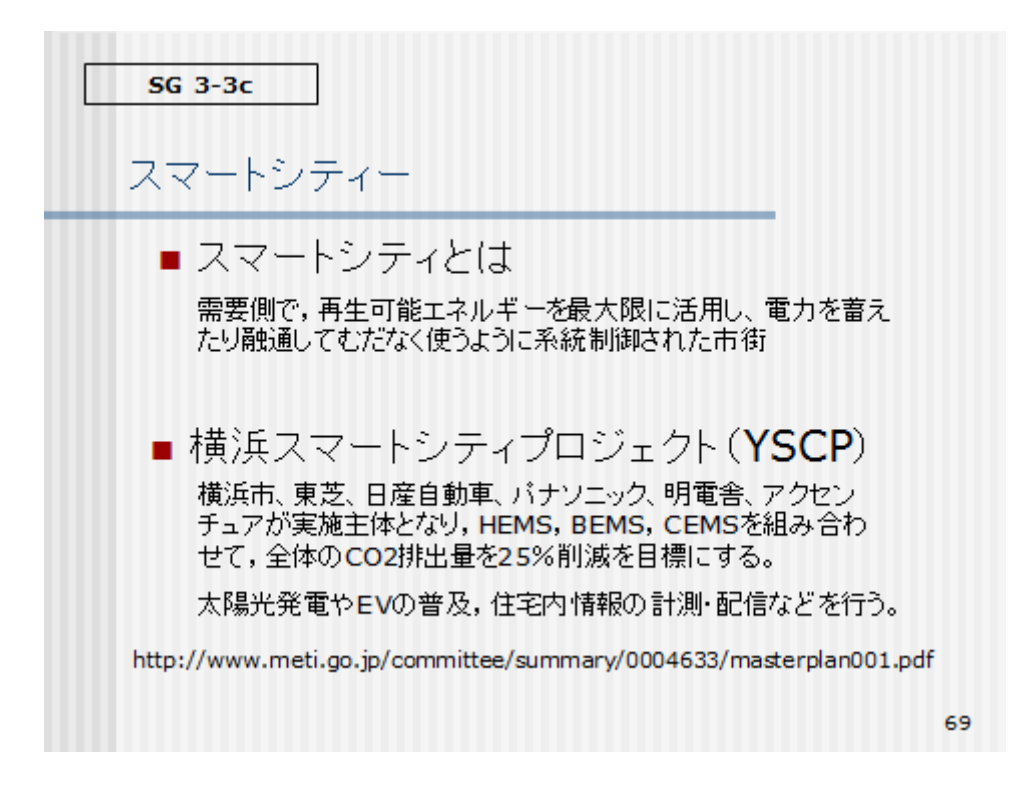

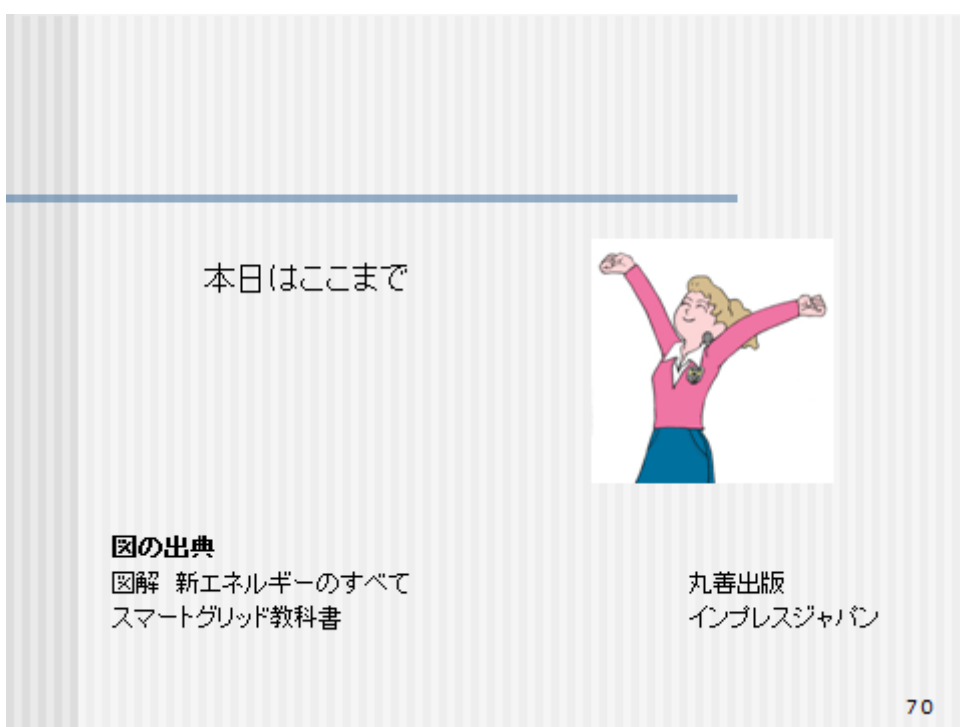

# 教材 C スマートグリッドキットのソースコード

## ① 簡易モニター プログラムリスト

program serial\_monitor\_1st

''2012.12.28 1st version '' by wiseman Co,.Inc. kenichi.harada '' CPU: PIC16F648A '' LCD '' USART with RxIRQ. '' LED '' SW '' CopyRight kenichi-harada

' Declarations section

' Define Constants

' LED Port connection

dim

 LED1 as sbit at RA6\_bit LED2 as sbit at RA7\_bit LED\_R as sbit at RA6\_bit LED\_G as sbit at RA7\_bit

dim

 LED1\_Direction as sbit at TRISA6\_bit LED2\_Direction as sbit at TRISA7\_bit ' End LED Port connection

' SW Port connection

dim

SW1 as sbit at RB0\_bit

SW2 as sbit at RB3\_bit

#### dim

 SW1\_Direction as sbit at TRISB0\_bit SW2\_Direction as sbit at TRISB3\_bit ' End SW Port connection

' Lcd module connections

#### dim

 LCD\_RS as sbit at RA1\_bit LCD\_EN as sbit at RA0\_bit LCD\_D7 as sbit at RB7\_bit LCD\_D6 as sbit at RB6\_bit LCD\_D5 as sbit at RB5\_bit LCD\_D4 as sbit at RB4\_bit

#### dim

 LCD\_RS\_Direction as sbit at TRISA1\_bit LCD\_EN\_Direction as sbit at TRISA0\_bit LCD\_D7\_Direction as sbit at TRISB7\_bit LCD\_D6\_Direction as sbit at TRISB6\_bit LCD\_D5\_Direction as sbit at TRISB5\_bit LCD\_D4\_Direction as sbit at TRISB4\_bit ' End Lcd module connections

dim msg as char[8]

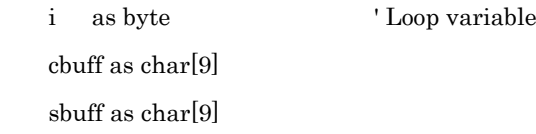

dim mode as byte

rxbuf as char<sup>[10]</sup>

rxdata as char<sup>[10]</sup>

rxreq as byte

rxindex as integer

dim eep\_temp as byte h\_volt as word l\_volt as word f\_volt as byte f\_volt\_l as byte

eep\_check as word

'' Selfcheck LED  $\mbox{sub}$  Procedure LED\_Blink()  $LED_R = 1$  Delay\_ms(500)  $LED_G = 1$  Delay\_ms(500)  $LED_R = 0$  Delay\_ms(500)  $LED_G = 0$  Delay\_ms(500) end sub

'' Blinking Green LED sub procedure Blink\_LED\_G()  $LED_G = 1$  Delay\_ms(30)  $LED_G = 0$  Delay\_ms(30) end sub

'' Blinking Red LED sub procedure Blink\_LED\_R() LED\_ $R = 1$  Delay\_ms(30)  $LED_R = 0$ Delay\_ms(30)

end sub

```
'' Wait for SW1 Off
sub procedure SW1_OFF()
   while SW1=0
     asm
      nop
     end asm
   wend
end sub
'' Wait for SW2 Off
sub procedure SW2_OFF()
   while SW2=0
     asm
       nop
     end asm
   wend
end sub
''sub Procedure SW1_Proc()
  if SW1 = 0 then
    Delay_ms(5) \blacksquare Chattering protection.
    if SW1 = 0 then
      r\sin\theta = 0 Blink_LED_G()
       SW1_OFF
       select case mode
         case "N"
         LED R = 1Lcd Out(1,1,"@STATUS ") ' Write text in first row
         Lcd_Out(2,1," REQUEST") 	'Write text in second row
          UART1_Write_Text("S") ' Send Command for Status request
         LED_R = 0
```

```
 Blink_LED_G()
```

```
 case "P"
```

```
LED_R = 1Lcd_Out(1,1,"@DUTY ") ' Write text in first row
Lcd_Out(2,1," CHANGE") 'Write text in second row
 UART1_Write_Text("D") ' Send Command for Duty change
LED_R = 0 Blink_LED_G()
```
case "D"

```
 end select
      else
      end if
   end if
end sub
```

```
sub procedure SW2_Proc()
 if SW2 = 0 then
   Delay_ms(5) " Chattering protection.
   if SW2 = 0 then
     rxindex = 0
      Blink_LED_G()
      SW2_OFF
     LED_R = 1Lcd_Out(1,1,"@MODE ") ' Write text in first row
     Lcd_Out(2,1," SET") 'Write text in second row
      UART1_Write_Text("M") ' Send Command for Status request
     LED_R = 0 Blink_LED_G()
```

```
 end if
```

```
 end if
```
end sub

```
sub procedure RxData_Proc()
  if rxreq = "*" then
     rxreq=" "
     select case rxdata[0]
      case "U","u"
       for i = 0 to 7
          msg[i] = rxdata[i+2] next i
         Lcd_Cmd(_LCD_CLEAR) ' Clear display
        Lcd_Out(1,1,msg) 	'Write text in first row
      case "L","l"
        for i = 0 to 7msg[i] = rxdata[i+2] next i
        Lcd Out(2,1, msg) ' Write text in second row
         if strncmp(msg," CHARGE",8)=0 then
          mode = "C" end if
         if strncmp(msg," DRIVE",8)=0 then
           mode = "D"
         end if
         if strncmp(msg," PWM",8)=0 then
          mode = "P" end if
         if strncmp(msg," NORMAL",8)=0 then
           mode = "N"
```
## end if

 '' Threshold High if strncmp(msg,"H",1)=0 then EEPROM\_Write(\$02, msg[4]) 'High Voltage Delay\_ms(100) EEPROM\_Write(\$03, msg[5])  $'$  Delay\_ms(100) EEPROM\_Write(\$04, msg[6]) ' Delay\_ms(100) EEPROM\_Write(\$05, msg[7])  $'$  Delay\_ms(100) if f\_volt="I" then f\_volt="L"

end if

'' Threshold Low

# end if

 if strncmp(msg,"L",1)=0 then EEPROM\_Write(\$06, msg[4]) ' Low Voltage Delay\_ms(100) EEPROM\_Write(\$07, msg[5])  $'$  Delay\_ms(100) EEPROM\_Write(\$07, msg[6])  $'$  Delay\_ms(100) EEPROM\_Write(\$08, msg[7])  $'$  Delay\_ms(100) end if

end select

end if

end sub

' USART Rx Interrupt

sub procedure interrupt

 ' Check for Rx IRQ. if  $PIR1.5 = 1$  then rxbuf[rxindex]=RCREG ' Reciev 1 character.  $r\sin\theta = r\sin\theta = x + 1$ if  $r \times 10$  then ' Rx data length = 10 characters. rxindex=0 ' Reset buffer index rxreq = "\*" ' Set Rxdata opereation flug  $rxdata = rxbuf$  ' Copy Rx data  $rxbuf = "$  "  $l$  Reset Rx data buffer end if end if end sub

'' EEPROM Initialization sub procedure EEP\_Init() EEPROM\_Write(\$00, \$AB) ' Check Digit. Delay\_ms(100) EEPROM\_Write(\$01, \$CD) Check Digit. Delay\_ms(100) EEPROM\_Write $(\$02, "0")$  ' High Voltage 0615  $(12V)$  Delay\_ms(100) EEPROM\_Write(\$03, "6") Delay\_ms(100) EEPROM\_Write(\$04, "1") Delay\_ms(100) EEPROM\_Write(\$05, "5") Delay\_ms(100) EEPROM\_Write(\$06, "0") ' Low Voltage 0563 (11V) Delay\_ms(100) EEPROM\_Write(\$07, "5") Delay\_ms(100)

EEPROM\_Write(\$08, "6")

266

 Delay\_ms(100) EEPROM\_Write(\$09, "3") Delay\_ms(100)

end sub

sub procedure send\_high\_threshold() '--------------------------------- '' High threshold cbuff="High " cbuff[4]=EEPROM\_Read(\$02) Delay\_ms(100) cbuff[5]=EEPROM\_Read(\$03) Delay\_ms(100) cbuff[6]=EEPROM\_Read(\$04) Delay\_ms(100) cbuff[7]=EEPROM\_Read(\$05) Delay\_ms(100)

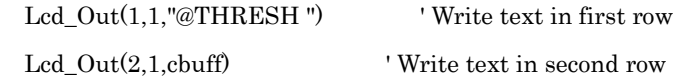

 sbuff="H " sbuff[1]=cbuff[4] sbuff[2]=cbuff[5] sbuff[3]=cbuff[6] sbuff[4]=cbuff[7] UART1\_Write\_Text(sbuff)

end sub

sub procedure send\_low\_threshold()

 if f\_volt="L" then f\_volt=""

'---------------------------------

```
 '' Low threshold
 cbuff="Low "
 cbuff[4]=EEPROM_Read($06)
 Delay_ms(100)
 cbuff[5]=EEPROM_Read($07)
 Delay_ms(100)
 cbuff[6]=EEPROM_Read($08)
 Delay_ms(100)
 cbuff[7]=EEPROM_Read($09)
 Delay_ms(100)
```
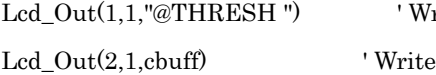

rite text in first row text in second row

```
 sbuff="L "
```

```
 sbuff[1]=cbuff[4]
   sbuff[2]=cbuff[5]
   sbuff[3]=cbuff[6]
   sbuff[4]=cbuff[7]
   UART1_Write_Text(sbuff)
 end if
```

```
end sub
```
main:

```
' Main program
 mode = "N"rxdata = "rxbuf = "rxreq = " "rxindex = 0
```
'' Clear Port A and B

 porta=0 portb=0

' PortDirections CMCON = %00000111 TRISA = %00111100 TRISB = %00001111 SPBRG = 25 ' USART BAUD RATE Setting. 9600 baud RCSTA = %10010000 ' USART Rx Status and Control TXSTA = %00100110 ' USART Tx Status and Control OPTION\_REG.7 = 0 ' Pull up Port B for SW '' Interrupt Enable PIE1 = %00100000 INTCON = %11000000 UART1\_Init(9600) ' USART Initialize with 9600 baud ' Indicates LED Blinking '----------------------------  $LED_Blink()$  LED\_Blink() LED\_Blink() '---------------------------- '' LCD Initialize '---------------------------- Lcd\_Init() ' Initialize Lcd Lcd\_Cmd(\_LCD\_CLEAR) ' Clear display Lcd\_Cmd(\_LCD\_CURSOR\_OFF) ' Cursor off

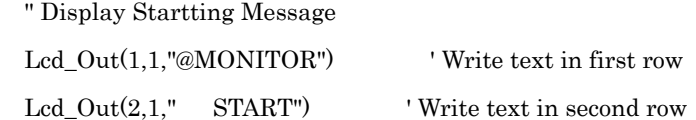

'' Send Power On Command.

UART1\_Write\_Text("P")

 '' Wait for 2sec. Delay\_ms(2000)

 '' Mode Set Request 'Lcd\_Out(1,1,"@MODE ") ' Write text in first row 'Lcd\_Out(2,1," SET") ' Write text in second row

 '' Send Mode Set Command. 'UART1\_Write\_Text("M")

'' EEPROM Check

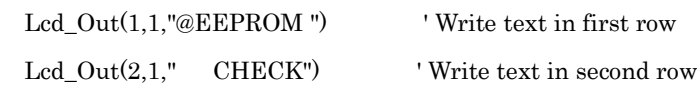

```
eep_temp = EEPROM\text{ Read}(\$00) Delay_ms(100)
eep_check = (eep_temp << 8) or EEPROM_Read($01)
 Delay_ms(100)
 if eep_check=$ABCD then
   'Lcd_Out(1,1,"@EEPROM ") ' Write text in first row
  'Lcd_Out(2,1," OK") ' Write text in second row
  Lcd_Out(1,1,"@MONITOR") 	'Write text in first row
  Lcd_Out(2,1," START") ' Write text in second row
 else
   Lcd_Out(1,1,"@EEPROM ") ' Write text in first row
  Lcd_Out(2,1,'') Init.") ' Write text in second row
   EEP_Init() ' EEPROM Initialize
  Lcd_Out(1,1,"@MONITOR") 	'Write text in first row
  Lcd Out(2,1," \quad \text{START}^n) ' Write text in second row
 end if
```
Delay\_ms(1000)

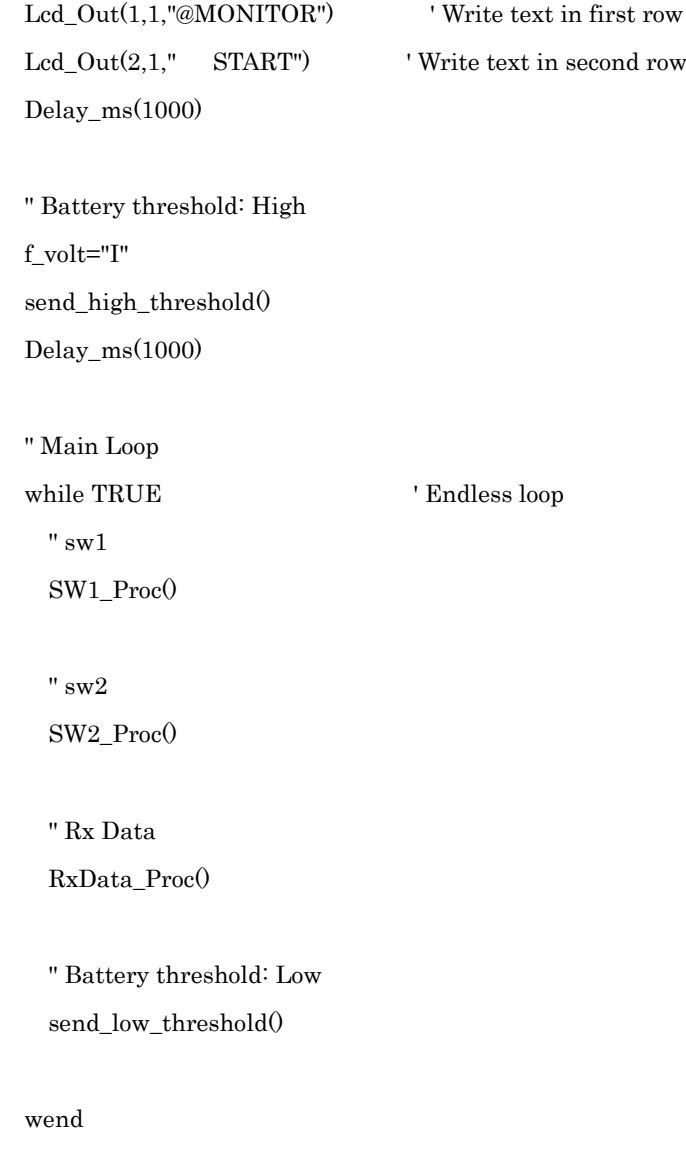

end.

## ②Main ボード プログラムリスト

/\*

Copyright (c) 2012-2013, Kenichi Harada wiseman All rights reserved. \*/

#### /\*

\* main.c \*/

#include <stdlib.h> #include <stdint.h>

#include "GenericTypeDefs.h" #include "HardwareProfile.h" #include "USB/usb.h" #include "usb\_bt\_driver.h"

#include <btstack/run\_loop.h> #include <btstack/sdp\_util.h>

#include "btstack/src/hci.h"

#include "btstack/src/l2cap.h"

#include "btstack/src/btstack\_memory.h"

#include "btstack/src/rfcomm.h"

#include "btstack/src/sdp.h"

#include "btstack/include/config.h"

#include "bt\_spp.h"

#include<ports.h> // C:¥Program Files¥Microchip¥MPLAB C30¥support¥peripheral\_24F¥ports.h

#include<timer.h>

/\* Configuration Bits \*/

#if defined(\_\_PIC24FJ256GB106\_\_)

 \_CONFIG1( JTAGEN\_OFF & GCP\_OFF & GWRP\_OFF & COE\_OFF & FWDTEN\_OFF & ICS\_PGx1)

 \_CONFIG2( PLL\_96MHZ\_ON & IESO\_OFF & FCKSM\_CSDCMD & OSCIOFNC\_OFF & POSCMOD\_HS & FNOSC\_PRIPLL & PLLDIV\_DIV4 & IOL1WAY\_ON) #elif defined(\_\_PIC24FJ64GB002\_\_)

\_CONFIG1(WDTPS\_PS1 & FWPSA\_PR32 & WINDIS\_OFF & FWDTEN\_OFF & ICS\_PGx1 & GWRP\_OFF & GCP\_OFF & JTAGEN\_OFF)

\_CONFIG2(POSCMOD\_NONE & I2C1SEL\_PRI & IOL1WAY\_OFF & OSCIOFNC\_ON & FCKSM\_CSDCMD & FNOSC\_FRCPLL & PLL96MHZ\_ON & PLLDIV\_DIV2 & IESO\_OFF)

\_CONFIG3(WPFP\_WPFP0 & SOSCSEL\_IO & WUTSEL\_LEG & WPDIS\_WPDIS & WPCFG\_WPCFGDIS & WPEND\_WPENDMEM)

\_CONFIG4(DSWDTPS\_DSWDTPS3 & DSWDTOSC\_LPRC & RTCOSC\_SOSC & DSBOREN\_OFF & DSWDTEN\_OFF)

#endif

// Global Variables

BYTE deviceAddress = 0;

static uint8\_t rfcomm\_channel\_nr = 1; static uint8\_t spp\_service\_buffer[120];

// --------------------------

#define true 1  $#define$  false  $\qquad \qquad 0$ 

//typedef unsigned char BOOL; //typedef unsigned int WORD;

WORD BHighVolt; WORD BLowVolt; WORD BVolt;

BOOL BreakNow = false; BOOL ChargeNow = false; BOOL Test1 = false; BOOL Test2 = false;

BOOL TestTime; BOOL SaveChargeSw;

char mode = 'N'; float  $A$ <sub>amp</sub> = 0.0; float B\_volt = 0.0; float  $AD_val = 0.0$ ; char  $rx = '$  '; int ix  $= 0$ ; char Vol[6] = "01234";

int tm\_volt\_h; int tm\_volt\_l;

double Volt0,Volt1; // A/D 変換用データバッファ

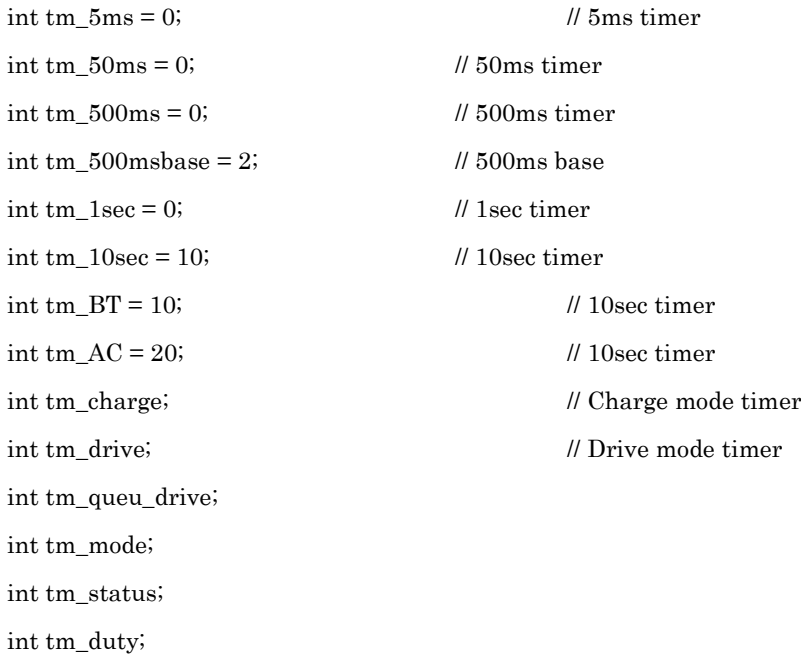

int status = 0; <br> // 簡易モニター用ステータスインデックス int duty  $= 0$ ; char duty\_ $f = 'U';$ char buf[11] = "0123456789";

char control\_on = 'N';

// USB Event

BOOL USB\_ApplicationEventHandler ( BYTE address, USB\_EVENT event, void \*data, DWORD size )

#### {

 // Handle specific events. switch ( (INT)event )

{

#### case EVENT\_VBUS\_REQUEST\_POWER:

 // We'll let anything attach. return TRUE;

#### case EVENT\_VBUS\_RELEASE\_POWER:

 // We aren't keeping track of power. return TRUE;

 case EVENT\_HUB\_ATTACH: return TRUE;

break;

#### case EVENT\_UNSUPPORTED\_DEVICE:

 return TRUE; break;

# case EVENT\_CANNOT\_ENUMERATE: return TRUE;

break;

#### case EVENT\_CLIENT\_INIT\_ERROR:

 return TRUE; break;

case EVENT\_OUT\_OF\_MEMORY:

 return TRUE; break;

case EVENT\_UNSPECIFIED\_ERROR: // This should never be generated. return TRUE; break;

## case EVENT\_SUSPEND:

 case EVENT\_DETACH: case EVENT\_RESUME:

case EVENT\_BUS\_ERROR:

return TRUE;

break;

default:

break;

}

return FALSE;

} // USB\_ApplicationEventHandler

#### // USBTask

static int usbhost\_process(struct data\_source \*ds)

## {

// Maintain USB Host State USBHostTasks();

USBHostUSBBTTask(); return 0;

}

```
// SW[1]Task
```

```
static int sw1_process(struct data_source *ds)
{
        static short swcount;
        static short lastsw;
        if(swcount == 0)
        {
                 short sw = mPORTBReadBit(0x4000);
                 if(sw != lastsw){
                         if(sw == 0x4000)
                         {
                                  bt_spp_send("S0",2);
                         }else{
                                  bt_spp_send("S1",2);
                                  control_on = 'N'; <br> // 通常制御
停止
                                  mPORTAClearBits(0x0008); // 停電回復・放電停止
                                  BreakNow = false;
                                  mPORTAClearBits(0x0004); // 充電 OFF
                                  ChargeNow=false;
                                  printf( "U *CONTROL" );
                                  printf("L OFF");
                         }
                         swcount = 1500;lastsw = sw;}
        }
        if(swcount != 0)
        {
                 swcount--;
        }
        return 0;
}
```

```
static int sw2_process(struct data_source *ds)
{
         static short swcount;
         static short lastsw;
         if(swcount == 0)
         {
                  short sw = mPORTBReadBit(0x0200);
                  if(sw != lastsw){
                            if(sw = 0x0200)
                            {
                                     \mathsf{l/mPORTAC}learBits(0x0008); \mathsf{l/c}\rightarrow\mathsf{C}\rightarrow\mathsf{C} \forall\mathsf{A}\vDash\mathsf{C}ports.h> にあります。
                                     //bt\_spp\_send("M0",2);}else{
                                     short jp1 = mPORTAReadBit(0x0002); //JP1 接続か? : low
                                     short jp2 = mPORTBReadBit(0x0020); //JP2 接続か?:low
                                     if(mode=='N' && jp1==0x0002 && jp2==0x0020) //jp1 jp2
open
                                     {
                                              mPORTASetBits(0x0008);
         //<---このマクロも <ports.h> にあります。
                                              bt_spp_send("MD",2);
                                              tm_drive = 5*2+1; //
5Sec
                                              mode = 'D';printf( "U *MODE " );
                                              printf("L DRIVE");
```
// SW[2]Task 強制停電テスト

```
}else if(jp1==0x0000 && jp2==0x0020){
```

```
278
```

```
//jp1 ショート:バッテリ電圧上限を EEPROM 書き込み
                                                    printf( "U *Battery" );
                                                    printf( "L High%04u",BVolt );
                                         }else if(jp1==0x0002 && jp2==0x0000){
          //jp2 ショート:バッテリ電圧下限を EEPROM 書き込み
                                                    printf( "U *Battery" );
                                                    printf( "L Low %04u",BVolt );
                                         }
                               }
                               swcount = 500;lastsw = sw;
                    }
          }
          if(swcount != 0)
          {
                     swcount--;
          }
          return 0;
} 
// SW[3]Task 強制充電テスト
static int sw3_process(struct data_source *ds)
{
          static short swcount;
          static short lastsw;
          if(swcount == 0)
          {
                     short sw = mPORTBReadBit(0x0100);if(sw != lastsw)
                     {
                               if(sw == 0x0100)
                               {
                                         \mathsf{l/mPORTAC}learBits(0x0004); \mathsf{l/<} \cdots \subset \mathcal{D} \mathcal{A} \mathcal{D} \mathcal{A} \subset \mathcal{B}
```

```
ports.h> にあります。
```

```
}else{
                    if(mode=='N')
                    {
                           mPORTASetBits(0x0004);
//<---このマクロも <ports.h> にあります。
                           bt_spp_send("MC",2);
                           tm\_charge = 5*2+1; //
```
5Sec

```
mode = 'C';
```

```
printf( "U *MODE ");
                                          printf( "L CHARGE" );
                                 }
                         }
                         swcount = 500;lastsw = sw;
                }
        }
        if(swcount != 0)
        {
                 swcount--;
        }
        return 0;
} 
// HB LED task ---> 忙しいとき、LEDが点いている時間が長くなる
```

```
static int led_process(struct data_source *ds)
{
        mPORTAClearBits(0x0010); //<---HB LED OFF
```

```
return 0;
```
}

```
// USART Rx task ---> シリアルポート1から1文字のデータを受信する
static int rx_process(struct data_source *ds)
{
       if(U1STAbits.URXDA == 1)
       {
              // 受信エラーチェック
              if(U1STAbits.OERR || U1STAbits.FERR){
                      // エラーのときは、エラーフラグをキャンセルして、
                      // UARTを一度停止して、再度有効にします。
                      U1STA &= 0xFFF0; // Error cancel
                      U1MODEbits.UARTEN = 0; // Stop UART1
                      U1MODEbits.UARTEN = 1; // Restart UART1
              }else{
                      rx = getchar(); // Recive 1 chara.
                      switch(rx)
                      {
                             case 'S': // Status Request
                                     tm_status = 2;
// control_on = 'G'; // 最初の STATUS 要
求で、システム制御開始 GO とします。
                                     break;
                             case 'M': // Mode Change Request
                                     tm_mode = 2;
                                     break;
                             case 'D': // Duty Change Request
                                     tm\_duty = 2;break;
                             case 'H': // High Threshold
                                     Vol[0]=Hix=1;
                                     break;
```
281

case 'L': // Low Threshold Vol[0]='L'; ix=1; break;

#### default:

Vol[ix]=rx;

 $if$ (ix $>=$ 4){

ix=0;

if(Vol[0]=='H'){

tm\_volt\_h=2;

#### $mPORTBSetBits(0x8000);$  //

LED ON

}else{

tm\_volt\_l=2; mPORTBClearBits(0x8000); //

#### LED OFF

}

}else{

 $ix++;$ 

}

}// end switch } } return 0;

}

// メインコントロール タスク---->充電・放電制御をおこないます。

## static int main\_control\_process(struct data\_source \*ds)

{

// main control flug が GO でかつ、mode が Normal のときだけ制御する if(control\_on == 'G' && mode == 'N'){

```
short ibreak = mPORTBReadBit(0x0080);
               if(ibreak == 0x0080) // RB7 が 1 のとき停電検出 通常は0
               {
                      mPORTASetBits(0x0008); // 放電開始
                      if(BreakNow==false){
                              // 停電中!
                              BreakNow = true;
                              bt_spp_send("BD",2); // 停電検出メッセー
ジ ---> Android
                              printf( "U *BREAK ");
                              printf("L DETECT");
                      }
               }else{
                      mPORTAClearBits(0x0008); // 停電回復・放電停止
                      if(BreakNow==true)
                      {
                              BreakNow = false;
                              bt_spp_send("BR",2); // 停電回復メッセー
ジ ---> Android
                              printf("U *BREAK ");
                              printf( "L RECOVERE" );
                      }
               }
               // バッテリ電圧を上限値・下限値と比較して、充電制御をおこないます。
               if(BVolt < BLowVolt){
                      // VL よりバッテリ電圧が低いとき
                      mPORTASetBits(0x0004); \qquad \qquad \text{#} \quad \mathfrak{R} \equiv \text{ON}if(ChargeNow==false){
                              // 充電中になったときだけ、メッセージを送ります
                              ChargeNow=true;
                              bt_spp_send("CD",2); // 充電開始メッセー
ジ ---> Android
                              printf( "U *CHARGE " );
                              printf("L \t\t ON");
```

```
}
```
}else if(BVolt > BHighVolt){ // VH よりバッテリ電圧が高いとき mPORTAClearBits(0x0004); // 充電 OFF if(ChargeNow==true){ // 充電完了になったときだけ、メッセージを送ります ChargeNow=false; bt\_spp\_send("CR",2); // 充電終了メッセー ジ ---> Android printf( "U \*CHARGE " ); printf("L OFF"); } } } return 0; int main ( void ) // Initialize the processor and peripherals. // Init Clock // CPU 32MHz // Peripheral 8MHz CLKDIV = 0x0000;  $\parallel$  クロック 1:1 分周 unsigned int pll\_startup\_counter =  $600$ ;

CLKDIVbits.PLLEN = 1; while(pll\_startup\_counter--);

}

// main

{
/// ポート割り当て

```
AD1PCFG = 0xFFCF; \qquad \qquad // ポート A4-5 をアナログに設定
// Analog IN Disable // 元の Bluetooth プログラムでは Disable だった。
//AD1PCFG = 0xffff;
```
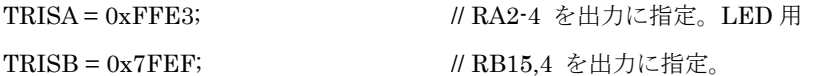

#### // RB15:LED

// RB4:Tx として使う。

#### <---RP4 で使用するので、この指定は要らないかも知れない。

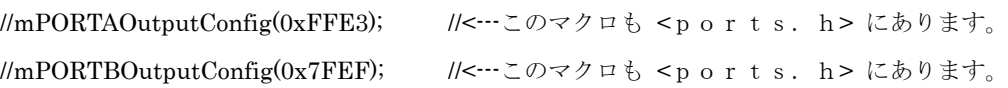

// プルアップは、<ports.h> にマクロがあり、ピンごとにプルアップ、プルダウンの指定が可能。 // 詳細は、main.c の先頭部分で #include している部分に、ports.hの在処があるので // そちらを参照してください。 // SW 用 PIN プルアップ EnablePullUpCN12;  $\angle$  // SW プルアップ EnablePullUpCN21; EnablePullUpCN22; EnablePullUpCN23; // 停電検出プルアップ

// JP 用 PIN プルアップ EnablePullUpCN3; EnablePullUpCN27;

/// シリアルポートの指定 // U1RX を RP13 (pin 23) に指定 RPINR18bits.U1RXR = 13;

// U1TX を RP4 (pin 11) に指定  $RPOR2bits.RP4R = 3;$ 

// Init UART  $U1BRG = 103;$  // 9600bps @ 8MHz U1MODE = 0b10001000000000000; // USART1 初期設定 U1STA = 0b0000010000000000;

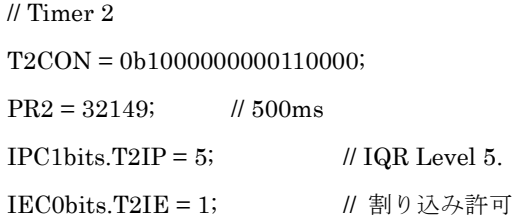

// Timer 3 T3CON = 0b1000000000110000;  $PR3 = 3125;$  // 50ms  $\mathcal{U}$ IPC2bits.T3IP = 6;  $\mathcal{U}$  IQR Level 6. //IEC0bits.T3IE = 1; // 割り込み許可

// Timer 4 T4CON = 0b1000000000110000;  $PR4 = 312;$  // 5ms  $IPC6bits.T4IP = 6;$  // IQR Level 6. IEC1bits.T4IE = 1; // 割り込み許可

 $\mathcal U$ ADC AD1CON1 = 0x8044; <br>  $\parallel$  AD オン、整数、タイマー3 トリガー、自動サンプ リング

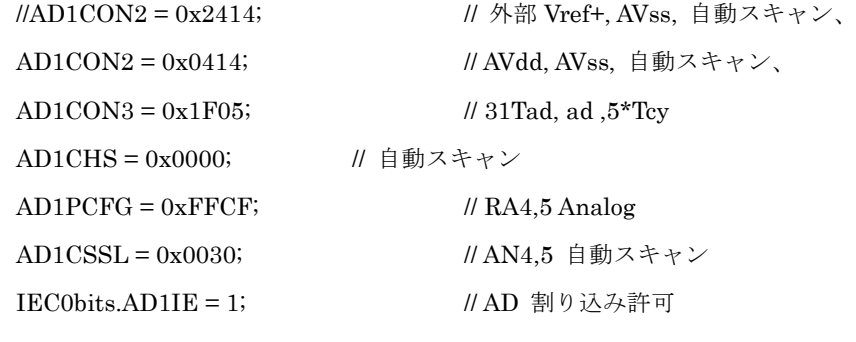

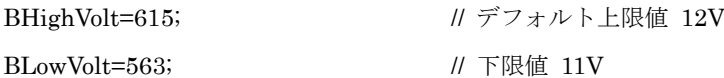

//for test Brink LED //for test Brink LED //for test Brink LED mPORTBSetBits(0x8000); //<---このマクロも <ports.h>にあ

#### ります。

DelayMs(250); DelayMs(250); mPORTBSetBits(0x8000); DelayMs(250); mPORTBClearBits(0x8000); DelayMs(250); mPORTBSetBits(0x8000); DelayMs(250); mPORTBClearBits(0x8000); DelayMs(250); mPORTBSetBits(0x8000); DelayMs(250); mPORTBClearBits(0x8000); DelayMs(250); mPORTBSetBits(0x8000);

mPORTBClearBits(0x8000); //<---このマクロも <ports.h>にあります。

DelayMs(250);

mPORTBClearBits(0x8000);

DelayMs(250);

mPORTBSetBits(0x8000);

DelayMs(250);

mPORTBClearBits(0x8000);

DelayMs(250);

mPORTBSetBits(0x8000);

DelayMs(250);

mPORTBClearBits(0x8000);

DelayMs(250);

mPORTBSetBits(0x8000);

DelayMs(250);

mPORTBClearBits(0x8000);

DelayMs(250);

mPORTBSetBits(0x8000);

DelayMs(250);

mPORTBClearBits(0x8000);

//for test Brink LED

//for test Brink LED

//for test Brink LED

printf( "U MAIN CPU" ); printf( "L >> START" );

mPORTASetBits(0x001C); DelayMs(250); mPORTAClearBits(0x001C); DelayMs(250); mPORTASetBits(0x001C); DelayMs(250); mPORTAClearBits(0x001C); DelayMs(250);

```
/*
         while(1)
{
         if(mPORTBReadBit(0x4000) == 0x0000)
         {
                  mPORTASetBits(0x001C);
         printf( "U 12345678" );
                  while(mPORTBReadBit(0x4000) == 0x0000);
         }else{
                  mPORTAClearBits(0x001C);
         }
}
*/
         // Init USB
         if (USBHostInit(0) != TRUE) {
                  mPORTASetBits(0x0010);
                  DelayMs(250);
```

```
mPORTAClearBits(0x0010);
DelayMs(250);
mPORTASetBits(0x0010);
DelayMs(250);
mPORTAClearBits(0x0010);
DelayMs(250);
mPORTASetBits(0x0010);
DelayMs(250);
mPORTAClearBits(0x0010);
DelayMs(250);
```
printf( "U USB HOST" ); printf("L ERROR");  $\mathcal{U}\text{while } (1);$ 

}

/// GET STARTED with BTstack /// btstack\_memory\_init(); run\_loop\_init(RUN\_LOOP\_EMBEDDED);

#### // init HCI

hci\_transport\_t \* transport = hci\_transport\_usb\_instance();

 $bt\_control_t$  \* control = NULL;

hci\_uart\_config\_t  $*$  config = NULL;

 remote\_device\_db\_t \* remote\_db = NULL;//(remote\_device\_db\_t \*) &remote\_device\_db\_memory; hci\_init(transport, config, control, remote\_db);

// ここは、Bluetooth を PIC SPP で使うときの、データパケットの扱いを初期化しています。

#### // init L2CAP

l2cap\_init();

l2cap\_register\_packet\_handler(bt\_packet\_handler);

#### // init RFCOMM

rfcomm\_init();

rfcomm\_register\_packet\_handler(bt\_packet\_handler);

```
rfcomm_register_service_internal(NULL,_rfcomm_channel_nr, 100); // reserved channel,
mtu=100
```
// init SDP, create record for SPP and register with SDP

sdp\_init();

memset(spp\_service\_buffer, 0, sizeof(spp\_service\_buffer));

service\_record\_item\_t \* service\_record\_item = (service\_record\_item\_t \*) spp\_service\_buffer;

sdp\_create\_spp\_service((uint8\_t\*) &service\_record\_item->service\_record, 1, "SPP");

```
// printf("SDP service buffer size: %u¥n¥r", (uint16_t) (sizeof(service_record_item_t) + 
de_get_len((uint8_t*) &service_record_item->service_record)));
```
sdp\_register\_service\_internal(NULL, service\_record\_item);

// usbhost Bluetooth 受信タスクを登録 data\_source\_t usbhost; usbhost.process = &usbhost\_process; run\_loop\_add\_data\_source(&usbhost); // Bluetooth 通信テストタスク (SW1 でタブレット側 LED 表示制御)を登録(送信) data\_source\_t sw1task;  $sw1$ task.process =  $&sw1$ \_process; run\_loop\_add\_data\_source(&sw1task);

// 強制駆動テストタスクを登録 data\_source\_t sw2task; sw2task.process = &sw2\_process; run\_loop\_add\_data\_source(&sw2task);

// 強制充電テストタスクを登録 data\_source\_t sw3task; sw3task.process = &sw3\_process; run\_loop\_add\_data\_source(&sw3task);

// ハートビート LED タスクを登録 data\_source\_t ledtask; ledtask.process = &led\_process; run\_loop\_add\_data\_source(&ledtask);

// シリアル受信タスクを登録 data\_source\_t rxtask; rxtask.process = &rx\_process; run\_loop\_add\_data\_source(&rxtask);

// メイン制御タスクを登録 data\_source\_t controltask; controltask.process = &main\_control\_process; run\_loop\_add\_data\_source(&controltask);

// go!

run\_loop\_execute();

#### return 0;

} // --------------------------------------------------------- main

#### /\*

AD 割り込み処理 2ch 3 回 変換後平均を計算

#### \*/

void \_\_attribute\_\_((interrupt, auto\_psv)) \_ADC1Interrupt(void)

#### {

IFS0bits.AD1IF = 0; // AD 割り込みフラグクリア  $Volt0 = ((ADC1BUP0 + ADC1BUF2 + ADC1BUF4)*20.)/3072.0;$  //  $AD4: \times \times$ 

#### テリ電圧

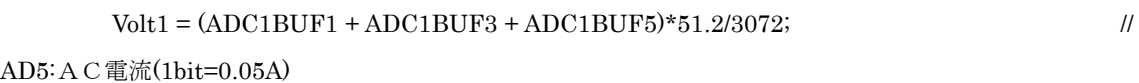

## $BVolt = (ADC1BUF0 + ADC1BUF2 + ADC1BUF4)/3;$ // EEPROM 書き込み用のバイナリ値をとっておく

// この値で、バッテリの充電制御もおこな

# う if(BVolt  $>= 1024$ ){BVolt=1024;} // AD 値リミット閾値を設けることができる(任意の値で比較する) } // // タイマー1割り込み処理 // ---> システムで使用している //

//void \_\_attribute\_\_((interrupt, no\_auto\_psv)) \_T1Interrupt(void) //{

#### //}

```
// タイマー2割り込み処理
```

```
// --->タイマー2割り込みでHB LEDを点灯し、タスクで消灯する。
// main loop 処理が忙しいとき、点いている時間が長くなる
//
```
void \_\_attribute\_\_((interrupt, no\_auto\_psv)) \_T2Interrupt(void)

{

```
IFS0bits.T2IF = 0; // 割り込みフラグ クリア
mPORTASetBits(0x0010); // HB LED 点灯
```
strcpy(buf,"4321");

 $buf[4] = 'Yn';$ 

```
if(tm_500ms >0){tm_500ms--;}
```

```
if(tm_volt_h>0)
```

```
{
```

```
tm_volt_h--;
if(tm_volt_h==0)
{
```

```
// Recieve high threshold
\text{buf[0]} = \text{Vol}[1]; // Recive 1 chara.
buff1] = Vol[2]; // Recive 1 chara.
\text{buf}[2] = \text{Vol}[3]; // Recive 1 chara.
\text{buf}[3] = \text{Vol}[4]; // Recive 1 chara.
BHighVolt = atoi(buf); \frac{1}{2} // String to value
```

```
// デフォルトで制御する(異常な値にされると、充電制御がおかしくなり
// 見た目では PG エラーか、壊れたのか、設定値が正しくないのかの、判断がつかない)
BHighVolt=615; ノングラオルト上限値 12V
BLowVolt=563; // 下限値 11V
```
printf( "U \*Battery" );

```
printf( "L High%4u",BHighVolt );
       }
}
if(tm_volt_l>0)
{
       tm\_volt\_l-;
       if(tm_volt_l==0){
              // Recieve high threshold
              strcpy(buf,"4321");
              buff[0] = Vol[1]; // Recive 1 chara.
              buff[1] = Vol[2]; // Recive 1 chara.
              buff[2] = Vol[3]; // Recive 1 chara.
              buff[3] = Vol[4]; // Recive 1 chara.
              buf[4] = 'Yn';BLowVolt = \text{atoi}(\text{buf}); // String to value
// デフォルトで制御する(異常な値にされると、充電制御がおかしくなり
// 見た目では PG エラーか、壊れたのか、設定値が正しくないのかの、判断がつかない)
BHighVolt=615; // デフォルト上限値 12V
BLowVolt=563; // 下限値 11V
              printf( "U *Battery" );
              printf( "L Low %4u",BLowVolt );
       }
}
```
if(tm\_charge>0)

{

```
tm_charge--;
         if(tm_charge==0)
         {
                  // Stop Charge
                  mPORTAClearBits(0x0004);
                  bt_spp_send("MN",2); // Send to Android by Bluetooth
                  \rm mode = 'N';printf( "U *MODE ");
                  printf( "L NORMAL" );
         }
}
if(tm_drive>0)
{
         tm_drive--;
         if(tm_drive==0)
         {
                  // Stop Drive
                  mPORTAClearBits(0x0008);
                  bt_spp_send("MN",2); // Send to Android by Bluetooth
                  mode = 'N';printf("U *MODE ");
                  printf("L NORMAL");
         }
}
if(tm_status > 0)
{
         tm_status--;
         if(tm_status==0)
```

```
295
```
{

```
//
```

```
status++;
```

```
switch(status)
```
{

case 1:

```
printf( "U *Battery" );
          printf( "L %7.1fV",Volt0 );
          break;
case 2:
          printf( "U *AC Amp." );
          printf( "L %7.1fA",Volt1 );
          break;
case 3:
          printf( "U *Battery" );
          printf( "L %7.1fV",Volt0 );
          break;
case 4:
          printf( "U *AC Amp." );
          printf( "L %7.1fA",Volt1 );
          break;
case 5:
          printf( "U *Battery" );
          printf( "L %7.1fV",Volt0 );
          break;
case 6:
          printf( "U *AC Amp." );
          printf( "L %7.1fA",Volt1 );
          break;
case 7:
          printf( "U *STATUS " );
          printf("L 007");
          break;
```
case 8:

```
printf( "U *STATUS " );
printf( "L 008");
```

```
break;
```
case 9:

```
printf( "U *STATUS " );
       printf( "L 009" );
       break;
case 10:
       control_on = 'G'; // 最初の 10 回目
```
STATUS 要求で、システム制御開始 GO とします。

}

```
status = 0;
printf( "U *STATUS " );
printf( "L 010" );
break;
```

```
}
}
```
if(tm\_mode> 0)

{

tm\_mode--; if(tm\_mode==0) { if(mode=='N'){

 $mode = 'D';$ 

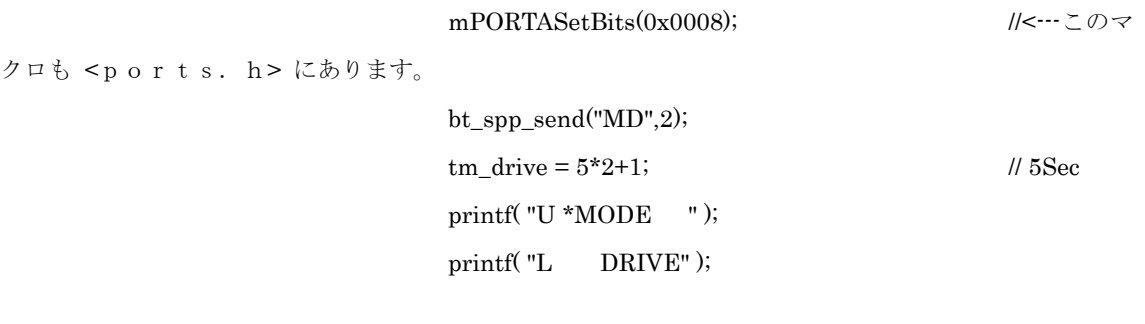

```
}else if(mode=='D'){
```

```
mode = 'P';
```

```
duty = 0;duty_f = 'U';
                                   tm_drive=0;
                                   mPORTAClearBits(0x0008); ||\langle \cdots \rangle \langle \rangleクロも <ports.h> にあります。
                                   bt_spp_send("MP",2);
                                   printf("U *MODE ");
                                   printf("L PWM");
                          }else if(mode=='P'){
                                   mode = 'N';mPORTAClearBits(0x0008); ||\langle \cdots \rangle \langle \rangleクロも <ports.h> にあります。
                                   bt_spp_send("MN",2);
                                   printf("U *MODE ");
                                   printf("L NORMAL");
                          }
                 }
        }
        if(tm_duty > 0){
                 tm_duty--;
                 if(tm_duty==0)
                 {
                          if (mode=='P'){
                                   if(duty<80 && duty_f=='U'){
                                            duty+=10;}else if(duty>=80 && duty<95 && duty_f=='U'){
                                            duty+=1;
                                   }else if(duty==95 && duty_f=='U'){
                                            duty=94;
```

```
298
```

```
duty_f='D';
                            }else if(duty<=94 && duty>80 && duty_f=='D'){
                                      duty--;
                            }else if(duty<=80 && duty>0 && duty_f=='D'){
                                      duty-=10;
                            }else if(duty==0 && duty_f=='D'){
                                      duty=10;
                                      duty_f='U';
                            }
                            sprintf(buf,"DU%2u%%",duty);
                            bt_spp_send(buf,5);
                            printf( "U *DUTY " );
                            printf( "L %3u%%", duty );
                   }
// 500ms base
if(tm_500msbase > 0){tm_500msbase--;}
```

```
if(tm_500msbase==0)
```
}

#### {

}

```
tm_500msbase = 2; \textit{//} 1sec
if(tm_1sec >0){
          tm_1sec--;
          if(tm_1sec==0){tm_1sec=1;}
}
if(tm_10sec >0){
          tm_10sec--;
          if(tm_10sec==0){tm_10sec=0;}
}
if(tm_BT > 0){
          tm_BT--;
          if(tm_BT==0){
```

```
tm_BT=20;
                                 sprintf(buf,"BA%4.1fV",B_volt);
                                 bt_spp_send(buf,7);
                                 B_vot = Volt0;
        // 送った直後に最新の値にしておく
                        }
                }
                if(tm_AC > 0){
                        tm\_AC--;
                        if(tm_AC==0){
                                 tm_AC=20;
                                 sprintf(buf,"AC%4.1fA",A_amp);
                                 bt_spp_send(buf,7);
                                 A_amp = Volt1;// 送った直後に最新の値にしておく
                        }
                }
        }
}
//
// タイマー3割り込み処理
// ---> PWMで使用している
//
void __attribute__((interrupt, no_auto_psv)) _T3Interrupt(void)
{
        IFS0bits.T3IF = 0; // 割り込みフラグ クリア
        tm_50ms++;
        if(tm_50ms>=20){
                tm_50ms=0;
        }
\mathcal{U} if(mode=='P')
\mathcal{U} {
// if(tm_50ms == 0){mPORTBSetBits(0x8000);}
```

```
// if(tm_50ms = (duty/5)){
// mPORTBClearBits(0x8000);
// \qquad \qquad \}\|I\| }
}
//
// タイマー4割り込み処理
// ---> PWMで使用している
//
void __attribute__((interrupt, no_auto_psv)) _T4Interrupt(void)
{
       IFS1bits.T4IF = 0; ||割り込みフラグ クリア
       tm_5ms++;
       if(tm_5ms>=20)\{tm_5ms=0;
       }
       if(mode=='P')
        {
               if(tm_5ms==0){mPORTASetBits(0x0008);}
               if(tm_5ms == (duty/5)){
                       mPORTAClearBits(0x0008);
               }
       }
}
```
/\*

Copyright(c)2012-2013 kenichi harada Wiseman Corp. All Rights Reserved.

\*/

```
/*
 * bt_spp.c
 */
```
#include <string.h> #include <stdio.h>

#include <btstack/hci\_cmds.h> #include <btstack/run\_loop.h> #include <btstack/sdp\_util.h>

#include "btstack/src/hci.h" #include "btstack/src/l2cap.h" #include "btstack/src/btstack\_memory.h" #include "btstack/src/remote\_device\_db.h" #include "btstack/src/rfcomm.h" #include "btstack/src/sdp.h" #include "btstack/include/config.h"

#include "bt\_spp.h"

#define USE\_AND\_OR /\* To enable AND\_OR mask setting \*/ #include<ports.h>

// Global Variables in main.c // -------------------------- #define true 1  $\#$ define false  $\qquad 0$ extern char mode; extern int tm\_mode; extern int tm\_status; extern int tm\_duty; extern int tm\_charge;

extern BOOL BreakNow; extern BOOL ChargeNow; extern char control\_on; // Global Variables in main.c

static uint16\_t rfcomm\_channel\_id;

uint16\_t bt\_localid; char bt\_localname[10] = {'P','I','C','B','T','0','0','0','0',0x00}; char send\_buf[17];

```
/* SPP RECIVE DATA */
```

```
int bt_spp_recive_callback(uint16_t channel, uint8_t *packet, uint16_t size)
{
\frac{1}{2} static char a = 0;
       packet[size] = 0;switch(*(packet+0))
       {
              case 'l':
              case 'L':
                     if(*(packet+1) == '1')
                     {
                            mPORTBSetBits(0x8000);
                     }else{
                            mPORTBClearBits(0x8000);
                     }
                     control_on = 'N'; // 通常制御停止
                     mPORTAClearBits(0x0008); // 停電回復・放電
停止
                     BreakNow = false;
                     mPORTAClearBits(0x0004); // 充電 OFF
                     ChargeNow=false;
                     break;
```
case 'S': // Status Request  $tm\_status = 2;$ break;

case 'M':// Mode Change Request  $tm\_mode = 2;$ break;

case 'D': // Duty Change Request  $tm\_duty = 2;$ break;

case 'C': // Duty Change Request

if(mode=='N') { mPORTASetBits(0x0004); //<---このマクロも <ports.h> にあります。 bt\_spp\_send("MC",2);  $tm\_charge = 5*2+1;$ 

// 5Sec

 $mode = 'C';$ 

printf("U \*MODE "); printf( "L CHARGE" );

}

break;

} return 0;

}

## ③Android タブレットプログラムリスト

#### package com.hrdapp.android.BluetoothIO;

//import android.bluetooth.BluetoothAdapter; //import android.bluetooth.BluetoothDevice; import android.app.Activity; import android.content.Intent; import android.os.Bundle; //import android.util.Log; import android.view.Menu; import android.view.MenuInflater; import android.view.MenuItem; import android.view.View; import android.view.View.OnClickListener; import android.view.Window; import android.widget.CompoundButton; import android.widget.TextView; import android.widget.Toast; import android.widget.ToggleButton; import android.widget.Button; import android.widget.ProgressBar;

public class BluetoothIOActivity extends BluetoothBaseActivity implements ToggleButton.OnCheckedChangeListener{ // Layout Views private TextView mTitle; private TextView cTitle; private TextView mSWStatus; private ToggleButton mToggleButton; private Button mButton1; オード変更ボタン private Button mButton2; // 停電テストボタン private Button mButton3; オンプレントボタン マングラン private ProgressBar PBar; ノングログレスバー private ProgressBar PBar2; // プログレスバー

private ProgressBar PBar3; ノングログレスバー private TextView ModeNormal; // ノーマルモード表示 private TextView ModeDrive; // ドライブモード表示 private TextView ModePWM; // PWM モード表示 private TextView Voltage; // バッテリ電圧 private TextView Ampere; // A C 電流 private TextView Duty;  $\frac{1}{2}$  // Duty

//private final static int WC=LinearLayout.LayoutParams.WRAP\_CONTENT;

@Override

 public void onCreate(Bundle savedInstanceState) { super.onCreate(savedInstanceState);

 // Set up the window layout requestWindowFeature(Window.FEATURE\_CUSTOM\_TITLE); setContentView(R.layout.main); getWindow().setFeatureInt(Window.FEATURE\_CUSTOM\_TITLE, R.layout.custom\_title);

 // Set up the custom title  $mTitle = (TextView) findViewById(R.id.title left text);$  mTitle.setText(R.string.app\_name);  $mTitle = (TextView) findViewById(R.id.title\_right_test);$ 

 cTitle = (TextView) findViewById(R.id.cTitle); cTitle.setHeight(80); cTitle.setTextSize(60);

 mSWStatus = (TextView) findViewById(R.id.SWStatus); mSWStatus.setHeight(100); mSWStatus.setTextSize(80);

mSWStatus.setBackgroundColor(getResources().getColor(R.color.magenta));

 mToggleButton = (ToggleButton)findViewById(R.id.LEDtoggleButton); mToggleButton.setChecked(false); mToggleButton.setOnCheckedChangeListener(this); mToggleButton.setHeight(120); mToggleButton.setTextSize(80);

 mButton1 = (Button)findViewById(R.id.button1); mButton1.setTag("button1"); mButton1.setOnClickListener(new BtnClickListener()); mButton1.setHeight(120); mButton1.setWidth(430); mButton1.setTextSize(75); mButton1.setTextColor(getResources().getColor(R.color.blue));

 mButton2 = (Button)findViewById(R.id.button2); mButton2.setTag("button2"); mButton2.setOnClickListener(new BtnClickListener()); mButton2.setHeight(120); mButton2.setWidth(430); mButton2.setTextSize(75); mButton2.setTextColor(getResources().getColor(R.color.blue));

 mButton3 = (Button)findViewById(R.id.button3); mButton3.setTag("button3"); mButton3.setOnClickListener(new BtnClickListener()); mButton3.setHeight(120); mButton3.setWidth(430); mButton3.setTextSize(75); mButton3.setTextColor(getResources().getColor(R.color.blue));

 $PBar = (ProgressBar) findViewBvld(R.idi)$  PBar.setMax(100); PBar.setProgress(0); PBar.setSecondaryProgress(80);

//PBar.setBackgroundColor(getResources().getColor(R.color.lime));

 $PBar2 = (ProgramesBar) findViewById(R.id.progressBar2);$  PBar2.setMax(100); PBar2.setProgress(0); PBar2.setSecondaryProgress(80);

 $PBar3 = (Program) findViewById(R.id.progressBar3);$  PBar3.setMax(100); PBar3.setProgress(0); PBar3.setSecondaryProgress(80);

 $ModelNormal = (TextView) findViewById(R.id.textView1);$  ModeNormal.setHeight(100); ModeNormal.setWidth(430); ModeNormal.setTextSize(80); ModeNormal.setBackgroundColor(getResources().getColor(R.color.magenta)); ModeNormal.setTextColor(getResources().getColor(R.color.blue));

 ModeDrive = (TextView) findViewById(R.id.textView2); ModeDrive.setHeight(100); ModeDrive.setWidth(430); ModeDrive.setTextSize(80); ModeDrive.setBackgroundColor(getResources().getColor(R.color.amethyst)); ModeDrive.setTextColor(getResources().getColor(R.color.white));

 ModePWM = (TextView) findViewById(R.id.textView3); ModePWM.setHeight(100); ModePWM.setWidth(430); ModePWM.setTextSize(80); ModePWM.setBackgroundColor(getResources().getColor(R.color.coral)); ModePWM.setTextColor(getResources().getColor(R.color.white));

 Voltage = (TextView) findViewById(R.id.textView4); Voltage.setHeight(100); Voltage.setWidth(430); Voltage.setTextSize(80); Voltage.setBackgroundColor(getResources().getColor(R.color.almond)); Voltage.setTextColor(getResources().getColor(R.color.lime));

 Ampere = (TextView) findViewById(R.id.textView5); Ampere.setHeight(100); Ampere.setWidth(430); Ampere.setTextSize(80); Ampere.setBackgroundColor(getResources().getColor(R.color.almond)); Ampere.setTextColor(getResources().getColor(R.color.lime));

 Duty = (TextView) findViewById(R.id.textView6); Duty.setHeight(100); Duty.setWidth(430); Duty.setTextSize(80); Duty.setBackgroundColor(getResources().getColor(R.color.almond)); Duty.setTextColor(getResources().getColor(R.color.lime));

```
 if(!initBT())
```
 $\{$ 

 Toast.makeText(this, "Bluetooth is not available", Toast.LENGTH\_LONG).show(); finish();

 } }

class BtnClickListener implements OnClickListener

{

//@Override

```
 public void onClick(View v){
```
String tag=(String)v.getTag();

```
 if (tag=="button1"){
```
 sendMessage("M"); //Toast.makeText(v.getContext(),tag,Toast.LENGTH\_SHORT).show(); mSWStatus.setText("モード変更ボタンがおされました");

```
 }else if (tag=="button2"){
```
sendMessage("C");

 //Toast.makeText(v.getContext(),tag,Toast.LENGTH\_SHORT).show(); mSWStatus.setText("充電テストぼたんがおされました");

```
 }else if (tag=="button3"){
```
sendMessage("D");

 //Toast.makeText(v.getContext(),tag,Toast.LENGTH\_SHORT).show(); mSWStatus.setText("DUTY 変更ボタンがおされました");

```
 }
```
}

}

#### @Override

 public boolean onCreateOptionsMenu(Menu menu) { MenuInflater inflater = getMenuInflater(); inflater.inflate(R.menu.option\_menu, menu); return true;

}

#### @Override

 public boolean onOptionsItemSelected(MenuItem item) { switch (item.getItemId()) { case R.id.connect:

```
 // Launch the DeviceListActivity to see devices and do scan
             Intent serverIntent = new Intent(this, DeviceListActivity.class);
             startActivityForResult(serverIntent, REQUEST_CONNECT_DEVICE);
             return true;
         case R.id.disconnect:
         stopBTIO();
             return true;
        }
         return false;
     }
     public void onActivityResult(int requestCode, int resultCode, Intent data) {
         switch (requestCode) {
         case REQUEST_CONNECT_DEVICE:
             // When DeviceListActivity returns with a device to connect
             if (resultCode == Activity.RESULT_OK) {
                 // Get the device MAC address
                String address = data.getExtras() .getString(DeviceListActivity.EXTRA_DEVICE_ADDRESS);
                 connectionBT(address);
 }
             break;
         case REQUEST_ENABLE_BT:
             // When the request to enable Bluetooth returns
             if (resultCode == Activity.RESULT_OK) {
                 // Bluetooth is now enabled, so set up a io session
                setupBTIO();
             } else {
                 // User did not enable Bluetooth or an error occured
                Toast.makeText(this, R.string.bt_not_enabled_leaving,
Toast.LENGTH_SHORT).show();
                 finish();
 }
        }
```
}

#### @Override

public void onChangeConnectionStatus(int status) {

switch (status) {

case BluetoothBaseService.STATE\_CONNECTED:

mTitle.setText(R.string.title\_connected\_to);

mTitle.append(getmConnectedDeviceName());

Toast.makeText(getApplicationContext(), "Connected to "

+ getmConnectedDeviceName(), Toast.LENGTH\_SHORT).show();

break;

case BluetoothBaseService.STATE\_CONNECTING:

mTitle.setText(R.string.title\_connecting);

break;

case BluetoothBaseService.STATE\_LISTEN:

case BluetoothBaseService.STATE\_NONE:

 mTitle.setText(R.string.title\_not\_connected); break;

}

}

// Tauch Button and chenge status

public void onCheckedChanged(CompoundButton \_tbutton,boolean \_checked){

// LED ON/OFFボタンが押されました。

if(\_checked){

// Send message LED ON Command

sendMessage("L1");

Toast.makeText(this,"LED ONです",Toast.LENGTH\_SHORT).show();

}else{

//Send message LED OFF command

sendMessage("L0");

}

Toast.makeText(this,"LED OFFです",Toast.LENGTH\_SHORT).show();

}

// with Bluetooth rechive message from PIC

#### @Override

public void onReviceMessage(String message)

{

if(message.equals("S1")){

// SW ON Command

mSWStatus.setText(R.string.SW\_ON);

Toast.makeText(this,"SWが押されました",Toast.LENGTH\_SHORT).show();

}else if(message.equals("S0")){

// SW OFF command

mSWStatus.setText(R.string.SW\_OFF);

Toast.makeText(this,"SWが離されました",Toast.LENGTH\_SHORT).show();

}else if(message.substring(0,2).equals("MD")){

// Mode change to Drive

ModeNormal.setTextColor(getResources().getColor(R.color.white));

ModeDrive.setTextColor(getResources().getColor(R.color.blue));

ModePWM.setTextColor(getResources().getColor(R.color.white));

 //Toast.makeText(this," モ ー ド が D R I V E に な りました ",Toast.LENGTH\_SHORT).show();

mSWStatus.setText("モード DRIVE です");

}else if(message.substring(0,2).equals("MN")){

// Mode change to Normal

ModeNormal.setTextColor(getResources().getColor(R.color.blue));

ModeDrive.setTextColor(getResources().getColor(R.color.white));

ModePWM.setTextColor(getResources().getColor(R.color.white));

ModePWM.setText("PWM");

Duty.setText("0%");

PBar.setProgress(0);

//Toast.makeText(this," モードが N O R M A L に な り ま し た

#### ",Toast.LENGTH\_SHORT).show();

mSWStatus.setText("モード NORMAL です");

}else if(message.substring(0,2).equals("MP")){

// Mode change to PWD

ModeNormal.setTextColor(getResources().getColor(R.color.white));

ModeDrive.setTextColor(getResources().getColor(R.color.white));

ModePWM.setTextColor(getResources().getColor(R.color.blue));

 //Toast.makeText(this," モ ー ド が P W M に な り ま し た ",Toast.LENGTH\_SHORT).show();

mSWStatus.setText("モード PWM です");

}else if(message.substring(0,2).equals("MC")){

// Charge On

ModePWM.setText("CHARG");

ModeNormal.setTextColor(getResources().getColor(R.color.white));

ModeDrive.setTextColor(getResources().getColor(R.color.white));

ModePWM.setTextColor(getResources().getColor(R.color.blue));

 //Toast.makeText(this,"充電テスト中です",Toast.LENGTH\_SHORT).show(); mSWStatus.setText("充電テスト中です");

}else if(message.substring(0,2).equals("DU")){

// Duty value

Duty.setText(message.substring(2));

PBar.setProgress(Integer.parseInt(message.substring(2,4).replace(" ", "0")));  $\|\mathcal{V}\|$ 

グレスバーの値変更

PBar2.setProgress(Integer.parseInt(message.substring(2,4).replace(" ", "0")));  $\|\mathcal{P}\|$ ログレスバーの値変更

PBar3.setProgress(Integer.parseInt(message.substring(2,4).replace(" ", "0")));  $\|\mathcal{D}\|$ ログレスバーの値変更

mSWStatus.setText(message);

//Toast.makeText(this," DUTYが変更されました " +

message.substring(2),Toast.LENGTH\_SHORT).show();

mSWStatus.setText("DUTYが変更されました " + message.substring(2));

}else if(message.substring(0,2).equals("BA")){

// Battery voltage

Voltage.setText(message.substring(2));

 $//\text{Toast.makeText(this."}$  バ ッ テ リ ー 電 圧 " +

message.substring(2),Toast.LENGTH\_SHORT).show();

mSWStatus.setText("バッテリー電圧 " + message.substring(2));

}else if(message.substring(0,2).equals("AC")){

 // AC current Ampere.setText(message.substring(2)); //Toast.makeText(this," AC電 流 " + message.substring(2),Toast.LENGTH\_SHORT).show(); mSWStatus.setText("AC電流 " + message.substring(2)); }else if(message.substring(0,2).equals("BD")){ // 停電検出 放電開始 Toast.makeText(this,"停電です!!",Toast.LENGTH\_SHORT).show(); mSWStatus.setText("停電検出しました。 放電しています。 " + message.substring(2)); }else if(message.substring(0,2).equals("BR")){ // 停電回復 放電停止 Toast.makeText(this,"停電回復!!",Toast.LENGTH\_SHORT).show(); mSWStatus.setText(" 停 電 回 復 し ま し た 。 通 常 制 御 し て い ま す 。 " + message.substring(2)); }else if(message.substring(0,2).equals("CD")){ // 停電検出 放電開始 Toast.makeText(this,"バッテリ電圧低下!!",Toast.LENGTH\_SHORT).show(); mSWStatus.setText("バッテリの充電を開始しました。 " + message.substring(2)); }else if(message.substring(0,2).equals("CR")){ // 停電回復 放電停止 Toast.makeText(this,"電圧回復!!",Toast.LENGTH\_SHORT).show(); mSWStatus.setText(" 充 電 終 了 し ま し た 。 通 常 制 御 し て い ま す 。 " + message.substring(2)); }

}

}

Kyusyu-Automobile-Technical-College 九州工科自動車専門学校

被災地を中心とするEV重等の 普及加速に対応した整備人材育成

# ナルヤペダルテキスト

学校法人九州総合学院 九州工科自動車専門学校

# まえがき

Kyusyu-Automobile-Technical-College 九州工科自動車専門学校

 $\pm$ 

- アクセルとブレーキの踏み間違え事故
	- ▶ 平成23年(2011年)は、国内で6.491件発生。
	- ▶ 事故を起こした人の4割は高齢者。しかし、年齢を問わず事故を起こしている。
	- ▶ 事故を起こした際の、運転者の死亡率が高い。
	- ▶ 店舗に突っ込むなど、賠償額が高額になる傾向にある。

■→ナルセベダルは、こうした事故をなくすために開発された。

#### ● ナルセペダルを学習する意義

- ▶ 東日本大震災の被災地には、車がないと不便な地域が多く、特にこうした地域に 導入することが重要。
- ▶ 被災地は高齢者の多い地域でもあり、こうした方々の生活を支えることも必要。
- ▶ ガソリン車、ハイブリッド車、電気自動車等、どのような車にも取り付けが可能。
- ▶ 交通事故による損害を軽減させる一つの方法。

※ 資料提供:ナルセ機材有限会社

Kyusyu-Automobile-Technical-College

九州工科自動車専門学校

## ● ワンペダル方式

1. 概要

- ▶ 従来の、アクセルペダルとブレーキペダルが別々になっている方式とは異なり、1 つのペダルでアクセルとブレーキの操作を行う。
- ▶ 従来の車は、アクセルとブレーキの操作方法が同じ(どちらも同じ方向に踏み込む) )。ナルセペダルは、アクセルとブレーキの操作方法が異なる。
- ▶ 常にブレーキペダルに足を乗せているため、ブレーキ操作時のペダルの踏み替え が不要。そのため、空走距離(危険を感じてからブレーキがきき始めるまでに車が) 走る距離)がほとんどなく、短い距離、短い時間で停車が可能。
- ▶ ペダルの踏み替えが不要のため、アクセルとブレーキを踏み間違えることがない。

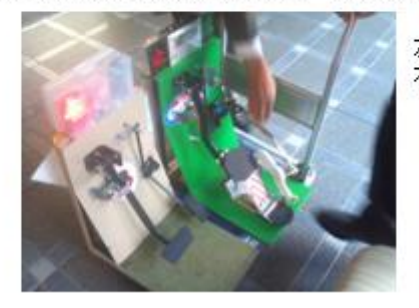

左:従来のペダル 右:ナルセペダル

 $\bar{z}$ 

 $\bar{z}$ 

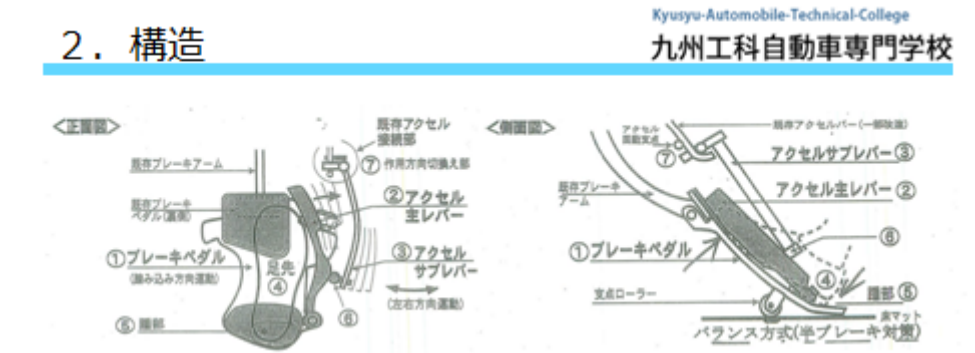

- 操作方法
	- 1. 足④を大きなブレーキペダル①上の中央に置く。踵はペダル踵部⑤に合わせる。
	- 2. 足④の踵部を旋回支点として、足先でアクセル主レバー②を右横へ押す。
	- 3. 2の動きによってアクセルサブレバー③の下部⑥が右方向へ動き、アクセル作用 方向切換え部ので既存アクセルの加減速を行う。
	- 4. ブレーキをかけるときは、ブレーキペダルのを踏み込む。すると、アクセルサブレ バー③とアクセル主レバー②の接続部⑤が外れ、アクセルサブレバー③が左へ 戻り、ブレーキがかかるのと同時にアクセルが外れる。

2.構造

Kyusyu-Automobile-Technical-College 九州工科自動車専門学校

# $0^{\circ}$ 5°  $7R<sup>o</sup>$ プレーキ ەرج ペダル アクセル レバー 44

- 下肢運動との関係
	- ▶ 人間の足は自然に開いている。通 常で17~18度。膝関節が曲がって いれば、32度までは楽に開く。
	- ナルセベダルは、この角度に合わ せて作られている。
	- ▶ 膝関節が完全に伸びきっていると 、足はほとんど開けなくなる。その ため、ブレーキペダルをいっぱい に踏むと、自然とアクセルレバー が戻る仕組みは、下肢運動に自 然に合致している。
	- ▶ とっさのときには、人間は無意識 のうちに脚を伸ばす。そのため、 アクセルペダルを踏み続けてしま うという事態になりやすい。ナルセ べダルでは、そのような事態にな っても踏むのはブレーキペダルな ので、安全である。 ×

## 3. 利用者の声

Kyusyu-Automobile-Technical-College 九州工科自動車専門学校

s,

- ブレーキに足を乗せているので、いぎという時、アクセルと間違えることなくすぐ対応できる。長 Y. い時間運転していても足が疲れない。足下を確認しなくても、バックする時、アクセルとブレーキ たいです。(57歳女性)
- > ナルセペダル装着後、慣れるまでは違和感もありましたが、慣れたら特に問題はありません。 運転中にヒヤッとしたことがありました。しかし、そのままペダルを踏み込み難なきを得ました。 あのときペダルを踏み換えないといけないならどうなっていたか、今でもゾッとします。運動神経 が鈍くなってくる高齢者にとっては、事故防止に役立つものと思われます。(71歳男性)
- ▶ 自分の病気がキッカケでナルセペダルのことを知りました。右半身が不自由となり、車の運転 はとても無理だと思っていたところ、知り合いより「雑誌に載っている」とナルセペダルを紹介さ れ、実際に熊本に行き試乗させてもらいました。普通のクルマでは微妙な足先の感覚が必要で す。しかし、ナルセペダルは右足全体でその微妙なタッチをコントロールでき、「これなら右足に 麻痺の残る自分にも乗れる」と嬉しく思ったことを憶えています。早速装着してもらい間もなく12 年になりますが、無事故無違反で快適に18万km以上乗り続けています。再び運転する機会を 与えてくれたナルセベダルを開発していただいた鳴瀬社長には感謝するとともに、自動車メー カー様にはナルセペダルをオプションにしてもらうことを切に望みます。そうすることで、急発進 などの事故防止はもちろんのこと、病気等で運転を諦めている人にも希望を与えることになり、 社会に大きく貢献することになると思います。(43歳男性)

Kyusyu-Automobile-Technical-College

九州工科自動車専門学校

# ● タクシー会社で導入

4. 道入事例

- ▶ タクシードライバーの高齢化に伴い、ペダルの踏み間違え事故の心配が出てきた ため、ナルセペダルを試験的に導入。
- ▶ 試乗したドライバーは、始めは足下を気にしていたが、すぐに「違和感なく使える」 とコメント。
- > 1年をかけて試用し、評価を行う予定。

# 5. 特許、報道等

Kyusyu-Automobile-Technical-College 九州工科自動車専門学校

6

 $\overline{z}$ 

- 特許
	- ▶ 平成6年~平成8年、日本、米国、韓国、欧州(EU)で世界的特許を取得。
	- ▶ 平成20年、ワンペダル方式で日本、韓国において特許取得。
	- ▶ 平成21年、新方式で米国において特許取得。

### ● 報道

- ▶ ニューヨークタイムズで報道(平成22年8月3日)。
- > NHKクローズアップ現代で紹介(平成22年9月19日)。
- > TBSテレビ 夢の扉+で紹介(平成24年12月9日)。

## ● その他

- > 2010能本県工業対象奨励賞受賞。
- ▶ 米国SAE学会発表予定(平成25年4月16日~18日)。